# <span id="page-0-0"></span>**CMP3 Documentation**

*Release v3.1.0*

**Brain Communication Pathways Sinergia Consortium**

**Oct 25, 2022**

# **GETTING STARTED**

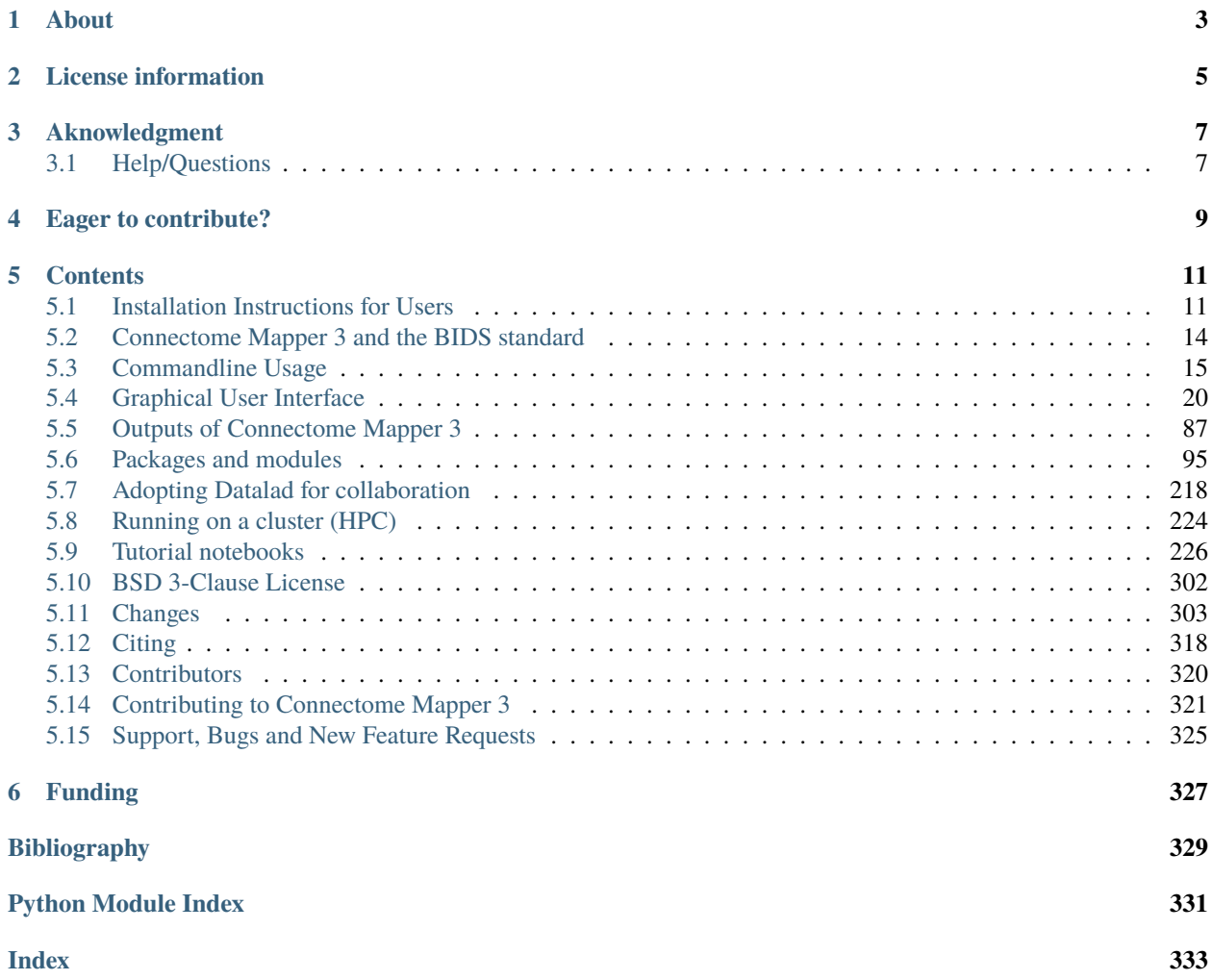

#### **Latest released version:** v3.1.0

This neuroimaging processing pipeline software is developed by the Connectomics Lab at the University Hospital of Lausanne (CHUV) for use within the [SNF Sinergia Project 170873,](http://p3.snf.ch/project-170873) as well as for open-source software distribution. Source code is hosted on [GitHub.](https://github.com/connectomicslab/connectomemapper3)

**Warning:** THIS SOFTWARE IS FOR RESEARCH PURPOSES ONLY AND SHALL NOT BE USED FOR ANY CLINICAL USE. THIS SOFTWARE HAS NOT BEEN REVIEWED OR APPROVED BY THE FOOD AND DRUG ADMINISTRATION OR EQUIVALENT AUTHORITY, AND IS FOR NON-CLINICAL, IRB-APPROVED RESEARCH USE ONLY. IN NO EVENT SHALL DATA OR IMAGES GENERATED THROUGH THE USE OF THE SOFTWARE BE USED IN THE PROVISION OF PATIENT CARE.

# **ONE**

# **ABOUT**

<span id="page-6-0"></span>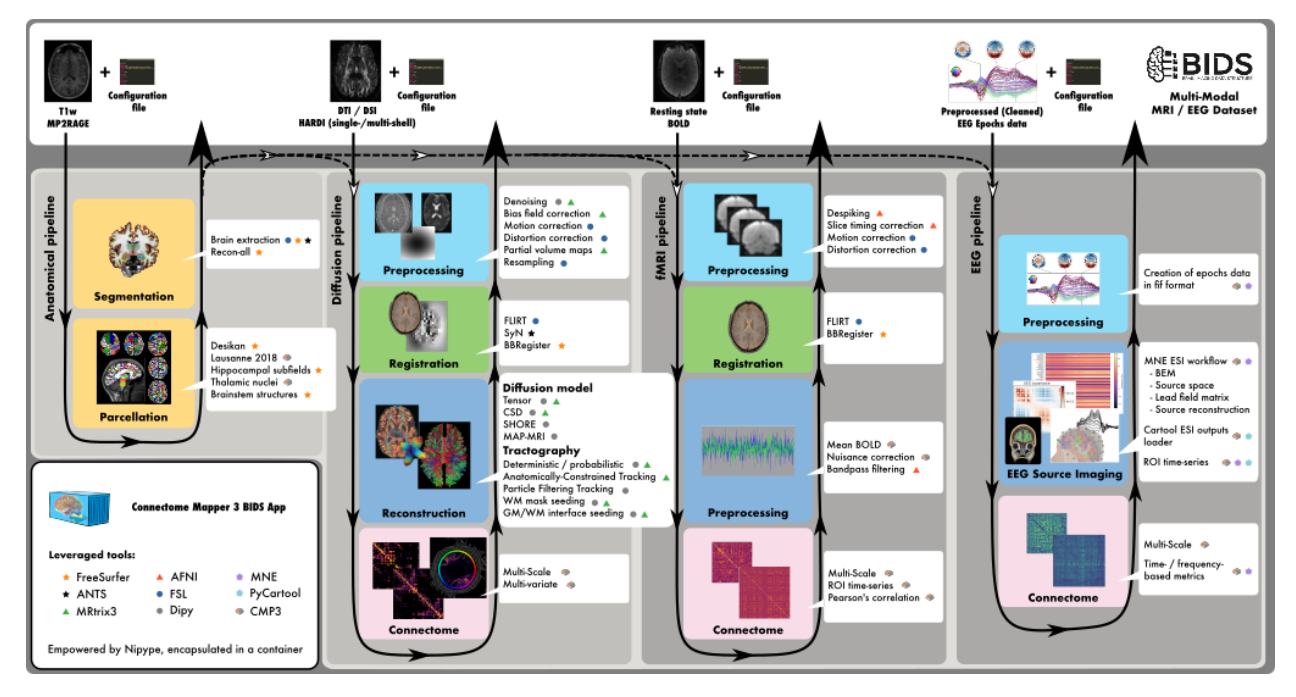

Connectome Mapper 3 is an open-source Python3 image processing pipeline software, with a Graphical User Interface (GUI), that implements full anatomical, diffusion and resting-state MRI processing pipelines, from raw T1 / Diffusion / BOLD / preprocessed EEG data to multi-resolution connection matrices based on a new version of the Lausanne parcellation atlas, aka Lausanne2018.

Connectome Mapper 3 pipelines use a combination of tools from well-known software packages, including [FSL,](https://fsl.fmrib.ox.ac.uk/fsl/fslwiki) [FreeSurfer,](https://surfer.nmr.mgh.harvard.edu/fswiki/FreeSurferWiki) [ANTs,](http://stnava.github.io/ANTs/) [MRtrix3,](http://www.mrtrix.org/) [Dipy,](https://nipy.org/dipy/) [AFNI,](https://afni.nimh.nih.gov/) [MNE,](https://mne.tools/) [MNEcon,](https://mne.tools/mne-connectivity) and [PyCartool](https://github.com/Functional-Brain-Mapping-Laboratory/PyCartool) empowered by the [Nipype](https://nipype.readthedocs.io/en/latest/) dataflow library. These pipelines are designed to provide the best software implementation for each state of processing at the time of conception, and can be easily updated as newer and better neuroimaging software become available.

To enhance reproducibility and replicatibility, the processing pipelines with all dependencies are encapsulated in a Docker image container, which handles datasets organized following the BIDS standard and is distributed as a [BIDS](https://bids-apps.neuroimaging.io/) [App](https://bids-apps.neuroimaging.io/) @ [Docker Hub.](https://hub.docker.com/r/sebastientourbier/connectomemapper-bidsapp) For execution on high-performance computing cluster, a Singularity image is also made freely available @ [Sylabs Cloud.](https://cloud.sylabs.io/library/_container/5fe4e971bccfe9cf45792495)

To enhanced accessibility and reduce the risk of misconfiguration, Connectome Mapper 3 comes with an interactive GUI, aka cmpbidsappmanager, which supports the user in all the steps involved in the configuration of the pipelines, the configuration and execution of the BIDS App, and the control of the output quality. In addition, to facilitate the use by users not familiar with Docker and Singularity containers, Connectome Mapper 3 provides two Python commandline wrappers (connectomemapper3\_docker and connectomemapper3\_singularity) that will generate and run the appropriate command.

Since v3.1.0, CMP3 provides full support to EEG. Please check [this notebook](docs/notebooks/EEG_pipeline_tutorial.ipynb) for a demonstration using the public [VEPCON dataset.](https://openneuro.org/datasets/ds003505/versions/1.1.1)

#### **Carbon footprint estimation of BIDS App run**

In support to the Organisation for Human Brain Mapping (OHBM) Sustainability and Environmental Action (OHBM-SEA) group, CMP3 enables you since v3.0.3 to be more aware about the adverse impact of your processing on the environment!

With the new --track\_carbon\_footprint option of the connectomemapper3\_docker and connectomemapper3\_singularity BIDS App python wrappers, and the new "Track carbon footprint" option of the BIDS Interface Window of cmpbidsappmanager, you can estimate the carbon footprint incurred by the execution of the BIDS App. Estimations are conducted using [codecarbon](https://codecarbon.io) to estimate the amount of carbon dioxide (CO2) produced to execute the code by the computing resources and save the results in <br/> <br/> <br/>kode/ emissions.csv.

Then, to visualize, interpret and track the evolution of the emitted CO2 emissions, you can use the visualization tool of codecarbon aka carbonboard that takes as input the [csv](https://docs.python.org/3/library/csv.html#module-csv) created:

```
$ carbonboard --filepath="<bids_dir>/code/emissions.csv" --port=xxxx
```
Please check <https://ohbm-environment.org> to learn more about OHBM-SEA!

**TWO**

# **LICENSE INFORMATION**

<span id="page-8-0"></span>This software is distributed under the open-source license Modified BSD. See *[license](#page-305-0)* for more details. All trademarks referenced herein are property of their respective holders.

# **THREE**

# **AKNOWLEDGMENT**

<span id="page-10-0"></span>If your are using the Connectome Mapper 3 in your work, please acknowledge this software. See *[Citing](#page-321-0)* for more details.

# <span id="page-10-1"></span>**3.1 Help/Questions**

If you run into any problems or have any questions, you can post to the [CMTK-users group.](http://groups.google.com/group/cmtk-users) Code bugs can be reported by creating a "New Issue" on the [source code repository.](https://github.com/connectomicslab/connectomemapper3/issues)

# **FOUR**

# **EAGER TO CONTRIBUTE?**

<span id="page-12-0"></span>Connectome Mapper 3 is open-source and all kind of contributions (bug reporting, documentation, code,...) are welcome! See *[Contributing to Connectome Mapper](#page-324-0)* for more details.

# **CONTENTS**

# <span id="page-14-1"></span><span id="page-14-0"></span>**5.1 Installation Instructions for Users**

**Warning:** This software is for research purposes only and shall not be used for any clinical use. This software has not been reviewed or approved by the Food and Drug Administration or equivalent authority, and is for non-clinical, IRB-approved Research Use Only. In no event shall data or images generated through the use of the Software be used in the provision of patient care.

The Connectome Mapper 3 is composed of a Docker image, namely the Connectome Mapper 3 BIDS App, and a Python Graphical User Interface, namely the Connectome Mapper BIDS App Manager.

- Installation instructions for the Connectome mapper 3 BIDS App are found in *[Installation](#page-15-0)*.
- Installation instructions for the Connectome mapper 3 BIDS App Manager are found in *[Installation](#page-16-0)*.

Make sure that you have installed the following prerequisites.

**Important:** On Mac and Windows, if you want to track the carbon emission incurred by the processing with the --track\_carbon\_footprint option flag, you will need to install in addition the Intel Power Gadget tool available [here.](https://www.intel.com/content/www/us/en/developer/articles/tool/power-gadget.html)

# **5.1.1 The Connectome Mapper 3 BIDSApp**

### **Prerequisites**

- Install Docker Engine depending of your system:
	- **–** For Ubuntu 14.04/16.04/18.04, follow the instructions at [https://docs.docker.com/install/linux/docker-ce/](https://docs.docker.com/install/linux/docker-ce/ubuntu/) [ubuntu/](https://docs.docker.com/install/linux/docker-ce/ubuntu/)
	- **–** For Mac OSX (>=10.10.3), get the .dmg installer at [https://store.docker.com/editions/community/](https://store.docker.com/editions/community/docker-ce-desktop-mac) [docker-ce-desktop-mac](https://store.docker.com/editions/community/docker-ce-desktop-mac)
	- **–** For Windows (>=10), get the installer at [https://store.docker.com/editions/community/](https://store.docker.com/editions/community/docker-ce-desktop-windows) [docker-ce-desktop-windows](https://store.docker.com/editions/community/docker-ce-desktop-windows)

**Note:** Connectome Mapper 3 BIDSApp has been tested only on Ubuntu and MacOSX. In principles, it should also run on Windows but it might require a few patches to make it work.

- Manage Docker as a non-root user
	- **–** Open a terminal
	- **–** Create the docker group:

\$ sudo groupadd docker

**–** Add the current user to the docker group:

```
$ sudo usermod -G docker -a $USER
```
- **–** Reboot
- **–** After reboot, test if docker is managed as non-root:

\$ docker run hello-world

#### <span id="page-15-0"></span>**Installation**

Installation of the Connectome Mapper 3 has been facilitated through the distribution of a BIDSApp relying on the Docker software container technology.

- Open a terminal
- Download and extract the latest release (v3.1.0) of the BIDS App:
- \$ docker pull sebastientourbier/connectomemapper-bidsapp:v3.1.0

**Note:** This can take some time depending on your connection speed and your machine. The docker image of the BIDSApp has a compressed size of 6.28 GB on [DockerHub](https://hub.docker.com/r/sebastientourbier/connectomemapper-bidsapp/tags) and should take 17.6 GB of space on your machine after download and extraction.

• To display all docker images available:

#### \$ docker images

You should see the docker image "connectomemapper-bidsapp" with tag "v3.1.0" is now available.

• You are ready to use the Connectome Mapper 3 BIDS App from the terminal. See its [commandline usage.](usage.html)

### **5.1.2 The Connectome Mapper 3 BIDSApp Manager (GUI)**

#### **Prerequisites**

• Download the Python 3 installer of miniconda3 corresponding to your 32/64bits MacOSX/Linux/Win system and install it following the instructions at [https://conda.io/miniconda.html.](https://conda.io/miniconda.html)

#### <span id="page-16-0"></span>**Installation**

The installation of the Connectome Mapper 3, including cmpbidsappmanager, consists of the creation of conda environment with all python dependencies installed, and the installation of connectomemapper via the Python Package Index (PyPI) as follows:

• Download the appropriate [environment.yml](https://github.com/connectomicslab/connectomemapper3/raw/master/conda/environment.yml) / [environment\\_macosx.yml.](https://github.com/connectomicslab/connectomemapper3/raw/master/conda/environment_macosx.yml)

Important: It seems there is no conda package for git-annex available on Mac. For your convenience, we created an additional conda/environment\_macosx.yml miniconda3 environment where the line - git-annex=XXXXXXX has been removed. Git-annex should be installed on MacOSX using [brew](https://brew.sh/index_fr) i.e. brew install git-annex. See <https://git-annex.branchable.com/install/> for more details.

Note that git-annex is only necessary if you wish to use BIDS datasets managed by Datalad [\(https://www.](https://www.datalad.org/) [datalad.org/\)](https://www.datalad.org/).

- Open a terminal.
- Create a miniconda3 environment where all python dependencies will be installed:

\$ conda env create -f /path/to/downloaded/conda/environment[\_macosx].yml

**Note:** This can take some time depending on your connection speed and your machine. It should take around 2.8GB of space on your machine.

• Activate the conda environment:

```
$ source activate py39cmp-gui
```
or:

- \$ conda activate py39cmp-gui
- Install finally the latest released version of Connectome Mapper 3 with the Python Package Index (PyPI) using pip:

(py39cmp-gui)\$ pip install connectomemapper

• You are ready to use the Connectome Mapper 3 (1) via its Graphical User Interface (GUI) aka CMP BIDS App Manager (See *[Graphical User Interface](#page-23-0)* for the user guide), (2) via its python connectomemapper3\_docker and connectomemapper3\_singularity wrappers (See *[With the wrappers](#page-20-0)* for commandline usage), or (3) by interacting directly with the Docker / Singularity Engine (See *[With the Docker / Singularity Engine](#page-21-0)* for commandline usage).

### **In the future**

If you wish to update Connectome Mapper 3 and the Connectome Mapper 3 BIDS App Manager, this could be easily done by running pip install connectomemapper==v3.X.Y.

#### **Help/Questions**

If you run into any problems or have any questions, you can post to the [CMTK-users group.](http://groups.google.com/group/cmtk-users) Code bugs can be reported by creating a "New Issue" on the [source code repository.](https://github.com/connectomicslab/connectomemapper3/issues)

# <span id="page-17-0"></span>**5.2 Connectome Mapper 3 and the BIDS standard**

Connectome Mapper 3 (CMP3) adopts the BIDS (Brain Imaging Data Structure) standard for data organization and is developed following the BIDS App standard with a Graphical User Interface (GUI).

#### **This means CMP3 can be executed in two different ways:**

- 1. By running the BIDS App container image directly from the terminal or a script (See *[Commandline Usage](#page-18-0)* section for more details).
- 2. By using its Graphical User Interface, designed to facilitate the configuration of all pipeline stages, the configuration of the BIDS App run and its execution, and the inspection of the different stage outputs with appropriate viewers (See *[Graphical User Interface](#page-23-0)* section for more details) .

For more information about BIDS and BIDS-Apps, please consult the [BIDS Website,](https://bids.neuroimaging.io/) the [Online BIDS Specifications,](https://bids-specification.readthedocs.io/en/stable/) and the [BIDSApps Website.](https://bids-apps.neuroimaging.io/) [HeuDiConv](https://github.com/nipy/heudiconv) can assist you in converting DICOM brain imaging data to BIDS. A nice tutorial can be found @ [BIDS Tutorial Series: HeuDiConv Walkthrough](http://reproducibility.stanford.edu/bids-tutorial-series-part-2a/) .

### **5.2.1 Example BIDS dataset**

For instance, a BIDS dataset with T1w, DWI and rs-fMRI images should adopt the following organization, naming, and file formats::

```
ds-example/
   README
   CHANGES
   participants.tsv
   dataset_description.json
    sub-01/anat/
            sub-01_T1w.nii.gz
            sub-01_T1w. json
        dwi/
            sub-01_dwi.nii.gz
            sub-01_dwi.json
            sub-01_dwi.bvec
            sub-01_dwi.bval
        func/
            sub-01_task-rest_bold.nii.gz
            sub-01_task-rest_bold.json
    ...
   sub-<subject_label>/
        anat/
            sub-<subject_label>_T1w.nii.gz
```
(continues on next page)

(continued from previous page)

```
sub-<subject_label>_T1w.json
    ...
...
```
For an example of a dataset containing T1w, DWI and preprocessed EEG data, please check the public [VEPCON](https://openneuro.org/datasets/ds003505/versions/1.1.1) [dataset.](https://openneuro.org/datasets/ds003505/versions/1.1.1)

**Important:** Before using any BIDS App, we highly recommend you to validate your BIDS structured dataset with the free, online [BIDS Validator.](http://bids-standard.github.io/bids-validator/)

# <span id="page-18-0"></span>**5.3 Commandline Usage**

Connectome Mapper 3 (CMP3) is distributed as a BIDS App which adopts the BIDS standard for data organization and takes as principal input the path of the dataset that is to be processed. The input dataset is required to be in valid BIDS format, and it must include at least a T1w or MPRAGE structural image and a DWI and/or resting-state fMRI image and/or preprocessed EEG data. See *[Connectome Mapper 3 and the BIDS standard](#page-17-0)* page that provides links for more information about BIDS and BIDS-Apps as well as an example for dataset organization and naming.

**Warning:** As of CMP3 v3.0.0-RC2, the BIDS App includes a **tracking** system that anonymously reports the run of the BIDS App. This feature has been introduced to support us in the task of fund finding for the development of CMP3 in the future. However, users are still free to opt-out using the --notrack commandline argument.

**Important:** Since v3.0.0-RC4, configuration files adopt the JSON format. If you have your configuration files still in the *old* INI format, do not worry, the CMP3 BIDS App will convert them to the new JSON format automatically for you.

### **5.3.1 Commandline Arguments**

The command to run CMP3 follows the [BIDS-Apps](https://github.com/BIDS-Apps) definition standard with additional options for loading pipeline configuration files.

Entrypoint script of the BIDS-App Connectome Mapper version v3.1.0

```
usage: connectomemapper3 [-h]
                         [--participant_label PARTICIPANT_LABEL [PARTICIPANT_LABEL ...]]
                         [--session_label SESSION_LABEL [SESSION_LABEL ...]]
                         [--anat_pipeline_config ANAT_PIPELINE_CONFIG]
                         [--dwi_pipeline_config DWI_PIPELINE_CONFIG]
                         [--func_pipeline_config FUNC_PIPELINE_CONFIG]
                         [--eeg_pipeline_config EEG_PIPELINE_CONFIG]
                         [--number_of_threads NUMBER_OF_THREADS]
                         [--number_of_participants_processed_in_parallel NUMBER_OF_
˓→PARTICIPANTS_PROCESSED_IN_PARALLEL]
                         [--mrtrix_random_seed MRTRIX_RANDOM_SEED]
```
(continues on next page)

(continued from previous page)

```
[--ants_random_seed ANTS_RANDOM_SEED]
[--ants_number_of_threads ANTS_NUMBER_OF_THREADS]
[--fs_license FS_LICENSE] [--coverage] [--notrack]
[-v]bids_dir output_dir {participant,group}
```
#### **Positional Arguments**

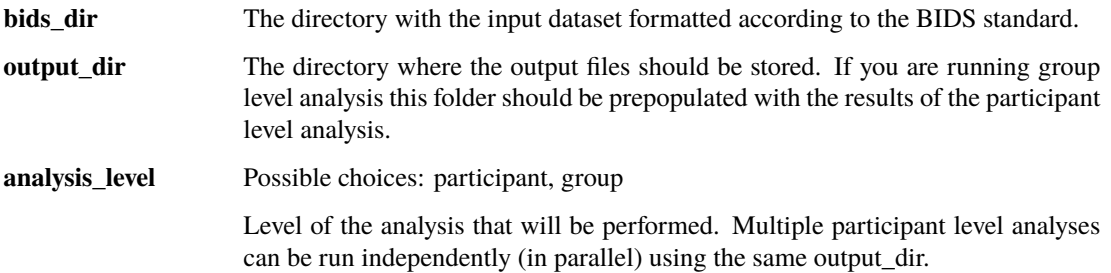

#### **Named Arguments**

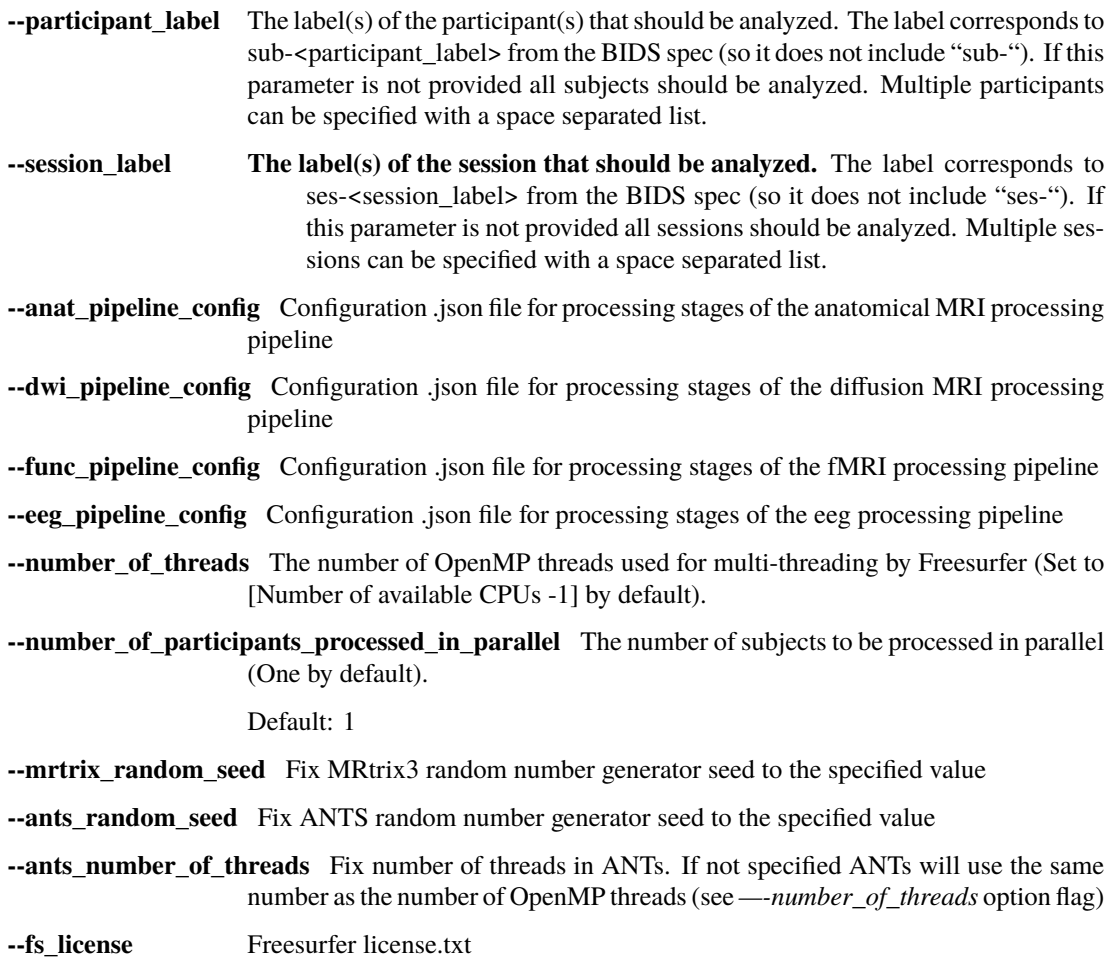

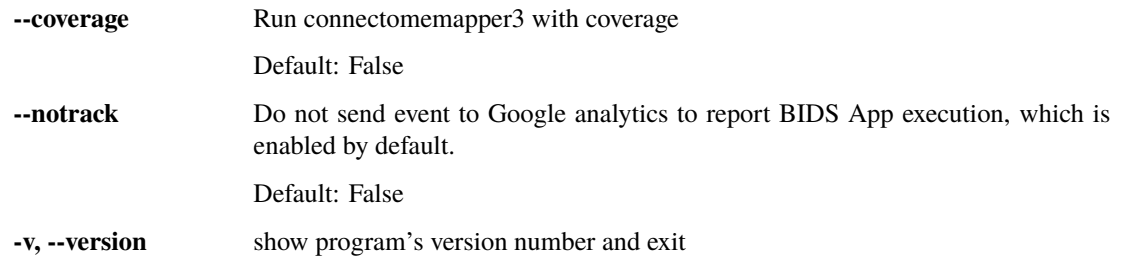

**Important:** Before using any BIDS App, we highly recommend you to validate your BIDS structured dataset with the free, online [BIDS Validator.](http://bids-standard.github.io/bids-validator/)

### **5.3.2 Participant Level Analysis**

You can run CMP3 using the lightweight Docker or Singularity wrappers we created for convenience or you can interact directly with the Docker / Singularity Engine via the docker or singularity run command.

#### **New in v3.0.2**

You can now be aware about the adverse impact of your processing on the environment !

With the new *–track\_carbon\_footprint* option of the *connectomemapper3\_docker* and *connectomemapper3\_singularity* BIDS App python wrappers, you can use [codecarbon](https://codecarbon.io) to estimate the amount of carbon dioxide (CO2) produced to execute the code by the computing resources and save the results in  $\langle \text{bids\_dir}\rangle / \text{code/emissions.csv}.$ 

Then, to visualize, interpret and track the evolution of the CO2 emissions incurred, you can use the visualization tool of *codecarbon* aka *carbonboard* that takes as input the *.csv* created:

\$ carbonboard --filepath="<bids\_dir>/code/emissions.csv" --port=xxxx

#### <span id="page-20-0"></span>**With the wrappers**

When you run connectomemapper3\_docker, it will generate a Docker command line for you, print it out for reporting purposes, and then execute it without further action needed, e.g.:

```
$ connectomemapper_docker \
    "/home/user/data/ds001" "/home/user/data/ds001/derivatives" \
    participant --participant_label 01 --session_label 01 \
    --fs_license "/usr/local/freesurfer/license.txt" \
    --config_dir "/home/user/data/ds001/code" \
    --track_carbon_footprint \
    --anat_pipeline_config "ref_anatomical_config.json" \
    (--dwi_pipeline_config "ref_diffusion_config.json" \)
    (--func_pipeline_config "ref_fMRI_config.json" \)
    (--eeg_pipeline_config "ref_EEG_config.json" \)
    (--number_of_participants_processed_in_parallel 1)
```
When you run connectomemapper3\_singularity, it will generate a Singularity command line for you, print it out for reporting purposes, and then execute it without further action needed, e.g.:

```
$ connectomemapper3 singularity \
    "/home/user/data/ds001" "/home/user/data/ds001/derivatives" \
    participant --participant_label 01 --session_label 01 \
    --fs_license "/usr/local/freesurfer/license.txt" \
    --config_dir "/home/user/data/ds001/code" \
    --track_carbon_footprint \
    --anat_pipeline_config "ref_anatomical_config.json" \
    (--dwi_pipeline_config "ref_diffusion_config.json" \)
    (--func_pipeline_config "ref_fMRI_config.json" \)
    (--eeg_pipeline_config "ref_EEG_config.json" \)
     (--number_of_participants_processed_in_parallel 1)
```
#### <span id="page-21-0"></span>**With the Docker / Singularity Engine**

If you need a finer control over the container execution, or you feel comfortable with the Docker or Singularity Engine, avoiding the extra software layer of the wrapper might be a good decision.

#### **Docker**

For instance, the previous call to the connectomemapper3\_docker wrapper corresponds to:

```
$ docker run -t --rm -u (id - u): (id - q)-v /home/user/data/ds001:/bids_dir \
        -v /home/user/data/ds001/derivatives:/output_dir \
        (-v /usr/local/freesurfer/license.txt:/bids_dir/code/license.txt) \
        sebastientourbier/connectomemapper-bidsapp:v3.1.0 \
        /bids_dir /output_dir participant --participant_label 01 (--session_label␣
\rightarrow01) \
        --anat_pipeline_config /bids_dir/code/ref_anatomical_config.json \
        (--dwi_pipeline_config /bids_dir/code/ref_diffusion_config.json \)
        (--func_pipeline_config /bids_dir/code/ref_fMRI_config.json \)
        (--eeg_pipeline_config /bids_dir/code/ref_EEG_config.json \)
        (--number_of_participants_processed_in_parallel 1)
```
#### **Singularity**

For instance, the previous call to the connectomemapper3\_singularity wrapper corresponds to:

```
$ singularity run --containall \setminus--bind /home/user/data/ds001:/bids_dir \
        --bind /home/user/data/ds001/derivatives:/output_dir \
        --bind /usr/local/freesurfer/license.txt:/bids_dir/code/license.txt \
        library://connectomicslab/default/connectomemapper-bidsapp:v3.1.0 \
        /bids_dir /output_dir participant --participant_label 01 (--session_label␣
\rightarrow01) \
        --anat_pipeline_config /bids_dir/code/ref_anatomical_config.json \
        (-dwi\_pipeline\_config /bids_dir/code/ref_diffusion_config.json \setminus)
        (--func_pipeline_config /bids_dir/code/ref_fMRI_config.json \)
        (--eeg_pipeline_config /bids_dir/code/ref_EEG_config.json \)
        (--number_of_participants_processed_in_parallel 1)
```
**Note:** The local directory of the input BIDS dataset (here: /home/user/data/ds001) and the output directory (here: /home/user/data/ds001/derivatives) used to process have to be mapped to the folders /bids\_dir and /output\_dir respectively using the docker -v / singularity --bind run option.

**Important:** The user is requested to use its own Freesurfer license [\(available here\)](https://surfer.nmr.mgh.harvard.edu/registration.html). CMP expects by default to find a copy of the FreeSurfer license.txt in the code/ folder of the BIDS directory. However, one can also mount a freesurfer license.txt with the docker -v / singularity --bind run option. This file can be located anywhere on the computer (as in the example above, i.e. /usr/local/freesurfer/license.txt) to the code/ folder of the BIDS directory inside the docker container (i.e. /bids\_dir/code/license.txt).

**Note:** At least a configuration file describing the processing stages of the anatomical pipeline should be provided. Diffusion and/or Functional MRI pipeline are performed only if a configuration file is set. The generation of such configuration files, the execution of the BIDS App docker image and output inpection are facilitated through the use of the Connectome Mapper GUI, i.e. cmpbidsappmanager (see [dedicated documentation page\)](bidsappmanager.html)

# **5.3.3 Debugging**

Logs are saved into <output dir>/cmp/sub-<participant\_label>/sub-<participant\_label>\_log.txt.

### **5.3.4 Already have Freesurfer outputs?**

If you have already Freesurfer v5 / v6 output data available, CMP3 can use them if there are properly placed in your output / derivatives directory. Since v3.0.3, CMP3 expects to find a freesurfer-7.1.1, so make sure that your derivatives are organized as follows:

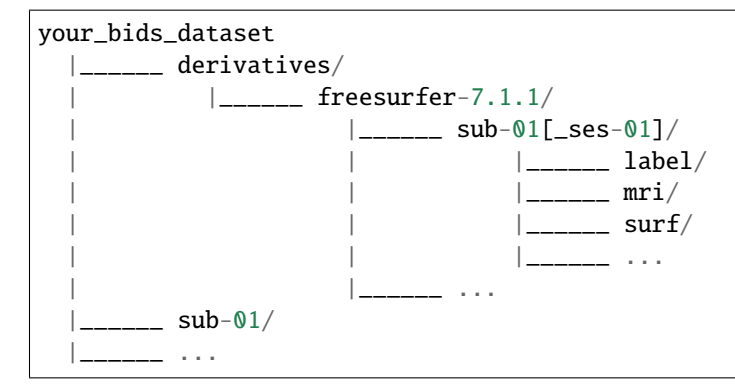

### **5.3.5 Support, bugs and new feature requests**

If you need any support or have any questions, you can post to the [CMTK-users group.](http://groups.google.com/group/cmtk-users)

All bugs, concerns and enhancement requests for this software are managed on GitHub and can be submitted at [https:](https://github.com/connectomicslab/connectomemapper3/issues) [//github.com/connectomicslab/connectomemapper3/issues.](https://github.com/connectomicslab/connectomemapper3/issues)

### **5.3.6 Not running on a local machine?**

If you intend to run CMP3 on a remote system such as a high-performance computing cluster where Docker is not available due to root privileges, a Singularity image is also built for your convenience and available on [Sylabs.io.](https://sylabs.io/) Please see instructions at *[Running on a cluster \(HPC\)](#page-227-0)*.

Also, you will need to make your data available within that system first. Comprehensive solutions such as [Datalad](http://www.datalad.org/) will handle data transfers with the appropriate settings and commands. Datalad also performs version control over your data. A tutorial is provided in *[Adopting Datalad for collaboration](#page-221-0)*.

# <span id="page-23-0"></span>**5.4 Graphical User Interface**

### **5.4.1 Introduction**

Connectome Mapper 3 comes with a Graphical User Interface, the Connectome Mapper BIDS App manager, designed to facilitate the configuration of all pipeline stages, the configuration of the BIDS App run and its execution, and the inspection of the different stage outputs with appropriate viewers.

### **5.4.2 Start the Graphical User Interface**

In a terminal, enter to following:

\$ source activate py39cmp-gui

or:

\$ conda activate py39cmp-gui

Please see Section *[Installation](#page-16-0)* for more details about installation.

After activation of the conda environment, start the graphical user interface called Connectome Mapper 3 BIDS App Manager

\$ cmpbidsappmanager

**Note:** The main window would be blank until you select the BIDS dataset.

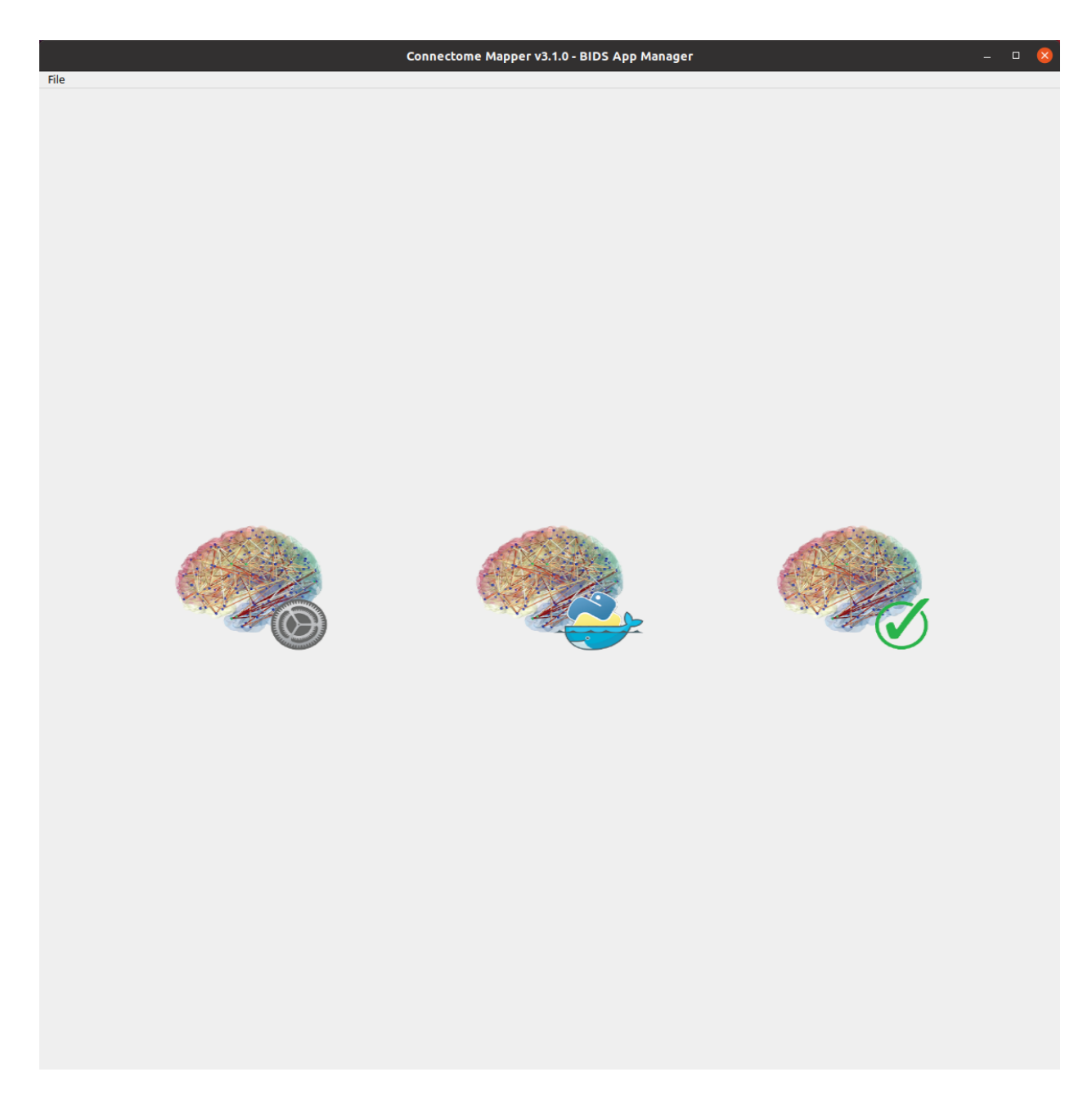

Fig. 1: Main window of the Connectome Mapper BIDS App Manager

# **5.4.3 Load a BIDS dataset**

• Click on File -> Load BIDS dataset... in the menu bar of the main window. Note that on Mac, Qt turns this menu bar into the native menu bar (top of the screen).

The Connectome Mapper 3 BIDS App Manager gives you two different options:

- **–** Load BIDS dataset: load a BIDS dataset stored locally. You only have to select the root directory of your valid BIDS dataset (see note below)
- **–** Install Datalad BIDS dataset: create a new datalad/BIDS dataset locally from an existing local or remote datalad/BIDS dataset (This is a feature under development) If ssh connection is used, make sure to enable the "install via ssh" and to provide all connection details (IP address / Remote host name, remote user, remote password)

**Note:** The input dataset MUST be a valid BIDS structured dataset and must include at least one T1w or MPRAGE structural image. We highly recommend that you validate your dataset with the free, online [BIDS Validator.](http://bids-standard.github.io/bids-validator/)

# **5.4.4 Pipeline stage configuration**

#### **Start the Configurator Window**

• From the main window, click on the left button to start the Configurator Window.

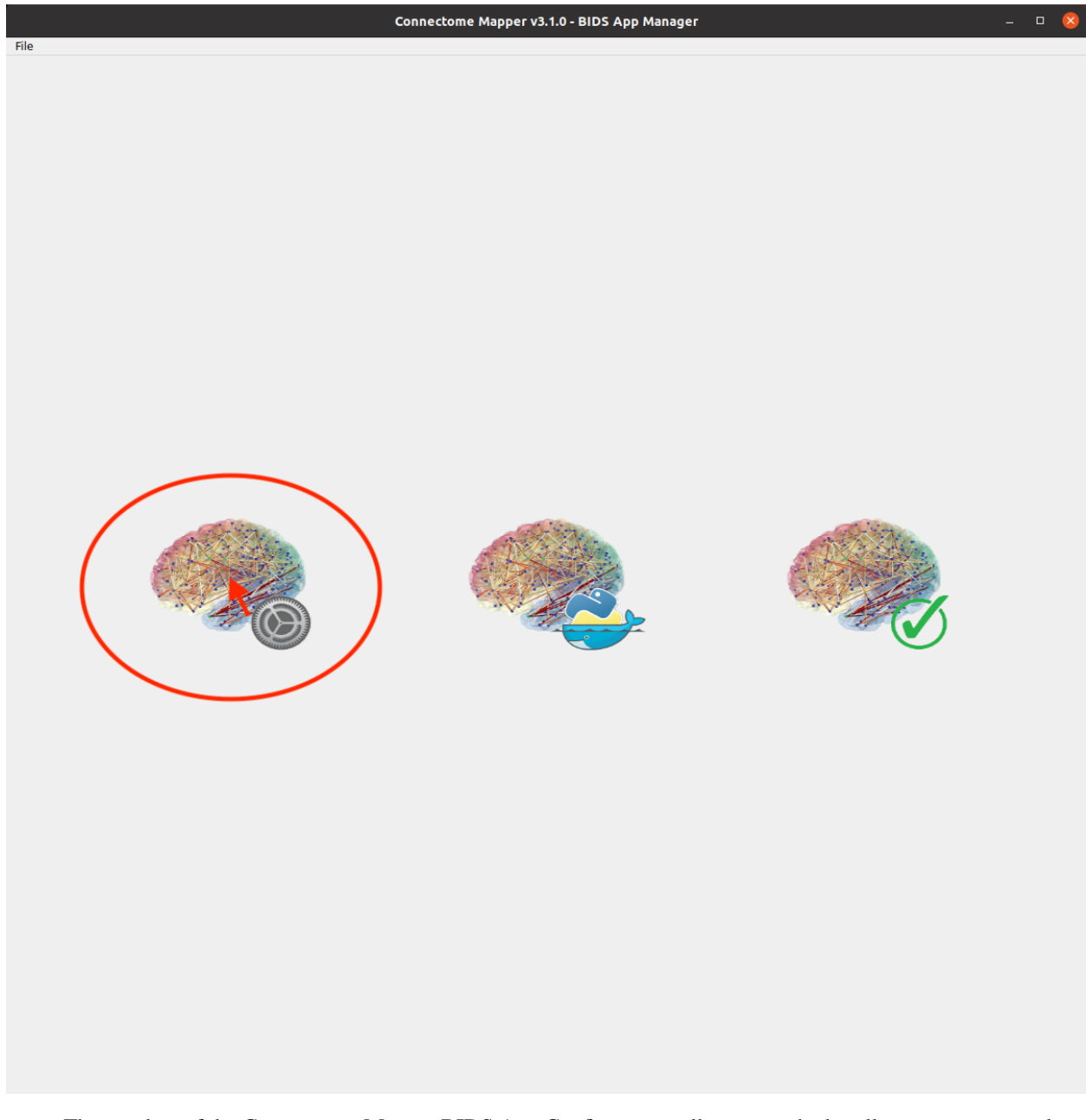

• The window of the Connectome Mapper BIDS App Configurator will appear, which will assist you note only in configuring the pipeline stages (each pipeline has a tab panel), but also in creating appropriate configuration files which could be used outside the Graphical User Interface.

The outputs depend on the chosen parameters.

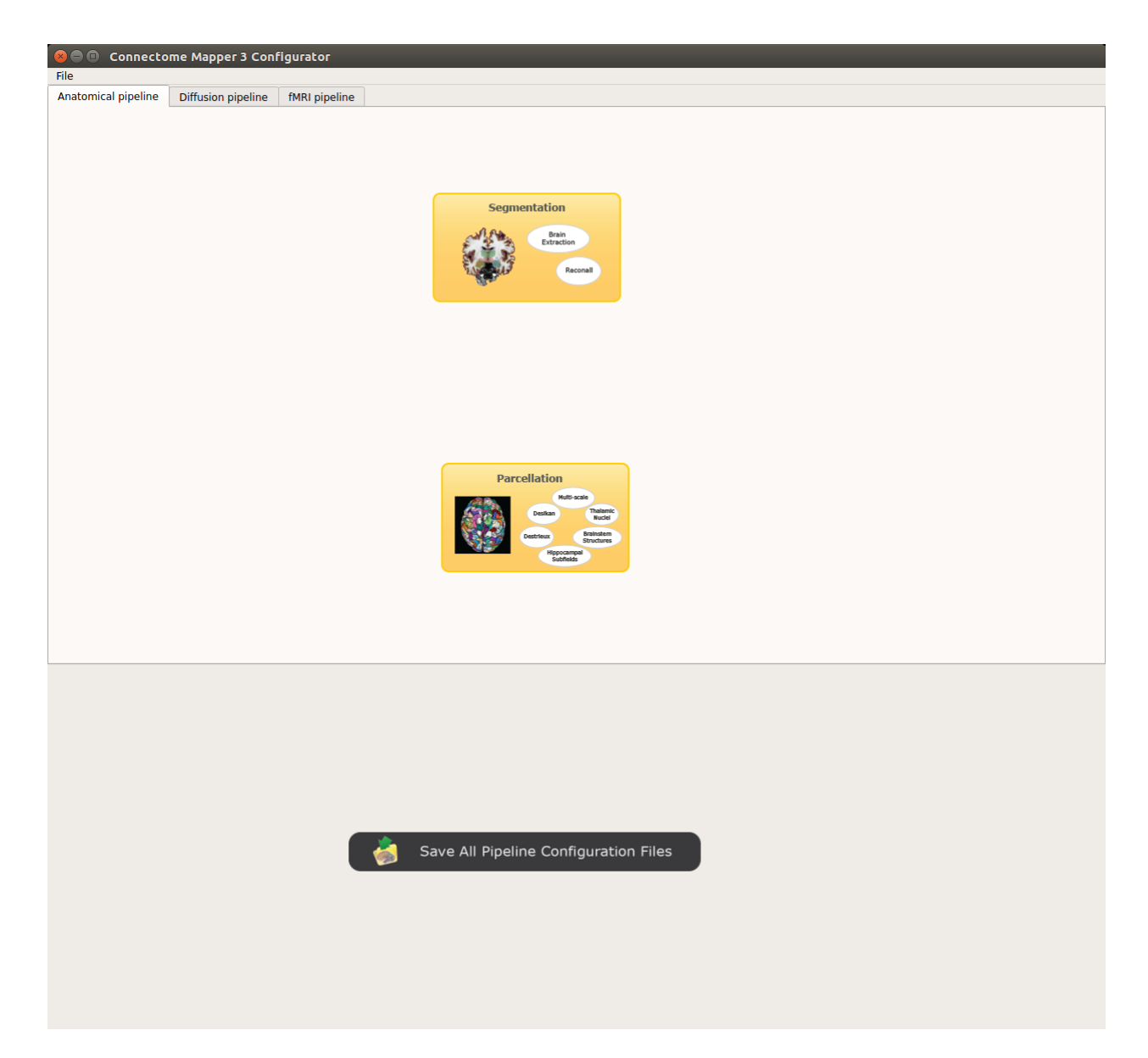

Fig. 2: Configurator Window of the Connectome Mapper

#### **Anatomical pipeline stages**

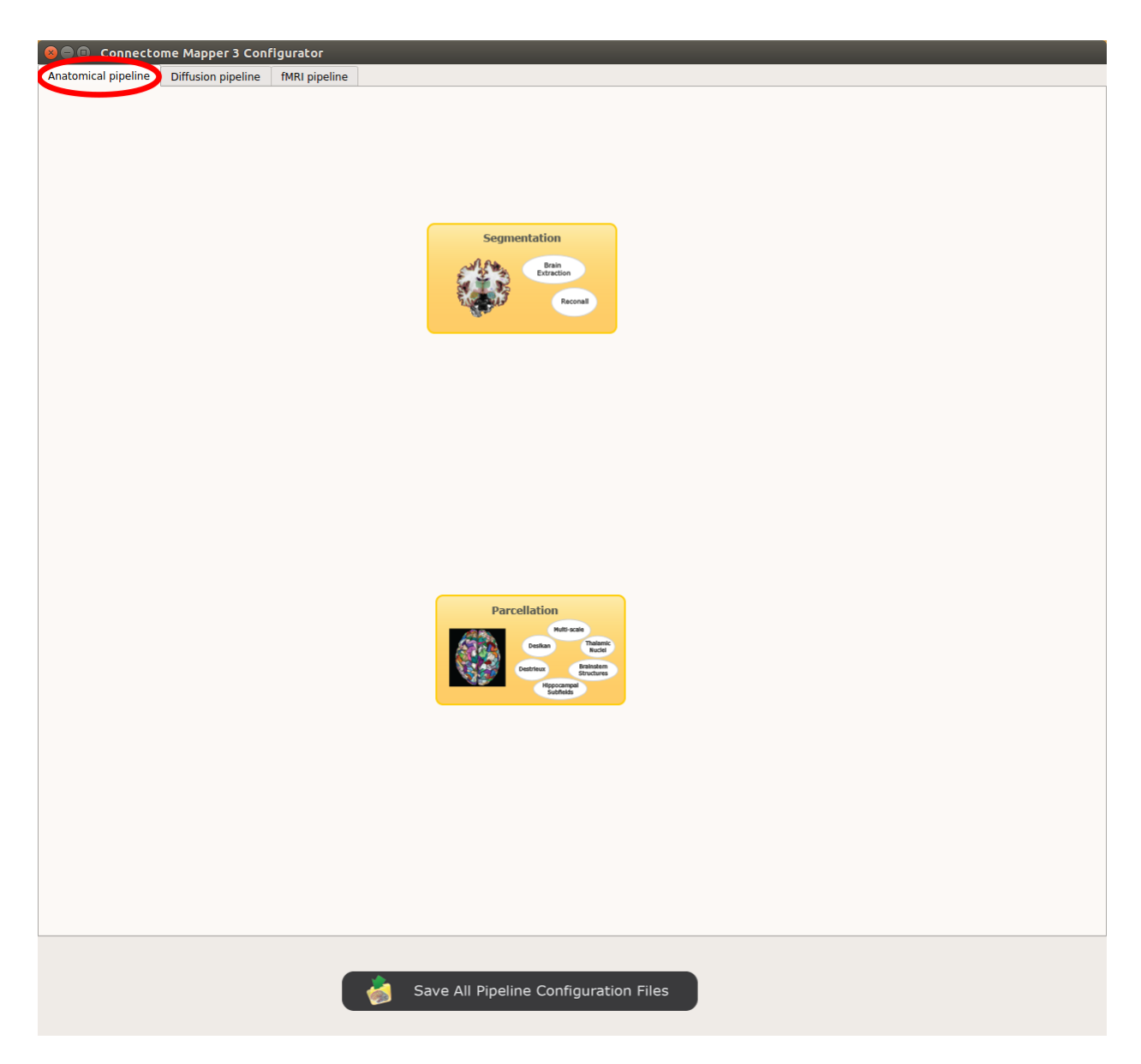

Fig. 3: Panel for configuration of anatomical pipeline stages

#### **Segmentation**

Prior to Lausanne parcellation, CMP3 relies on **Freesurfer** for the segmentation of the different brain tissues and the reconstruction of the cortical surfaces. If you plan to use a custom parcellation, you will be required here to specify the pattern of the different existing segmentation files that follows BIDS derivatives (See *Custom segmentation*).

*Freesurfer*

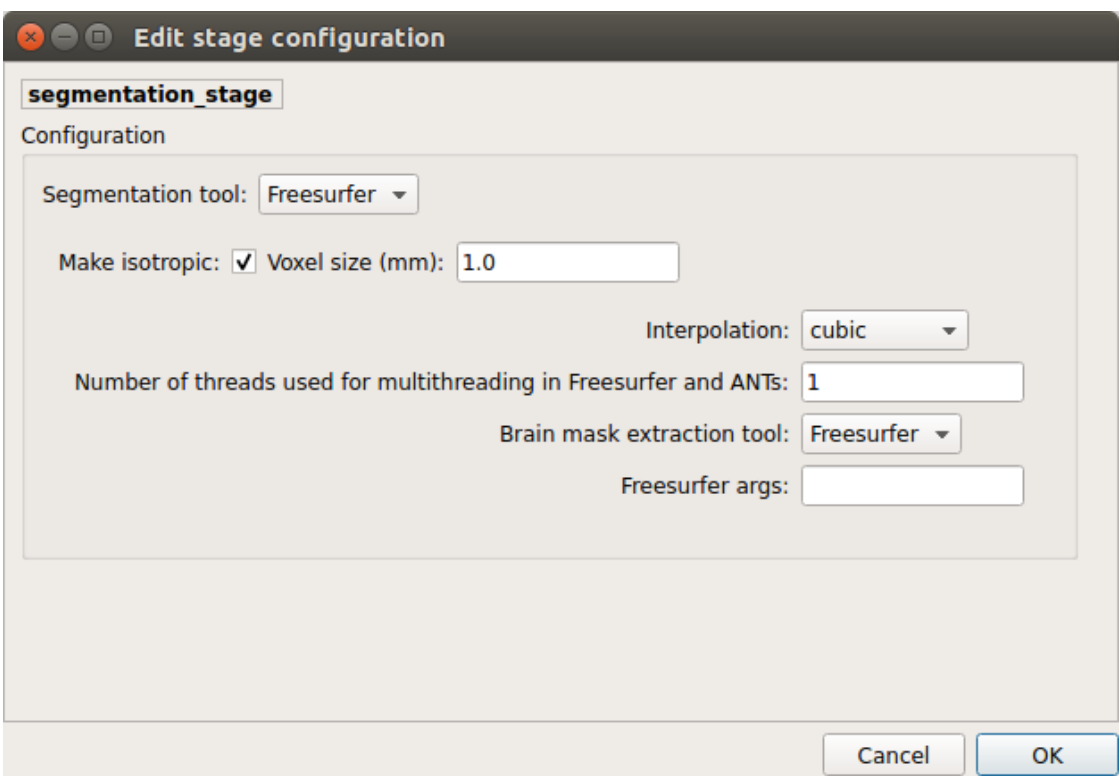

- *Number of threads:* used to specify how many threads are used for parallelization
- *Brain extraction tools:* alternative brain extraction methods injected in Freesurfer
- *Freesurfer args:* used to specify extra Freesurfer processing options

Note: If you have already Freesurfer v5 / v6 / v7 output data available, CMP3 can use them if there are placed in your output / derivatives directory. Note however that since v3.0.3, CMP3 expects to find a freesurfer-7.1.1, so make sure that your derivatives are organized as follows:

```
your_bids_dataset
  derivatives/
    freesurfer-7.1.1/
      sub-01[_ses-01]/
        label/
        mri/
        surf/
        ...
      ...
  sub-01/...
```
*Custom segmentation*

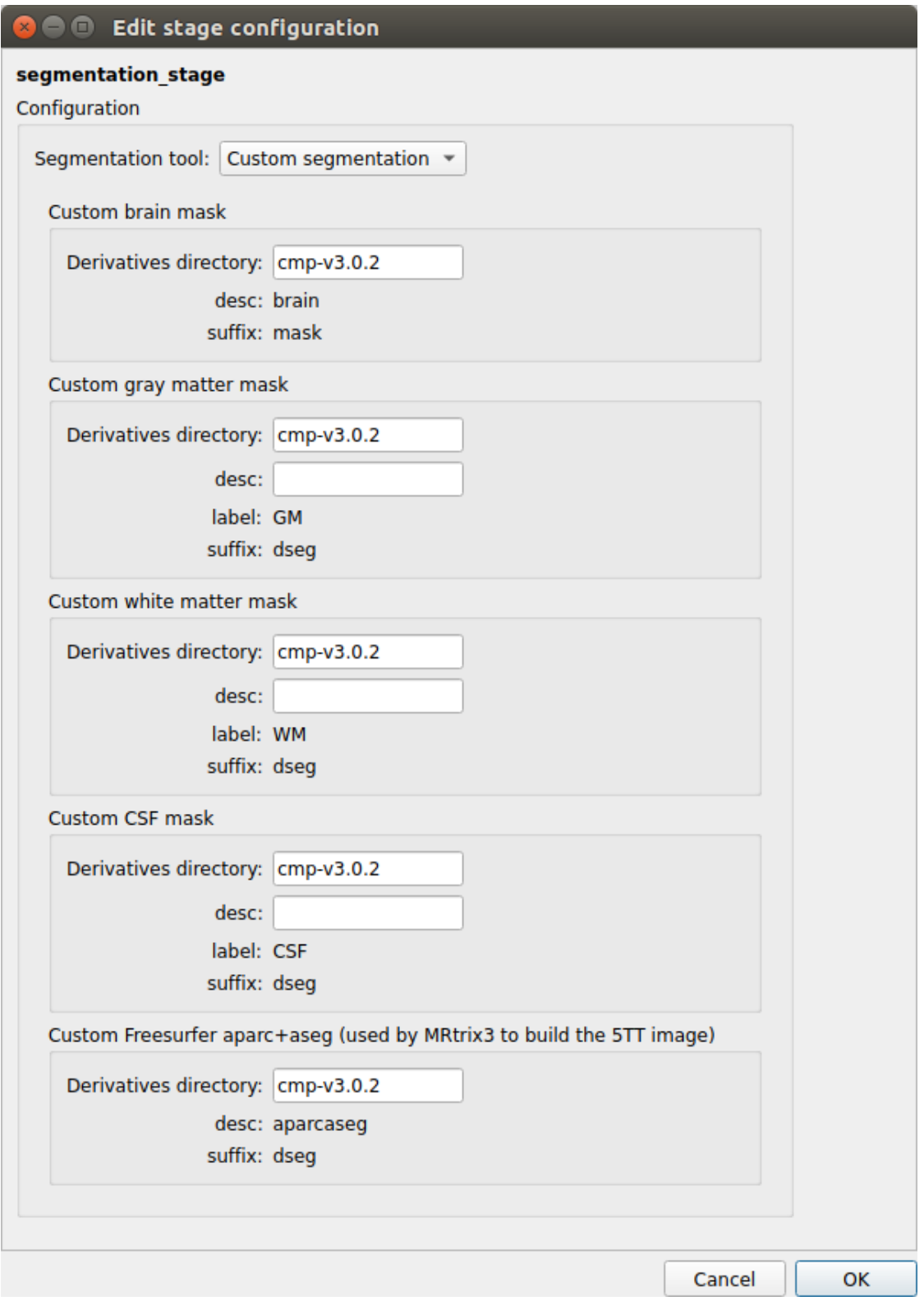

You can use any parcellation scheme of your choice as long as you provide a list of segmentation files orga-nized following the [BIDS derivatives specifications](https://bids-specification.readthedocs.io/en/stable/05-derivatives/03-imaging.html#segmentations) for segmentation files, provide appropriate . tsv sidecar files that describes the index/label/color mapping of the parcellation, and adopt the atlas-<label> entity to encode the name of the atlas, i.e:

```
<derivatives_directory>/
 sub-<participant_label>/
   anat/
     <source_entities>_desc-brain_mask.nii.gz
     <source_entities>_label-GM[_desc-<label>]_dseg.nii.gz
     <source_entities>_label-WM[_desc-<label>]_dseg.nii.gz
     <source_entities>_label-CSF[_desc-<label>]_dseg.nii.gz
     <source_entities>_desc-aparcaseg_dseg.nii.gz
```
The desc BIDS entity can be used to target specific mask and segmentation files.

For instance, the configuration above would allows us to re-use the outputs of the anatomical pipeline obtained with the previous v3.0.2 version of CMP3:

```
your_bids_dataset
 derivatives/
    cmp-v3.0.2/sub-01/anat/
          sub-01_desc-brain_mask.nii.gz
          sub-01_label-GM_dseg.nii.gz
          sub-01_label-WM_dseg.nii.gz
          sub-01_label-CSF_dseg.nii.gz
          sub-01_desc-aparcaseg_dseg.nii.gz
          ...
      ...
  sub-01/...
```
**Important:** If you plan to use either Anatomically Constrained or Particle Filtering tractography, you will still require to have Freesurfer 7 output data available in your output / derivatives directory, as described the above note in [\\*Freesurfer\\*.](#page-0-0)

#### **Parcellation**

Generates the Native Freesurfer or Lausanne2018 parcellation from Freesurfer data. Alternatively, since v3.0.3 you can use your own custom parcellation files.

#### **Parcellation scheme**

• *NativeFreesurfer:*

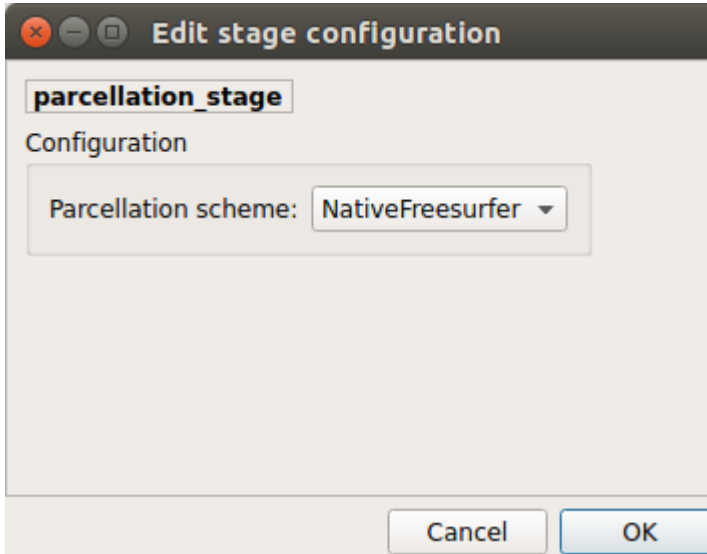

Atlas composed of 83 regions from the Freesurfer aparc+aseg file

• *Lausanne2018:*

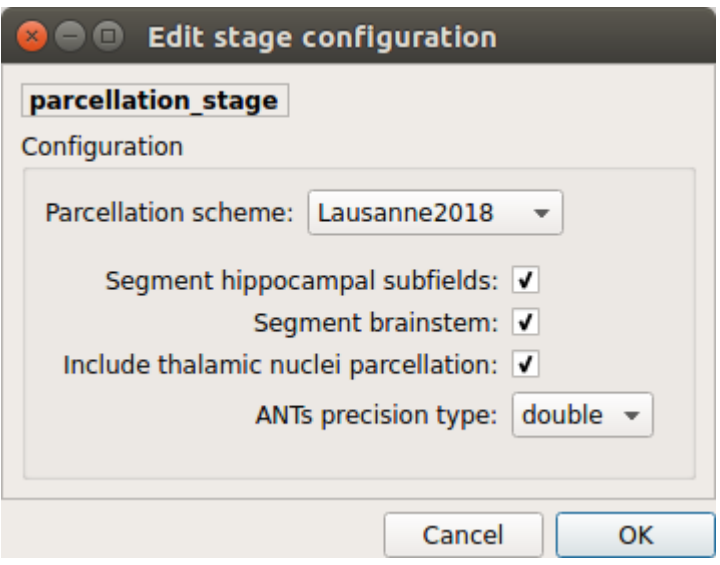

New version of Lausanne parcellation atlas, corrected, and extended with 7 thalamic nuclei, 12 hippocampal subfields, and 4 brainstem sub-structure per hemisphere

#### **Since v3.0.0, Lausanne2018 parcellation has completely replaced the old Lausanne2008 parcellation.**

As it provides improvements in the way Lausanne parcellation label are generated, any code and data related to Lausanne2008 has been removed. If you still wish to use this old parcellation scheme, please use v3.0.0-RC4 which is the last version that supports it.

• *Custom:*

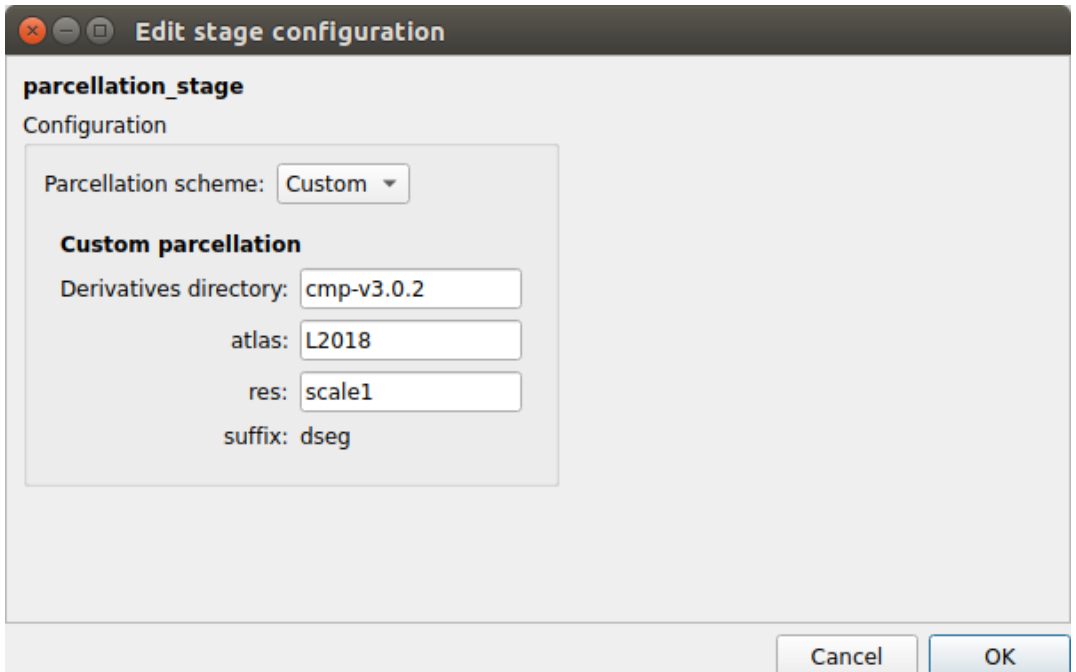

You can use any parcellation scheme of your choice as long as they follow the [BIDS derivatives](https://bids-specification.readthedocs.io/en/stable/05-derivatives/03-imaging.html#segmentations) [specifications](https://bids-specification.readthedocs.io/en/stable/05-derivatives/03-imaging.html#segmentations) for segmentation files, provide appropriate .tsv sidecar files that describes the index/label/color mapping of the parcellation, and adopt the  $atlas - <$ label> entity to encode the name of the atlas, i.e:

```
<derivatives_directory>/
 sub-<participant_label>/
   anat/
      <source_entities>[_space-<space>]_atlas-<label>[_res-<label>]_dseg.
\rightarrownii.gz
      <source_entities>[_space-<space>]_atlas-<label>[_res-<label>]_dseg.tsv
```
The res BIDS entity allows the differentiation between multiple scales of the same atlas.

For instance, the above configuration would allows us to re-use the scale 1 of the Lausanne parcellation generated by the anatomical pipeline obtained of the previous v3.0.2 version of CMP3:

```
your_bids_dataset
 derivatives/
```

```
cmp-v3.0.2/sub-01/anat/
        sub-01_atlas-L2018_res-scale1_dseg.nii.gz
        sub-01_atlas-L2018_res-scale1_dseg.tsv
        ...
    ...
sub-01/...
```
### **Diffusion pipeline stages**

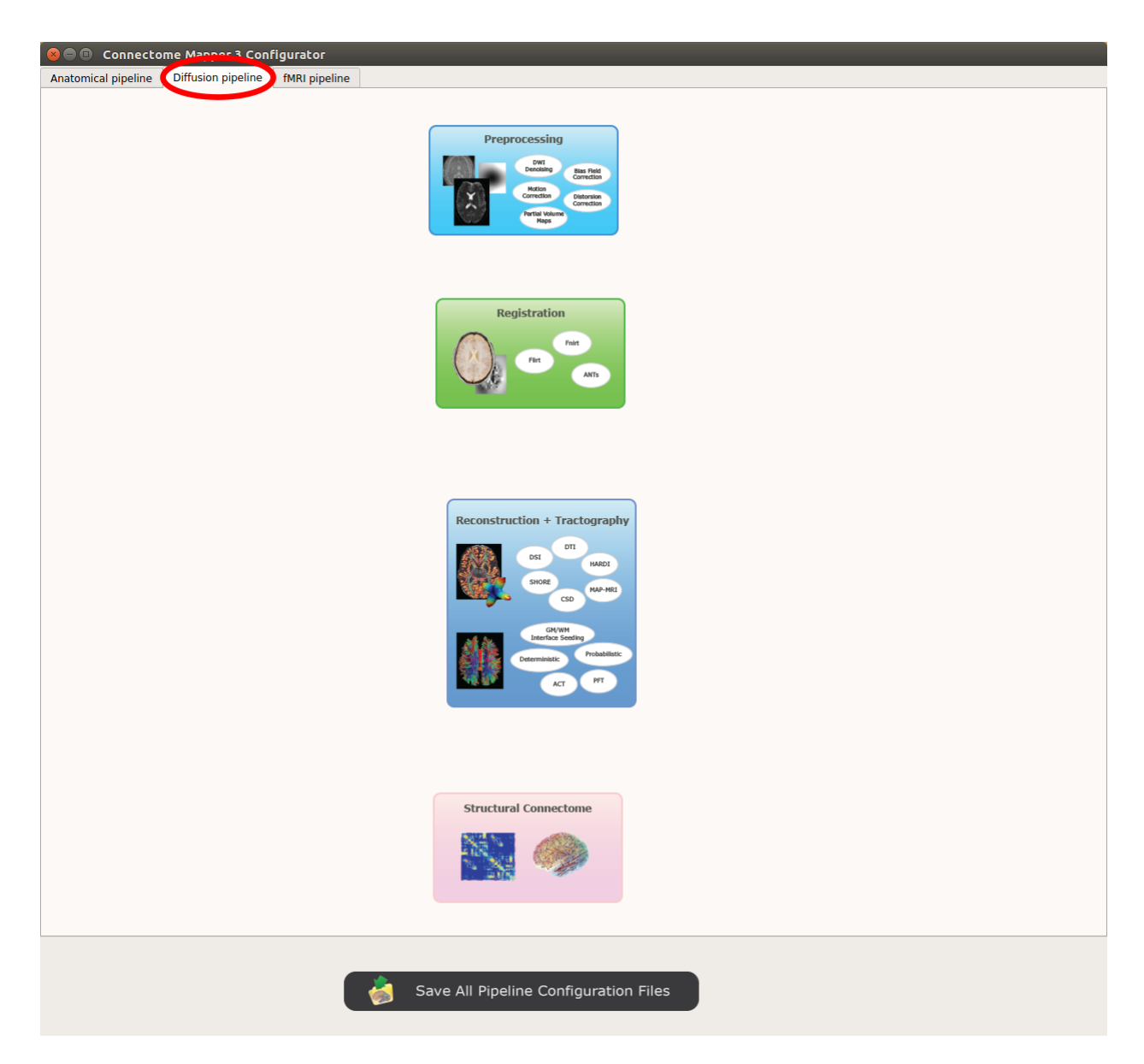

Fig. 4: Panel for configuration of diffusion pipeline stages

#### **Preprocessing**

Preprocessing includes denoising, bias field correction, motion and eddy current correction for diffusion data.

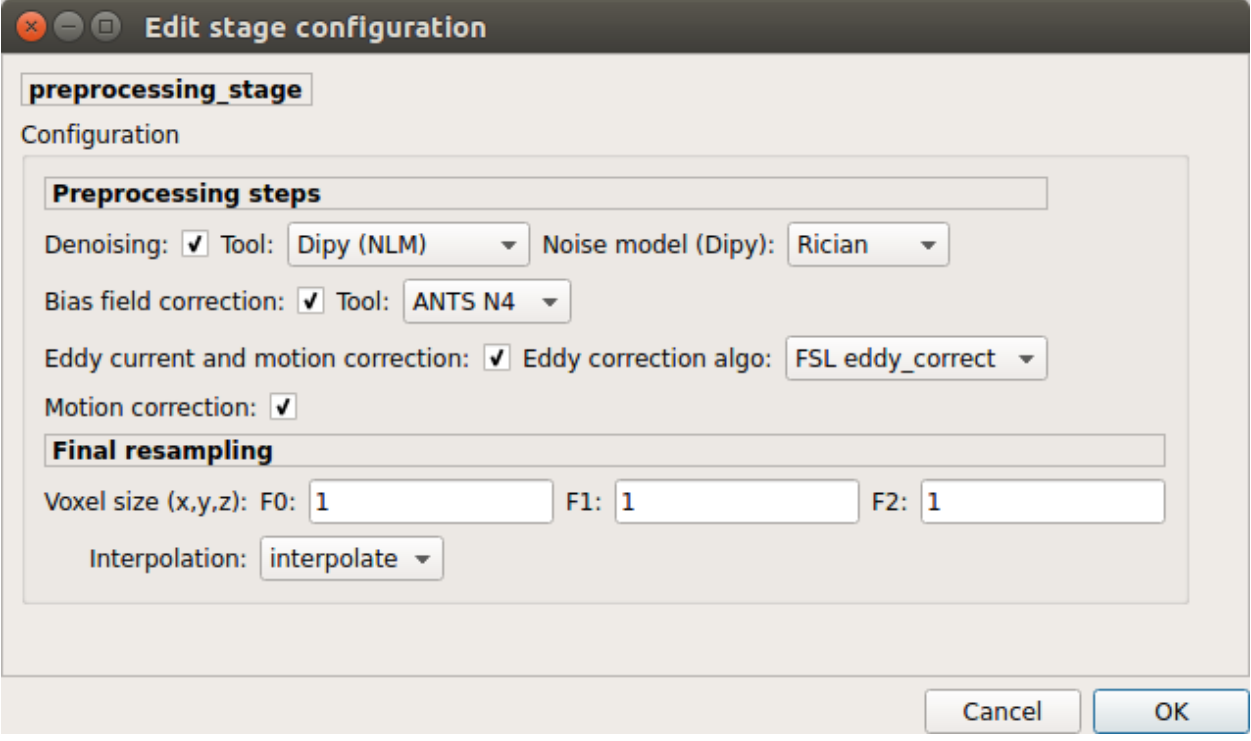

#### *Denoising*

Remove noise from diffusion images using (1) MRtrix3 MP-PCA method or (2) Dipy Non-Local Mean (NLM) denoising with Gaussian or Rician noise models

#### *Bias field correction*

Remove intensity inhomogeneities due to the magnetic resonance bias field using (1) MRtrix3 N4 bias field correction or (2) the bias field correction provided by FSL FAST

#### *Motion correction*

Aligns diffusion volumes to the b0 volume using FSL's MCFLIRT

#### *Eddy current correction*

Corrects for eddy current distortions using FSL's Eddy correct tool

#### *Resampling*

Resample morphological and diffusion data to F0 x F1 x F2 mm<sup> $\land$ </sup>3
# **Registration**

## **Registration mode**

• FSL (Linear):

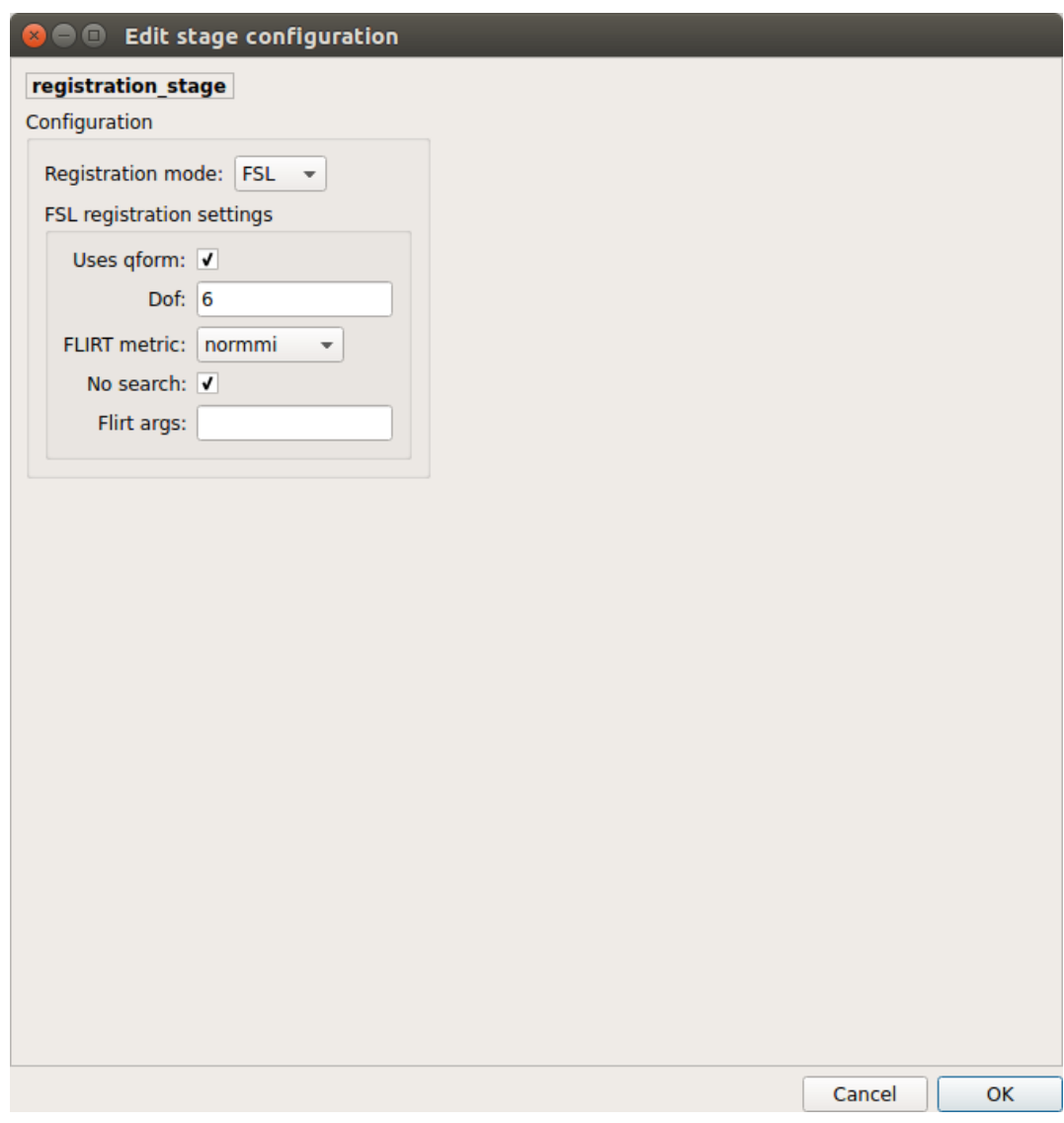

Perform linear registration from T1 to diffusion b0 using FSL's flirt

• Non-linear (ANTS):

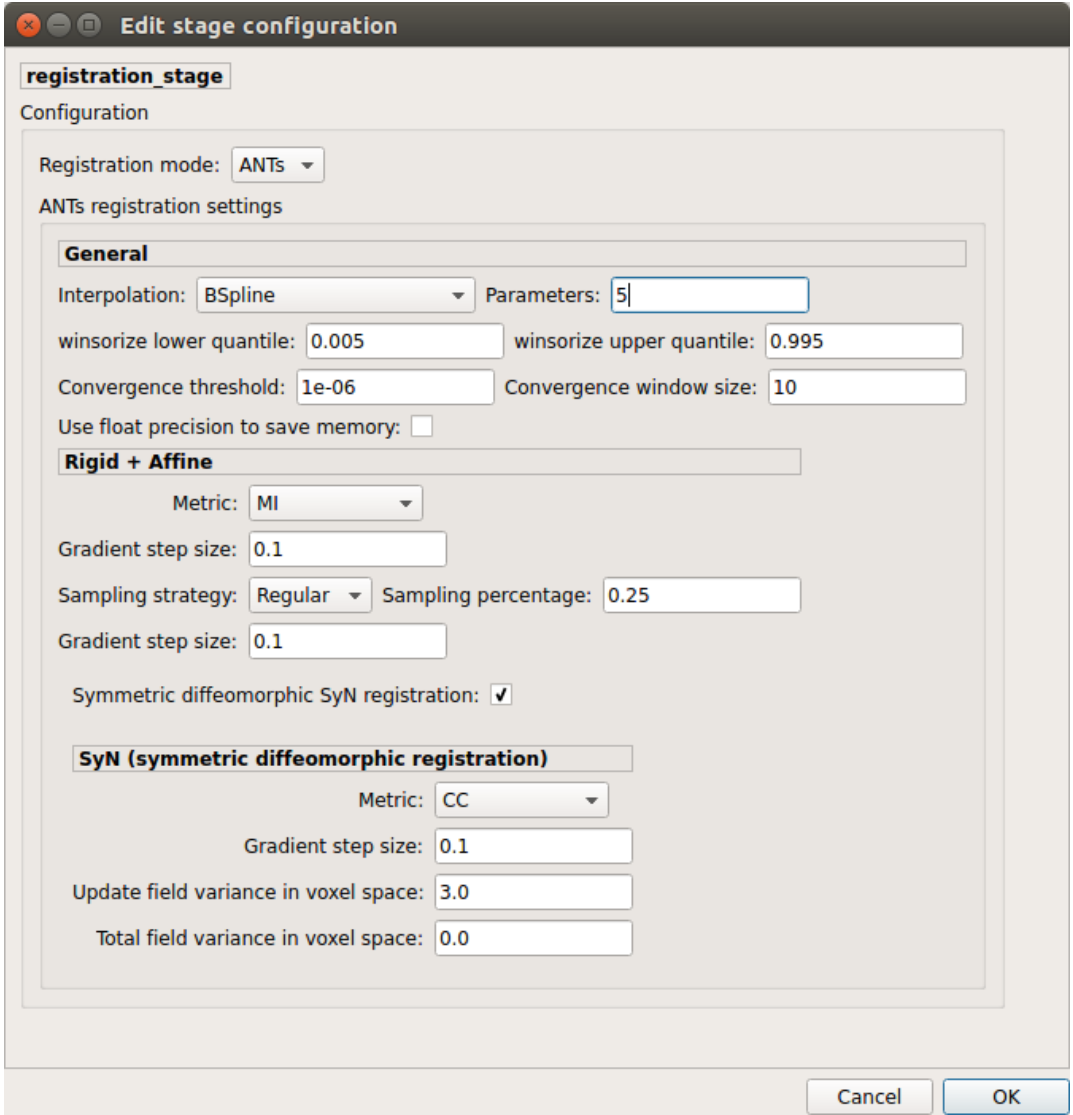

Perform symmetric diffeomorphic SyN registration from T1 to diffusion b=0

### **Diffusion reconstruction and tractography**

Perform diffusion reconstruction and local deterministic or probabilistic tractography based on several tools. ROI dilation is required to map brain connections when the tracking only operates in the white matter.

#### **Reconstruction tool**

**Dipy**: perform SHORE, tensor, CSD and MAP-MRI reconstruction

• SHORE:

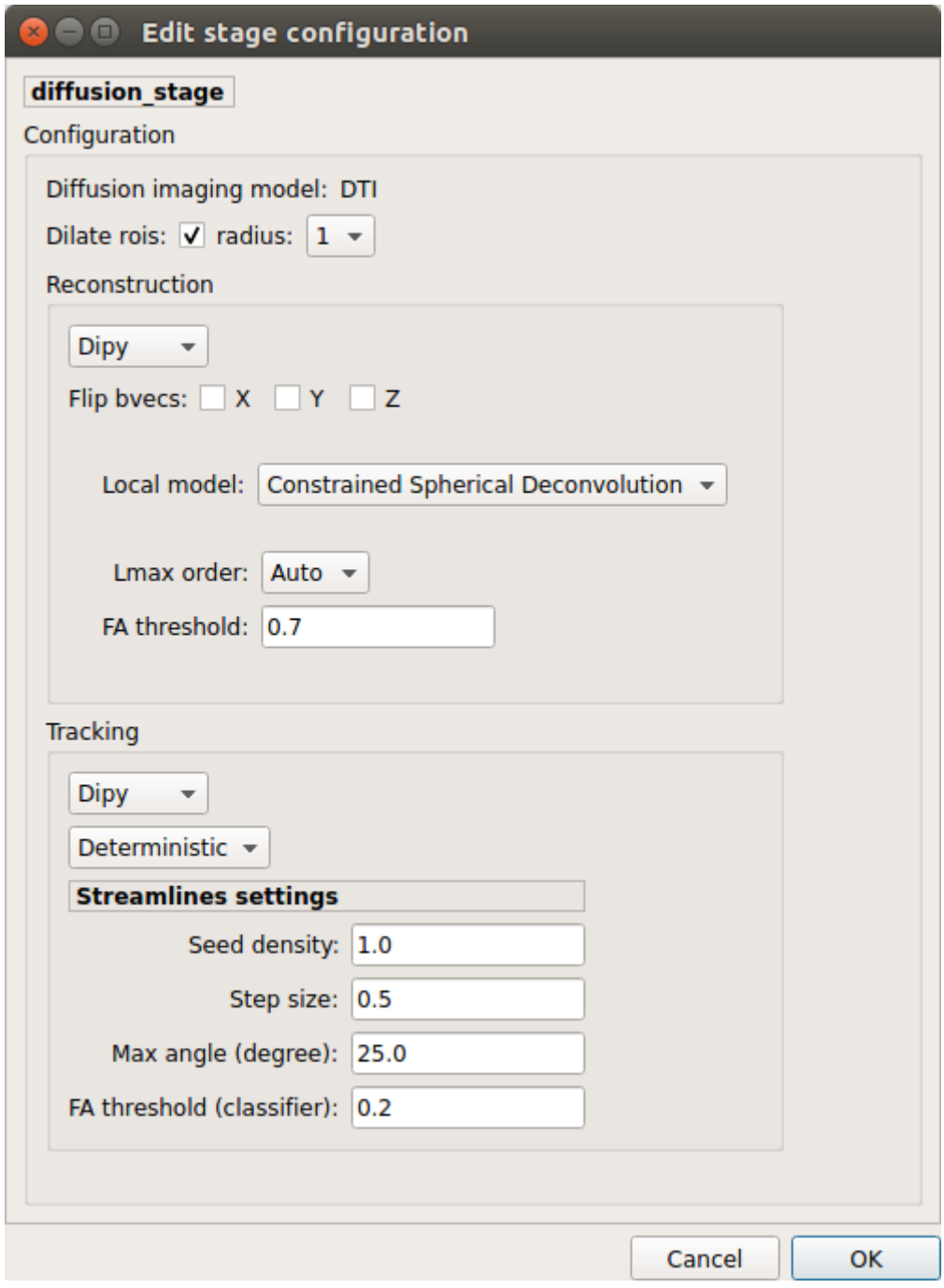

Fig. 5: Diffusion stage configuration window

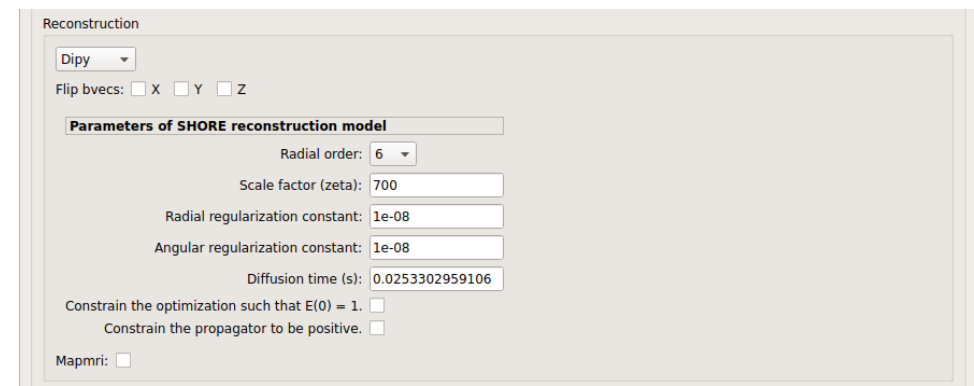

SHORE performed only on DSI data

• Tensor:

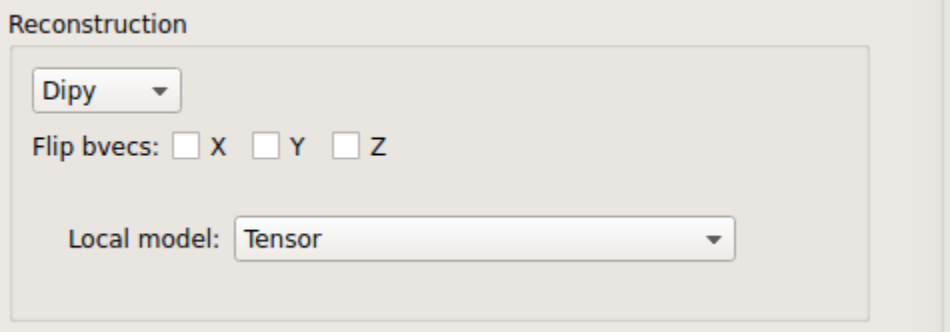

Tensor performed only on DTI data

• CSD:

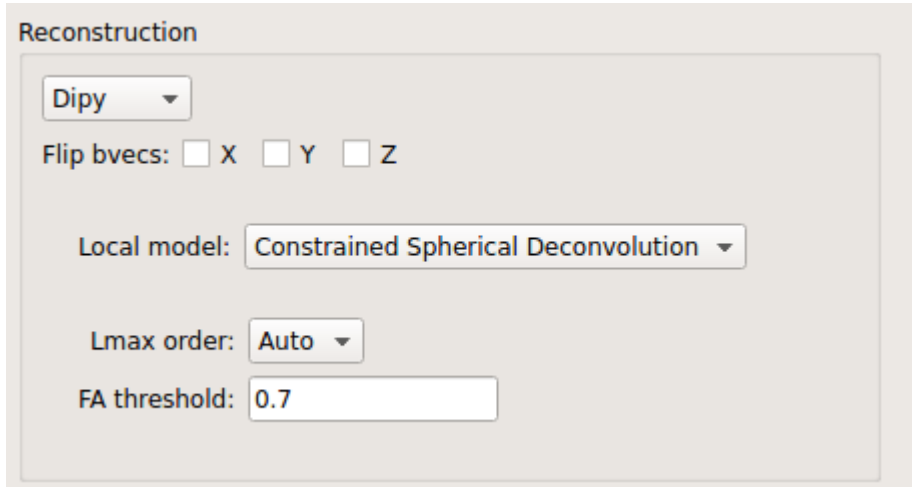

CSD performed on DTI and multi-shell data

• MAP\_MRI:

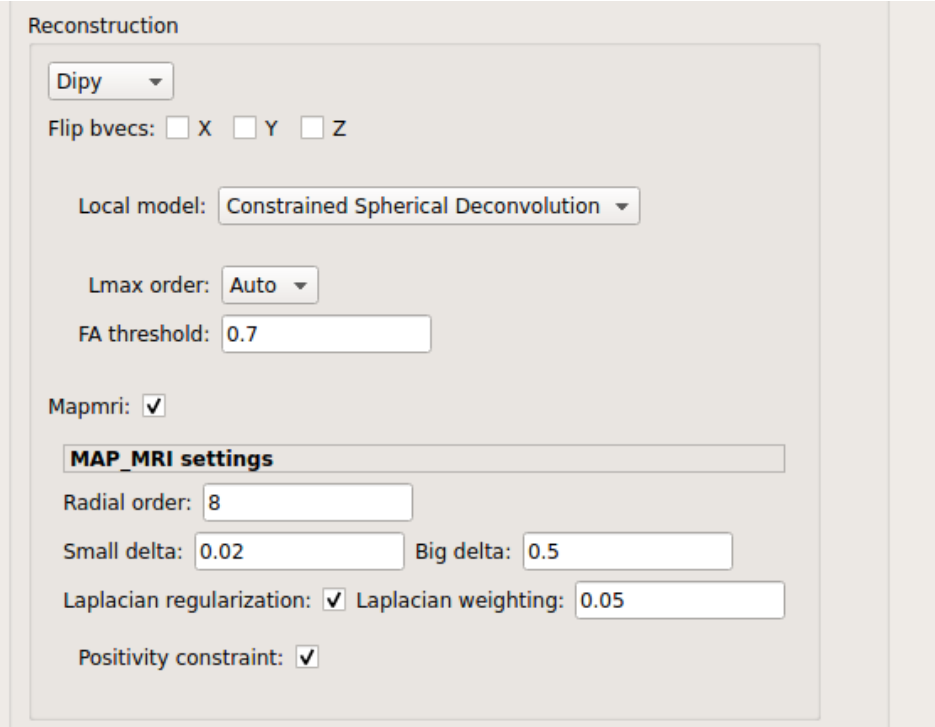

MAP-MRI performed only on multi-shell data

**MRtrix**: perform CSD reconstruction.

• CSD:

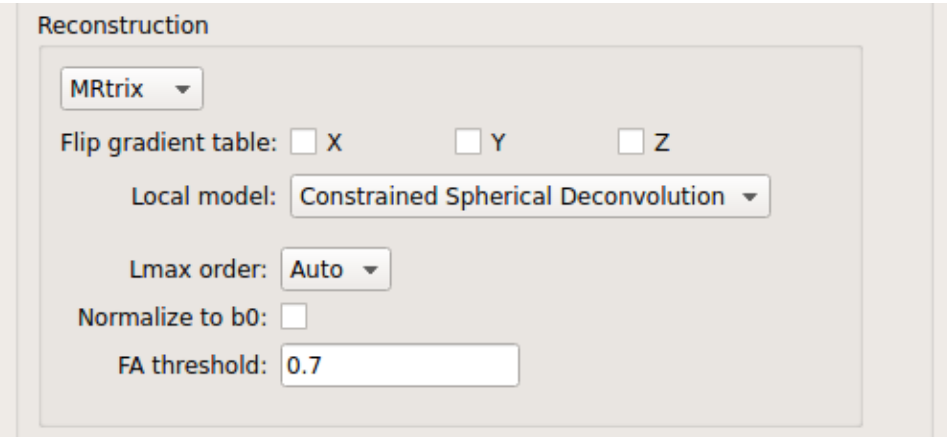

CSD performed on DTI and multi-shell data

## **Tractography tool**

**Dipy**: perform deterministic and probabilistic fiber tracking as well as particle filtering tractography.

• Deterministic tractography:

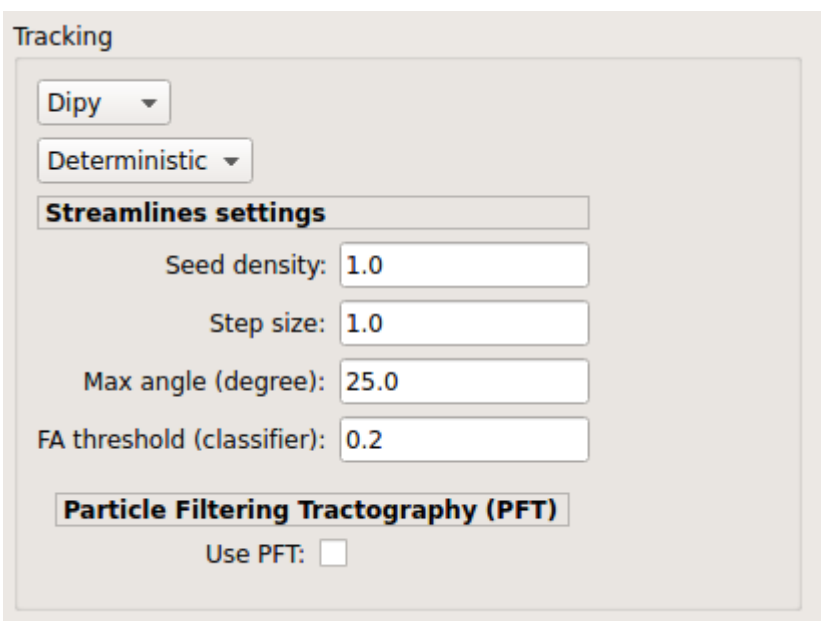

Deterministic tractography (SD\_STREAM) performed on single tensor or CSD reconstruction

• Probabilistic tractography:

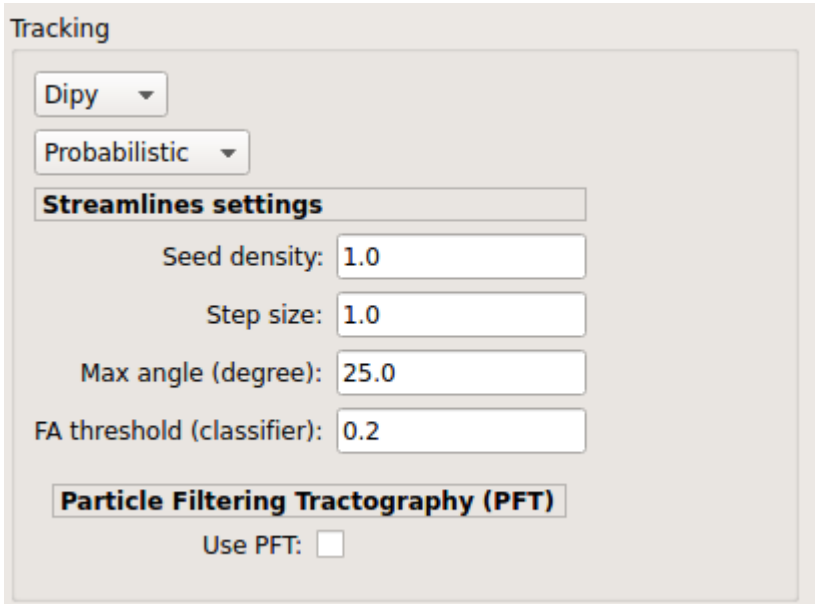

Probabilistic tractography (iFOD2) performed on SHORE or CSD reconstruction

• Probabilistic particle filtering tractography (PFT):

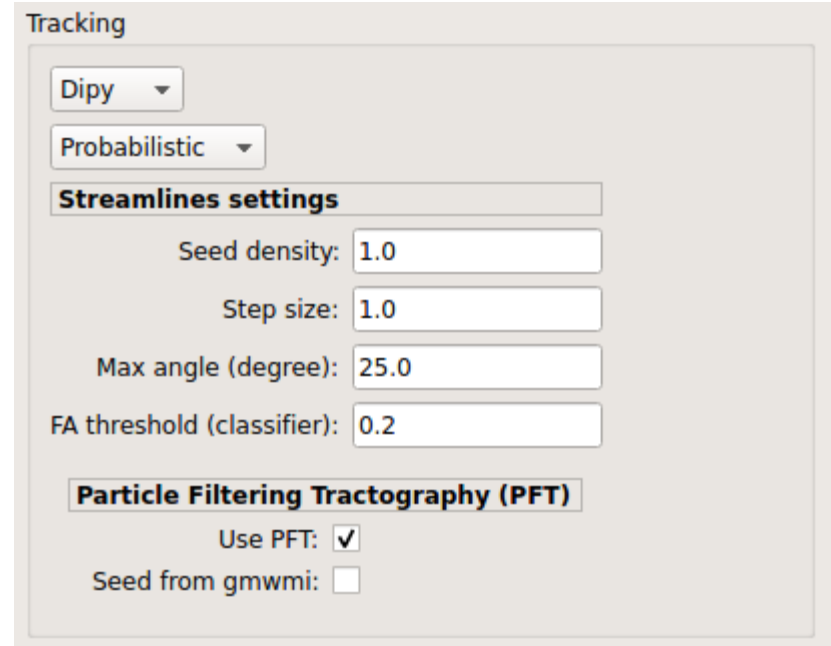

Probabilistic PFT tracking performed on SHORE or CSD reconstruction. Seeding from the gray matter / white matter interface is possible.

**Note:** We noticed a shift of the center of tractograms obtained by dipy. As a result, tractograms visualized in TrackVis are not commonly centered despite the fact that the tractogram and the ROIs are properly aligned.

**MRtrix**: perform deterministic and probabilistic fiber tracking as well as anatomically-constrained tractography. ROI dilation is required to map brain connections when the tracking only operates in the white matter.

• Deterministic tractography:

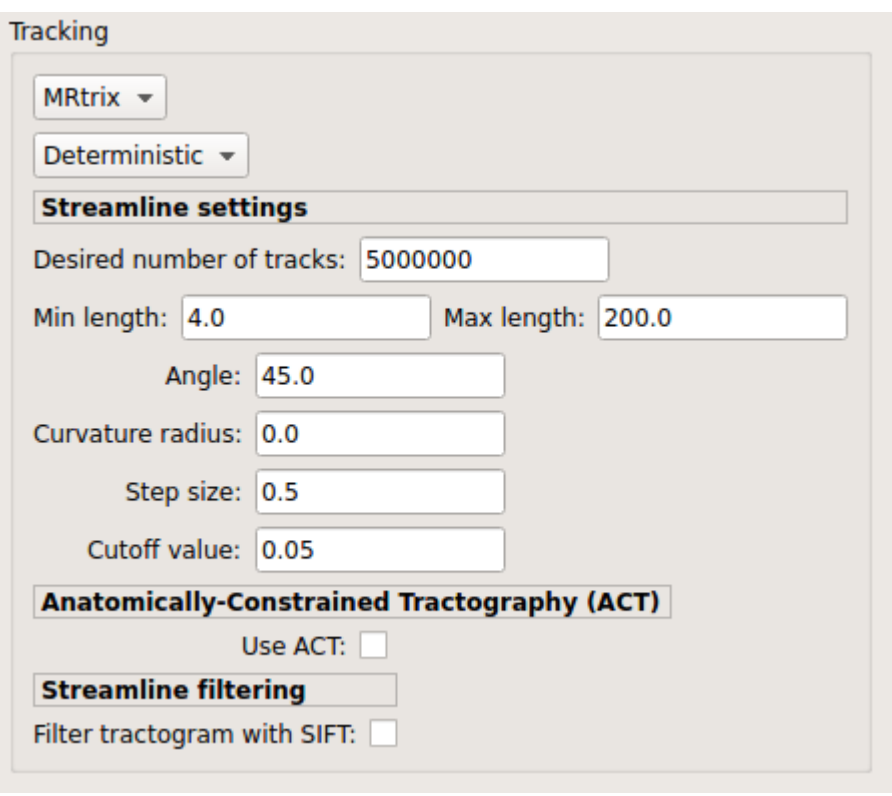

Deterministic tractography (SD\_STREAM) performed on single tensor or CSD reconstruction

• Deterministic anatomically-constrained tractography (ACT):

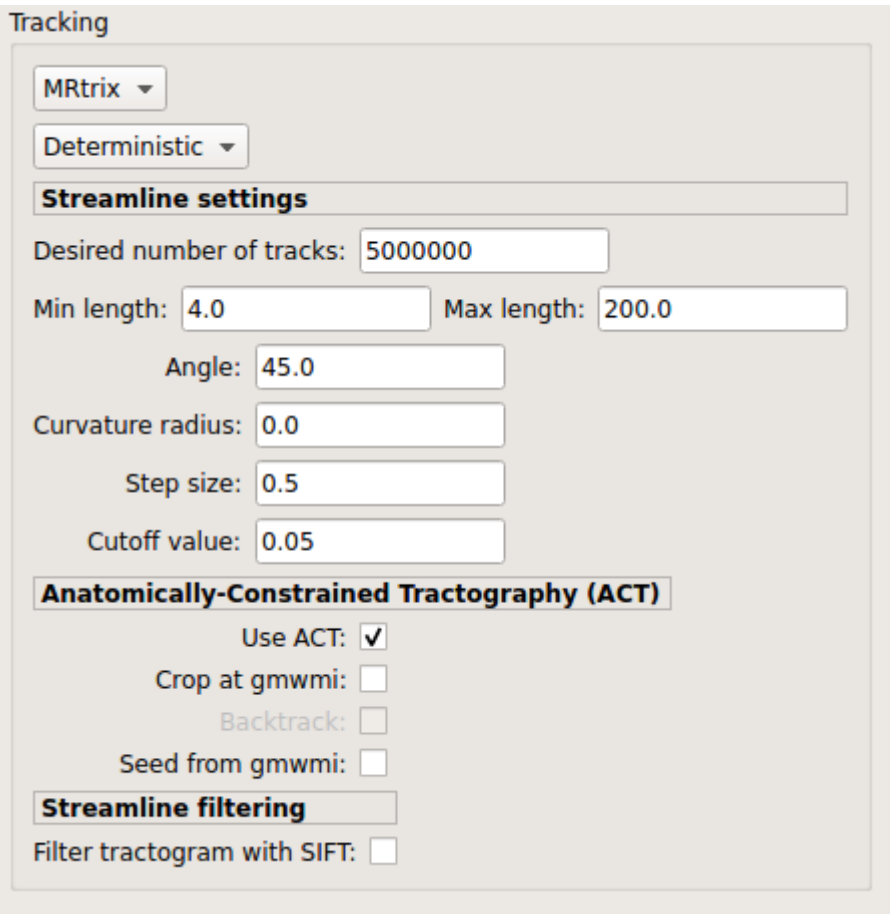

Deterministic ACT tracking performed on single tensor or CSD reconstruction. Seeding from the gray matter / white matter interface is possible. Backtrack option is not available in deterministic tracking.

• Probabilistic tractography:

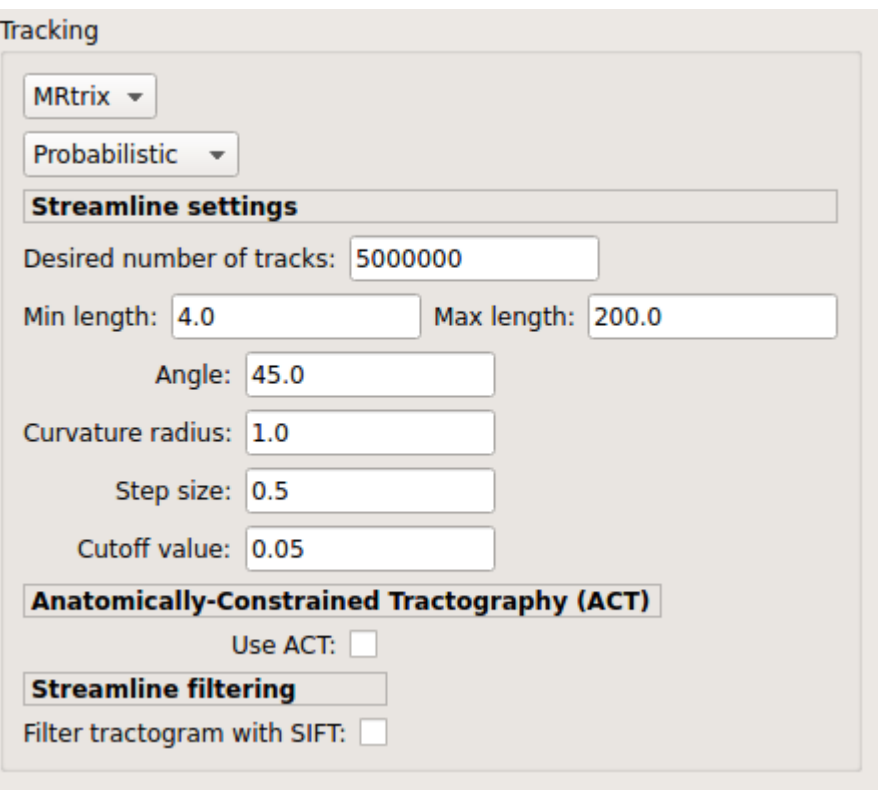

Probabilistic tractography (iFOD2) performed on SHORE or CSD reconstruction

• Probabilistic anatomically-constrained tractography (ACT):

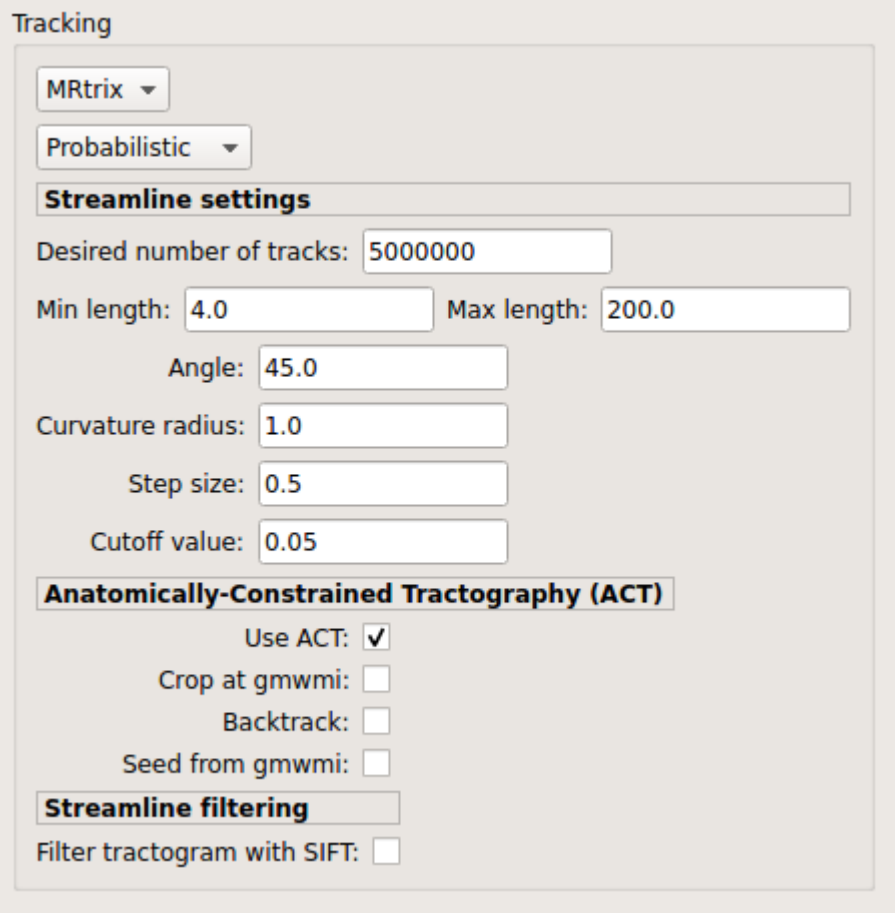

Probabilistic ACT tracking performed on SHORE or CSD reconstruction. Seeding from the gray matter / white matter interface is possible.

## **Connectome**

Compute fiber length connectivity matrices. If DTI data is processed, FA additional map is computed. In case of DSI, additional maps include GFA and RTOP. In case of MAP-MRI, additional maps are RTPP, RTOP, ...

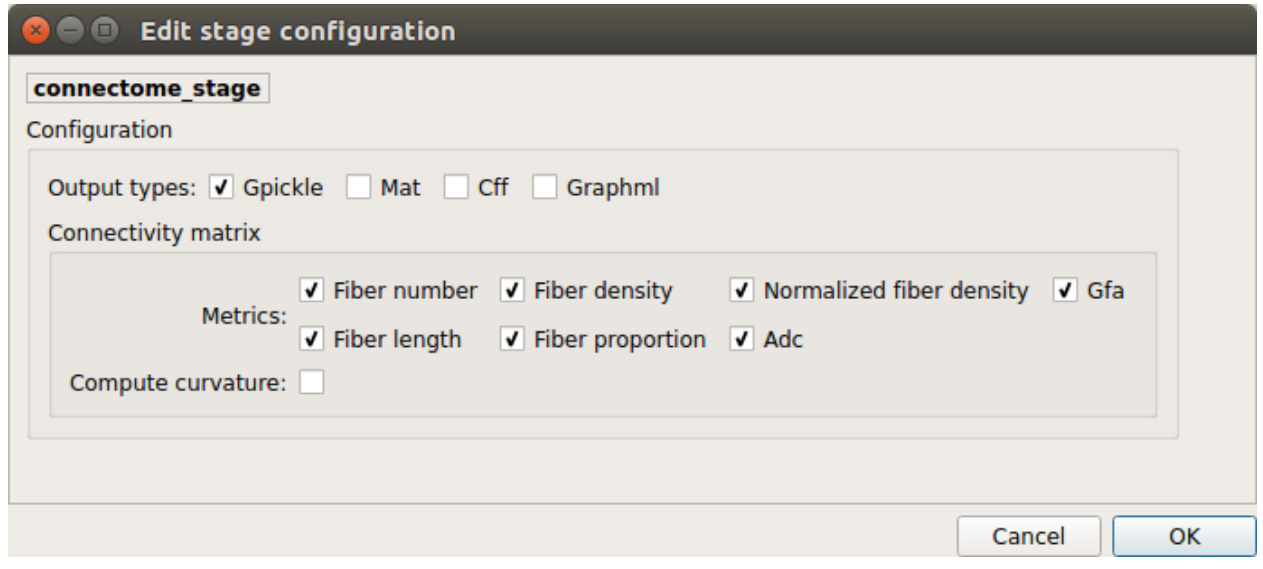

*Output types*

Select in which formats the connectivity matrices should be saved.

## **FMRI pipeline stages**

#### **Preprocessing**

Preprocessing refers to processing steps prior to registration. It includes discarding volumes, despiking, slice timing correction and motion correction for fMRI (BOLD) data.

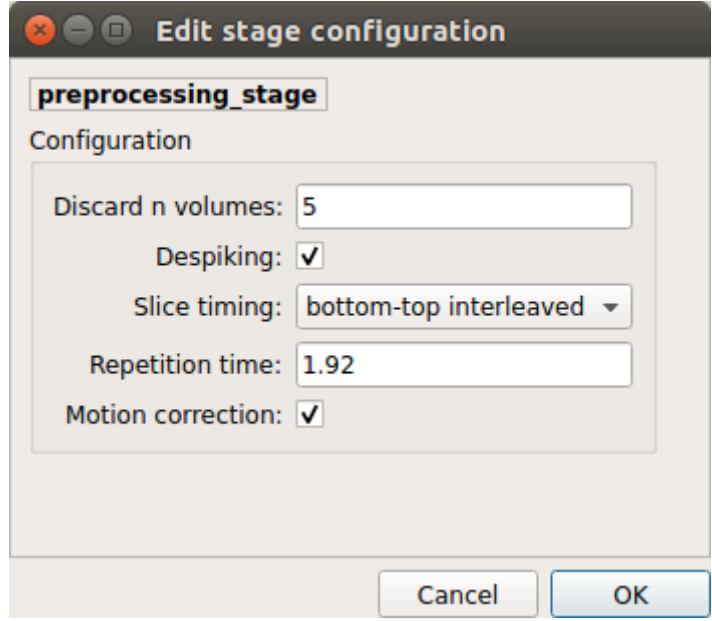

## *Discard n volummes*

Discard n volumes from further analysis

*Despiking*

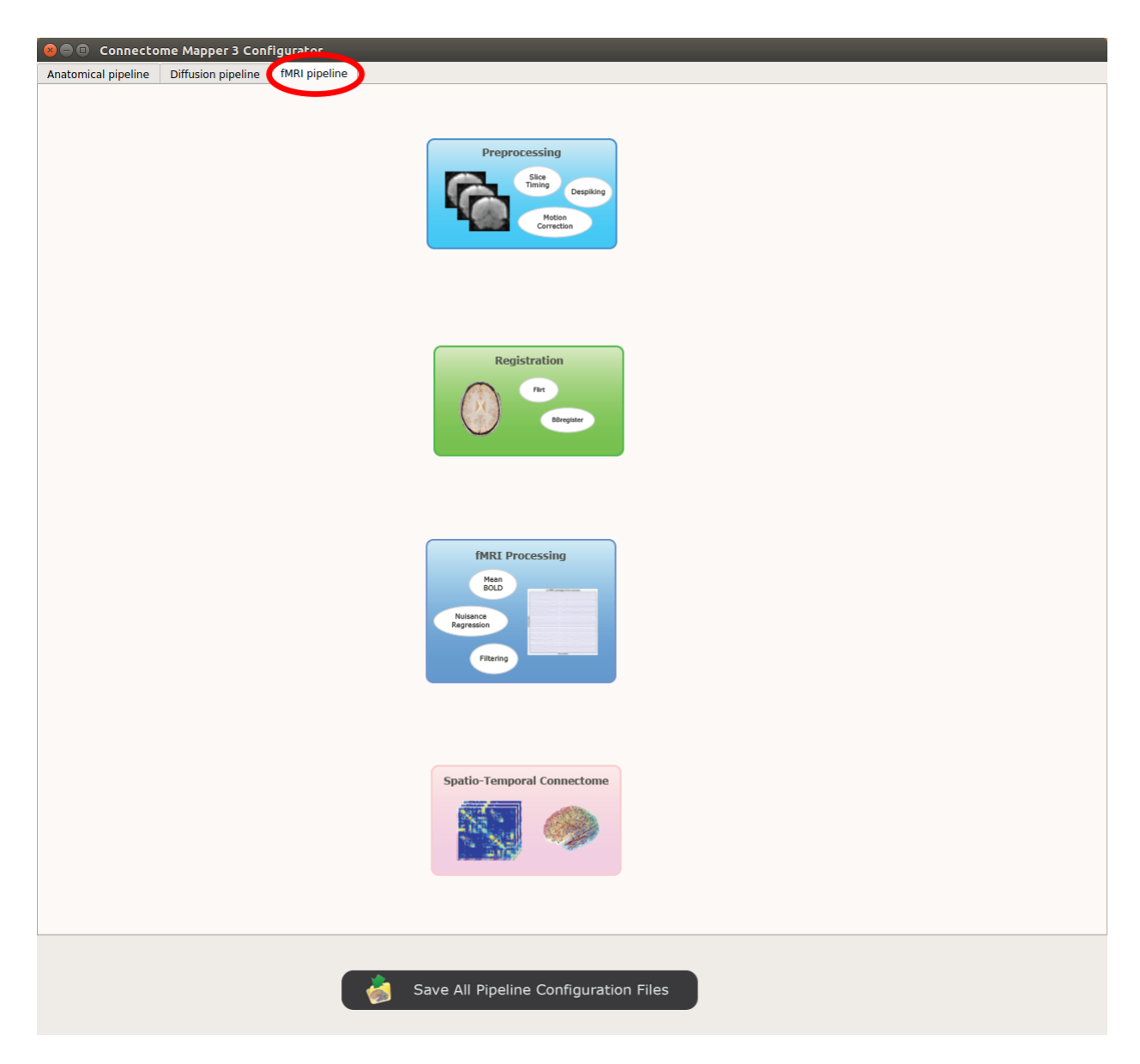

Fig. 6: Panel for configuration of fMRI pipeline stages

Perform despiking of the BOLD signal using AFNI.

#### *Slice timing and Repetition time*

Perform slice timing correction using FSL's slicetimer.

#### *Motion correction*

Align BOLD volumes to the mean BOLD volume using FSL's MCFLIRT.

## **Registration**

#### **Registration mode**

• FSL (Linear):

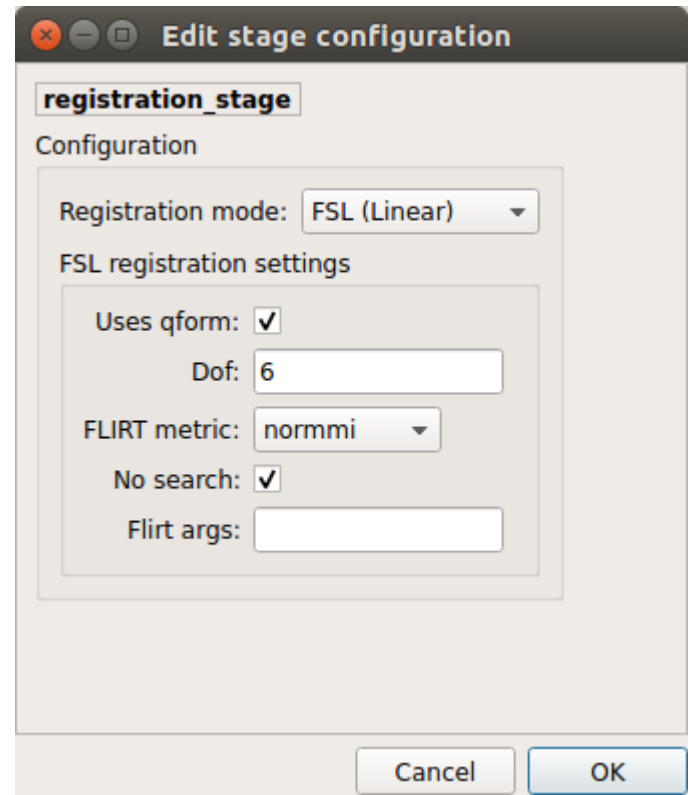

Perform linear registration from T1 to mean BOLD using FSL's flirt.

• BBregister (FS)

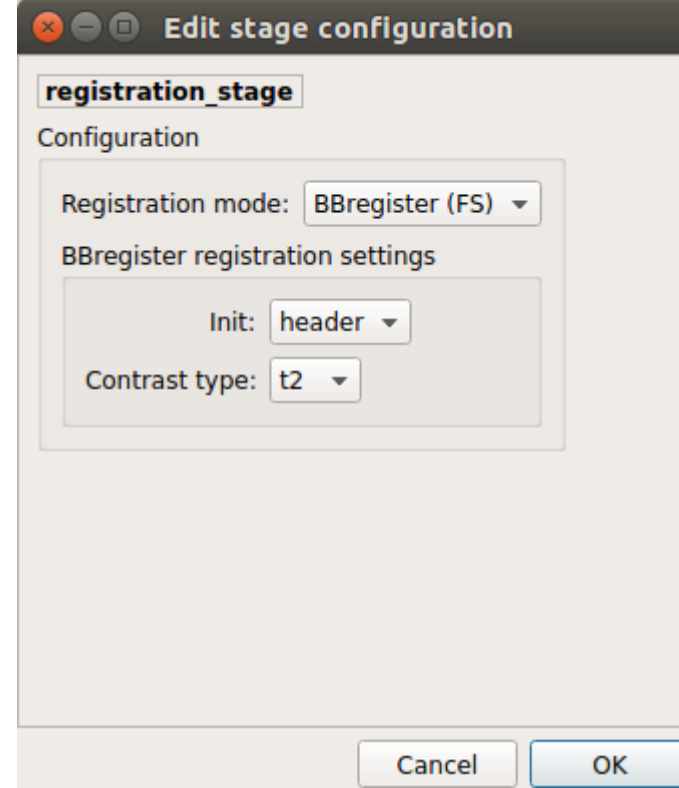

Perform linear registration using Freesurfer BBregister tool from T1 to mean BOLD via T2.

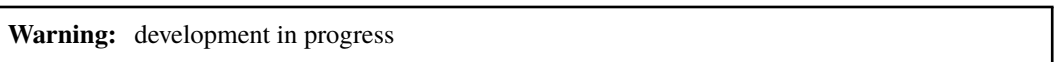

#### **fMRI processing**

Performs detrending, nuisance regression, bandpass filteringdiffusion reconstruction and local deterministic or probabilistic tractography based on several tools. ROI dilation is required to map brain connections when the tracking only operates in the white matter.

*Detrending*

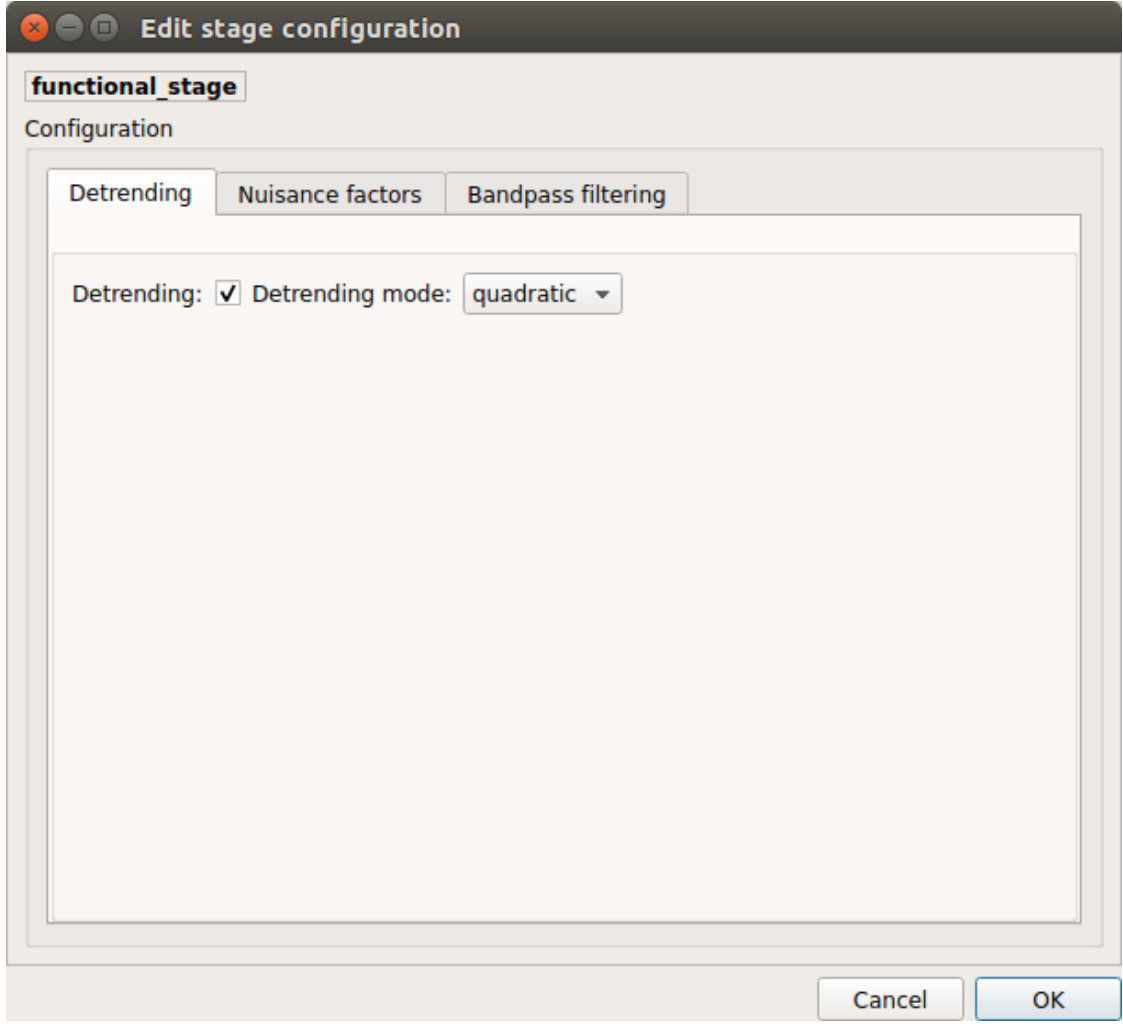

Detrending of BOLD signal using:

- 1. *linear* trend removal algorithm provided by the scipy library
- 2. *quadratic* trend removal algorithm provided by the obspy library

*Nuisance regression*

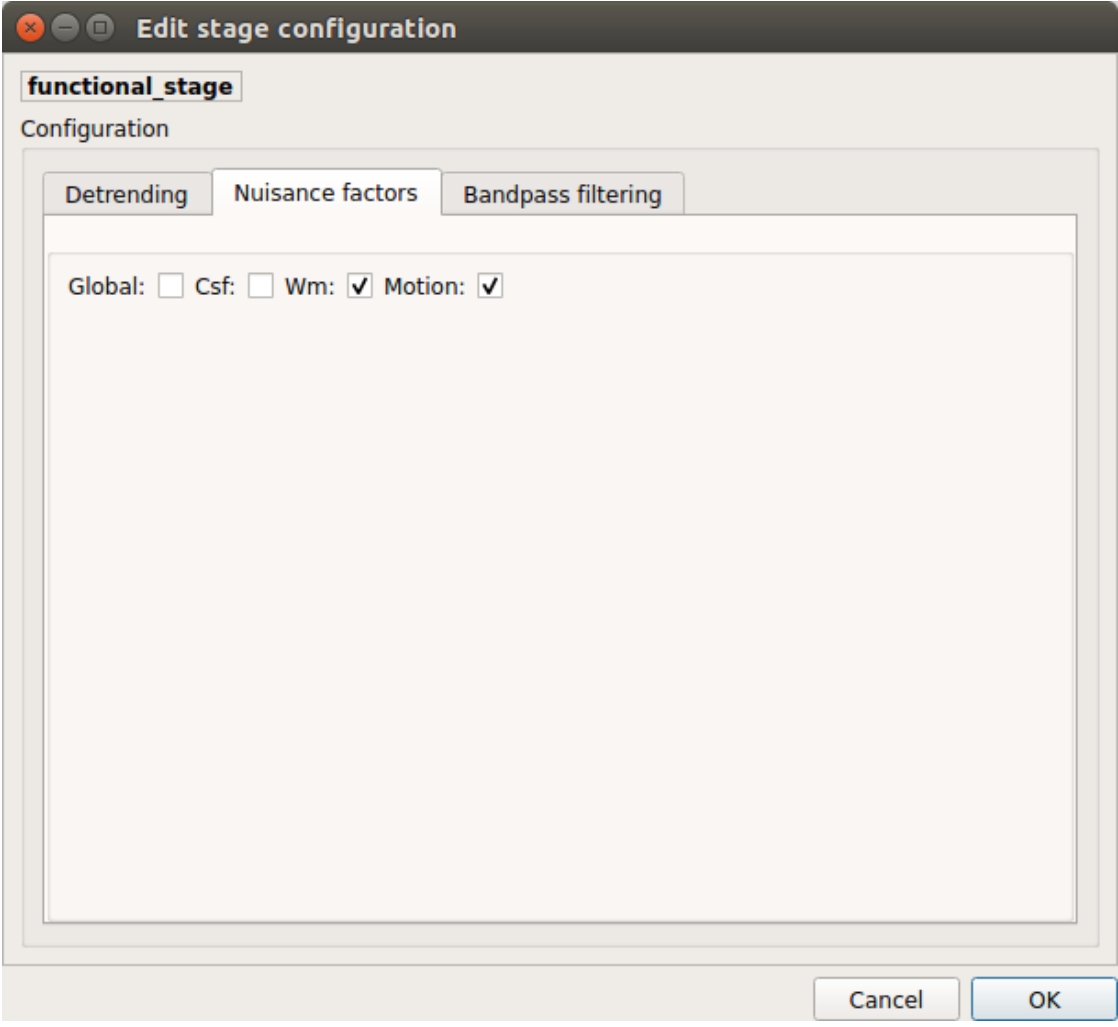

A number of options for removing nuisance signals is provided. They consist of:

- 1. *Global signal* regression
- 2. *CSF* regression
- 3. *WM* regression
- 4. *Motion parameters* regression

*Bandpass filtering*

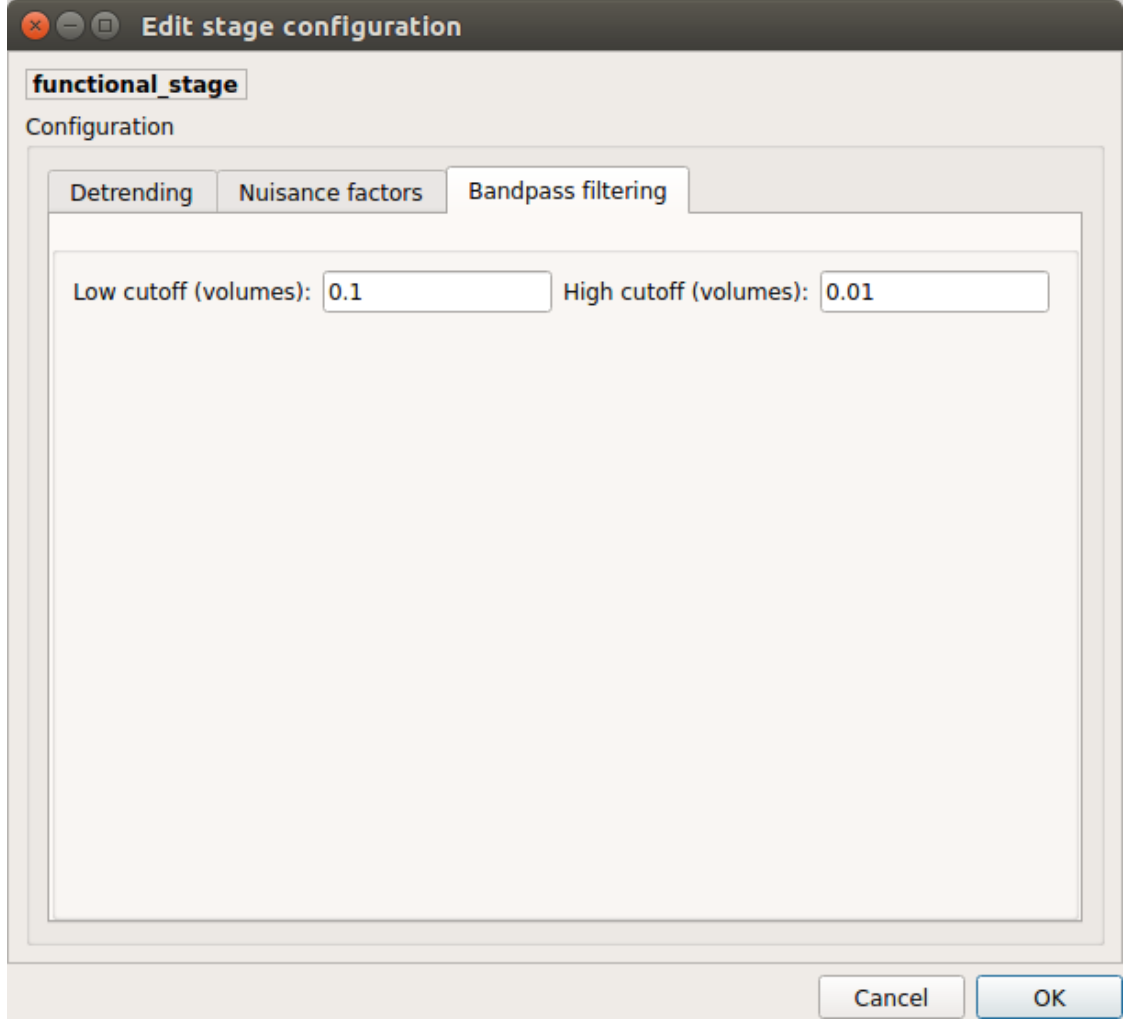

Perform bandpass filtering of the time-series using FSL's slicetimer

## **Connectome**

Computes ROI-averaged time-series and the correlation connectivity matrices.

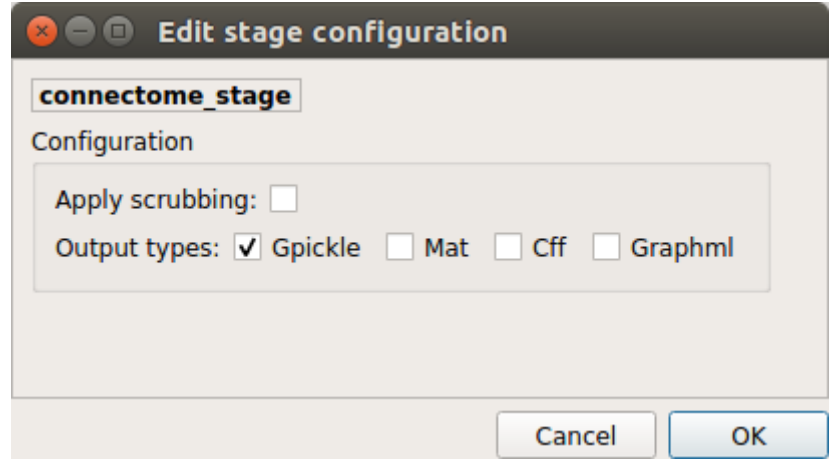

# *Output types*

Select in which formats the connectivity matrices should be saved.

## **EEG pipeline stages**

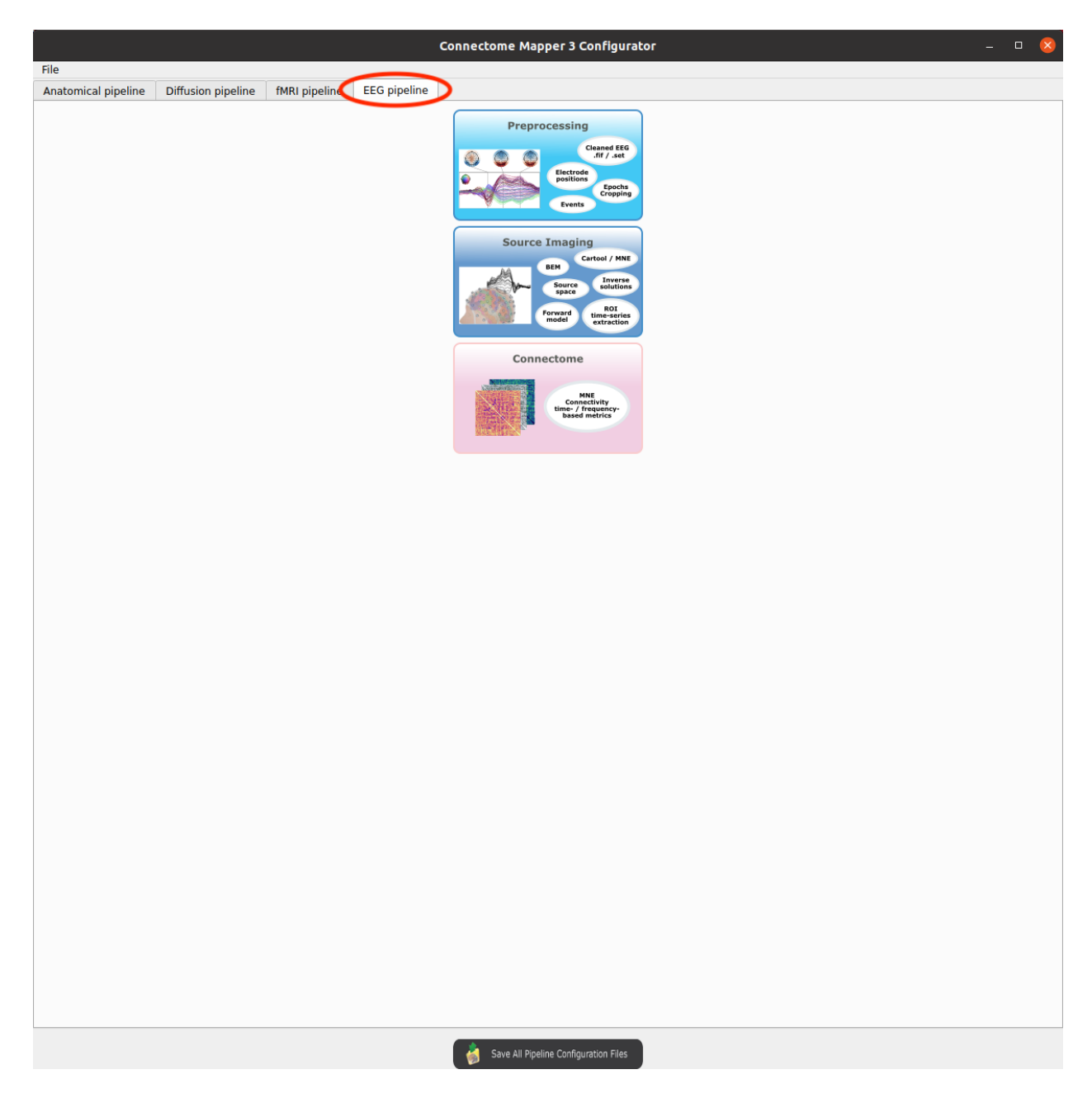

Fig. 7: Panel for configuration of EEG pipeline stages

## **EEG Preprocessing**

EEG Preprocessing refers to steps that loads, crop, and save preprocessed EEG epochs data of a given task in fif format, the harmonized format used further in the pipeline.

EEG data can be provided as:

1. A mne.Epochs object already saved in fif format:

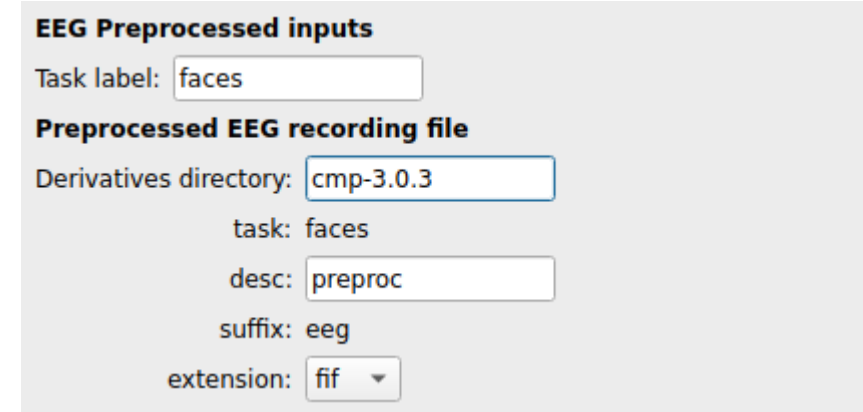

2. A set of the following files and parameters:

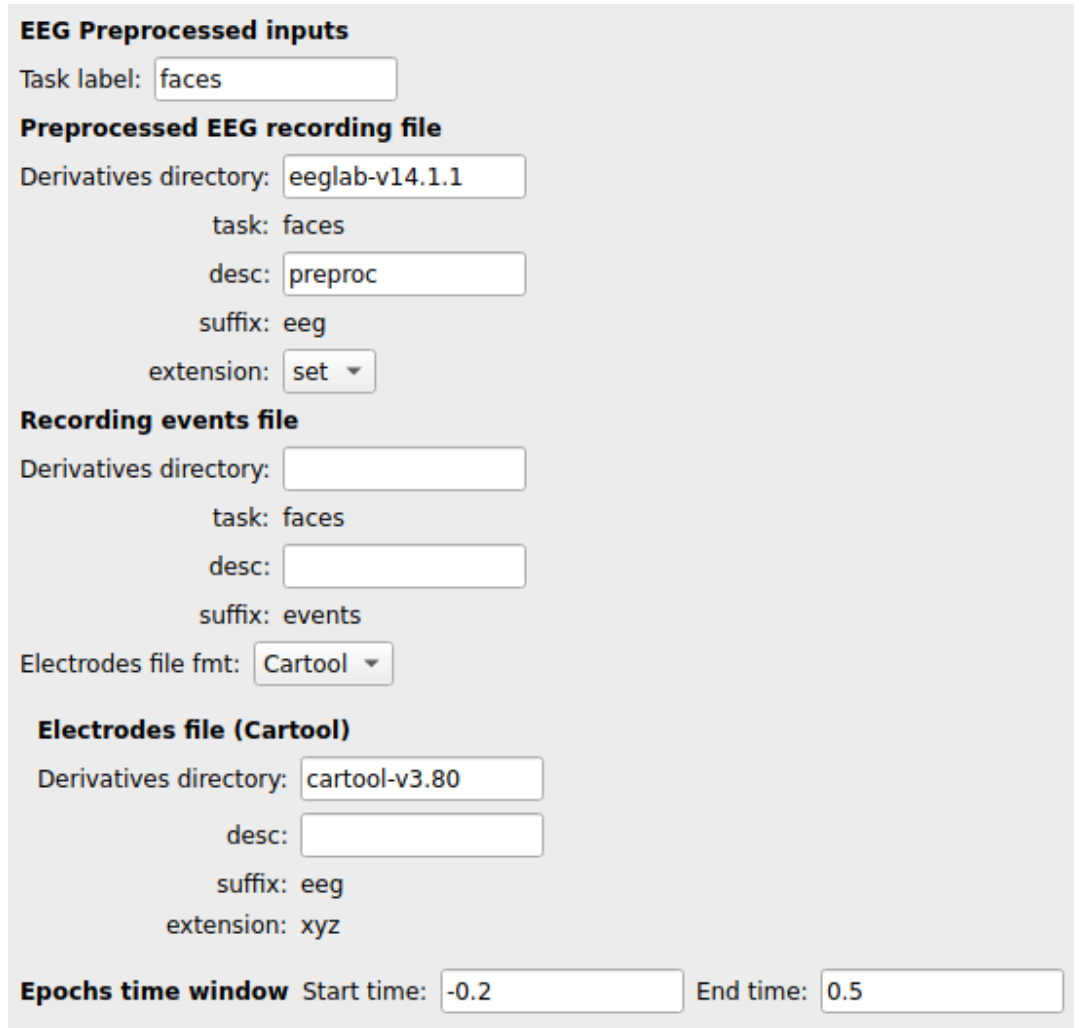

- *Preprocessed EEG recording*: store the Epochs \* Electrodes dipole time-series in eeglab [set](https://docs.python.org/3/library/stdtypes.html#set) format
- *Recording events file* in [BIDS \\*\\_events.tsv format:](https://bids-specification.readthedocs.io/en/stable/04-modality-specific-files/05-task-events.html#task-events) describe timing and other properties of events recorded during the task
- *Electrodes file* file in **`BIDS \*\_electrodes.tsv format`\_** or in [Cartool \\*.xyz format:](https://sites.google.com/site/cartoolcommunity/user-s-guide/analysis/reading-visualizing-eeg-files) store the electrode coordinates
- *Epochs time window*: relative start and end time to crop the epochs

#### **EEG Source Imaging**

EEG Source Imaging refers to the all the steps necessary to obtain the inverse solutions and extract ROI time-series for a given parcellation scheme.

• *Structural parcellation*: specify the cmp derivatives directory, the parcellation scheme, and the scale (for Lausanne 2018) to retrieve the parcellation files

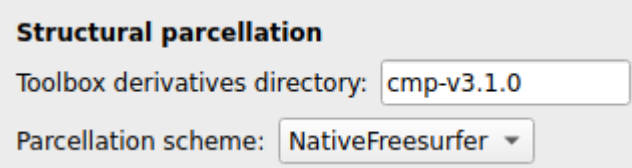

• *Tool*: CMP3 can either leverage MNE to compute the inverse solutions or take inverse solutions already precomputed with Cartool as input.

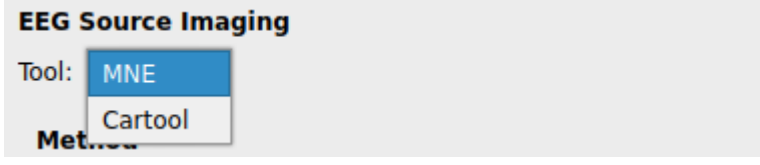

**–** *MNE*

If MNE is selected, all steps necessary to reconstruct the inverse solutions are performed by leveraging MNE. In this case, the following files and parameters need to be provided:

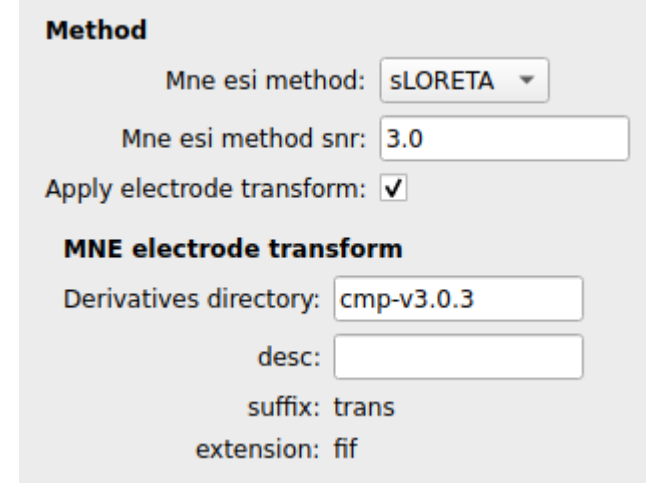

- ∗ *MNE ESI method*: Method to compute the inverse solutions
- ∗ *MNE ESI method SNR*: SNR level used to regularize the inverse solutions
- ∗ *MNE electrode transform*: Additional transform in MNE trans.fif format to be applied to electrode coordinates when *Apply electrode transform* is enabled
- **–** *Cartool*

If Cartool is selected, the following files (generated by this tool) and parameters need to be provided:

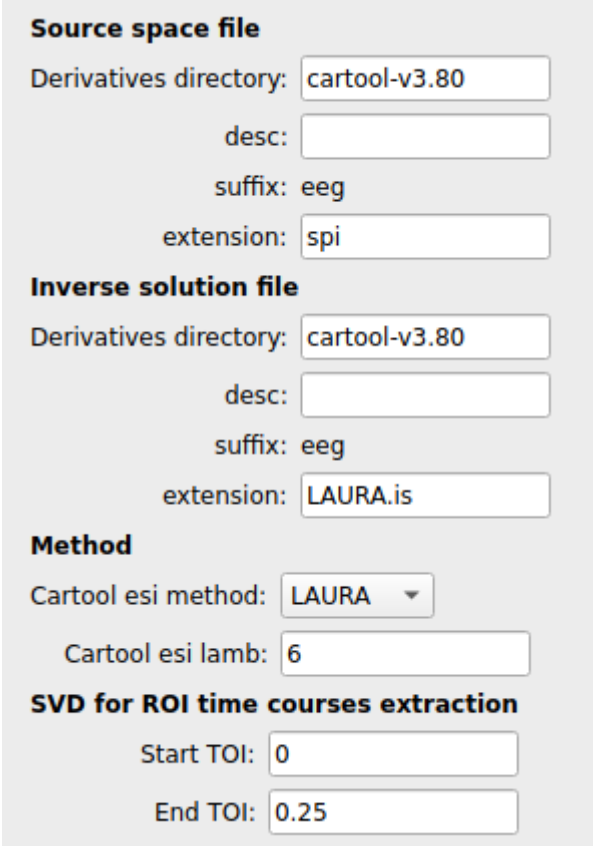

- ∗ *Source space file*: \*.spi text file with 3D-coordinates (x, y and z-dimension) with possible solution points necessary to obtain the sources or generators of ERPs
- ∗ *Inverse solution file*: \*.is binary file that includes number of electrodes and solution points
- ∗ *Cartool esi method*: Method used to compute the inverse solutions (*Cartool esi method*)
- ∗ *Cartool esi lamb*: Regularization level of inverse solutions
- ∗ *SVD for ROI time-courses extraction*: Start and end TOI parameters for the SVD algorithm that extract single ROI time-series from dipoles.

#### **EEG Connectome**

Computes frequency- and time-frequency-domain connectivity matrices with [MNE Spectral Connectivity.](https://mne.tools/mne-connectivity/stable/generated/mne_connectivity.SpectralConnectivity.html#mne_connectivity.SpectralConnectivity)

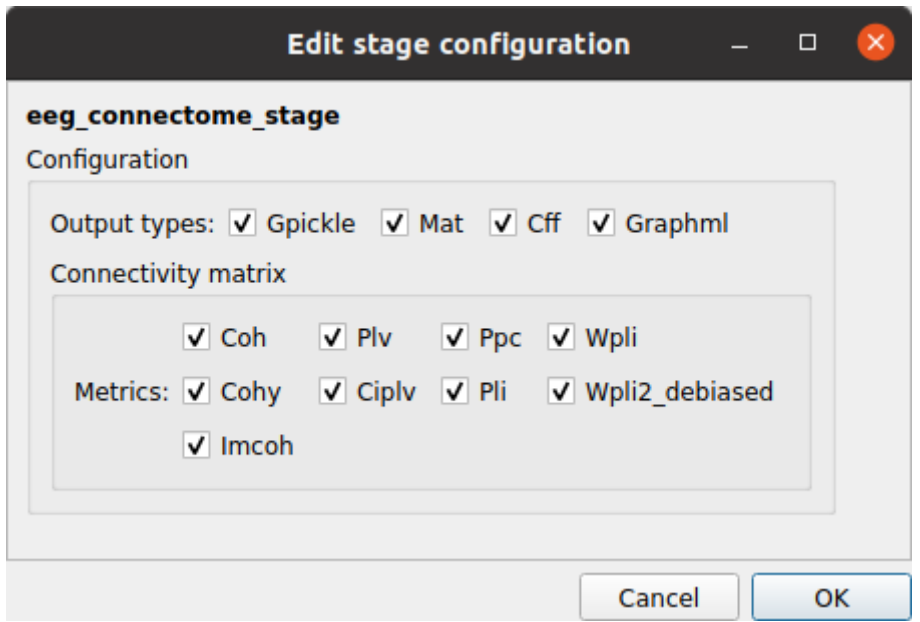

#### *Output types*

Select in which formats the connectivity matrices should be saved.

#### **Save the configuration files**

You can save the pipeline stage configuration files in two different way:

- 1. You can save all configuration files at once by clicking on the Save All Pipeline Configuration Files. This will save automatically the configuration file of the anatomical / diffusion / fMRI pipeline to <bids\_dataset>/code/ref\_anatomical\_config.ini / <bids\_dataset>/code/ ref\_diffusion\_config.ini / <bids\_dataset>/code/ref\_fMRI\_config.ini, <bids\_dataset>/ code/ref\_EEG\_config.ini respectively.
- 2. You can save individually each of the pipeline configuration files and edit its filename in the File menu (File -> Save anatomical/diffusion/fMRI/EEG configuration file as...)

#### **Nipype**

Connectome Mapper relies on Nipype. All intermediate steps for the processing are saved in the corresponding <br/> <br/> <br/>dataset/derivatives>/nipype/sub-<participant\_label>/<pipeline\_name>/<<tage\_name> stage folder (See *[Nipype workflow outputs](#page-96-0)* for more details).

## **5.4.5 Run the BIDS App**

#### **Start the Connectome Mapper BIDS App GUI**

• From the main window, click on the middle button to start the Connectome Mapper BIDS App GUI.

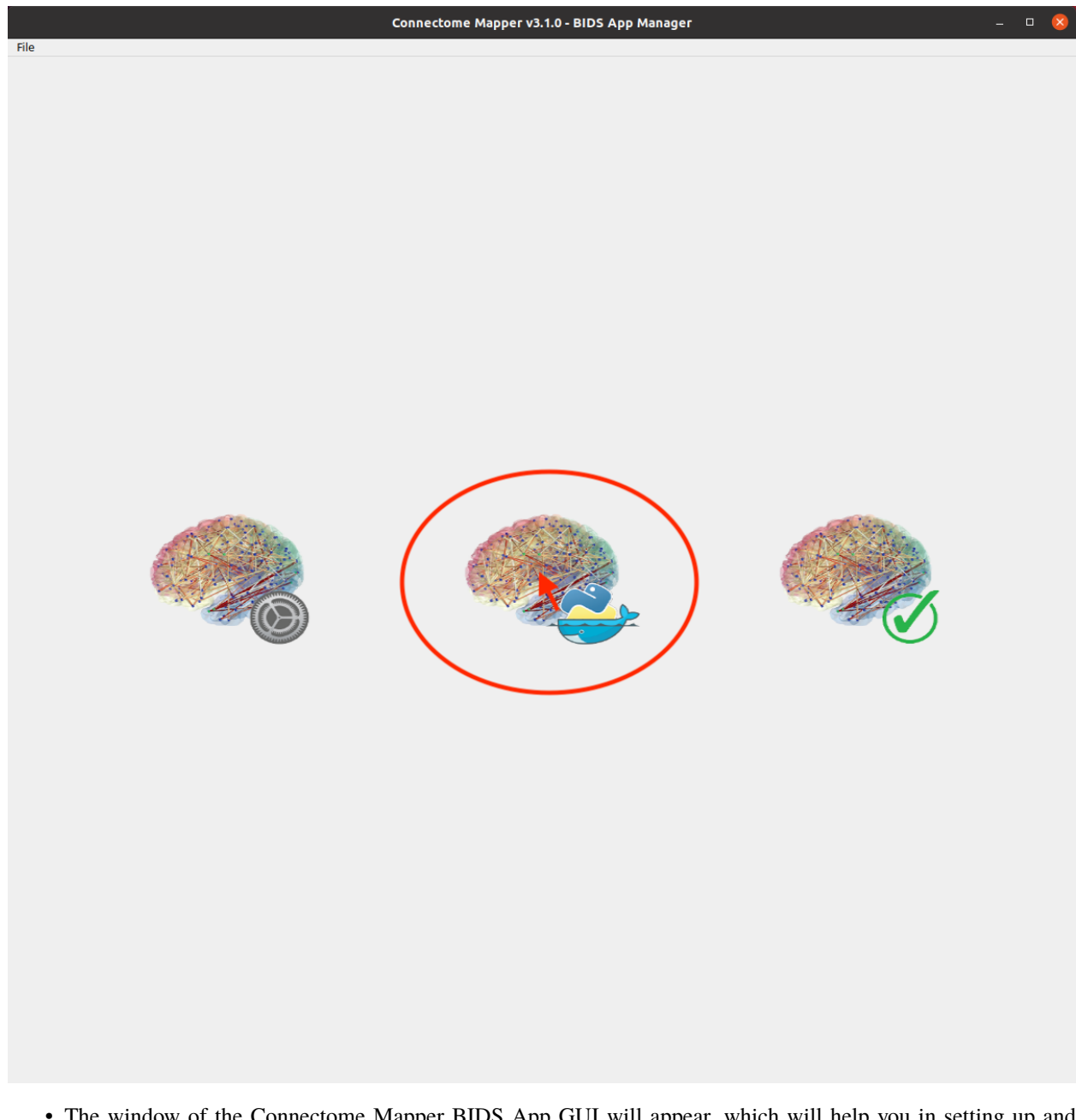

• The window of the Connectome Mapper BIDS App GUI will appear, which will help you in setting up and launching the BIDS App run.

## **Run configuration**

• Select the output directory for data derivatives

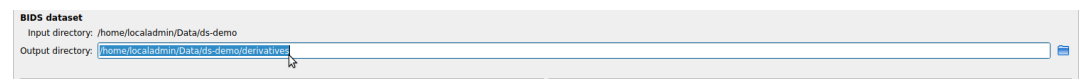

• Select the subject labels to be processed

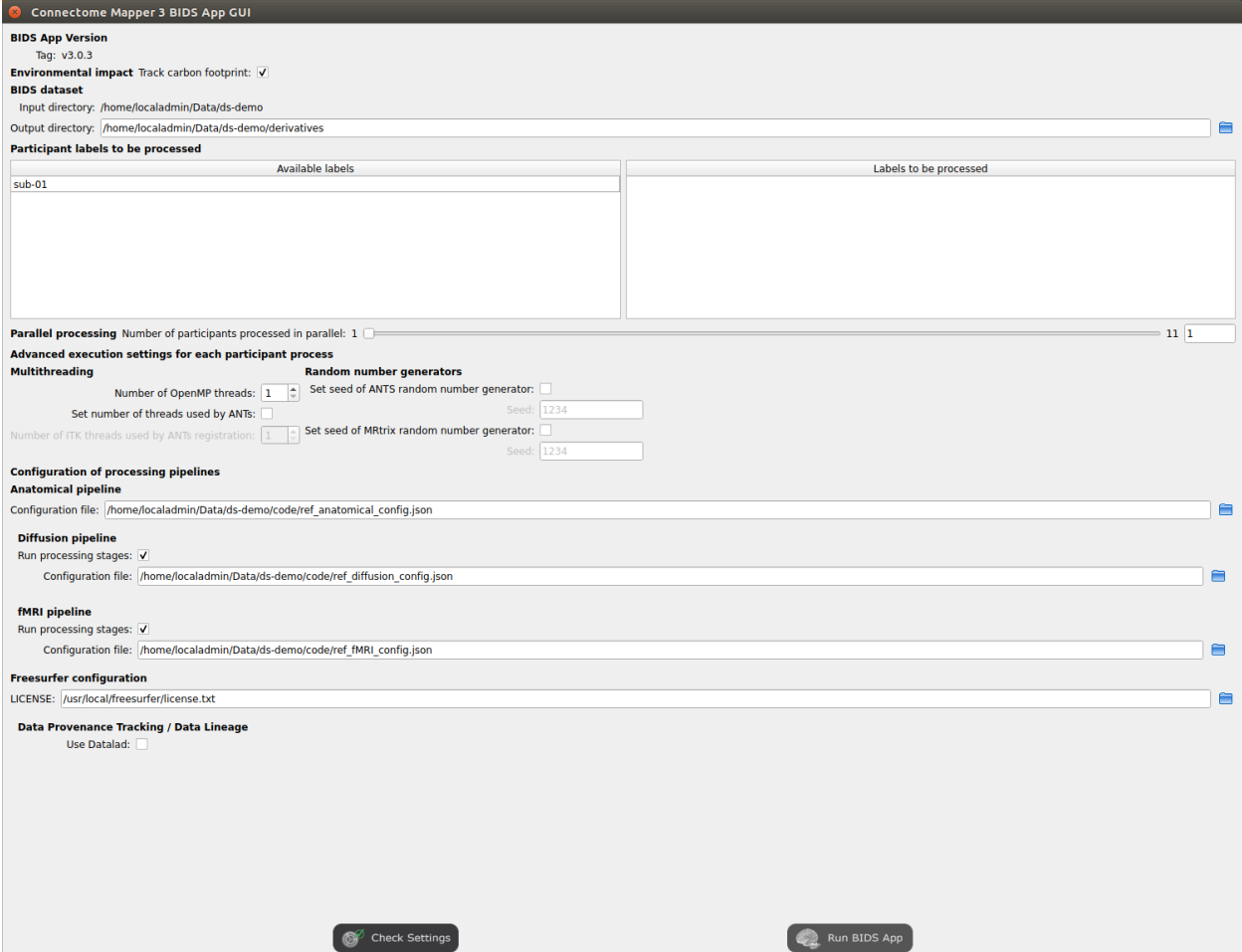

Fig. 8: Window of the Connectome Mapper BIDS App GUI

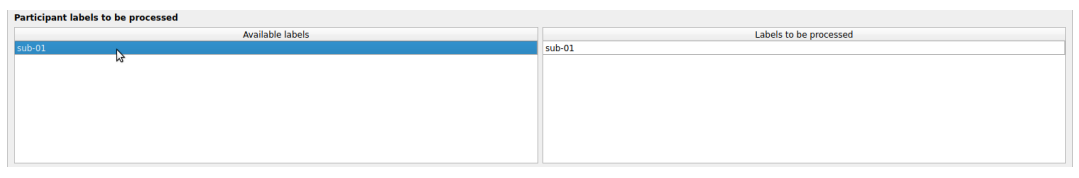

• Tune the number of subjects to be processed in parallel

- Parallel processing Number of participants processed in parallel: 1  $11\overline{\smash)3}$
- Tune the advanced execution settings for each subject process. This include finer control on the number of threads used by each process as well as on the seed value of ANTs and MRtrix random number generators.

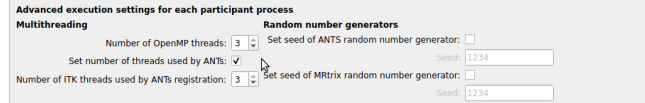

**Important:** Make sure the number of threads multiplied by the number of subjects being processed in parallel do not exceed the number of CPUs available on your system.

• Check/Uncheck the pipelines to be performed

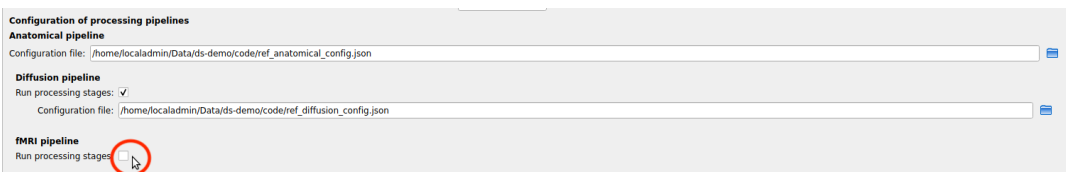

**Note:** The list of pipelines might vary as it is automatically updated based on the availability of raw diffusion MRI, resting-state fMRI, and preprocessed EEG data.

• Specify your Freesurfer license

**Freesurfer configuration** LICENSE:

Note: Your Freesurfer license will be copied to your dataset directory as <br/>bids\_dataset>/code/ license.txt which will be mounted inside the BIDS App container image.

• When the run is set up, you can click on the Check settings button.

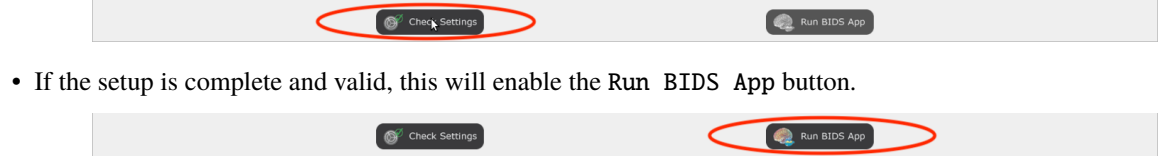

You are ready to launch the BIDS App run!

#### **Execute the BIDS App**

• Click on the Run BIDS App button to execute the BIDS App

```
Check Settings
```
• You can see the complete docker run command generated by the Connectome Mapper BIDS App GUI from the terminal output such as in this example

Run 3IDS App

```
Start BIDS App
> FreeSurfer license copy skipped as it already exists (BIDS App Manager)
> Datalad available: True
... BIDS App execution command: ['docker', 'run', '-it', '--rm', '-v', '/
˓→home/localadmin/Data/ds-demo:/bids_dir', '-v', '/home/localadmin/Data/ds-
˓→demo/derivatives:/output_dir', '-v', '/usr/local/freesurfer/license.txt:/
˓→bids_dir/code/license.txt', '-v', '/home/localadmin/Data/ds-demo/code/ref_
˓→anatomical_config.ini:/code/ref_anatomical_config.ini', '-v', '/home/
˓→localadmin/Data/ds-demo/code/ref_diffusion_config.ini:/code/ref_diffusion_
˓→config.ini', '-v', '/home/localadmin/Data/ds-demo/code/ref_fMRI_config.
˓→ini:/code/ref_fMRI_config.ini', '-u', '1000:1000', 'sebastientourbier/
˓→connectomemapper-bidsapp:v3.0.3', '/bids_dir', '/output_dir', 'participant
˓→', '--participant_label', '01', '--anat_pipeline_config', '/code/ref_
˓→anatomical_config.ini', '--dwi_pipeline_config', '/code/ref_diffusion_
˓→config.ini', '--func_pipeline_config', '/code/ref_fMRI_config.ini', '--fs_
˓→license', '/bids_dir/code/license.txt', '--number_of_participants_
˓→processed_in_parallel', '1', '--number_of_threads', '3', '--ants_number_
˓→of_threads', '3']
> BIDS dataset: /bids_dir
> Subjects to analyze : ['01']
> Set $FS_LICENSE which points to FreeSurfer license location (BIDS App)
  ... $FS_LICENSE : /bids_dir/code/license.txt
  * Number of subjects to be processed in parallel set to 1 (Total of cores␣
\rightarrowavailable: 11)
  * Number of parallel threads set to 10 (total of cores: 11)
 * OMP_NUM_THREADS set to 3 (total of cores: 11)
  * ITK_GLOBAL_DEFAULT_NUMBER_OF_THREADS set to 3
Report execution to Google Analytics.
Thanks to support us in the task of finding new funds for CMP3 development!
> Sessions to analyze : ['ses-01']
> Process subject sub-103818 session ses-01
WARNING: rewriting config file /output_dir/cmp-v3.0.3/sub-01/ses-01/sub-01_
˓→ses-01_anatomical_config.ini
... Anatomical config created : /output_dir/cmp-v3.0.3/sub-01/ses-01/sub-01_
˓→ses-01_anatomical_config.ini
WARNING: rewriting config file /output_dir/cmp-v3.0.3/sub-01/ses-01/sub-01_
˓→ses-01_diffusion_config.ini
... Diffusion config created : /output_dir/cmp-v3.0.3/sub-01/ses-01/sub-01_
˓→ses-01_diffusion_config.ini
WARNING: rewriting config file /output_dir/cmp-v3.0.3/sub-01/ses-01/sub-01_
˓→ses-01_fMRI_config.ini
... Running pipelines :
        - Anatomical MRI (segmentation and parcellation)
        - Diffusion MRI (structural connectivity matrices)
... cmd : connectomemapper3 --bids_dir /bids_dir --output_dir /output_dir --
→participant_label sub-01 --session_label ses-01 --anat_pipeldomentementig vage)
˓→output_dir/cmp-v3.0.3/sub-01/ses-01/sub-01_ses-01_anatomical_config.ini --
```
(continued from previous page)

**Note:** Also, this can be helpful in you wish to design your own batch scripts to call the BIDS App with the correct syntax.

### **Check progress**

For each subject, the execution output of the pipelines are redirected to a log file, written as <br/> <br/> <br/>sdataset/ derivatives>/cmp-v3.X.Y/sub-<subject\_label>\_log.txt. Execution progress can be checked by the means of these log files.

# **5.4.6 Check stages outputs**

## **Start the Inspector Window**

• From the main window, click on the right button to start the Inspector Window.

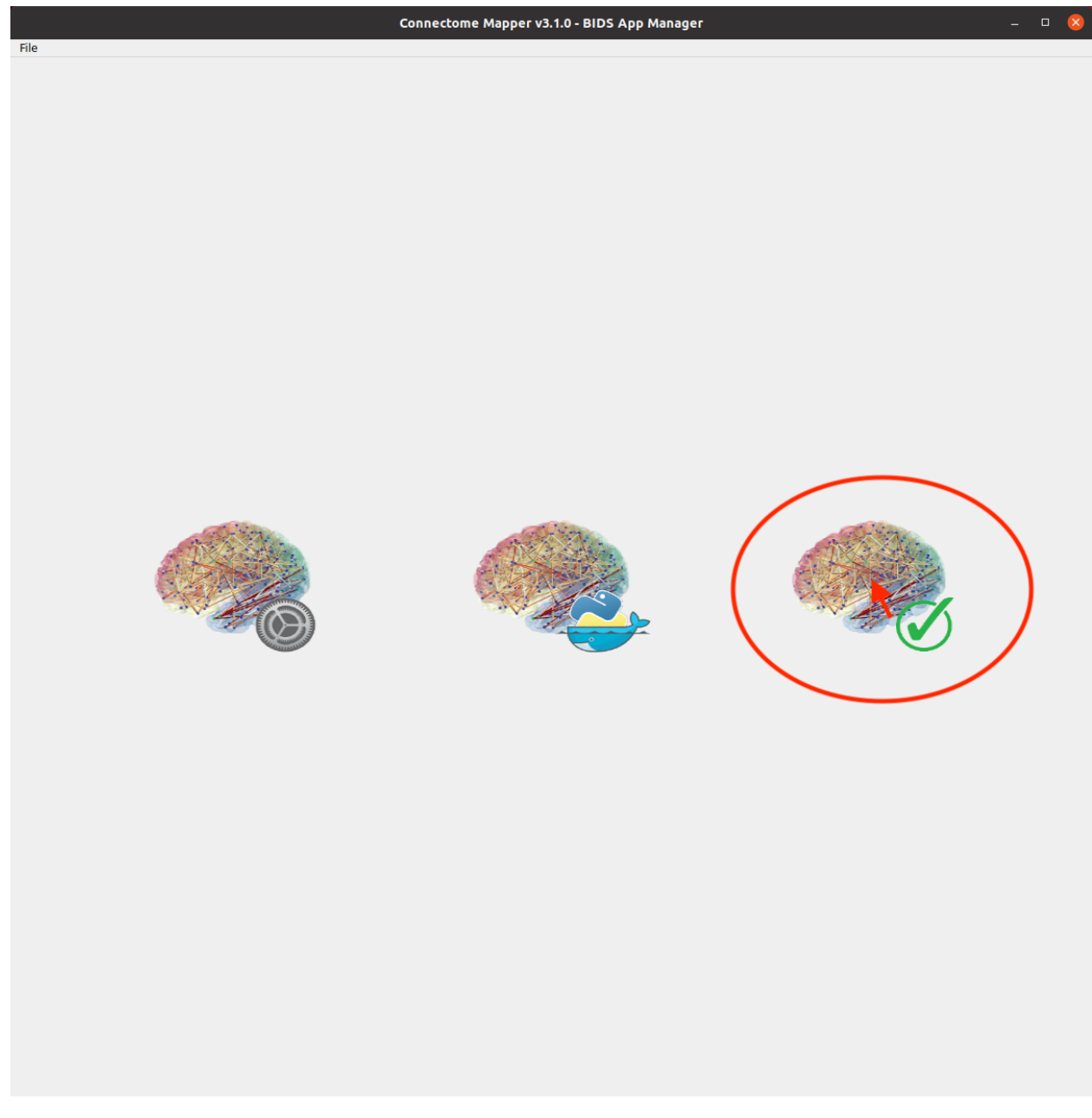

• The Connectome Mapper 3 Inspector Window will appear, which will assist you in inspecting outputs of the different pipeline stages (each pipeline has a tab panel).

## **Anatomical pipeline stages**

• Click on the stage you wish to check the output(s):

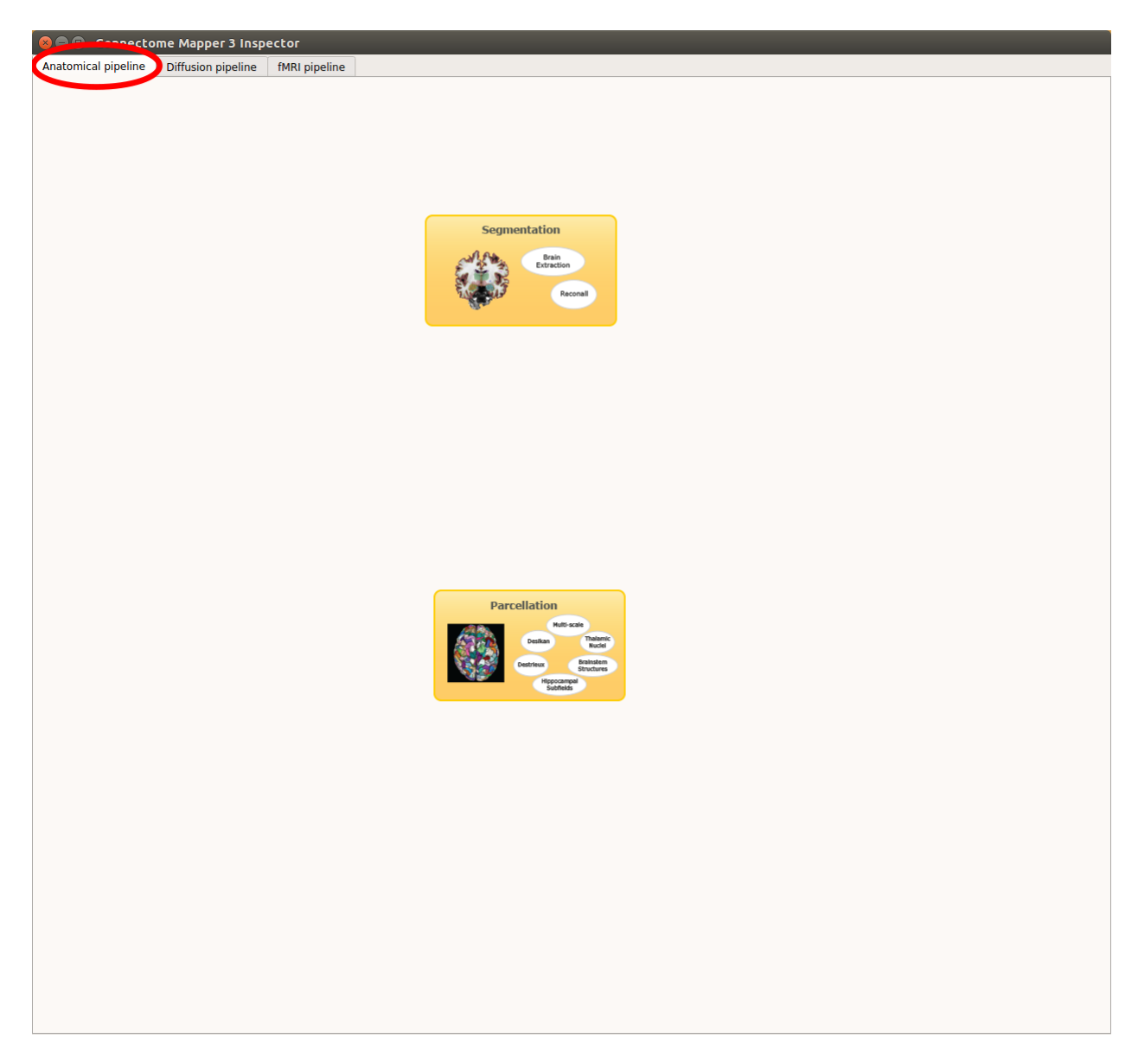

Fig. 9: Panel for output inspection of anatomical pipeline stages

# **Segmentation**

• Select the desired output from the list and click on view:

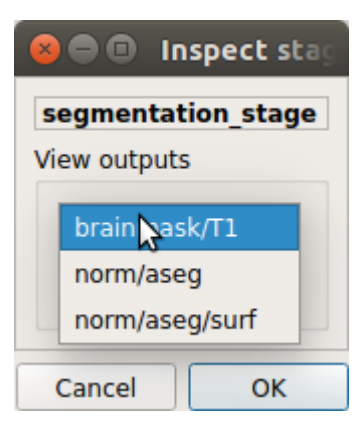

## **Segmentation results**

Surfaces extracted using Freesurfer.

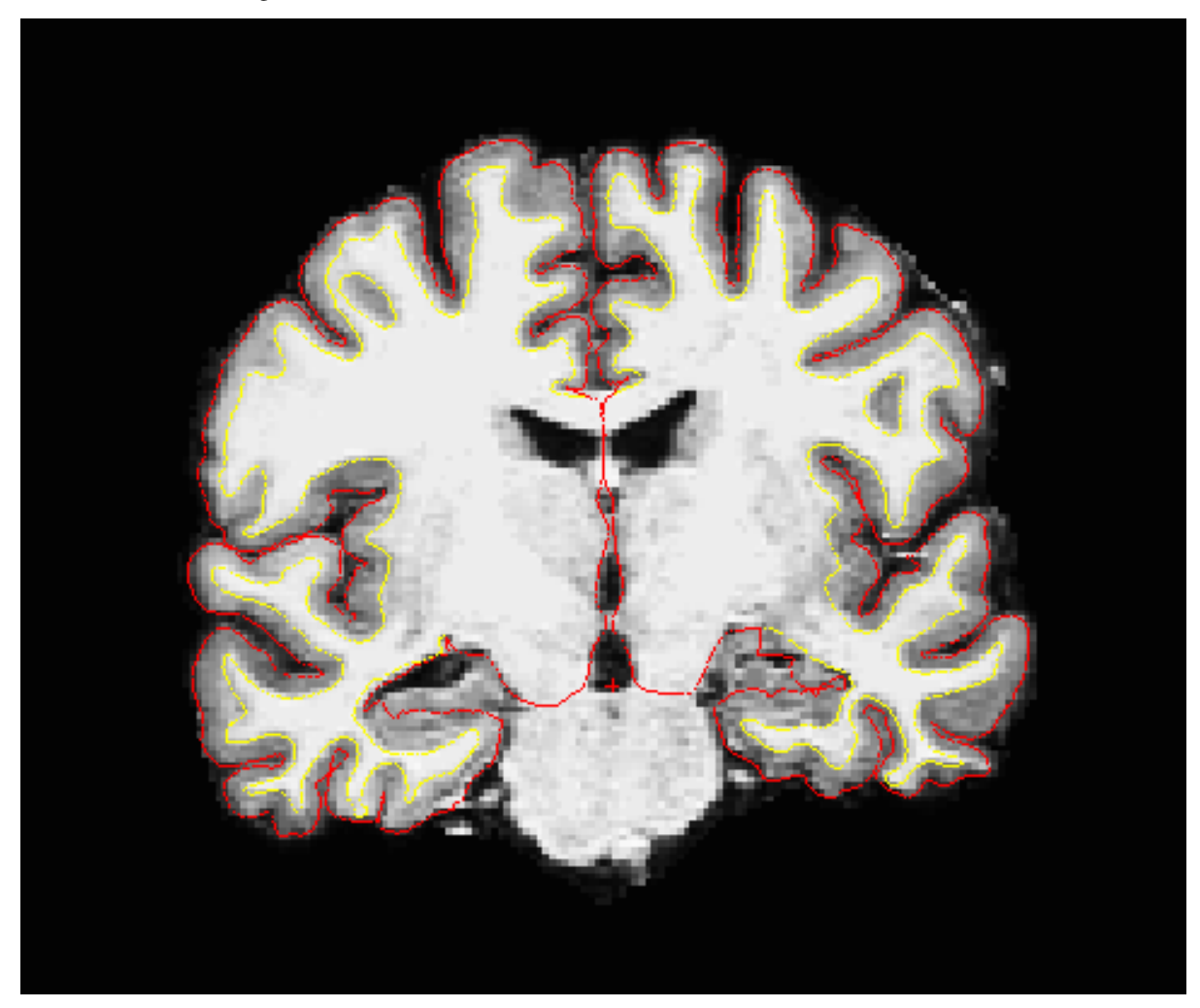

T1 segmented using Freesurfer.

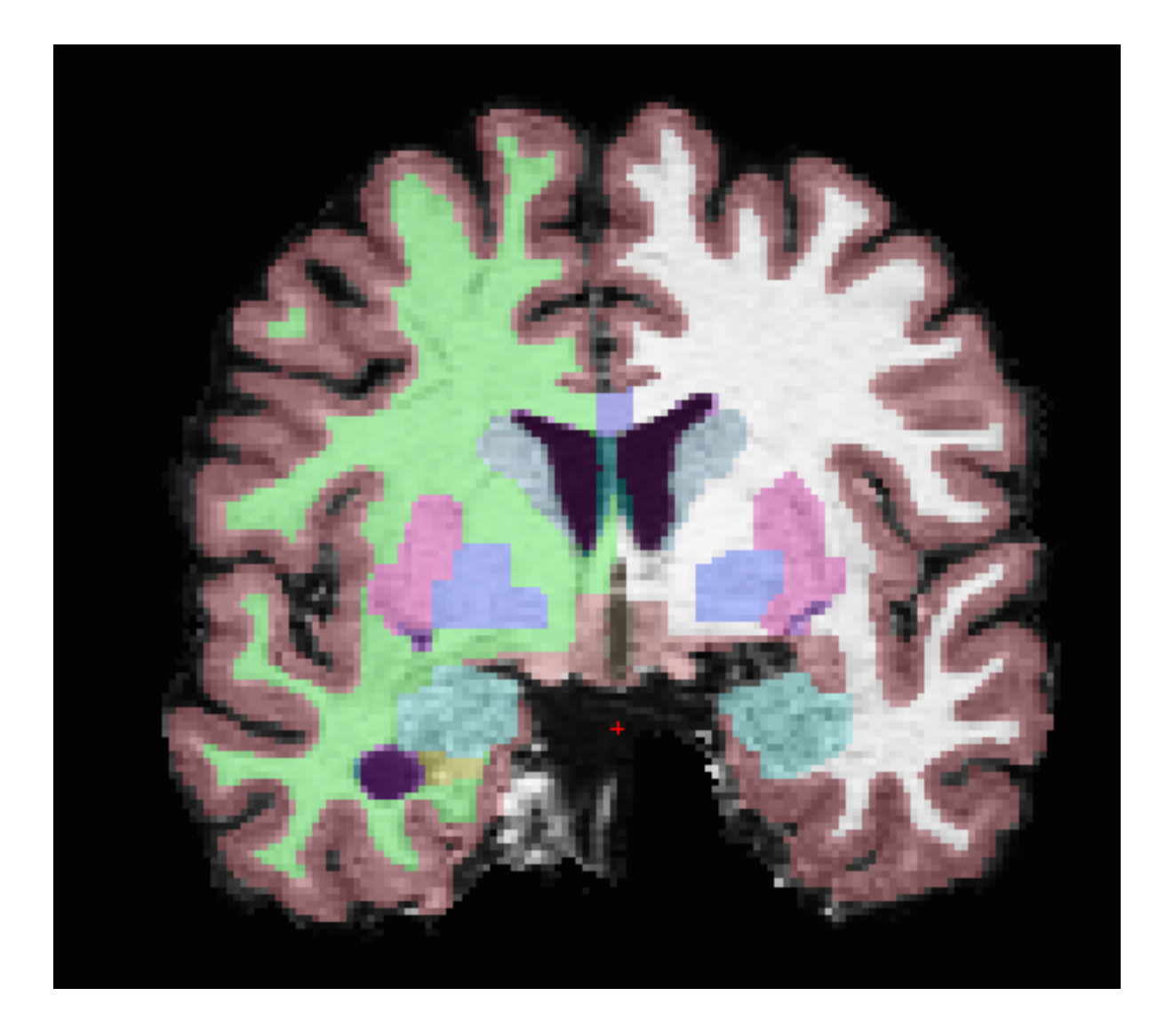

# **Parcellation**

• Select the desired output from the list and click on view:

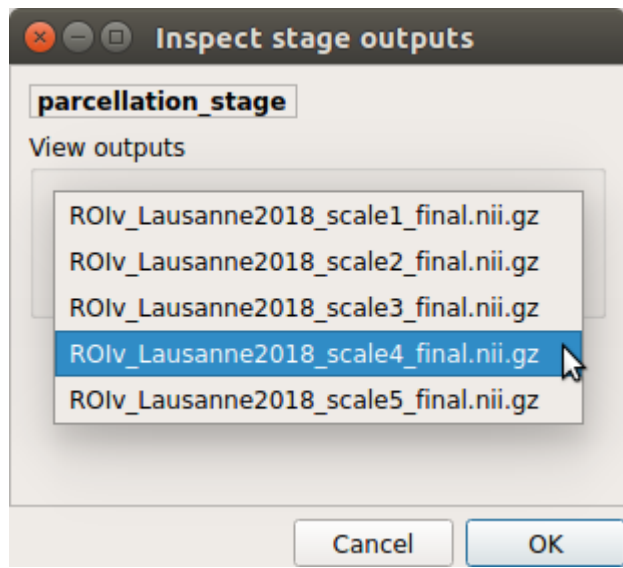

#### **Parcellation results**

Cortical and subcortical parcellation are shown with Freeview.

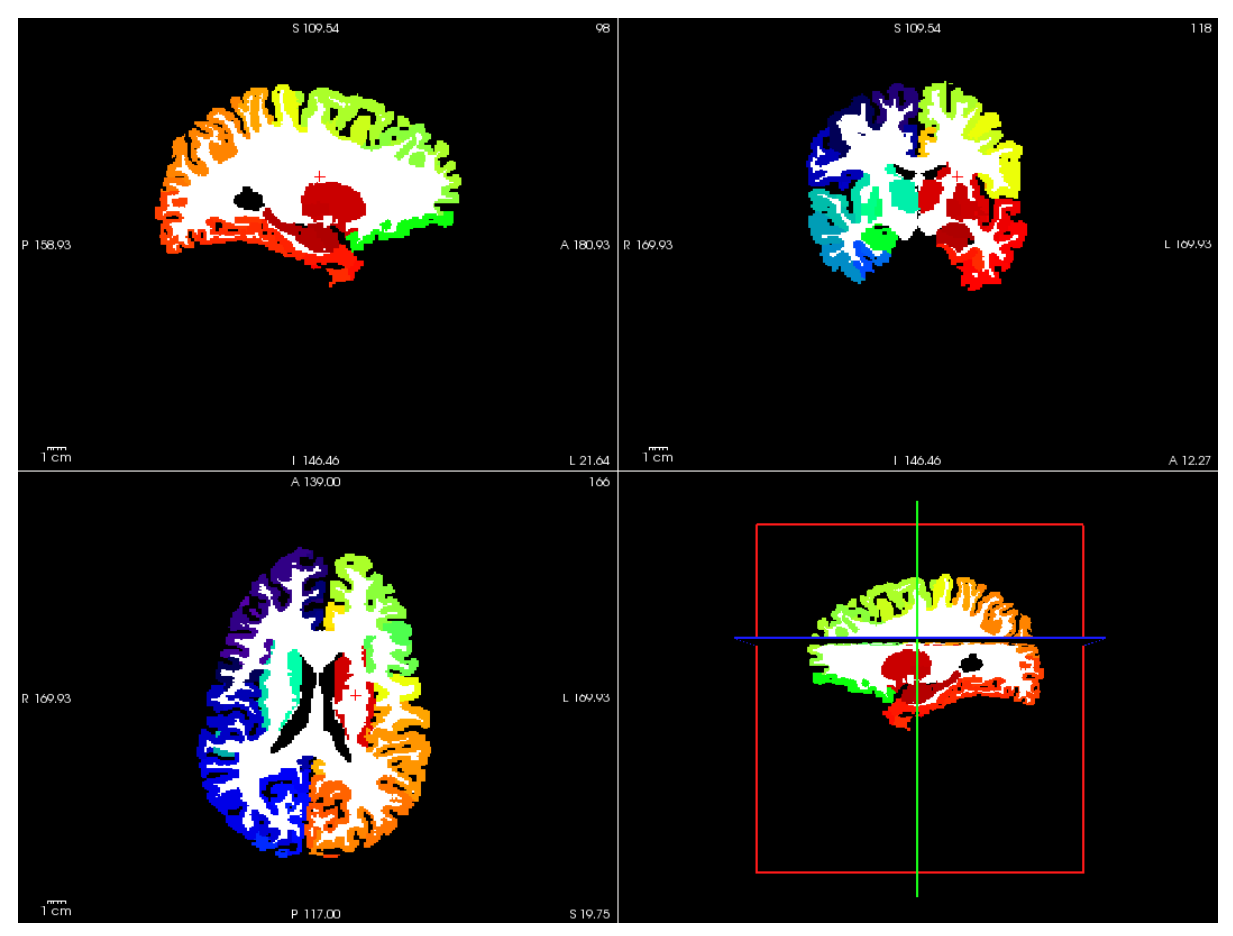

# **Diffusion pipeline stages**

• Click on the stage you wish to check the output(s):

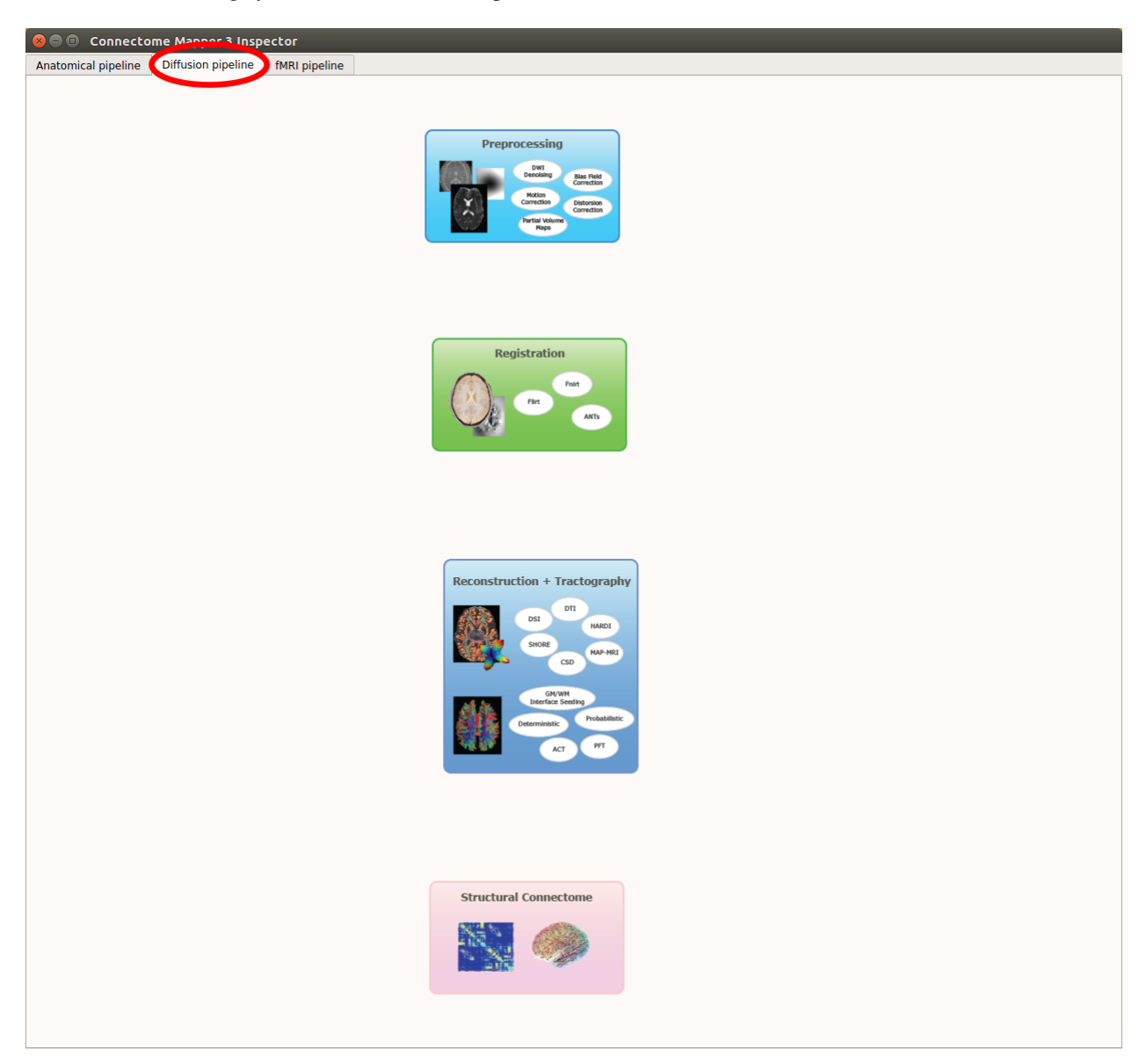

Fig. 10: Panel for output inspection of diffusion pipeline stages

## **Preprocessing**

• Select the desired output from the list and click on view:

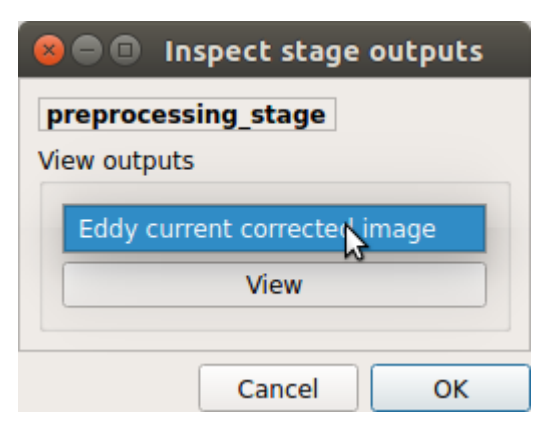

## **Registration**

• Select the desired output from the list and click on view:

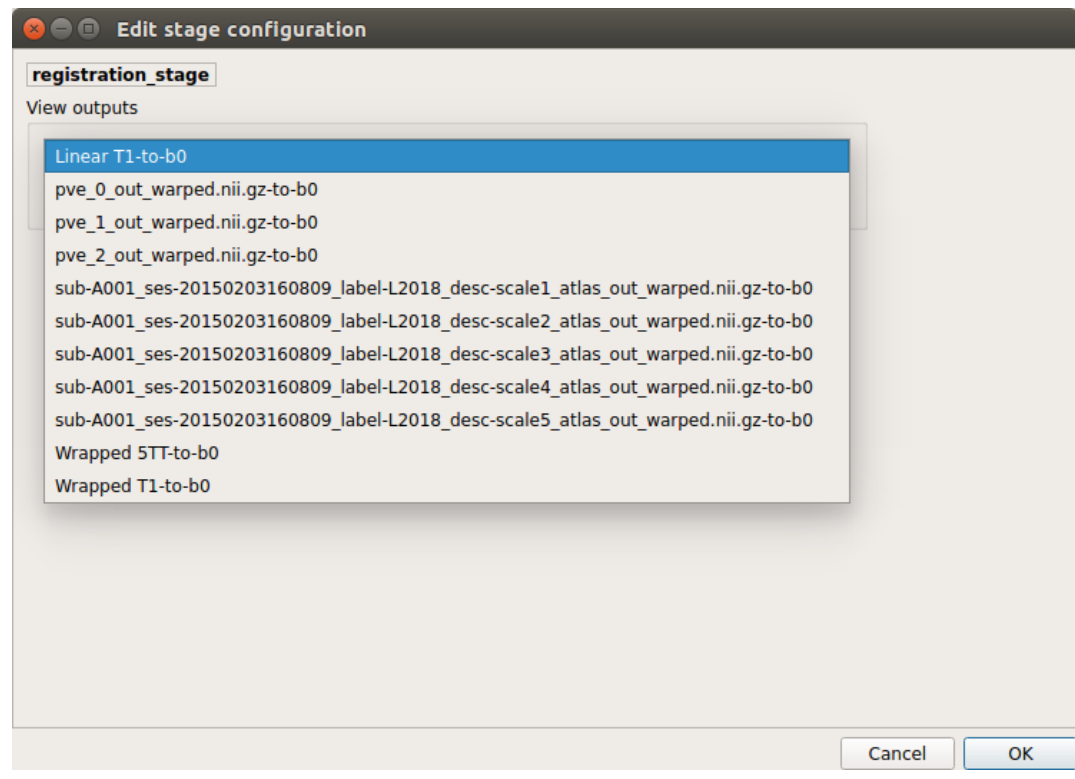

### **Registration results**

Registration of T1 to Diffusion space (b0). T1 in copper overlayed to the b0 image.
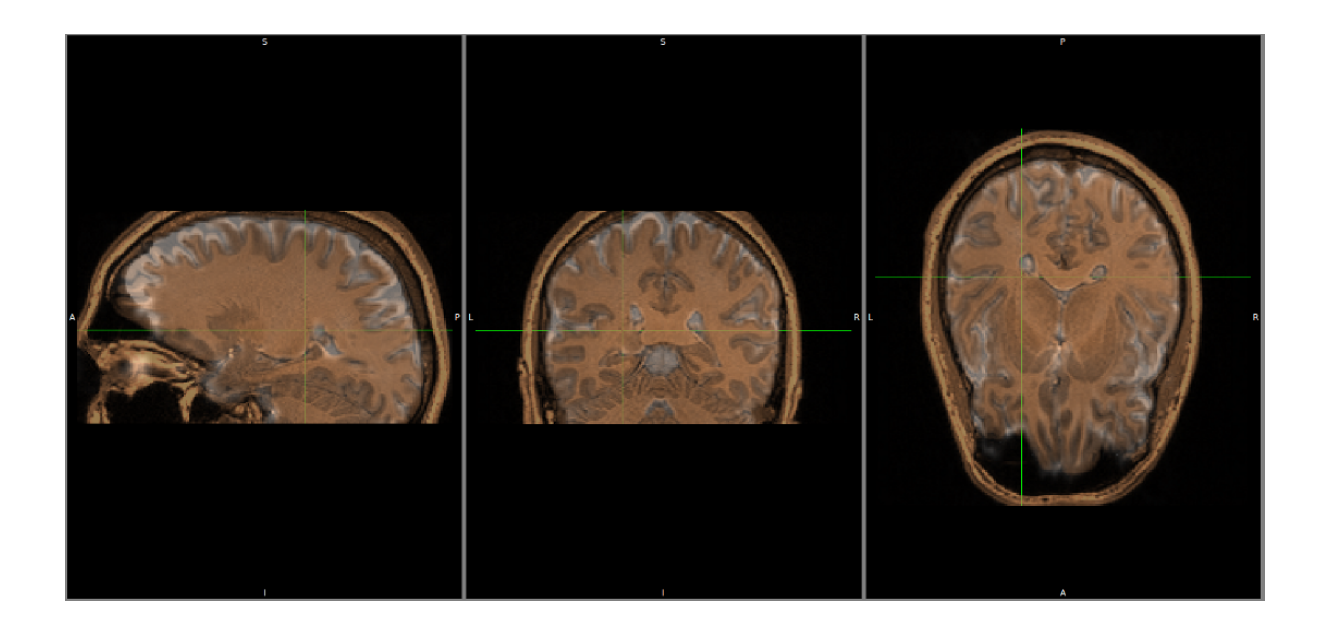

## **Diffusion reconstruction and tractography**

• Select the desired output from the list and click on view:

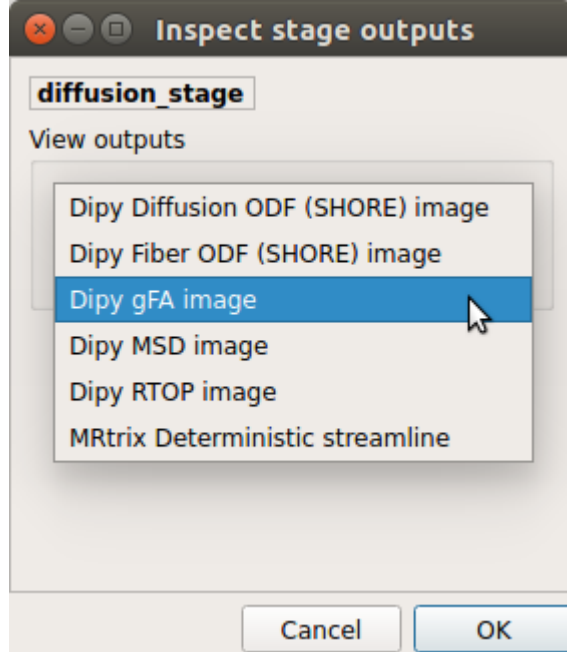

## **Tractography results**

DSI Tractography results are displayed with TrackVis.

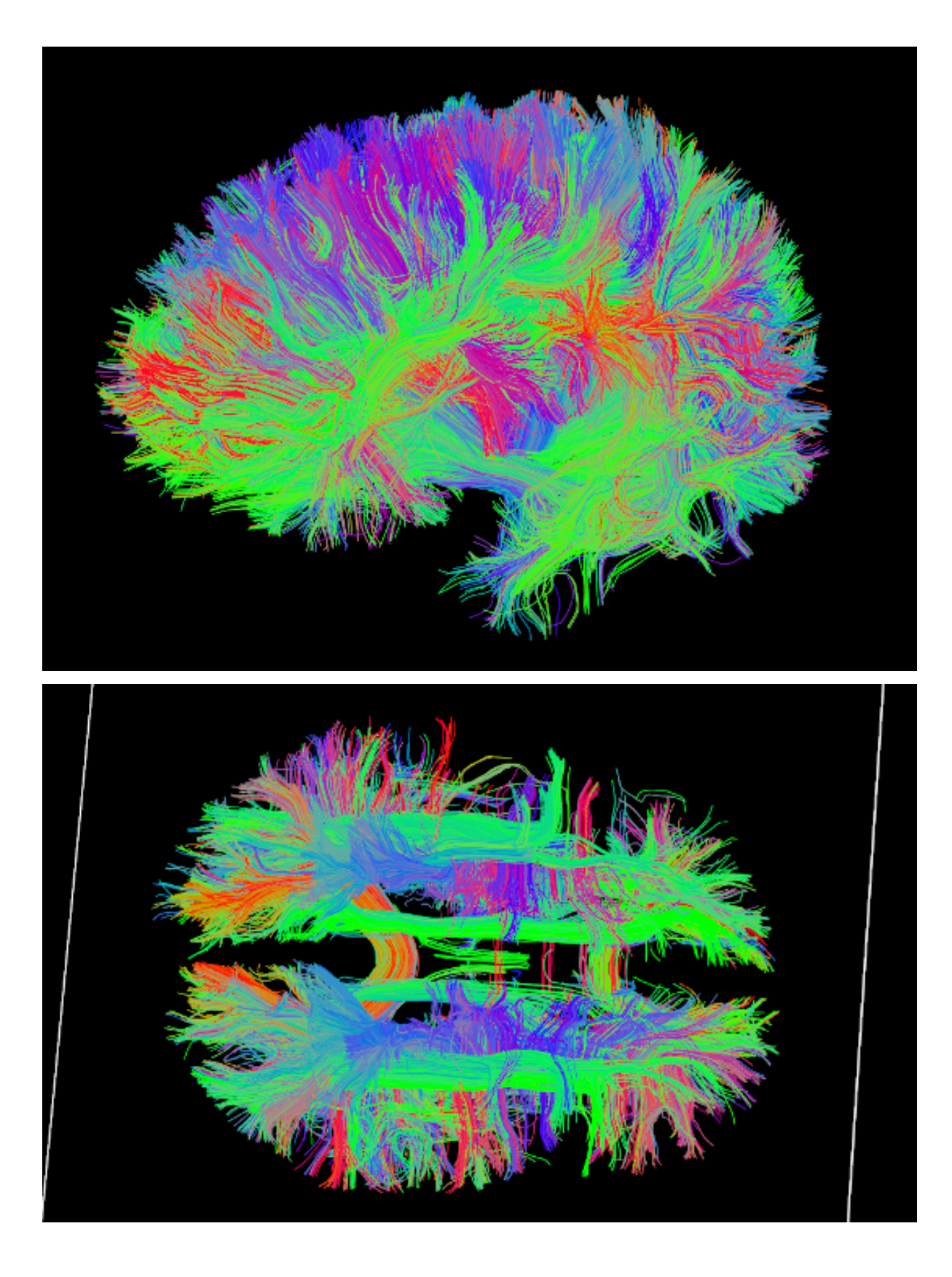

## **Connectome**

• Select the desired output from the list and click on view:

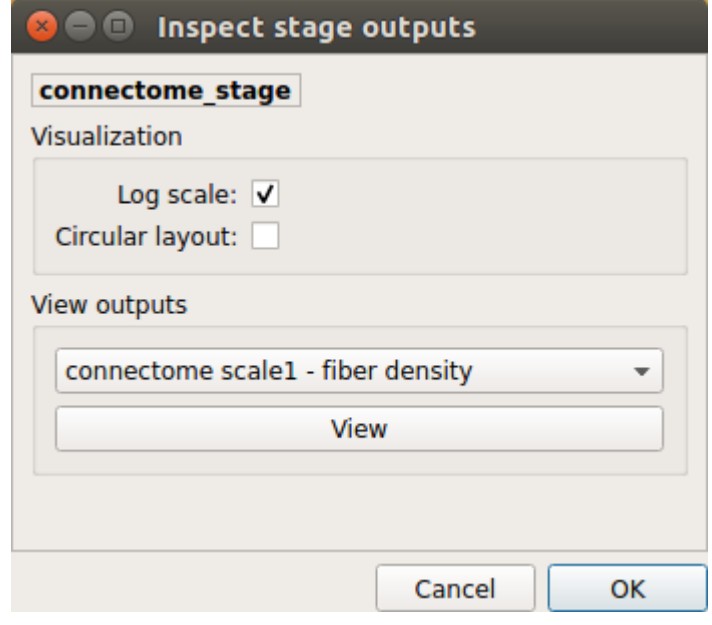

## **Generated connection matrix**

Displayed using a:

1. matrix layout with pyplot

Figure 1 90

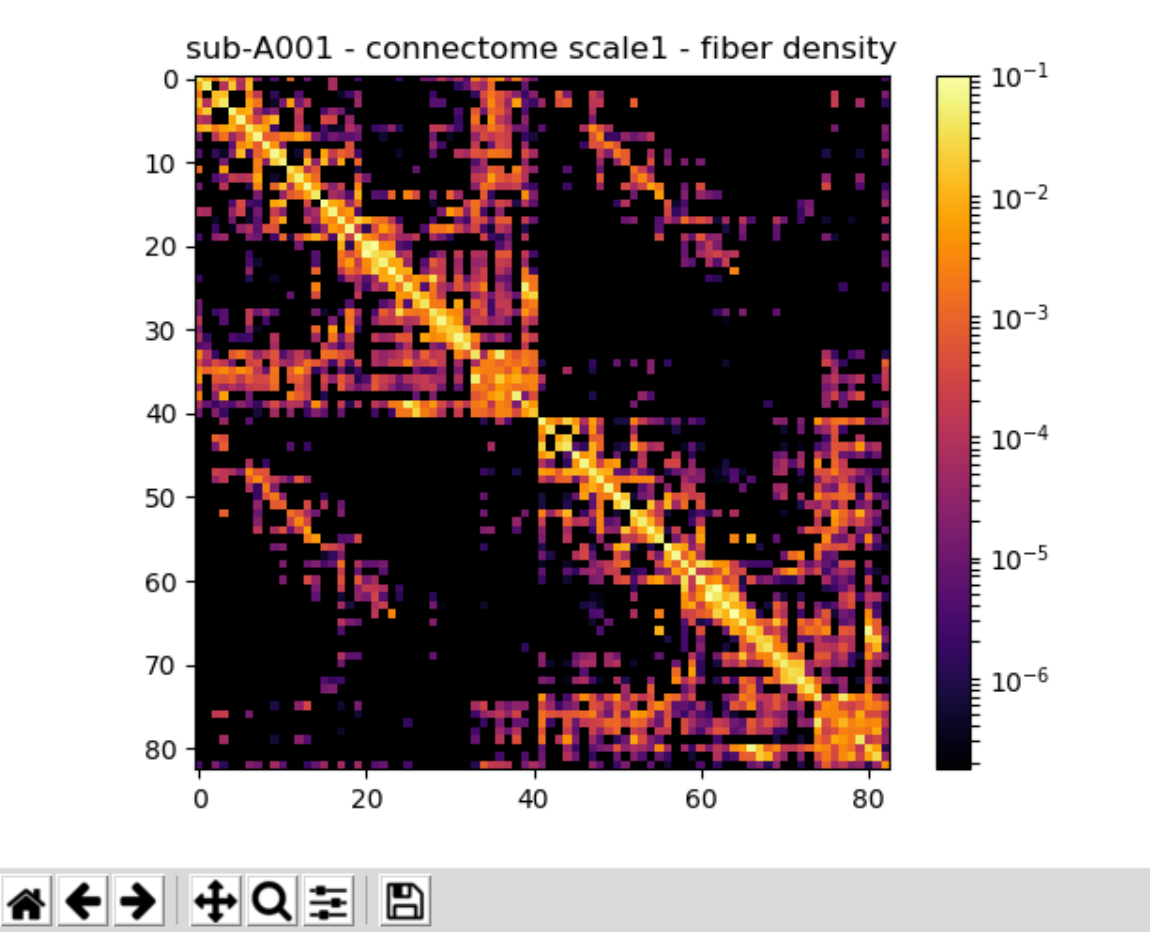

2. circular layout with pyplot and MNE

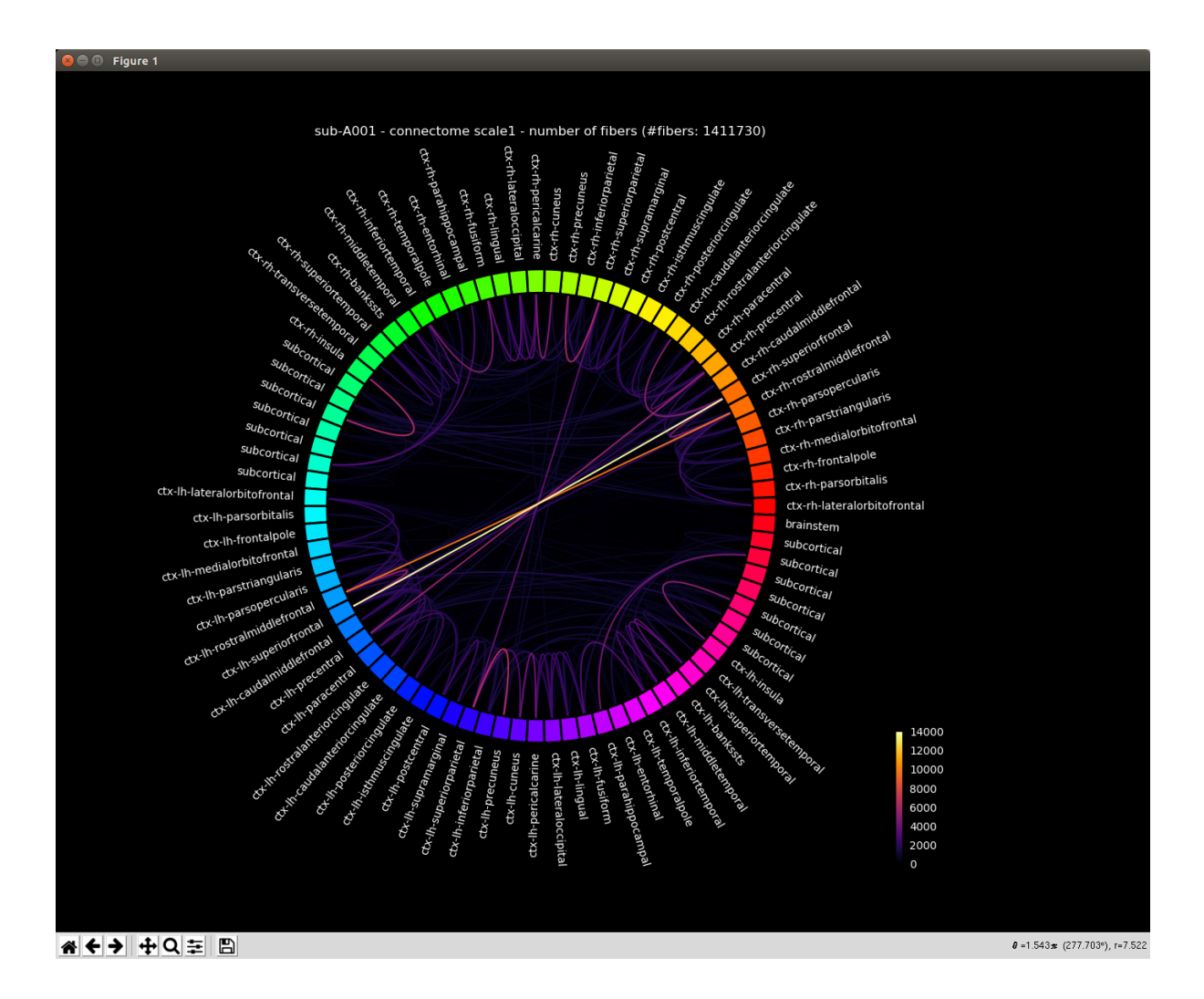

## **FMRI pipeline stages**

• Click on the stage you wish to check the output(s):

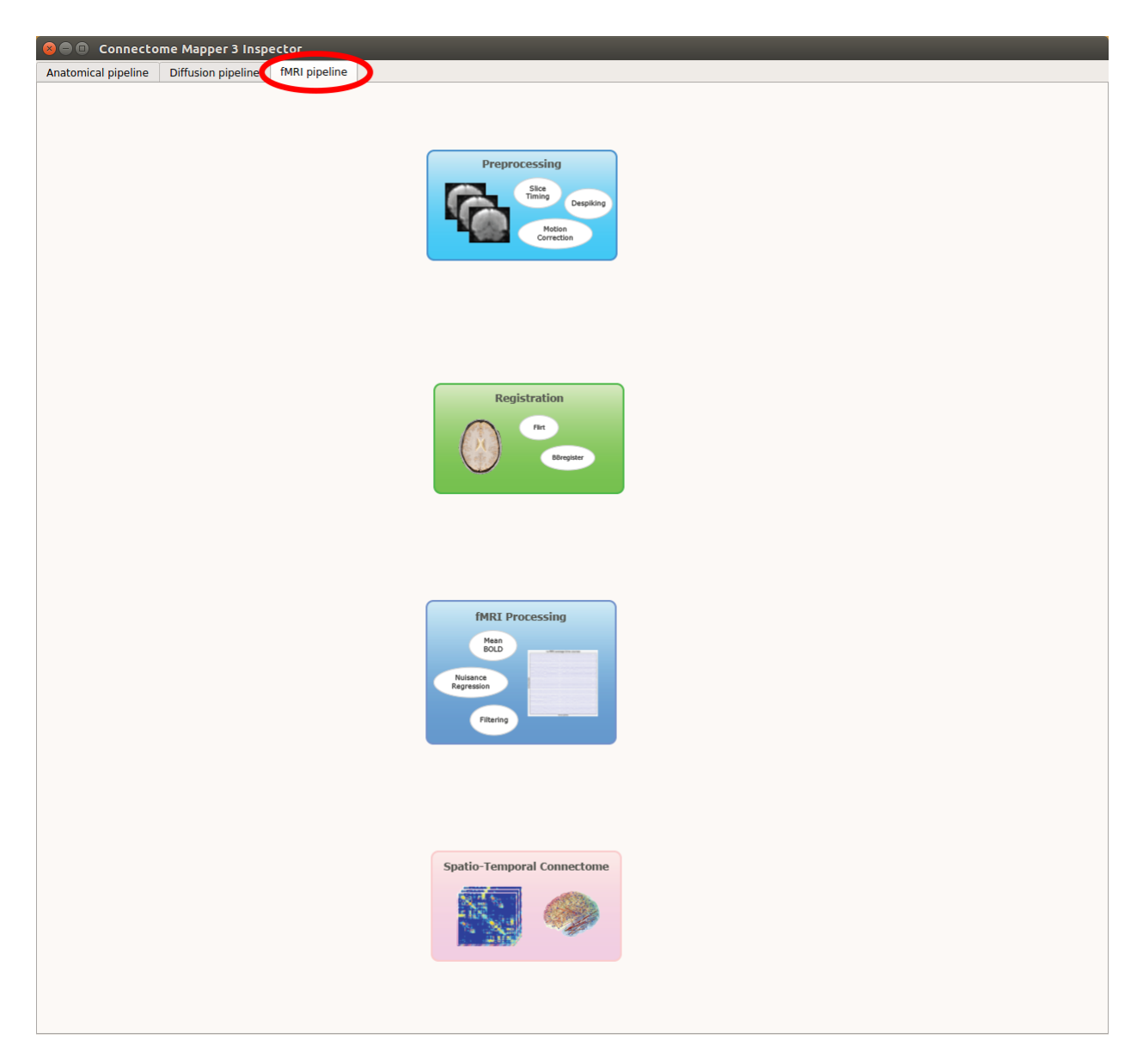

Fig. 11: Panel for output inspection of fMRI pipeline stages

## **Preprocessing**

• Select the desired output from the list and click on view:

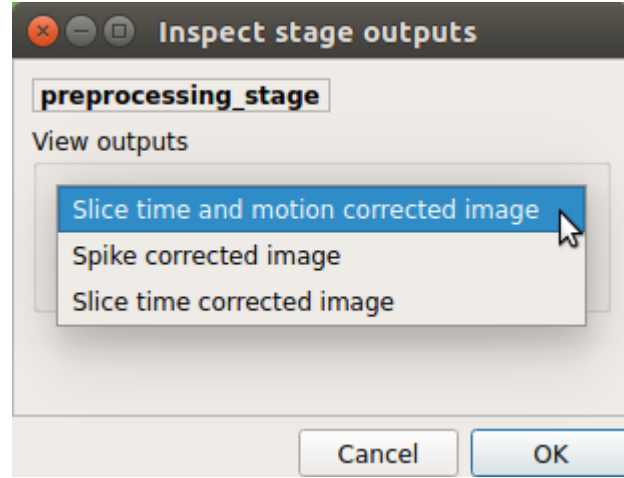

## **Registration**

• Select the desired output from the list and click on view:

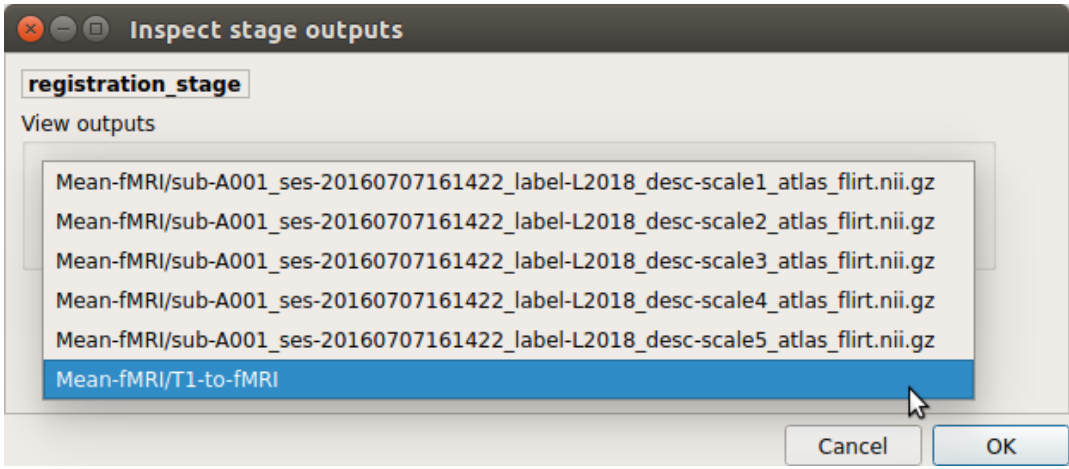

## **fMRI processing**

• Select the desired output from the list and click on view:

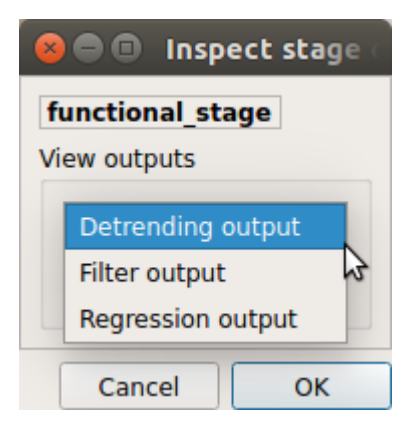

## **ROI averaged time-series**

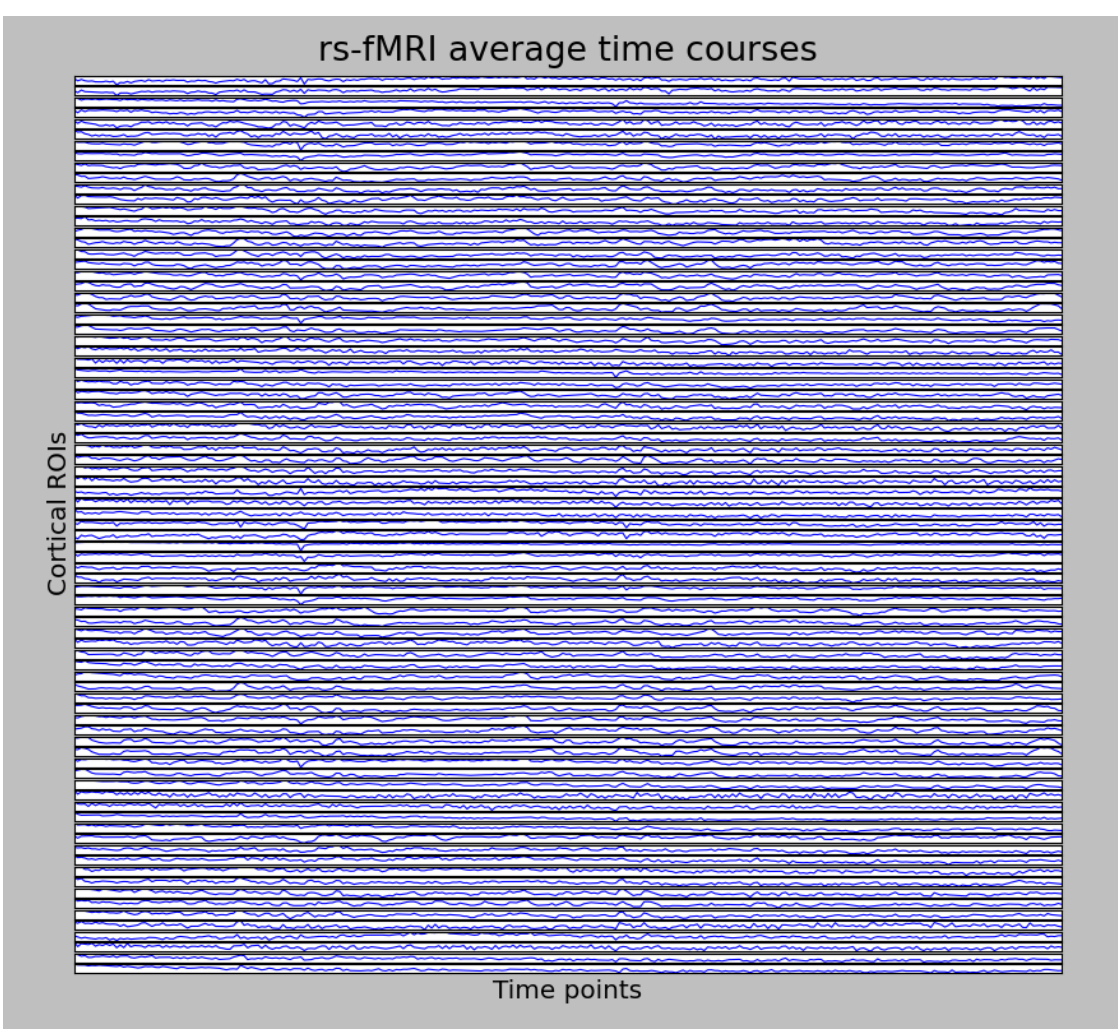

## **Connectome**

• Select the desired output from the list and click on view:

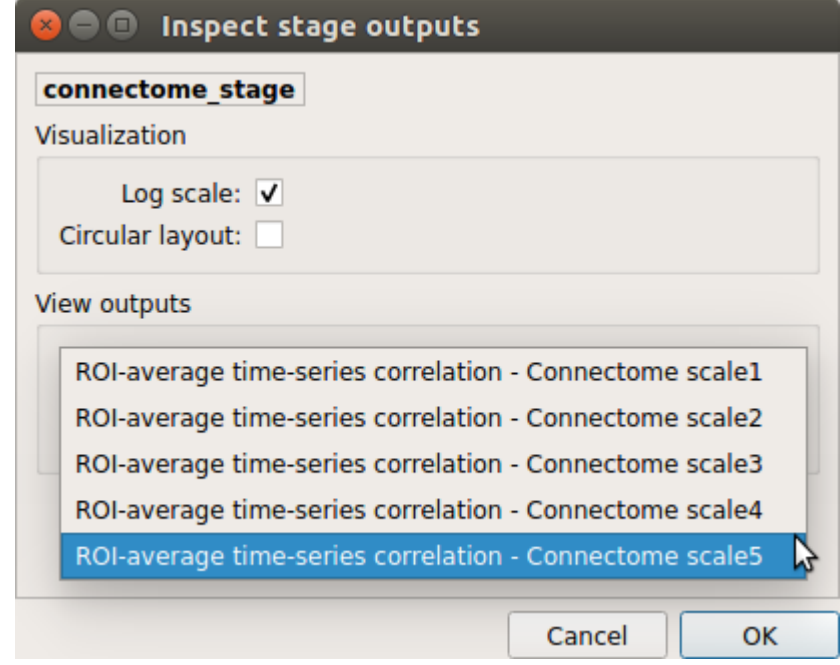

## **Generated connection matrix**

Displayed using a:

1. matrix layout with pyplot

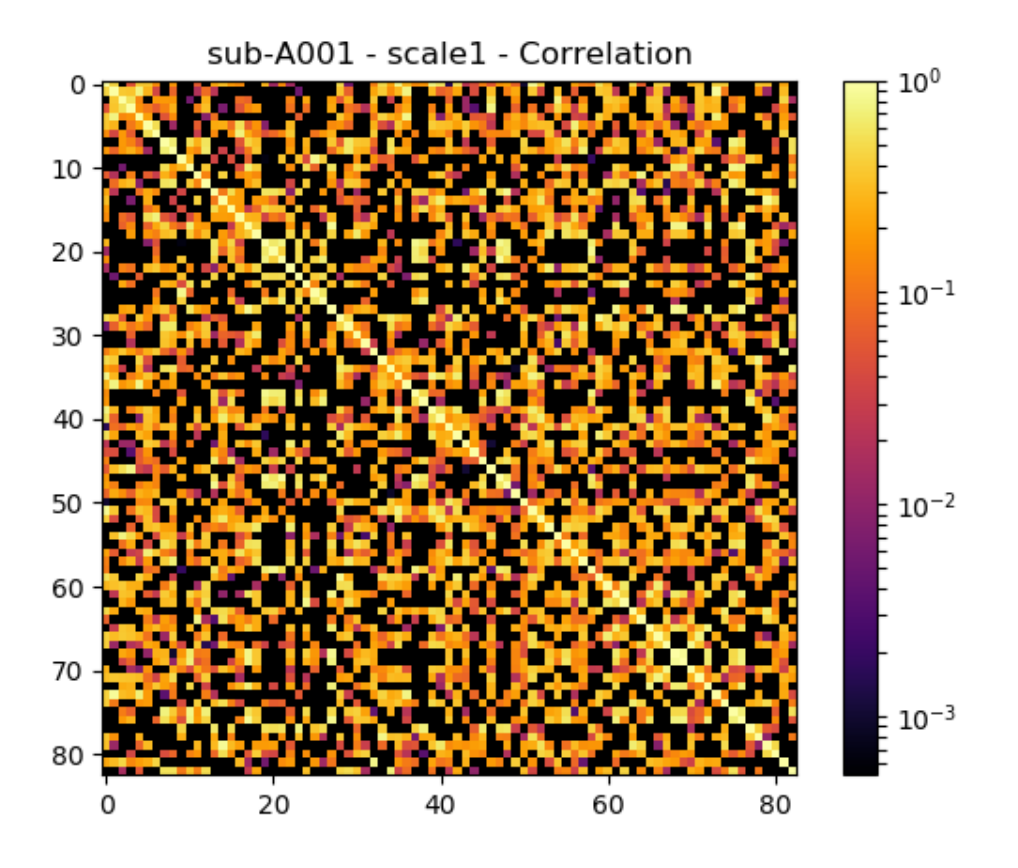

2. circular layout with pyplot and MNE

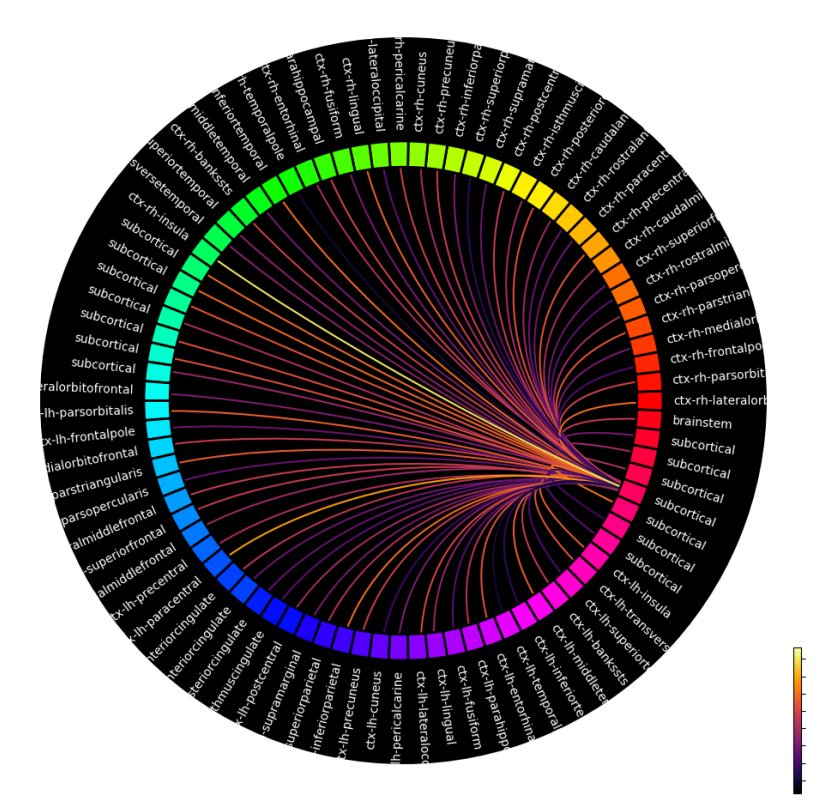

## **EEG pipeline stages**

• Click on the stage you wish to check the output(s):

## **EEG Preprocessing**

• Select the desired output from the list and click on view:

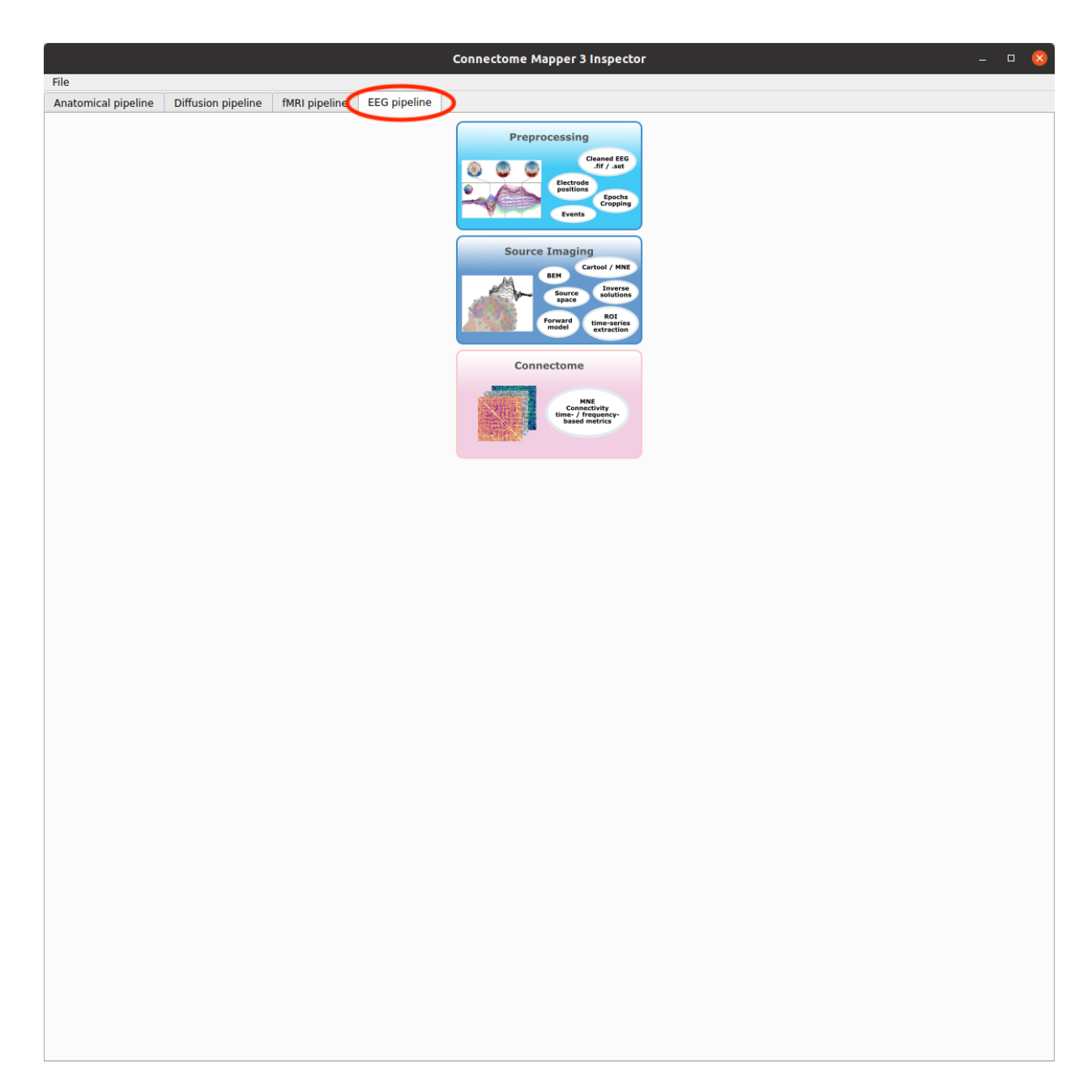

Fig. 12: Panel for output inspection of EEG pipeline stages

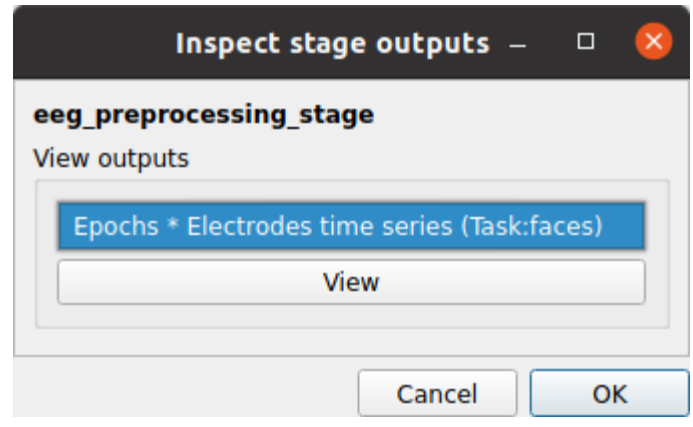

## **Epochs \* Electrodes time-series**

Plot saved mne.Epochs object.

**Epochs for None** 

 $\Box$ 

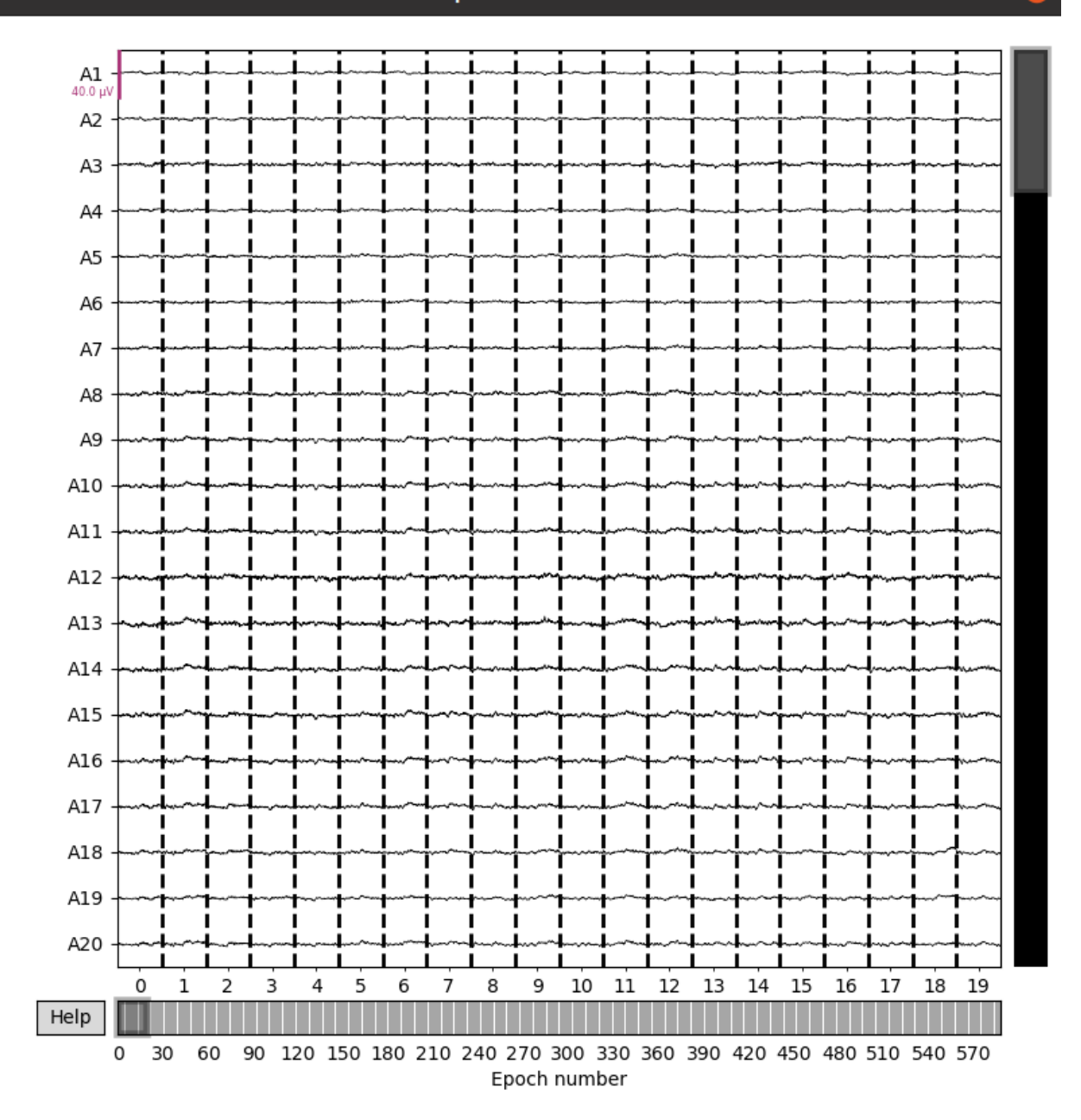

## **EEG Source Imaging**

• Select the desired output from the list and click on view:

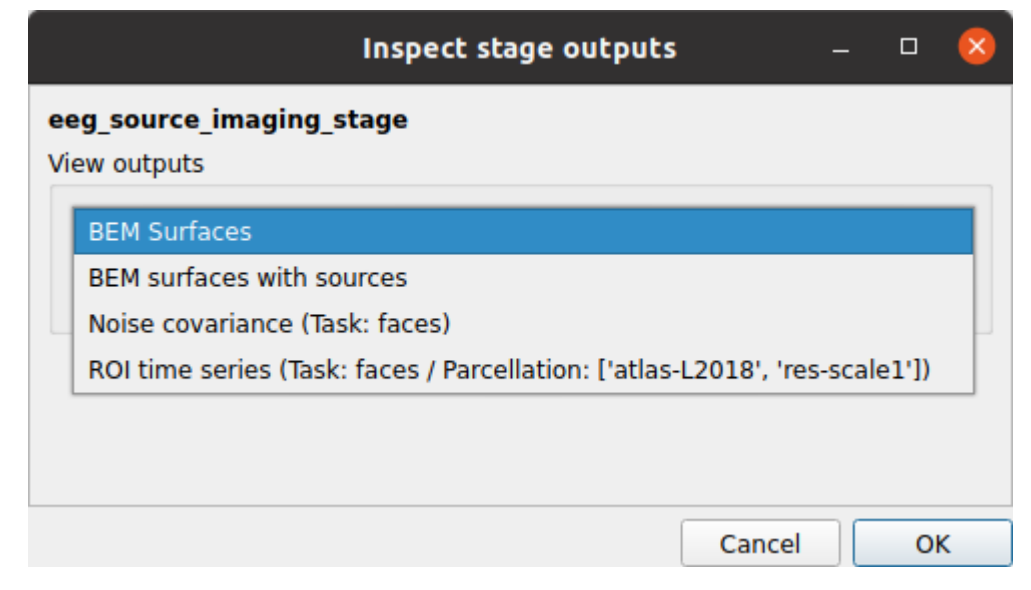

## **BEM surfaces**

Surfaces of the boundary-element model used the MNE ESI workflow.

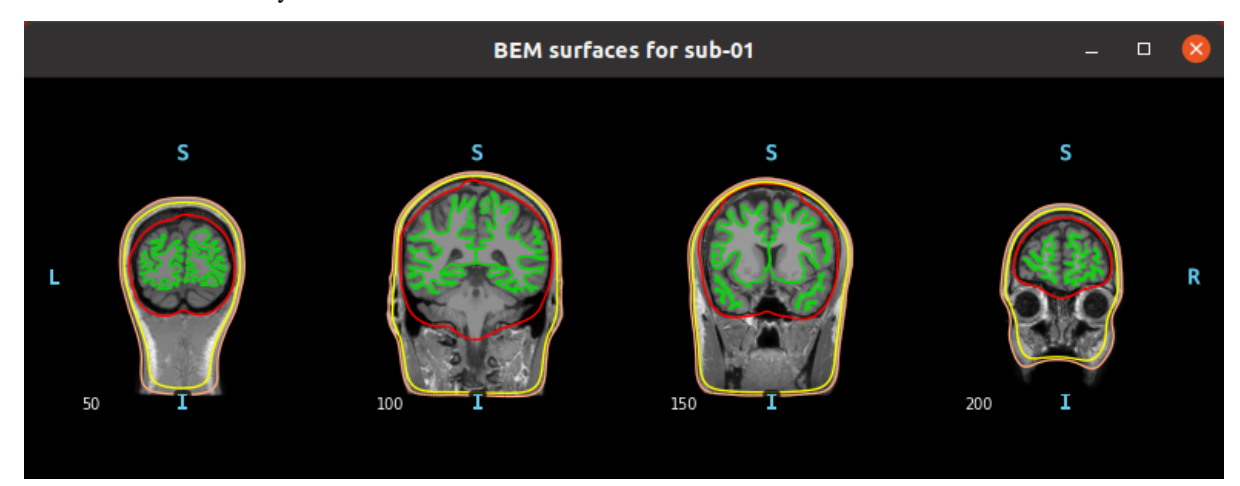

## **BEM surfaces with sources**

Surfaces of the boundary-element model and sources used the MNE ESI workflow.

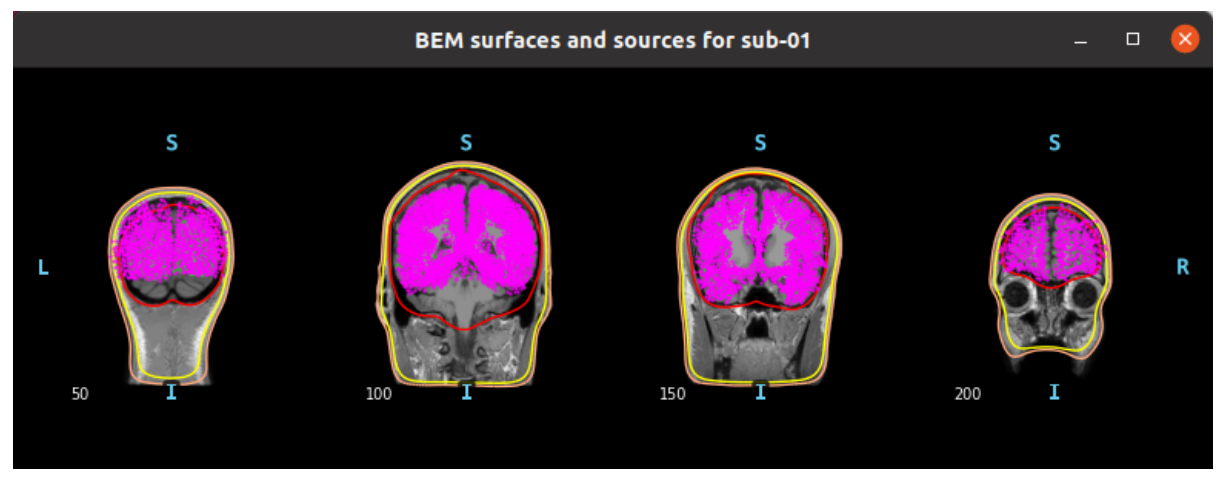

### **Noise covariance**

Noise covariance matrix and spectrum estimated by the MNE ESI workflow.

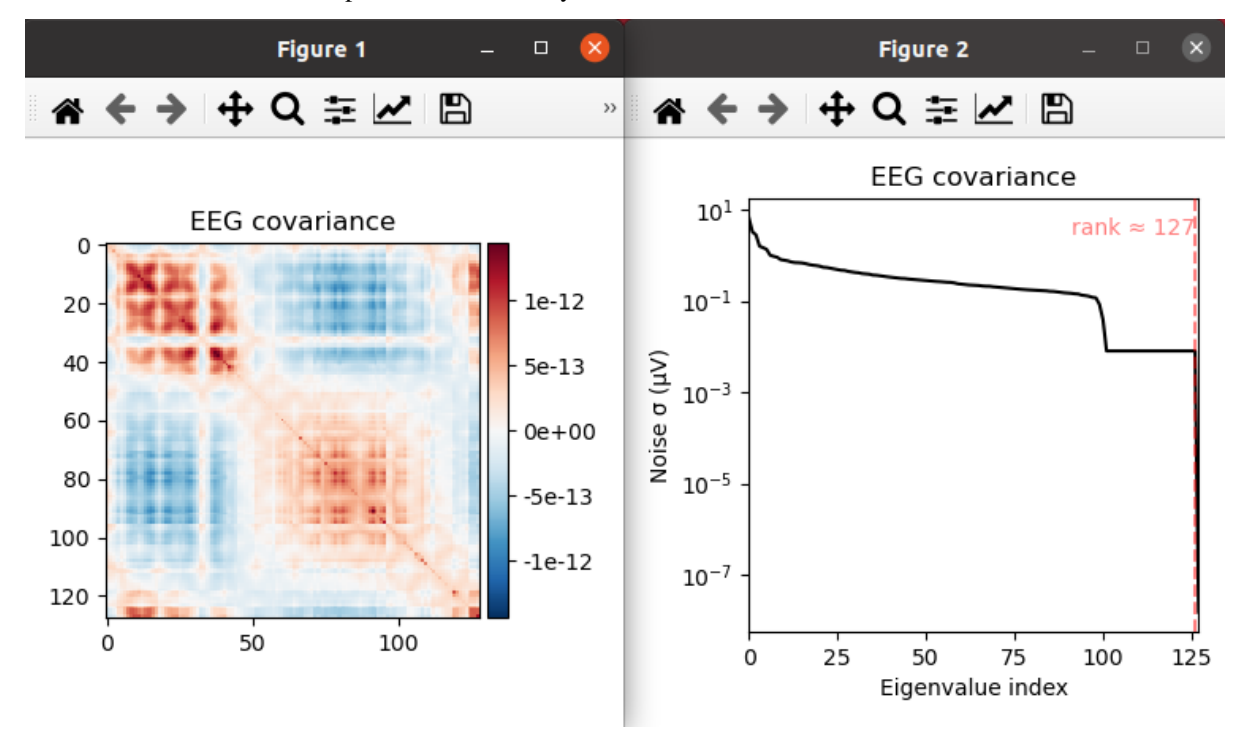

## **ROI time-series**

Carpet plot of extracted ROI time-series.

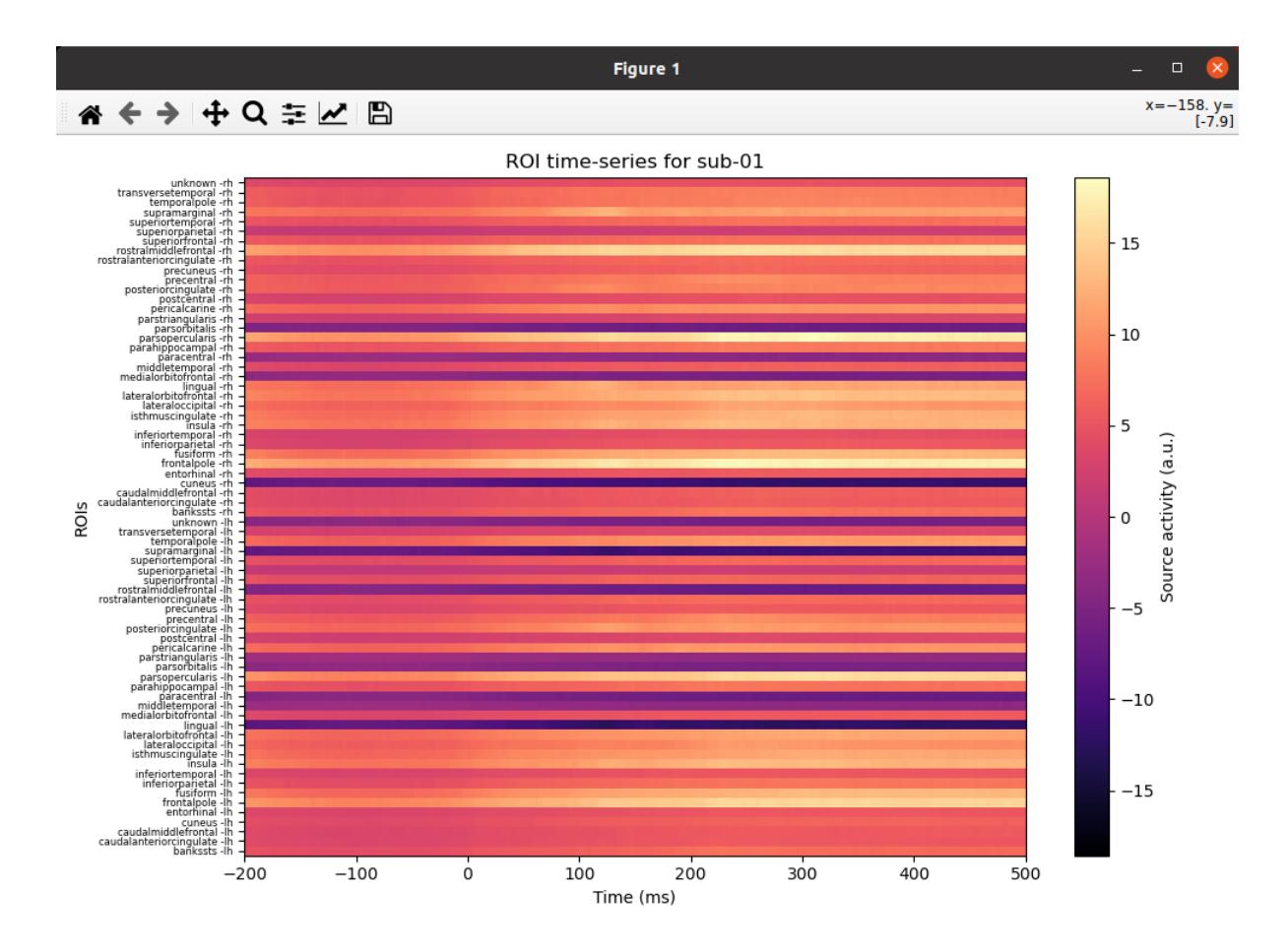

## **EEG Connectome**

• Select the desired output from the list and click on view:

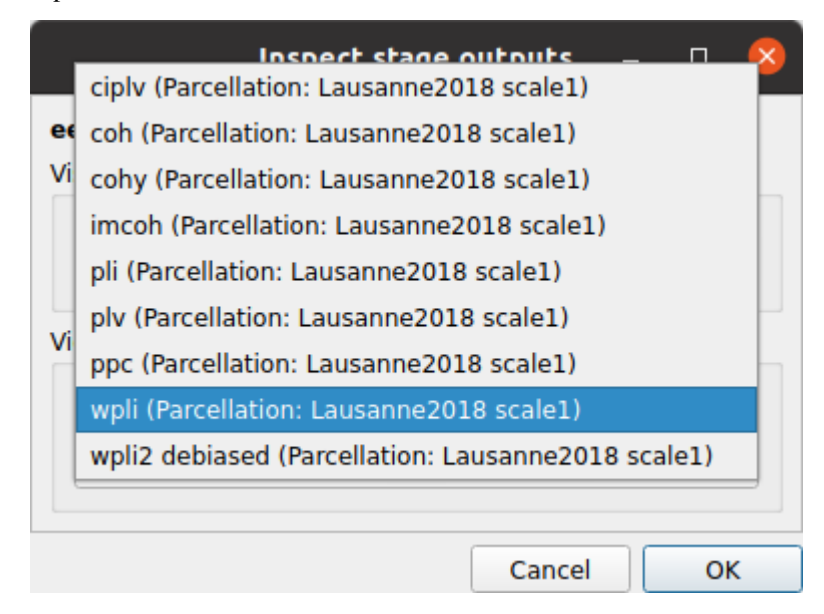

## **Generated connection matrix**

Displayed using a:

1. matrix layout with pyplot

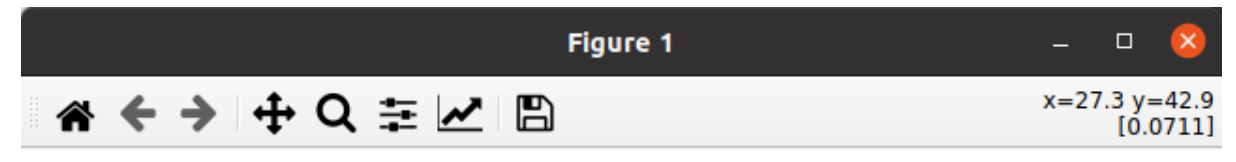

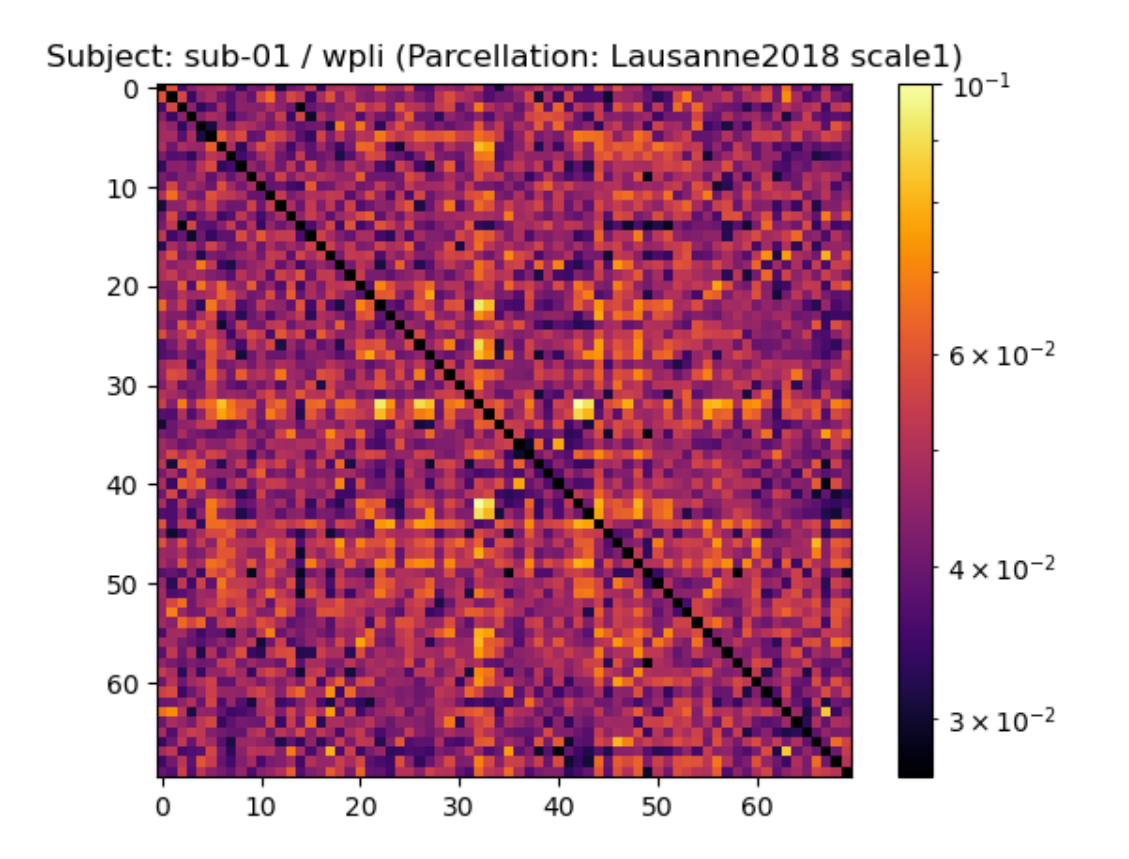

2. circular layout with pyplot and MNE

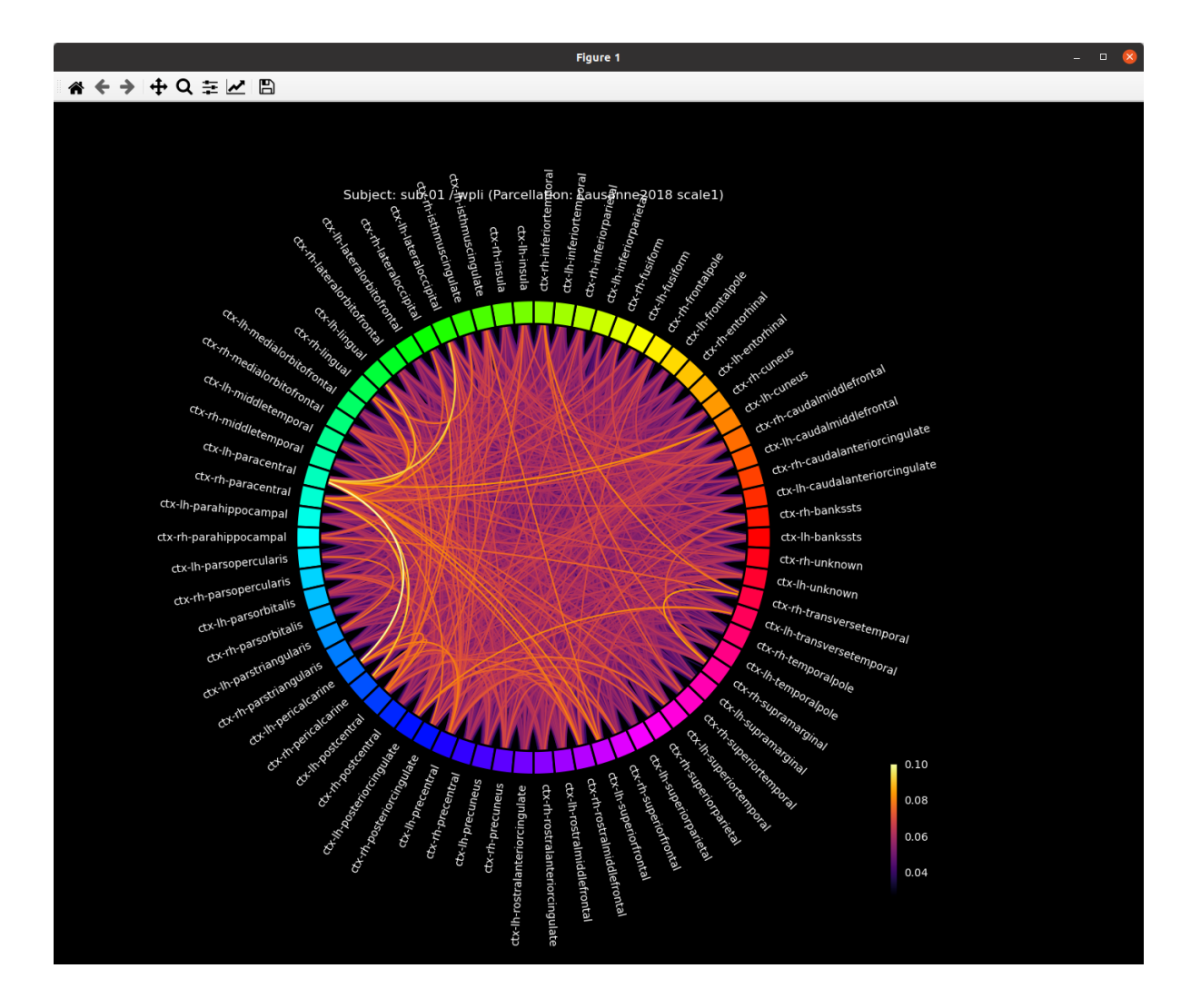

# **5.5 Outputs of Connectome Mapper 3**

Processed, or derivative, data are outputed to <br/>bids\_dataset/derivatives>/.

## **5.5.1 BIDS derivatives entities**

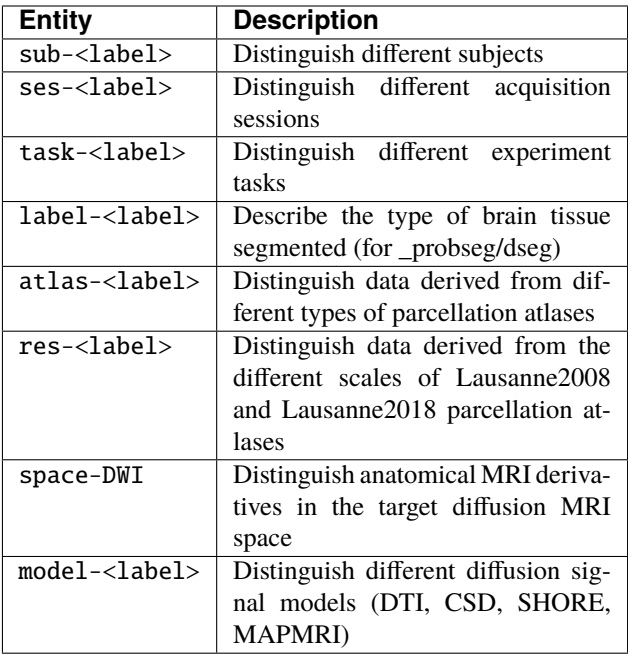

See [Original BIDS Entities Appendix](https://bids-specification.readthedocs.io/en/v1.4.1/99-appendices/09-entities.html) for more description.

Note: Connectome Mapper 3 introduced a new BIDS entity atlas-<atlas\_label> (where <atlas\_label>: Desikan/ L2018), that is used in combination with the res-<atlas\_scale> (where <atlas\_scale>: scale1 / scale2 / scale3 / scale4 / scale5) entity to distinguish data derived from different parcellation atlases and different scales.

## **5.5.2 Main Connectome Mapper Derivatives**

Main outputs produced by Connectome Mapper 3 are written to cmp/sub-<subject\_label>/. In this folder, a configuration file generated for each modality pipeline (i.e. anatomical/diffusion/fMRI/EEG) and used for processing each participant is saved as sub-<subject\_label>\_anatomical/diffusion/fMRI/EEG\_config.json. It summarizes pipeline workflow options and parameters used for processing. An execution log of the full workflow is saved as sub-<subject\_label>\_log.txt`.

## **Anatomical derivatives**

- Anatomical derivatives in the individual T1w space are placed in each subject's anat/ subfolder, including:
	- **–** The original T1w image:
		- ∗ anat/sub-<subject\_label>\_desc-head\_T1w.nii.gz
	- **–** The masked T1w image with its corresponding brain mask:
		- ∗ anat/sub-<subject\_label>\_desc-brain\_T1w.nii.gz
		- ∗ anat/sub-<subject\_label>\_desc-brain\_mask.nii.gz
	- **–** The segmentations of the white matter (WM), gray matter (GM), and Cortical Spinal Fluid (CSF) tissues:
- ∗ anat/sub-<subject\_label>\_label-WM\_dseg.nii.gz
- ∗ anat/sub-<subject\_label>\_label-GM\_dseg.nii.gz
- ∗ anat/sub-<subject\_label>\_label-CSF\_dseg.nii.gz
- **–** The five different brain parcellations:
	- ∗ anat/sub-<subject\_label>\_atlas-<atlas\_label>[\_res-<scale\_label>]\_dseg. nii.gz

where:

- · <atlas\_label>: Desikan / L2018 is the parcellation scheme used
- · <scale\_label>: scale1, scale2, scale3, scale4, scale5 corresponds to the parcellation scale if applicable

with two tsv side-car files that follow the [BIDS derivatives,](https://bids-specification.readthedocs.io/en/stable/05-derivatives/03-imaging.html#common-image-derived-labels) one describing the parcel label/index mapping (\_dseg.tsv), one reporting volumetry of the different parcels (\_stats.tsv), and two files used internally by CMP3, one describing the parcel labels in graphml format (dseg. graphml), one providing the color lookup table of the parcel labels in Freesurfer format which can used directly in freeview (\_FreeSurferColorLUT.txt):

- ∗ anat/sub-<subject\_label>\_atlas-<atlas\_label>[\_res-<scale\_label>]\_dseg. tsv
- ∗ anat/sub-<subject\_label>\_atlas-<atlas\_label>[\_res-<scale\_label>]\_stats. tsv
- ∗ anat/sub-<subject\_label>\_atlas-<atlas\_label>[\_res-<scale\_label>]\_dseg. graphml
- ∗ anat/sub-<subject\_label>\_atlas-<atlas\_label>[\_res-<scale\_label>]\_FreeSurferColorLUT. txt
- Anatomical derivatives in the DWI space produced by the diffusion pipeline are placed in each subject's anat/ subfolder, including:
	- **–** The unmasked T1w image:
		- ∗ anat/sub-<subject\_label>\_space-DWI\_desc-head\_T1w.nii.gz
	- **–** The masked T1w image with its corresponding brain mask:
		- ∗ anat/sub-<subject\_label>\_space-DWI\_desc-brain\_T1w.nii.gz
		- ∗ anat/sub-<subject\_label>\_space-DWI\_desc-brain\_mask.nii.gz
	- **–** The segmentation of WM tissue used for tractography seeding:
		- ∗ anat/sub-<subject\_label>\_space-DWI\_label-WM\_dseg.nii.gz
	- **–** The five different brain parcellation are saved as:
		- ∗ anat/sub-<subject\_label>\_space-DWI\_atlas-<atlas\_label>[\_res-<scale\_label>]\_dseg. nii.gz

where:

- · <atlas\_label>: Desikan / L2018 is the parcellation scheme used
- · <scale\_label>: scale1, scale2, scale3, scale4, scale5 corresponds to the parcellation scale if applicable
- **–** The 5TT image used for Anatomically Constrained Tractorgaphy (ACT):
- ∗ anat/sub-<subject\_label>\_space-DWI\_label-5TT\_probseg.nii.gz
- **–** The patial volume maps for white matter (WM), gray matter (GM), and Cortical Spinal Fluid (CSF) used for Particale Filtering Tractography (PFT), generated from 5TT image:
	- ∗ anat/sub-<subject\_label>\_space-DWI\_label-WM\_probseg.nii.gz
	- ∗ anat/sub-<subject\_label\_space-DWI>\_label-GM\_probseg.nii.gz
	- ∗ anat/sub-<subject\_label>\_space-DWI\_label-CSF\_probseg.nii.gz
- **–** The GM/WM interface used for ACT and PFT seeding:
	- ∗ anat/sub-<subject\_label>\_space-DWI\_label-GMWMI\_probseg.nii.gz

### **Diffusion derivatives**

Diffusion derivatives in the individual DWI space are placed in each subject's dwi/ subfolder, including:

- The final preprocessed DWI image used to fit the diffusion model for tensor or fiber orientation distribution estimation:
	- **–** dwi/sub-<subject\_label>\_desc-preproc\_dwi.nii.gz
- The brain mask used to mask the DWI image:
	- **–** dwi/sub-<subject\_label>\_desc-brain\_mask\_resampled.nii.gz
- The diffusion tensor (DTI) fit (if used for tractography):
	- **–** dwi/sub-<subject\_label>]\_desc-WLS\_model-DTI\_diffmodel.nii.gz

with derived Fractional Anisotropic (FA) and Mean Diffusivity (MD) maps:

- **–** dwi/sub-<subject\_label>]\_model-DTI\_FA.nii.gz
- **–** dwi/sub-<subject\_label>]\_model-DTI\_MD.nii.gz
- The Fiber Orientation Distribution (FOD) image from Constrained Spherical Deconvolution (CSD) fit (if performed):
	- **–** dwi/sub-<subject\_label>]\_model-CSD\_diffmodel.nii.gz
- The MAP-MRI fit for DSI and multi-shell DWI data (if performed):
	- **–** dwi/sub-<subject\_label>]\_model-MAPMRI\_diffmodel.nii.gz

with derived Generalized Fractional Anisotropic (GFA), Mean Squared Displacement (MSD), Returnto-Origin Probability (RTOP) and Return-to-Plane Probability (RTPP) maps:

- **–** dwi/sub-<subject\_label>]\_model-MAPMRI\_GFA.nii.gz
- **–** dwi/sub-<subject\_label>]\_model-MAPMRI\_MSD.nii.gz
- **–** dwi/sub-<subject\_label>]\_model-MAPMRI\_RTOP.nii.gz
- **–** dwi/sub-<subject\_label>]\_model-MAPMRI\_RTPP.nii.gz
- The SHORE fit for DSI data:
	- **–** dwi/sub-<subject\_label>]\_model-SHORE\_diffmodel.nii.gz

with derived Generalized Fractional Anisotropic (GFA), Mean Squared Displacement (MSD), Returnto-Origin Probability (RTOP) maps:

- **–** dwi/sub-<subject\_label>]\_model-SHORE\_GFA.nii.gz
- **–** dwi/sub-<subject\_label>]\_model-SHORE\_MSD.nii.gz
- **–** dwi/sub-<subject\_label>]\_model-SHORE\_RTOP.nii.gz
- The tractogram:
	- **–** dwi/sub-<subject\_label>\_model-<model\_label>\_desc-<label>\_tractogram.trk

where:

- ∗ <model\_label> is the diffusion model used to drive tractography (DTI, CSD, SHORE)
- ∗ <label> is the type of tractography algorithm employed (DET for deterministic, PROB for probabilistic)
- The structural connectivity (SC) graphs:
	- **–** dwi/sub-<subject\_label>\_atlas-<atlas\_label>[\_res-<scale\_label>]\_conndata-network\_connectivity. <fmt>

where:

- ∗ <atlas\_label>: Desikan / L2018 is the parcellation scheme used
- ∗ <scale\_label>: scale1, scale2, scale3, scale4, scale5 corresponds to the parcellation scale if applicable
- ∗ <fmt>: mat / gpickle / tsv / graphml is the format used to store the graph

### **Functional derivatives**

Functional derivatives in the 'meanBOLD' (individual) space are placed in each subject's func/ subfolder including:

- The original BOLD image:
	- **–** func/sub-<subject\_label>\_task-rest\_desc-cmp\_bold.nii.gz
- The mean BOLD image:
	- **–** func/sub-<subject\_label>\_meanBOLD.nii.gz
- The fully preprocessed band-pass filtered used to compute ROI time-series:
	- **–** func/sub-<subject\_label>\_desc-bandpass\_task-rest\_bold.nii.gz
- For scrubbing (if enabled):
	- **–** The change of variance (DVARS):
		- ∗ func/sub-<subject\_label>\_desc-scrubbing\_DVARS.npy
	- **–** The frame displacement (FD):
		- ∗ func/sub-<subject\_label>\_desc-scrubbing\_FD.npy
- Motion-related time-series:
	- **–** func/sub-<subject\_label>\_motion.tsv
- The ROI time-series for each parcellation scale:
	- **–** func/sub-<subject\_label>\_atlas-<atlas\_label>[\_res-<scale\_label>]\_timeseries.npy
	- **–** func/sub-<subject\_label>\_atlas-<atlas\_label>[\_res-<scale\_label>]\_timeseries.mat where:
		- ∗ <atlas\_label>: Desikan / L2018 is the parcellation scheme used
- ∗ <scale\_label>: scale1, scale2, scale3, scale4, scale5 corresponds to the parcellation scale if applicable
- The functional connectivity (FC) graphs:
	- **–** func/sub-<subject\_label>\_atlas-<atlas\_label>[\_res-<scale\_label>]\_conndata-network\_connectivity. <fmt>

where:

- ∗ <atlas\_label>: Desikan / L2018 is the parcellation scheme used
- ∗ <scale\_label>: scale1, scale2, scale3, scale4, scale5 corresponds to the parcellation scale if applicable
- ∗ <fmt>: mat / gpickle / tsv / graphml is the format used to store the graph

## **EEG derivatives**

EEG derivatives are placed in each subject's eeg/ subfolder including:

- The preprocessed EEG epochs data in fif format:
	- **–** eeg/sub-<subject\_label>\_task-<task\_label>\_epo.fif
- The BEM surfaces in fif format:
	- **–** eeg/sub-<subject\_label>\_task-<task\_label>\_bem.fif
- The source space in fif format:
	- **–** eeg/sub-<subject\_label>\_task-<task\_label>\_src.fif
- The forward solution in fif format:
	- **–** eeg/sub-<subject\_label>\_task-<task\_label>\_fwd.fif
- The inverse operator in fif format:
	- **–** eeg/sub-<subject\_label>\_task-<task\_label>\_inv.fif
- The computed noise covariance in fif format:
	- **–** eeg/sub-<subject\_label>\_task-<task\_label>\_noisecov.fif
- The transform of electrode positions that might be used for ESI in fif format:
	- **–** eeg/sub-<subject\_label>\_trans.fif
- The ROI time-series for each parcellation atlas (and scale):
	- **–** eeg/sub-<subject\_label>\_task-<task\_label>\_atlas-<atlas\_label>[\_res-<scale\_label>]\_timeseries. npy
	- **–** eeg/sub-<subject\_label>\_task-<task\_label>\_atlas-<atlas\_label>[\_res-<scale\_label>]\_timeseries. mat

where:

- ∗ <atlas\_label>: Desikan / L2018 is the parcellation scheme used
- ∗ <scale\_label>: scale1, scale2, scale3, scale4, scale5 corresponds to the parcellation scale if applicable
- The functional frequency- and time-frequency-domain based connectivity graphs:

**–** eeg/sub-<subject\_label>\_task-<task\_label>\_atlas-<atlas\_label>[\_res-<scale\_label>]\_conndata-network\_connectivity. <fmt>

where:

- ∗ <atlas\_label>: Desikan / L2018 is the parcellation scheme used
- ∗ <scale\_label>: scale1, scale2, scale3, scale4, scale5 corresponds to the parcellation scale if applicable
- ∗ <fmt>: mat / gpickle / tsv / graphml is the format used to store the graph

## **5.5.3 FreeSurfer Derivatives**

A FreeSurfer subjects directory is created in <br/> <br/> <br/> <br/>dataset/derivatives>/freesurfer-7.2.0.

```
freesurfer-7.1.1/
    fsaverage/
        mri/
        surf/
        ...
    sub-<subject_label>/
        mri/
        surf/
        ...
    ...
```
The fsaverage subject distributed with the running version of FreeSurfer is copied into this directory.

## **5.5.4 Nipype Workflow Derivatives**

The execution of each Nipype workflow (pipeline) dedicated to the processing of one modality (i.e. anatomical/diffusion/fMRI/EEG) involves the creation of a number of intermediate outputs which are written to <bids\_dataset/derivatives>/nipype/sub-<subject\_label>/<anatomical/diffusion/fMRI/ eeg>\_pipeline respectively:

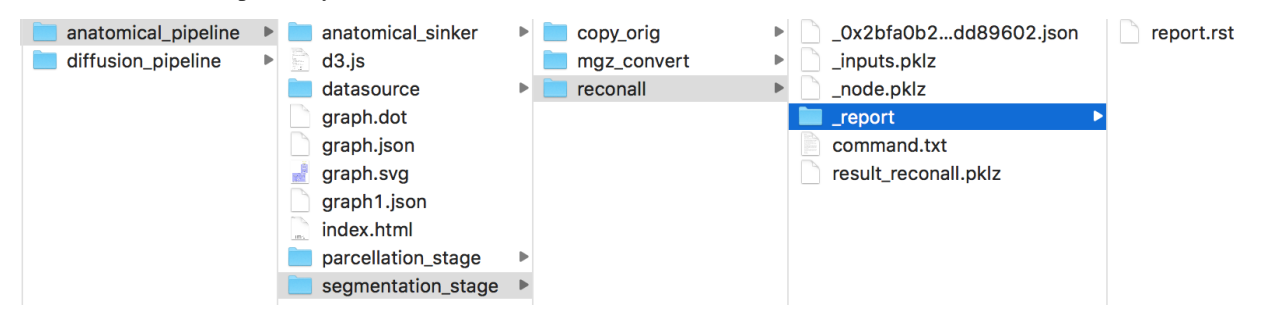

To enhance transparency on how data is processed, outputs include a pipeline execution graph saved as  $\alpha$  anatomical/ diffusion/fMRI/eeg>\_pipeline/graph.svg which summarizes all processing nodes involves in the given processing pipeline:

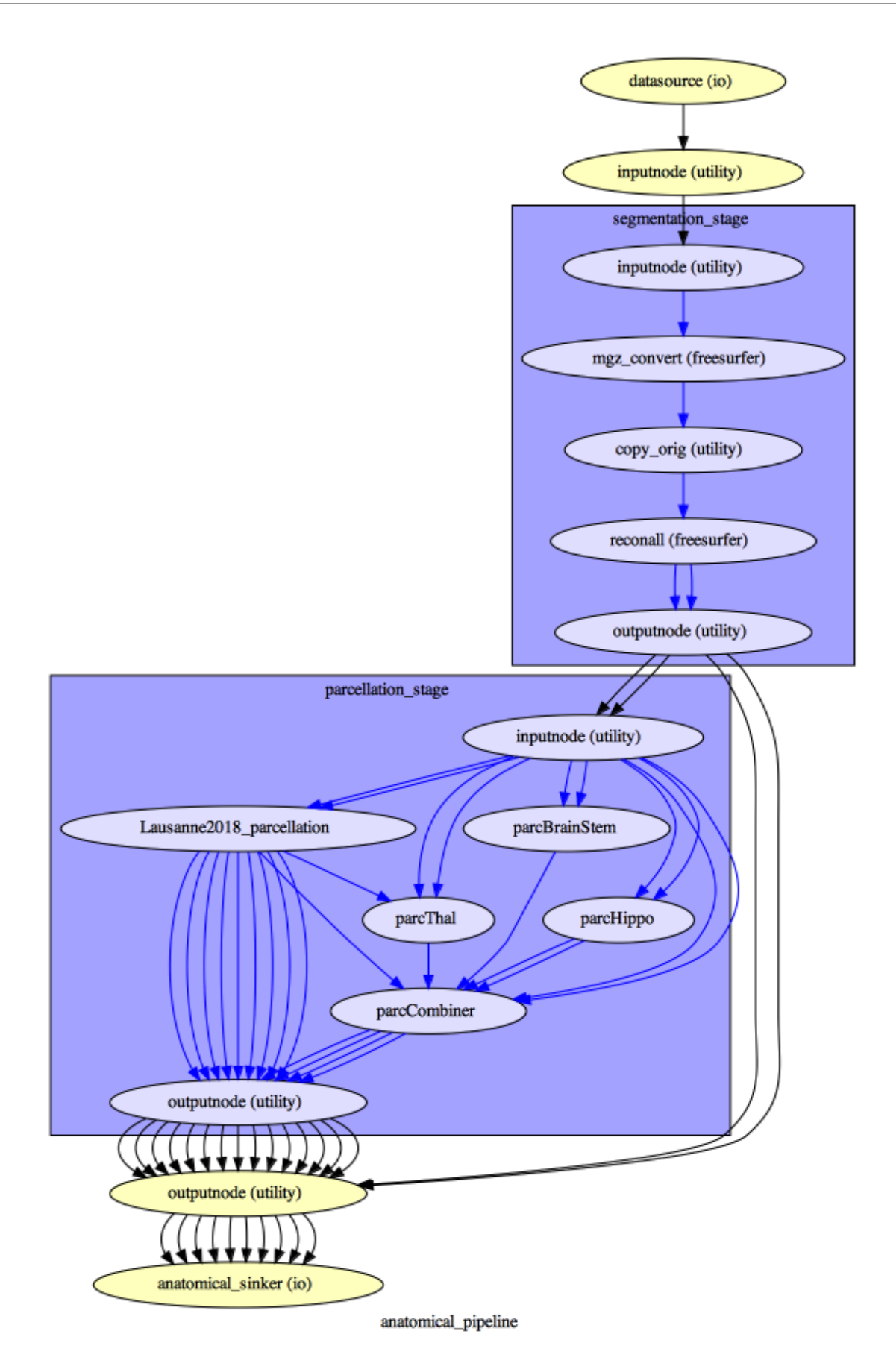

Execution details (data provenance) of each interface (node) of a given pipeline are reported in  $\alpha$   $\alpha$ diffusion/fMRI/eeg>\_pipeline/<stage\_name>/<interface\_name>/\_report/report.rst

```
\bullet\bullet\bulletreport.rst \simNode: segmentation_stage (reconall (freesurfer)
.<br>==================================
Hierarchy : anatomical pipeline.segmentation_stage.reconall
Exec ID : reconall
Original Inputs
* FLAIR_file : <undefined>
* T1_files : <undefined>
* T2_file : <undefined>
* args :
* big_ventricles : <undefined>
* brainstem : <undefined>
* directive : all
* environ : \{\}* expert : <undefined>
* flags : [u'-no-isrunning']
* hemi : <undefined>
* hippocampal subfields T1: <undefined>
* hippocampal subfields T2 : <undefined>
* hires : <undefined>
* mprage : <undefined>
* mri aparc2aseg : <undefined>
* mri ca label : <undefined>
* mri ca normalize : <undefined>
* mri ca register: <undefined>
* mri_edit_wm_with_aseg : <undefined>
* mri em register : <undefined>
```
**Note:** Connectome Mapper 3 outputs are currently being updated to conform to BIDS v1.4.0.

## **5.6 Packages and modules**

## **5.6.1 cmp package**

## **Submodules**

```
cmp.parser module
```
Connectome Mapper 3 Commandline Parser.

 $cmp.parser.get() \rightarrow argparse.ArgumentParser$  $cmp.parser.get() \rightarrow argparse.ArgumentParser$ Return the argparse parser of the BIDS App.

**Returns p** – Instance of [argparse.ArgumentParser](https://docs.python.org/3/library/argparse.html#argparse.ArgumentParser)

**Return type** [argparse.ArgumentParser](https://docs.python.org/3/library/argparse.html#argparse.ArgumentParser)

```
argparse.ArgumentParserReturn the argparse parser of the Docker BIDS App.
```
**Returns p** – Instance of [argparse.ArgumentParser](https://docs.python.org/3/library/argparse.html#argparse.ArgumentParser)

**Return type** [argparse.ArgumentParser](https://docs.python.org/3/library/argparse.html#argparse.ArgumentParser)

 $cmp.parser.get_singularity\_wrapper\_parser() \rightarrow argparse.ArgumentParser$  $cmp.parser.get_singularity\_wrapper\_parser() \rightarrow argparse.ArgumentParser$ Return the argparse parser of the Singularity BIDS App.

**Returns p** – Instance of [argparse.ArgumentParser](https://docs.python.org/3/library/argparse.html#argparse.ArgumentParser)

**Return type** [argparse.ArgumentParser](https://docs.python.org/3/library/argparse.html#argparse.ArgumentParser)

 $cmp.parseer.get\_wrapper\_parser() \rightarrow argparse.ArgumentParser$  $cmp.parseer.get\_wrapper\_parser() \rightarrow argparse.ArgumentParser$ Create and return the parser object of the python wrappers of the BIDS App.

#### **cmp.project module**

#### **Pipelines and stages modules**

#### **cmp.pipelines.common module**

Definition of common parent classes for pipelines.

```
class cmp.pipelines.common.Pipeline(project_info)
     Bases: traits.has_traits.HasTraits
```
Parent class that extends HasTraits and represents a processing pipeline.

It is extended by the various pipeline classes.

#### **See also:**

[cmp.pipelines.anatomical.anatomical.AnatomicalPipeline](#page-100-0), cmp.pipelines.diffusion. diffusion.DiffusionPipeline, [cmp.pipelines.functional.fMRI.fMRIPipeline](#page-104-0)

#### anat\_flow = None

clear\_stages\_outputs() Clear processing stage outputs.

### create\_stage\_flow(*stage\_name*)

Create the sub-workflow of a processing stage.

**Parameters stage\_name** ([str](https://docs.python.org/3/library/stdtypes.html#str)) – Stage name

**Returns flow** – Created stage sub-workflow

**Return type** nipype.pipeline.engine.Workflow

### fill\_stages\_outputs()

Update processing stage output list for visual inspection.

number\_of\_cores = 1

subject = 'sub-01'

## **cmp.pipelines.anatomical package**

## **Submodules**

## **cmp.pipelines.anatomical.anatomical module**

Anatomical pipeline Class definition.

```
class cmp.pipelines.anatomical.anatomical.AnatomicalPipeline(project_info)
    Bases: cmp.pipelines.common.Pipeline
```
Class that extends a Pipeline and represents the processing pipeline for structural MRI.

It is composed of the segmentation stage that performs FreeSurfer recon-all and the parcellation stage that creates the Lausanne brain parcellations.

#### **See also:**

[cmp.stages.segmentation.segmentation.SegmentationStage](#page-127-0), [cmp.stages.parcellation.](#page-117-0) [parcellation.ParcellationStage](#page-117-0)

## check\_config()

Check if custom white matter mask and custom atlas files specified in the configuration exist.

**Returns message** – String empty if all the checks pass, otherwise it contains the error message

#### **Return type** string

#### check\_input(*layout*, *gui=True*)

Check if inputs of the anatomical pipeline are available.

## **Parameters**

- layout (bids. BIDSLayout) Instance of BIDSLayout
- **qui** (traits. Bool) Boolean used to display different messages but not really meaningful anymore since the GUI components have been migrated to cmp.bidsappmanager

**Returns valid\_inputs** – True if inputs are available

#### **Return type** traits.Bool

## check\_output()

Check if outputs of an [AnatomicalPipeline](#page-100-0) are available.

#### **Returns**

- *valid\_output <Bool>* True if all outputs are found
- *error\_message <string>* Error message if an output is not found.

## create\_datagrabber\_node(*base\_directory*)

Create the appropriate Nipype DataGrabber node.`

**Parameters base\_directory** (Directory) – Main CMP output directory of a subject e.g. / output\_dir/cmp/sub-XX/(ses-YY)

**Returns datasource** – Output Nipype Node with DataGrabber interface

**Return type** Output Nipype DataGrabber Node

## create\_datasinker\_node(*base\_directory*)

Create the appropriate Nipype DataSink node depending on the parcellation\_scheme

**Parameters base\_directory** (Directory) – Main CMP output directory of a subject e.g. / output\_dir/cmp/sub-XX/(ses-YY)

**Returns sinker** – Output Nipype Node with DataSink interface

**Return type** Output Nipype DataSink Node

create\_pipeline\_flow(*cmp\_deriv\_subject\_directory*, *nipype\_deriv\_subject\_directory*) Create the pipeline workflow.

#### **Parameters**

- cmp\_deriv\_subject\_directory (Directory) Main CMP output directory of a subject e.g. /output\_dir/cmp/sub-XX/(ses-YY)
- nipype\_deriv\_subject\_directory (Directory) Intermediate Nipype output directory of a subject e.g. /output\_dir/nipype/sub-XX/(ses-YY)

**Returns anat\_flow** – An instance of nipype.pipeline.engine.Workflow

**Return type** nipype.pipeline.engine.Workflow

#### define\_custom\_mapping(*custom\_last\_stage*)

Define the pipeline to be executed until a specific stages.

Not used yet by CMP3.

**Parameters custom\_last\_stage** (string) – Last stage to execute. Valid values are "Segmentation" and "Parcellation"

## global\_conf = <cmp.pipelines.anatomical.anatomical.GlobalConfig object>

## init\_subject\_derivatives\_dirs()

Return the paths to Nipype and CMP derivatives folders of a given subject / session.

## **Notes**

self.subject is updated to "sub-<participant\_label>\_ses-<session\_label>" when subject has multiple sessions.

input\_folders = ['anat']

now = '20221025\_1353'

### ordered\_stage\_list = ['Segmentation', 'Parcellation']

#### process()

Executes the anatomical pipeline workflow and returns True if successful.

class cmp.pipelines.anatomical.anatomical.GlobalConfig Bases: traits.has\_traits.HasTraits

Global pipeline configurations.

#### process\_type

Processing pipeline type

**Type** 'anatomical'

#### subjects

List of subjects ID (in the form sub-XX)

**Type** traits.List

## subject

Subject to be processed (in the form sub-XX)

**Type** traits.Str

## subject\_session Subject session to be processed (in the form ses-YY)

**Type** traits.Str

## **cmp.pipelines.diffusion package**

## **Submodules**

**cmp.pipelines.diffusion.diffusion module**

**cmp.pipelines.functional package**

## **Submodules**

#### **cmp.pipelines.functional.eeg module**

EEG pipeline Class definition.

## class cmp.pipelines.functional.eeg.EEGPipeline(*project\_info*) Bases: [cmp.pipelines.common.Pipeline](#page-99-0)

Class that extends a Pipeline and represents the processing pipeline for EEG.

#### **It is composed of:**

- the EEG preprocessing stage that loads the input preprocessed EGG Epochs files and convert them to the MNE fif format.
- the EEG source imaging stage that takes care of all the steps necessary to extract the ROI time courses.
- the EEG connectome stage that computes different frequency- and time-frequency-domain connectivity measures from the extracted ROI time courses.

### **See also:**

```
cmp.stages.eeg.preprocessing.EEGPreprocessingStagecmp.stages.eeg.esi.
EEGSourceImagingStage, cmp.stages.connectome.eeg_connectome.EEGConnectomeStage
```
#### check\_config()

### check\_input()

Check if input of the eeg pipeline are available (Not available yet).

**Returns valid\_inputs** – True if inputs are available

#### **Return type** [bool](https://docs.python.org/3/library/functions.html#bool)

create\_datagrabber\_node(*name='eeg\_datasource'*, *base\_directory=None*, *debug=False*) Create the appropriate Nipype BIDSDataGrabber node depending on the configuration of the different EEG pipeline stages.

#### **Parameters**

• name  $(str)$  $(str)$  $(str)$  – Name of the datagrabber node

- base\_directory  $(str)$  $(str)$  $(str)$  Path to the directory that store the check input node output
- debug  $(bool)$  $(bool)$  $(bool)$  Print extra debugging messages if [True](https://docs.python.org/3/library/constants.html#True)

**Returns datasource** – Output Nipype Node with BIDSDataGrabber interface

**Return type** Output Nipype BIDSDataGrabber Node

#### create\_datasinker\_node(*output\_directory*)

Create the appropriate Nipype DataSink node depending on EEG task\_label and parcellation\_scheme

**Parameters output\_directory** (Directory) – Main CMP output directory of a subject e.g. /output\_dir/cmp/sub-XX/(ses-YY)

**Returns sinker** – Output Nipype Node with DataSink interface

**Return type** Output Nipype DataSink Node

create\_pipeline\_flow(*cmp\_deriv\_subject\_directory*, *nipype\_deriv\_subject\_directory*) Create the workflow of the EEG pipeline.

#### **Parameters**

- cmp\_deriv\_subject\_directory (Directory) Main CMP output directory of a subject e.g. /output\_dir/cmp/sub-XX/(ses-YY)
- nipype\_deriv\_subject\_directory (Directory) Intermediate Nipype output directory of a subject e.g. /output\_dir/nipype/sub-XX/(ses-YY)

**Returns eeg\_flow** – An instance of nipype.pipeline.engine.Workflow

**Return type** nipype.pipeline.engine.Workflow

## get\_nipype\_eeg\_pipeline\_subject\_dir()

Return the path to Nipype eeg\_pipeline folder of a given subject / session.

### global\_conf = <cmp.pipelines.functional.eeg.GlobalConfig object>

#### init\_subject\_derivatives\_dirs()

Return the paths to Nipype and CMP derivatives folders of a given subject / session.

#### **Notes**

self.subject is updated to "sub-<participant\_label>\_ses-<session\_label>" when subject has multiple sessions.

input\_folders = ['anat', 'eeg']

```
now = '20221025_1353'
```

```
ordered_stage_list = ['EEGPreparer', 'EEGLoader', 'InverseSolution']
```
#### process()

Executes the anatomical pipeline workflow and returns True if successful.

## class cmp.pipelines.functional.eeg.GlobalConfig

Bases: traits.has\_traits.HasTraits

Global EEG pipeline configurations.

#### process\_type

Processing pipeline type

**Type** 'EEG'

## subjects

List of subjects ID (in the form sub-XX)

**Type** traits.List

### subject

Subject to be processed (in the form sub-XX)

**Type** traits.Str

## subject\_session

Subject session to be processed (in the form ses-YY)

**Type** traits.Str

## **cmp.pipelines.functional.fMRI module**

Functional pipeline Class definition.

#### class cmp.pipelines.functional.fMRI.GlobalConfig Bases: traits.has\_traits.HasTraits

Global pipeline configurations.

## process\_type

Processing pipeline type

**Type** 'fMRI'

## imaging\_model

Imaging model used by RegistrationStage

## **Type** 'fMRI'

<span id="page-104-0"></span>class cmp.pipelines.functional.fMRI.fMRIPipeline(*project\_info*) Bases: [cmp.pipelines.common.Pipeline](#page-99-0)

Class that extends a Pipeline and represents the processing pipeline for structural MRI.

### **It is composed of:**

- the preprocessing stage that can perform slice timing correction, deskiping and motion correction
- the registration stage that co-registered the anatomical T1w scan to the mean BOLD image and projects the parcellations to the native fMRI space
- the extra-preprocessing stage (FunctionalMRIStage) that can perform nuisance regression and bandpass filtering
- the connectome stage that extracts the time-series of each parcellation ROI and computes the Pearson's correlation coefficient between ROI time-series to create the functional connectome.

### **See also:**

```
cmp.stages.preprocessing.fmri_preprocessing.PreprocessingStagecmp.stages.
registration.registration.RegistrationStagecmp.stages.functional.functionalMRI.
FunctionalMRIStage, cmp.stages.connectome.fmri_connectome.ConnectomeStage
```
## check\_config()

Check if the fMRI pipeline parameters is properly configured.

**Returns message** – String that is empty if success, otherwise it contains the error message

**Return type** string

### check\_input(*layout*, *gui=True*)

Check if input of the diffusion pipeline are available.

#### **Parameters**

- layout (bids.BIDSLayout) Instance of BIDSLayout
- gui (traits. Bool) Boolean used to display different messages but not really meaningful anymore since the GUI components have been migrated to cmp.bidsappmanager

**Returns valid\_inputs** – True if inputs are available

**Return type** traits.Bool

create\_datagrabber\_node(*base\_directory*, *bids\_atlas\_label*)

Create the appropriate Nipype DataGrabber node depending on the parcellation\_scheme

#### **Parameters**

- base\_directory (Directory) Main CMP output directory of a subject e.g. / output\_dir/cmp/sub-XX/(ses-YY)
- bids\_atlas\_label (string) Parcellation atlas label

**Returns datasource** – Output Nipype Node with DataGrabber interface

**Return type** Output Nipype DataGrabber Node

## create\_datasinker\_node(*base\_directory*, *bids\_atlas\_label*)

Create the appropriate Nipype DataSink node depending on the parcellation\_scheme

#### **Parameters**

- base\_directory (Directory) Main CMP output directory of a subject e.g. / output\_dir/cmp/sub-XX/(ses-YY)
- bids\_atlas\_label (string) Parcellation atlas label

**Returns sinker** – Output Nipype Node with DataSink interface

**Return type** Output Nipype DataSink Node

create\_pipeline\_flow(*cmp\_deriv\_subject\_directory*, *nipype\_deriv\_subject\_directory*) Create the pipeline workflow.

#### **Parameters**

- cmp\_deriv\_subject\_directory (Directory) Main CMP output directory of a subject e.g. /output\_dir/cmp/sub-XX/(ses-YY)
- nipype\_deriv\_subject\_directory (Directory) Intermediate Nipype output directory of a subject e.g. /output\_dir/nipype/sub-XX/(ses-YY)

**Returns fMRI flow** – An instance of nipype.pipeline.engine.Workflow

**Return type** nipype.pipeline.engine.Workflow

## define\_custom\_mapping(*custom\_last\_stage*)

Define the pipeline to be executed until a specific stages.

Not used yet by CMP3.

**Parameters** custom\_last\_stage (string) – Last stage to execute. Valid values are: "Preprocessing", "Registration", "FunctionalMRI" and "Connectome".

 $global\_conf =$ 

#### init\_subject\_derivatives\_dirs()

Return the paths to Nipype and CMP derivatives folders of a given subject / session.

### **Notes**

self.subject is updated to "sub-<participant\_label>\_ses-<session\_label>" when subject has multiple sessions.

input\_folders = ['anat', 'func']

now = '20221025\_1353'

ordered\_stage\_list = ['Preprocessing', 'Registration', 'FunctionalMRI', 'Connectome']

#### process()

Executes the fMRI pipeline workflow and returns True if successful.

#### update\_nuisance\_requirements()

Update nuisance requirements.

Configure the registration to apply the estimated transformation to multiple segmentation masks depending on the Nuisance correction steps performed.

#### update\_registration()

Configure the list of registration tools.

#### update\_scrubbing()

Update to precompute or inputs for scrubbing during the FunctionalMRI stage.

### **cmp.stages package**

#### **Subpackages**

**cmp.stages.connectome package**

## **Submodules**

## **cmp.stages.connectome.connectome module**

Definition of config and stage classes for building structural connectivity matrices.

```
class cmp.stages.connectome.connectome.ConnectomeConfig
    Bases: traits.has_traits.HasTraits
```
Class used to store configuration parameters of a [ConnectomeStage](#page-107-0) instance.

#### compute\_curvature

Compute fiber curvature (Default: False)

**Type** traits.Bool

### output\_types

Output connectome format

**Type** ['gpickle', 'mat', 'graphml']

#### connectivity\_metrics

Set of connectome maps to compute

**Type** ['Fiber number', 'Fiber length', 'Fiber density', 'Fiber proportion', 'Normalized fiber density', 'ADC', 'gFA']

## log\_visualization

Log visualization that might be obsolete as this has been detached after creation of the bidsappmanager (Default: True)

**Type** traits.Bool

## circular\_layout

Visualization of the connectivity matrix using a circular layout that might be obsolete as this has been detached after creation of the bidsappmanager (Default: False)

**Type** traits.Bool

### subject

BIDS subject ID (in the form sub-XX)

**Type** traits.Str

#### **See also:**

[cmp.stages.connectome.connectome.ConnectomeStage](#page-107-0)

#### <span id="page-107-0"></span>class cmp.stages.connectome.connectome.ConnectomeStage(*bids\_dir*, *output\_dir*) Bases: [cmp.stages.common.Stage](#page-128-0)

Class that represents the connectome building stage of a DiffusionPipeline.

#### create\_workflow()

Create the workflow of the diffusion [ConnectomeStage](#page-107-0)

### **See also:**

cmp.pipelines.diffusion.diffusion.DiffusionPipeline, [cmp.stages.connectome.](#page-106-0) [connectome.ConnectomeConfig](#page-106-0)

create\_workflow(*flow*, *inputnode*, *outputnode*) Create the stage workflow.

#### **Parameters**

- flow (nipype.pipeline.engine.Workflow) The nipype.pipeline.engine.Workflow instance of the Diffusion pipeline
- inputnode (nipype.interfaces.utility.IdentityInterface) Identity interface describing the inputs of the stage
- outputnode (nipype.interfaces.utility.IdentityInterface) Identity interface describing the outputs of the stage

### define\_inspect\_outputs()

Update the inspect\_outputs class attribute.

It contains a dictionary of stage outputs with corresponding commands for visual inspection.
### **cmp.stages.connectome.eeg\_connectome module**

Definition of config and stage classes for building functional connectivity matrices from preprocessed EEG.

# <span id="page-108-1"></span>class cmp.stages.connectome.eeg\_connectome.EEGConnectomeConfig

Bases: traits.has\_traits.HasTraits

Class used to store configuration parameters of a [EEGConnectomeStage](#page-108-0) instance.

#### task\_label

Task label (e.g. \_task-<label>\_)

**Type** Str

# parcellation\_scheme

Parcellation used to create the ROI source time-series

**Type** Enum(["NativeFreesurfer", "Lausanne2018"])

#### lausanne2018\_parcellation\_res

Resolution of the parcellation if Lausanne2018 parcellation scheme is used

**Type** Enum(["scale1", "scale2", "scale3", "scale4", "scale5"])

#### connectivity\_metrics

Set of frequency- and time-frequency-domain connectivity metrics to compute

**Type** ['coh', 'cohy', 'imcoh', 'plv', 'ciplv', 'ppc', 'pli', 'wpli', 'wpli2\_debiased']

#### output\_types

Output connectome file format

**Type** ['tsv', 'gpickle', 'mat', 'graphml']

# **See also:**

[cmp.stages.connectome.eeg\\_connectome.EEGConnectomeStage](#page-108-0)

<span id="page-108-0"></span>class cmp.stages.connectome.eeg\_connectome.EEGConnectomeStage(*bids\_dir*, *output\_dir*, *subject*,

*session=''*)

Bases: [cmp.stages.common.Stage](#page-128-0)

Class that represents the connectome building stage of a [EEGPipeline](#page-102-0).

#### **See also:**

[cmp.pipelines.functional.eeg.EEGPipeline](#page-102-0), [cmp.stages.connectome.eeg\\_connectome.](#page-108-1) [EEGConnectomeConfig](#page-108-1)

create\_workflow(*flow*, *inputnode*, *outputnode*) Create the stage workflow.

#### **Parameters**

- flow (nipype.pipeline.engine.Workflow) The nipype.pipeline.engine.Workflow instance of the EEG pipeline
- inputnode (nipype.interfaces.utility.IdentityInterface) Identity interface describing the inputs of the stage
- outputnode (nipype.interfaces.utility.IdentityInterface) Identity interface describing the outputs of the stage
- define\_inspect\_outputs(*log\_visualization=True*, *circular\_layout=False*) Update the inspect\_outputs class attribute.

It contains a dictionary of stage outputs with corresponding commands for visual inspection.

#### **cmp.stages.connectome.fmri\_connectome module**

Definition of config and stage classes for building functional connectivity matrices.

### <span id="page-109-1"></span>class cmp.stages.connectome.fmri\_connectome.ConnectomeConfig Bases: traits.has\_traits.HasTraits

Class used to store configuration parameters of a [ConnectomeStage](#page-109-0) instance.

### apply\_scrubbing

Apply scrubbing before mapping the functional connectome if True (Default: False)

**Type** traits.Bool

#### FD\_thr

Framewise displacement threshold (Default: 0.2)

**Type** traits.Float

# DVARS\_thr

DVARS (RMS of variance over voxels) threshold (Default: 4.0)

**Type** traits.Float

#### output\_types

Output connectome format

**Type** ['gpickle', 'mat', 'cff', 'graphml']

#### log\_visualization

Log visualization that might be obsolete as this has been detached after creation of the bidsappmanager (Default: True)

**Type** traits.Bool

#### circular\_layout

Visualization of the connectivity matrix using a circular layout that might be obsolete as this has been detached after creation of the bidsappmanager (Default: False)

**Type** traits.Bool

#### subject

BIDS subject ID (in the form sub-XX)

**Type** traits.Str

# **See also:**

[cmp.stages.connectome.fmri\\_connectome.ConnectomeStage](#page-109-0)

# <span id="page-109-0"></span>class cmp.stages.connectome.fmri\_connectome.ConnectomeStage(*bids\_dir*, *output\_dir*)

Bases: [cmp.stages.common.Stage](#page-128-0)

Class that represents the connectome building stage of a [fMRIPipeline](#page-104-0).

#### create\_workflow()

Create the workflow of the fMRI [ConnectomeStage](#page-109-0)

# **See also:**

[cmp.pipelines.functional.fMRI.fMRIPipeline](#page-104-0), [cmp.stages.connectome.fmri\\_connectome.](#page-109-1) [ConnectomeConfig](#page-109-1)

create\_workflow(*flow*, *inputnode*, *outputnode*)

Create the stage worflow.

#### **Parameters**

- flow (nipype.pipeline.engine.Workflow) The nipype.pipeline.engine.Workflow instance of the fMRI pipeline
- inputnode (nipype.interfaces.utility.IdentityInterface) Identity interface describing the inputs of the stage
- outputnode (nipype.interfaces.utility.IdentityInterface) Identity interface describing the outputs of the stage

#### define\_inspect\_outputs()

Update the inspect\_outputs class attribute.

It contains a dictionary of stage outputs with corresponding commands for visual inspection.

# **cmp.stages.diffusion package**

# **Submodules**

**cmp.stages.diffusion.diffusion module**

**cmp.stages.diffusion.reconstruction module**

**cmp.stages.diffusion.tracking module**

**cmp.stages.eeg package**

**Submodules**

# **cmp.stages.eeg.esi module**

Definition of config and stage classes for computing brain parcellation.

```
class cmp.stages.eeg.esi.EEGSourceImagingConfig
```
Bases: traits.has\_traits.HasTraits

Class used to store configuration parameters of a [EEGSourceImagingStage](#page-111-0) instance.

#### task\_label

Task label (e.g. \_task-<label>\_)

**Type** Str

#### esi\_tool

Select the tool used for EEG source imaging (inverse solution)

**Type** Enum

#### mne\_apply\_electrode\_transform

If [True](https://docs.python.org/3/library/constants.html#True), apply the transform specified below to electrode positions

**Type** Bool

#### mne\_electrode\_transform\_file

Instance of CustomEEGCartoolMNETransformBIDSFile that describes the input BIDS-formatted MNE transform file in fif format

**Type** *[CustomEEGMNETransformBIDSFile](#page-145-0)*

# cartool\_spi\_file

Instance of [CustomEEGCartoolSpiBIDSFile](#page-145-1) that describes the input BIDS-formatted EEG Solution Points Irregularly spaced file created by Cartool

**Type** *[CustomEEGCartoolSpiBIDSFile](#page-145-1)*

# cartool\_invsol\_file

Instance of [CustomEEGCartoolInvSolBIDSFile](#page-145-2) that describes the input BIDS-formatted EEG Inverse Solution file created by Cartool

**Type** *[CustomEEGCartoolInvSolBIDSFile](#page-145-2)*

#### cartool\_esi\_method

Cartool Source Imaging method

**Type** Enum(['LAURA', 'LORETA'])

# parcellation\_scheme

Parcellation used to create the ROI source time-series

**Type** Enum(["NativeFreesurfer", "Lausanne2018"])

#### lausanne2018\_parcellation\_res

Resolution of the parcellation if Lausanne2018 parcellation scheme is used

**Type** Enum(["scale1", "scale2", "scale3", "scale4", "scale5"])

### cartool\_esi\_lamb

Regularization weight of inverse solutions computed with Cartool (Default: 6)

**Type** Float

# cartool\_svd\_toi\_begin

Start TOI for SVD projection (Default: 0.0)

**Type** Float

#### cartool\_svd\_toi\_end

End TOI for SVD projection (Default: 0.25)

**Type** Float

## mne\_esi\_method

MNE Source Imaging method

**Type** Enum(["sLORETA", "eLORETA", "MNE", "dSPM"])

## mne\_esi\_method\_snr

SNR value such as the regularization weight lambda2 of MNE ESI method' is set to 1.0 / mne\_esi\_method\_snr \*\* 2 (Default: 3.0)

**Type** Float

### **See also:**

[cmp.stages.eeg.esi.EEGSourceImagingStage](#page-111-0)

<span id="page-111-0"></span>class cmp.stages.eeg.esi.EEGSourceImagingStage(*subject*, *session*, *bids\_dir*, *output\_dir*) Bases: [cmp.stages.common.Stage](#page-128-0)

Class that represents the reconstruction of the inverse solutions stage of a [EEGPipeline](#page-102-0).

If MNE is selected for ESI reconstruction, this stage consists of five processing interfaces:

- CreateBem: Create the Boundary Element Model that consists of surfaces obtained with Freesurfer.
- CreateSrc: Create a bilateral hemisphere surface-based source space file with subsampling.
- CreateFwd: Create the forward solution (leadfield) from the BEM and the source space.
- CreateCov: Create the noise covariance matrix from the data.
- MNEInverseSolutionROI: Create and apply the actual inverse operator to generate the ROI time courses.

If you decide to use ESI reconstruction outputs precomputed with Cartool, then this stage consists of two processing interfaces:

- CreateSpiRoisMapping: Create Cartool-reconstructed sources / parcellation ROI mapping file.
- CartoolInverseSolutionROIExtraction: Use Pycartool to load inverse solutions estimated by Cartool and generate the ROI time courses.

#### **See also:**

# [cmp.pipelines.functional.eeg.EEGPipeline](#page-102-0), [cmp.stages.eeg.esi.EEGSourceImagingConfig](#page-110-0)

### create\_cartool\_workflow(*flow*, *inputnode*, *outputnode*)

Create the stage workflow using Cartool-precomputed inverse solutions.

This method is called by create\_workflow() main function if Cartool is selected for ESI.

### **Parameters**

- flow (nipype.pipeline.engine.Workflow) The nipype.pipeline.engine.Workflow instance of the EEG pipeline
- inputnode (nipype.interfaces.utility.IdentityInterface) Identity interface describing the inputs of the stage
- outputnode (nipype.interfaces.utility.IdentityInterface) Identity interface describing the outputs of the stage

# create\_mne\_workflow(*flow*, *inputnode*, *outputnode*)

Create the stage workflow using MNE.

This method is called by create\_workflow() main function if MNE is selected for ESI.

#### **Parameters**

- flow (nipype.pipeline.engine.Workflow) The nipype.pipeline.engine.Workflow instance of the EEG pipeline
- inputnode (nipype.interfaces.utility.IdentityInterface) Identity interface describing the inputs of the stage
- outputnode (nipype.interfaces.utility.IdentityInterface) Identity interface describing the outputs of the stage

# create\_workflow(*flow*, *inputnode*, *outputnode*)

Main method to create the stage workflow.

Based on the tool used for ESI, this method calls either the create\_cartool\_workflow() or the :func:**`**~cmp.stages.eeg.esi.create\_mne\_workflow method.

#### **Parameters**

- flow  $(nipype.pipeline.engine.Workflow)$  The nipype.pipeline.engine.Workflow instance of the EEG pipeline
- inputnode (nipype.interfaces.utility.IdentityInterface) Identity interface describing the inputs of the stage
- outputnode (nipype.interfaces.utility.IdentityInterface) Identity interface describing the outputs of the stage

## define\_inspect\_outputs()

Update the inspect\_outputs class attribute.

It contains a dictionary of stage outputs with corresponding commands for visual inspection.

# **cmp.stages.eeg.preprocessing module**

Definition of config and stage classes for computing brain parcellation.

# <span id="page-113-0"></span>class cmp.stages.eeg.preprocessing.EEGPreprocessingConfig Bases: traits.has\_traits.HasTraits

Class used to store configuration parameters of a EEGPreprocessingStage instance.

# task\_label

Task label (e.g. \_task-<label>\_)

**Type** Str

#### eeg\_ts\_file

Instance of [CustomEEGPreprocBIDSFile](#page-145-3) that describes the input BIDS-formatted preprocessed EEG file

**Type** *[CustomEEGPreprocBIDSFile](#page-145-3)*

# events\_file

Instance of [CustomEEGEventsBIDSFile](#page-145-4) that describes the input BIDS-formatted EEG events file

**Type** *[CustomEEGEventsBIDSFile](#page-145-4)*

# electrodes\_file\_fmt

Select the type of tabular file describing electrode positions

**Type** Enum(["BIDS", "Cartool"])

# bids electrodes file

Instance of [CustomEEGElectrodesBIDSFile](#page-145-5) that describes the input BIDS-compliant EEG electrode file

**Type** *[CustomEEGElectrodesBIDSFile](#page-145-5)*

#### cartool\_electrodes\_file

Instance of [CustomEEGCartoolElectrodesBIDSFile](#page-145-6) that describes the input BIDS-formatted EEG electrode file created by Cartool

**Type** *[CustomEEGCartoolElectrodesBIDSFile](#page-145-6)*

#### t\_min

Start time of the epochs in seconds, relative to the time-locked event (Default: -0.2)

**Type** Float

#### t\_max

End time of the epochs in seconds, relative to the time-locked event (Default: 0.5)

**Type** Float

### **See also:**

cmp.stages.eeg.preparer.EEGPreprocessingStage

<span id="page-114-1"></span>class cmp.stages.eeg.preprocessing.EEGPreprocessingStage(*subject*, *session*, *bids\_dir*, *output\_dir*) Bases: [cmp.stages.common.Stage](#page-128-0)

Class that represents the preprocessing stage of a [EEGPipeline](#page-102-0).

This stage consists of converting EEGLab [set](https://docs.python.org/3/library/stdtypes.html#set) EEG files to MNE Epochs in fif format, the format used in the rest of the pipeline by calling, if necessary the following interface:

• EEGLAB2fif: Reads eeglab data and converts them to MNE format (fif file extension).

### **See also:**

[cmp.pipelines.functional.eeg.EEGPipeline](#page-102-0), cmp.stages.eeg.preparer. EEGPreprocessingConfig

create\_workflow(*flow*, *inputnode*, *outputnode*) Create the stage workflow.

#### **Parameters**

- flow  $(nipype.pipeline.\nengine.Workflow) The nipype.pipeline.\nWorkflow$ instance of the EEG pipeline
- inputnode (nipype.interfaces.utility.IdentityInterface) Identity interface describing the inputs of the stage
- outputnode (nipype.interfaces.utility.IdentityInterface) Identity interface describing the outputs of the stage

## define\_inspect\_outputs()

Update the inspect\_outputs class attribute.

It contains a dictionary of stage outputs with corresponding commands for visual inspection.

# **cmp.stages.functional package**

# **Submodules**

# **cmp.stages.functional.functionalMRI module**

<span id="page-114-0"></span>Definition of config and stage classes for the extra functional preprocessing stage.

#### class cmp.stages.functional.functionalMRI.FunctionalMRIConfig Bases: traits.has\_traits.HasTraits

Class used to store configuration parameters of a FunctionalMRIStage object.

#### global\_nuisance

Perform global nuisance regression (Default: False)

**Type** traits.Bool

#### csf

Perform CSF nuisance regression (Default: True)

**Type** traits.Bool

#### wm

Perform White-Matter nuisance regression (Default: True)

**Type** traits.Bool

# motion

Perform motion nuisance regression (Default: True)

**Type** traits.Bool

detrending = Bool Perform detrending (Default: True)

detrending\_mode = Enum("linear", "quadratic") Detrending mode (Default: "Linear")

bandpass\_filtering = Bool Perform bandpass filtering (Default: True)

lowpass\_filter = Float Lowpass filter frequency (Default: 0.01)

highpass\_filter = Float Highpass filter frequency (Default: 0.1)

scrubbing = Bool Perform scrubbing (Default: True)

# **See also:**

[cmp.stages.functional.functionalMRI.FunctionalMRIStage](#page-115-0)

# <span id="page-115-0"></span>class cmp.stages.functional.functionalMRI.FunctionalMRIStage(*bids\_dir*, *output\_dir*)

Bases: [cmp.stages.common.Stage](#page-128-0)

Class that represents the post-registration preprocessing stage of the fMRIPipeline.

# create\_workflow()

Create the workflow of the [FunctionalMRIStage](#page-115-0)

# **See also:**

[cmp.pipelines.functional.fMRI.fMRIPipeline](#page-104-0), [cmp.stages.functional.functionalMRI.](#page-114-0) [FunctionalMRIConfig](#page-114-0)

create\_workflow(*flow*, *inputnode*, *outputnode*)

Create the stage worflow.

# **Parameters**

- flow (nipype.pipeline.engine.Workflow) The nipype.pipeline.engine.Workflow instance of the fMRI pipeline
- inputnode (nipype.interfaces.utility.IdentityInterface) Identity interface describing the inputs of the stage
- outputnode (nipype.interfaces.utility.IdentityInterface) Identity interface describing the outputs of the stage

# define\_inspect\_outputs()

Update the inspect\_outputs class attribute.

It contains a dictionary of stage outputs with corresponding commands for visual inspection.

# **cmp.stages.parcellation package**

# **Submodules**

# **cmp.stages.parcellation.parcellation module**

Definition of config and stage classes for computing brain parcellation.

# <span id="page-116-0"></span>class cmp.stages.parcellation.parcellation.ParcellationConfig Bases: traits.has\_traits.HasTraits

Class used to store configuration parameters of a [ParcellationStage](#page-117-0) object.

# pipeline\_mode

Distinguish if a parcellation is run in a "Diffusion" or in a fMRI pipeline

**Type** traits.Enum(["Diffusion", "fMRI"])

# parcellation\_scheme

Parcellation scheme used (Default: 'Lausanne2018')

**Type** traits.Str

# parcellation\_scheme\_editor

Choice of parcellation schemes

**Type** traits.List(['NativeFreesurfer', 'Lausanne2018', 'Custom'])

# include\_thalamic\_nuclei\_parcellation

Perform and include thalamic nuclei segmentation in 'Lausanne2018' parcellation (Default: True)

**Type** traits.Bool

# ants\_precision\_type

Specify ANTs used by thalamic nuclei segmentation to adopt single / double precision float representation to reduce memory usage. (Default: 'double')

**Type** traits.Enum(['double', 'float'])

# segment\_hippocampal\_subfields

Perform and include FreeSurfer hippocampal subfields segmentation in 'Lausanne2018' parcellation (Default: True)

**Type** traits.Bool

# segment\_brainstem

Perform and include FreeSurfer brainstem segmentation in 'Lausanne2018' parcellation (Default: True)

**Type** traits.Bool

# atlas\_info

Dictionary storing information of atlases in the form >>> atlas\_info = { >>> "atlas\_name": { >>> 'number\_of\_regions': 83, >>> 'node\_information\_graphml': "/path/to/file.graphml" >>> } >>> } # doctest: +SKIP

**Type** traits.Dict

# custom\_parcellation

Instance of [CustomParcellationBIDSFile](#page-145-7) that describes the custom BIDS-formatted brain parcellation file

**Type** traits.Instance(*[CustomParcellationBIDSFile](#page-145-7)*)

#### **See also:**

[cmp.stages.parcellation.parcellation.ParcellationStage](#page-117-0)

<span id="page-117-0"></span>class cmp.stages.parcellation.parcellation.ParcellationStage(*pipeline\_mode*, *subject*, *session*,

*bids\_dir*, *output\_dir*)

Bases: [cmp.stages.common.Stage](#page-128-0)

Class that represents the parcellation stage of a [AnatomicalPipeline](#page-100-0).

#### create\_workflow()

Create the workflow of the [ParcellationStage](#page-117-0)

### **See also:**

[cmp.pipelines.anatomical.anatomical.AnatomicalPipeline](#page-100-0), [cmp.stages.parcellation.](#page-116-0) [parcellation.ParcellationConfig](#page-116-0)

# create\_workflow(*flow*, *inputnode*, *outputnode*)

Create the stage workflow.

#### **Parameters**

- flow (nipype.pipeline.engine.Workflow) The nipype.pipeline.engine.Workflow instance of the anatomical pipeline
- inputnode (nipype.interfaces.utility.IdentityInterface) Identity interface describing the inputs of the parcellation stage
- outputnode (nipype.interfaces.utility.IdentityInterface) Identity interface describing the outputs of the parcellation stage

## create\_workflow\_custom(*flow*, *outputnode*)

Create the stage workflow when custom inputs are specified.

#### **Parameters**

- flow (nipype.pipeline.engine.Workflow) The nipype.pipeline.engine.Workflow instance of the anatomical pipeline
- outputnode (nipype.interfaces.utility.IdentityInterface) Identity interface describing the outputs of the parcellation stage

# define\_inspect\_outputs()

Update the inspect\_outputs class attribute.

It contains a dictionary of stage outputs with corresponding commands for visual inspection.

#### **cmp.stages.preprocessing package**

# **Submodules**

#### **cmp.stages.preprocessing.fmri\_preprocessing module**

Definition of config and stage classes for pre-registration fMRI preprocessing.

# <span id="page-117-1"></span>class cmp.stages.preprocessing.fmri\_preprocessing.PreprocessingConfig Bases: traits.has\_traits.HasTraits

Class used to store configuration parameters of a [PreprocessingStage](#page-118-0) object.

# discard\_n\_volumes

(Default: '5')

**Type** traits.Int

#### despiking

(Default: True)

**Type** traits.Bool

# slice\_timing

Slice acquisition order for slice timing correction that can be: "bottom-top interleaved", "bottom-top interleaved", "top-bottom interleaved", "bottom-top", and "top-bottom" (Default: "none")

**Type** traits.Enum

#### repetition\_time

Repetition time (Default: 1.92)

**Type** traits.Float

# motion\_correction

Perform motion correction (Default: True)

**Type** traits.Bool

# **See also:**

#### [cmp.stages.preprocessing.fmri\\_preprocessing.PreprocessingStage](#page-118-0)

# <span id="page-118-0"></span>class cmp.stages.preprocessing.fmri\_preprocessing.PreprocessingStage(*bids\_dir*, *output\_dir*) Bases: [cmp.stages.common.Stage](#page-128-0)

Class that represents the pre-registration preprocessing stage of a [fMRIPipeline](#page-104-0) instance.

#### create\_workflow()

Create the workflow of the [PreprocessingStage](#page-118-0)

## **See also:**

[cmp.pipelines.functional.fMRI.fMRIPipeline](#page-104-0), [cmp.stages.preprocessing.](#page-117-1) [fmri\\_preprocessing.PreprocessingConfig](#page-117-1)

#### create\_workflow(*flow*, *inputnode*, *outputnode*)

Create the stage worflow.

#### **Parameters**

- flow (nipype.pipeline.engine.Workflow) The nipype.pipeline.engine.Workflow instance of the fMRI pipeline
- inputnode (nipype.interfaces.utility.IdentityInterface) Identity interface describing the inputs of the stage
- outputnode (nipype.interfaces.utility.IdentityInterface) Identity interface describing the outputs of the stage

# define\_inspect\_outputs()

Update the inspect\_outputs class attribute.

It contains a dictionary of stage outputs with corresponding commands for visual inspection.

### **cmp.stages.preprocessing.preprocessing module**

Definition of config and stage classes for diffusion MRI preprocessing.

# <span id="page-119-0"></span>class cmp.stages.preprocessing.preprocessing.PreprocessingConfig Bases: traits.has\_traits.HasTraits

Class used to store configuration parameters of a [PreprocessingStage](#page-120-0) instance.

#### total\_readout

Acquisition total readout time used by FSL Eddy (Default: 0.0)

**Type** traits.Float

### description

Description (Default: 'description')

**Type** traits.Str

#### denoising

Perform diffusion MRI denoising (Default: False)

**Type** traits.Bool

#### denoising\_algo

Type of denoising algorithm (Default: 'MRtrix (MP-PCA)')

**Type** traits.Enum(['MRtrix (MP-PCA)', 'Dipy (NLM)'])

#### dipy\_noise\_model

Type of noise model when Dipy denoising is performed that can be: 'Rician' or 'Gaussian' (Default: 'Rician')

**Type** traits.Enum

# bias\_field\_correction

Perform diffusion MRI bias field correction (Default: False)

**Type** traits.Bool

#### bias\_field\_algo

Type of bias field correction algorithm that can be: 'ANTS N4' or 'FSL FAST' (Default: 'ANTS N4')

**Type** traits.Enum, ['ANTS N4', 'FSL FAST'])

#### eddy\_current\_and\_motion\_correction

Perform eddy current and motion correction (Default: True)

**Type** traits.Bool

# eddy\_correction\_algo

Algorithm used for eddy current correction that can be: 'FSL eddy\_correct' or 'FSL eddy' (Default: 'FSL eddy\_correct')

**Type** traits.Enum

# eddy\_correct\_motion\_correction

Perform eddy current and motion correction MIGHT BE OBSOLETE (Default: True)

**Type** traits.Bool

#### partial\_volume\_estimation

Estimate partial volume maps from brain tissues segmentation (Default: True)

**Type** traits.Bool

## fast\_use\_priors

Use priors when FAST is used for partial volume estimation (Default: True)

**Type** traits.Bool

#### resampling

Tuple describing the target resolution (Default: (1, 1, 1))

**Type** traits.Tuple

#### interpolation

Type of interpolation used when resampling that can be: 'interpolate', 'weighted', 'nearest', 'sinc', or 'cubic' (Default: 'interpolate')

**Type** traits.Enum

#### tracking\_tool

Tool used for tractography

**Type** Enum(['Dipy', 'MRtrix'])

# act\_tracking

True if Anatomically-Constrained or Particle Filtering Tractography is enabled (Default: False)

**Type** Bool

# gmwmi\_seeding

True if tractography seeding is performed from the gray-matter / white-matter interface (Default: False)

**Type** Bool

# **See also:**

[cmp.stages.preprocessing.preprocessing.PreprocessingStage](#page-120-0)

### <span id="page-120-0"></span>class cmp.stages.preprocessing.preprocessing.PreprocessingStage(*bids\_dir*, *output\_dir*) Bases: [cmp.stages.common.Stage](#page-128-0)

Class that represents the pre-registration preprocessing stage of a DiffusionPipeline instance.

#### create\_workflow()

Create the workflow of the [PreprocessingStage](#page-120-0)

# **See also:**

cmp.pipelines.diffusion.diffusion.DiffusionPipeline, [cmp.stages.preprocessing.](#page-119-0) [preprocessing.PreprocessingConfig](#page-119-0)

# create\_workflow(*flow*, *inputnode*, *outputnode*)

Create the stage worflow.

## **Parameters**

- flow (nipype.pipeline.engine.Workflow) The nipype.pipeline.engine.Workflow instance of the Diffusion pipeline
- inputnode (nipype.interfaces.utility.IdentityInterface) Identity interface describing the inputs of the stage
- outputnode (nipype.interfaces.utility.IdentityInterface) Identity interface describing the outputs of the stage

# define\_inspect\_outputs()

Update the inspect\_outputs class attribute.

It contains a dictionary of stage outputs with corresponding commands for visual inspection.

# **cmp.stages.registration package**

# **Submodules**

# **cmp.stages.registration.registration module**

Definition of config and stage classes for MRI co-registration.

# <span id="page-121-1"></span>class cmp.stages.registration.registration.RegistrationConfig Bases: traits.has\_traits.HasTraits

Class used to store configuration parameters of a [RegistrationStage](#page-124-0) instance.

#### pipeline

Pipeline type (Default: "Diffusion")

**Type** traits.Enum(["Diffusion", "fMRI"])

## <span id="page-121-0"></span>registration\_mode\_trait

Choices of registration tools updated depending on the pipeline type. (Default: ['FSL', 'ANTs'] if "Diffusion", ['FSL', 'BBregister (FS)'] if "fMRI")

**Type** traits.List(['FSL', 'ANTs', 'BBregister (FS)'])

# registration\_mode

Registration tool used from the [registration\\_mode\\_trait](#page-121-0) list (Default: 'ANTs')

**Type** traits.Str

# diffusion\_imaging\_model

Diffusion imaging model ('DTI' for instance)

**Type** traits.Str

#### use\_float\_precision

Use 'single' instead of 'double' float representation to reduce memory usage of ANTs (Default: False)

**Type** traits.Bool

# ants\_interpolation

Interpolation type used by ANTs that can be: 'Linear', 'NearestNeighbor', 'CosineWindowedSinc', 'Welch-WindowedSinc', 'HammingWindowedSinc', 'LanczosWindowedSinc', 'BSpline', 'MultiLabel', or 'Gaussian' (Default: 'Linear')

**Type** traits.Enum

#### ants\_bspline\_interpolation\_parameters

ANTs BSpline interpolation parameters (Default: traits.Tuple(Int(3)))

**Type** traits.Tuple

# ants\_gauss\_interpolation\_parameters

ANTs Gaussian interpolation parameters (Default: traits.Tuple(Float(5), Float(5)))

**Type** traits.Tuple

#### ants\_multilab\_interpolation\_parameters

ANTs Multi-label interpolation parameters (Default: traits.Tuple(Float(5), Float(5)))

**Type** traits.Tuple

#### ants\_lower\_quantile

ANTs lower quantile (Default: 0.005)

**Type** traits.Float

#### ants\_upper\_quantile

ANTs upper quantile (Default: 0.995)

**Type** traits.Float

# ants\_convergence\_thresh

ANTs convergence threshold (Default: 1e-06)

**Type** traits.Float

# ants\_convergence\_winsize

ANTs convergence window size (Default: 10)

**Type** traits.Int

## ants\_linear\_gradient\_step

ANTS linear gradient step size (Default: 0.1)

**Type** traits.Float

# ants\_linear\_cost

Metric used by ANTs linear registration phase that can be 'CC', 'MeanSquares', 'Demons', 'GC', 'MI', or 'Mattes' (Default: 'MI')

**Type** traits.Enum

# ants\_linear\_sampling\_strategy

ANTS sampling strategy for the linear registration phase that can be 'None', 'Regular', or 'Random' (Default: 'Regular')

**Type** traits.Enum

# ants\_linear\_sampling\_perc

Percentage used if random sampling strategy is employed in the linear registration phase (Default: 0.25)

**Type** traits.Float

# ants\_perform\_syn

(Default: True)

**Type** traits.Bool

# ants\_nonlinear\_gradient\_step

(Default: 0.1)

**Type** traits.Float

#### ants\_nonlinear\_cost

Metric used by ANTs nonlinear (SyN) registration phase that can be 'CC', 'MeanSquares', 'Demons', 'GC', 'MI', or 'Mattes' (Default: 'CC')

**Type** traits.Enum

# ants\_nonlinear\_update\_field\_variance

Weight to update field variance in ANTs nonlinear (SyN) registration phase (Default: 3.0)

**Type** traits.Float

#### ants\_nonlinear\_total\_field\_variance

Weight to give to total field variance in ANTs nonlinear (SyN) registration phase (Default: 0.0)

**Type** traits.Float

## flirt\_args

FLIRT extra arguments that will be append to the FSL FLIRT command (Default: None)

**Type** traits.Str

#### uses\_qform

FSL FLIRT uses qform (Default: True)

**Type** traits.Bool

#### dof

Specify number of degree-of-freedom to FSL FLIRT (Default: 6)

**Type** traits.Int

# fsl\_cost

Metric used by FSL registration that can be 'mutualinfo', 'corratio', 'normcorr', 'normmi', 'leastsq', or 'labeldiff' (Default: 'normmi')

**Type** traits.Enum

## no\_search

Enable FSL FLIRT "no search" option (Default: True)

**Type** traits.Bool

#### init

Initialization type of FSL registration: 'spm', 'fsl', or 'header' (Default: 'smp')

**Type** traits.Enum('header', ['spm', 'fsl', 'header'])

#### contrast\_type

Contrast type specified to BBRegister: 't1', 't2', or 'dti' (Default: 'dti')

**Type** traits.Enum('dti', ['t1', 't2', 'dti'])

# apply\_to\_eroded\_wm

Apply estimated transform to eroded white-matter mask (Default: True)

**Type** traits.Bool

# apply\_to\_eroded\_csf

Apply estimated transform to eroded cortico spinal fluid mask (Default: True)

**Type** traits.Bool

#### apply\_to\_eroded\_brain

Apply estimated transform to eroded brain mask (Default: False)

**Type** traits.Bool

#### tracking\_tool

Tool used for tractography

**Type** Enum(['Dipy', 'MRtrix'])

#### act\_tracking

True if Anatomically-Constrained or Particle Filtering Tractography is enabled (Default: False)

**Type** traits.Bool

### gmwmi\_seeding

True if tractography seeding is performed from the gray-matter / white-matter interface (Default: False)

**Type** traits.Bool

**See also:**

[cmp.stages.registration.registration.RegistrationStage](#page-124-0)

### <span id="page-124-0"></span>class cmp.stages.registration.registration.RegistrationStage(*pipeline\_mode*,

*fs\_subjects\_dir=None*, *fs\_subject\_id=None*, *bids\_dir=''*, *output\_dir=''*)

Bases: [cmp.stages.common.Stage](#page-128-0)

Class that represents the registration stage of both DiffusionPipeline and fMRIPipeline.

# fs\_subjects\_dir

Freesurfer subjects directory (needed by BBRegister)

**Type** traits.Directory

#### fs\_subject\_id

Freesurfer subject (being processed) directory (needed by BBRegister)

**Type** traits.Str

### create\_workflow()

Create the workflow of the [RegistrationStage](#page-124-0)

# **See also:**

cmp.pipelines.diffusion.diffusion.DiffusionPipeline, [cmp.pipelines.functional.fMRI.](#page-104-0) [fMRIPipeline](#page-104-0), [cmp.stages.registration.registration.RegistrationConfig](#page-121-1)

#### create\_ants\_workflow(*flow*, *inputnode*, *outputnode*)

Create the registration workflow using [ANTs.](https://picsl.upenn.edu/software/ants/)

# **Parameters**

- flow  $(nipype.pipeline.engine.Workflow)$  The nipype.pipeline.engine.Workflow instance of the Diffusion pipeline
- inputnode (nipype.interfaces.utility.IdentityInterface) Identity interface describing the inputs of the stage
- outputnode (nipype.interfaces.utility.IdentityInterface) Identity interface describing the outputs of the stage

#### create\_bbregister\_workflow(*flow*, *inputnode*, *outputnode*)

Create the workflow of the registration stage using [FreeSurfer BBRegister.](https://surfer.nmr.mgh.harvard.edu/fswiki/bbregister)

# **Parameters**

- flow (nipype.pipeline.engine.Workflow) The nipype.pipeline.engine.Workflow instance of the fMRI pipeline
- inputnode (nipype.interfaces.utility.IdentityInterface) Identity interface describing the inputs of the stage
- outputnode (nipype.interfaces.utility.IdentityInterface) Identity interface describing the outputs of the stage

#### create\_flirt\_workflow(*flow*, *inputnode*, *outputnode*)

Create the workflow of the registration stage using [FSL FLIRT.](https://fsl.fmrib.ox.ac.uk/fsl/fslwiki/FLIRT)

# **Parameters**

• flow  $(nipype.pipeline.engine.Workflow)$  – The nipype.pipeline.engine.Workflow instance of either the Diffusion pipeline or the fMRI pipeline

- inputnode (nipype.interfaces.utility.IdentityInterface) Identity interface describing the inputs of the stage
- outputnode (nipype.interfaces.utility.IdentityInterface) Identity interface describing the outputs of the stage

# create\_workflow(*flow*, *inputnode*, *outputnode*)

Create the stage workflow.

# **Parameters**

- flow (nipype.pipeline.engine.Workflow) The nipype.pipeline.engine.Workflow instance of either the Diffusion pipeline or the fMRI pipeline
- inputnode (nipype.interfaces.utility.IdentityInterface) Identity interface describing the inputs of the stage
- outputnode (nipype.interfaces.utility.IdentityInterface) Identity interface describing the outputs of the stage

# define\_inspect\_outputs()

Update the inspect\_outputs class attribute.

It contains a dictionary of stage outputs with corresponding commands for visual inspection.

# **cmp.stages.segmentation package**

# **Submodules**

# **cmp.stages.segmentation.segmentation module**

Definition of config and stage classes for segmentation.

# <span id="page-125-0"></span>class cmp.stages.segmentation.segmentation.SegmentationConfig Bases: traits.has\_traits.HasTraits

Class used to store configuration parameters of a [SegmentationStage](#page-127-0) object.

# seg\_tool

Choice of segmentation tool that can be "Freesurfer"

**Type** traits.Enum(["Freesurfer", "Custom segmentation"])

# make\_isotropic

Resample to isotropic resolution (Default: False)

**Type** traits.Bool

# isotropic\_vox\_size

Isotropic resolution to be resampled (Default: 1.2, desc=")

**Type** traits.Float

# isotropic\_interpolation

Interpolation type used for resampling that can be: 'cubic', 'weighted', 'nearest', 'sinc', or 'interpolate', (Default: 'cubic')

**Type** traits.Enum

# brain\_mask\_extraction\_tool

Choice of brain extraction tool: "Freesurfer", "BET", or "ANTs" (Default: Freesurfer)

**Type** traits.Enum

#### ants\_templatefile

Anatomical template used by ANTS brain extraction

**Type** traits.File

#### ants\_probmaskfile

Brain probability mask used by ANTS brain extraction

**Type** traits.File

## ants\_regmaskfile

Mask (defined in the template space) used during registration in ANTs brain extraction. To limit the metric computation to a specific region.

**Type** traits.File

#### use\_fsl\_brain\_mask

Use FSL BET for brain extraction (Default: False)

**Type** traits.Bool

### use\_existing\_freesurfer\_data

(Default: False)

**Type** traits.Bool

### freesurfer\_subjects\_dir

Freesurfer subjects directory path usually /output\_dir/freesurfer

**Type** traits.Str

## freesurfer\_subject\_id

Freesurfer subject (being processed) ID in the form sub-XX(\_ses-YY)

**Type** traits.Str

# freesurfer\_args

Extra Freesurfer recon-all arguments

**Type** traits.Str

### custom\_brainmask

Instance of [CustomBrainMaskBIDSFile](#page-144-0) that describes the custom BIDS formatted brain mask

**Type** traits.Instance(*[CustomBrainMaskBIDSFile](#page-144-0)*)

# custom\_wm\_mask

Instance of [CustomWMMaskBIDSFile](#page-146-0) that describes the custom BIDS formatted white-matter mask

**Type** traits.Instance(*[CustomWMMaskBIDSFile](#page-146-0)*)

#### custom\_gm\_mask

Instance of [CustomGMMaskBIDSFile](#page-145-8) that describes the custom BIDS formatted gray-matter mask

**Type** traits.Instance(*[CustomGMMaskBIDSFile](#page-145-8)*)

#### custom\_csf\_mask

Instance of [CustomCSFMaskBIDSFile](#page-144-1) that describes the custom BIDS formatted CSF mask

**Type** traits.Instance(*[CustomCSFMaskBIDSFile](#page-144-1)*)

# custom\_aparcaseg

Instance of [CustomAparcAsegBIDSFile](#page-143-0) that describes the custom BIDS formatted Freesurfer aparc-aseg file

**Type** traits.Instance(*[CustomAparcAsegBIDSFile](#page-143-0)*)

#### number\_of\_threads

Number of threads leveraged by OpenMP and used in the stage by Freesurfer and ANTs (Default: 1)

**Type** traits.Int

#### **See also:**

```
cmp.stages.segmentation.segmentation.SegmentationStagecmtklib.bids.io.
CustomBrainMaskBIDSFile, cmtklib.bids.io.CustomWMMaskBIDSFile, cmtklib.bids.io.
CustomGMMaskBIDSFile, cmtklib.bids.io.CustomCSFMaskBIDSFile
```
<span id="page-127-0"></span>class cmp.stages.segmentation.segmentation.SegmentationStage(*subject*, *session*, *bids\_dir*,

*output\_dir*)

Bases: [cmp.stages.common.Stage](#page-128-0)

Class that represents the segmentation stage of a [AnatomicalPipeline](#page-100-0).

#### create\_workflow()

Create the workflow of the [SegmentationStage](#page-127-0)

### **See also:**

[cmp.pipelines.anatomical.anatomical.AnatomicalPipeline](#page-100-0), [cmp.stages.segmentation.](#page-125-0) [segmentation.SegmentationConfig](#page-125-0)

#### create\_workflow(*flow*, *inputnode*, *outputnode*)

Create the stage workflow.

#### **Parameters**

- flow (nipype.pipeline.engine.Workflow) The nipype.pipeline.engine.Workflow instance of the anatomical pipeline
- inputnode (nipype.interfaces.utility.IdentityInterface) Identity interface describing the inputs of the segmentation stage
- outputnode (nipype.interfaces.utility.IdentityInterface) Identity interface describing the outputs of the segmentation stage

# create\_workflow\_custom(*flow*, *inputnode*, *outputnode*)

Create the stage workflow when custom inputs are specified.

# **Parameters**

- flow (nipype.pipeline.engine.Workflow) The nipype.pipeline.engine.Workflow instance of the anatomical pipeline
- inputnode (nipype.interfaces.utility.IdentityInterface) Identity interface describing the inputs of the segmentation stage
- outputnode (nipype.interfaces.utility.IdentityInterface) Identity interface describing the outputs of the segmentation stage

# define\_inspect\_outputs(*debug=False*)

Update the inspect\_outputs class attribute.

It contains a dictionary of stage outputs with corresponding commands for visual inspection.

Parameters debug ([bool](https://docs.python.org/3/library/functions.html#bool)) – If [True](https://docs.python.org/3/library/constants.html#True), show printed output

# **Submodules**

#### **cmp.stages.common module**

Definition of common parent classes for stages.

#### <span id="page-128-0"></span>class cmp.stages.common.Stage

Bases: traits.has\_traits.HasTraits

Parent class that extends HasTraits and represents a processing pipeline stage.

It is extended by the various pipeline stage subclasses.

bids\_subject\_label BIDS subject (participant) label

**Type** traits.Str

bids\_session\_label

BIDS session label

**Type** traits.Str

bids\_dir

BIDS dataset root directory

**Type** traits.Str

output\_dir

Output directory

**Type** traits.Str

## inspect\_outputs

Dictionary of stage outputs with corresponding commands for visual inspection (Initialization: 'Outputs not available')

**Type** traits.Dict

#### inspect\_outputs\_enum

Choice of output to be visually inspected (values='inspect\_outputs')

**Type** traits.Enum

# enabled

Stage enabled in the pipeline (Default: True)

**Type** traits.Bool

### config

Instance of stage configuration

**Type** Instance(HasTraits)

# **See also:**

[cmp.stages.preprocessing.preprocessing.PreprocessingStage](#page-120-0), cmp.stages.diffusion. diffusion.DiffusionStage, [cmp.stages.registration.registration.RegistrationStage](#page-124-0), [cmp.stages.connectome.connectome.ConnectomeStage](#page-107-0), [cmp.stages.preprocessing.](#page-118-0) [fmri\\_preprocessing.PreprocessingStage](#page-118-0), [cmp.stages.functional.functionalMRI.](#page-115-0) [FunctionalMRIStage](#page-115-0), [cmp.stages.connectome.fmri\\_connectome.ConnectomeStage](#page-109-0)

enabled = True

inspect\_outputs = ['Outputs not available']

# is\_running()

Return the number of unfinished files in the stage.

**Returns nb\_of\_unfinished\_files** – Number of unfinished files in the stage

**Return type** [int](https://docs.python.org/3/library/functions.html#int)

# **GUI modules**

# **cmp.bidsappmanager.gui package**

Module that provides the definition of all classes, functions, and variables dedicated to the GUI of Connectome Mapper 3.

# **Submodules**

# **cmp.bidsappmanager.gui.bidsapp module**

# **cmp.bidsappmanager.gui.config module**

# **cmp.bidsappmanager.gui.globals module**

Modules that defines multiple variables and functions used by the different windows of the GUI.

```
cmp.bidsappmanager.gui.globals.get_icon(icon_fname)
     Return an instance of ImageResource or None is there is not graphical backend.
```
**Parameters icon\_fname** (*string*) – Filename to an icon image

**Returns icon** – Return the full path to the icon file or None is there is not graphical backend.

**Return type** string

# **cmp.bidsappmanager.gui.handlers module**

**cmp.bidsappmanager.gui.principal module**

**cmp.bidsappmanager.gui.qc module**

# **cmp.bidsappmanager.gui.traits module**

Module that defines traits-based classes for Connectome Mapper 3 BIDS App Interface TraitsUI View.

# class cmp.bidsappmanager.gui.traits.MultiSelectAdapter Bases: traitsui.tabular\_adapter.TabularAdapter

This adapter is used by left and right tables for selection of subject to be processed.

# **cmp.bidsappmanager.project module**

# **cmp.bidsappmanager.pipelines.anatomical package**

# **Submodules**

# **cmp.bidsappmanager.pipelines.anatomical.anatomical module**

#### Anatomical pipeline UI Class definition.

class cmp.bidsappmanager.pipelines.anatomical.anatomical.AnatomicalPipelineUI(*project\_info*) Bases: [cmp.pipelines.anatomical.anatomical.AnatomicalPipeline](#page-100-0)

Class that extends the [AnatomicalPipeline](#page-100-0) with graphical components.

#### segmentation

Button to open the window for configuration or quality inspection of the segmentation stage depending on the view\_mode

**Type** traits.ui.Button

#### parcellation

Button to open the window for configuration or quality inspection of the segmentation stage depending on the view\_mode

**Type** traits.ui.Button

#### view\_mode

Variable used to control the display of either (1) the configuration or (2) the quality inspection of stage of the pipeline

**Type** ['config\_view', 'inspect\_outputs\_view']

# pipeline\_group

Panel defining the layout of the buttons of the stages with corresponding images

**Type** traitsUI panel

# traits\_view

QtView that includes the pipeline\_group panel

**Type** QtView

## **See also:**

#### [cmp.pipelines.anatomical.anatomical.AnatomicalPipeline](#page-100-0)

## check\_input(*layout*)

Method that checks if inputs of the anatomical pipeline are available in the datasets.

Parameters layout (bids.BIDSLayout) – BIDSLayout object used to query

**Returns valid\_inputs** – True in all inputs of the anatomical pipeline are available

# **Return type** [bool](https://docs.python.org/3/library/functions.html#bool)

#### check\_output()

Method that checks if outputs of the anatomical pipeline are available.

#### **Returns**

- **valid\_output** (*bool*) True is all outputs are found
- **error** message (*string*) Message in case there is an error

# **cmp.bidsappmanager.pipelines.diffusion package**

# **Submodules**

**cmp.bidsappmanager.pipelines.diffusion.diffusion module**

# **cmp.bidsappmanager.pipelines.functional package**

# **Submodules**

# **cmp.bidsappmanager.pipelines.functional.eeg module**

# EEG pipeline UI Class definition.

class cmp.bidsappmanager.pipelines.functional.eeg.EEGPipelineUI(*project\_info*) Bases: [cmp.pipelines.functional.eeg.EEGPipeline](#page-102-0)

Class that extends the [EEGPipeline](#page-102-0) with graphical components.

#### preprocessing

Button to open the window for configuration or quality inspection of the preprocessing stage depending on the view\_mode

**Type** traits.ui.Button

#### sourceimaging

Button to open the window for configuration or quality inspection of the source imaging stage depending on the view\_mode

**Type** traits.ui.Button

#### connectome

Button to open the window for configuration or quality inspection of the connectome stage depending on the view\_mode

**Type** traits.ui.Button

### view\_mode

Variable used to control the display of either (1) the configuration or (2) the quality inspection of stage of the pipeline

**Type** ['config\_view', 'inspect\_outputs\_view']

### pipeline\_group

Panel defining the layout of the buttons of the stages with corresponding images

**Type** traitsUI panel

# traits\_view

QtView that includes the pipeline\_group panel

**Type** QtView

# **See also:**

[cmp.pipelines.functional.eeg.EEGPipeline](#page-102-0)

### **cmp.bidsappmanager.pipelines.functional.fMRI module**

Functional pipeline UI Class definition.

class cmp.bidsappmanager.pipelines.functional.fMRI.fMRIPipelineUI(*project\_info*) Bases: [cmp.pipelines.functional.fMRI.fMRIPipeline](#page-104-0)

Class that extends the [fMRIPipeline](#page-104-0) with graphical components.

#### preprocessing

Button to open the window for configuration or quality inspection of the preprocessing stage depending on the view\_mode

**Type** traits.ui.Button

#### registration

Button to open the window for configuration or quality inspection of the registration stage depending on the view\_mode

**Type** traits.ui.Button

## functionalMRI

Button to open the window for configuration or quality inspection of the extra preprocessing stage stage depending on the view\_mode

**Type** traits.ui.Button

#### connectome

Button to open the window for configuration or quality inspection of the connectome stage depending on the view\_mode

**Type** traits.ui.Button

# view\_mode

Variable used to control the display of either (1) the configuration or (2) the quality inspection of stage of the pipeline

**Type** ['config\_view', 'inspect\_outputs\_view']

#### pipeline\_group

Panel defining the layout of the buttons of the stages with corresponding images

**Type** traitsUI panel

## traits\_view

QtView that includes the pipeline\_group panel

**Type** QtView

## **See also:**

[cmp.pipelines.functional.fMRI.fMRIPipeline](#page-104-0)

# check\_input(*layout*, *gui=True*)

Method that checks if inputs of the fMRI pipeline are available in the datasets.

#### **Parameters**

- layout (bids. BIDSLayout) BIDSLayout object used to query
- gui ([bool](https://docs.python.org/3/library/functions.html#bool)) If True, display message in GUI

**Returns valid\_inputs** – True in all inputs of the fMRI pipeline are available

**Return type** [bool](https://docs.python.org/3/library/functions.html#bool)

# **cmp.bidsappmanager.stages package**

# **Subpackages**

### **cmp.bidsappmanager.stages.connectome package**

# **Submodules**

#### **cmp.bidsappmanager.stages.connectome.connectome module**

Definition of structural connectome config and stage UI classes.

# class cmp.bidsappmanager.stages.connectome.connectome.ConnectomeConfigUI Bases: [cmp.stages.connectome.connectome.ConnectomeConfig](#page-106-0)

Class that extends the ConnectomeConfig with graphical components.

# output\_types

A list of output\_types. Valid output\_types are 'gpickle', 'mat', 'cff', 'graphml'

**Type** list of string

## connectivity\_metrics

A list of connectivity metrics to stored. Valid connectivity\_metrics are 'Fiber number', 'Fiber length', 'Fiber density', 'Fiber proportion', 'Normalized fiber density', 'ADC', 'gFA'

**Type** list of string

# traits\_view

TraitsUI view that displays the Attributes of this class

**Type** traits.ui.View

# **See also:**

[cmp.stages.connectome.connectome.ConnectomeConfig](#page-106-0)

class cmp.bidsappmanager.stages.connectome.connectome.ConnectomeStageUI(*bids\_dir*, *output\_dir*) Bases: [cmp.stages.connectome.connectome.ConnectomeStage](#page-107-0)

Class that extends the ConnectomeStage with graphical components.

#### log\_visualization

If True, display with a log transformation

**Type** traits.Bool

#### circular\_layout

If True, display the connectivity matrix using a circular layout

**Type** traits.Bool

#### inspect\_output\_button

Button that displays the selected connectivity matrix in the graphical component for quality inspection

**Type** traits.ui.Button

## inspect\_outputs\_view

TraitsUI view that displays the quality inspection window of this stage

**Type** traits.ui.View

## config\_view

TraitsUI view that displays the configuration window of this stage

**Type** traits.ui.View

### **See also:**

[cmp.stages.connectome.connectome.ConnectomeStage](#page-107-0)

## **cmp.bidsappmanager.stages.connectome.eeg\_connectome module**

Definition of EEG connectome config and stage UI classes.

### class cmp.bidsappmanager.stages.connectome.eeg\_connectome.EEGConnectomeConfigUI Bases: [cmp.stages.connectome.eeg\\_connectome.EEGConnectomeConfig](#page-108-1)

Class that extends the [cmp.stages.connectome.eeg\\_connectome.EEGConnectomeConfig](#page-108-1) with graphical components.

#### output\_types

A list of output\_types. Valid output\_types are 'gpickle', 'mat', 'cff', 'graphml'

**Type** list of string

# connectivity\_metrics

A list of time/frequency connectivity metrics to stored. Valid connectivity\_metrics are 'coh', 'cohy', 'imcoh', 'plv', 'ciplv', 'ppc', 'pli', 'wpli', and 'wpli2\_debiased'

**Type** list of string

# traits\_view

TraitsUI view that displays the Attributes of this class

**Type** traits.ui.View

#### **See also:**

[cmp.stages.connectome.eeg\\_connectome.EEGConnectomeConfig](#page-108-1)

class cmp.bidsappmanager.stages.connectome.eeg\_connectome.EEGConnectomeStageUI(*subject*,

*session*, *bids\_dir*, *output\_dir*)

Bases: [cmp.stages.connectome.eeg\\_connectome.EEGConnectomeStage](#page-108-0)

Class that extends the [cmp.stages.connectome.eeg\\_connectome.EEGConnectomeStage](#page-108-0) with graphical components.

#### log\_visualization

Log visualization that might be obsolete as this has been detached after creation of the bidsappmanager (Default: True)

**Type** traits.Bool

#### circular\_layout

Visualization of the connectivity matrix using a circular layout that might be obsolete as this has been detached after creation of the bidsappmanager (Default: False)

**Type** traits.Bool

# inspect\_output\_button

Button that displays the selected connectivity matrix in the graphical component for quality inspection

**Type** traits.ui.Button

# inspect\_outputs\_view

TraitsUI view that displays the quality inspection window of this stage

**Type** traits.ui.View

# config\_view

TraitsUI view that displays the configuration window of this stage

**Type** traits.ui.View

## **See also:**

[cmp.stages.connectome.eeg\\_connectome.EEGConnectomeStage](#page-108-0)

# **cmp.bidsappmanager.stages.connectome.fmri\_connectome module**

Definition of functional connectome config and stage UI classes.

class cmp.bidsappmanager.stages.connectome.fmri\_connectome.ConnectomeConfigUI Bases: [cmp.stages.connectome.fmri\\_connectome.ConnectomeConfig](#page-109-1)

Class that extends the ConnectomeConfig with graphical components.

### output\_types

A list of output\_types. Valid output\_types are 'gpickle', 'mat', 'cff', 'graphml'

**Type** list of string

#### traits\_view

TraitsUI view that displays the Attributes of this class

**Type** traits.ui.View

# **See also:**

[cmp.stages.connectome.fmri\\_connectome.ConnectomeConfig](#page-109-1)

class cmp.bidsappmanager.stages.connectome.fmri\_connectome.ConnectomeStageUI(*bids\_dir*,

*output\_dir*)

Bases: [cmp.stages.connectome.fmri\\_connectome.ConnectomeStage](#page-109-0)

Class that extends the ConnectomeStage with graphical components.

# log\_visualization

If True, display with a log transformation

# **Type** traits.Bool

# circular\_layout

If True, display the connectivity matrix using a circular layout

**Type** traits.Bool

inspect\_output\_button Button that displays the selected connectivity matrix in the graphical component for quality inspection

**Type** traits.ui.Button

# inspect\_outputs\_view

TraitsUI view that displays the quality inspection window of this stage

**Type** traits.ui.View

# config\_view

TraitsUI view that displays the configuration window of this stage

**Type** traits.ui.View

# **See also:**

[cmp.stages.connectome.fmri\\_connectome.ConnectomeStage](#page-109-0)

# **cmp.bidsappmanager.stages.diffusion package**

# **Submodules**

**cmp.bidsappmanager.stages.diffusion.diffusion module**

**cmp.bidsappmanager.stages.diffusion.reconstruction module**

**cmp.bidsappmanager.stages.diffusion.tracking module**

**cmp.bidsappmanager.stages.eeg package**

# **Submodules**

#### **cmp.bidsappmanager.stages.eeg.esi module**

Definition of EEG Source Imaging config and stage UI classes.

# class cmp.bidsappmanager.stages.eeg.esi.EEGSourceImagingConfigUI Bases: [cmp.stages.eeg.esi.EEGSourceImagingConfig](#page-110-0)

Class that extends the [cmp.stages.eeg.esi.EEGSourceImagingConfig](#page-110-0) with graphical components.

#### traits\_view

TraitsUI view that displays the attributes of this class, e.g. the parameters for the stage

**Type** traits.ui.View

**See also:**

[cmp.stages.eeg.esi.EEGSourceImagingConfig](#page-110-0)

class cmp.bidsappmanager.stages.eeg.esi.EEGSourceImagingStageUI(*subject*, *session*, *bids\_dir*,

Bases: [cmp.stages.eeg.esi.EEGSourceImagingStage](#page-111-0)

Class that extends the [cmp.stages.eeg.esi.EEGSourceImagingStage](#page-111-0) with graphical components.

# inspect\_output\_button

Button that displays the selected output in an appropriate viewer (present only in the window for quality inspection)

*output\_dir*)

**Type** traits.ui.Button

## inspect\_outputs\_view

TraitsUI view that displays the quality inspection window of this stage

**Type** traits.ui.View

#### config\_view

TraitsUI view that displays the configuration window of this stage

**Type** traits.ui.View

### **See also:**

[cmp.stages.eeg.esi.EEGSourceImagingStage](#page-111-0)

# **cmp.bidsappmanager.stages.eeg.preprocessing module**

Definition of EEG preprocessing config and stage UI classes.

## class cmp.bidsappmanager.stages.eeg.preprocessing.EEGPreprocessingConfigUI Bases: [cmp.stages.eeg.preprocessing.EEGPreprocessingConfig](#page-113-0)

Class that extends the [cmp.stages.eeg.preprocessing.EEGPreprocessingConfig](#page-113-0) with graphical components.

#### traits\_view

TraitsUI view that displays the attributes of this class, e.g. the parameters for the stage

**Type** traits.ui.View

# **See also:**

[cmp.stages.eeg.preprocessing.EEGPreprocessingConfig](#page-113-0)

class cmp.bidsappmanager.stages.eeg.preprocessing.EEGPreprocessingStageUI(*subject*, *session*,

*bids\_dir*, *output\_dir*)

Bases: [cmp.stages.eeg.preprocessing.EEGPreprocessingStage](#page-114-1)

Class that extends the [cmp.stages.eeg.preprocessing.EEGPreprocessingStage](#page-114-1) with graphical components.

#### inspect\_output\_button

Button that displays the selected output in an appropriate viewer (present only in the window for quality inspection)

**Type** traits.ui.Button

#### inspect\_outputs\_view

TraitsUI view that displays the quality inspection window of this stage

**Type** traits.ui.View

#### config\_view

TraitsUI view that displays the configuration window of this stage

**Type** traits.ui.View

# **See also:**

[cmp.stages.eeg.preprocessing.EEGPreprocessingStage](#page-114-1)

# **cmp.bidsappmanager.stages.functional package**

# **Submodules**

# **cmp.bidsappmanager.stages.functional.functionalMRI module**

Definition of extra preprocessing of functional MRI (post-registration) config and stage UI classes.

class cmp.bidsappmanager.stages.functional.functionalMRI.FunctionalMRIConfigUI Bases: [cmp.stages.functional.functionalMRI.FunctionalMRIConfig](#page-114-0)

Class that extends the FunctionalMRIConfig with graphical components.

#### traits\_view

TraitsUI view that displays the attributes of this class, e.g. the parameters for the stage

**Type** traits.ui.View

# **See also:**

[cmp.stages.functional.functionalMRI.FunctionalMRIConfig](#page-114-0)

class cmp.bidsappmanager.stages.functional.functionalMRI.FunctionalMRIStageUI(*bids\_dir*,

*output\_dir*)

Bases: [cmp.stages.functional.functionalMRI.FunctionalMRIStage](#page-115-0)

Class that extends the FunctionalMRIStage with graphical components.

#### inspect\_output\_button

Button that displays the selected output in an appropriate viewer (present only in the window for quality inspection)

**Type** traits.ui.Button

#### inspect\_outputs\_view

TraitsUI view that displays the quality inspection window of this stage

**Type** traits.ui.View

### config\_view

TraitsUI view that displays the configuration window of this stage

**Type** traits.ui.View

# **See also:**

[cmp.stages.functional.functionalMRI.FunctionalMRIStage](#page-115-0)

# **cmp.bidsappmanager.stages.parcellation package**

# **Submodules**

# **cmp.bidsappmanager.stages.parcellation.parcellation module**

Definition of parcellation config and stage UI classes.

class cmp.bidsappmanager.stages.parcellation.parcellation.ParcellationConfigUI Bases: [cmp.stages.parcellation.parcellation.ParcellationConfig](#page-116-0)

Class that extends the ParcellationConfig with graphical components.

#### custom\_parcellation\_view

VGroup that displays the different parts of a custom BIDS parcellation file

**Type** traits.ui.View

#### traits\_view

TraitsUI view that displays the attributes of this class, e.g. the parameters for the stage

**Type** traits.ui.View

#### **See also:**

#### [cmp.stages.parcellation.parcellation.ParcellationConfig](#page-116-0)

class cmp.bidsappmanager.stages.parcellation.parcellation.ParcellationStageUI(*pipeline\_mode*,

*subject*, *session*, *bids\_dir*, *output\_dir*)

Bases: [cmp.stages.parcellation.parcellation.ParcellationStage](#page-117-0)

Class that extends the ParcellationStage with graphical components.

#### inspect\_output\_button

Button that displays the selected output in an appropriate viewer (present only in the window for quality inspection)

**Type** traits.ui.Button

### inspect\_outputs\_view

TraitsUI view that displays the quality inspection window of this stage

**Type** traits.ui.View

#### config\_view

TraitsUI view that displays the configuration window of this stage

**Type** traits.ui.View

# **See also:**

[cmp.stages.parcellation.parcellation.ParcellationStage](#page-117-0)

# **cmp.bidsappmanager.stages.preprocessing package**

# **Submodules**

# **cmp.bidsappmanager.stages.preprocessing.fmri\_preprocessing module**

Definition of fMRI preprocessing config and stage UI classes.

class cmp.bidsappmanager.stages.preprocessing.fmri\_preprocessing.PreprocessingConfigUI Bases: [cmp.stages.preprocessing.fmri\\_preprocessing.PreprocessingConfig](#page-117-1)

Class that extends the (functional) PreprocessingConfig with graphical components.

# traits\_view

TraitsUI view that displays the attributes of this class, e.g. the parameters for the stage

**Type** traits.ui.View

**See also:**

[cmp.stages.preprocessing.fmri\\_preprocessing.PreprocessingConfig](#page-117-1)

class cmp.bidsappmanager.stages.preprocessing.fmri\_preprocessing.PreprocessingStageUI(*bids\_dir*,

*output\_dir*)

Bases: [cmp.stages.preprocessing.fmri\\_preprocessing.PreprocessingStage](#page-118-0)

Class that extends the (functional) PreprocessingStage with graphical components.

# inspect\_output\_button

Button that displays the selected output in an appropriate viewer (present only in the window for quality inspection)

**Type** traits.ui.Button

# inspect\_outputs\_view

TraitsUI view that displays the quality inspection window of this stage

**Type** traits.ui.View

# config\_view

TraitsUI view that displays the configuration window of this stage

**Type** traits.ui.View

# **See also:**

[cmp.stages.preprocessing.fmri\\_preprocessing.PreprocessingStage](#page-118-0)

# **cmp.bidsappmanager.stages.preprocessing.preprocessing module**

Definition of diffusion preprocessing config and stage UI classes.

class cmp.bidsappmanager.stages.preprocessing.preprocessing.PreprocessingConfigUI Bases: [cmp.stages.preprocessing.preprocessing.PreprocessingConfig](#page-119-0)

Class that extends the (diffusion) PreprocessingConfig with graphical components.

# traits\_view

TraitsUI view that displays the attributes of this class, e.g. the parameters for the stage

**Type** traits.ui.View

# **See also:**

[cmp.stages.preprocessing.preprocessing.PreprocessingConfig](#page-119-0)

class cmp.bidsappmanager.stages.preprocessing.preprocessing.PreprocessingStageUI(*bids\_dir*,

*output\_dir*)

# Bases: [cmp.stages.preprocessing.preprocessing.PreprocessingStage](#page-120-0)

Class that extends the (diffusion) PreprocessingStage with graphical components.

# inspect\_output\_button

Button that displays the selected output in an appropriate viewer (present only in the window for quality inspection)

**Type** traits.ui.Button

# inspect\_outputs\_view

TraitsUI view that displays the quality inspection window of this stage

**Type** traits.ui.View

## config\_view

TraitsUI view that displays the configuration window of this stage

**Type** traits.ui.View

### **See also:**

[cmp.stages.preprocessing.preprocessing.PreprocessingStage](#page-120-0)

# **cmp.bidsappmanager.stages.registration package**

# **Submodules**

#### **cmp.bidsappmanager.stages.registration.registration module**

Definition of registration config and stage UI classes.

class cmp.bidsappmanager.stages.registration.registration.RegistrationConfigUI Bases: [cmp.stages.registration.registration.RegistrationConfig](#page-121-1)

Class that extends the RegistrationConfig with graphical components.

#### traits\_view

TraitsUI view that displays the attributes of this class, e.g. the parameters for the stage

**Type** traits.ui.View

# **See also:**

#### [cmp.stages.registration.registration.RegistrationConfig](#page-121-1)

class cmp.bidsappmanager.stages.registration.registration.RegistrationStageUI(*pipeline\_mode*,

*fs\_subjects\_dir=None*, *fs\_subject\_id=None*, *bids\_dir=''*, *output\_dir=''*)

Bases: [cmp.stages.registration.registration.RegistrationStage](#page-124-0)

Class that extends the RegistrationStage with graphical components.

#### inspect\_output\_button

Button that displays the selected output in an appropriate viewer (present only in the window for quality inspection)

**Type** traits.ui.Button

#### inspect\_outputs\_view

TraitsUI view that displays the quality inspection window of this stage

**Type** traits.ui.View

#### config\_view

TraitsUI view that displays the configuration window of this stage

**Type** traits.ui.View

#### **See also:**

[cmp.stages.registration.registration.RegistrationStage](#page-124-0)

# **cmp.bidsappmanager.stages.segmentation package**

# **Submodules**

# **cmp.bidsappmanager.stages.segmentation.segmentation module**

Definition of segmentation config and stage UI classes.

class cmp.bidsappmanager.stages.segmentation.segmentation.SegmentationConfigUI Bases: [cmp.stages.segmentation.segmentation.SegmentationConfig](#page-125-0)

Class that extends the SegmentationConfig with graphical components.

#### custom\_brainmask\_group

VGroup that displays the different parts of a custom BIDS brain mask file

**Type** traits.ui.VGroup

## custom\_gm\_mask\_group

VGroup that displays the different parts of a custom BIDS gray matter mask file

**Type** traits.ui.VGroup

### custom\_wm\_mask\_group

VGroup that displays the different parts of a custom BIDS white matter mask file

**Type** traits.ui.VGroup

# custom\_csf\_mask\_group

VGroup that displays the different parts of a custom BIDS CSF mask file

**Type** traits.ui.VGroup

# custom\_aparcaseg\_group

VGroup that displays the different parts of a custom BIDS-formatted Freesurfer's aparc+aseg file

**Type** traits.ui.VGroup

# traits\_view

TraitsUI view that displays the attributes of this class, e.g. the parameters for the stage

**Type** traits.ui.View

### **See also:**

[cmp.stages.segmentation.segmentation.SegmentationConfig](#page-125-0)

class cmp.bidsappmanager.stages.segmentation.segmentation.SegmentationStageUI(*subject*,

*session*, *bids\_dir*, *output\_dir*)

Bases: [cmp.stages.segmentation.segmentation.SegmentationStage](#page-127-0)

Class that extends the SegmentationStage with graphical components.

# inspect\_output\_button

Button that displays the selected output in an appropriate viewer (present only in the window for quality inspection)

**Type** traits.ui.Button

#### inspect\_outputs\_view

TraitsUI view that displays the quality inspection window of this stage

**Type** traits.ui.View

# config\_view

TraitsUI view that displays the configuration window of this stage

**Type** traits.ui.View

#### **See also:**

[cmp.stages.segmentation.segmentation.SegmentationStage](#page-127-0)

# **5.6.2 cmtklib package**

#### **Subpackages**

**cmtklib.bids package**

# **Submodules**

# **cmtklib.bids.io module**

This module provides classes to handle custom BIDS derivatives file input.

### <span id="page-143-0"></span>class cmtklib.bids.io.CustomAparcAsegBIDSFile

Bases: [cmtklib.bids.io.CustomBIDSFile](#page-143-1)

Represent a custom BIDS-formatted Freesurfer aparc+aseg file in the form sub-<label>\_desc-aparcaseg\_dseg.nii.gz.

<span id="page-143-1"></span>class cmtklib.bids.io.CustomBIDSFile(*p\_toolbox\_derivatives\_dir=''*, *p\_datatype=''*, *p\_suffix=''*,

$$
p\_extension = ", p\_acquisition = ", p\_rec = ", p\_ atlas = ", p\_res = ", p\_label = ", p\_desc = ", p\_task = ")
$$

Bases: traits.has\_traits.HasTraits

Base class used to represent a BIDS-formatted file inside a custom BIDS derivatives directory.

## toolbox\_derivatives\_dir

Toolbox folder name in the derivatives/ of the BIDS dataset

**Type** Str

### datatype

BIDS data type

**Type** Enum(["anat", "dwi", "func", "eeg"])

### suffix

Filename suffix e.g. sub-01\_T1w.nii.gz has suffix T1w

**Type** Str

# acquisition

Label used in \_acq-<label>\_

**Type** Str

#### task

Label used in \_task-<label>\_

**Type** Str
#### rec

Label used in rec-<label>

**Type** Str

#### res

Label used in \_res-<label>\_

#### **Type** Str

#### extension

File extension

**Type** Str

### atlas

Label used in \_atlas-<label>\_

**Type** Str

# label

Label used in \_label-<label>\_

**Type** Str

#### desc

Label used in \_desc-<label>\_

**Type** Str

#### get\_filename(*subject*, *session=None*, *debug=False*)

Return the filename path with extension of the represented BIDS file.

#### **Parameters**

- subject  $(str)$  $(str)$  $(str)$  Subject filename entity e.g. "sub-01"
- session  $(str)$  $(str)$  $(str)$  Session filename entity e.g. "ses-01" if applicable (Default: None)
- debug ([bool](https://docs.python.org/3/library/functions.html#bool)) Debug mode (Extra output messages) if [True](https://docs.python.org/3/library/constants.html#True)
- get\_filename\_path(*base\_dir*, *subject*, *session=None*, *debug=False*)

Return the filename path without extension of the represented BIDS file.

# **Parameters**

- base\_dir ([str](https://docs.python.org/3/library/stdtypes.html#str)) BIDS root directory or derivatives/directory in BIDS root directory
- subject  $(str)$  $(str)$  $(str)$  Subject filename entity e.g. "sub-01"
- session  $(str)$  $(str)$  $(str)$  Session filename entity e.g. "ses-01" if applicable (Default: None)
- debug ([bool](https://docs.python.org/3/library/functions.html#bool)) Debug mode (Extra output messages) if [True](https://docs.python.org/3/library/constants.html#True)

### get\_query\_dict()

Return the dictionary to be passed to BIDSDataGrabber to query a list of files.

#### get\_toolbox\_derivatives\_dir()

Return the value of custom\_derivatives\_dir attribute.

# class cmtklib.bids.io.CustomBrainMaskBIDSFile

Bases: [cmtklib.bids.io.CustomBIDSFile](#page-143-0)

Represent a custom brain mask in the form sub-<label>\_desc-brain\_mask.nii.gz.

# class cmtklib.bids.io.CustomCSFMaskBIDSFile

Bases: [cmtklib.bids.io.CustomBIDSFile](#page-143-0)

Represent a custom CSF mask in the form sub-<label>\_label-CSF\_dseg.nii.gz.

class cmtklib.bids.io.CustomEEGCartoolElectrodesBIDSFile Bases: [cmtklib.bids.io.CustomBIDSFile](#page-143-0)

Represent a custom BIDS-formatted electrode file produced by Cartool, in the form sub-<label>\_eeg.xyz.

# class cmtklib.bids.io.CustomEEGCartoolInvSolBIDSFile Bases: [cmtklib.bids.io.CustomBIDSFile](#page-143-0)

Represent a custom BIDS-formatted inverse solution file produced by Cartool in the form sub-<label>\_eeg. [LAURA|LORETA].is.

class cmtklib.bids.io.CustomEEGCartoolMapSpiRoisBIDSFile Bases: [cmtklib.bids.io.CustomBIDSFile](#page-143-0)

Represent a custom BIDS-formatted spi / rois mapping file in the form sub-<label>\_eeg.pickle.rois.

class cmtklib.bids.io.CustomEEGCartoolSpiBIDSFile Bases: [cmtklib.bids.io.CustomBIDSFile](#page-143-0)

Represent a custom BIDS-formatted Source Point Irregularly spaced file produced by Cartool, in the form sub-<label>\_eeg.spi.

### class cmtklib.bids.io.CustomEEGElectrodesBIDSFile Bases: [cmtklib.bids.io.CustomBIDSFile](#page-143-0)

Represent a custom BIDS-formatted EEG electrodes file in the form sub-<label>\_task-<label>\_electrodes.tsv.

# class cmtklib.bids.io.CustomEEGEpochsBIDSFile

Bases: [cmtklib.bids.io.CustomBIDSFile](#page-143-0)

Represent a custom BIDS-formatted EEG Epochs file in .set or .fif format.

# class cmtklib.bids.io.CustomEEGEventsBIDSFile

Bases: [cmtklib.bids.io.CustomBIDSFile](#page-143-0)

Represent a custom BIDS-formatted EEG task events file in the form sub-<label>\_task-<label>\_events. tsv.

extract\_event\_ids\_from\_json\_sidecar(*base\_dir*, *subject*, *session=None*, *debug=False*)

# class cmtklib.bids.io.CustomEEGMNETransformBIDSFile Bases: [cmtklib.bids.io.CustomBIDSFile](#page-143-0)

Represent a custom BIDS-formatted electrode transform file in the form sub- $\langle$ label>\_trans.fif.

# class cmtklib.bids.io.CustomEEGPreprocBIDSFile

Bases: [cmtklib.bids.io.CustomBIDSFile](#page-143-0)

Represent a custom BIDS-formatted preprocessed EEG file in the form sub-<label>\_task-<label>\_desc-preproc\_eeg.[set|fif].

# class cmtklib.bids.io.CustomGMMaskBIDSFile

Bases: [cmtklib.bids.io.CustomBIDSFile](#page-143-0)

Represent a custom gray-matter mask in the form sub-<label>\_label-GM\_dseg.nii.gz.

# class cmtklib.bids.io.CustomParcellationBIDSFile

Bases: [cmtklib.bids.io.CustomBIDSFile](#page-143-0)

Represent a custom parcellation files in the form  $sub-<$ label $>$ \_atlas-<label $>$ [\_res-<label $>$ ]\_dseg. nii.gz.

#### get\_nb\_of\_regions(*bids\_dir*, *subject*, *session=None*, *debug=False*)

Return the number of regions by reading its associated TSV side car file describing the nodes.

### **Parameters**

- bids\_dir  $(str)$  $(str)$  $(str)$  BIDS root directory
- subject  $(str)$  $(str)$  $(str)$  Subject filename entity e.g. "sub-01"
- session ([str](https://docs.python.org/3/library/stdtypes.html#str)) Session filename entity e.g. "ses-01" if applicable (Default: None)
- debug  $(bool)$  $(bool)$  $(bool)$  Debug mode (Extra output messages) if [True](https://docs.python.org/3/library/constants.html#True)

### class cmtklib.bids.io.CustomWMMaskBIDSFile

Bases: [cmtklib.bids.io.CustomBIDSFile](#page-143-0)

Represent a custom white-matter mask in the form sub-<label>\_label-WM\_dseg.nii.gz.

#### **cmtklib.bids.network module**

This module provides functions to handle connectome networks / graphs generated by CMP3.

cmtklib.bids.network.load\_graphs(*output\_dir*, *subjects*, *parcellation\_scheme*, *weight*) Return a dictionary of connectivity matrices (graph adjacency matrices).

Still in development

#### **Parameters**

- output\_dir (string) Output/derivatives directory
- subjects  $(list)$  $(list)$  $(list)$  List of subject
- parcellation\_scheme (['NativeFreesurfer', 'Lausanne2018', 'Custom']) Parcellation scheme
- weight (['number\_of\_fibers','fiber\_density',...]) Edge metric to extract from the graph

**Returns connmats** – Dictionary of connectivity matrices

**Return type** [dict](https://docs.python.org/3/library/stdtypes.html#dict)

# **cmtklib.bids.utils module**

This module provides CMTK Utility functions to handle BIDS datasets.

# **CreateBIDSStandardParcellationLabelIndexMappingFile**

#### [Link to code](http://github.com/nipy/nipype/blob/35cb2ee//home/docs/checkouts/readthedocs.org/user_builds/connectome-mapper-3/checkouts/v3.1.0/cmtklib/bids/utils.py#L196-L316)

Bases: nipype.interfaces.base.core.BaseInterface

Creates the BIDS standard generic label-index mapping file that describes parcellation nodes.

- **roi\_colorlut** [a pathlike object or string representing an existing file] Path to FreesurferColorLUT.txt file that describes the RGB color of the graph nodes for a given parcellation.
- **roi\_graphml** [a pathlike object or string representing an existing file] Path to graphml file that describes graph nodes for a given parcellation.

**verbose** [a boolean] Verbose mode.

**roi\_bids\_tsv** [a pathlike object or string representing a file] Output BIDS standard generic label-index mapping file that describes parcellation nodes.

### **CreateCMPParcellationNodeDescriptionFilesFromBIDSFile**

# [Link to code](http://github.com/nipy/nipype/blob/35cb2ee//home/docs/checkouts/readthedocs.org/user_builds/connectome-mapper-3/checkouts/v3.1.0/cmtklib/bids/utils.py#L345-L468)

Bases: nipype.interfaces.base.core.BaseInterface

- Creates CMP graphml and FreeSurfer colorLUT files that describe parcellation nodes from the BIDS TSV file
- **roi\_bids\_tsv** [a pathlike object or string representing an existing file] Output BIDS standard generic labelindex mapping file that describes parcellation nodes.
- **roi\_colorlut** [a pathlike object or string representing a file] Path to FreesurferColorLUT.txt file that describes the RGB color of the graph nodes for a given parcellation.
- **roi** graphml [a pathlike object or string representing a file] Path to graphml file that describes graph nodes for a given parcellation.

### **CreateMultipleCMPParcellationNodeDescriptionFilesFromBIDSFile**

#### [Link to code](http://github.com/nipy/nipype/blob/35cb2ee//home/docs/checkouts/readthedocs.org/user_builds/connectome-mapper-3/checkouts/v3.1.0/cmtklib/bids/utils.py#L493-L510)

Bases: nipype.interfaces.base.core.BaseInterface

Creates CMP graphml and FreeSurfer colorLUT files describing parcellation nodes from a list of BIDS TSV files

roi\_bids\_tsvs : a list of items which are a pathlike object or string representing an existing file

roi colorluts : a list of items which are a pathlike object or string representing a file roi graphmls : a list of items which are a pathlike object or string representing a file

cmtklib.bids.utils.get\_native\_space\_files(*filepathlist*)

Return a list of files without \_space-<label>\_ in the filename.

- cmtklib.bids.utils.get\_native\_space\_no\_desc\_files(*filepathlist*) Return a list of files without \_space-<label>\_ and \_desc-<label>\_ in the filename.
- cmtklib.bids.utils.get\_native\_space\_tsv\_sidecar\_files(*filepathlist*) Return path to tsv sidecar file of a list of niftis ( $nii.gz$ ) without \_space-<label>\_ in their filename.

cmtklib.bids.utils.write\_derivative\_description(*bids\_dir*, *deriv\_dir*, *pipeline\_name*) Write a dataset\_description.json in each type of CMP derivatives.

#### **Parameters**

- $\bullet$  bids\_dir (string) BIDS root directory
- deriv\_dir (string) Output/derivatives directory
- **pipeline\_name** (string) Type of derivatives (['cmp-<version>', 'freesurfer-<version>', 'nipype-<version>'])

### **cmtklib.interfaces package**

# **Submodules**

### **cmtklib.interfaces.afni module**

The AFNI module provides Nipype interfaces for the AFNI toolbox missing in nipype or modified.

#### **Bandpass**

#### [Link to code](http://github.com/nipy/nipype/blob/35cb2ee//home/docs/checkouts/readthedocs.org/user_builds/connectome-mapper-3/checkouts/v3.1.0/cmtklib/interfaces/afni.py#L115-L155)

Bases: nipype.interfaces.afni.base.AFNICommand

Wrapped executable: 3dBandpass.

Program to lowpass and/or highpass each voxel time series in a dataset.

Calls the 3dBandpass tool from AFNI, offering more/different options than Fourier.

For complete details, see the [3dBandpass Documentation.](http://afni.nimh.nih.gov/pub/dist/doc/program_help/3dbandpass.html)

# **Examples**

```
>>> from nipype.interfaces import afni as afni
>>> from nipype.testing import example_data
>>> bandpass = afni.Bandpass()
>>> bandpass.inputs.in_file = example_data('functional.nii')
>>> bandpass.inputs.highpass = 0.005
\gg bandpass.inputs.lowpass = 0.1
\gg res = bandpass.run()
```
**highpass** [a float] Highpass. Maps to a command-line argument: %f (position: -3).

**in\_file** [a pathlike object or string representing an existing file] Input file to 3dBandpass. Maps to a command-line argument: %s (position: -1).

**lowpass** [a float] Lowpass. Maps to a command-line argument: *%f* (position: -2).

**args** [a string] Additional parameters to the command. Maps to a command-line argument: %s.

**automask** [a boolean] Create a mask from the input dataset. Maps to a command-line argument: -automask.

- **blur** [a float] Blur (inside the mask only) with a filter width (FWHM) of 'fff' millimeters. Maps to a command-line argument: -blur %f.
- **despike** [a boolean] Despike each time series before other processing. Hopefully, you don't actually need to do this, which is why it is optional. Maps to a command-line argument: -despike.
- **environ** [a dictionary with keys which are a bytes or None or a value of class 'str' and with values which are a bytes or None or a value of class 'str'] Environment variables. (Nipype **default** value: {})
- **localPV** [a float] Replace each vector by the local Principal Vector (AKA first singular vector) from a neighborhood of radius 'rrr' millimiters. Note that the PV time series is L2 normalized. This option is mostly for Bob Cox to have fun with. Maps to a command-line argument: -localPV %f.
- **mask** [a pathlike object or string representing an existing file] Mask file. Maps to a command-line argument: -mask %s (position: 2).
- **nfft** [an integer] Set the FFT length [must be a legal value]. Maps to a command-line argument: -nfft %d.
- **no\_detrend** [a boolean] Skip the quadratic detrending of the input that occurs before the FFT-based bandpassing. ++ You would only want to do this if the dataset had been detrended already in some other program. Maps to a command-line argument: -nodetrend.
- **normalize** [a boolean] Make all output time series have L2 norm = 1 ++ i.e., sum of squares = 1. Maps to a command-line argument: -norm.
- **notrans** [a boolean] Don't check for initial positive transients in the data: The test is a little slow, so skipping it is OK, if you KNOW the data time series are transient-free. Maps to a command-line argument: -notrans.
- **num\_threads** [an integer] Set number of threads. (Nipype **default** value: 1)
- **orthogonalize\_dset** [a pathlike object or string representing an existing file] Orthogonalize each voxel to the corresponding voxel time series in dataset 'fset', which must have the same spatial and temporal grid structure as the main input dataset. At present, only one '-dsort' option is allowed. Maps to a command-line argument: -dsort %s.
- **orthogonalize\_file** [a list of items which are a pathlike object or string representing an existing file] Also orthogonalize input to columns in f.1D Multiple '-ort' options are allowed. Maps to a command-line argument: -ort %s.
- **out\_file** [a pathlike object or string representing a file] Output file from 3dBandpass. Maps to a commandline argument: -prefix %s (position: 1).
- **outputtype** ['NIFTI' or 'AFNI' or 'NIFTI\_GZ'] AFNI output filetype.
- **tr** [a float] Set time step (TR) in sec [default=from dataset header]. Maps to a command-line argument: -dt %f.
- **out file** [a pathlike object or string representing an existing file] Output file.

# **Despike**

#### [Link to code](http://github.com/nipy/nipype/blob/35cb2ee//home/docs/checkouts/readthedocs.org/user_builds/connectome-mapper-3/checkouts/v3.1.0/cmtklib/interfaces/afni.py#L174-L211)

Bases: nipype.interfaces.afni.base.AFNICommand

Wrapped executable: 3dDespike.

Removes 'spikes' from the 3D+time input dataset.

It calls the 3dDespike tool from AFNI.

For complete details, see the [3dDespike Documentation.](https://afni.nimh.nih.gov/pub/dist/doc/program_help/3dDespike.html)

# **Examples**

```
>>> from nipype.interfaces import afni
>>> despike = afni.Despike()
>>> despike.inputs.in_file = 'functional.nii'
>>> res = despike.run()
```
- **in\_file** [a pathlike object or string representing an existing file] Input file to 3dDespike. Maps to a command-line argument: %s (position: -1).
- **args** [a string] Additional parameters to the command. Maps to a command-line argument: %s.
- **environ** [a dictionary with keys which are a bytes or None or a value of class 'str' and with values which are a bytes or None or a value of class 'str'] Environment variables. (Nipype **default** value: {})

**num\_threads** [an integer] Set number of threads. (Nipype **default** value: 1)

**out\_file** [a pathlike object or string representing a file] Output image file name. Maps to a command-line argument: -prefix %s.

**outputtype** ['NIFTI' or 'AFNI' or 'NIFTI\_GZ'] AFNI output filetype.

**out\_file** [a pathlike object or string representing an existing file] Output file.

### **cmtklib.interfaces.ants module**

The ANTs module provides Nipype interfaces for the ANTs registration toolbox missing in nipype or modified.

### **MultipleANTsApplyTransforms**

### [Link to code](http://github.com/nipy/nipype/blob/35cb2ee//home/docs/checkouts/readthedocs.org/user_builds/connectome-mapper-3/checkouts/v3.1.0/cmtklib/interfaces/ants.py#L50-L88)

Bases: nipype.interfaces.base.core.BaseInterface

Apply linear and deformable transforms estimated by ANTS to a list of images.

It calls the antsApplyTransform on a series of images.

# **Examples**

```
>>> apply_tf = MultipleANTsApplyTransforms()
>>> apply_tf.inputs.input_images = \lceil'/path/to/sub-01_atlas-L2018_desc-scale1_
\rightarrowdseg.nii.gz',
>>> '/path/to/sub-01_atlas-L2018_desc-scale2_
˓→dseg.nii.gz',
>>> '/path/to/sub-01_atlas-L2018_desc-scale3_
˓→dseg.nii.gz',
>>> '/path/to/sub-01_atlas-L2018_desc-scale4_
˓→dseg.nii.gz',
>>> '/path/to/sub-01_atlas-L2018_desc-scale5_
˓→dseg.nii.gz']
>>> apply_tf.inputs.transforms = ['/path/to/final1Warp.nii.gz',
>>> '/path/to/final0GenericAffine.mat']
>>> apply_tf.inputs.reference_image = File(mandatory=True, exists=True)
>>> apply_tf.inputs.interpolation = 'NearestNeighbor'
>>> apply_tf.inputs.default_value = 0.0
>>> apply_tf.inputs.out_postfix = "_transformed"
>>> apply_tf.run()
```
reference\_image : a string or os.PathLike object referring to an existing file transforms : a list of items which are a string or os.PathLike object referring to an existing file

Transform files: will be applied in reverse order. For example, the last specified transform will be applied first.

default\_value : a float input\_images : a list of items which are a string or os.PathLike object referring to an existing file interpolation : 'Linear' or 'NearestNeighbor' or 'CosineWindowedSinc' or 'WelchWindowedSinc' or 'HammingWindowedSinc' or 'LanczosWindowedSinc' or 'MultiLabel' or 'Gaussian' or 'BSpline'

(Nipype **default** value: Linear)

**out\_postfix** [a string] (Nipype **default** value: \_transformed)

output\_images : a list of items which are a string or os.PathLike object

# **cmtklib.interfaces.dipy module**

### **cmtklib.interfaces.freesurfer module**

The FreeSurfer module provides Nipype interfaces for Freesurfer tools missing in nipype or modified.

### **BBRegister**

#### [Link to code](http://github.com/nipy/nipype/blob/35cb2ee//home/docs/checkouts/readthedocs.org/user_builds/connectome-mapper-3/checkouts/v3.1.0/cmtklib/interfaces/freesurfer.py#L203-L275)

Bases: nipype.interfaces.freesurfer.base.FSCommand

Wrapped executable: bbregister.

Use FreeSurfer bbregister to register a volume to the Freesurfer anatomical.

**This program performs within-subject, cross-modal registration using a** boundary-based cost function. The registration is constrained to be 6 DOF (rigid).

**It is required that you have an anatomical scan of the subject that has** already been recon-all-ed using freesurfer.

#### **Examples**

```
>>> from cmtklib.interfaces.freesurfer import BBRegister
>>> bbreg = BBRegister(subject_id='me',
>>> source_file='structural.nii',
>>> init='header',
>>> contrast_type='t2')
>>> bbreg.run()
```
**contrast\_type** ['t1' or 't2' or 'dti'] Contrast type of image. Maps to a command-line argument:  $-\frac{8}{5}$ .

- **init** ['spm' or 'fsl' or 'header'] Initialize registration spm, fsl, header. Maps to a command-line argument: --init-%s. Mutually **exclusive** with inputs: init\_reg\_file.
- **init\_reg\_file** [a pathlike object or string representing an existing file] Existing registration file. Mutually **exclusive** with inputs: init.
- **source\_file** [a pathlike object or string representing a file] Source file to be registered. Maps to a command-line argument: --mov %s.
- **subject\_id** [a string] Freesurfer subject id. Maps to a command-line argument:  $--s$  %s.
- **args** [a string] Additional parameters to the command. Maps to a command-line argument: %s.
- **environ** [a dictionary with keys which are a bytes or None or a value of class 'str' and with values which are a bytes or None or a value of class 'str'] Environment variables. (Nipype **default** value: {})
- **epi\_mask** [a boolean] Mask out B0 regions in stages 1 and 2. Maps to a command-line argument: --epi-mask.
- **intermediate file** [a pathlike object or string representing an existing file] Intermediate image, e.g. in case of partial FOV. Maps to a command-line argument: --int %s.
- **out\_fsl\_file** [a boolean or a pathlike object or string representing a file] Write the transformation matrix in FSL FLIRT format. Maps to a command-line argument: --fslmat %s.
- **out\_reg\_file** [a pathlike object or string representing a file] Output registration file. Maps to a commandline argument: --reg %s.
- **reg\_frame** [an integer] 0-based frame index for 4D source file. Maps to a command-line argument: --frame %d. Mutually **exclusive** with inputs: reg\_middle\_frame.
- **reg\_middle\_frame** [a boolean] Register middle frame of 4D source file. Maps to a command-line argument: --mid-frame. Mutually **exclusive** with inputs: reg\_frame.
- **registered\_file** [a boolean or a pathlike object or string representing a file] Output warped sourcefile either True or filename. Maps to a command-line argument: --o %s.
- **spm\_nifti** [a boolean] Force use of nifti rather than analyze with SPM. Maps to a command-line argument: --spm-nii.
- **subjects\_dir** [a pathlike object or string representing an existing directory] Subjects directory.
- **min\_cost\_file** [a pathlike object or string representing an existing file] Output registration minimum cost file.
- **out\_fsl\_file** [a pathlike object or string representing a file] Output FLIRT-style registration file.

**out\_reg\_file** [a pathlike object or string representing an existing file] Output registration file.

**registered file** [a pathlike object or string representing a file] Registered and resampled source file.

#### **Tkregister2**

[Link to code](http://github.com/nipy/nipype/blob/35cb2ee//home/docs/checkouts/readthedocs.org/user_builds/connectome-mapper-3/checkouts/v3.1.0/cmtklib/interfaces/freesurfer.py#L129-L158)

Bases: nipype.interfaces.base.core.CommandLine

Wrapped executable: tkregister2.

Performs image co-registration using Freesurfer tkregister2.

#### **Examples**

```
>>> from cmtklib.interfaces.freesurfer import Tkregister2
>>> tkreg = Tkregister2()
>>> tkreg.inputs.in_file = 'sub-01_desc-brain_mask.nii.gz'
>>> tkreg.inputs.subject_dir = '/path/to/output_dir/freesurfer/sub-01'
>>> tkreg.inputs.subjects_dir = '/path/to/output_dir/freesurfer'
>>> tkreg.inputs.subject_id = 'sub-01'
>>> tkreg.inputs.regheader = True
>>> tkreg.inputs.in_file = '/path/to/moving_image.nii.gz'
>>> tkreg.inputs.target_file = '/path/to/fixed_image.nii.gz'
>>> tkreg.inputs.fslreg_out = 'motions.par'
\gg tkreg.inputs.noedit = True
>>> tkreg.run()
```
- **fslreg\_out** [a string] FSL-Style registration output matrix. Maps to a command-line argument: --fslregout %s.
- **in file** [a pathlike object or string representing a file] Movable volume. Maps to a command-line argument: --mov %s.
- **reg\_out** [a string] Input/output registration file. Maps to a command-line argument: --reg %s.
- **target\_file** [a pathlike object or string representing a file] Target volume. Maps to a command-line argument: --targ %s.
- **args** [a string] Additional parameters to the command. Maps to a command-line argument: %s.
- **environ** [a dictionary with keys which are a bytes or None or a value of class 'str' and with values which are a bytes or None or a value of class 'str'] Environment variables. (Nipype **default** value: {})
- **noedit** [a boolean] Do not open edit window (exit) for conversions. Maps to a command-line argument: --noedit.
- **regheader** [a boolean] Compute registration from headers. Maps to a command-line argument: --regheader.
- **subject\_id** [a string] Set subject id. Maps to a command-line argument: --s %s.
- **subjects\_dir** [a pathlike object or string representing an existing directory] Use dir as SUBJECTS\_DIR. Maps to a command-line argument: --sd %s.
- **fslregout\_file** [a pathlike object or string representing a file] Resulting FSL-Style registration matrix.

**regout\_file** [a pathlike object or string representing a file] Resulting registration file.

## **copyBrainMaskToFreesurfer**

#### [Link to code](http://github.com/nipy/nipype/blob/35cb2ee//home/docs/checkouts/readthedocs.org/user_builds/connectome-mapper-3/checkouts/v3.1.0/cmtklib/interfaces/freesurfer.py#L61-L105)

Bases: nipype.interfaces.io.IOBase

Copy a custom brain mask in the freesurfer subject mri/ directory.

**It replaces the brainmask files generated by Freesurfer recon-all** in order to re-run recon-all with a custom brain mask.

# **Examples**

```
>>> from cmtklib.interfaces.freesurfer import copyBrainMaskToFreesurfer
>>> copy_mask_fs = copyBrainMaskToFreesurfer()
>>> copy_mask_fs.inputs.in_file = 'sub-01_desc-brain_mask.nii.gz'
>>> copy_mask_fs.inputs.subject_dir = '/path/to/output_dir/freesurfer/sub-01'
>>> copy_mask_fs.run()
```
in\_file : a pathlike object or string representing an existing file subject\_dir : a pathlike object or string representing an existing directory

out\_brainmask\_file : a pathlike object or string representing an existing file out\_brainmaskauto\_file : a pathlike object or string representing an existing file

### **copyFileToFreesurfer**

### [Link to code](http://github.com/nipy/nipype/blob/35cb2ee//home/docs/checkouts/readthedocs.org/user_builds/connectome-mapper-3/checkouts/v3.1.0/cmtklib/interfaces/freesurfer.py#L29-L49)

Bases: nipype.interfaces.io.IOBase

Copy a file to an output specified.

**Note:** Not used.

in file : a pathlike object or string representing an existing file out file : a pathlike object or string representing a file

out\_file : a pathlike object or string representing an existing file

### **cmtklib.interfaces.fsl module**

The FSL module provides Nipype interfaces for FSL functions missing in Nipype or modified.

# **ApplymultipleWarp**

### [Link to code](http://github.com/nipy/nipype/blob/35cb2ee//home/docs/checkouts/readthedocs.org/user_builds/connectome-mapper-3/checkouts/v3.1.0/cmtklib/interfaces/fsl.py#L507-L543)

Bases: nipype.interfaces.base.core.BaseInterface

Apply a deformation field estimated by FSL fnirt to a list of images.

# **Example**

```
>>> from cmtklib.interfaces import fsl
>>> apply_warp = fsl.ApplymultipleWarp()
>>> apply_warp.inputs.in_files = ['/path/to/sub-01_atlas-L2018_desc-scale1_
˓→dseg.nii.gz',
>>> '/path/to/sub-01_atlas-L2018_desc-scale2_
\rightarrowdseg.nii.gz',
>>> '/path/to/sub-01_atlas-L2018_desc-scale3_
˓→dseg.nii.gz',
>>> '/path/to/sub-01_atlas-L2018_desc-scale4_
˓→dseg.nii.gz',
>>> '/path/to/sub-01_atlas-L2018_desc-scale5_
˓→dseg.nii.gz']
>>> apply_warp.inputs.field_file = '/path/to/fnirt_deformation.nii.gz'
>>> apply_warp.inputs.ref_file = '/path/to/sub-01_meanBOLD.nii.gz'
>>> apply_warp.run()
```
**field\_file** [a pathlike object or string representing an existing file] Deformation field.

**ref\_file** [a pathlike object or string representing an existing file] Reference image used for target space.

- **in\_files** [a list of items which are a pathlike object or string representing an existing file] Files to be registered.
- **interp** ['nn' or 'trilinear' or 'sinc' or 'spline'] Interpolation method. Maps to a command-line argument: --interp=%s (position: -2).

**out\_files** [a list of items which are a pathlike object or string representing a file] Warped files.

# **ApplymultipleXfm**

# [Link to code](http://github.com/nipy/nipype/blob/35cb2ee//home/docs/checkouts/readthedocs.org/user_builds/connectome-mapper-3/checkouts/v3.1.0/cmtklib/interfaces/fsl.py#L452-L488)

Bases: nipype.interfaces.base.core.BaseInterface

Apply an XFM transform estimated by FSL flirt to a list of images.

### **Example**

```
>>> from cmtklib.interfaces import fsl
>>> apply_xfm = fsl.ApplymultipleXfm
>>> apply_xfm.inputs.in_files = ['/path/to/sub-01_atlas-L2018_desc-scale1_dseg.
\rightarrownii.gz',
>>> '/path/to/sub-01_atlas-L2018_desc-scale2_dseg.
˓→nii.gz',
>>> '/path/to/sub-01_atlas-L2018_desc-scale3_dseg.
\leftrightarrownii.gz',
>>> '/path/to/sub-01_atlas-L2018_desc-scale4_dseg.
\leftrightarrownii.gz',
>>> '/path/to/sub-01_atlas-L2018_desc-scale5_dseg.
\rightarrownii.gz']
>>> apply_xfm.inputs.xfm_file = '/path/to/flirt_transform.xfm'
>>> apply_xfm.inputs.reference = '/path/to/sub-01_meanBOLD.nii.gz'
>>> apply_xfm.run()
```
**reference** [a pathlike object or string representing an existing file] Reference image used for target space.

**xfm\_file** [a pathlike object or string representing an existing file] Transform file.

**in\_files** [a list of items which are a pathlike object or string representing an existing file] Files to be registered.

**interp** ['nearestneighbour' or 'spline'] Interpolation used.

**out\_files** [a list of items which are a pathlike object or string representing a file] Transformed files.

#### **BinaryThreshold**

#### [Link to code](http://github.com/nipy/nipype/blob/35cb2ee//home/docs/checkouts/readthedocs.org/user_builds/connectome-mapper-3/checkouts/v3.1.0/cmtklib/interfaces/fsl.py#L42-L74)

Bases: nipype.interfaces.fsl.base.FSLCommand

Wrapped executable: fslmaths.

Use fslmaths to apply a threshold to an image in a variety of ways.

#### **Examples**

```
>>> from cmtklib.interfaces.fsl import BinaryThreshold
>>> thresh = BinaryThreshold()
>>> thresh.inputs.in_file = '/path/to/probseg.nii.gz'
\gg thresh.inputs.thresh = 0.5
>>> thresh.inputs.out_file = '/path/to/output_binseg.nii.gz'
>>> thresh.run()
```
- **in\_file** [a pathlike object or string representing an existing file] Image to operate on. Maps to a commandline argument: %s (position: 2).
- **out\_file** [a pathlike object or string representing a file] Image to write. Maps to a command-line argument: %s (position: 5).

**thresh** [a float] Threshold value. Maps to a command-line argument: -thr %s (position: 3).

**args** [a string] Additional parameters to the command. Maps to a command-line argument: %s.

**binarize** [a boolean] Maps to a command-line argument:  $-bin$  (position: 4).

**environ** [a dictionary with keys which are a bytes or None or a value of class 'str' and with values which are a bytes or None or a value of class 'str'] Environment variables. (Nipype **default** value: {})

**output\_type** ['NIFTI' or 'NIFTI\_PAIR' or 'NIFTI\_GZ' or 'NIFTI\_PAIR\_GZ'] FSL output type.

**out\_file** [a pathlike object or string representing an existing file] Image written after calculations.

### **CreateAcqpFile**

# [Link to code](http://github.com/nipy/nipype/blob/35cb2ee//home/docs/checkouts/readthedocs.org/user_builds/connectome-mapper-3/checkouts/v3.1.0/cmtklib/interfaces/fsl.py#L553-L589)

Bases: nipype.interfaces.base.core.BaseInterface

Create an acquisition Acqp file for FSL eddy.

**Note:** This value can be extracted from dMRI data acquired on Siemens scanner

### **Examples**

```
>>> from cmtklib.interfaces.fsl import CreateAcqpFile
>>> create_acqp = CreateAcqpFile()
\gg create_acqp.inputs.total_readout = 0.28
>>> create_acqp.run()
```
total\_readout : a float

acqp : a pathlike object or string representing an existing file

# **CreateIndexFile**

#### [Link to code](http://github.com/nipy/nipype/blob/35cb2ee//home/docs/checkouts/readthedocs.org/user_builds/connectome-mapper-3/checkouts/v3.1.0/cmtklib/interfaces/fsl.py#L600-L635)

Bases: nipype.interfaces.base.core.BaseInterface

Create an index file for FSL eddy from a mrtrix diffusion gradient table.

### **Examples**

```
>>> from cmtklib.interfaces.fsl import CreateIndexFile
>>> create_index = CreateIndexFile()
>>> create_index.inputs.in_grad_mrtrix = 'grad.txt'
>>> create_index.run()
```
**in\_grad\_mrtrix** [a pathlike object or string representing an existing file] Input DWI gradient table in MRTrix format.

index : a pathlike object or string representing an existing file

# **Eddy**

[Link to code](http://github.com/nipy/nipype/blob/35cb2ee//home/docs/checkouts/readthedocs.org/user_builds/connectome-mapper-3/checkouts/v3.1.0/cmtklib/interfaces/fsl.py#L339-L385)

Bases: nipype.interfaces.fsl.base.FSLCommand

Wrapped executable: eddy.

Performs eddy current distorsion correction using FSL eddy.

# **Example**

```
>>> from cmtklib.interfaces import fsl
>>> eddyc = fsl.Eddy(in_file='diffusion.nii',
>>> bvecs='diffusion.bvecs',
>>> bvals='diffusion.bvals',
>>> out_file="diffusion_eddyc.nii")
>>> eddyc.run()
```
- **acqp** [a pathlike object or string representing an existing file] File containing acquisition parameters. Maps to a command-line argument:  $-\alpha$  acqp=% (position: 3).
- **bvals** [a pathlike object or string representing an existing file] File containing the b-values for all volumes in –imain. Maps to a command-line argument: --bvals=%s (position: 5).
- **bvecs** [a pathlike object or string representing an existing file] File containing the b-vectors for all volumes in –imain. Maps to a command-line argument: --bvecs=%s (position: 4).
- **in\_file** [a pathlike object or string representing an existing file] File containing all the images to estimate distortions for. Maps to a command-line argument: --imain=%s (position: 0).
- **index** [a pathlike object or string representing an existing file] File containing indices for all volumes in –imain into –acqp and –topup. Maps to a command-line argument: --index=%s (position: 2).
- **mask** [a pathlike object or string representing an existing file] Mask to indicate brain. Maps to a commandline argument: --mask=%s (position: 1).
- **args** [a string] Additional parameters to the command. Maps to a command-line argument: %s.
- **environ** [a dictionary with keys which are a bytes or None or a value of class 'str' and with values which are a bytes or None or a value of class 'str'] Environment variables. (Nipype **default** value: {})
- **out\_file** [a pathlike object or string representing a file] Basename for output. Maps to a command-line argument: --out=%s (position: 6).
- **output\_type** ['NIFTI' or 'NIFTI\_PAIR' or 'NIFTI\_GZ' or 'NIFTI\_PAIR\_GZ'] FSL output type.
- **verbose** [a boolean] Display debugging messages. Maps to a command-line argument: --verbose (position: 7).
- **bvecs\_rotated** [a pathlike object or string representing an existing file] Path/name of rotated DWI gradient bvecs file.
- **eddy\_corrected** [a pathlike object or string representing an existing file] Path/name of 4D eddy corrected DWI file.

# **EddyOpenMP**

#### [Link to code](http://github.com/nipy/nipype/blob/35cb2ee//home/docs/checkouts/readthedocs.org/user_builds/connectome-mapper-3/checkouts/v3.1.0/cmtklib/interfaces/fsl.py#L387-L433)

Bases: nipype.interfaces.fsl.base.FSLCommand

Wrapped executable: eddy\_openmp.

Performs eddy current distorsion correction using FSL eddy\_openmp.

# **Example**

```
>>> from cmtklib.interfaces import fsl
>>> eddyc = fsl.EddyOpenMP(in_file='diffusion.nii',
>>> bvecs='diffusion.bvecs',
>>> bvals='diffusion.bvals',
>>> out_file="diffusion_eddyc.nii")
>>> eddyc.run()
```
- **acqp** [a pathlike object or string representing an existing file] File containing acquisition parameters. Maps to a command-line argument:  $-\alpha$  acqp=% (position: 3).
- **bvals** [a pathlike object or string representing an existing file] File containing the b-values for all volumes in –imain. Maps to a command-line argument: --bvals=%s (position: 5).
- **bvecs** [a pathlike object or string representing an existing file] File containing the b-vectors for all volumes in –imain. Maps to a command-line argument: --bvecs=%s (position: 4).
- **in\_file** [a pathlike object or string representing an existing file] File containing all the images to estimate distortions for. Maps to a command-line argument: --imain=%s (position: 0).
- **index** [a pathlike object or string representing an existing file] File containing indices for all volumes in –imain into –acqp and –topup. Maps to a command-line argument: --index=%s (position: 2).
- **mask** [a pathlike object or string representing an existing file] Mask to indicate brain. Maps to a commandline argument: --mask=%s (position: 1).
- **args** [a string] Additional parameters to the command. Maps to a command-line argument: %s.
- **environ** [a dictionary with keys which are a bytes or None or a value of class 'str' and with values which are a bytes or None or a value of class 'str'] Environment variables. (Nipype **default** value: {})
- **out\_file** [a pathlike object or string representing a file] Basename for output. Maps to a command-line argument: --out=%s (position: 6).
- **output\_type** ['NIFTI' or 'NIFTI\_PAIR' or 'NIFTI\_GZ' or 'NIFTI\_PAIR\_GZ'] FSL output type.
- **verbose** [a boolean] Display debugging messages. Maps to a command-line argument: --verbose (position: 7).
- **bvecs\_rotated** [a pathlike object or string representing an existing file] Path/name of rotated DWI gradient bvecs file.
- **eddy\_corrected** [a pathlike object or string representing an existing file] Path/name of 4D eddy corrected DWI file.

# **FSLCreateHD**

### [Link to code](http://github.com/nipy/nipype/blob/35cb2ee//home/docs/checkouts/readthedocs.org/user_builds/connectome-mapper-3/checkouts/v3.1.0/cmtklib/interfaces/fsl.py#L158-L183)

Bases: nipype.interfaces.base.core.CommandLine

Wrapped executable: fslcreatehd.

Calls the fslcreatehd command to create an image for space / dimension reference.

# **Examples**

```
>>> from cmtklib.interfaces.fsl import FSLCreateHD
>>> fsl_create = FSLCreateHD()
\gg fsl_create.inputs.im_size = [256, 256, 256, 1]
\gg fsl_create.inputs.vox_size = [1, 1, 1]\gg fsl_create.inputs.tr = 0
\gg fsl_create.inputs.origin = [0, 0, 0]>>> fsl_create.inputs.datatype = '16' # 16: float
>>> fsl_create.inputs.out_filename = '/path/to/generated_image.nii.gz'
>>> fsl_create.run()
```
- datatype ['2' or '4' or '8' or '16' or '32' or '64'] Datatype values: 2=char, 4=short, 8=int, 16=float, 64=double. Maps to a command-line argument: %s (position: 5).
- **im\_size** [a list of from 4 to 4 items which are an integer] Image size : xsize, vsize, zsize, tsize . Maps to a command-line argument: %s (position: 1).
- **origin** [a list of from 3 to 3 items which are an integer] Origin coordinates : xorig, yorig, zorig. Maps to a command-line argument: %s (position: 4).
- **out\_filename** [a pathlike object or string representing a file]

the output temp reference image created.

Maps to a command-line argument: %s (position: 6).

- **tr** [an integer] <tr>. Maps to a command-line argument: %s (position: 3).
- **vox** size [a list of from 3 to 3 items which are an integer] Voxel size : xvoxsize, yvoxsize, zvoxsize. Maps to a command-line argument: %s (position: 2).
- **args** [a string] Additional parameters to the command. Maps to a command-line argument: %s.
- **environ** [a dictionary with keys which are a bytes or None or a value of class 'str' and with values which are a bytes or None or a value of class 'str'] Environment variables. (Nipype **default** value: {})
- **out\_file** [a pathlike object or string representing an existing file] Path/name of the output reference image created.

# **MathsCommand**

#### [Link to code](http://github.com/nipy/nipype/blob/35cb2ee//home/docs/checkouts/readthedocs.org/user_builds/connectome-mapper-3/checkouts/v3.1.0/cmtklib/interfaces/fsl.py#L100-L132)

Bases: nipype.interfaces.fsl.base.FSLCommand

Wrapped executable: fslmaths.

Calls the fslmaths command in a variety of ways.

#### **Examples**

```
>>> from cmtklib.interfaces.fsl import MathsCommand
>>> fsl_maths = MathsCommand()
>>> fsl_maths.inputs.in_file = '/path/to/image_with_nans.nii.gz'
>>> fsl_maths.inputs.nan2zeros = True
>>> fsl_maths.inputs.out_file = '/path/to/image_with_no_nans.nii.gz'
>>> fsl_maths.run()
```
- **in\_file** [a pathlike object or string representing an existing file] Image to operate on. Maps to a commandline argument: %s (position: 2).
- **args** [a string] Additional parameters to the command. Maps to a command-line argument: %s.
- **environ** [a dictionary with keys which are a bytes or None or a value of class 'str' and with values which are a bytes or None or a value of class 'str'] Environment variables. (Nipype **default** value: {})
- internal\_datatype ['float' or 'char' or 'int' or 'short' or 'double' or 'input'] Datatype to use for calculations (default is float). Maps to a command-line argument: -dt %s (position: 1).
- **nan2zeros** [a boolean] Change NaNs to zeros before doing anything. Maps to a command-line argument: -nan (position: 3).
- **out\_file** [a pathlike object or string representing a file] Image to write. Maps to a command-line argument: %s (position: -2).
- **output\_datatype** ['float' or 'char' or 'int' or 'short' or 'double' or 'input'] Datatype to use for output (default uses input type). Maps to a command-line argument: -odt %s (position: -1).

**output type** ['NIFTI' or 'NIFTI\_PAIR' or 'NIFTI\_GZ' or 'NIFTI\_PAIR\_GZ'] FSL output type.

**out\_file** [a pathlike object or string representing an existing file] Image written after calculations.

# **Orient**

#### [Link to code](http://github.com/nipy/nipype/blob/35cb2ee//home/docs/checkouts/readthedocs.org/user_builds/connectome-mapper-3/checkouts/v3.1.0/cmtklib/interfaces/fsl.py#L255-L303)

Bases: nipype.interfaces.fsl.base.FSLCommand

Wrapped executable: fslorient.

Use fslorient to get/set orientation information from an image's header.

Advanced tool that reports or sets the orientation information in a file. Note that only in NIfTI files can the orientation be changed - Analyze files are always treated as "radiological" (meaning that they could be simply rotated into the same alignment as the MNI152 standard images - equivalent to the appropriate sform or qform in a NIfTI file having a negative determinant).

**Examples**

```
>>> from cmtklib.interfaces.fsl import Orient
>>> fsl_orient = Orient()
>>> fsl_orient.inputs.in_file = 'input_image.nii.gz'
>>> fsl_orient.inputs.force_radiological = True
>>> fsl_orient.inputs.out_file = 'output_image.nii.gz'
>>> fsl_orient.run()
```
- **in\_file** [a pathlike object or string representing an existing file] Input image. Maps to a command-line argument: %s (position: 2).
- **args** [a string] Additional parameters to the command. Maps to a command-line argument: %s.
- **copy\_qform2sform** [a boolean] Sets the sform equal to the qform code and matrix. Maps to a command-line argument: -copyqform2sform (position: 1). Mutually **exclusive** with inputs: get\_orient, get\_sform, get\_qform, set\_sform, set\_qform, get\_sformcode, get\_qformcode, set\_sformcode, set\_qformcode, copy\_sform2qform, copy\_qform2sform, delete\_orient, force\_radiological, force\_neurological, swap\_orient.
- **copy\_sform2qform** [a boolean] Sets the qform equal to the sform code and matrix. Maps to a command-line argument: -copysform2qform (position: 1). Mutually **exclusive** with inputs: get\_orient, get\_sform, get\_qform, set\_sform, set\_qform, get\_sformcode, get\_qformcode, set\_sformcode, set\_qformcode, copy\_sform2qform, copy\_qform2sform, delete\_orient, force\_radiological, force\_neurological, swap\_orient.
- **delete\_orient** [a boolean] Removes orient info from header. Maps to a command-line argument: -deleteorient (position: 1). Mutually **exclusive** with inputs: get\_orient, get\_sform, get\_qform, set\_sform, set\_qform, get\_sformcode, get\_qformcode, set\_sformcode, set\_qformcode, copy\_sform2qform, copy\_qform2sform, delete\_orient, force\_radiological, force\_neurological, swap\_orient.
- **environ** [a dictionary with keys which are a bytes or None or a value of class 'str' and with values which are a bytes or None or a value of class 'str'] Environment variables. (Nipype **default** value: {})
- **force\_neurological** [a boolean] Makes FSL neurological header not Analyze. Maps to a command-line argument: -forceneurological (position: 1). Mutually **exclusive** with inputs: get\_orient, get\_sform, get\_qform, set\_sform, set\_qform, get\_sformcode, get\_qformcode, set\_sformcode, set\_qformcode, copy\_sform2qform, copy\_qform2sform, delete\_orient, force\_radiological, force\_neurological, swap\_orient.
- **force\_radiological** [a boolean] Makes FSL radiological header. Maps to a command-line argument: -forceradiological (position: 1). Mutually **exclusive** with inputs: get\_orient, get\_sform, get\_qform, set\_sform, set\_qform, get\_sformcode, get\_qformcode, set\_sformcode, set\_qformcode, copy\_sform2qform, copy\_qform2sform, delete\_orient, force\_radiological, force\_neurological, swap\_orient.
- **get orient** [a boolean] Gets FSL left-right orientation. Maps to a command-line argument: -getorient (position: 1). Mutually **exclusive** with inputs: get\_orient, get\_sform, get\_qform, set\_sform, set\_qform, get\_sformcode, get\_qformcode, set\_sformcode, set\_qformcode, copy\_sform2qform, copy\_qform2sform, delete\_orient, force\_radiological, force\_neurological, swap\_orient.
- **get\_qform** [a boolean] Gets the 16 elements of the qform matrix. Maps to a command-line argument: -getqform (position: 1). Mutually **exclusive** with inputs: get\_orient, get\_sform, get\_qform, set\_sform, set\_qform, get\_sformcode, get\_qformcode, set\_sformcode, set\_qformcode, copy\_sform2qform, copy\_qform2sform, delete\_orient, force\_radiological, force\_neurological, swap\_orient.
- **get gformcode** [a boolean] Gets the gform integer code. Maps to a command-line argument: -getqformcode (position: 1). Mutually **exclusive** with inputs: get\_orient, get\_sform, get\_qform, set\_sform, set\_qform, get\_sformcode, get\_qformcode, set\_sformcode, set\_qformcode, copy\_sform2qform, copy\_qform2sform, delete\_orient, force\_radiological, force\_neurological, swap\_orient.
- **get sform** [a boolean] Gets the 16 elements of the sform matrix. Maps to a command-line argument: -getsform (position: 1). Mutually **exclusive** with inputs: get\_orient, get\_sform, get\_qform, set\_sform, set\_qform, get\_sformcode, get\_qformcode, set\_sformcode, set\_qformcode, copy\_sform2qform, copy\_qform2sform, delete\_orient, force\_radiological, force\_neurological, swap\_orient.
- **get\_sformcode** [a boolean] Gets the sform integer code. Maps to a command-line argument: -getsformcode (position: 1). Mutually **exclusive** with inputs: get\_orient, get\_sform, get\_qform, set\_sform, set\_qform, get\_sformcode, get\_qformcode, set\_sformcode, set\_qformcode, copy\_sform2qform, copy\_qform2sform, delete\_orient, force\_radiological, force\_neurological, swap\_orient.
- **output\_type** ['NIFTI' or 'NIFTI\_PAIR' or 'NIFTI\_GZ' or 'NIFTI\_PAIR\_GZ'] FSL output type.
- **set gform** [a list of from 16 to 16 items which are a float]  $\langle$  m11 m12 . . . m44> sets the 16 elements of the qform matrix. Maps to a command-line argument: -setqform %f (position: 1). Mutually **exclusive** with inputs: get\_orient, get\_sform, get\_qform, set\_sform, set\_qform, get\_sformcode, get\_qformcode, set\_sformcode, set\_qformcode, copy\_sform2qform, copy\_qform2sform, delete\_orient, force\_radiological, force\_neurological, swap\_orient.
- **set\_qformcode** [an integer] <code> sets qform integer code. Maps to a command-line argument: -setqormcode %d (position: 1). Mutually **exclusive** with inputs: get\_orient, get\_sform, get\_qform, set\_sform, set\_qform, get\_sformcode, get\_qformcode, set\_sformcode, set\_qformcode, copy\_sform2qform, copy\_qform2sform, delete\_orient, force\_radiological, force\_neurological, swap\_orient.
- **set sform** [a list of from 16 to 16 items which are a float]  $\langle$  m11 m12  $\ldots$  m44 $\rangle$  sets the 16 elements of the sform matrix. Maps to a command-line argument: -setsform %f (position: 1). Mutually **exclusive** with inputs: get\_orient, get\_sform, get\_qform, set\_sform, set\_qform, get\_sformcode, get\_qformcode, set\_sformcode, set\_qformcode, copy\_sform2qform, copy\_qform2sform, delete\_orient, force\_radiological, force\_neurological, swap\_orient.
- **set sformcode** [an integer]  $<$ code> sets sform integer code. Maps to a command-line argument: -setformcode %d (position: 1). Mutually **exclusive** with inputs: get\_orient, get\_sform, get\_qform, set\_sform, set\_qform, get\_sformcode, get\_qformcode, set\_sformcode, set\_qformcode, copy\_sform2qform, copy\_qform2sform, delete\_orient, force\_radiological, force\_neurological, swap\_orient.
- **swap orient** [a boolean] Swaps FSL radiological and FSL neurological. Maps to a commandline argument: -swaporient (position: 1). Mutually **exclusive** with inputs: get\_orient, get\_sform, get\_qform, set\_sform, set\_qform, get\_sformcode, get\_qformcode, set\_sformcode, set\_qformcode, copy\_sform2qform, copy\_qform2sform, delete\_orient, force\_radiological, force\_neurological, swap\_orient.

**orient** [a string] FSL left-right orientation.

**out\_file** [a pathlike object or string representing an existing file] Image with modified orientation.

**qform** [a list of from 16 to 16 items which are a float] The 16 elements of the qform matrix.

**qformcode** [an integer] Qform integer code.

**sform** [a list of from 16 to 16 items which are a float] The 16 elements of the sform matrix.

**sformcode** [an integer] Sform integer code.

Orient.aggregate\_outputs(*runtime=None*, *needed\_outputs=None*) Collate expected outputs and apply output traits validation.

# **cmtklib.interfaces.misc module**

#### **ConcatOutputsAsTuple**

### [Link to code](http://github.com/nipy/nipype/blob/35cb2ee//home/docs/checkouts/readthedocs.org/user_builds/connectome-mapper-3/checkouts/v3.1.0/cmtklib/interfaces/misc.py#L100-L124)

Bases: nipype.interfaces.base.core.BaseInterface

Concatenate 2 different output file as a Tuple of 2 files.

#### **Examples**

```
>>> from cmtklib.interfaces.misc import ConcatOutputsAsTuple
>>> concat_outputs = ConcatOutputsAsTuple()
>>> concat_outputs.inputs.input1 = 'output_interface1.nii.gz'
>>> concat_outputs.inputs.input2 = 'output_interface2.nii.gz'
>>> concat_outputs.run()
```
input1 : a pathlike object or string representing an existing file input2 : a pathlike object or string representing an existing file

out\_tuple : a tuple of the form: (a pathlike object or string representing an existing file, a pathlike object or string representing an existing file)

#### **ExtractHeaderVoxel2WorldMatrix**

#### [Link to code](http://github.com/nipy/nipype/blob/35cb2ee//home/docs/checkouts/readthedocs.org/user_builds/connectome-mapper-3/checkouts/v3.1.0/cmtklib/interfaces/misc.py#L26-L54)

Bases: nipype.interfaces.base.core.BaseInterface

Write in a text file the voxel-to-world transform matrix from the heaer of a Nifti image.

#### **Examples**

```
>>> from cmtklib.interfaces.misc import ExtractHeaderVoxel2WorldMatrix
>>> extract_mat = ExtractHeaderVoxel2WorldMatrix()
>>> extract_mat.inputs.in_file = 'sub-01_T1w.nii.gz'
>>> extract_mat.run()
```
**in\_file** [a pathlike object or string representing an existing file] Input image file.

**out\_matrix** [a pathlike object or string representing an existing file] Output voxel to world affine transform file.

### **ExtractImageVoxelSizes**

#### [Link to code](http://github.com/nipy/nipype/blob/35cb2ee//home/docs/checkouts/readthedocs.org/user_builds/connectome-mapper-3/checkouts/v3.1.0/cmtklib/interfaces/misc.py#L64-L88)

Bases: nipype.interfaces.base.core.BaseInterface

Returns a list of voxel sizes from an image.

#### **Examples**

```
>>> from cmtklib.interfaces.misc import ExtractImageVoxelSizes
>>> extract_voxel_sizes = ExtractImageVoxelSizes()
>>> extract_voxel_sizes.inputs.in_file = 'sub-01_T1w.nii.gz'
>>> extract_voxel_sizes.run()
```
in\_file : a pathlike object or string representing an existing file

voxel\_sizes : a list of items which are any value

# **Rename001**

#### [Link to code](http://github.com/nipy/nipype/blob/35cb2ee//home/docs/checkouts/readthedocs.org/user_builds/connectome-mapper-3/checkouts/v3.1.0/cmtklib/interfaces/misc.py#L126-L180)

Bases: nipype.interfaces.utility.base.Rename

Change the name of a file based on a mapped format string.

To use additional inputs that will be defined at run-time, the class constructor must be called with the format template, and the fields identified will become inputs to the interface. Additionally, you may set the parse\_string input, which will be run over the input filename with a regular expressions search, and will fill in additional input fields from matched groups. Fields set with inputs have precedence over fields filled in with the regexp match.

It corresponds to the nipype.interfaces.utility.base.Rename interface that has been modified to force hard link during copy

# **Examples**

```
>>> from nipype.interfaces.utility import Rename
>>> rename1 = Rename()
>>> rename1.inputs.in_file = os.path.join(datadir, "zstat1.nii.gz") # datadir
→is a directory with exemplary files, defined in conftest.py
>>> rename1.inputs.format_string = "Faces-Scenes.nii.gz"
>>> res = rename1.run()
>>> res.outputs.out_file
'Faces-Scenes.nii.gz"
```

```
>>> rename2 = Rename(format_string="%(subject_id)s_func_run%(run)02d")
>>> rename2.inputs.in_file = os.path.join(datadir, "functional.nii")
>>> rename2.inputs.keep_ext = True
\gg rename2.inputs.subject_id = "subj_201"
>>> rename2.inputs.run = 2
\gg res = rename2.run()
```
(continues on next page)

(continued from previous page)

```
>>> res.outputs.out_file
'subj_201_func_run02.nii'
```

```
>>> rename3 = Rename(format_string="%(subject_id)s_%(seq)s_run%(run)02d.nii")
>>> rename3.inputs.in_file = os.path.join(datadir, "func_epi_1_1.nii")>>> rename3.inputs.parse_string = r"func_(?P<seq>\w*)_.*"
>>> rename3.inputs.subject_id = "subj_201"
>>> rename3.inputs.run = 2
\gg res = rename3.run()
>>> res.outputs.out_file
'subj_201_epi_run02.nii'
```
# **References**

Adapted from [https://github.com/nipy/nipype/blob/cd4c34d935a43812d1756482fdc4034844e485b8/](https://github.com/nipy/nipype/blob/cd4c34d935a43812d1756482fdc4034844e485b8/nipype/interfaces/utility/base.py#L232-L272) [nipype/interfaces/utility/base.py#L232-L272](https://github.com/nipy/nipype/blob/cd4c34d935a43812d1756482fdc4034844e485b8/nipype/interfaces/utility/base.py#L232-L272)

**format\_string** [a string] Python formatting string for output template.

**in\_file** [a pathlike object or string representing an existing file] File to rename.

**keep\_ext** [a boolean] Keep in\_file extension, replace non-extension component of name.

**parse\_string** [a string] Python regexp parse string to define replacement inputs.

**use\_fullpath** [a boolean] Use full path as input to regex parser. (Nipype **default** value: False)

**out\_file** [a pathlike object or string representing an existing file] Softlink to original file with new name.

# **cmtklib.interfaces.mne module**

The MNE module provides Nipype interfaces for MNE tools missing in Nipype or modified.

# **CreateBEM**

[Link to code](http://github.com/nipy/nipype/blob/35cb2ee//home/docs/checkouts/readthedocs.org/user_builds/connectome-mapper-3/checkouts/v3.1.0/cmtklib/interfaces/mne.py#L45-L114)

Bases: nipype.interfaces.base.core.BaseInterface

Use MNE to create the BEM surfaces.

### **Examples**

```
>>> from cmtklib.interfaces.mne import CreateBEM
>>> create_bem = CreateBEM()
>>> create_bem.inputs.fs_subject = 'sub-01'
>>> create_bem.inputs.fs_subjects_dir = '/path/to/bids_dataset/derivatives/
˓→freesurfer-7.1.1'
>>> create_bem.inputs.out_bem_fname = 'bem.fif'
>>> create_bem.run()
```
# **References**

- [https://mne.tools/stable/generated/mne.bem.make\\_watershed\\_bem.html](https://mne.tools/stable/generated/mne.bem.make_watershed_bem.html)
- [https://mne.tools/stable/generated/mne.make\\_bem\\_model.html](https://mne.tools/stable/generated/mne.make_bem_model.html)
- [https://mne.tools/stable/generated/mne.write\\_bem\\_solution.html](https://mne.tools/stable/generated/mne.write_bem_solution.html)

**fs\_subject** [a string] FreeSurfer subject ID.

**fs\_subjects\_dir** [a string or os.PathLike object referring to an existing directory] Freesurfer subjects (derivatives) directory.

**out\_bem\_fname** [a string] Name of output BEM file in fif format.

**bem\_file** [a string or os.PathLike object] Path to output BEM file in fif format.

# **CreateCov**

#### [Link to code](http://github.com/nipy/nipype/blob/35cb2ee//home/docs/checkouts/readthedocs.org/user_builds/connectome-mapper-3/checkouts/v3.1.0/cmtklib/interfaces/mne.py#L129-L171)

Bases: nipype.interfaces.base.core.BaseInterface

Use MNE to create the noise covariance matrix.

#### **Examples**

```
>>> from cmtklib.interfaces.mne import CreateCov
>>> create_cov = CreateCov()
>>> create_cov.inputs.epochs_file = '/path/to/sub-01_epo.fif'
>>> create_cov.inputs.out_noise_cov_fname = 'sub-01_noisecov.fif'
>>> create_cov.run()
```
# **References**

• <https://mne.tools/stable/generated/mne.Covariance.html>

**epochs\_file** [a string or os.PathLike object referring to an existing file] Eeg \* epochs in .set format.

**out\_noise\_cov\_fname** [a string] Name of output file to save noise covariance matrix in fif format.

**noise\_cov\_file** [a string or os.PathLike object] Location and name to store noise covariance matrix in fif format.

# **CreateFwd**

#### [Link to code](http://github.com/nipy/nipype/blob/35cb2ee//home/docs/checkouts/readthedocs.org/user_builds/connectome-mapper-3/checkouts/v3.1.0/cmtklib/interfaces/mne.py#L197-L254)

Bases: nipype.interfaces.base.core.BaseInterface

Use MNE to calculate the forward solution.

# **Examples**

```
>>> from cmtklib.interfaces.mne import CreateFwd
>>> create_fwd = CreateFwd()
>>> create_fwd.inputs.epochs_file = '/path/to/sub-01_epo.fif'
>>> create_fwd.inputs.out_fwd_fname = 'sub-01_fwd.fif'
>>> create_fwd.inputs.src_file = '/path/to/sub-01_src.fif'
>>> create_fwd.inputs.bem_file = '/path/to/sub-01_bem.fif'
>>> create_fwd.inputs.trans_file = '/path/to/sub-01_trans.fif'
>>> create_fwd.run()
```
# **References**

- [https://mne.tools/stable/generated/mne.make\\_forward\\_solution.html](https://mne.tools/stable/generated/mne.make_forward_solution.html)
- **bem\_file** [a string or os.PathLike object referring to an existing file] Boundary surfaces for MNE head model in fif format.
- **epochs\_file** [a string or os.PathLike object referring to an existing file] Eeg \* epochs in .fif format, containing information about electrode montage.
- **src\_file** [a string or os.PathLike object referring to an existing file] Source space file in fif format.
- **out fwd fname** [a string] Name of output forward solution file created with MNE.
- **trans\_file** [a string or os.PathLike object referring to an existing file] Trans.fif file containing coregistration information (electrodes x MRI).

**fwd\_file** [a string or os.PathLike object] Path to generated forward solution file in fif format.

# **CreateSrc**

#### [Link to code](http://github.com/nipy/nipype/blob/35cb2ee//home/docs/checkouts/readthedocs.org/user_builds/connectome-mapper-3/checkouts/v3.1.0/cmtklib/interfaces/mne.py#L272-L321)

Bases: nipype.interfaces.base.core.BaseInterface

Use MNE to set up bilateral hemisphere surface-based source space with subsampling and write source spaces to a file.

# **Examples**

```
>>> from cmtklib.interfaces.mne import CreateSrc
>>> create_src = CreateSrc()
>>> create_src.inputs.fs_subject = 'sub-01'
>>> create_src.inputs.fs_subjects_dir = '/path/to/bids_dataset/derivatives/
\rightarrow free<br>surfer-7.1.1'
>>> create_src.inputs.out_src_fname = 'sub-01_src.fif'
>>> create_src.run()
```
# **References**

- [https://mne.tools/stable/generated/mne.setup\\_source\\_space.html](https://mne.tools/stable/generated/mne.setup_source_space.html)
- [https://mne.tools/stable/generated/mne.write\\_source\\_spaces.html](https://mne.tools/stable/generated/mne.write_source_spaces.html)

**fs\_subject** [a string] FreeSurfer subject ID.

- **fs\_subjects\_dir** [a string or os.PathLike object referring to an existing directory] Freesurfer subjects (derivatives) directory.
- **out\_src\_fname** [a string] Name of output source space file created with MNE.

**overwrite** [a boolean] Overwrite source space file if already existing.

**src\_file** [a string or os.PathLike object] Path to output source space files in fif format.

# **EEGLAB2fif**

#### [Link to code](http://github.com/nipy/nipype/blob/35cb2ee//home/docs/checkouts/readthedocs.org/user_builds/connectome-mapper-3/checkouts/v3.1.0/cmtklib/interfaces/mne.py#L350-L467)

Bases: nipype.interfaces.base.core.BaseInterface

Use MNE to convert EEG data from EEGlab to MNE format.

# **Examples**

```
>>> from cmtklib.interfaces.mne import EEGLAB2fif
\gg eeglab2fif = EEGLAB2fif()
>>> eeglab2fif.inputs.eeg_ts_file = ['sub-01_task-faces_desc-preproc_eeg.set']
>>> eeglab2fif.inputs.events_file = ['sub-01_task-faces_events.tsv']
>>> eeglab2fif.inputs.out_epochs_fif_fname = 'sub-01_epo.fif'
>>> eeglab2fif.inputs.electrodes_file = 'sub-01_eeg.xyz'
>>> eeglab2fif.inputs.event_ids = {"SCRAMBLED":0, "FACES":1}
>>> eeglab2fif.inputs.t_min = -0.2>>> eeglab2fif.inputs.t_max = 0.6
>>> eeglab2fif.run()
```
#### **References**

- [https://mne.tools/stable/generated/mne.read\\_epochs\\_eeglab.html](https://mne.tools/stable/generated/mne.read_epochs_eeglab.html)
- [https://mne.tools/stable/generated/mne.channels.make\\_dig\\_montage.html](https://mne.tools/stable/generated/mne.channels.make_dig_montage.html)
- https://mne.tools/stable/generated/mne.Epochs.html?highlight=set\_montage#mne.Epochs.set [montage](https://mne.tools/stable/generated/mne.Epochs.html?highlight=set_montage#mne.Epochs.set_montage)
- [https://mne.tools/stable/generated/mne.Epochs.html?highlight=set\\_montage#mne.Epochs.save](https://mne.tools/stable/generated/mne.Epochs.html?highlight=set_montage#mne.Epochs.save)

**eeg\_ts\_file** [a string or os.PathLike object referring to an existing file] Eeg \* epochs in .set format.

**events\_file** [a string or os.PathLike object referring to an existing file] Epochs metadata in \_behav.txt.

**out\_epochs\_fif\_fname** [a string] Output filename for eeg \* epochs in .fif format, e.g. sub-01\_epo.fif.

**electrodes\_file** [a string or os.PathLike object referring to an existing file] Positions of EEG electrodes in a txt file.

**event ids** [a dictionary with keys which are any value and with values which are any value] The id of the events to consider in [dict](https://docs.python.org/3/library/stdtypes.html#dict) form. The keys of the [dict](https://docs.python.org/3/library/stdtypes.html#dict) can later be used to access associated events. If None, all events will be used and a dict is created with string integer names corresponding to the event id integers.

**t\_max** [a float] End time of the epochs in seconds, relative to the time-locked event.

**t\_min** [a float] Start time of the epochs in seconds, relative to the time-locked event.

**epochs** file [a string or os.PathLike object referring to an existing file] Eeg \* epochs in .fif format.

# **MNEInverseSolutionROI**

[Link to code](http://github.com/nipy/nipype/blob/35cb2ee//home/docs/checkouts/readthedocs.org/user_builds/connectome-mapper-3/checkouts/v3.1.0/cmtklib/interfaces/mne.py#L517-L627)

Bases: nipype.interfaces.base.core.BaseInterface

Use MNE to convert EEG data from EEGlab to MNE format.

#### **Examples**

```
>>> from cmtklib.interfaces.mne import MNEInverseSolutionROI
>>> inv_sol = MNEInverseSolutionROI()
>>> inv_sol.inputs.esi_method_snr = 3.0
>>> inv_sol.inputs.fs_subject = 'sub-01'
>>> inv_sol.inputs.fs_subjects_dir = '/path/to/bids_dataset/derivatives/
˓→freesurfer-7.1.1'
>>> inv_sol.inputs.epochs_file = '/path/to/sub-01_epo.fif'
>>> inv_sol.inputs.src_file = '/path/to/sub-01_src.fif'
>>> inv_sol.inputs.bem_file = '/path/to/sub-01_bem.fif'
>>> inv_sol.inputs.noise_cov_file = '/path/to/sub-01_noisecov.fif'
>>> inv_sol.inputs.fwd_file = '/path/to/sub-01_fwd.fif'
>>> inv_sol.inputs.atlas_annot = 'lausanne2018.scale1'
>>> inv_sol.inputs.out_roi_ts_fname_prefix = 'sub-01_atlas-L2018_res-scale1_
˓→desc-epo_timeseries'
>>> inv_sol.inputs.out_inv_fname = 'sub-01_inv.fif'
>>> inv_sol.run()
```
#### **References**

- [https://mne.tools/stable/generated/mne.read\\_forward\\_solution.html](https://mne.tools/stable/generated/mne.read_forward_solution.html)
- [https://mne.tools/stable/generated/mne.minimum\\_norm.make\\_inverse\\_operator.html](https://mne.tools/stable/generated/mne.minimum_norm.make_inverse_operator.html)
- [https://mne.tools/stable/generated/mne.minimum\\_norm.apply\\_inverse\\_epochs.html](https://mne.tools/stable/generated/mne.minimum_norm.apply_inverse_epochs.html)
- [https://mne.tools/stable/generated/mne.read\\_labels\\_from\\_annot.html](https://mne.tools/stable/generated/mne.read_labels_from_annot.html)
- [https://mne.tools/stable/generated/mne.extract\\_label\\_time\\_course.html](https://mne.tools/stable/generated/mne.extract_label_time_course.html)

**bem\_file** [a string or os.PathLike object referring to an existing file] Surfaces for head model in fif format.

**epochs** file [a string or os.PathLike object referring to an existing file] Eeg \* epochs in .fif format.

**fs** subject [a string] FreeSurfer subject ID.

- **fs** subjects dir [a string or os.PathLike object referring to an existing directory] Freesurfer subjects (derivatives) directory.
- **fwd\_file** [a string or os.PathLike object] Forward solution in fif format.
- **noise\_cov\_file** [a string or os.PathLike object referring to an existing file] Noise covariance matrix in fif format.
- **out inv fname** [a string] Output filename for inverse operator in fif format.
- **src\_file** [a string or os.PathLike object referring to an existing file] Source space created with MNE in fif format.
- **atlas\_annot** ['aparc' or 'lausanne2018.scale1' or 'lausanne2018.scale2' or 'lausanne2018.scale3' or 'lausanne2018.scale4' or 'lausanne2018.scale5'] The parcellation to use, e.g., 'aparc', 'lausanne2018.scale1', 'lausanne2018.scale2', 'lausanne2018.scale3', 'lausanne2018.scale4' or'lausanne2018.scale5'.
- **esi\_method** ['sLORETA' or 'eLORETA' or 'MNE' or 'dSPM'] Use minimum norm 1, dSPM 2, sLORETA (default) 3, or eLORETA 4.
- **esi method snr** [a float] SNR value such as the ESI method regularization weight lambda2 is set to 1.0 / esi\_method\_snr \*\* 2.
- **out\_roi\_ts\_fname\_prefix** [a string] Output filename prefix (no extension) for rois \* time series in .npy and .mat formats.

**inv** file [a string or os.PathLike object] Path to output inverse operator file in fif format.

**roi\_ts\_mat\_file** [a string or os.PathLike object] Path to output ROI time series file in .mat format.

**roi\_ts\_npy\_file** [a string or os.PathLike object] Path to output ROI time series file in .npy format.

### **MNESpectralConnectivity**

#### [Link to code](http://github.com/nipy/nipype/blob/35cb2ee//home/docs/checkouts/readthedocs.org/user_builds/connectome-mapper-3/checkouts/v3.1.0/cmtklib/interfaces/mne.py#L672-L768)

Bases: nipype.interfaces.base.core.BaseInterface

Use MNE to compute frequency- and time-frequency-domain connectivity measures.

# **Examples**

```
>>> from cmtklib.interfaces.mne import MNESpectralConnectivity
>>> eeg_cmat = MNESpectralConnectivity()
>>> eeg_cmat.inputs.fs_subject = 'sub-01'
>>> eeg_cmat.inputs.fs_subjects_dir = '/path/to/bids_dataset/derivatives/
˓→freesurfer-7.1.1'
>>> eeg_cmat.inputs.atlas_annot = 'lausanne2018.scale1'
>>> eeg_cmat.inputs.connectivity_metrics = ['imcoh', 'pli', 'wpli']
>>> eeg_cmat.inputs.output_types = ['tsv', 'gpickle', 'mat', 'graphml']
>>> eeg_cmat.inputs.epochs_file = '/path/to/sub-01_epo.fif'
>>> eeq_cmat.inputs.roi_ts_file = '/path/to/sub-01_timeseries.npy'
>>> eeg_cmat.run()
```
# **References**

• [https://mne.tools/mne-connectivity/stable/generated/mne\\_connectivity.spectral\\_connectivity\\_](https://mne.tools/mne-connectivity/stable/generated/mne_connectivity.spectral_connectivity_epochs.html) [epochs.html](https://mne.tools/mne-connectivity/stable/generated/mne_connectivity.spectral_connectivity_epochs.html)

**fs\_subject** [a string] FreeSurfer subject ID.

- **fs\_subjects\_dir** [a string or os.PathLike object referring to an existing directory] Freesurfer subjects (derivatives) directory.
- **atlas\_annot** ['aparc' or 'lausanne2018.scale1' or 'lausanne2018.scale2' or 'lausanne2018.scale3' or 'lausanne2018.scale4' or 'lausanne2018.scale5'] The parcellation to use, e.g., 'aparc', 'lausanne2018.scale1', 'lausanne2018.scale2', 'lausanne2018.scale3', 'lausanne2018.scale4' or'lausanne2018.scale5'.
- **connectivity metrics** [a list of items which are any value] Set of frequency- and time-frequency-domain connectivity metrics to compute.
- **epochs\_file** [a pathlike object or string representing an existing file] Epochs file in fif format.

**out cmat fname** [a string] Basename of output connectome file (without any extension).

- **output\_types** [a list of items which are any value] Set of format to save output connectome files.
- **roi\_ts\_file** [a pathlike object or string representing an existing file] Extracted ROI time courses from ESI in .npy format.
- **roi\_volume\_tsv\_file** [a pathlike object or string representing an existing file] Index / label atlas mapping file in .tsv format accordingly to BIDS.
- **connectivity\_matrices** [a list of items which are a pathlike object or string representing a file] Connectivity matrices.

#### **cmtklib.interfaces.mrtrix3 module**

The MRTrix3 module provides Nipype interfaces for MRTrix3 tools missing in Nipype or modified.

#### **ApplymultipleMRConvert**

[Link to code](http://github.com/nipy/nipype/blob/35cb2ee//home/docs/checkouts/readthedocs.org/user_builds/connectome-mapper-3/checkouts/v3.1.0/cmtklib/interfaces/mrtrix3.py#L520-L549)

Bases: nipype.interfaces.base.core.BaseInterface

Apply mrconvert tool to multiple images.

### **Example**

```
>>> import cmtklib.interfaces.mrtrix3 as mrt
>>> mrconvert = mrt.ApplymultipleMRConvert()
>>> mrconvert.inputs.in_files = ['dwi_FA.mif','dwi_MD.mif']
>>> mrconvert.inputs.extension = 'nii'
>>> mrconvert.run()
```
**extension** ['mif' or 'nii' or 'float' or 'char' or 'short' or 'int' or 'long' or 'double'] "i.e. Bfloat". Can be "char", "short", "int", "long", "float" or "double". (Nipype **default** value: mif)

- **in files** [a list of items which are a pathlike object or string representing an existing file] Files to be registered.
- **output\_datatype** ['float32' or 'float32le' or 'float32be' or 'float64' or 'float64le' or 'float64be' or 'int64' or 'uint64' or 'int64le' or 'uint64le' or 'int64be' or 'uint64be' or 'int32' or 'uint32' or 'int32le' or 'uint32le' or 'int32be' or 'uint32be' or 'int16' or 'uint16' or 'int16le' or 'uint16le' or 'int16be' or 'uint16be' or 'cfloat32' or 'cfloat32le' or 'cfloat32be' or 'cfloat64' or 'cfloat64le' or 'cfloat64be' or 'int8' or 'uint8' or 'bit'] Specify output image data type. Valid choices are: float32, float32le, float32be, float64, float64le, float64be, int64, uint64, int64le, uint64le, int64be, uint64be, int32, uint32, int32le, uint32le, int32be, uint32be, int16, uint16, int16le, uint16le, int16be, uint16be, cfloat32, cfloat32le, cfloat32be, cfloat64, cfloat64le, cfloat64be, int8, uint8, bit. Maps to a commandline argument: -datatype %s (position: 2).
- **stride** [a list of from 3 to 4 items which are an integer] Three to four comma-separated numbers specifying the strides of the output data in memory. The actual strides produced will depend on whether the output image format can support it.. Maps to a command-line argument: -stride %s (position: 3).

**converted\_files** [a list of items which are a pathlike object or string representing a file] Output files.

# **ApplymultipleMRCrop**

#### [Link to code](http://github.com/nipy/nipype/blob/35cb2ee//home/docs/checkouts/readthedocs.org/user_builds/connectome-mapper-3/checkouts/v3.1.0/cmtklib/interfaces/mrtrix3.py#L743-L778)

Bases: nipype.interfaces.base.core.BaseInterface

Apply MRCrop to a list of images.

# **Example**

```
>>> from cmtklib.interfaces.mrtrix3 import ApplymultipleMRCrop
>>> multi_crop = ApplymultipleMRCrop()
>>> multi_crop.inputs.in_files = ['/sub-01_atlas-L2018_desc-scale1_dseq.nii.qz
\hookrightarrow',
>>> 'sub-01_atlas-L2018_desc-scale2_dseg.nii.gz',
>>> 'sub-01_atlas-L2018_desc-scale3_dseg.nii.gz',
>>> 'sub-01_atlas-L2018_desc-scale4_dseg.nii.gz',
>>> 'sub-01_atlas-L2018_desc-scale5_dseg.nii.gz']
>>> multi_crop.inputs.template_image = 'sub-01_T1w.nii.gz'
>>> multi_crop.run()
```
**See also:**

cmtklib.interfaces.mrtrix3.MRCrop

**template\_image** [a pathlike object or string representing an existing file] Template image.

**in\_files** [a list of items which are a pathlike object or string representing an existing file] Files to be cropped.

**out\_files** [a list of items which are a pathlike object or string representing a file] Cropped files.

# **ApplymultipleMRTransforms**

#### [Link to code](http://github.com/nipy/nipype/blob/35cb2ee//home/docs/checkouts/readthedocs.org/user_builds/connectome-mapper-3/checkouts/v3.1.0/cmtklib/interfaces/mrtrix3.py#L791-L826)

Bases: nipype.interfaces.base.core.BaseInterface

Apply MRTransform to a list of images.

### **Example**

```
>>> from cmtklib.interfaces.mrtrix3 import ApplymultipleMRTransforms
>>> multi_transform = ApplymultipleMRTransforms()
>>> multi_transform.inputs.in_files = ['/sub-01_atlas-L2018_desc-scale1_dseg.
\rightarrownii.gz',
>>> 'sub-01_atlas-L2018_desc-scale2_dseg.
\leftrightarrownii.gz',
>>> 'sub-01_atlas-L2018_desc-scale3_dseg.
˓→nii.gz',
>>> 'sub-01_atlas-L2018_desc-scale4_dseg.
\leftrightarrownii.gz',
>>> 'sub-01_atlas-L2018_desc-scale5_dseg.
\rightarrownii.gz']
>>> multi_transform.inputs.template_image = 'sub-01_T1w.nii.gz'
>>> multi_transform.run()
```
#### **See also:**

cmtklib.interfaces.mrtrix3.MRTransform

**template\_image** [a pathlike object or string representing an existing file] Template image.

- **in files** [a list of items which are a pathlike object or string representing an existing file] Files to be transformed.
- **out\_files** [a list of items which are a pathlike object or string representing a file] Transformed files.

# **ConstrainedSphericalDeconvolution**

#### [Link to code](http://github.com/nipy/nipype/blob/35cb2ee//home/docs/checkouts/readthedocs.org/user_builds/connectome-mapper-3/checkouts/v3.1.0/cmtklib/interfaces/mrtrix3.py#L1147-L1197)

Bases: nipype.interfaces.base.core.CommandLine

Wrapped executable: dwi2fod.

Perform non-negativity constrained spherical deconvolution using dwi2fod.

Note that this program makes use of implied symmetries in the diffusion profile. First, the fact the signal attenuation profile is real implies that it has conjugate symmetry, i.e.  $Y(1,-m) = Y(1,m)^*$  (where \* denotes the complex conjugate). Second, the diffusion profile should be antipodally symmetric (i.e.  $S(x) = S(-\frac{1}{2})$ x)), implying that all odd l components should be zero. Therefore, this program only computes the even elements. Note that the spherical harmonics equations used here differ slightly from those conventionally used, in that the  $(-1)$ <sup>n</sup>m factor has been omitted. This should be taken into account in all subsequent calculations. Each volume in the output image corresponds to a different spherical harmonic component, according to the following convention:

- $[0] Y(0,0)$
- $[1]$  Im  $\{Y(2,2)\}$
- [2] Im  ${Y(2,1)}$
- [3]  $Y(2,0)$
- [4] Re  ${Y(2,1)}$
- [5] Re  ${Y(2,2)}$
- [6] Im  ${Y(4,4)}$
- [7] Im  ${Y(4,3)}$

#### **Example**

```
>>> import cmtklib.interfaces.mrtrix3 as mrt
>>> csdeconv = mrt.ConstrainedSphericalDeconvolution()
>>> csdeconv.inputs.in_file = 'dwi.mif'
>>> csdeconv.inputs.encoding_file = 'encoding.txt'
>>> csdeconv.run()
```
- **algorithm** ['csd'] Use CSD algorithm for FOD estimation. Maps to a command-line argument: % (position: -4).
- **in\_file** [a pathlike object or string representing an existing file] Diffusion-weighted image. Maps to a command-line argument: %s (position: -3).
- **response\_file** [a pathlike object or string representing an existing file] The diffusion-weighted signal response function for a single fibre population (see EstimateResponse). Maps to a command-line argument: %s (position: -2).
- **args** [a string] Additional parameters to the command. Maps to a command-line argument: %s.
- **directions** file [a pathlike object or string representing an existing file] A text file containing the [el az ] pairs for the directions: Specify the directions over which to apply the non-negativity constraint (by default, the built-in 300 direction set is used). Maps to a command-line argument: -directions %s (position: -2).
- **encoding file** [a pathlike object or string representing an existing file] Gradient encoding, supplied as a 4xN text file with each line is in the format  $[X Y Z b]$ , where  $[X Y Z]$  describe the direction of the applied gradient, and b gives the b-value in units (1000 s/mm^2). See FSL2MRTrix. Maps to a command-line argument: -grad %s (position: 1).
- **environ** [a dictionary with keys which are a bytes or None or a value of class 'str' and with values which are a bytes or None or a value of class 'str'] Environment variables. (Nipype **default** value: {})
- **filter\_file** [a pathlike object or string representing an existing file] A text file containing the filtering coefficients for each even harmonic order.the linear frequency filtering parameters used for the initial linear spherical deconvolution step (default  $= [ 1 1 1 0 0 ]$ ). Maps to a command-line argument: -filter %s (position: -2).
- **iterations** [an integer] The maximum number of iterations to perform for each voxel (default = 50). Maps to a command-line argument: -niter %s.
- **lambda** value [a float] The regularisation parameter lambda that controls the strength of the constraint  $(default = 1.0)$ . Maps to a command-line argument: -norm\_lambda %s.
- **mask\_image** [a pathlike object or string representing an existing file] Only perform computation within the specified binary brain mask image. Maps to a command-line argument: -mask %s (position: 2).
- **maximum** harmonic order [an integer] Set the maximum harmonic order for the output series. By default, the program will use the highest possible lmax given the number of diffusion-weighted images. Maps to a command-line argument:  $-1$ max %s.
- **out\_filename** [a pathlike object or string representing a file] Output filename. Maps to a command-line argument: %s (position: -1).
- **threshold** value [a float] The threshold below which the amplitude of the FOD is assumed to be zero, expressed as a fraction of the mean value of the initial FOD (default = 0.1). Maps to a command-line argument: -threshold %s.
- **spherical\_harmonics\_image** [a pathlike object or string representing an existing file] Spherical harmonics image.

#### **DWI2Tensor**

#### [Link to code](http://github.com/nipy/nipype/blob/35cb2ee//home/docs/checkouts/readthedocs.org/user_builds/connectome-mapper-3/checkouts/v3.1.0/cmtklib/interfaces/mrtrix3.py#L940-L974)

Bases: nipype.interfaces.base.core.CommandLine

Wrapped executable: dwi2tensor.

Converts diffusion-weighted images to tensor images using dwi2tensor.

#### **Example**

```
>>> import cmtklib.interfaces.mrtrix3 as mrt
>>> dwi2tensor = mrt.DWI2Tensor()
>>> dwi2tensor.inputs.in_file = 'dwi.mif'
>>> dwi2tensor.inputs.encoding_file = 'encoding.txt'
>>> dwi2tensor.run()
```
- **in\_file** [a list of items which are any value] Diffusion-weighted images. Maps to a command-line argument: %s (position: -2).
- **args** [a string] Additional parameters to the command. Maps to a command-line argument: %s.
- **debug** [a boolean] Display debugging messages. Maps to a command-line argument: -debug (position: 1).
- **encoding\_file** [a pathlike object or string representing a file] Encoding file, , supplied as a 4xN text file with each line is in the format  $[X Y Z b]$ , where  $[X Y Z]$  describe the direction of the applied gradient, and b gives the b-value in units (1000 s/mm^2). See FSL2MRTrix(). Maps to a commandline argument: -grad %s (position: 2).
- **environ** [a dictionary with keys which are a bytes or None or a value of class 'str' and with values which are a bytes or None or a value of class 'str'] Environment variables. (Nipype **default** value: {})
- **ignore\_slice\_by\_volume** [a list of from 2 to 2 items which are an integer] Requires two values (i.e. [34 1] for [Slice Volume] Ignores the image slices specified when computing the tensor. Slice here means the z coordinate of the slice to be ignored. Maps to a command-line argument: -ignoreslices %s (position: 2).
- **ignore\_volumes** [a list of at least 1 items which are an integer] Requires two values (i.e. [2 5 6] for [Volumes] Ignores the image volumes specified when computing the tensor. Maps to a commandline argument: -ignorevolumes %s (position: 2).
- **in mask file** [a pathlike object or string representing an existing file] Input DWI mask. Maps to a command-line argument: -mask %s (position: -3).
- **out filename** [a pathlike object or string representing a file] Output tensor filename. Maps to a commandline argument: %s (position: -1).
- **quiet** [a boolean] Do not display information messages or progress status. Maps to a command-line argument: -quiet (position: 1).
- **tensor** [a pathlike object or string representing an existing file] Path/name of output diffusion tensor image.

#### **DWIBiasCorrect**

#### [Link to code](http://github.com/nipy/nipype/blob/35cb2ee//home/docs/checkouts/readthedocs.org/user_builds/connectome-mapper-3/checkouts/v3.1.0/cmtklib/interfaces/mrtrix3.py#L287-L366)

Bases: nipype.interfaces.base.core.CommandLine

Wrapped executable: dwibiascorrect.

Correct for bias field in diffusion MRI data using the dwibiascorrect tool.

#### **Example**

```
>>> from cmtklib.interfaces.mrtrix3 import DWIBiasCorrect
>>> dwi_biascorr = DWIBiasCorrect()
>>> dwi_biascorr.inputs.in_file = 'sub-01_dwi.nii.gz'
>>> dwi_biascorr.inputs.use_ants = True
>>> dwi_biascorr.run()
```
**in\_file** [a pathlike object or string representing an existing file] The input image series to be corrected. Maps to a command-line argument: %s (position: -2).

**args** [a string] Additional parameters to the command. Maps to a command-line argument: %s.

- **debug** [a boolean] Display debugging messages. Maps to a command-line argument: -debug (position: 5).
- **environ** [a dictionary with keys which are a bytes or None or a value of class 'str' and with values which are a bytes or None or a value of class 'str'] Environment variables. (Nipype **default** value: {})
- **force\_writing** [a boolean] Force file overwriting. Maps to a command-line argument: -force (position: 4).
- **mask** [a pathlike object or string representing a file] Manually provide a mask image for bias field estimation (optional). Maps to a command-line argument: -mask %s (position: 2).
- **out bias** [a pathlike object or string representing a file] Output the estimated bias field. Maps to a command-line argument: -bias %s (position: 3).
- **out\_file** [a pathlike object or string representing a file] The output corrected image series. Maps to a command-line argument: %s (position: -1).
- **use\_ants** [a boolean] Use ANTS N4 to estimate the inhomogeneity field. Maps to a command-line argument: ants (position: 1). Mutually **exclusive** with inputs: use\_ants, use\_fsl.
- **use fsl** [a boolean] Use FSL FAST to estimate the inhomogeneity field. Maps to a command-line argument: fsl (position: 1). Mutually **exclusive** with inputs: use\_ants, use\_fsl.

**out\_bias** [a pathlike object or string representing an existing file] Output estimated bias field.

**out\_file** [a pathlike object or string representing an existing file] Output corrected DWI image.

# **DWIDenoise**

### [Link to code](http://github.com/nipy/nipype/blob/35cb2ee//home/docs/checkouts/readthedocs.org/user_builds/connectome-mapper-3/checkouts/v3.1.0/cmtklib/interfaces/mrtrix3.py#L162-L250)

Bases: nipype.interfaces.base.core.CommandLine

Wrapped executable: dwidenoise.

Denoise diffusion MRI data using the dwidenoise tool.

# **Example**

```
>>> from cmtklib.interfaces.mrtrix3 import DWIDenoise
>>> dwi_denoise = DWIDenoise()
>>> dwi_denoise.inputs.in_file = 'sub-01_dwi.nii.gz'
>>> dwi_denoise.inputs.out_file = 'sub-01_desc-denoised_dwi.nii.gz'
>>> dwi_denoise.inputs.out_noisemap = 'sub-01_mod-dwi_noisemap.nii.gz'
>>> dwi_denoise.run()
```
- **in\_file** [a pathlike object or string representing an existing file] Input diffusion-weighted image filename. Maps to a command-line argument:  $\%$ s (position: -2).
- **args** [a string] Additional parameters to the command. Maps to a command-line argument: %s.
- **debug** [a boolean] Display debugging messages. Maps to a command-line argument: -debug (position: 5).
- **environ** [a dictionary with keys which are a bytes or None or a value of class 'str' and with values which are a bytes or None or a value of class 'str'] Environment variables. (Nipype **default** value: {})
- **extent\_window** [a list of from 3 to 3 items which are a float] Three comma-separated numbers giving the window size of the denoising filter. Maps to a command-line argument: -extent % (position: 2).
- **force\_writing** [a boolean] Force file overwriting. Maps to a command-line argument: -force (position: 4).
- **mask** [a pathlike object or string representing a file] Only perform computation within the specified binary brain mask image. (optional). Maps to a command-line argument: -mask %s (position: 1).
- **out file** [a pathlike object or string representing a file] Output denoised DWI image filename. Maps to a command-line argument: %s (position: -1).
- **out\_noisemap** [a pathlike object or string representing a file] Output noise map filename. Maps to a command-line argument: -noise %s (position: 3).
- **out\_file** [a pathlike object or string representing an existing file] Output denoised DWI image.
- **out\_noisemap** [a pathlike object or string representing an existing file] Output noise map (if generated).

# **Erode**

#### [Link to code](http://github.com/nipy/nipype/blob/35cb2ee//home/docs/checkouts/readthedocs.org/user_builds/connectome-mapper-3/checkouts/v3.1.0/cmtklib/interfaces/mrtrix3.py#L96-L131)

Bases: nipype.interfaces.base.core.CommandLine

Wrapped executable: maskfilter.

Erode (or dilates) a mask (i.e. binary) image using the maskfilter tool.

#### **Example**

```
>>> import cmtklib.interfaces.mrtrix3 as mrt
>>> erode = mrt.Erode()
>>> erode.inputs.in_file = 'mask.mif'
>>> erode.run()
```
- **in\_file** [a pathlike object or string representing an existing file] Input mask image to be eroded. Maps to a command-line argument: %s (position: -3).
- **args** [a string] Additional parameters to the command. Maps to a command-line argument: %s.
- **debug** [a boolean] Display debugging messages. Maps to a command-line argument: -debug (position: 1).
- **dilate** [a boolean] Perform dilation rather than erosion. Maps to a command-line argument: -dilate (position: 1).
- **environ** [a dictionary with keys which are a bytes or None or a value of class 'str' and with values which are a bytes or None or a value of class 'str'] Environment variables. (Nipype **default** value: {})
- **filtertype** ['clean' or 'connect' or 'dilate' or 'erode' or 'median'] The type of filter to be applied (clean, connect, dilate, erode, median). Maps to a command-line argument: %s (position: -2).
- **number\_of\_passes** [an integer] The number of passes (default: 1). Maps to a command-line argument: -npass %s.
- **out\_filename** [a pathlike object or string representing a file] Output image filename. Maps to a commandline argument: %s (position: -1).
- **quiet** [a boolean] Do not display information messages or progress status. Maps to a command-line argument: -quiet (position: 1).
- **out\_file** [a pathlike object or string representing an existing file] The output image.

### **EstimateResponseForSH**

#### [Link to code](http://github.com/nipy/nipype/blob/35cb2ee//home/docs/checkouts/readthedocs.org/user_builds/connectome-mapper-3/checkouts/v3.1.0/cmtklib/interfaces/mrtrix3.py#L1061-L1093)

Bases: nipype.interfaces.base.core.CommandLine

Wrapped executable: dwi2response.

Estimates the fibre response function for use in spherical deconvolution using dwi2response.
# **Example**

```
>>> import cmtklib.interfaces.mrtrix3 as mrt
>>> estresp = mrt. EstimateResponseForSH()
>>> estresp.inputs.in_file = 'dwi.mif'
>>> estresp.inputs.mask_image = 'dwi_WMProb.mif'
>>> estresp.inputs.encoding_file = 'encoding.txt'
>>> estresp.run()
```
- **encoding\_file** [a pathlike object or string representing an existing file] Gradient encoding, supplied as a 4xN text file with each line is in the format  $[X Y Z b]$ , where  $[X Y Z]$  describe the direction of the applied gradient, and b gives the b-value in units (1000 s/mm^2). See FSL2MRTrix. Maps to a command-line argument: -grad %s (position: -2).
- **in\_file** [a pathlike object or string representing an existing file] Diffusion-weighted images. Maps to a command-line argument: %s (position: 2).
- **mask\_image** [a pathlike object or string representing an existing file] Only perform computation within the specified binary brain mask image. Maps to a command-line argument: -mask %s (position: -1).
- **algorithm** ['dhollander' or 'fa' or 'manual' or 'msmt 5tt' or 'tax' or 'tournier'] Select the algorithm to be used to derive the response function; additional details and options become available once an algorithm is nominated. Options are: dhollander, fa, manual, msmt\_5tt, tax, tournier. Maps to a command-line argument: %s (position: 1).
- **args** [a string] Additional parameters to the command. Maps to a command-line argument: %s.
- **debug** [a boolean] Display debugging messages. Maps to a command-line argument: -debug.
- **environ** [a dictionary with keys which are a bytes or None or a value of class 'str' and with values which are a bytes or None or a value of class 'str'] Environment variables. (Nipype **default** value: {})
- **maximum** harmonic order [an integer] Set the maximum harmonic order for the output series. By default, the program will use the highest possible lmax given the number of diffusion-weighted images. Maps to a command-line argument:  $-1$ max %s (position: -3).
- **out\_filename** [a pathlike object or string representing a file] Output filename. Maps to a command-line argument: %s (position: 3).
- **quiet** [a boolean] Do not display information messages or progress status. Maps to a command-line argument: -quiet.
- **response** [a pathlike object or string representing an existing file] Spherical harmonics image.

# **ExtractFSLGrad**

### [Link to code](http://github.com/nipy/nipype/blob/35cb2ee//home/docs/checkouts/readthedocs.org/user_builds/connectome-mapper-3/checkouts/v3.1.0/cmtklib/interfaces/mrtrix3.py#L841-L865)

Bases: nipype.interfaces.base.core.CommandLine

Wrapped executable: mrinfo.

Use mrinfo to extract FSL gradient.

### **Example**

```
>>> import cmtklib.interfaces.mrtrix3 as mrt
>>> fsl_grad = mrt.ExtractFSLGrad()
>>> fsl_grad.inputs.in_file = 'sub-01_dwi.mif'
>>> fsl_grad.inputs.out_grad_fsl = ['sub-01_dwi.bvecs', 'sub-01_dwi.bvals']
>>> fsl_grad.run()
```
- **in\_file** [a pathlike object or string representing an existing file] Input images to be read. Maps to a command-line argument: %s (position: -2).
- **args** [a string] Additional parameters to the command. Maps to a command-line argument: %s.
- **environ** [a dictionary with keys which are a bytes or None or a value of class 'str' and with values which are a bytes or None or a value of class 'str'] Environment variables. (Nipype **default** value: {})
- **out\_grad\_fsl** [a tuple of the form: (a pathlike object or string representing a file, a pathlike object or string representing a file)] Export the DWI gradient table to files in FSL (bvecs / bvals) format. Maps to a command-line argument: -export\_grad\_fsl %s %s.
- **out grad fsl** [a tuple of the form: (a pathlike object or string representing an existing file, a pathlike object or string representing an existing file)] Outputs [bvecs, bvals] DW gradient scheme (FSL format) if set.

## **ExtractMRTrixGrad**

## [Link to code](http://github.com/nipy/nipype/blob/35cb2ee//home/docs/checkouts/readthedocs.org/user_builds/connectome-mapper-3/checkouts/v3.1.0/cmtklib/interfaces/mrtrix3.py#L880-L904)

Bases: nipype.interfaces.base.core.CommandLine

Wrapped executable: mrinfo.

Use mrinfo to extract mrtrix gradient text file.

## **Example**

```
>>> import cmtklib.interfaces.mrtrix3 as mrt
>>> mrtrix_grad = mrt.ExtractMRTrixGrad()
>>> mrtrix_grad.inputs.in_file = 'sub-01_dwi.mif'
>>> mrtrix_grad.inputs.out_grad_mrtrix = 'sub-01_gradient.txt'
>>> mrtrix_grad.run()
```
**in file** [a pathlike object or string representing an existing file] Input images to be read. Maps to a command-line argument: %s (position: -2).

**args** [a string] Additional parameters to the command. Maps to a command-line argument: %s.

- **environ** [a dictionary with keys which are a bytes or None or a value of class 'str' and with values which are a bytes or None or a value of class 'str'] Environment variables. (Nipype **default** value: {})
- **out\_grad\_mrtrix** [a pathlike object or string representing a file] Export the DWI gradient table to file in MRtrix format. Maps to a command-line argument: -export\_grad\_mrtrix %s.

**out\_grad\_mrtrix** [a pathlike object or string representing a file] Output MRtrix gradient text file if set.

# **FilterTractogram**

[Link to code](http://github.com/nipy/nipype/blob/35cb2ee//home/docs/checkouts/readthedocs.org/user_builds/connectome-mapper-3/checkouts/v3.1.0/cmtklib/interfaces/mrtrix3.py#L1507-L1539)

Bases: *[MRTrix3Base](#page-188-0)*

Wrapped executable: tcksift.

Spherical-deconvolution informed filtering of tractograms using tcksift [\[Smith2013SIFT\]](#page-332-0).

# **References**

**Example**

```
>>> import cmtklib.interfaces.mrtrix3 as cmp_mrt
\gg mrtrix_sift = cmp_mrt.FilterTractogram()
>>> mrtrix_sift.inputs.in_tracks = 'tractogram.tck'
>>> mrtrix_sift.inputs.in_fod = 'spherical_harmonics_image.nii.gz'
>>> mrtrix_sift.inputs.out_file = 'sift_tractogram.tck'
>>> mrtrix_sift.run()
```
- **in\_fod** [a pathlike object or string representing an existing file] Input image containing the spherical harmonics of the fibre orientation distributions. Maps to a command-line argument: %s (position: -2).
- **in\_tracks** [a pathlike object or string representing an existing file] Input track file in TCK format. Maps to a command-line argument: %s (position: -3).
- **act\_file** [a pathlike object or string representing an existing file] ACT 5TT image file. Maps to a commandline argument: -act %s (position: -4).
- **args** [a string] Additional parameters to the command. Maps to a command-line argument: %s.
- **environ** [a dictionary with keys which are a bytes or None or a value of class 'str' and with values which are a bytes or None or a value of class 'str'] Environment variables. (Nipype **default** value: {})
- **out\_file** [a pathlike object or string representing a file] Output filtered tractogram. Maps to a commandline argument: %s (position: -1).
- **out\_tracks** [a pathlike object or string representing an existing file] Output filtered tractogram.

# **Generate5tt**

## [Link to code](http://github.com/nipy/nipype/blob/35cb2ee//home/docs/checkouts/readthedocs.org/user_builds/connectome-mapper-3/checkouts/v3.1.0/cmtklib/interfaces/mrtrix3.py#L1225-L1249)

Bases: nipype.interfaces.base.core.CommandLine

Wrapped executable: 5ttgen.

Generate a 5TT image suitable for ACT using the selected algorithm using 5ttgen.

### **Example**

```
>>> import cmtklib.interfaces.mrtrix3 as mrt
\gg qen5tt = mrt. Generate5tt()
>>> gen5tt.inputs.in_file = 'T1.nii.gz'
>>> gen5tt.inputs.algorithm = 'fsl'
>>> gen5tt.inputs.out_file = '5tt.mif'
>>> gen5tt.cmdline
'5ttgen fsl T1.nii.gz 5tt.mif'
>>> gen5tt.run()
```
- **algorithm** ['fsl' or 'gif' or 'freesurfer' or 'hsvs'] Tissue segmentation algorithm. Maps to a command-line argument: %s (position: -3).
- **in\_file** [a pathlike object or string representing an existing file] Input image. Maps to a command-line argument: -nocrop -sgm\_amyg\_hipp %s (position: -2).
- **out\_file** [a pathlike object or string representing a file] Output image. Maps to a command-line argument: %s (position: -1).
- **args** [a string] Additional parameters to the command. Maps to a command-line argument: %s.
- **environ** [a dictionary with keys which are a bytes or None or a value of class 'str' and with values which are a bytes or None or a value of class 'str'] Environment variables. (Nipype **default** value: {})
- **out\_file** [a pathlike object or string representing an existing file] Output image.

### **GenerateGMWMInterface**

### [Link to code](http://github.com/nipy/nipype/blob/35cb2ee//home/docs/checkouts/readthedocs.org/user_builds/connectome-mapper-3/checkouts/v3.1.0/cmtklib/interfaces/mrtrix3.py#L1267-L1288)

Bases: nipype.interfaces.base.core.CommandLine

Wrapped executable: 5tt2gmwmi.

Generate a grey matter-white matter interface mask from the 5TT image using 5tt2gmwmi.

#### **Example**

```
>>> import cmtklib.interfaces.mrtrix3 as cmp_mrt
>>> genWMGMI = cmp_mrt.Generate5tt()
>>> genWMGMI.inputs.in_file = '5tt.mif'
>>> genWMGMI.inputs.out_file = 'gmwmi.mif'
>>> genGMWMI.run()
```
- **in\_file** [a pathlike object or string representing an existing file] Input 5TT image. Maps to a command-line argument: %s (position: -2).
- **out\_file** [a pathlike object or string representing a file] Output GW/WM interface image. Maps to a command-line argument: %s (position: -1).

**args** [a string] Additional parameters to the command. Maps to a command-line argument: %s.

**environ** [a dictionary with keys which are a bytes or None or a value of class 'str' and with values which are a bytes or None or a value of class 'str'] Environment variables. (Nipype **default** value: {})

**out\_file** [a pathlike object or string representing an existing file] Output image.

# **MRConvert**

## [Link to code](http://github.com/nipy/nipype/blob/35cb2ee//home/docs/checkouts/readthedocs.org/user_builds/connectome-mapper-3/checkouts/v3.1.0/cmtklib/interfaces/mrtrix3.py#L449-L489)

Bases: nipype.interfaces.base.core.CommandLine

Wrapped executable: mrconvert.

Perform conversion with mrconvert between different file types and optionally extract a subset of the input image.

If used correctly, this program can be a very useful workhorse. In addition to converting images between different formats, it can be used to extract specific studies from a data set, extract a specific region of interest, flip the images, or to scale the intensity of the images.

# **Example**

```
>>> import cmtklib.interfaces.mrtrix3 as mrt
>>> mrconvert = mrt.MRConvert()
>>> mrconvert.inputs.in_file = 'dwi_FA.mif'
>>> mrconvert.inputs.out_filename = 'dwi_FA.nii'
>>> mrconvert.run()
```
- **in\_dir** [a pathlike object or string representing an existing directory] Directory containing DICOM files. Maps to a command-line argument: %s (position: -2). Mutually **exclusive** with inputs: in\_file, in\_dir.
- **in file** [a pathlike object or string representing an existing file] Voxel-order data filename. Maps to a command-line argument: %s (position: -2). Mutually **exclusive** with inputs: in\_file, in\_dir.
- **args** [a string] Additional parameters to the command. Maps to a command-line argument: %s.
- **environ** [a dictionary with keys which are a bytes or None or a value of class 'str' and with values which are a bytes or None or a value of class 'str'] Environment variables. (Nipype **default** value: {})
- **extension** ['mif' or 'nii' or 'float' or 'char' or 'short' or 'int' or 'long' or 'double'] "i.e. Bfloat". Can be "char", "short", "int", "long", "float" or "double". (Nipype **default** value: mif)
- **extract\_at\_axis** [1 or 2 or 3] Extract data only at the coordinates specified.This option specifies the Axis. Must be used in conjunction with extract\_at\_coordinate. . Maps to a command-line argument: -coord %s (position: 1).
- **extract\_at\_coordinate** [a list of from 1 to 3 items which are an integer] Extract data only at the coordinates specified. This option specifies the coordinates. Must be used in conjunction with extract\_at\_axis. Three comma-separated numbers giving the size of each voxel in mm. Maps to a command-line argument: %s (position: 2).
- **force** writing [a boolean] Force file overwriting. Maps to a command-line argument: -force.
- **grad** [a pathlike object or string representing an existing file] Gradient encoding, supplied as a 4xN text file with each line is in the format  $[X Y Z b]$ , where  $[X Y Z]$  describe the direction of the applied gradient, and b gives the b-value in units (1000 s/mm^2). See FSL2MRTrix. Maps to a commandline argument: -grad %s (position: 9).
- **grad\_fsl** [a tuple of the form: (a pathlike object or string representing an existing file, a pathlike object or string representing an existing file)] [bvecs, bvals] DW gradient scheme (FSL format). Maps to a command-line argument: -fslgrad %s %s.
- **layout** ['nii' or 'float' or 'char' or 'short' or 'int' or 'long' or 'double'] Specify the layout of the data in memory. The actual layout produced will depend on whether the output image format can support it. Maps to a command-line argument: -output %s (position: 5).
- **offset\_bias** [a float] Apply offset to the intensity values. Maps to a command-line argument:  $-\text{scale} \times d$ (position: 7).
- **out filename** [a pathlike object or string representing a file] Output filename. Maps to a command-line argument: %s (position: -1).
- **output\_datatype** ['float32' or 'float32le' or 'float32be' or 'float64' or 'float64le' or 'float64be' or 'int64' or 'uint64' or 'int64le' or 'uint64le' or 'int64be' or 'uint64be' or 'int32' or 'uint32' or 'int32le' or 'uint32le' or 'int32be' or 'uint32be' or 'int16' or 'uint16' or 'int16le' or 'uint16le' or 'int16be' or 'uint16be' or 'cfloat32' or 'cfloat32le' or 'cfloat32be' or 'cfloat64' or 'cfloat64le' or 'cfloat64be' or 'int8' or 'uint8' or 'bit'] Specify output image data type. Valid choices are: float32, float32le, float32be, float64, float64le, float64be, int64, uint64, int64le, uint64le, int64be, uint64be, int32, uint32, int32le, uint32le, int32be, uint32be, int16, uint16, int16le, uint16le, int16be, uint16be, cfloat32, cfloat32le, cfloat32be, cfloat64, cfloat64le, cfloat64be, int8, uint8, bit.". Maps to a command-line argument: -datatype %s (position: 2).
- **prs** [a boolean] Assume that the DW gradients are specified in the PRS frame (Siemens DICOM only). Maps to a command-line argument: -prs (position: 3).
- **quiet** [a boolean] Do not display information messages or progress status. Maps to a command-line argument: -quiet.
- **replace nan with zero** [a boolean] Replace all NaN values with zero. Maps to a command-line argument: -zero (position: 8).
- **resample** [a float] Apply scaling to the intensity values. Maps to a command-line argument:  $-\text{scale} \times d$ (position: 6).
- **stride** [a list of from 3 to 4 items which are an integer] Three to four comma-separated numbers specifying the strides of the output data in memory. The actual strides produced will depend on whether the output image format can support it.. Maps to a command-line argument: -stride %s (position: 3).
- **voxel\_dims** [a list of from 3 to 3 items which are a float] Three comma-separated numbers giving the size of each voxel in mm. Maps to a command-line argument: -vox %s (position: 3).

**converted** [a pathlike object or string representing an existing file] Path/name of 4D volume in voxel order.

## **MRCrop**

### [Link to code](http://github.com/nipy/nipype/blob/35cb2ee//home/docs/checkouts/readthedocs.org/user_builds/connectome-mapper-3/checkouts/v3.1.0/cmtklib/interfaces/mrtrix3.py#L572-L606)

Bases: nipype.interfaces.base.core.CommandLine

Wrapped executable: mrcrop.

Crops a NIFTI image using the mrcrop tool.

# **Example**

```
>>> import cmtklib.interfaces.mrtrix3 as mrt
\gg mrcrop = mrt.MRCrop()
>>> mrcrop.inputs.in_file = 'sub-01_dwi.nii.gz'
>>> mrcrop.inputs.in_mask_file = 'sub-01_mod-dwi_desc-brain_mask.nii.gz'
>>> mrcrop.inputs.out_filename = 'sub-01_desc-cropped_dwi.nii.gz'
>>> mrcrop.run()
```
- **in\_file** [a pathlike object or string representing an existing file] Input image. Maps to a command-line argument: %s (position: -2).
- **args** [a string] Additional parameters to the command. Maps to a command-line argument: %s.
- **debug** [a boolean] Display debugging messages. Maps to a command-line argument: -debug (position: 1).
- **environ** [a dictionary with keys which are a bytes or None or a value of class 'str' and with values which are a bytes or None or a value of class 'str'] Environment variables. (Nipype **default** value: {})
- **in mask file** [a pathlike object or string representing an existing file] Input mask. Maps to a commandline argument: -mask %s (position: -3).
- **out\_filename** [a pathlike object or string representing a file] Output cropped image. Maps to a commandline argument: %s (position: -1).
- **quiet** [a boolean] Do not display information messages or progress status. Maps to a command-line argument: -quiet (position: 1).

**cropped** [a pathlike object or string representing an existing file] The output cropped image.

# **MRThreshold**

### [Link to code](http://github.com/nipy/nipype/blob/35cb2ee//home/docs/checkouts/readthedocs.org/user_builds/connectome-mapper-3/checkouts/v3.1.0/cmtklib/interfaces/mrtrix3.py#L630-L651)

Bases: nipype.interfaces.base.core.CommandLine

Wrapped executable: mrthreshold.

Threshold an image using the mrthreshold tool.

## **Example**

```
>>> import cmtklib.interfaces.mrtrix3 as mrt
\gg mrthresh = mrt.MRCrop()
>>> mrthresh.inputs.in_file = 'sub-01_dwi.nii.gz'
>>> mrthresh.inputs.out_file = 'sub-01_desc-thresholded_dwi.nii.gz'
>>> mrthresh.run()
```
**in\_file** [a pathlike object or string representing an existing file] The input image to be thresholded. Maps to a command-line argument: %s (position: -3).

**out\_file** [a pathlike object or string representing a file]

the output binary image mask.

Maps to a command-line argument: % (position: -2).

- **abs** value [a float] Specify threshold value as absolute intensity. Maps to a command-line argument: -abs %s (position: -1).
- **args** [a string] Additional parameters to the command. Maps to a command-line argument: %s.
- **environ** [a dictionary with keys which are a bytes or None or a value of class 'str' and with values which are a bytes or None or a value of class 'str'] Environment variables. (Nipype **default** value: {})
- **force\_writing** [a boolean] Force file overwriting. Maps to a command-line argument: -force.
- **quiet** [a boolean] Do not display information messages or progress status. Maps to a command-line argument: -quiet.
- **thresholded** [a pathlike object or string representing an existing file] Path/name of the output binary image mask.

## **MRTransform**

## [Link to code](http://github.com/nipy/nipype/blob/35cb2ee//home/docs/checkouts/readthedocs.org/user_builds/connectome-mapper-3/checkouts/v3.1.0/cmtklib/interfaces/mrtrix3.py#L696-L730)

Bases: nipype.interfaces.base.core.CommandLine

Wrapped executable: mrtransform.

Apply spatial transformations or reslice images using the mrtransform tool.

## **Example**

```
>>> from cmtklib.interfaces.mrtrix3 import MRTransform
>>> MRxform = MRTransform()
>>> MRxform.inputs.in_files = 'anat_coreg.mif'
>>> MRxform.inputs.interp = 'cubic'
>>> MRxform.run()
```
- **in\_files** [a list of items which are any value] Input images to be transformed. Maps to a command-line argument: %s (position: -2).
- **args** [a string] Additional parameters to the command. Maps to a command-line argument: %s.
- **debug** [a boolean] Display debugging messages. Maps to a command-line argument: -debug (position: 1).
- **environ** [a dictionary with keys which are a bytes or None or a value of class 'str' and with values which are a bytes or None or a value of class 'str'] Environment variables. (Nipype **default** value: {})
- **flip\_x** [a boolean] Assume the transform is supplied assuming a coordinate system with the x-axis reversed relative to the MRtrix convention (i.e. x increases from right to left). This is required to handle transform matrices produced by FSL's FLIRT command. This is only used in conjunction with the -reference option. Maps to a command-line argument: -flipx (position: 1).
- **interp** ['nearest' or 'linear' or 'cubic' or 'sinc'] Set the interpolation method to use when reslicing (choices: nearest,linear, cubic, sinc. Default: cubic). Maps to a command-line argument: -interp %s.
- **invert** [a boolean] Invert the specified transform before using it. Maps to a command-line argument: -inverse (position: 1).
- **out\_filename** [a pathlike object or string representing a file] Output image. Maps to a command-line argument: %s (position: -1).
- **quiet** [a boolean] Do not display information messages or progress status. Maps to a command-line argument: -quiet (position: 1).
- **reference\_image** [a pathlike object or string representing an existing file] In case the transform supplied maps from the input image onto a reference image, use this option to specify the reference. Note that this implicitly sets the -replace option. Maps to a command-line argument: -reference %s (position: 1).
- **replace\_transform** [a boolean] Replace the current transform by that specified, rather than applying it to the current transform. Maps to a command-line argument: -replace (position: 1).
- **template\_image** [a pathlike object or string representing an existing file] Reslice the input image to match the specified template image. Maps to a command-line argument: -template %s (position: 1).
- **transformation\_file** [a pathlike object or string representing an existing file] The transform to apply, in the form of a 4x4 ascii file. Maps to a command-line argument: -transform %s (position: 1).
- **out\_file** [a pathlike object or string representing an existing file] The output image of the transformation.

## <span id="page-188-0"></span>**MRTrix3Base**

### [Link to code](http://github.com/nipy/nipype/blob/35cb2ee//home/docs/checkouts/readthedocs.org/user_builds/connectome-mapper-3/checkouts/v3.1.0/cmtklib/interfaces/mrtrix3.py#L1450-L1489)

Bases: nipype.interfaces.base.core.CommandLine

"MRtrix3Base base class inherited by FilterTractogram class.

**args** [a string] Additional parameters to the command. Maps to a command-line argument: %s.

**environ** [a dictionary with keys which are a bytes or None or a value of class 'str' and with values which are a bytes or None or a value of class 'str'] Environment variables. (Nipype **default** value: {})

#### **MRtrix\_mul**

#### [Link to code](http://github.com/nipy/nipype/blob/35cb2ee//home/docs/checkouts/readthedocs.org/user_builds/connectome-mapper-3/checkouts/v3.1.0/cmtklib/interfaces/mrtrix3.py#L35-L67)

Bases: nipype.interfaces.base.core.CommandLine

Wrapped executable: mrcalc.

Multiply two images together using mrcalc tool.

#### **Examples**

```
>>> from cmtklib.interfaces.mrtrix3 import MRtrix_mul
>>> multiply = MRtrix_mul()
>>> multiply.inputs.input1 = 'image1.nii.gz'
>>> multiply.inputs.input2 = 'image2.nii.gz'
>>> multiply.inputs.out_filename = 'result.nii.gz'
>>> multiply.run()
```
- **input1** [a pathlike object or string representing an existing file] Input1 file. Maps to a command-line argument: %s (position: 1).
- **input2** [a pathlike object or string representing an existing file] Input2 file. Maps to a command-line argument: %s (position: 2).

**out filename** [a string] Out filename. Maps to a command-line argument: -mult %s (position: 3).

**args** [a string] Additional parameters to the command. Maps to a command-line argument: %s.

**environ** [a dictionary with keys which are a bytes or None or a value of class 'str' and with values which are a bytes or None or a value of class 'str'] Environment variables. (Nipype **default** value: {})

**out\_file** [a pathlike object or string representing a file] Multiplication result file.

## **SIFT2**

#### [Link to code](http://github.com/nipy/nipype/blob/35cb2ee//home/docs/checkouts/readthedocs.org/user_builds/connectome-mapper-3/checkouts/v3.1.0/cmtklib/interfaces/mrtrix3.py#L1557-L1589)

Bases: *[MRTrix3Base](#page-188-0)*

Wrapped executable: tcksift2.

Determine an appropriate cross-sectional area multiplier for each streamline using tcksift2 [\[Smith2015SIFT2\]](#page-332-1).

### **References**

### **Example**

```
>>> import cmtklib.interfaces.mrtrix3 as cmp_mrt
\gg mrtrix_sift2 = cmp_mrt.SIFT2()
>>> mrtrix_sift2.inputs.in_tracks = 'tractogram.tck'
>>> mrtrix_sift2.inputs.in_fod = 'spherical_harmonics_image.nii.gz'
>>> mrtrix_sift2.inputs.out_file = 'sift2_fiber_weights.txt'
>>> mrtrix_sift2.run()
```
- **in fod** [a pathlike object or string representing an existing file] Input image containing the spherical harmonics of the fibre orientation distributions. Maps to a command-line argument: %s (position: -2).
- **in\_tracks** [a pathlike object or string representing an existing file] Input track file in TCK format. Maps to a command-line argument: %s (position: -3).
- **act file** [a pathlike object or string representing an existing file] ACT 5TT image file. Maps to a commandline argument: -act %s (position: -4).
- **args** [a string] Additional parameters to the command. Maps to a command-line argument: %s.
- **environ** [a dictionary with keys which are a bytes or None or a value of class 'str' and with values which are a bytes or None or a value of class 'str'] Environment variables. (Nipype **default** value: {})
- **out\_file** [a pathlike object or string representing a file] Output filtered tractogram. Maps to a commandline argument: %s (position: -1).
- **out\_tracks** [a pathlike object or string representing an existing file] Output filtered tractogram.

# **StreamlineTrack**

### [Link to code](http://github.com/nipy/nipype/blob/35cb2ee//home/docs/checkouts/readthedocs.org/user_builds/connectome-mapper-3/checkouts/v3.1.0/cmtklib/interfaces/mrtrix3.py#L1404-L1448)

Bases: nipype.interfaces.base.core.CommandLine

Wrapped executable: tckgen.

Performs tractography using tckgen.

It can use one of the following models:

'dt\_prob', 'dt\_stream', 'sd\_prob', 'sd\_stream'

where 'dt' stands for diffusion tensor, 'sd' stands for spherical deconvolution, and 'prob' stands for probabilistic.

### **Example**

```
>>> import cmtklib.interfaces.mrtrix3 as mrt
>>> strack = mrt.StreamlineTrack()
>>> strack.inputs.inputmodel = 'SD_PROB'
>>> strack.inputs.in_file = 'data.Bfloat'
>>> strack.inputs.seed_file = 'seed_mask.nii'
>>> strack.run()
```
- **in\_file** [a pathlike object or string representing an existing file] The image containing the source data.The type of data required depends on the type of tracking as set in the preceeding argument.For DT methods, the base DWI are needed.For SD methods, the SH harmonic coefficients of the FOD are needed. Maps to a command-line argument: %s (position: 2).
- **act\_file** [a pathlike object or string representing an existing file] Use the Anatomically-Constrained Tractography framework during tracking; provided image must be in the 5TT (five - tissue - type) format. Maps to a command-line argument: -act %s.
- **angle** [a float] Set the maximum angle between successive steps (default is 90deg x stepsize / voxelsize). Maps to a command-line argument: -angle %s.
- **args** [a string] Additional parameters to the command. Maps to a command-line argument: %s.
- **backtrack** [a boolean] Allow tracks to be truncated. Maps to a command-line argument: -backtrack.
- **crop\_at\_gmwmi** [a boolean] Crop streamline endpoints more precisely as they cross the GM-WM interface. Maps to a command-line argument: -crop\_at\_gmwmi.
- **cutoff\_value** [a float] Set the FA or FOD amplitude cutoff for terminating tracks (default is 0.5). Maps to a command-line argument: -cutoff %s.
- **desired number of tracks** [an integer] Sets the desired number of tracks. The program will continue to generate tracks until this number of tracks have been selectedand written to the output file (default is 100 for **\***\_STREAM methods, 1000 for **\***\_PROB methods). Maps to a command-line argument: -select %d.
- **do\_not\_precompute** [a boolean] Turns off precomputation of the legendre polynomial values.Warning: this will slow down the algorithm by a factor of approximately 4. Maps to a command-line argument: -noprecomputed.
- **environ** [a dictionary with keys which are a bytes or None or a value of class 'str' and with values which are a bytes or None or a value of class 'str'] Environment variables. (Nipype **default** value: {})
- **gradient** encoding file [a pathlike object or string representing an existing file] Gradient encoding, supplied as a 4xN text file with each line is in the format [ $X$  Y Z b ]where [ $X$  Y Z ] describe the direction of the applied gradient, and b gives the b-valuein units (1000 s/mm^2). See FSL2MRTrix. Maps to a command-line argument: -grad %s.
- **initial\_cutoff\_value** [a float] Sets the minimum FA or FOD amplitude for initiating tracks (default is twice the normal cutoff). Maps to a command-line argument: -seed\_cutoff %s.
- **initial\_direction** [a list of from 2 to 2 items which are an integer] Specify the initial tracking direction as a vector. Maps to a command-line argument: -seed\_direction %s.
- **inputmodel** ['FACT' or 'iFOD1' or 'iFOD2' or 'Nulldist1' or 'Nulldist2' or 'SD\_Stream' or 'Seedtest' or 'Tensor\_Det' or 'Tensor\_Prob'] Specify the tractography algorithm to use. Valid choices are:FACT, iFOD1, iFOD2, Nulldist1, Nulldist2, SD\_Stream, Seedtest, Tensor\_Det, Tensor\_Prob (default: iFOD2). Maps to a command-line argument: -algorithm %s (position: -3). (Nipype **default** value: FACT)
- **mask\_file** [a pathlike object or string representing an existing file] Mask file. Only tracks within mask. Maps to a command-line argument: -mask %s.
- **maximum** number of seeds [an integer] Sets the maximum number of tracks to generate. The program will not generate more tracks than this number,even if the desired number of tracks hasn't yet been reached(default is 1000 x number of streamlines). Maps to a command-line argument: -seeds %d.
- **maximum\_tract\_length** [a float] Sets the maximum length of any track in millimeters (default is 500 mm). Maps to a command-line argument: -maxlength %s.
- **minimum\_tract\_length** [a float] Sets the minimum length of any track in millimeters (default is 5 mm). Maps to a command-line argument: -minlength %s.
- **out\_file** [a pathlike object or string representing a file] Output data file. Maps to a command-line argument: %s (position: -1).
- **rk4** [a boolean] Use 4th-order Runge-Kutta integration (slower, but eliminates curvature overshoot in 1st-order deterministic methods). Maps to a command-line argument: -rk4.
- **seed\_file** [a pathlike object or string representing an existing file] Seed file. Maps to a command-line argument: -seed\_image %s.
- **seed\_gmwmi** [a pathlike object or string representing an existing file] Seed from the grey matter white matter interface (only valid if using ACT framework). Maps to a command-line argument: -seed\_gmwmi %s. **Requires** inputs: act\_file.
- **seed\_spec** [a list of from 4 to 4 items which are an integer] Seed specification in voxels and radius (x y z r). Maps to a command-line argument: -seed\_sphere %s.
- **step size** [a float] Set the step size of the algorithm in mm (default is 0.5). Maps to a command-line argument: -step %s.
- **stop** [a boolean] Stop track as soon as it enters any of the include regions. Maps to a command-line argument: -stop.
- **unidirectional** [a boolean] Track from the seed point in one direction only (default is to track in both directions). Maps to a command-line argument: -seed\_unidirectional.
- **tracked** [a pathlike object or string representing an existing file] Output file containing reconstructed tracts.

# **Tensor2Vector**

## [Link to code](http://github.com/nipy/nipype/blob/35cb2ee//home/docs/checkouts/readthedocs.org/user_builds/connectome-mapper-3/checkouts/v3.1.0/cmtklib/interfaces/mrtrix3.py#L995-L1025)

Bases: nipype.interfaces.base.core.CommandLine

Wrapped executable: tensor2metric.

Generates a map of the major eigenvectors of the tensors in each voxel using tensor2metric.

# **Example**

```
>>> import cmtklib.interfaces.mrtrix3 as mrt
>>> tensor2vector = mrt.Tensor2Vector()
>>> tensor2vector.inputs.in_file = 'dwi_tensor.mif'
>>> tensor2vector.run()
```
- **in\_file** [a pathlike object or string representing an existing file] Diffusion tensor image. Maps to a command-line argument: %s (position: -2).
- **args** [a string] Additional parameters to the command. Maps to a command-line argument: %s.
- **debug** [a boolean] Display debugging messages. Maps to a command-line argument: -debug (position: 1).
- **environ** [a dictionary with keys which are a bytes or None or a value of class 'str' and with values which are a bytes or None or a value of class 'str'] Environment variables. (Nipype **default** value: {})
- **out\_filename** [a pathlike object or string representing a file] Output vector filename. Maps to a commandline argument: -vector %s (position: -1).
- **quiet** [a boolean] Do not display information messages or progress status. Maps to a command-line argument: -quiet (position: 1).
- **vector** [a pathlike object or string representing an existing file] The output image of the major eigenvectors of the diffusion tensor image.

### **cmtklib.interfaces.pycartool module**

The PyCartool module provides Nipype interfaces with Cartool using pycartool.

# **CartoolInverseSolutionROIExtraction**

## [Link to code](http://github.com/nipy/nipype/blob/35cb2ee//home/docs/checkouts/readthedocs.org/user_builds/connectome-mapper-3/checkouts/v3.1.0/cmtklib/interfaces/pycartool.py#L57-L148)

Bases: nipype.interfaces.base.core.BaseInterface

Use Pycartool to load inverse solutions estimated by Cartool.

# **Examples**

```
>>> from cmtklib.interfaces.pycartool import
˓→CartoolInverseSolutionROIExtraction
\gg cartool inv sol = CartoolInverseSolutionROIExtraction()
>>> cartool_inv_sol.inputs.epochs_file = 'sub-01_task-faces_desc-preproc_eeg.
˓→set'
>>> cartool_inv_sol.inputs.invsol_file = 'sub-01_eeg.LORETA.is'
>>> cartool_inv_sol.inputs.mapping_spi_rois_file = 'sub-01_atlas-L2018_res-
˓→scale1.pickle.rois'
>>> cartool_inv_sol.inputs.lamd = 6
\gg cartool_inv_sol.inputs.svd_toi_begin = 0
>>> cartool_inv_sol.inputs.svd_toi_end = 0.25
>>> cartool_inv_sol.inputs.out_roi_ts_fname_prefix = 'sub-01_task-faces_atlas-
˓→L2008_res-scale1_rec-LORETA_timeseries'
>>> cartool_inv_sol.run()
```
## **References**

• [https://pycartool.readthedocs.io/en/latest/pycartool.io.html#module-pycartool.io.inverse\\_solution](https://pycartool.readthedocs.io/en/latest/pycartool.io.html#module-pycartool.io.inverse_solution)

**epochs** file [a string or os.PathLike object referring to an existing file] Eeg \* epochs in .set format.

- **invsol\_file** [a string or os.PathLike object referring to an existing file] Inverse solution (.is file loaded with pycartool).
- **mapping\_spi\_rois\_file** [a string or os.PathLike object referring to an existing file] Cartool-reconstructed sources / parcellation ROI mapping file, loaded with pickle.

**out\_roi\_ts\_fname\_prefix** [a string] Output name prefix (no extension) for rois \* time series files.

**lamb** [an integer] Regularization weight.

**svd\_toi\_begin** [a float] Start TOI for SVD projection.

**svd\_toi\_end** [a float] End TOI for SVD projection.

**roi\_ts\_mat\_file** [a string or os.PathLike object] Path to output ROI time series file in .mat format.

**roi\_ts\_npy\_file** [a string or os.PathLike object] Path to output ROI time series file in .npy format.

static CartoolInverseSolutionROIExtraction.apply\_inverse\_epochs\_cartool(*epochs\_file*,

*invsol\_file*, *lamda*, *rois\_file*, *svd\_params*)

# **CreateSpiRoisMapping**

### [Link to code](http://github.com/nipy/nipype/blob/35cb2ee//home/docs/checkouts/readthedocs.org/user_builds/connectome-mapper-3/checkouts/v3.1.0/cmtklib/interfaces/pycartool.py#L168-L238)

Bases: nipype.interfaces.base.core.BaseInterface

Create Cartool-reconstructed sources / parcellation ROI mapping file.

## **Examples**

```
>>> from cmtklib.interfaces.pycartool import CreateSpiRoisMapping
>>> createrois = CreateSpiRoisMapping()
>>> createrois.inputs.roi_volume_file = '/path/to/sub-01_atlas-L2018_res-
˓→scale1_dseg.nii.gz'
>>> createrois.inputs.spi_file = '/path/to/sub-01_eeg.spi'
>>> createrois.inputs.out_mapping_spi_rois_fname = 'sub-01_atlas-L2018_res-
˓→scale1_eeg.pickle.rois'
>>> createrois.run()
```
**out\_mapping\_spi\_rois\_fname** [a string] Name of output sources / parcellation ROI mapping file in .pickle.rois format.

**roi\_volume\_file** [a string or os.PathLike object] Parcellation file in nifti format.

**spi\_file** [a string or os.PathLike object] Cartool reconstructed sources file in spi format.

**mapping\_spi\_rois\_file** [a string or os.PathLike object] Path to output Cartool-reconstructed sources / parcellation ROI mapping file in .pickle.rois format.

## **Submodules**

## **cmtklib.carbonfootprint module**

## **cmtklib.config module**

Module that defines methods for handling CMP3 configuration files.

```
cmtklib.config.anat_load_config_json(pipeline, config_path)
     Load the JSON configuration file of an anatomical pipeline.
```
#### **Parameters**

- pipeline (Instance([cmp.pipelines.anatomical.anatomical.](#page-100-0) [AnatomicalPipeline](#page-100-0))) – Instance of AnatomicalPipeline
- config\_path (string) Path of the JSON configuration file

cmtklib.config.anat\_save\_config(*pipeline*, *config\_path*)

Save the configuration file of an anatomical pipeline.

### **Parameters**

- pipeline  $(Instance(\text{cmp.pipelines.annotation.annotation})).$ [AnatomicalPipeline](#page-100-0))) – Instance of AnatomicalPipeline
- config\_path (string) Path of the JSON configuration file

### cmtklib.config.check\_configuration\_format(*config\_path*)

Check format of the configuration file.

**Parameters config\_path** (string) – Path to pipeline configuration file

**Returns ext** – Format extension of the pipeline configuration file

**Return type** '.ini' or '.json'

# cmtklib.config.check\_configuration\_version(*config*)

Check the version of CMP3 used to generate a configuration.

**Parameters config** (Dict) – Dictionary of configuration parameters loaded from JSON file

**Returns** is same – [True](https://docs.python.org/3/library/constants.html#True) if the version used to generate the configuration matches the version currently used (cmp.info.\_\_version\_\_).

**Return type** [bool](https://docs.python.org/3/library/functions.html#bool)

#### cmtklib.config.convert\_config\_ini\_2\_json(*config\_ini\_path*)

Convert a configuration file in old INI format to new JSON format.

**Parameters** config\_ini\_path (string) – Path to configuration file in old INI format

**Returns config\_json\_path** – Path to converted configuration file in new JSON format

**Return type** string

cmtklib.config.create\_configparser\_from\_pipeline(*pipeline*, *debug=False*) Create a ConfigParser object from a Pipeline instance.

#### **Parameters**

- **pipeline** (*Instance* ([Pipeline](#page-99-0))) Instance of pipeline
- debug  $(bool)$  $(bool)$  $(bool)$  If [True](https://docs.python.org/3/library/constants.html#True), show additional prints

**Returns config** – Instance of ConfigParser

**Return type** Instance([configparser.ConfigParser](https://docs.python.org/3/library/configparser.html#configparser.ConfigParser))

```
cmtklib.config.create_subject_configuration_from_ref(project, ref_conf_file, pipeline_type,
```
*multiproc\_number\_of\_cores=1*)

Create the pipeline configuration file for an individual subject from a reference given as input.

### **Parameters**

- project (cmp.project.ProjectInfo) Instance of cmp.project. CMP\_Project\_Info
- ref\_conf\_file (string) Reference configuration file
- pipeline\_type ('anatomical', 'diffusion', 'fMRI', 'EEG') Type of pipeline
- multiproc\_number\_of\_cores ([int](https://docs.python.org/3/library/functions.html#int)) Number of threads used by Nipype

**Returns subject\_conf\_file** – Configuration file of the individual subject

## **Return type** string

cmtklib.config.dmri\_load\_config\_json(*pipeline*, *config\_path*)

Load the JSON configuration file of a diffusion pipeline.

### **Parameters**

• pipeline (Instance(cmp.pipelines.diffusion.diffusion. DiffusionPipeline)) – Instance of DiffusionPipeline

• config\_path (string) – Path of the JSON configuration file

cmtklib.config.dmri\_save\_config(*pipeline*, *config\_path*)

Save the INI configuration file of a diffusion pipeline.

### **Parameters**

- pipeline (Instance(cmp.pipelines.diffusion.diffusion. DiffusionPipeline)) – Instance of DiffusionPipeline
- config\_path (string) Path of the JSON configuration file

### cmtklib.config.eeg\_load\_config\_json(*pipeline*, *config\_path*)

Load the JSON configuration file of an EEG pipeline.

#### **Parameters**

- **pipeline** (*Instance* ([cmp.pipelines.functional.eeg.EEGPipeline](#page-102-0))) Instance of EEGPipeline
- config\_path (string) Path of the JSON configuration file

### cmtklib.config.eeg\_save\_config(*pipeline*, *config\_path*)

Save the JSON configuration file of a eeg pipeline.

### **Parameters**

- pipeline (Instance ([cmp.pipelines.functional.eeg.EEGPipeline](#page-102-0))) Instance of EEGPipeline
- config\_path (string) Path of the JSON configuration file

## cmtklib.config.fmri\_load\_config\_json(*pipeline*, *config\_path*)

Load the JSON configuration file of a fMRI pipeline.

### **Parameters**

- pipeline (Instance([cmp.pipelines.functional.fMRI.fMRIPipeline](#page-104-0))) Instance of fMRIPipeline
- config\_path (string) Path of the JSON configuration file

### cmtklib.config.fmri\_save\_config(*pipeline*, *config\_path*)

Save the INI configuration file of a fMRI pipeline.

#### **Parameters**

- pipeline (Instance([cmp.pipelines.functional.fMRI.fMRIPipeline](#page-104-0))) Instance of fMRIPipeline
- config\_path (string) Path of the JSON configuration file

cmtklib.config.get\_anat\_process\_detail\_json(*project\_info*, *section*, *detail*)

Get the value for a parameter key (detail) in the stage section of the anatomical JSON config file.

## **Parameters**

- project\_info (Instance(cmp.project.ProjectInfo)) Instance of cmp.project. ProjectInfo class
- section  $(string)$  Stage section name
- detail (string) Parameter key

# **Returns**

**Return type** The parameter value

## cmtklib.config.get\_dmri\_process\_detail\_json(*project\_info*, *section*, *detail*)

Get the value for a parameter key (detail) in the stage section of the diffusion JSON config file.

## **Parameters**

- project\_info (Instance(cmp.project.ProjectInfo)) Instance of cmp.project. ProjectInfo class
- section  $(string)$  Stage section name
- detail (string) Parameter key

## **Returns**

**Return type** The parameter value

cmtklib.config.get\_eeg\_process\_detail\_json(*project\_info*, *section*, *detail*)

Get the value for a parameter key (detail) in the stage section of the EEG JSON config file.

## **Parameters**

- project\_info (Instance(cmp.project.CMP\_Project\_Info)) Instance of cmp. project.CMP\_Project\_Info class
- section  $(string)$  Stage section name
- detail (string) Parameter key

## **Returns**

**Return type** The parameter value

cmtklib.config.get\_fmri\_process\_detail\_json(*project\_info*, *section*, *detail*)

Get the value for a parameter key (detail) in the stage section of the fMRI JSON config file.

# **Parameters**

- project\_info (Instance(cmp.project.ProjectInfo)) Instance of cmp.project. ProjectInfo class
- section  $(string)$  Stage section name
- detail (string) Parameter key

## **Returns**

**Return type** The parameter value

cmtklib.config.get\_process\_detail\_json(*project\_info*, *section*, *detail*)

Get the value for a parameter key (detail) in the global section of the JSON config file.

# **Parameters**

- project\_info (Instance(cmp.project.ProjectInfo)) Instance of cmp.project. ProjectInfo class
- section (string) Stage section name
- detail  $(string)$  Parameter key

# **Returns**

**Return type** The parameter value

cmtklib.config.save\_configparser\_as\_json(*config*, *config\_json\_path*, *ini\_mode=False*, *debug=False*) Save a ConfigParser to JSON file.

## **Parameters**

- config (Instance[\(configparser.ConfigParser\)](https://docs.python.org/3/library/configparser.html#configparser.ConfigParser)) Instance of ConfigParser
- config\_json\_path (string) Output path of JSON configuration file
- ini\_mode  $(bool)$  $(bool)$  $(bool)$  If [True](https://docs.python.org/3/library/constants.html#True), handles all content stored in strings
- $\bullet$  debug  $(bool)$  $(bool)$  $(bool)$  If [True](https://docs.python.org/3/library/constants.html#True), show additional prints

cmtklib.config.set\_pipeline\_attributes\_from\_config(*pipeline*, *config*, *debug=False*) Set the pipeline stage attributes given a configuration.

## **Parameters**

- pipeline (Instance([Pipeline](#page-99-0))) Instance of pipeline
- config (Dict) Dictionary of configuration parameter loaded from the JSON configuration file
- debug  $(bool)$  $(bool)$  $(bool)$  If [True](https://docs.python.org/3/library/constants.html#True), show additional prints

#### **cmtklib.connectome module**

Module that defines CMTK functions and Nipype interfaces for connectome mapping.

# **DmriCmat**

## [Link to code](http://github.com/nipy/nipype/blob/35cb2ee//home/docs/checkouts/readthedocs.org/user_builds/connectome-mapper-3/checkouts/v3.1.0/cmtklib/connectome.py#L719-L787)

Bases: nipype.interfaces.base.core.BaseInterface

Creates the structural connectivity matrices for a given parcellation scheme.

### **Examples**

```
>>> from cmtklib.connectome import DmriCmat
\gg cmat = DmriCmat()
>>> cmat.inputs.base_dir = '/my_directory'
>>> cmat.inputs.track_file = '/path/to/sub-01_tractogram.trk'
>>> cmat.inputs.roi_volumes = ['/path/to/sub-01_space-DW1_attlas-L2018_desc-˓→scale1_dseg.nii.gz',
>>> '/path/to/sub-01_space-DWI_atlas-L2018_desc-
˓→scale2_dseg.nii.gz',
>>> '/path/to/sub-01_space-DWI_atlas-L2018_desc-
˓→scale3_dseg.nii.gz',
>>> '/path/to/sub-01_space-DWI_atlas-L2018_desc-
˓→scale4_dseg.nii.gz',
>>> '/path/to/sub-01_space-DWI_atlas-L2018_desc-
˓→scale5_dseg.nii.gz']
>>> cmat.inputs.roi_graphmls = ['/path/to/sub-01_atlas-L2018_desc-scale1_dseg.˓→graphml',
>>> '/path/to/sub-01_atlas-L2018_desc-scale2_dseg.
\rightarrowgraphml',
>>> '/path/to/sub-01_atlas-L2018_desc-scale3_dseg.
\rightarrowgraphml',
>>> '/path/to/sub-01_atlas-L2018_desc-scale4_dseg.
\rightarrowgraphml'
```
(continued from previous page)

```
>>> '/path/to/sub-01_atlas-L2018_desc-scale5_dseg.
\rightarrowgraphml']
>>> cmat.inputs.parcellation scheme = 'Lausanne2018'
>>> cmat.inputs.output_types = ['gpickle','mat','graphml']
>>> cmat.run()
```
- **track\_file** [a list of items which are a pathlike object or string representing an existing file] Tractography result.
- **additional\_maps** [a list of items which are a pathlike object or string representing a file] Additional calculated maps (ADC, gFA, ...).
- **atlas\_info** [a dictionary with keys which are any value and with values which are any value] Custom atlas information.

**compute\_curvature** [a boolean] Compute curvature. (Nipype **default** value: True)

- **output\_types** [a list of items which are a string] Output types of the connectivity matrices.
- **parcellation\_scheme** ['Lausanne2018' or 'NativeFreesurfer' or 'Custom'] Parcellation scheme. (Nipype **default** value: Lausanne2018)
- **roi\_graphmls** [a list of items which are a pathlike object or string representing an existing file] GraphML description of ROI volumes (Lausanne2018).
- **roi\_volumes** [a list of items which are a pathlike object or string representing an existing file] ROI volumes registered to diffusion space.
- **voxel\_connectivity** [a list of items which are a pathlike object or string representing an existing file] ProbtrackX connectivity matrices (# seed voxels x # target ROIs).
- **connectivity\_matrices** [a list of items which are a pathlike object or string representing a file] Connectivity matrices.
- **endpoints\_file** [a pathlike object or string representing a file] Numpy files storing the list of fiber endpoint.
- **endpoints\_mm\_file** [a pathlike object or string representing a file] Numpy files storing the list of fiber endpoint in mm.
- **filtered\_fiberslabel\_files** [a list of items which are a pathlike object or string representing a file] List of fiber start end ROI parcellation label after filtering.
- **final\_fiberlabels\_files** [a list of items which are a pathlike object or string representing a file] List of fiber start end ROI parcellation label.
- **final\_fiberslength\_files** [a list of items which are a pathlike object or string representing a file] List of fiber length.
- **streamline\_final\_file** [a pathlike object or string representing a file] Final tractogram of fibers considered in the creation of connectivity matrices.

# **RsfmriCmat**

## [Link to code](http://github.com/nipy/nipype/blob/35cb2ee//home/docs/checkouts/readthedocs.org/user_builds/connectome-mapper-3/checkouts/v3.1.0/cmtklib/connectome.py#L833-L1086)

Bases: nipype.interfaces.base.core.BaseInterface

Creates the functional connectivity matrices for a given parcellation scheme.

**It applies scrubbing (if enabled), computes the average GM ROI time-series and computes** the Pearson's correlation coefficient between each GM ROI time-series poir.

# **Examples**

```
>>> from cmtklib.connectome import RsfmriCmat
\gg cmat = RsfmriCmat()
>>> cmat.inputs.base_dir = '/my_directory'
>>> cmat.inputs.func_file = '/path/to/sub-01_task-rest_desc-preproc_bold.nii.gz
˓→'
>>> cmat.inputs.roi_volumes = ['/path/to/sub-01_space-meanBOLD_atlas-L2018_
˓→desc-scale1_dseg.nii.gz',
>>> '/path/to/sub-01_space-meanBOLD_atlas-L2018_
˓→desc-scale2_dseg.nii.gz',
>>> '/path/to/sub-01_space-meanBOLD_atlas-L2018_
˓→desc-scale3_dseg.nii.gz',
>>> '/path/to/sub-01_space-meanBOLD_atlas-L2018_
˓→desc-scale4_dseg.nii.gz',
>>> '/path/to/sub-01_space-meanBOLD_atlas-L2018_
˓→desc-scale5_dseg.nii.gz']
>>> cmat.inputs.roi_graphmls = ['/path/to/sub-01_atlas-L2018_desc-scale1_dseg.
\rightarrowgraphml',
>>> '/path/to/sub-01_atlas-L2018_desc-scale2_dseg.
\rightarrowgraphml',
>>> '/path/to/sub-01_atlas-L2018_desc-scale3_dseg.
\rightarrowgraphml',
>>> '/path/to/sub-01_atlas-L2018_desc-scale4_dseg.
\rightarrowgraphml',
>>> '/path/to/sub-01_atlas-L2018_desc-scale5_dseg.
˓→graphml']
>>> cmat.inputs.parcellation scheme = 'Lausanne2018'
>>> cmat.inputs.apply_scrubbing = False
>>> cmat.inputs.output_types = ['gpickle','mat','graphml']
>>> cmat.run()
```
**func** file [a pathlike object or string representing an existing file] FMRI volume.

**DVARS** [a pathlike object or string representing an existing file] DVARS file if scrubbing is performed.

**DVARS\_th** [a float] DVARS threshold.

**FD** [a pathlike object or string representing an existing file] FD file if scrubbing is performed.

FD th [a float] FD threshold.

**apply\_scrubbing** [a boolean] Apply scrubbing.

**atlas\_info** [a dictionary with keys which are any value and with values which are any value] Custom atlas information.

**output** types [a list of items which are a string] Output types of the connectivity matrices.

- **parcellation\_scheme** ['Lausanne2018' or 'NativeFreesurfer' or 'Custom'] Parcellation scheme. (Nipype **default** value: Lausanne2018)
- **roi\_graphmls** [a list of items which are a pathlike object or string representing an existing file] GraphML description file for ROI volumes (used only if parcellation\_scheme == Lausanne2018).
- **roi\_volumes** [a list of items which are a pathlike object or string representing an existing file] ROI volumes registered to functional space.
- **avg\_timeseries** [a list of items which are a pathlike object or string representing an existing file] ROI average timeseries.
- **connectivity\_matrices** [a list of items which are a pathlike object or string representing an existing file] Functional connectivity matrices.

**scrubbed\_idx** [a pathlike object or string representing an existing file] Scrubbed indices.

cmtklib.connectome.cmat(*intrk*, *roi\_volumes=None*, *roi\_graphmls=None*, *parcellation\_scheme=None*, *compute\_curvature=True*, *additional\_maps=None*, *output\_types=None*, *atlas\_info=None*)

Create the connection matrix for each resolution using fibers and ROIs.

### **Parameters**

- intrk (TRK  $file$ ) Reconstructed tractogram
- roi\_volumes  $(list)$  $(list)$  $(list)$  List of parcellation files for a given parcellation scheme
- roi\_graphmls  $(list)$  $(list)$  $(list)$  List of graphmls files that describes parcellation nodes
- parcellation\_scheme (['NativeFreesurfer', 'Lausanne2018', 'Custom']) –
- compute\_curvature (Boolean) –
- additional\_maps  $(dict) A$  $(dict) A$  $(dict) A$  dictionary of key/value for each additional map where the value is the path to the map
- output\_types  $(['gpickle', 'mat', 'graphml'])$  –
- atlas\_info  $(dict)$  $(dict)$  $(dict)$  Dictionary storing information such as path to files related to a parcellation atlas / scheme.

### cmtklib.connectome.compute\_curvature\_array(*fib*)

Computes the curvature array.

#### cmtklib.connectome.create\_endpoints\_array(*fib*, *voxelSize*, *print\_info*)

Create the endpoints arrays for each fiber.

### **Parameters**

- fib $(the$  fibers data) -
- voxel Size  $(3-tuple) It$  contains the voxel size of the ROI image
- **print\_info**  $(boo1)$  If True, print extra information

### **Returns**

- **(endpoints** (*matrix of size [#fibers, 2, 3] containing for each fiber the*) index of its first and last point in the voxelSize volume
- **endpointsmm)** (*endpoints in milimeter coordinates*)
- cmtklib.connectome.group\_analysis\_sconn(*output\_dir*, *subjects\_to\_be\_analyzed*) Perform group level analysis of structural connectivity matrices.

cmtklib.connectome.save\_fibers(*oldhdr*, *oldfib*, *fname*, *indices*) Stores a new trackvis file fname using only given indices.

## **Parameters**

- oldhdr (the tractogram header) Tractogram header to use as reference
- oldfib (the fibers data) Input fibers
- **frame**  $(string)$  Output tractogram filename
- indices  $(list)$  $(list)$  $(list)$  Indices of fibers included

## **cmtklib.data.parcellation.util module**

Module that defines CMTK utility functions for retrieving Lausanne parcellation files.

cmtklib.data.parcellation.util.get\_lausanne2018\_parcellation\_annot(*scale='scale1'*, *hemi='lh'*) Return the path of the Freesurfer .annot file corresponding to a specific scale and hemisphere.

### **Parameters**

- scale ({'scale1', 'scale2', 'scale3', 'scale4', 'scale5'}) Lausanne 2018 parcellation scale
- hemi  $({l1h', 'rh'} )$  Brain hemisphere

**Returns annot\_file\_path** – Absolute path to the queried .annot file

### **Return type** string

```
cmtklib.data.parcellation.util.get_lausanne2018_parcellation_mni_coords(scale='scale1')
     Return label regions cut coordinates in MNI space (mm).
```
**Parameters** scale ({'scale1', 'scale2', 'scale3', 'scale4', 'scale5'}) – Lausanne 2018 parcellation scale

**Returns coords** – Label regions cut coordinates in MNI space (mm)

**Return type** numpy.array

## **cmtklib.data.parcellation.viz module**

Module that defines CMTK utility functions for plotting Lausanne parcellation files.

cmtklib.data.parcellation.viz.plot\_lausanne2018\_surface\_ctx(*roi\_values*, *scale='scale1'*, *cmap='Spectral'*, *save\_fig=False*, *output\_dir='./'*, *filename=None*, *fmt='png'*)

Plots a set of values on the cortical surface of a given Lausanne 2018 parcellation scale.

## **Parameters**

- roi\_values (numpy array) The values to be plotted on the surface. The array should have as many values as regions of interest
- scale ({'scale1', 'scale2', 'scale3', 'scale4', 'scale5'}) Scale of the Lausanne 2018 atlas to be used
- **cmap** (string) Colormap to use for plotting, default "Spectral"
- save\_fig  $(bool)$  $(bool)$  $(bool)$  Whether to save the generated figures, default: [False](https://docs.python.org/3/library/constants.html#False)
- output\_dir (string) Directory to save the figure, only used when save\_fig  $=$  True
- filename (string) Filename of the saved figure (without the extension), only used when  $save\_fig == True$
- **fmt** (string) Format the figure is saved (Default: "png", also accepted are "pdf", "svg", and others, depending on the backend used)

## **cmtklib.eeg module**

Module that defines CMTK utility functions for the EEG pipeline.

```
cmtklib.eeg.save_eeg_connectome_file(output_dir, output_basename, con_res, roi_labels,
```
*output\_types=None*)

Save a dictionary of connectivity matrices with corresponding keys to the metrics in the multiple formats of CMP3.

## **Parameters**

- output\_dir  $(str)$  $(str)$  $(str)$  Output directory for the connectome file(s)
- output\_basename  $(str)$  $(str)$  $(str)$  Base name for the connectome file(s) i.e., sub-01\_atlas-L20018\_res-scale1\_conndata-network\_connectivity
- con\_res  $(dict)$  $(dict)$  $(dict)$  Dictionary of connectivity metric / matrix pairs
- roi\_labels  $(ilist)$  $(ilist)$  $(ilist)$  List of parcellation roi labels extracted from the epo.pkl file generated with MNE
- output\_types (['tsv', 'gpickle', 'mat', 'graphml']) List of output format in which to save the connectome files. (Default: [None](https://docs.python.org/3/library/constants.html#None))

## **cmtklib.diffusion module**

Module that defines CMTK utility functions for the diffusion pipeline.

## **ExtractPVEsFrom5TT**

[Link to code](http://github.com/nipy/nipype/blob/35cb2ee//home/docs/checkouts/readthedocs.org/user_builds/connectome-mapper-3/checkouts/v3.1.0/cmtklib/diffusion.py#L234-L395)

Bases: nipype.interfaces.base.core.BaseInterface

Create Partial Volume Estimation maps for CSF, GM, WM tissues from mrtrix3 5TT image.

### **Examples**

```
>>> from cmtklib.diffusion import ExtractPVEsFrom5TT
>>> pves = ExtractPVEsFrom5TT()
>>> pves.inputs.in_5tt = 'sub-01_desc-5tt_dseg.nii.gz'
>>> pves.inputs.ref_image = 'sub-01_T1w.nii.gz'
>>> pves.inputs.pve_csf_file = '/path/to/output_csf_pve.nii.gz'
>>> pves.inputs.pve_gm_file = '/path/to/output_gm_pve.nii.gz'
>>> pves.inputs.pve_wm_file = '/path/to/output_wm_pve.nii.gz'
>>> pves.run()
```
- **in** 5tt [a pathlike object or string representing an existing file] Input 5TT (4D) image.
- **pve\_csf\_file** [a pathlike object or string representing a file] CSF Partial Volume Estimation volume estimated from.
- **pve\_gm\_file** [a pathlike object or string representing a file] GM Partial Volume Estimation volume estimated from.
- **pve\_wm\_file** [a pathlike object or string representing a file] WM Partial Volume Estimation volume estimated from.
- **ref\_image** [a pathlike object or string representing an existing file] Reference 3D image to be used to save 3D PVE volumes.
- **partial\_volume\_files** [a list of items which are a pathlike object or string representing a file] CSF/GM/WM Partial Volume Estimation images estimated from.

# **FlipBvec**

#### [Link to code](http://github.com/nipy/nipype/blob/35cb2ee//home/docs/checkouts/readthedocs.org/user_builds/connectome-mapper-3/checkouts/v3.1.0/cmtklib/diffusion.py#L479-L531)

Bases: nipype.interfaces.base.core.BaseInterface

Return a diffusion bvec file with flipped axis as specified by flipping\_axis input.

### **Examples**

```
>>> from cmtklib.diffusion import FlipBvec
>>> flip_bvec = FlipBvec()
>>> flip_bvec.inputs.bvecs = 'sub-01_dwi.bvecs'
\gg flip_bvec.inputs.flipping_axis = ['x']>>> flip_bvec.inputs.delimiter = ' '
>>> flip_bvec.inputs.header_lines = 0
>>> flip_bvec.inputs.orientation = 'h'
>>> flip_bvec.run()
```
**bvecs** [a pathlike object or string representing an existing file] Input diffusion gradient bvec file.

**delimiter** [a string] Delimiter used in the table.

**flipping\_axis** [a list of items which are any value] List of axis to be flipped.

**header\_lines** [an integer] Line number of table header.

**orientation** ['v' or 'h'] Orientation of the table.

**bvecs\_flipped** [a pathlike object or string representing an existing file] Output bvec file with flipped axis.

## **FlipTable**

## [Link to code](http://github.com/nipy/nipype/blob/35cb2ee//home/docs/checkouts/readthedocs.org/user_builds/connectome-mapper-3/checkouts/v3.1.0/cmtklib/diffusion.py#L154-L202)

Bases: nipype.interfaces.base.core.BaseInterface

Flip axis and rewrite a gradient table.

### **Examples**

```
>>> from cmtklib.diffusion import FlipTable
>>> flip_table = FlipTable()
>>> flip_table.inputs.table = 'sub-01_mod-dwi_gradient.txt'
\gg flip_table.inputs.flipping_axis = ['x']>>> flip_table.inputs.orientation = 'v'
>>> flip_table.inputs.delimiter = ','
>>> flip_table.run()
```
**delimiter** [a string] Delimiter used in the table.

**flipping\_axis** [a list of items which are any value] List of axis to be flipped.

**header\_lines** [an integer] Line number of table header.

**orientation** ['v' or 'h'] Orientation of the table.

**table** [a pathlike object or string representing an existing file] Input diffusion gradient table.

**table** [a pathlike object or string representing an existing file] Output table with flipped axis.

# **Tck2Trk**

### [Link to code](http://github.com/nipy/nipype/blob/35cb2ee//home/docs/checkouts/readthedocs.org/user_builds/connectome-mapper-3/checkouts/v3.1.0/cmtklib/diffusion.py#L413-L461)

Bases: nipype.interfaces.base.core.BaseInterface

Convert a tractogram in mrtrix TCK format to trackvis TRK format.

#### **Examples**

```
>>> from cmtklib.diffusion import Tck2Trk
>>> tck_to_trk = Tck2Trk()
>>> tck_to_trk.inputs.in_tracks = 'sub-01_tractogram.tck'
>>> tck_to_trk.inputs.in_image = 'sub-01_desc-preproc_dwi.nii.gz'
>>> tck_to_trk.inputs.out_tracks = 'sub-01_tractogram.trk'
>>> tck_to_trk.run()
```
**in\_image** [a pathlike object or string representing an existing file] Input image used to extract the header.

**in\_tracks** [a pathlike object or string representing an existing file] Input track file in MRtrix .tck format.

**out\_tracks** [a pathlike object or string representing a file] Output track file in Trackvis .trk format.

**out\_tracks** [a pathlike object or string representing an existing file] Output track file in Trackvis .trk format.

# **UpdateGMWMInterfaceSeeding**

### [Link to code](http://github.com/nipy/nipype/blob/35cb2ee//home/docs/checkouts/readthedocs.org/user_builds/connectome-mapper-3/checkouts/v3.1.0/cmtklib/diffusion.py#L555-L650)

Bases: nipype.interfaces.base.core.BaseInterface

Add extra Lausanne2018 structures to the Gray-matter/White-matter interface for tractography seeding.

## **Examples**

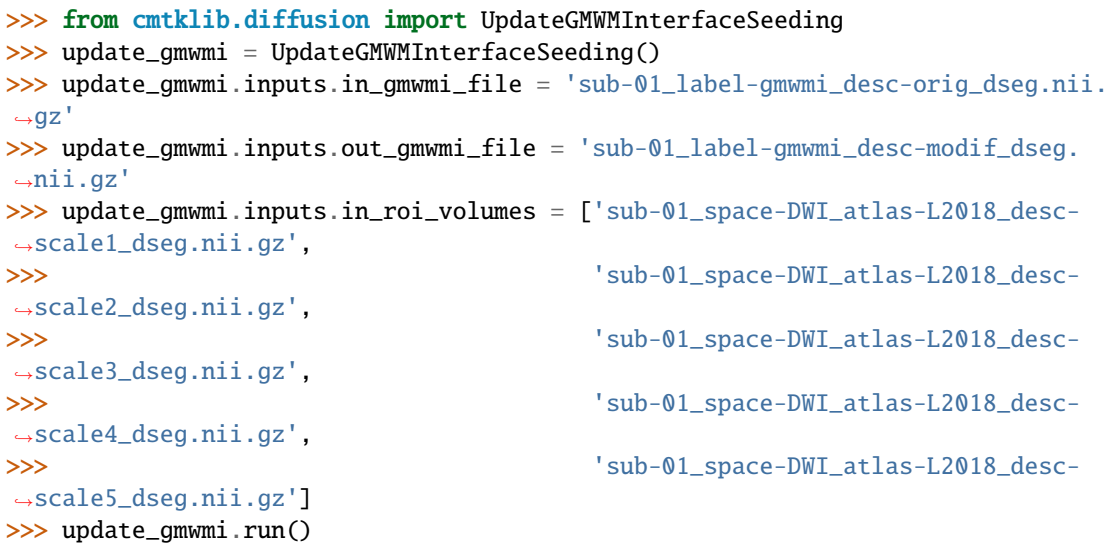

- **in\_gmwmi\_file** [a pathlike object or string representing an existing file] Input GMWM interface image used for streamline seeding.
- **in\_roi\_volumes** [a list of items which are a pathlike object or string representing an existing file] Input parcellation images.
- **out\_gmwmi\_file** [a pathlike object or string representing a file] Output GM WM interface used for streamline seeding.
- **out\_gmwmi\_file** [a pathlike object or string representing an existing file] Output GM WM interface used for streamline seeding.

### **Parameters**

- trkfile (TRK file) Path to the tractogram in TRK format
- streams (the fibers data) The fibers from which we want to compute the length
- save frame  $(string) Output$  filename to write the length array

**Returns fibers\_length** – Array of fiber lengths

**Return type** numpy.array

cmtklib.diffusion.filter\_fibers(*intrk*, *outtrk=''*, *fiber\_cutoff\_lower=20*, *fiber\_cutoff\_upper=500*) Filters a tractogram based on lower / upper cutoffs.

### **Parameters**

cmtklib.diffusion.compute\_length\_array(*trkfile=None*, *streams=None*, *savefname='lengths.npy'*) Computes the length of the fibers in a tractogram and returns an array of length.

- intrk (TRK file) Path to a tractogram file in TRK format
- outtrk (TRK file) Output path for the filtered tractogram
- fiber\_cutoff\_lower ([int](https://docs.python.org/3/library/functions.html#int)) Lower number of fibers cutoff (Default: 20)
- fiber\_cutoff\_upper  $(int)$  $(int)$  $(int)$  Upper number of fibers cutoff (Default: 500)

# **cmtklib.functionalMRI module**

Module that defines CMTK Nipype interfaces for the Functional MRI pipeline.

### **Detrending**

[Link to code](http://github.com/nipy/nipype/blob/35cb2ee//home/docs/checkouts/readthedocs.org/user_builds/connectome-mapper-3/checkouts/v3.1.0/cmtklib/functionalMRI.py#L338-L433)

Bases: nipype.interfaces.base.core.BaseInterface

Apply linear, quadratic or cubic detrending on the Functional MRI signal.

## **Examples**

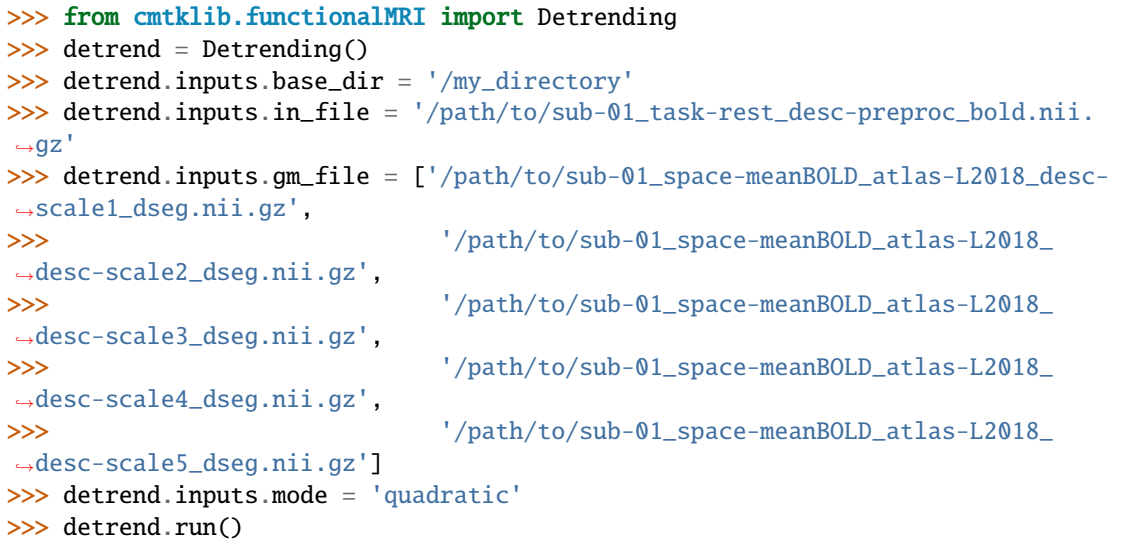

**in\_file** [a string or os.PathLike object referring to an existing file] FMRI volume to detrend.

**gm\_file** [a list of items which are a string or os.PathLike object referring to an existing file] ROI files registered to fMRI space.

**mode** ['linear' or 'quadratic' or 'cubic'] Detrending order.

**out\_file** [a string or os.PathLike object referring to an existing file] Detrended fMRI volume.

# **DiscardTP**

## [Link to code](http://github.com/nipy/nipype/blob/35cb2ee//home/docs/checkouts/readthedocs.org/user_builds/connectome-mapper-3/checkouts/v3.1.0/cmtklib/functionalMRI.py#L33-L76)

Bases: nipype.interfaces.base.core.BaseInterface

Discards the n first time frame in functional MRI data.

## **Examples**

```
>>> from cmtklib.functionalMRI import DiscardTP
>>> discard = DiscardTP()
>>> discard.inputs.base_dir = '/my_directory'
>>> discard.inputs.in_file = '/path/to/sub-01_task-rest_desc-preproc_bold.nii.
\rightarrowgz'
>>> discard.inputs.n_discard = 5
>>> discard.run()
```
**in\_file** [a string or os.PathLike object referring to an existing file] Input 4D fMRI image.

**n\_discard** [an integer] Number of n first frames to discard.

**out\_file** [a string or os.PathLike object referring to an existing file] Output 4D fMRI image with discarded frames.

## **NuisanceRegression**

## [Link to code](http://github.com/nipy/nipype/blob/35cb2ee//home/docs/checkouts/readthedocs.org/user_builds/connectome-mapper-3/checkouts/v3.1.0/cmtklib/functionalMRI.py#L124-L322)

Bases: nipype.interfaces.base.core.BaseInterface

Regress out nuisance signals (WM, CSF, movements) through GLM.

# **Examples**

```
>>> from cmtklib.functionalMRI import NuisanceRegression
>>> nuisance = NuisanceRegression()
>>> nuisance.inputs.base_dir = '/my_directory'
>>> nuisance.inputs.in_file = '/path/to/sub-01_task-rest_desc-preproc_bold.nii.
ightharpoonupgz'
>>> nuisance.inputs.wm_file = '/path/to/sub-01_task-rest_desc-preproc_bold.nii.
ightharpoonupgz'
>>> nuisance.inputs.csf_file = '/path/to/sub-01_task-rest_desc-preproc_bold.
˓→nii.gz'
>>> nuisance.inputs.motion_file = '/path/to/sub-01_motions.par'
>>> nuisance.inputs.gm_file = ['/path/to/sub-01_space-meanBOLD_atlas-L2018_
˓→desc-scale1_dseg.nii.gz',
>>> '/path/to/sub-01_space-meanBOLD_atlas-L2018_
˓→desc-scale2_dseg.nii.gz',
>>> '/path/to/sub-01_space-meanBOLD_atlas-L2018_
˓→desc-scale3_dseg.nii.gz',
>>> '/path/to/sub-01_space-meanBOLD_atlas-L2018_
˓→desc-scale4_dseg.nii.gz',
```
(continues on next page)

(continued from previous page)

```
>>> '/path/to/sub-01_space-meanBOLD_atlas-L2018_
˓→desc-scale5_dseg.nii.gz']
>>> nuisance.inputs.global_nuisance = False
>>> nuisance.inputs.csf_nuisance = True
>>> nuisance.inputs.wm_nuisance = True
>>> nuisance.inputs.motion_nuisance = True
>>> nuisance.inputs.nuisance_motion_nb_reg = 36
>>> nuisance.inputs.n_discard = 5
>>> nuisance.run()
```
**brainfile** [a string or os.PathLike object] Eroded brain mask registered to fMRI space.

**csf\_file** [a string or os.PathLike object] Eroded CSF mask registered to fMRI space.

**csf\_nuisance** [a boolean] If [True](https://docs.python.org/3/library/constants.html#True) perform CSF nuisance regression.

**global\_nuisance** [a boolean] If [True](https://docs.python.org/3/library/constants.html#True) perform global nuisance regression.

**gm\_file** [a list of items which are a string or os.PathLike object] GM atlas files registered to fMRI space.

**in\_file** [a string or os.PathLike object referring to an existing file] Input fMRI volume.

**motion\_file** [a string or os.PathLike object] Motion nuisance effect.

**motion\_nuisance** [a boolean] If [True](https://docs.python.org/3/library/constants.html#True) perform motion nuisance regression.

**n\_discard** [an integer] Number of volumes discarded from the fMRI sequence during preprocessing.

**nuisance\_motion\_nb\_reg** [an integer] Number of reg to use in motion nuisance regression.

**wm\_file** [a string or os.PathLike object] Eroded WM mask registered to fMRI space.

**wm\_nuisance** [a boolean] If [True](https://docs.python.org/3/library/constants.html#True) perform WM nuisance regression.

**averageCSF\_mat** [a string or os.PathLike object] Output matrix of CSF regression.

**averageCSF\_npy** [a string or os.PathLike object] Output of CSF regression in npy format.

**averageGlobal\_mat** [a string or os.PathLike object] Output matrix of global regression.

**averageGlobal\_npy** [a string or os.PathLike object] Output of global regression in npy format.

**averageWM\_mat** [a string or os.PathLike object] Output matrix of WM regression.

**averageWM\_npy** [a string or os.PathLike object] Output of WM regression in npy format.

**out\_file** [a string or os.PathLike object referring to an existing file] Output fMRI Volume.

# **Scrubbing**

#### [Link to code](http://github.com/nipy/nipype/blob/35cb2ee//home/docs/checkouts/readthedocs.org/user_builds/connectome-mapper-3/checkouts/v3.1.0/cmtklib/functionalMRI.py#L459-L539)

Bases: nipype.interfaces.base.core.BaseInterface Computes scrubbing parameters: FD and DVARS.

## **Examples**

```
>>> from cmtklib.functionalMRI import Scrubbing
>>> scrub = Scrubbing()
>>> scrub.inputs.base_dir = '/my_directory'
>>> scrub.inputs.in_file = '/path/to/sub-01_task-rest_desc-preproc_bold.nii.gz'
>>> scrub.inputs.gm_file = ['/path/to/sub-01_space-meanBOLD_atlas-L2018_desc-
˓→scale1_dseg.nii.gz',
>>> '/path/to/sub-01_space-meanBOLD_atlas-L2018_desc-
˓→scale2_dseg.nii.gz',
>>> '/path/to/sub-01_space-meanBOLD_atlas-L2018_desc-
˓→scale3_dseg.nii.gz',
>>> '/path/to/sub-01_space-meanBOLD_atlas-L2018_desc-
˓→scale4_dseg.nii.gz',
>>> '/path/to/sub-01_space-meanBOLD_atlas-L2018_desc-
˓→scale5_dseg.nii.gz']
>>> scrub.inputs.wm_mask = '/path/to/sub-01_space-meanBOLD_label-WM_dseg.nii.gz
˓→'
>>> scrub.inputs.gm_file = '/path/to/sub-01_space-meanBOLD_label-GM_dseg.nii.gz
˓→'
>>> scrub.inputs.mode = 'quadratic'
>>> scrub.run()
```
**in\_file** [a string or os.PathLike object referring to an existing file] FMRI volume to scrubb.

- **gm** file [a list of items which are a string or os.PathLike object referring to an existing file] ROI volumes registered to fMRI space.
- **motion\_parameters** [a string or os.PathLike object referring to an existing file] Motion parameters from preprocessing stage.
- **wm\_mask** [a string or os.PathLike object referring to an existing file] WM mask registered to fMRI space.
- **dvars\_mat** [a string or os.PathLike object referring to an existing file] DVARS matrix for scrubbing.
- **dvars\_npy** [a string or os.PathLike object referring to an existing file] DVARS in .npy format.
- **fd\_mat** [a string or os.PathLike object referring to an existing file] FD matrix for scrubbing.

**fd\_npy** [a string or os.PathLike object referring to an existing file] FD in .npy format.

#### <span id="page-210-0"></span>**cmtklib.parcellation module**

Module that defines CMTK utility functions and Nipype interfaces for anatomical parcellation.

## **CombineParcellations**

## [Link to code](http://github.com/nipy/nipype/blob/35cb2ee//home/docs/checkouts/readthedocs.org/user_builds/connectome-mapper-3/checkouts/v3.1.0/cmtklib/parcellation.py#L471-L1620)

Bases: nipype.interfaces.base.core.BaseInterface

Creates the final parcellation.

It combines the original cortico sub-cortical parcellation with the following extra segmented structures:

- Segmentation of the 8 thalamic nuclei per hemisphere
- Segmentation of 14 hippocampal subfields per hemisphere

• Segmentation of 3 brainstem sub-structures

It also generates by defaults the corresponding (1) description of the nodes in graphml format and (2) color lookup tables in FreeSurfer format that can be displayed in freeview.

## **Examples**

```
>>> parc_combine = CombineParcellations()
>>> parc_combine.inputs.input_rois = ['/path/to/sub-01_atlas-L2018_desc-scale1_
˓→dseg.nii.gz',
>>> '/path/to/sub-01_atlas-L2018_desc-scale2_
\rightarrowdseg.nii.gz',
>>> '/path/to/sub-01_atlas-L2018_desc-scale3_
˓→dseg.nii.gz',
>>> \frac{1}{\sqrt{2}} /path/to/sub-01_atlas-L2018_desc-scale4_
˓→dseg.nii.gz',
>>> '/path/to/sub-01_atlas-L2018_desc-scale5_
˓→dseg.nii.gz']
>>> parc_combine.inputs.lh_hippocampal_subfields = '/path/to/lh_hippocampal_
˓→subfields.nii.gz'
>>> parc_combine.inputs.rh_hippocampal_subfields = '/path/to/rh_hippocampal_
˓→subfields.nii.gz'
>>> parc_combine.inputs.brainstem_structures = '/path/to/brainstem_structures.
\leftrightarrownii.gz'
>>> parc_combine.inputs.thalamus_nuclei = '/path/to/thalamus_nuclei.nii.gz'
>>> parc_combine.inputs.create_colorLUT = True
>>> parc_combine.inputs.create_graphml = True
>>> parc_combine.inputs.subjects_dir = '/path/to/output_dir/freesurfer')
>>> parc_combine.inputs.subject_id = 'sub-01'
>>> parc_combine.run()
```
**brainstem\_structures** [a pathlike object or string representing a file] Brainstem segmentation file.

**create\_colorLUT** [a boolean] If [True](https://docs.python.org/3/library/constants.html#True), create the color lookup table in Freesurfer format.

**create\_graphml** [a boolean] If [True](https://docs.python.org/3/library/constants.html#True), create the parcellation node description files in graphml format.

- **input** rois [a list of items which are a pathlike object or string representing an existing file] Input parcellation files.
- **lh\_hippocampal\_subfields** [a pathlike object or string representing a file] Input hippocampal subfields file for left hemisphere.
- **rh\_hippocampal\_subfields** [a pathlike object or string representing a file] Input hippocampal subfields file for right hemisphere.

**subject\_id** [a string] Freesurfer subject id.

**subjects** dir [a pathlike object or string representing a directory] Freesurfer subjects dir.

**thalamus\_nuclei** [a pathlike object or string representing a file] Thalamic nuclei segmentation file.

**verbose\_level** [1 or 2] Verbose level (1: partial (default) / 2: full).

**aparc\_aseg** [a pathlike object or string representing a file] Modified Freesurfer aparc+aseg file.

**colorLUT\_files** [a list of items which are a pathlike object or string representing an existing file] Color lookup table files in Freesurfer format.

- **graphML\_files** [a list of items which are a pathlike object or string representing an existing file] Parcellation node description files in graphml format.
- **output\_rois** [a list of items which are a pathlike object or string representing an existing file] Output parcellation with all structures combined.

CombineParcellations.ismember(*b*)

### **ComputeParcellationRoiVolumes**

## [Link to code](http://github.com/nipy/nipype/blob/35cb2ee//home/docs/checkouts/readthedocs.org/user_builds/connectome-mapper-3/checkouts/v3.1.0/cmtklib/parcellation.py#L77-L215)

Bases: nipype.interfaces.base.core.BaseInterface

Computes the volumes of each ROI for each parcellation scale.

## **Examples**

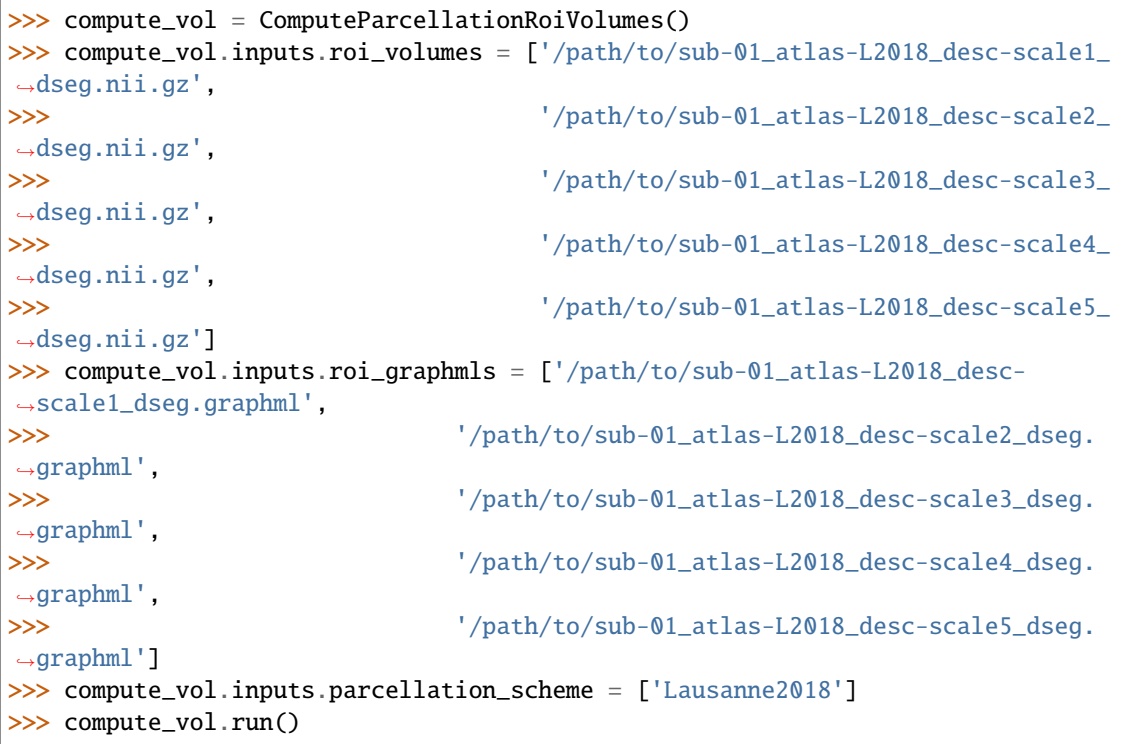

- **parcellation\_scheme** ['NativeFreesurfer' or 'Lausanne2018' or 'Custom'] Parcellation scheme. (Nipype **default** value: Lausanne2018)
- **roi\_graphMLs** [a list of items which are a pathlike object or string representing an existing file] GraphML description of ROI volumes (Lausanne2018).
- **roi\_volumes** [a list of items which are a pathlike object or string representing an existing file] ROI volumes registered to diffusion space.
- **roi\_volumes\_stats** [a list of items which are a pathlike object or string representing a file] TSV files with computed parcellation ROI volumes.

# **Parcellate**

### [Link to code](http://github.com/nipy/nipype/blob/35cb2ee//home/docs/checkouts/readthedocs.org/user_builds/connectome-mapper-3/checkouts/v3.1.0/cmtklib/parcellation.py#L2048-L2137)

Bases: nipype.interfaces.base.core.BaseInterface

Subdivides segmented ROI file into smaller subregions.

```
This interface interfaces with the CMTK parcellation functionscmtklib.
    parcellation module for all parcellation resolutions of a given scheme.
```
## **Example**

```
>>> from cmtklib.parcellation import Parcellate
>>> parcellate = Parcellate()
>>> parcellate.inputs.subjects_dir = '/path/to/output_dir/freesurfer'
>>> parcellate.inputs.subject_id = 'sub-01'
>>> parcellate.inputs.parcellation_scheme = 'Lausanne2018'
>>> parcellate.run()
```
**subject id** [a string] Subject ID.

**erode\_masks** [a boolean] If [True](https://docs.python.org/3/library/constants.html#True) erode the masks.

**parcellation\_scheme** ['Lausanne2018' or 'NativeFreesurfer'] Parcellation scheme. (Nipype **default** value: Lausanne2018)

**subjects\_dir** [a pathlike object or string representing a directory] Freesurfer main directory.

**T1** [a pathlike object or string representing a file] T1 image file.

**aparc\_aseg** [a pathlike object or string representing a file] APArc+ASeg image file (in native space).

**aseg** [a pathlike object or string representing a file] ASeg image file (in native space).

**brain** [a pathlike object or string representing a file] Brain-masked T1 image file.

**brain\_eroded** [a pathlike object or string representing a file] Eroded brain file in original space.

**brain\_mask** [a pathlike object or string representing a file] Brain mask file.

**csf eroded** [a pathlike object or string representing a file] Eroded csf file in original space.

**csf\_mask\_file** [a pathlike object or string representing a file] Cerebrospinal fluid (CSF) mask file.

- **gray\_matter\_mask\_file** [a pathlike object or string representing a file] Cortical gray matter (GM) mask file.
- **ribbon\_file** [a pathlike object or string representing an existing file] Image file detailing the cortical ribbon.

**roi\_files\_in\_structural\_space** [a list of items which are a pathlike object or string representing an existing file] ROI image resliced to the dimensions of the original structural image.

**white\_matter\_mask\_file** [a pathlike object or string representing a file] White matter (WM) mask file.

**wm\_eroded** [a pathlike object or string representing a file] Eroded wm file in original space.

# **ParcellateBrainstemStructures**

## [Link to code](http://github.com/nipy/nipype/blob/35cb2ee//home/docs/checkouts/readthedocs.org/user_builds/connectome-mapper-3/checkouts/v3.1.0/cmtklib/parcellation.py#L374-L436)

Bases: nipype.interfaces.base.core.BaseInterface

Parcellates the brainstem sub-structures using Freesurfer [\[Iglesias2015Brainstem\]](#page-332-2).

## **References**

## **Examples**

```
>>> parc_bstem = ParcellateBrainstemStructures()
>>> parc_bstem.inputs.subjects_dir = '/path/to/derivatives/freesurfer'
>>> parc_bstem.inputs.subject_id = 'sub-01'
>>> parc_bstem.run()
```
**subject\_id** [a string] Subject ID.

subjects\_dir [a pathlike object or string representing a directory] Freesurfer main directory.

**brainstem\_structures** [a pathlike object or string representing a file] Parcellated brainstem structures file.

## **ParcellateHippocampalSubfields**

### [Link to code](http://github.com/nipy/nipype/blob/35cb2ee//home/docs/checkouts/readthedocs.org/user_builds/connectome-mapper-3/checkouts/v3.1.0/cmtklib/parcellation.py#L273-L362)

Bases: nipype.interfaces.base.core.BaseInterface

Parcellates the hippocampal subfields using Freesurfer [\[Iglesias2015Hippo\]](#page-332-3).

## **References**

## **Examples**

```
>>> parc_hippo = ParcellateHippocampalSubfields()
>>> parc_hippo.inputs.subjects_dir = '/path/to/derivatives/freesurfer'
>>> parc_hippo.inputs.subject_id = 'sub-01'
>>> parc_hippo.run()
```
**subject id** [a string] Subject ID.

**subjects\_dir** [a pathlike object or string representing a directory] Freesurfer main directory.

- **lh\_hipposubfields** [a pathlike object or string representing a file] Left hemisphere hippocampal subfields file.
- **rh\_hipposubfields** [a pathlike object or string representing a file] Right hemisphere hippocampal subfields file.

# **ParcellateThalamus**

### [Link to code](http://github.com/nipy/nipype/blob/35cb2ee//home/docs/checkouts/readthedocs.org/user_builds/connectome-mapper-3/checkouts/v3.1.0/cmtklib/parcellation.py#L1660-L1999)

Bases: nipype.interfaces.base.core.BaseInterface

Parcellates the thalamus into 8 nuclei using an atlas-based method [\[Najdenovska18\]](#page-332-4).

### **References**

## **Examples**

```
>>> parc_thal = ParcellateThalamus()
>>> parc_thal.inputs.T1w_image = File(mandatory=True, desc='T1w image to be.
˓→parcellated')
>>> parc_thal.inputs.bids_dir = Directory(desc='BIDS root directory')
\gg parc_thal.inputs.subject = '01'>>> parc_thal.inputs.template_image = '/path/to/atlas/T1w.nii.gz'
>>> parc_thal.inputs.thalamic_nuclei_maps = '/path/to/atlas/nuclei/probability/
˓→map.nii.gz'
>>> parc_thal.inputs.subjects_dir = '/path/to/output_dir/freesurfer'
>>> parc_thal.inputs.subject_id = 'sub-01'
>>> parc_thal.inputs.ants_precision_type = 'float'
>>> parc_thal.run()
```
**T1w\_image** [a pathlike object or string representing a file] T1w image to be parcellated.

**subject\_id** [a string] Subject ID.

**subjects\_dir** [a pathlike object or string representing a directory] Freesurfer main directory.

**template image** [a pathlike object or string representing a file] Template T1w.

- **thalamic\_nuclei\_maps** [a pathlike object or string representing a file] Probability maps of thalamic nuclei (4D image) in template space.
- **ants\_precision\_type** ['double' or 'float'] Precision type used during computation.
- **bids dir** [a pathlike object or string representing a directory] BIDS root directory.
- **session** [a string] Session id.
- **subject** [a string] Subject id.

**inverse\_warped\_image** [a pathlike object or string representing a file] Inverse warped template.

- **max\_prob\_registered** [a pathlike object or string representing a file] Max probability label image (native).
- **prob\_maps\_registered** [a pathlike object or string representing a file] Probabilistic map of thalamus nuclei (native).

**thalamus\_mask** [a pathlike object or string representing a file] Thalamus mask.

**transform\_file** [a pathlike object or string representing a file] Transform file.

**warp\_file** [a pathlike object or string representing a file] Deformation file.

**warped\_image** [a pathlike object or string representing a file] Template registered to T1w image (native).

cmtklib.parcellation.create\_T1\_and\_Brain(*subject\_id*, *subjects\_dir*) Generates T1, T1 masked and aseg+aparc Freesurfer images in NIFTI format.
### **Parameters**

- subject\_id (string) Freesurfer subject id
- subjects\_dir (string) Freesurfer subjects dir (Typically /path/to/output\_dir/ freesurfer)

cmtklib.parcellation.create\_roi(*subject\_id*, *subjects\_dir*, *v=True*)

Iteratively creates the ROI %s.nii.gz files using the given Lausanne2018 parcellation information from networks.

#### **Parameters**

- subject\_id (string) Freesurfer subject id
- subjects\_dir (string) Freesurfer subjects dir (Typically /path/to/output\_dir/ freesurfer)
- v (Boolean) Verbose mode

cmtklib.parcellation.create\_wm\_mask(*subject\_id*, *subjects\_dir*, *v=True*)

Creates the white-matter mask using the Freesurfer ribbon as basis in the Lausanne2018 framework.

#### **Parameters**

- subject\_id (string) Freesurfer subject id
- subjects\_dir (string) Freesurfer subjects dir (Typically /path/to/output\_dir/ freesurfer)
- v (Boolean) Verbose mode

### cmtklib.parcellation.crop\_and\_move\_WM\_and\_GM(*subject\_id*, *subjects\_dir*)

Convert Freesurfer images back to original native space when NativeFreesurfer parcellation scheme is used.

### **Parameters**

- subject\_id (string) Freesurfer subject id
- subjects\_dir (string) Freesurfer subjects dir (Typically /path/to/output\_dir/ freesurfer)

#### cmtklib.parcellation.crop\_and\_move\_datasets(*subject\_id*, *subjects\_dir*)

Convert Freesurfer images back to original native space when Lausanne2018 parcellation schemes are used.

#### **Parameters**

- subject\_id (string) Freesurfer subject id
- subjects\_dir (string) Freesurfer subjects dir (Typically /path/to/output\_dir/ freesurfer)

### cmtklib.parcellation.erode\_mask(*fsdir*, *mask\_file*)

Erodes the mask and saves it the Freesurfer subject directory.

#### **Parameters**

- fsdir (string) Freesurfer subject directory
- mask\_file  $(string)$  Path to mask file

cmtklib.parcellation.extract(*Z*, *shape*, *position*, *fill*)

Extract voxel neighbourhood.

## **Parameters**

- **Z** (numpy. array) The original data
- shape  $(tuple)$  $(tuple)$  $(tuple)$  Tuple containing neighbourhood dimensions
- **position**  $(tuple)$  $(tuple)$  $(tuple)$  Tuple containing central point indexes
- **fill** (value) Value for the padding of Z

**Returns R** – The output neighbourhood of the specified point in Z

**Return type** numpy.array

cmtklib.parcellation.generate\_WM\_and\_GM\_mask(*subject\_id*, *subjects\_dir*)

Generates the white-matter and gray-matter masks when NativeFreesurfer parcellation is used.

### **Parameters**

- subject\_id (string) Freesurfer subject id
- subjects\_dir (string) Freesurfer subjects dir (Typically /path/to/output\_dir/ freesurfer)

cmtklib.parcellation.get\_parcellation(*parcel='NativeFreesurfer'*) Returns a dictionary containing atlas information.

**Note:** atlas\_info often used in the code refers to such a dictionary.

Parameters parcel (parcellation scheme) – It can be: 'NativeFreesurfer' or 'Lausanne2018'

#### **cmtklib.util module**

Module that defines CMTK Utility functions.

## class cmtklib.util.BColors

Bases: [object](https://docs.python.org/3/library/functions.html#object)

Utility class for color unicode.

$$
BOLD = 'x1b[1m']
$$

$$
ENDC = ' \x1b[0m']
$$

FAIL =  $'\xi1b[91m'$ 

HEADER =  $'\xi1b[95m'$ 

OKBLUE =  $'\xi 1b[94m'$ 

```
OKGREEN = '\xi1b[92m'
```

```
UNDERLINE = '\xi1b[4m'
```
WARNING =  $\x1b[93m'$ 

cmtklib.util.check\_directory\_exists(*mandatory\_dir*)

Makes sure the mandatory directory exists.

**Raises** [FileNotFoundError](https://docs.python.org/3/library/exceptions.html#FileNotFoundError) – Raised when the directory is not found.

### cmtklib.util.convert\_list\_to\_tuple(*lists*)

Convert list of files to tuple of files.

(Duplicated with preprocessing, could be moved to utils in the future)

Parameters lists ([bvecs, bvals]) – List of files containing bvecs and bvals

**Returns out\_tuple** – Tuple of files containing bvecs and bvals

**Return type** (bvecs, bvals)

cmtklib.util.extract\_freesurfer\_subject\_dir(*reconall\_report*, *local\_output\_dir=None*, *debug=False*) Extract Freesurfer subject directory from the report created by Nipype Freesurfer Recon-all node.

### **Parameters**

- reconall\_report  $(suring)$  Path to the recon-all report
- local\_output\_dir (string) Local output / derivatives directory
- $\bullet$  debug  $(bool)$  $(bool)$  $(bool)$  If [True](https://docs.python.org/3/library/constants.html#True), show printed outputs

**Returns fs\_subject\_dir** – Freesurfer subject directory

**Return type** string

```
cmtklib.util.extract_reconall_base_dir(file)
```
Extract Recon-all base directory from a file.

Parameters file (File) – File generated by Recon-all

**Returns** out path – Recon-all base directory

**Return type** string

cmtklib.util.find\_toolbox\_derivatives\_containing\_file(*bids\_dir*, *fname*, *debug=False*)

Find the toolbox derivatives directory in the derivatives folder of the BIDS dataset containing a file.

This function is used by the EEGPipeline.

#### **Parameters**

- bids\_dir  $(str)$  $(str)$  $(str)$  Path the BIDS root directory
- frame  $(str)$  $(str)$  $(str)$  Filename to find
- debug  $(boo1)$  If [True](https://docs.python.org/3/library/constants.html#True), print the directory found

**Returns out\_tuple** – Tuple of files containing bvecs and bvals

**Return type** (bvecs, bvals)

#### cmtklib.util.get\_basename(*path*)

Return os.path.basename() of a path.

Parameters path (os.path) – Path to extract the containing directory

**Returns path** – Path to the containing directory

**Return type** os.path

cmtklib.util.get\_freesurfer\_subject\_id(*file*)

Extract Freesurfer subject ID from file generated by recon-all.

**Parameters file** ([str](https://docs.python.org/3/library/stdtypes.html#str)) – File generated by recon-all

**Returns out** – Freesurfer subject ID

**Return type** [str](https://docs.python.org/3/library/stdtypes.html#str)

cmtklib.util.get\_pipeline\_dictionary\_outputs(*datasink\_report*, *local\_output\_dir=None*, *debug=False*) Read the Nipype datasink report and return a dictionary of pipeline outputs.

**Parameters**

- datasink\_report (string) Path to the datasink report
- local\_output\_dir (string) Local output / derivatives directory

• debug  $(bool)$  $(bool)$  $(bool)$  – If [True](https://docs.python.org/3/library/constants.html#True), print output dictionary

#### **Returns dict\_outputs** – Dictionary of pipeline outputs

**Return type** [dict](https://docs.python.org/3/library/stdtypes.html#dict)

#### cmtklib.util.isavailable(*file*)

Check if file is available and return the file if it is.

Used for debugging.

**Parameters** file (File) – Input file

**Returns file** – Output file

**Return type** File

```
cmtklib.util.length(xyz, along=False)
```
Euclidean length of track line.

#### **Parameters**

- xyz ( $array\text{-}$  like shape (N,3)) array representing x,y,z of N points in a track
- along ([bool,](https://docs.python.org/3/library/functions.html#bool) optional) If True, return array giving cumulative length along track, otherwise (default) return scalar giving total length.
- **Returns**  $L$  scalar in case of along  $==$  False, giving total length, array if along  $==$  True, giving cumulative lengths.

**Return type** scalar or array shape  $(N-1)$ ,

### **Examples**

```
\Rightarrow xyz = np.array([[1,1,1],[2,3,4],[0,0,0]])
>>> expected_lens = np.sqrt([1+2**2+3**2, 2**2+3**2+4**2])
\gg length(xyz) == expected lens.sum()
True
>>> len_along = length(xyz, along=True)
>>> np.allclose(len_along, expected_lens.cumsum())
True
>>> length([])
0
>>> length([[1, 2, 3]])
0
>>> length([], along=True)
array([0])
```
cmtklib.util.magn(*xyz*, *n=1*)

Returns the vector magnitude

#### **Parameters**

- xyz (vector) Input vector
- $n(int)$  $n(int)$  $n(int)$  Tile by n if n>1 before return

cmtklib.util.mean\_curvature(*xyz*)

Calculates the mean curvature of a curve.

**Parameters xyz** (array-like shape  $(N,3)$ ) – array representing x,y,z of N points in a curve

**Returns m** – float representing the mean curvature

**Return type** [float](https://docs.python.org/3/library/functions.html#float)

#### **Examples**

Create a straight line and a semi-circle and print their mean curvatures

```
>>> from dipy.tracking import metrics as tm
>>> import numpy as np
>>> x=np.linspace(0,1,100)
>>> y=0*x
>> z=0*x
>>> xyz=np.vstack((x,y,z)).T
\gg \gg m=tm.mean_curvature(xyz) # mean curvature straight line
\gg theta=np.pi*np.linspace(0,1,100)
>>> x=np.cos(theta)
>>> y=np.sin(theta)
>> z=0*x
\gg xyz=np.vstack((x,y,z)).T
>>> m=tm.mean_curvature(xyz) # mean curvature for semi-circle
```

```
cmtklib.util.print_blue(message)
```
Print blue-colored message

**Parameters message** (string) – The string of the message to be printed

```
cmtklib.util.print_error(message)
     Print red-colored error message
```
**Parameters message** (string) – The string of the message to be printed

```
cmtklib.util.print_warning(message)
     Print yellow-colored warning message
```
**Parameters message** (string) – The string of the message to be printed

cmtklib.util.return\_button\_style\_sheet(*image*, *image\_disabled=None*, *verbose=False*) Return Qt style sheet for QPushButton with image

#### **Parameters**

- **image** (string) Path to image to use as icon when button is enabled
- image\_disabled  $(string)$  Path to image to use as icon when button is disabled
- verbose (Bool) Print the style sheet if True Default: False

**Returns button\_style\_sheet** – Qt style sheet for QPushButton with image

**Return type** string

#### cmtklib.util.unicode2str(*text*)

Convert a unicode to a string using system's encoding.

**Parameters text** ([bytes](https://docs.python.org/3/library/stdtypes.html#bytes)) – Unicode bytes representation of a string

**Returns out\_str** – Output string

**Return type** [str](https://docs.python.org/3/library/stdtypes.html#str)

# **5.7 Adopting Datalad for collaboration**

Datalad is a powerful tool for the versioning and sharing of raw and processed data as well as for the tracking of data provenance (i.e. the recording on how data was processed). This page was created with the intention to share with the user how we adopted datalad to manage and process datasets with Connectome Mapper 3 in our lab, following the YODA principles to our best.

You may ask "What are the YODA principles?". They are basic principles behind creating, sharing, and publishing reproducible, understandable, and open data analysis projects with DataLad.

For more details and tutorials on Datalad and YODA, please check the recent [Datalad Handbook](http://handbook.datalad.org/en/latest/) and the [YODA prin](https://handbook.datalad.org/en/latest/basics/101-127-yoda.html)[ciples.](https://handbook.datalad.org/en/latest/basics/101-127-yoda.html)

## **Happy Collaborative and Reproducible Connectome Mapping!**

# **5.7.1 Prerequisites**

- Python3 must be installed with Datalad and all dependencies. You can use the conda environment py39cmp-gui for instance. See *[Installation of py39cmp-gui](#page-16-0)* for more installation details.
- A recent version of git-annex and liblzma (included in py39cmp-gui for Ubuntu/Debian).
- Docker must be installed on systems running Connectome Mapper 3. See *[Prerequisites of Connectome Mapper](#page-14-0) [3](#page-14-0)* for more installation instructions.

# **5.7.2 Copy BIDS dataset to server**

Copy the raw BIDS dataset using rsync:

```
rsync -P -avz -e 'ssh' \setminus--exclude 'derivatives' \
--exclude 'code' \
--exclude '.datalad' \
--exclude '.git' \
--exclude '.gitattributes' \
/path/to/ds-example/* \
<SERVER_USERNAME>@<SERVER_IP_ADDRESS>:/archive/data/ds-example
```
where:

- -P is used to show progress during transfer
- -v increases verbosity
- -e specifies the remote shell to use (ssh)
- -a indicates archive mode
- -z enables file data compression during the transfer
- --exclude DIR\_NAME exclude the specified DIR\_NAME from the copy

## **5.7.3 Remote datalad dataset creation on Server**

## **Connect to Server**

To connect with SSH:

```
ssh <SERVER_USERNAME>@<SERVER_IP_ADDRESS>
```
### **Creation of Datalad dataset**

Go to the source dataset directory:

cd /archive/data/ds-example

Initialize the Datalad dataset:

datalad create -f -c text2git -D "Original example dataset on lab server" -d .

where:

- -f forces to create the datalad dataset if not empty
- -c text2git configures Datalad to use git to manage text file
- -D gives a brief description of the dataset
- -d specify the location where the Datalad dataset is created

Track all files contained in the dataset with Datalad:

datalad save -m "Source (Origin) BIDS dataset" --version-tag origin

where:

- -m MESSAGE is the description of the state or the changes made to the dataset
- --version-tag tags the state of the Dataset

Report on the state of dataset content:

```
datalad status -r
git log
```
## **5.7.4 Processing using the Connectome Mapper BIDS App on Alice's workstation**

#### **Processed dataset creation**

Initialize a datalad dataset with the YODA procedure:

```
datalad create -c text2git -c yoda \
-D "Processed example dataset by Alice with CMP3" \
/home/alice/data/ds-example-processed
```
This will create a datalad dataset with:

• a code directory in your dataset

- three files for human consumption (README.md, CHANGELOG.md)
- everything in the code/ directory configured to be tracked by Git, not git-annex
- README.md and CHANGELOG.md configured in the root of the dataset to be tracked by Git
- Text files configured to be tracked by Git

Go to the created dataset directory:

cd /home/alice/data/ds-example-processed

Create the derivatives output directory:

mkdir derivatives

#### **Raw BIDS dataset installation**

Install the remove datalad dataset ds-example in /home/alice/data/ds-example-processed/input/:

```
datalad install -d . -s ssh://<SERVER_USERNAME>@<SERVER_IP_ADDRESS>:/archive/data/ds-
\rightarrowexample \setminus/home/alice/data/ds-example-processed/input/
```
where:

• -s SOURCE specifies the URL or local path of the installation source

#### **Get T1w and Diffusion images to be processed**

For reproducibility, create and write datalad get commands to get\_required\_files\_for\_analysis.sh:

```
echo "datalad get input/sub-*/ses-*/anat/sub-*_T1w.nii.gz" > code/get_required_files_for_
\rightarrowanalysis.sh
echo "datalad get input/sub-*/ses-*/dwi/sub-*_dwi.nii.gz" >> code/get_required_files_for_
\rightarrowanalysis.sh
echo "datalad get input/sub-*/ses-*/dwi/sub-*_dwi.bvec" >> code/get_required_files_for_
\rightarrowanalysis.sh
echo "datalad get input/sub-*/ses-*/dwi/sub-*_dwi.bval" >> code/get_required_files_for_
\rightarrowanalysis.sh
```
Save the script to the dataset's history:

datalad save -m "Add script to get the files required for analysis by Alice"

Execute the script:

sh code/get\_required\_files\_for\_analysis.sh

## **Link the container image with the dataset**

Add Connectome Mapper's container image to the datalad dataset:

```
datalad containers-add connectomemapper-bidsapp-<VERSION_TAG> \
--url dhub://sebastientourbier/connectomemapper-bidsapp:<VERSION_TAG> \
-d . \setminus--call-fmt \ \ \"docker run --rm -t \
    -v "$(pwd)/input":/bids_dir \
   -v "$(pwd)/code":/bids_dir/code \
   -v "$(pwd)"/derivatives:/output_dir \
   -u "$(id -u)":"$(id -g)" \
    sebastientourbier/connectomemapper-bidsapp:<VERSION_TAG> {cmd}"
```
**Note:** --call-fmt specifies a custom docker run command. The current directory is assumed to be the BIDS root directory and retrieve with "\$(pwd)"/input and the output directory is inside the derivatives/ folder.

**Important:** The name of the container-name registered to Datalad cannot have dot as character so that a <VERSION\_TAG> of v3.X.Y would need to be rewritten as v3-X-Y

Copy existing reference pipeline configuration files to [code](https://docs.python.org/3/library/code.html#module-code) folder:

```
cp /path/to/existing/ref_anatomical_config.json \
code/ref_anatomical_config.json
cp /path/to/existing/ref_diffusion_config.json \
code/ref_diffusion_config.json
```
Copy FreeSurfer license file to [code](https://docs.python.org/3/library/code.html#module-code) folder:

```
cp /path/to/freesurfer/license.txt \
code/license.txt
```
Save the state of the dataset prior to analysis:

```
datalad save -m "Alice's test dataset on local \
workstation ready for analysis with connectomemapper-bidsapp:<VERSION_TAG>" \
--version-tag ready4analysis-<date>-<time>
```
## **Run Connectome Mapper with Datalad**

Run Connectome Mapper on all subjects:

```
datalad containers-run --container-name connectomemapper-bidsapp-<VERSION_TAG> \
--input code/ref_anatomical_config.json \
--input code/ref_diffusion_config.json \
--output derivatives \
/bids_dir /output_dir participant \
--anat_pipeline_config '/bids_dir/{inputs[0]}' \
--dwi_pipeline_config '/bids_dir/{inputs[1]}'
```
**Note:** datalad containers-run will take of replacing the {inputs[i]} by the value specified by the *i* --input flag (Indexing start at 0).

Save the state:

```
datalad save -m "Alice's test dataset on local \
workstation processed by connectomemapper-bidsapp:<VERSION_TAG>, {Date/Time}" \
--version-tag processed-<date>-<time>
```
Report on the state of dataset content:

datalad status -r git log

### **Configure a datalad dataset target on the Server**

Create a remote dataset repository and configures it as a dataset sibling to be used as a publication target:

datalad create-sibling --name remote  $-d$ . <SERVER\_USERNAME>@<SERVER\_IP\_ADDRESS>:/archive/data/ds-example-processed

See the documentation of [datalad create-sibling](http://docs.datalad.org/en/stable/generated/man/datalad-create-sibling.html) command for more details.

### **Update the remote datalad dataset**

Push the datalad dataset with data derivatives to the server:

datalad push -d . --to remote

Note: --to remote specifies the remote dataset sibling i.e. ssh:// <SERVER\_USERNAME>@<SERVER\_IP\_ADDRESS>:/archive/data/ds-example-processed previously configured.

#### **Uninstall all files accessible from the remote**

With DataLad we don't have to keep those inputs around so you can safely uninstall them without losing the ability to reproduce an analysis:

datalad uninstall input/sub-\*/\*

# **5.7.5 Local collaboration with Bob for Electrical Source Imaging**

## **Processed dataset installation on Bob's workstation**

Install the processed datalad dataset ds-example-processed in /home/bob/data/ds-example-processed:

```
datalad install -s ssh://<SERVER_USERNAME>@<SERVER_IP_ADDRESS>:/archive/data/ds-example-
\rightarrowprocessed \
/home/bob/data/ds-example-processed
```
Go to datalad dataset clone directory:

```
cd /home/bob/data/ds-example-processed
```
## **Get connectome mapper output files (Brain Segmentation and Multi-scale Parcellation) used by Bob in his analysis**

For reproducibility, write datalad get commands to get\_required\_files\_for\_analysis\_by\_bob.sh:

```
echo "datalad get derivatives/cmp/sub-*/ses-*/anat/sub-*_mask.nii.gz" \
> code/get_required_files_for_analysis_by_bob.sh
echo "datalad get derivatives/cmp/sub-*/ses-*/anat/sub-*_class-*_dseg.nii.gz" \
>> code/get_required_files_for_analysis_by_bob.sh
echo "datalad get derivatives/cmp/sub-*/ses-*/anat/sub-*_scale*_atlas.nii.gz" \
>> code/get_required_files_for_analysis_by_bob.sh
```
Save the script to the dataset's history:

datalad save -m "Add script to get the files required for analysis by Bob"

Execute the script:

```
sh code/get_required_files_for_analysis_by_bob.sh
```
## **Update derivatives**

Update derivatives with data produced by Cartool:

```
cd /home/bob/data/ds-example
mkdir derivatives/cartool
cp [...]
```
Save the state:

```
datalad save -m "Bob's test dataset on local \
workstation processed by cartool:<CARTOOL_VERSION>, {Date/Time}" \
--version-tag processed-<date>-<time>
```
Report on the state of dataset content:

datalad status -r git log

#### **Update the remote datalad dataset**

Update the remote datalad dataset with data derivatives:

datalad push -d . --to origin

```
Note: --to origin specifies the origin dataset sibling i.e. ssh://
<SERVER_USERNAME>@<SERVER_IP_ADDRESS>:/archive/data/ds-example-processed from which it was
cloned.
```
#### **Uninstall all files accessible from the remote**

Again, with DataLad we don't have to keep those inputs around so you can safely uninstall them without losing the ability to reproduce an analysis:

```
datalad uninstall derivatives/cmp-*/*
datalad uninstall derivatives/freesurfer-*/*
datalad uninstall derivatives/nipype-*/*
```
**Authors** Sebastien Tourbier

**Version** Revision: 2.1 (Last modification: 2022 Feb 09)

# **5.8 Running on a cluster (HPC)**

Connectome Mapper 3 BIDS App can be run on a cluster using Singularity.

For your convenience, the Singularity image is automatically built along the docker image using Singularity 3.8.4 and deployed to [Sylabs.io](https://sylabs.io/) (equivalent of DockerHub for Singularity) during continuous integration on CircleCI. It can be freely downloaded with the following command:

\$ singularity pull library://connectomicslab/default/connectomemapper-bidsapp:latest

If you prefer, you can still build the Singularity image on your side using one of the 2 methods described in *[Conversion](#page-228-0) [to a Singularity image](#page-228-0)*.

A list of useful singularity command can be found in *[Useful singularity commands](#page-229-0)*. For more documentation about Singularity, please check the [official documentation website.](https://sylabs.io/docs/)

#### **Happy Large-Scale Connectome Mapping!**

## **5.8.1 Prerequisites**

• Singularity must be installed. Check the [official documentation webpage](https://sylabs.io/guides/3.7/user-guide/quick_start.html#quick-installation-steps) for installation instructions.

# **5.8.2 Running the singularity image**

The following example shows how to call from the terminal the Singularity image of the CMP3 BIDS App to perform both anatomical and diffusion pipelines for sub-01, sub-02 and sub-03 of a BIDS dataset whose root directory is located at \${localDir}:

```
$ singularity run --containall \setminus--bind ${localDir}:/bids_dir --bind ${localDir}/derivatives:/output_dir \
            library://connectomicslab/default/connectomemapper-bidsapp:|release| \
            /bids_dir /output_dir participant --participant_label 01 02 03 \
            --anat_pipeline_config /bids_dir/code/ref_anatomical_config.json \
            --dwi_pipeline_config /bids_dir/code/ref_diffusion_config.json \
            --fs_license /bids_dir/code/license.txt \
            --number_of_participants_processed_in_parallel 3
```
**Note:** As you can see, the singularity run command is slightly different from the docker run. The docker option flag -v is replaced by the singularity --bind to map local folders inside the container. Last but not least, while docker containers are executed in total isolation, singularity images MUST run with the option flag --containall. Otherwise your \$HOME and \$TMP directories or your local environment variables might be shared inside the container.

# <span id="page-228-0"></span>**5.8.3 Conversion to a Singularity image**

It actually exists two options for Docker to Singularity container image conversion. Let's say we want to store Singularity-compatible image file in ~/Softwares/singularity/.

## **Option 1 (recommended): Using the Docker image docker2singularity**

1. Build locally in a /tmp/test folder:

```
$ mkdir -p /tmp/test
$ docker run -v /var/run/docker.sock:/var/run/docker.sock \
     -v /tmp/test:/output --privileged -t --rm \
     singularityware/docker2singularity \
     --name cmp-v3.1.0.simg \setminussebastientourbier/connectomemapper-bidsapp:v3.1.0
```
2. Move the converted image  $cmp$ - $|release|$  to the  $\sim$ /Softwares/singularity folder on the cluster (via ssh using scp for instance)

```
$ scp -v /tmp/test/cmp-v3.1.0.simg <user>@<cluster_url>:~/Softwares/singularity/
\rightarrowcmp-v3.1.0.simg
```
#### **Advantage(s):** Has never failed

**Disadvantage(s):** Have to make a-priori the conversion locally on a workstation where docker is installed and then upload the converted image to the cluster

## **Option 2 : Using singularity directly**

```
$ singularity build ~/Softwares/singularity/cmp-v3.1.0.simg \
        docker://sebastientourbier/connectomemapper-bidsapp:v3.1.0
```
This command will directly download the latest version release of the Docker image from the DockerHub and convert it to a Singularity image.

**Advantage(s):** Can be executed on the cluster directly

**Disadvantage(s):** Has shown to fail because of some docker / singularity version incompatibilities

## <span id="page-229-0"></span>**5.8.4 Useful singularity commands**

• Display a container's metadata:

```
$ singularity inspect ~/Softwares/singularity/cmp-v3.1.0.simg
```
• Clean cache:

\$ singularity cache clean

**Authors** Sebastien Tourbier

**Version** Revision: 2 (Last modification: 2021 Jan 04)

# **5.9 Tutorial notebooks**

## **5.9.1 Analysis Tutorial**

This tutorial demonstrates how to analyze and interpret the outputs from Connectomemapper 3. In particular it will tell you how to:

- Get the list of connectome files with [Pybids](https://pypi.org/project/pybids/)
- Read the .tsv connectome files with [Networkx](https://pypi.org/project/networkx/) and [Pandas](https://pandas.pydata.org/)
- Read the .gpickle files with Networkx
- Read the .mat files with [Scipy](https://scipy.org/)
- Compute the connectome harmonics with [PyGSP](https://pygsp.readthedocs.io/en/stable/index.html)
- Visualize the harmonics with the plot functions of [Nilearn](https://nilearn.github.io/stable/index.html)

#### **Setup instructions**

If you want to reproduce all the results of this notebook on your side, a conda environment.yml file can be downloaded at the following link: [tutorial\\_environment.yml.](tutorial_environment.yml) The original .ipynb notebook file can be downloaded at the following link: [analysis\\_tutorial.ipynb.](https://github.com/connectomicslab/connectomemapper3/raw/master/docs/notebooks/analysis_tutorial.ipynb)

Once you have downloaded the conda environment file, install the environment as follows:

```
$ conda env create -f /path/to/downloaded/analysis_tutorial.yml
```
This will install all the packages needed to run this notebook including jupyter lab.

You can then activate it, go to the directory where you downloaded the analysis\_tutorial.ipynb, and launch jupyter lab as follows:

```
$ cd /directory/of/downloaded/analysis_tutorial.ipynb/
$ conda activate cmp3-tutorial
$ jupyter lab
```
You are ready to open and interact with the notebook!

### **Loading the external python packages**

```
[1]: # General
    import os
    import sys
    import subprocess
    import copy
    # Dataset management
    import datalad.api as dl
    # Data handling
    import pandas as pd
    import numpy as np
    import nibabel as nib
    import scipy.io as sio
    # BIDS dataset handling
    from bids import BIDSLayout
    # Network / Graph
    import pygsp
    import networkx as nx
    # Visualization
    import seaborn as sns
    import matplotlib.pyplot as plt
    from matplotlib.colors import LogNorm
    import nilearn
    from nilearn import plotting, image, datasets
    /Applications/miniconda3/envs/cmp3-tutorial/lib/python3.7/site-packages/nilearn/datasets/
     ˓→__init__.py:96: FutureWarning: Fetchers from the nilearn.datasets module will be␣
     ˓→updated in version 0.9 to return python strings instead of bytes and Pandas dataframes␣
     ˓→instead of Numpy arrays.
```

```
"Numpy arrays.", FutureWarning)
```
#### **Loading the connectome files**

For demonstration, we are going to use the latest version of VEPCON dataset, available on [Open Neuro](https://openneuro.org/datasets/ds003505/versions/1.1.1) that already contains output from Connectome Mapper v3.0.3. A full description of the dataset can be found in [Pascucci, Tourbier,](https://doi.org/10.1038/s41597-021-01116-1) [et al. 2022.](https://doi.org/10.1038/s41597-021-01116-1)

In case you want to rerun the notebook, make sure to remove any ds003505\_demo folder in the directory of the notebook. Otherwise, datalad install will complain.

```
[2]: %%time
    # Download example dataset with datalad
    dataset_dir = os.path.join(".", "ds003505_demo")
    vepcon_data = dl.install(
        path=dataset_dir,
        source="https://github.com/OpenNeuroDatasets/ds003505.git"
    \lambda[INFO] Cloning dataset to Dataset(/Users/sebastientourbier/Documents/GitHub/
     ˓→connectomemapper3/docs/notebooks/ds003505_demo)
    [INFO] Attempting to clone from https://github.com/OpenNeuroDatasets/ds003505.git to /
     ˓→Users/sebastientourbier/Documents/GitHub/connectomemapper3/docs/notebooks/ds003505_demo
     [INFO] Start enumerating objects
    [INFO] Start receiving objects
    [INFO] Start resolving deltas
    [INFO] Completed clone attempts for Dataset(/Users/sebastientourbier/Documents/GitHub/
     ˓→connectomemapper3/docs/notebooks/ds003505_demo)
     [INFO] scanning for annexed files (this may take some time)
     [INFO] Remote origin not usable by git-annex; setting annex-ignore
     [INFO] https://github.com/OpenNeuroDatasets/ds003505.git/config download failed: Not␣
     \rightarrowFound
     [INFO] access to 1 dataset sibling s3-PRIVATE not auto-enabled, enable with:
     | datalad siblings -d "/Users/sebastientourbier/Documents/GitHub/
     ˓→connectomemapper3/docs/notebooks/ds003505_demo" enable -s s3-PRIVATE
    CPU times: user 97 ms, sys: 74.8 ms, total: 172 ms
    Wall time: 9.41 s
```
As the dataset is in [BIDS,](https://bids.neuroimaging.io/) we can use [Pybids](https://bids-standard.github.io/pybids/) to help us with the task of interacting with the files of the dataset.

```
[3]: # Represent the BIDS dataset as a PyBIDS BIDSLayout
    layout = BIDSLayout(vepcon_data.path)
    # Add derivative folder containing the connectivity matrices
    layout.add_derivatives(os.path.join(vepcon_data.path, "derivatives", "cmp-v3.0.3"))
```
Now we can easily query for the filenames of the files we are interested in using layout.get. We will ask for the connectivity matrix of subject 01, scale 3, in tsv format.

It will be returned as a list of file paths (in this case containing just one element). Note that at this stage the Datalad dataset contains mostly file annexes.

As the connectome in TSV format, are just text files, they are directly managed by Git, such that we do have to retrieve its actual content before querying them.

[4]: # Query the connectome file path conn\_tsv\_scale3 = layout.get(

```
subject='01',
    datatype='dwi',
    atlas='L2018',
    res='scale3',
    suffix='connectivity',
    extension='tsv',
    return_type='filename'
conn_tsv_scale3
```
)

[4]: ['/Users/sebastientourbier/Documents/GitHub/connectomemapper3/docs/notebooks/ds003505\_ ˓<sup>→</sup>demo/derivatives/cmp-v3.0.3/sub-01/dwi/sub-01\_atlas-L2018\_res-scale3\_conndata-network\_ ˓<sup>→</sup>connectivity.tsv']

We can then use [Pandas](https://pandas.pydata.org/) to read the file and display it as a table.

```
[5]: edges = pd.read_csv(conn_tsv_scale3[0], delimiter="\t")
    edges.head()
```
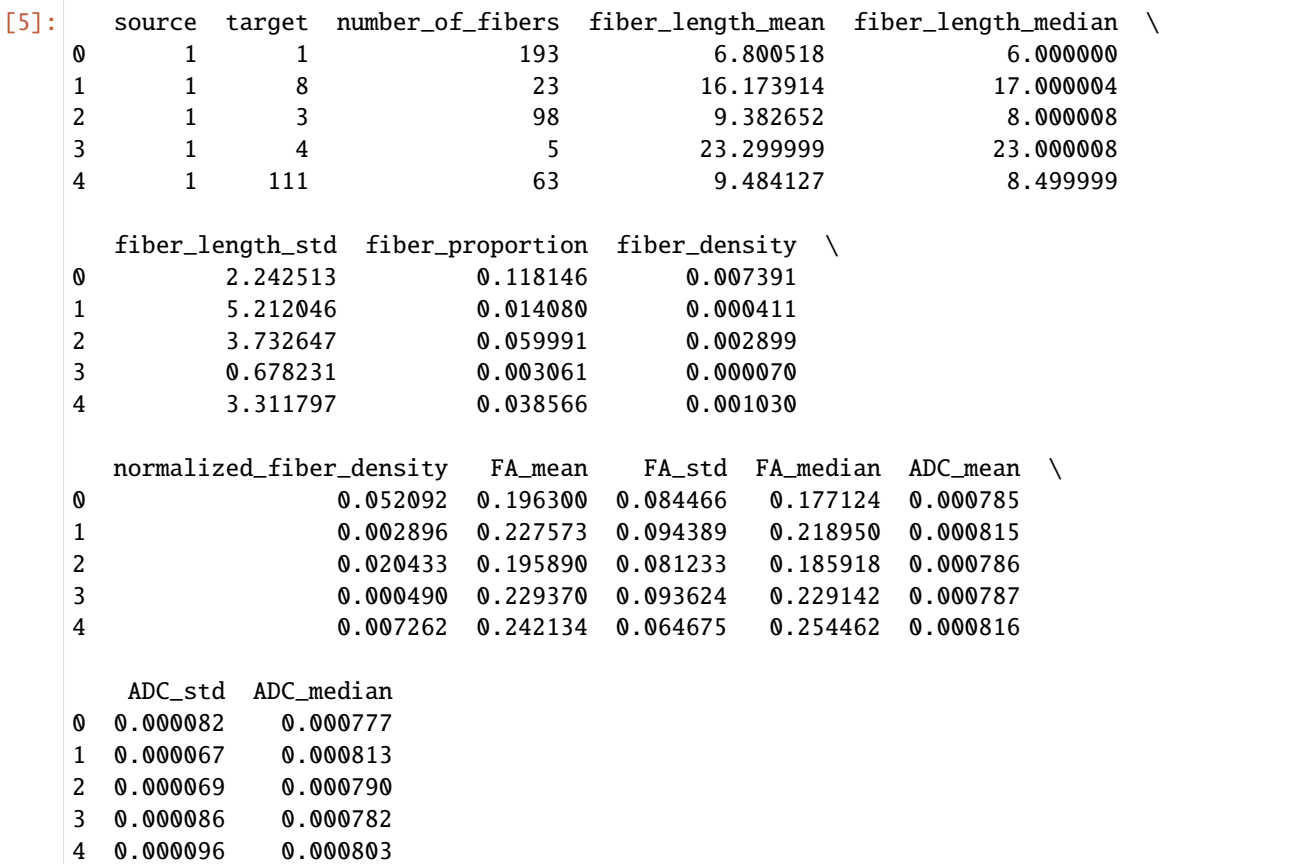

Using [Networkx,](https://networkx.org/documentation/stable/index.html) we can convert this table to a network graph. From that, we can convert individual measures to a [Numpy](https://numpy.org/) array. The array format is especially useful, as it allows us to plot the edge weights easily.

```
[6]: G = nx.from_pandas_edgelist(edges, edge_attr=True)
    A_fiber_density = nx.to_numpy_array(G, weight="fiber_density")
    A_fiber_density
```

```
[6]: array([0.00739067, 0.00041088, 0.00289892, ..., 0. , 0.
        0. ],
        [0.00041088, 0.00541092, 0.00340868, ..., 0.\mathbf{0.} ],
        [0.00289892, 0.00340868, 0.0055656, ..., 0.0. ],
        ...,
        [0. , 0. , 0. , ..., 0.00909844, 0. ,
        0. ],
        [0. , 0. , 0. , ..., 0. , 0.00863366,
        0. ],
        [0. 0. 0. 0. 0. 0. 0. 0. 0.0.00504128]])
```
Alternatively, we can also load the matrices in network format, by reading the gpickle files using Networkx:

```
[7]: # Retrieve content of the connectome file with datalad
    vepcon_data.get('derivatives/cmp-v3.0.3/sub-01/dwi/sub-01_atlas-L2018_res-scale3_
     ˓→conndata-network_connectivity.gpickle')
    # Query the connectome file path
    conn_gpickle_scale3 = layout.get(
        subject='01',
        datatype='dwi',
        atlas='L2018',
        res='scale3',
        suffix='connectivity',
        extension='gpickle',
        return_type='filename'
    \lambdaG = nx.read_gpickle(conn_gpickle_scale3[0]) # same format as with tsv
    A_fiber_density = nx.to_numpy_array(G, weight="fiber_density")
    A_fiber_density
[7]: array([7.39067471e-03, 4.01920257e-04, 2.89891974e-03, ...,0.00000000e+00, 0.00000000e+00, 0.00000000e+00],
            [4.01920257e-04, 7.98799252e-03, 6.66710786e-03, ...,0.00000000e+00, 0.00000000e+00, 0.00000000e+00],
            [2.89891974e-03, 6.66710786e-03, 5.56559629e-03, ...,0.00000000e+00, 0.00000000e+00, 0.00000000e+00],
            ...,
            [0.00000000e+00, 0.0000000e+00, 0.00000000e+00, \ldots]5.84868693e-03, 6.47767105e-04, 1.57817881e-04],
            [0.00000000e+00, 0.00000000e+00, 0.00000000e+00, ...,
            6.47767105e-04, 1.18190323e-03, 1.05523480e-05],
            [0.00000000e+00, 0.0000000e+00, 0.00000000e+00, \ldots]1.57817881e-04, 1.05523480e-05, 8.37270426e-05]])
```
. . . or load the .mat files with [Scipy:](https://scipy.org/)

```
[8]: # Retrieve content of the connectome file with datalad
    vepcon_data.get('derivatives/cmp-v3.0.3/sub-01/dwi/sub-01_atlas-L2018_res-scale3_
     ˓→conndata-network_connectivity.mat')
    # Query the connectome file path
    conn_mat_scale3 = layout.get(
```

```
subject='01',
    datatype='dwi',
    atlas='L2018',
    res='scale3',
    suffix='connectivity',
    extension='mat',
    return_type='filename'
)
A_mat = sio.loadmat(conn_mat_scale3[0])
```
The adjacency matrices here can be accessed as followss:

```
[9]: A_mat["sc"]["fiber_density"][0][0]
```

```
[9]: array([[7.39067471e-03, 4.01920257e-04, 2.89891974e-03, ...,
            0.00000000e+00, 0.00000000e+00, 0.00000000e+00],
            [4.01920257e-04, 7.98799252e-03, 6.66710786e-03, ...,0.00000000e+00, 0.00000000e+00, 0.00000000e+00],
            [2.89891974e-03, 6.66710786e-03, 5.56559629e-03, ...,
            0.00000000e+00, 0.00000000e+00, 0.00000000e+00],
            ...,
            [0.00000000e+00, 0.00000000e+00, 0.00000000e+00, ...,
            5.84868693e-03, 6.47767105e-04, 1.57817881e-04],
            [0.00000000e+00, 0.00000000e+00, 0.00000000e+00, ...,
            6.47767105e-04, 1.18190323e-03, 1.05523480e-05],
            [0.00000000e+00, 0.00000000e+00, 0.00000000e+00, ...,
            1.57817881e-04, 1.05523480e-05, 8.37270426e-05]])
```
Note that in these two situations, the connectome files are not directly managed by Git and their actual content need to be first retrieved with the datalad get command.

#### **Plotting the adjacency matrices**

Let's plot some of those adjacency matrices using [Matplotlib](https://matplotlib.org/) and [Seaborn:](http://seaborn.pydata.org/index.html)

```
[10]: # Create color map to handle zeros with log visualization
     custom_cmap = copy.copy(plt.cm.get_cmap("inferno"))
     # Copy the default cmap (0,0,0.5156)
     custom_cmap.set_bad((0, 0, 0))
     # Define the metrics to plot
     cols_to_plot = ["number_of_fibers", "fiber_length_mean",
                      "fiber_proportion", "fiber_density",
                      "FA_mean", "normalized_fiber_density"]
     # Plot with log-scale for all metrics except FA_mean
      fig, axs = plt.subplots(3,2, figsize=(12,15))axs = axs.flatten()for c, ax in zip(cols_to_plot, axs):
         A = nx.to_number_array(G, weight=c)sns.heatmap(A, ax=ax, cmap=custom_cmap, norm=(LogNorm()
                                                        if c != "FA_mean"
```
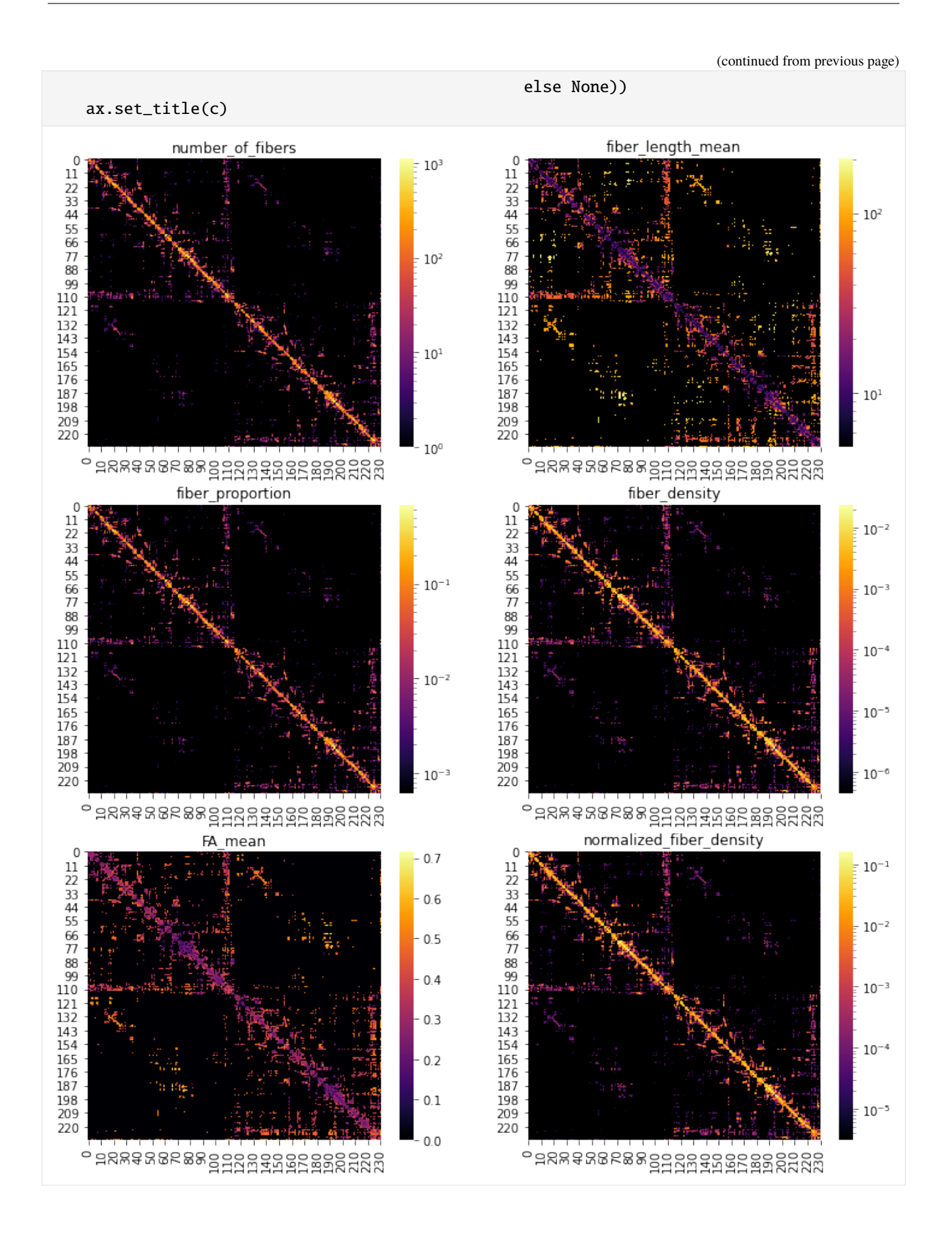

### **Graph signal processing with structural connectivity and visualization**

The package [PyGSP](https://pygsp.readthedocs.io/en/stable/index.html) offers a range of graph signal processing tools we can use on our structural connectivity data. In particular, we can do an eigendecomposition of the [graph Laplacian](https://en.wikipedia.org/wiki/Laplacian_matrix) to get the Fourier basis - the connectome harmonics.

Even though it is possible to also do this for subcortical regions, for the sake of plotting it is easier just to work with the cortical regions. To identify those, we need the parcellation labels.

```
[11]: # Query the BIDS index/label mapping TSV file for the corresponding scale
     label_path = layout.get(subject='01',
                          datatype='anat',
                          atlas='L2018',
                          res='scale3',
                          suffix='dseg',
                          extension='tsv',
                          return_type='filename')
     print(f' BIDS index/label mapping TSV filepath: {label_path[0]}')
      BIDS index/label mapping TSV filepath: /Users/sebastientourbier/Documents/GitHub/
```

```
˓→connectomemapper3/docs/notebooks/ds003505_demo/derivatives/cmp-v3.0.3/sub-01/anat/sub-
˓→01_atlas-L2018_res-scale3_dseg.tsv
```

```
[12]: # Load the TSV content
      labels = pd.read_csv(label_path[0], sep="\t", index_col=0)
      # Reset index to start at 0
      labels.reset_index(inplace=True)
      # Select cortex labels
      labels_ctx = labels["name"][[n.startswith("ctx") for n in labels["name"]]].copy()
      idx = list(labels_ctx.index)
      # Select rows with cortical areas
      # A_fd_ctx = A_fiber_density[idx]
      A = nx.to_number_array(G, weight='FA_mean")A_f d_ctx = A\lceil idx \rceil# Select columns with cortical areas
      A_f d_c t x = A_f d_c t x[:,idx]
```
[13]: # Display the shape of the matrix A\_fd\_ctx.shape

[13]: (216, 216)

Now we can compute the harmonics:

```
[14]: np.fill_diagonal(A_fd_ctx, 0) # PyGSP does not support self-loops
     G_f d = pyqsp.qraphs.Graph(A_f d_ctx) # PyGSP graph
     G_fd.compute_laplacian(lap_type="normalized")
     G_fd.compute_fourier_basis() # compute connectome harmonics
```
The harmonics have the same dimensions as our original adjacency matrix.

- [15]: # Display the shape of the matrix G\_fd.U.shape
- $[15]$ : (216, 216)

Each column contains one basis vector.

## **Basic visualization with** Nilearn

[Nilearn](https://nilearn.github.io/stable/index.html) offers a quick and easy way to plot them using plot\_markers. For this, we need the center coordinates of each region in the parcellation in MNI space. For your convenience, they have been already computed and can be easily retrieved with the get\_lausanne2018\_parcellation\_mni\_coords(scale) utility function of CMP3.

- [16]: # Import the util function from cmtklib.data.parcellation.util import get\_lausanne2018\_parcellation\_mni\_coords
- [17]: # Load coordinates with the utility function provided by CMP3 coords\_ctx = get\_lausanne2018\_parcellation\_mni\_coords('scale3') # Plot plotting.plot\_markers(G\_fd.U[:,1], coords\_ctx)
- [17]: <nilearn.plotting.displays.OrthoProjector at 0x7f847a3e5690>

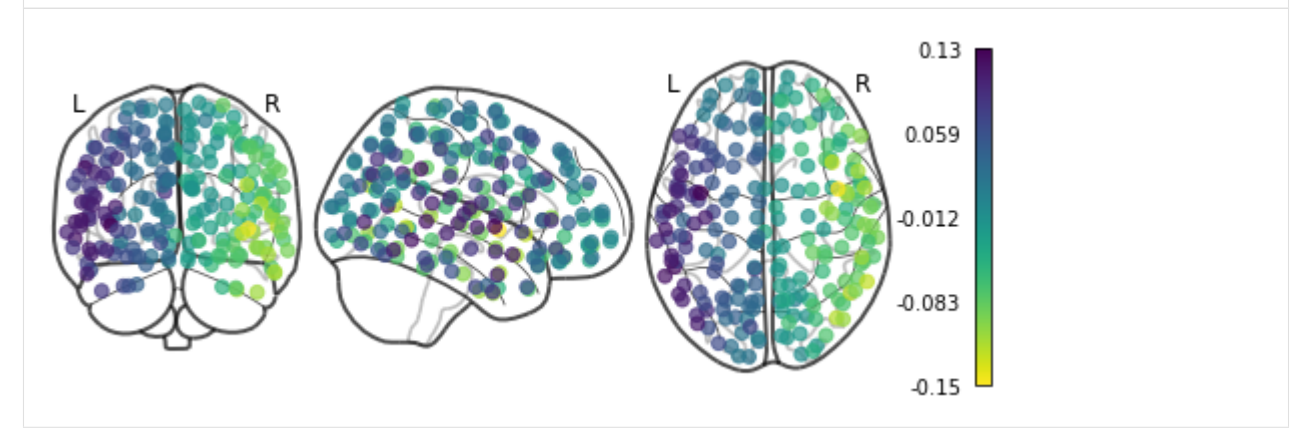

## **Advanced visualization with** Nilearn

A prettier version is to plot the connectome harmonics on a brain surface using Nilearn plot\_surf\_roi(). For your convenience, a multiple view plot can be easily generated and saved with the plot\_lausanne2018\_surface\_ctx() of the cmtklib.data.parcellation.viz module of CMP3, by specifying the scale to use.

These figures take a few minutes to generate, so you might need to be a bit patient.

```
[18]: # Import the viz function
```
# Plot

```
from cmtklib.data.parcellation.viz import plot_lausanne2018_surface_ctx
```
[19]: %%time

```
plot_lausanne2018_surface_ctx(G_fd.U[:,1], scale='scale3', save_fig=True)
```
CPU times: user 1min 37s, sys: 5.73 s, total: 1min 43s Wall time: 1min 23s

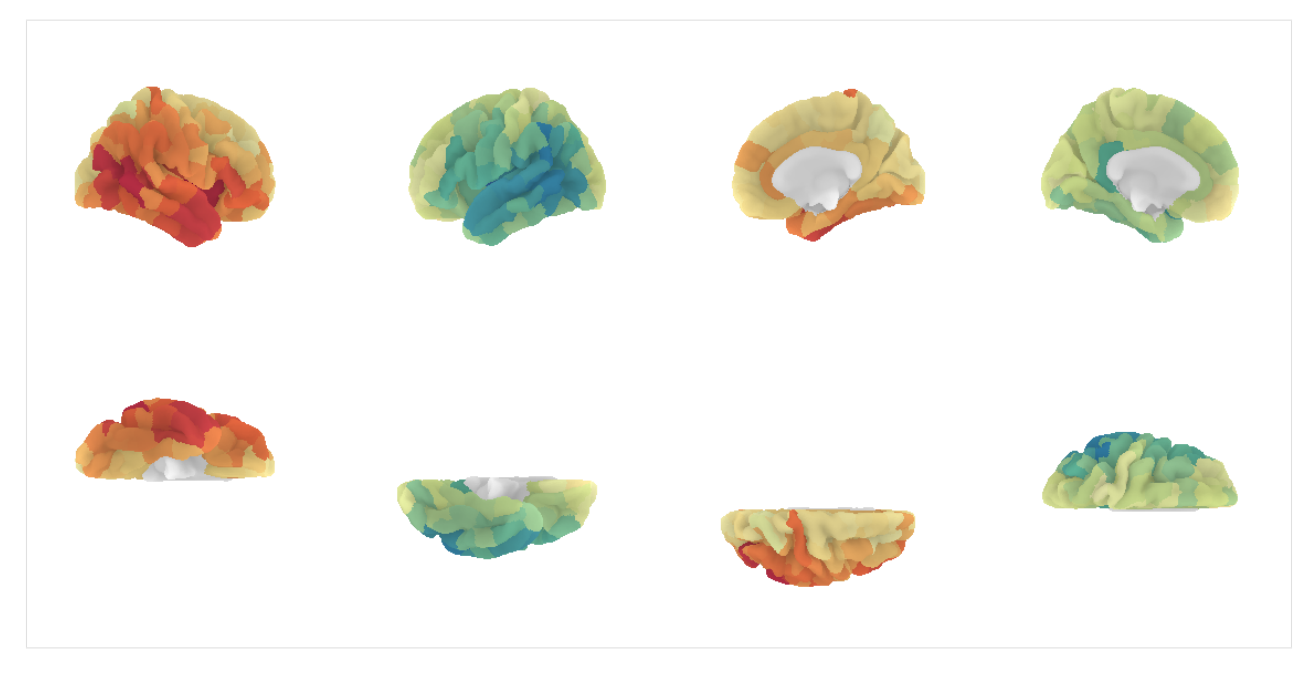

Pretty, right? This concludes the tutorial. We hope you enjoy it and any feedback or suggestions to improve it are very welcome! Just please open a [new issue](https://github.com/connectomicslab/connectomemapper3/issues/new) on GitHub and share your thoughts with us.

## **Want to learn more about connectome harmonics?**

Here are some references:

- Human brain networks function in connectome-specific harmonic waves (Atasoy et al., 2016, [link\)](https://www.nature.com/articles/ncomms10340): Landmark paper that first applied graph signal processing to brain connectivity.
- Functional harmonics reveal multi-dimensional basis functions underlying cortical organization (Glomb et al., 2021, [link\)](https://doi.org/10.1016/j.celrep.2021.109554): Connectome harmonics of functional connectivity.
- The connectome spectrum as a canonical basis for a sparse representation of fast brain activity (Rué-Queralt et al., 2021, [link\)](10.1016/j.neuroimage.2021.118611): EEG and connectome harmonics.

## [ ]:

# **5.9.2 EEG Pipeline Tutorial**

In this notebook, we will demonstrate how to use the newly implemented EEG pipeline of CMP3, using the "VEPCON" dataset, available at [https://openneuro.org/datasets/ds003505/versions/1.1.1.](https://openneuro.org/datasets/ds003505/versions/1.1.1)

It is important to note that CMP3 *does not* include preprocessing of EEG data, so it is expected that you have your data ready to be analyzed.

**Important:** Note that the skull-surfaces provided with the dataset ("bem", see below) which are needed to create the head model are obtained from non-defaced MRIs. You will not be able to proceed with surfaces created from VEPCON dataset alone.

#### **Setup instructions**

If you want to reproduce all the results of this notebook on your side, a conda environment.yml file can be downloaded at the following link: [EEG\\_tutorial\\_environment.yml.](EEG_tutorial_environment.yml) The original .ipynb notebook file can be downloaded at the following link: [EEG\\_pipeline\\_tutorial.ipynb.](https://github.com/connectomicslab/connectomemapper3/raw/master/docs/notebooks/EEG_pipeline_tutorial.ipynb)

Once you have downloaded the conda environment file, install the environment py37cmp-eeg as follows:

\$ conda env create -f /path/to/downloaded/EEG\_tutorial\_environment.yml

This will install all the packages needed to run this notebook including jupyter lab.

You can then activate it, go to the directory where you downloaded the EEG\_pipeline\_tutorial.ipynb, and launch jupyter lab as follows:

```
$ cd /directory/of/downloaded/EEG_pipeline_tutorial.ipynb
$ conda activate py37cmp-eeg
$ jupyter lab
```
You are ready to open and interact with the notebook!

 $[ ]: |$  !pip install  $. /. /.$ 

#### **Loading the python packages used in the notebook**

```
[1]: # General
    import sys
    import os
    import argparse
    import subprocess
    import pdb
    import pickle
    import shutil
    import json
    from IPython.display import SVG, display
    import warnings
    # Dataset management
    import datalad.api as dl
    # Data/graph handling and visualization
    import numpy as np
    import matplotlib.pyplot as plt
    import networkx as nx
    # BIDS import
    from bids import BIDSLayout
    # MNE imports
    import mne
    import mne_connectivity as mnec
    # CMP3 imports
```

```
import cmp.project
from cmp.info import __version__, __copyright__
from cmtklib.util import print_error, print_blue, print_warning
from cmtklib.bids.io import (
    __nipype_directory__, __cartool_directory__,
    __eeglab_directory__, __cmp_directory__
\lambda# other
from EEG_tutorial_utils import (
   create_trans_files,
   fix_vepcon_derivatives_dataset_description_files
)
220709-17:01:15,509 nipype.utils WARNING:
         A newer version (1.8.1) of nipy/nipype is available. You are using 1.7.0
```
#### **Loading the BIDS dataset**

For demonstration, we are going to use the latest version of VEPCON dataset, available on [Open Neuro](https://openneuro.org/datasets/ds003505/versions/1.1.1) that already contains outputs from Connectome Mapper v3.0.3 and Freesurfer 7.1.1. A full description of the dataset can be found in [Pascucci, Tourbier, et al. 2022.](https://doi.org/10.1038/s41597-021-01116-1)

In case you want to rerun the notebook, make sure to remove any ds003505\_demo folder in the directory of the notebook. Otherwise, datalad install will complain.

#### [2]: %%time

```
# Download example dataset with datalad
bids_dir = os.path.join(".", "ds003505_demo") # Adjust path to your BIDS dataset as.
˓→needed
vepcon_data = dl.install(
    path=bids_dir,
    source="https://github.com/OpenNeuroDatasets/ds003505.git"
\mathcal{L}CPU times: user 9.95 ms, sys: 13.8 ms, total: 23.7 ms
Wall time: 58.6 ms
```
### **Running the EEG pipeline**

As of now, the EEG pipeline can only be run directly from the application programming interface (API) as demonstrated in this notebook. As soon as possible, we will integrate it into the graphical user interface (GUI) and the command line interface (CLI).

First, we need to configure the following user-defined arguments. Please modify them as needed.

```
[3]: # Adjust path to your BIDS dataset as needed
    bids_dir = vepcon_data.path
    # Adjust path of the output directory as needed
    output_dir = os.path.join(bids_dir, 'derivatives')
    # Adjust the subject to be processed as needed
```

```
participant_label = 'sub-01'
# Adjust the name of the task to be considered
task_label = 'faces'
# Adjust path to the anatomical pipeline configuration file as needed
anat_pipeline_config = os.path.join(bids_dir, 'code', 'ConnectomeMapper-Docker', 'ref_
˓→anatomical_config.json')
# Adjust path to the MNE-based pipeline configuration file as needed
eeg_pipeline_config = os.path.join('.', 'ref_mne_eeg_config.json')
```
The eeg pipeline config .json file contains information that CMP3 needs to correctly load EEG data and associated information like electrode positions, names of conditions, which parcellation to use, etc. as seen below:

#### [4]: %cat ref\_mne\_eeg\_config.json

```
{
    "Global": {
        "process_type": "EEG",
        "subjects": [
            "sub-01"
        ],
        "subject": "sub-01",
        "version": "v3.1.0"
   },
    "eeg_preprocessing_stage": {
        "task_label": "faces",
        "eeg_ts_file.extension": "set",
        "eeg_ts_file.toolbox_derivatives_dir": "eeglab-v14.1.1",
        "eeg_ts_file.datatype": "eeg",
        "eeg_ts_file.suffix": "eeg",
        "eeg_ts_file.desc": "preproc",
        "eeg_ts_file.task": "faces",
        "events_file.datatype": "eeg",
        "events_file.suffix": "events",
        "events_file.extension": "tsv",
        "events_file.task": "faces",
        "electrodes_file_fmt": "Cartool",
        "cartool_electrodes_file.toolbox_derivatives_dir": "cartool-v3.80",
        "cartool_electrodes_file.datatype": "eeg",
        "cartool_electrodes_file.suffix": "eeg",
        "cartool_electrodes_file.extension": "xyz",
        "t_min": -0.2,
        "t_max": 0.5
   },
    "eeg_source_imaging_stage": {
        "esi_tool": "MNE",
        "mne_apply_electrode_transform": true,
        "mne_electrode_transform_file.toolbox_derivatives_dir": "cmp-v3.0.3",
        "mne_electrode_transform_file.datatype": "eeg",
        "mne_electrode_transform_file.suffix": "trans",
        "mne_electrode_transform_file.extension": "fif",
```

```
"parcellation_cmp_dir": "cmp-v3.0.3",
        "parcellation_scheme": "Lausanne2018",
        "lausanne2018_parcellation_res": "scale1",
        "mne_esi_method": "sLORETA",
        "mne_esi_method_snr": 3.0
    },
    "eeg_connectome_stage": {
        "connectivity_metrics": [
            "coh",
            "cohy"
            "imcoh",
            "plv",
            "ciplv",
            "ppc",
            "pli",
            "wpli",
            "wpli2_debiased"
        ],
        "output_types": [
            "tsv",
            "gpickle",
            "mat",
            "graphml"
        ]
    },
    "Multi-processing": {
        "number_of_cores": 1
    }
}
```
**Note:** If you would like to run another subject (all available subjects except subjects 5 and 15 can be run), you will need to modify the config files (replacing sub-<label> accordingly).

Then, we need to tell datalad to download the actual content of the structural MRI and EEG files that will be input to the pipelines.

```
[5]: %%time
```

```
# Raw MRI
    vepcon_data.get(f'{participant_label}/anat/')
    CPU times: user 7.09 ms, sys: 9.96 ms, total: 17 ms
    Wall time: 135 ms
[5]: [{'action': 'get',
      'path': '/Users/sebastientourbier/Documents/GitHub/connectomemapper3/docs/notebooks/
    ˓→ds003505_demo/sub-01/anat',
      'type': 'directory',
      'refds': '/Users/sebastientourbier/Documents/GitHub/connectomemapper3/docs/notebooks/
    ˓→ds003505_demo',
      'status': 'notneeded',
      'message': ('nothing to get from %s',
       '/Users/sebastientourbier/Documents/GitHub/connectomemapper3/docs/notebooks/ds003505_
     ˓→demo/sub-01/anat')}] (continues on next page)
```

```
[6]: %%time
```

```
# CMP3 and Freesurfer derivatives
vepcon_data.get(f'derivatives/cmp-v3.0.3/{participant_label}/anat/')
vepcon_data.get(f'derivatives/freesurfer-7.1.1/{participant_label}/')
```
CPU times: user 7.82 ms, sys: 10.2 ms, total: 18.1 ms Wall time: 165 ms

 $[6]$ :  $[$ {'action': 'get',

'path': '/Users/sebastientourbier/Documents/GitHub/connectomemapper3/docs/notebooks/ ˓<sup>→</sup>ds003505\_demo/derivatives/freesurfer-7.1.1/sub-01',

'type': 'directory',

'refds': '/Users/sebastientourbier/Documents/GitHub/connectomemapper3/docs/notebooks/ ˓<sup>→</sup>ds003505\_demo',

'status': 'notneeded', 'message': ('nothing to get from %s',

```
'/Users/sebastientourbier/Documents/GitHub/connectomemapper3/docs/notebooks/ds003505_
˓→demo/derivatives/freesurfer-7.1.1/sub-01')}]
```
[7]: %%time

```
# Electrode position
vepcon_data.get(f'derivatives/{__cartool_directory__}/{participant_label}/' +
                f'eeg/{participant_label}_eeg.xyz')
# Preprocessed EEG in EEGLab .fdt/.set format
vepcon_data.get(f'derivatives/{__eeglab_directory__}/{participant_label}/eeg/' +
                f'{participant_label}_task-faces_desc-preproc_eeg.fdt')
vepcon_data.get(f'derivatives/{__eeglab_directory__}/{participant_label}/eeg/' +
                f'{participant_label}_task-faces_desc-preproc_eeg.set')
CPU times: user 11.1 ms, sys: 14.5 ms, total: 25.6 ms
```
 $[7]:$   $[3]'$  action': 'get',

Wall time: 223 ms

```
'path': '/Users/sebastientourbier/Documents/GitHub/connectomemapper3/docs/notebooks/
˓→ds003505_demo/derivatives/eeglab-v14.1.1/sub-01/eeg/sub-01_task-faces_desc-preproc_eeg.
\rightarrowset',
 'type': 'file',
 'refds': '/Users/sebastientourbier/Documents/GitHub/connectomemapper3/docs/notebooks/
\rightarrowds003505_demo',
 'status': 'notneeded',
 'message': 'already present'}]
```
In the latest version of VEPCON  $(v1.1.1)$  that we use in this tutorial, we notice that dataset\_description.json files in the derivatives/cartool-v3.80 and derivatives/eeglab-v14.1.1 are invalid and will create an error if these directories are added to the BIDSLayout representation of the VEPCON dataset. We need to fix them by running the following helper function provided along this tutorial:

[8]: fix\_vepcon\_derivatives\_dataset\_description\_files(os.path.abspath(bids\_dir))

```
Replace /Users/sebastientourbier/Documents/GitHub/connectomemapper3/docs/notebooks/
˓→ds003505_demo/derivatives/cartool-v3.80/dataset_description.json
Replace /Users/sebastientourbier/Documents/GitHub/connectomemapper3/docs/notebooks/
˓→ds003505_demo/derivatives/eeglab-v14.1.1/dataset_description.json
```
We can then configure a new CMP3 project.

```
[9]: # initialize project
    project = cmp.project.ProjectInfo()
    project.base_directory = os.path.abspath(bids_dir)
    project.output_directory = os.path.abspath(output_dir)
    project.subjects = ["{\}".format(participant_labels])]project.subject = "{}".format(participant_label)
    # VEPCON dataset does not have a subject/sessions structure
    project.subject_sessions = [""]
    project.subject_session = ""
    # Set the path to the anatomical pipeline configuration file
    project.anat_config_file = os.path.abspath(anat_pipeline_config)
```
As the dataset is in [BIDS,](https://bids.neuroimaging.io/) we can use [Pybids](https://bids-standard.github.io/pybids/) to help us with the task of interacting with the files of the dataset.

```
[10]: # Represent the BIDS dataset as a PyBIDS BIDSLayout
     bids_layout = BIDSLayout(project.base_directory)
```
Once set, we can run the anatomical pipeline, in order to obtain, among other things, Freesurfer derivatives necessary for the MNE pipeline.

Freesurfer and CMP3 derivatives are indeed provided with the VEPCON dataset, so we do not need to run it, but if run on a fresh dataset

[11]: %%time

```
# Do not run again the anatomical pipeline
# You will have to set it to True on a fresh dataset
run = False
# Initialize the anatomical pipeline reading the configuration file
anat_pipeline = cmp.project.init_anat_project(project, False)
if anat_pipeline is not None:
   # Check if inputs to anatomical pipeline are valid
    anat_valid_inputs = anat_pipeline.check_input(bids_layout, gui=False)
   if anat_valid_inputs:
        if run:
            print(">> Process anatomical pipeline")
            anat_pipeline.process()
    else:
        print_error(" .. ERROR: Invalid inputs")
        exit\_code = 1# Check if outputs to anatomical pipeline are valid
if run:
    anat_valid_outputs, msg = anat_pipeline.check_output()
else:
    anat_valid_outputs = True
# Set the freesurfer subjects directory and the subject id
project.freesurfer_subjects_dir = anat_pipeline.stages['Segmentation'].config.freesurfer_
˓→subjects_dir
```

```
project.freesurfer_subject_id = anat_pipeline.stages['Segmentation'].config.freesurfer_
˓→subject_id
  .. LOAD: Load anatomical config file : /Users/sebastientourbier/Documents/GitHub/
˓→connectomemapper3/docs/notebooks/ds003505_demo/code/ConnectomeMapper-Docker/ref_
˓→anatomical_config.json
  .. WARNING: CMP3 version used to generate the configuration files (v3.0.2) and␣
˓→version of CMP3 used (v3.1.0) differ
**** Check Inputs ****
> Looking in /Users/sebastientourbier/Documents/GitHub/connectomemapper3/docs/notebooks/
\rightarrowds003505_demo for...
/Users/sebastientourbier/Documents/GitHub/connectomemapper3/docs/notebooks/ds003505_demo/
˓→sub-01/anat/sub-01_T1w.nii.gz
... t1_file : /Users/sebastientourbier/Documents/GitHub/connectomemapper3/docs/notebooks/
˓→ds003505_demo/sub-01/anat/sub-01_T1w.nii.gz
/Users/sebastientourbier/Documents/GitHub/connectomemapper3/docs/notebooks/ds003505_demo/
˓→sub-01/anat/sub-01_T1w.json
... t1_json_file : /Users/sebastientourbier/Documents/GitHub/connectomemapper3/docs/
˓→notebooks/ds003505_demo/sub-01/anat/sub-01_T1w.json
Inputs check finished successfully.
Only anatomical data (T1) available.
CPU times: user 29.6 ms, sys: 6.12 ms, total: 35.7 ms
Wall time: 33.1 ms
```
In VEPCON, the electrode positions are provided in a file in the Cartool-derivatives folder, but CMP3 expects them in the EEGLAB-derivatives folder.

```
[12]: # To be Removed !!!
     # Copy the file to the appropriate location
     #cartool_file_location = os.path.join(
     # bids_dir, 'derivatives', __cartool_directory__,
     # participant_label,'eeg', participant_label + '_eeg.xyz'
     #)
     #eeglab_file_location = os.path.join(
     # bids_dir, 'derivatives', 'eeglab-v14.1.1',
          participant_label, 'eeg', participant_label + '_eeg.xyz')
     # if not os.path.exists(eeglab_file_location):
          = shutil.copyfile(cartool_file_location, eeglab_file_location)
```
Since we are using non-defaced MRIs, which are not exactly the same as the ones provided on OpenNeuro, we need an additional transform that will be applied to the electrode positions.

```
[13]: # The following line creates the appropriate file with this transform in derivatives/cmp-
      \rightarrowv3.0.3:
      create_trans_files(bids_dir, participant_label)
      Overwriting existing file.
```
Finally, you can run the EEG pipeline.

[14]: %%time

from cmtklib import config

```
(continued from previous page)
```

```
# IF on MacOSX, add /usr/sbin to the $PATH
# which contains sysctl
# Otherwise, Nipype raises an "/bin/sh: sysctl: command not found" error
# when trying to get the system memory
if "darwin" in sys.platform:
    os.environ["PATH"] = f'/usr/sbin/:{os.environ["PATH"]}'
# Note that "sysctl" can be located in a different place
# than "/usr/sbin".
# To know which path has to be added, you can run
# `locate sysctl`
# Set the path to the anatomical pipeline configurration file
eeg_pipeline_config = 'ref_mne_eeg_config.json'
project.eeg_config_file = os.path.abspath(eeg_pipeline_config)
if anat_valid_outputs:
    # Initialize the EEG pipeline reading the configuration file and
    # check input validity
    eeg_valid_inputs, eeg_pipeline = cmp.project.init_eeg_project(
       project, False
   )
   if eeg_pipeline is not None:
        eeg_pipeline.parcellation_scheme = anat_pipeline.parcellation_scheme
        eeg_pipeline.atlas_info = anat_pipeline.atlas_info
        eeg_pipeline.stages['EEGPreprocessing'].config.task_label = 'faces'
        if eeg_valid_inputs:
            print(">> Process EEG pipeline")
            eeg_pipeline.process()
        else:
            print(" .. ERROR: Invalid inputs")
            exit code = 1else:
   print_error(f' .. ERROR: Invalid anatomical outputs for eeg pipeline')
   print_error(f'{msg}')
    exit\_code = 1**** Check Inputs ****
Base dir: /Users/sebastientourbier/Documents/GitHub/connectomemapper3/docs/notebooks/
˓→ds003505_demo/derivatives/nipype-1.7.0/sub-01/eeg_pipeline
.. DEBUG : Generated file name = sub-01_atlas-L2018_res-scale1_dseg.nii.gz
 .. DEBUG : Generated file name = sub-01_atlas-L2018_res-scale1_dseg.nii.gz
cmp-v3.0.3220709-17:01:27,860 nipype.workflow INFO:
         [Node] Setting-up "eeg_check_input" in "/Users/sebastientourbier/Documents/
˓→GitHub/connectomemapper3/docs/notebooks/ds003505_demo/derivatives/nipype-1.7.0/sub-01/
˓→eeg_pipeline/eeg_check_input".
220709-17:01:27,869 nipype.workflow INFO:
         [Node] Executing "eeg_check_input" <nipype.interfaces.io.BIDSDataGrabber>
Load dataset_description for: /Users/sebastientourbier/Documents/GitHub/
˓→connectomemapper3/docs/notebooks/ds003505_demo/derivatives/cmp-v3.0.3
```

```
Load dataset_description for: /Users/sebastientourbier/Documents/GitHub/
˓→connectomemapper3/docs/notebooks/ds003505_demo/derivatives/eeglab-v14.1.1
Load dataset_description for: /Users/sebastientourbier/Documents/GitHub/
˓→connectomemapper3/docs/notebooks/ds003505_demo/derivatives/cartool-v3.80
220709-17:01:36,614 nipype.workflow INFO:
         [Node] Finished "eeg_check_input", elapsed time 8.742065s.
        .. Input file for "eeg_ts_file" key: ['/Users/sebastientourbier/Documents/GitHub/
˓→connectomemapper3/docs/notebooks/ds003505_demo/derivatives/eeglab-v14.1.1/sub-01/eeg/
˓→sub-01_task-faces_desc-preproc_eeg.set']
        .. Input file for "events_file" key: ['/Users/sebastientourbier/Documents/GitHub/
˓→connectomemapper3/docs/notebooks/ds003505_demo/sub-01/eeg/sub-01_task-faces_events.tsv
ightharpoonup<sup>'</sup>]
        .. Input file for "electrodes_file" key: ['/Users/sebastientourbier/Documents/
˓→GitHub/connectomemapper3/docs/notebooks/ds003505_demo/sub-01/eeg/sub-01_task-faces_
˓→electrodes.tsv']
        .. Input file for "roi_volume_file" key: ['/Users/sebastientourbier/Documents/
˓→GitHub/connectomemapper3/docs/notebooks/ds003505_demo/derivatives/cmp-v3.0.3/sub-01/
˓→anat/sub-01_atlas-L2018_res-scale1_dseg.nii.gz', '/Users/sebastientourbier/Documents/
˓→GitHub/connectomemapper3/docs/notebooks/ds003505_demo/derivatives/cmp-v3.0.3/sub-01/
˓→anat/sub-01_space-DWI_atlas-L2018_res-scale1_dseg.nii.gz']
  .. LOAD: Load EEG config file : /Users/sebastientourbier/Documents/GitHub/
˓→connectomemapper3/docs/notebooks/ref_mne_eeg_config.json
  .. INFO: Generated with the same CMP3 version
{'Global': {'process_type': 'EEG', 'subjects': ['sub-01'], 'subject': 'sub-01', 'version
˓→': 'v3.1.0'}, 'eeg_preprocessing_stage': {'task_label': 'faces', 'eeg_ts_file.extension
˓→': 'set', 'eeg_ts_file.toolbox_derivatives_dir': 'eeglab-v14.1.1', 'eeg_ts_file.
˓→datatype': 'eeg', 'eeg_ts_file.suffix': 'eeg', 'eeg_ts_file.desc': 'preproc', 'eeg_ts_
˓→file.task': 'faces', 'events_file.datatype': 'eeg', 'events_file.suffix': 'events',
˓→'events_file.extension': 'tsv', 'events_file.task': 'faces', 'electrodes_file_fmt':
˓→'Cartool', 'cartool_electrodes_file.toolbox_derivatives_dir': 'cartool-v3.80',
˓→'cartool_electrodes_file.datatype': 'eeg', 'cartool_electrodes_file.suffix': 'eeg',
˓→'cartool_electrodes_file.extension': 'xyz', 't_min': -0.2, 't_max': 0.5}, 'eeg_source_
˓→imaging_stage': {'esi_tool': 'MNE', 'mne_apply_electrode_transform': True, 'mne_
˓→electrode_transform_file.toolbox_derivatives_dir': 'cmp-v3.0.3', 'mne_electrode_
˓→transform_file.datatype': 'eeg', 'mne_electrode_transform_file.suffix': 'trans', 'mne_
˓→electrode_transform_file.extension': 'fif', 'parcellation_cmp_dir': 'cmp-v3.0.3',
˓→'parcellation_scheme': 'Lausanne2018', 'lausanne2018_parcellation_res': 'scale1', 'mne_
˓→esi_method': 'sLORETA', 'mne_esi_method_snr': 3.0}, 'eeg_connectome_stage': {
˓→'connectivity_metrics': ['coh', 'cohy', 'imcoh', 'plv', 'ciplv', 'ppc', 'pli', 'wpli',
˓→'wpli2_debiased'], 'output_types': ['tsv', 'gpickle', 'mat', 'graphml']}, 'Multi-
˓→processing': {'number_of_cores': 1}}
>> Process EEG pipeline
220709-17:01:36,634 nipype.interface INFO:
         **** Processing ****
 .. DEBUG : Generated file name = sub-01_atlas-L2018_res-scale1_dseg.nii.gz
 .. DEBUG : Generated file path (no extension) = /Users/sebastientourbier/Documents/
˓→GitHub/connectomemapper3/docs/notebooks/ds003505_demo/sub-01/eeg/sub-01_task-faces_
˓→events
  .. DEBUG: Event_ids for Epochs extraction: {'SCRAMBLED': '0', 'FACES': '1'}
220709-17:01:37,164 nipype.workflow INFO:
         Generated workflow graph: /Users/sebastientourbier/Documents/GitHub/
˓→connectomemapper3/docs/notebooks/ds003505_demo/derivatives/nipype-1.7.0/sub-01/eeg_
˓→pipeline/graph.svg (graph2use=colored, simple_form=True). (continues on next page)
```

```
(continued from previous page)
```

```
220709-17:01:37,205 nipype.workflow INFO:
         Workflow eeg_pipeline settings: ['check', 'execution', 'logging', 'monitoring']
220709-17:01:37,219 nipype.workflow INFO:
         Running in parallel.
220709-17:01:37,222 nipype.workflow INFO:
         [MultiProc] Running 0 tasks, and 3 jobs ready. Free memory (GB): 14.40/14.40,␣
\rightarrowFree processors: 1/1.
220709-17:01:37,344 nipype.workflow INFO:
         [Node] Outdated cache found for "eeg_pipeline.eeg_datasource".
220709-17:01:37,365 nipype.workflow INFO:
         [Node] Setting-up "eeg_pipeline.eeg_datasource" in "/Users/sebastientourbier/
˓→Documents/GitHub/connectomemapper3/docs/notebooks/ds003505_demo/derivatives/nipype-1.7.
˓→0/sub-01/eeg_pipeline/eeg_datasource".
220709-17:01:37,371 nipype.workflow INFO:
         [Node] Outdated cache found for "eeg_pipeline.eeg_datasource".
220709-17:01:37,380 nipype.workflow INFO:
         [Node] Executing "eeg_datasource" <nipype.interfaces.io.BIDSDataGrabber>
220709-17:01:39,229 nipype.workflow INFO:
         [MultiProc] Running 1 tasks, and 2 jobs ready. Free memory (GB): 14.20/14.40,␣
˓→Free processors: 0/1.
                     Currently running:
                       * eeg_pipeline.eeg_datasource
Load dataset_description for: /Users/sebastientourbier/Documents/GitHub/
˓→connectomemapper3/docs/notebooks/ds003505_demo/derivatives/eeglab-v14.1.1
Load dataset_description for: /Users/sebastientourbier/Documents/GitHub/
˓→connectomemapper3/docs/notebooks/ds003505_demo/derivatives/cartool-v3.80
Load dataset_description for: /Users/sebastientourbier/Documents/GitHub/
˓→connectomemapper3/docs/notebooks/ds003505_demo/derivatives/cmp-v3.0.3
220709-17:01:46,693 nipype.workflow INFO:
         [Node] Finished "eeg_datasource", elapsed time 9.308715s.
220709-17:01:47,241 nipype.workflow INFO:
         [Job 0] Completed (eeg_pipeline.eeg_datasource).
220709-17:01:47,249 nipype.workflow INFO:
         [MultiProc] Running 0 tasks, and 3 jobs ready. Free memory (GB): 14.40/14.40,␣
˓→Free processors: 1/1.
220709-17:01:47,431 nipype.workflow INFO:
         [Node] Setting-up "eeg_pipeline.eeg_source_imaging_stage.mne_createbem" in "/
˓→Users/sebastientourbier/Documents/GitHub/connectomemapper3/docs/notebooks/ds003505_
˓→demo/derivatives/nipype-1.7.0/sub-01/eeg_pipeline/eeg_source_imaging_stage/mne_
˓→createbem".
220709-17:01:47,437 nipype.workflow INFO:
         [Node] Executing "mne_createbem" <cmtklib.interfaces.mne.CreateBEM>
Creating the BEM geometry...
Going from 5th to 4th subdivision of an icosahedron (n_tri: 20480 -> 5120)
Going from 5th to 4th subdivision of an icosahedron (n_tri: 20480 -> 5120)
Going from 5th to 4th subdivision of an icosahedron (n_tri: 20480 -> 5120)
outer skin CM is -1.05 -8.88 11.57 mm
outer skull CM is -1.05 -8.80 11.09 mm
inner skull CM is -1.05 -10.32 19.78 mm
Checking that surface outer skull is inside surface outer skin ...
220709-17:01:49,241 nipype.workflow INFO:
         [MultiProc] Running 1 tasks, and 2 jobs ready. Free memory (GB): 14.20/14.40,␣
\rightarrowFree processors: \hat{\mathbf{0}}/1. (continues on next page)
```

```
Currently running:
                       * eeg_pipeline.eeg_source_imaging_stage.mne_createbem
Checking that surface inner skull is inside surface outer skull ...
Checking distance between outer skin and outer skull surfaces...
Minimum distance between the outer skin and outer skull surfaces is approximately 1.
\rightarrow 6 mm
Checking distance between outer skull and inner skull surfaces...
Minimum distance between the outer skull and inner skull surfaces is approximately 1.
\rightarrow8 mm
Surfaces passed the basic topology checks.
Complete.
Approximation method : Linear collocation
Three-layer model surfaces loaded.
Computing the linear collocation solution...
   Matrix coefficients...
        outer skin (2562) -> outer skin (2562) ...
        outer skin (2562) -> outer skull (2562) ...
        outer skin (2562) -> inner skull (2562) ...
        outer skull (2562) -> outer skin (2562) ...
        outer skull (2562) -> outer skull (2562) ...
        outer skull (2562) -> inner skull (2562) ...
        inner skull (2562) -> outer skin (2562) ...
        inner skull (2562) -> outer skull (2562) ...
        inner skull (2562) -> inner skull (2562) ...
   Inverting the coefficient matrix...
IP approach required...
   Matrix coefficients (homog)...
        inner skull (2562) -> inner skull (2562) ...
   Inverting the coefficient matrix (homog)...
   Modify the original solution to incorporate IP approach...
        Combining...
        Scaling...
Solution ready.
BEM geometry computations complete.
220709-17:02:50,820 nipype.workflow INFO:
         [Node] Finished "mne_createbem", elapsed time 63.377566s.
220709-17:02:51,340 nipype.workflow INFO:
         [Job 1] Completed (eeg_pipeline.eeg_source_imaging_stage.mne_createbem).
220709-17:02:51,346 nipype.workflow INFO:
         [MultiProc] Running 0 tasks, and 2 jobs ready. Free memory (GB): 14.40/14.40,␣
˓→Free processors: 1/1.
220709-17:02:51,455 nipype.workflow INFO:
         [Node] Setting-up "eeg_pipeline.eeg_source_imaging_stage.mne_createsrc" in "/
˓→Users/sebastientourbier/Documents/GitHub/connectomemapper3/docs/notebooks/ds003505_
˓→demo/derivatives/nipype-1.7.0/sub-01/eeg_pipeline/eeg_source_imaging_stage/mne_
˓→createsrc".
220709-17:02:51,460 nipype.workflow INFO:
         [Node] Executing "mne_createsrc" <cmtklib.interfaces.mne.CreateSrc>
Setting up the source space with the following parameters:
```

```
(continued from previous page)
```

```
SUBJECTS_DIR = /Users/sebastientourbier/Documents/GitHub/connectomemapper3/docs/
˓→notebooks/ds003505_demo/derivatives/freesurfer-7.1.1
Subject = sub-01
Surface = whiteOctahedron subdivision grade 6
>>> 1. Creating the source space...
Doing the octahedral vertex picking...
Loading /Users/sebastientourbier/Documents/GitHub/connectomemapper3/docs/notebooks/
˓→ds003505_demo/derivatives/freesurfer-7.1.1/sub-01/surf/lh.white...
Mapping lh sub-01 -> oct (6) ...
    Triangle neighbors and vertex normals...
Loading geometry from /Users/sebastientourbier/Documents/GitHub/connectomemapper3/docs/
˓→notebooks/ds003505_demo/derivatives/freesurfer-7.1.1/sub-01/surf/lh.sphere...
Setting up the triangulation for the decimated surface...
loaded lh.white 4098/149863 selected to source space (oct = 6)
Loading /Users/sebastientourbier/Documents/GitHub/connectomemapper3/docs/notebooks/
˓→ds003505_demo/derivatives/freesurfer-7.1.1/sub-01/surf/rh.white...
Mapping rh sub-01 \rightarrow oct (6) ...
    Triangle neighbors and vertex normals...
Loading geometry from /Users/sebastientourbier/Documents/GitHub/connectomemapper3/docs/
˓→notebooks/ds003505_demo/derivatives/freesurfer-7.1.1/sub-01/surf/rh.sphere...
Setting up the triangulation for the decimated surface...
loaded rh.white 4098/147183 selected to source space (oct = 6)
Calculating source space distances (limit=inf mm)...
220709-17:02:53,344 nipype.workflow INFO:
         [MultiProc] Running 1 tasks, and 1 jobs ready. Free memory (GB): 14.20/14.40,␣
\rightarrowFree processors: 0/1.
                     Currently running:
                       * eeg_pipeline.eeg_source_imaging_stage.mne_createsrc
    Computing patch statistics...
   Patch information added...
    Computing patch statistics...
   Patch information added...
You are now one step closer to computing the gain matrix
   Write a source space...
    [done]
   Write a source space...
    [done]
    2 source spaces written
220709-17:13:09,333 nipype.workflow INFO:
         [Node] Finished "mne_createsrc", elapsed time 617.869614s.
220709-17:13:10,258 nipype.workflow INFO:
         [Job 2] Completed (eeg_pipeline.eeg_source_imaging_stage.mne_createsrc).
220709-17:13:10,264 nipype.workflow INFO:
         [MultiProc] Running 0 tasks, and 1 jobs ready. Free memory (GB): 14.40/14.40,␣
\rightarrowFree processors: 1/1.
220709-17:13:10,360 nipype.workflow INFO:
         [Node] Setting-up "eeg_pipeline.eeg_preprocessing_stage.eeglab2fif" in "/Users/
\rightarrowsebastientourbier/Documents/GitHub/connectomemapper3/docs/notebooks/ds003δ0h5ndemo/extpage)
˓→derivatives/nipype-1.7.0/sub-01/eeg_pipeline/eeg_preprocessing_stage/eeglab2fif".
```

```
220709-17:13:10,367 nipype.workflow INFO:
         [Node] Executing "eeglab2fif" <cmtklib.interfaces.mne.EEGLAB2fif>
eeg_ts_file = /Users/sebastientourbier/Documents/GitHub/connectomemapper3/docs/notebooks/
˓→ds003505_demo/derivatives/eeglab-v14.1.1/sub-01/eeg/sub-01_task-faces_desc-preproc_eeg.
˓→set
electrodes_file = /Users/sebastientourbier/Documents/GitHub/connectomemapper3/docs/
˓→notebooks/ds003505_demo/derivatives/cartool-v3.80/sub-01/eeg/sub-01_eeg.xyz
event_ids = {'SCRAMBLED': '0', 'FACES': '1'}
events_file = /Users/sebastientourbier/Documents/GitHub/connectomemapper3/docs/notebooks/
˓→ds003505_demo/sub-01/eeg/sub-01_task-faces_events.tsv
out_epochs_fif_fname = epo.fif
t_{max} = 0.5t_{min} = -0.2Extracting parameters from /Users/sebastientourbier/Documents/GitHub/connectomemapper3/
˓→docs/notebooks/ds003505_demo/derivatives/eeglab-v14.1.1/sub-01/eeg/sub-01_task-faces_
˓→desc-preproc_eeg.set...
Not setting metadata
Not setting metadata
588 matching events found
No baseline correction applied
0 projection items activated
Ready.
Applying baseline correction (mode: mean)
Adding average EEG reference projection.
1 projection items deactivated
Average reference projection was added, but has not been applied yet. Use the apply_proj␣
˓→method to apply it.
.. INFO: montage_fname = /Users/sebastientourbier/Documents/GitHub/connectomemapper3/
˓→docs/notebooks/ds003505_demo/derivatives/cartool-v3.80/sub-01/eeg/sub-01_eeg.xyz
        .. INFO: Create montage from Cartool electrodes file...
220709-17:13:11,693 nipype.workflow INFO:
         [Node] Finished "eeglab2fif", elapsed time 1.322598s.
220709-17:13:12,258 nipype.workflow INFO:
         [Job 3] Completed (eeg_pipeline.eeg_preprocessing_stage.eeglab2fif).
220709-17:13:12,264 nipype.workflow INFO:
         [MultiProc] Running 0 tasks, and 2 jobs ready. Free memory (GB): 14.40/14.40,␣
\rightarrowFree processors: 1/1.
220709-17:13:12,361 nipype.workflow INFO:
         [Node] Setting-up "eeg_pipeline.eeg_source_imaging_stage.mne_createcov" in "/
˓→Users/sebastientourbier/Documents/GitHub/connectomemapper3/docs/notebooks/ds003505_
˓→demo/derivatives/nipype-1.7.0/sub-01/eeg_pipeline/eeg_source_imaging_stage/mne_
˓→createcov".
220709-17:13:12,366 nipype.workflow INFO:
         [Node] Executing "mne_createcov" <cmtklib.interfaces.mne.CreateCov>
Reading /Users/sebastientourbier/Documents/GitHub/connectomemapper3/docs/notebooks/
˓→ds003505_demo/derivatives/nipype-1.7.0/sub-01/eeg_pipeline/eeg_preprocessing_stage/
\rightarroweeglab2fif/epo.fif ...
   Read a total of 1 projection items:
        Average EEG reference (1 x 128) idle
    Found the data of interest:
```
$t = -200.00$  ... 500.00 ms 0 CTF compensation matrices available Not setting metadata Not setting metadata 588 matching events found No baseline correction applied Created an SSP operator (subspace dimension = 1) 1 projection items activated Computing rank from data with rank=None Using tolerance  $3.2e-11$  (2.2e-16 eps  $*$  128 dim  $*$  1.1e+03 max singular value) Estimated rank (eeg): 127 EEG: rank 127 computed from 128 data channels with 1 projector Created an SSP operator (subspace dimension = 1) Setting small EEG eigenvalues to zero (without PCA) Reducing data rank from 128 -> 127 Estimating covariance using SHRUNK 220709-17:13:14,260 nipype.workflow INFO: [MultiProc] Running 1 tasks, and 1 jobs ready. Free memory (GB): 14.20/14.40,␣ ˓<sup>→</sup>Free processors: 0/1. Currently running: \* eeg\_pipeline.eeg\_source\_imaging\_stage.mne\_createcov Done. Estimating covariance using EMPIRICAL Done. Using cross-validation to select the best estimator. Number of samples used : 29988 log-likelihood on unseen data (descending order): shrunk: 71.873 empirical: -373.964 selecting best estimator: shrunk [done] 220709-17:13:15,592 nipype.workflow INFO: [Node] Finished "mne\_createcov", elapsed time 3.22245s. 220709-17:13:16,262 nipype.workflow INFO: [Job 4] Completed (eeg\_pipeline.eeg\_source\_imaging\_stage.mne\_createcov). 220709-17:13:16,270 nipype.workflow INFO: [MultiProc] Running 0 tasks, and 1 jobs ready. Free memory (GB): 14.40/14.40,␣  $\rightarrow$ Free processors: 1/1. 220709-17:13:16,364 nipype.workflow INFO: [Node] Setting-up "eeg\_pipeline.eeg\_source\_imaging\_stage.mne\_createfwd" in "/ ˓<sup>→</sup>Users/sebastientourbier/Documents/GitHub/connectomemapper3/docs/notebooks/ds003505\_ ˓<sup>→</sup>demo/derivatives/nipype-1.7.0/sub-01/eeg\_pipeline/eeg\_source\_imaging\_stage/mne\_ ˓<sup>→</sup>createfwd". 220709-17:13:16,370 nipype.workflow INFO: [Node] Executing "mne\_createfwd" <cmtklib.interfaces.mne.CreateFwd> Reading /Users/sebastientourbier/Documents/GitHub/connectomemapper3/docs/notebooks/ ˓<sup>→</sup>ds003505\_demo/derivatives/nipype-1.7.0/sub-01/eeg\_pipeline/eeg\_preprocessing\_stage/  $\rightarrow$ eeglab2fif/epo.fif ... Read a total of 1 projection items: Average EEG reference (1 x 128) idle Found the data of interest:  $t = -200.00$  ... 500.00 ms

```
(continued from previous page)
```

```
0 CTF compensation matrices available
Not setting metadata
Not setting metadata
588 matching events found
No baseline correction applied
Created an SSP operator (subspace dimension = 1)
1 projection items activated
Source space : /Users/sebastientourbier/Documents/GitHub/connectomemapper3/docs/
˓→notebooks/ds003505_demo/derivatives/nipype-1.7.0/sub-01/eeg_pipeline/eeg_source_
˓→imaging_stage/mne_createsrc/src.fif
MRI -> head transform : /Users/sebastientourbier/Documents/GitHub/connectomemapper3/docs/
˓→notebooks/ds003505_demo/derivatives/cmp-v3.0.3/sub-01/eeg/sub-01_trans.fif
Measurement data : instance of Info
Conductor model : /Users/sebastientourbier/Documents/GitHub/connectomemapper3/docs/
˓→notebooks/ds003505_demo/derivatives/nipype-1.7.0/sub-01/eeg_pipeline/eeg_source_
˓→imaging_stage/mne_createbem/bem.fif
Accurate field computations
Do computations in head coordinates
Free source orientations
Reading /Users/sebastientourbier/Documents/GitHub/connectomemapper3/docs/notebooks/
˓→ds003505_demo/derivatives/nipype-1.7.0/sub-01/eeg_pipeline/eeg_source_imaging_stage/
˓→mne_createsrc/src.fif...
Read 2 source spaces a total of 8196 active source locations
Coordinate transformation: MRI (surface RAS) -> head
    1.000000 0.000000 0.000000 0.00 mm
    0.000000 1.000000 0.000000 9.00 mm
    0.000000 0.000000 1.000000 -11.00 mm
    0.000000 0.000000 0.000000 1.00
Read 128 EEG channels from info
Head coordinate coil definitions created.
Source spaces are now in head coordinates.
Setting up the BEM model using /Users/sebastientourbier/Documents/GitHub/
˓→connectomemapper3/docs/notebooks/ds003505_demo/derivatives/nipype-1.7.0/sub-01/eeg_
˓→pipeline/eeg_source_imaging_stage/mne_createbem/bem.fif...
Loading surfaces...
Loading the solution matrix...
Three-layer model surfaces loaded.
Loaded linear_collocation BEM solution from /Users/sebastientourbier/Documents/GitHub/
˓→connectomemapper3/docs/notebooks/ds003505_demo/derivatives/nipype-1.7.0/sub-01/eeg_
˓→pipeline/eeg_source_imaging_stage/mne_createbem/bem.fif
Employing the head->MRI coordinate transform with the BEM model.
BEM model bem.fif is now set up
Source spaces are in head coordinates.
Checking that the sources are inside the surface (will take a few...)
```
Skipping interior check for 1736 sources that fit inside a sphere of radius 53.7 mm Skipping solid angle check for 0 points using Qhull [Parallel(n\_jobs=4)]: Using backend LokyBackend with 4 concurrent workers. 220709-17:13:18,262 nipype.workflow INFO: [MultiProc] Running 1 tasks, and 0 jobs ready. Free memory (GB): 14.20/14.40,␣ ˓<sup>→</sup>Free processors: 0/1. Currently running: \* eeg\_pipeline.eeg\_source\_imaging\_stage.mne\_createfwd [Parallel(n\_jobs=4)]: Done 2 out of 4 | elapsed: 8.9s remaining: 8.9s [Parallel(n\_jobs=4)]: Done 4 out of 4 | elapsed: 9.0s remaining: 0.0s [Parallel(n\_jobs=4)]: Done 4 out of 4 | elapsed: 9.0s finished Skipping interior check for 1721 sources that fit inside a sphere of radius 53.7 mm Skipping solid angle check for 0 points using Qhull [Parallel(n\_jobs=4)]: Using backend LokyBackend with 4 concurrent workers. [Parallel(n\_jobs=4)]: Done 2 out of 4 | elapsed: 0.3s remaining: 0.3s [Parallel(n\_jobs=4)]: Done 4 out of 4 | elapsed: 0.3s remaining: 0.0s [Parallel(n\_jobs=4)]: Done 4 out of 4 | elapsed: 0.3s finished Setting up for EEG... Computing EEG at 8196 source locations (free orientations)... [Parallel(n\_jobs=4)]: Using backend LokyBackend with 4 concurrent workers. [Parallel(n\_jobs=4)]: Done 2 out of 4 | elapsed: 1.1s remaining: 1.1s [Parallel(n\_jobs=4)]: Done 4 out of 4 | elapsed: 1.3s remaining: 0.0s [Parallel(n\_jobs=4)]: Done 4 out of 4 | elapsed: 1.3s finished Finished. Write a source space... [done] Write a source space... [done] 2 source spaces written 220709-17:13:30,321 nipype.workflow INFO: [Node] Finished "mne\_createfwd", elapsed time 13.943436s. 220709-17:13:32,276 nipype.workflow INFO: [Job 5] Completed (eeg\_pipeline.eeg\_source\_imaging\_stage.mne\_createfwd). 220709-17:13:32,282 nipype.workflow INFO: [MultiProc] Running 0 tasks, and 1 jobs ready. Free memory (GB): 14.40/14.40,␣ ˓<sup>→</sup>Free processors: 1/1. 220709-17:13:32,370 nipype.workflow INFO: [Node] Setting-up "eeg\_pipeline.eeg\_source\_imaging\_stage.mne\_invsol" in "/Users/ ˓<sup>→</sup>sebastientourbier/Documents/GitHub/connectomemapper3/docs/notebooks/ds003505\_demo/ ˓<sup>→</sup>derivatives/nipype-1.7.0/sub-01/eeg\_pipeline/eeg\_source\_imaging\_stage/mne\_invsol". 220709-17:13:32,379 nipype.workflow INFO: [Node] Executing "mne\_invsol" <cmtklib.interfaces.mne.MNEInverseSolutionROI> Reading /Users/sebastientourbier/Documents/GitHub/connectomemapper3/docs/notebooks/ ˓<sup>→</sup>ds003505\_demo/derivatives/nipype-1.7.0/sub-01/eeg\_pipeline/eeg\_preprocessing\_stage/  $\rightarrow$ eeglab2fif/epo.fif ... Read a total of 1 projection items:

```
Average EEG reference (1 x 128) idle
   Found the data of interest:
        t = -200.00 ... 500.00 ms
        0 CTF compensation matrices available
Not setting metadata
Not setting metadata
588 matching events found
No baseline correction applied
Created an SSP operator (subspace dimension = 1)
1 projection items activated
Reading forward solution from /Users/sebastientourbier/Documents/GitHub/
˓→connectomemapper3/docs/notebooks/ds003505_demo/derivatives/nipype-1.7.0/sub-01/eeg_
˓→pipeline/eeg_source_imaging_stage/mne_createfwd/fwd.fif...
   Reading a source space...
   Computing patch statistics...
   Patch information added...
   Distance information added...
    [done]
   Reading a source space...
   Computing patch statistics...
   Patch information added...
   Distance information added...
    [done]
   2 source spaces read
   Desired named matrix (kind = 3523) not available
   Read EEG forward solution (8196 sources, 128 channels, free orientations)
   Source spaces transformed to the forward solution coordinate frame
   128 x 128 full covariance (kind = 1) found.
   Read a total of 1 projection items:
        Average EEG reference (1 x 128) active
   Reading a source space...
   Computing patch statistics...
   Patch information added...
   Distance information added...
    [done]
   Reading a source space...
   Computing patch statistics...
   Patch information added...
   Distance information added...
    [done]
    2 source spaces read
Computing inverse operator with 128 channels.
    128 out of 128 channels remain after picking
Selected 128 channels
Whitening the forward solution.
    Created an SSP operator (subspace dimension = 1)
Computing rank from covariance with rank=None
   Using tolerance 1.2e-14 (2.2e-16 eps * 128 dim * 0.43 max singular value)
   Estimated rank (eeg): 127
   EEG: rank 127 computed from 128 data channels with 1 projector
    Setting small EEG eigenvalues to zero (without PCA)
Creating the source covariance matrix
```

```
Adjusting source covariance matrix.
Computing SVD of whitened and weighted lead field matrix.
220709-17:13:34,277 nipype.workflow INFO:
         [MultiProc] Running 1 tasks, and 0 jobs ready. Free memory (GB): 14.20/14.40,␣
\rightarrowFree processors: 0/1.
                     Currently running:
                       * eeg_pipeline.eeg_source_imaging_stage.mne_invsol
   largest singular value = 6.48933
    scaling factor to adjust the trace = 4.66048e+24 (nchan = 128 nzero = 1)
Write inverse operator decomposition in /Users/sebastientourbier/Documents/GitHub/
˓→connectomemapper3/docs/notebooks/ds003505_demo/derivatives/nipype-1.7.0/sub-01/eeg_
˓→pipeline/eeg_source_imaging_stage/mne_invsol/inv.fif...
    Write a source space...
    [done]
   Write a source space...
    [done]
   2 source spaces written
   Writing inverse operator info...
   Writing noise covariance matrix.
   Writing source covariance matrix.
   Writing orientation priors.
    [done]
Preparing the inverse operator for use...
   Scaled noise and source covariance from nave = 1 to nave = 588Created the regularized inverter
   Created an SSP operator (subspace dimension = 1)
   Created the whitener using a noise covariance matrix with rank 127 (1 small␣
\rightarroweigenvalues omitted)
    Computing noise-normalization factors (sLORETA)...
[done]
Picked 128 channels from the data
Computing inverse...
   Eigenleads need to be weighted ...
Processing epoch : 1 / 588
combining the current components...
Processing epoch : 2 / 588
combining the current components...
Processing epoch : 3 / 588
combining the current components...
Processing epoch : 4 / 588
combining the current components...
Processing epoch : 5 / 588
combining the current components...
Processing epoch : 6 / 588
combining the current components...
Processing epoch : 7 / 588
combining the current components...
Processing epoch : 8 / 588
combining the current components...
Processing epoch : 9 / 588
combining the current components...
Processing epoch : 10 / 588
```
combining the current components... Processing epoch : 11 / 588 combining the current components... Processing epoch : 12 / 588 combining the current components... Processing epoch : 13 / 588 combining the current components... Processing epoch : 14 / 588 combining the current components... Processing epoch : 15 / 588 combining the current components... Processing epoch : 16 / 588 combining the current components... Processing epoch : 17 / 588 combining the current components... Processing epoch : 18 / 588 combining the current components... Processing epoch : 19 / 588 combining the current components... Processing epoch : 20 / 588 combining the current components... Processing epoch : 21 / 588 combining the current components... Processing epoch : 22 / 588 combining the current components... Processing epoch : 23 / 588 combining the current components... Processing epoch : 24 / 588 combining the current components... Processing epoch : 25 / 588 combining the current components... Processing epoch : 26 / 588 combining the current components... Processing epoch : 27 / 588 combining the current components... Processing epoch : 28 / 588 combining the current components... Processing epoch : 29 / 588 combining the current components... Processing epoch : 30 / 588 combining the current components... Processing epoch : 31 / 588 combining the current components... Processing epoch : 32 / 588 combining the current components... Processing epoch : 33 / 588 combining the current components... Processing epoch : 34 / 588 combining the current components... Processing epoch : 35 / 588 combining the current components... Processing epoch : 36 / 588

combining the current components... Processing epoch : 37 / 588 combining the current components... Processing epoch : 38 / 588 combining the current components... Processing epoch : 39 / 588 combining the current components... Processing epoch : 40 / 588 combining the current components... Processing epoch : 41 / 588 combining the current components... Processing epoch : 42 / 588 combining the current components... Processing epoch : 43 / 588 combining the current components... Processing epoch : 44 / 588 combining the current components... Processing epoch : 45 / 588 combining the current components... Processing epoch : 46 / 588 combining the current components... Processing epoch : 47 / 588 combining the current components... Processing epoch : 48 / 588 combining the current components... Processing epoch : 49 / 588 combining the current components... Processing epoch : 50 / 588 combining the current components... Processing epoch : 51 / 588 combining the current components... Processing epoch : 52 / 588 combining the current components... Processing epoch : 53 / 588 combining the current components... Processing epoch : 54 / 588 combining the current components... Processing epoch : 55 / 588 combining the current components... Processing epoch : 56 / 588 combining the current components... Processing epoch : 57 / 588 combining the current components... Processing epoch : 58 / 588 combining the current components... Processing epoch : 59 / 588 combining the current components... Processing epoch : 60 / 588 combining the current components... Processing epoch : 61 / 588 combining the current components... Processing epoch : 62 / 588

combining the current components... Processing epoch : 63 / 588 combining the current components... Processing epoch : 64 / 588 combining the current components... Processing epoch : 65 / 588 combining the current components... Processing epoch : 66 / 588 combining the current components... Processing epoch : 67 / 588 combining the current components... Processing epoch : 68 / 588 combining the current components... Processing epoch : 69 / 588 combining the current components... Processing epoch : 70 / 588 combining the current components... Processing epoch : 71 / 588 combining the current components... Processing epoch : 72 / 588 combining the current components... Processing epoch : 73 / 588 combining the current components... Processing epoch : 74 / 588 combining the current components... Processing epoch : 75 / 588 combining the current components... Processing epoch : 76 / 588 combining the current components... Processing epoch : 77 / 588 combining the current components... Processing epoch : 78 / 588 combining the current components... Processing epoch : 79 / 588 combining the current components... Processing epoch : 80 / 588 combining the current components... Processing epoch : 81 / 588 combining the current components... Processing epoch : 82 / 588 combining the current components... Processing epoch : 83 / 588 combining the current components... Processing epoch : 84 / 588 combining the current components... Processing epoch : 85 / 588 combining the current components... Processing epoch : 86 / 588 combining the current components... Processing epoch : 87 / 588 combining the current components... Processing epoch : 88 / 588

combining the current components... Processing epoch : 89 / 588 combining the current components... Processing epoch : 90 / 588 combining the current components... Processing epoch : 91 / 588 combining the current components... Processing epoch : 92 / 588 combining the current components... Processing epoch : 93 / 588 combining the current components... Processing epoch : 94 / 588 combining the current components... Processing epoch : 95 / 588 combining the current components... Processing epoch : 96 / 588 combining the current components... Processing epoch : 97 / 588 combining the current components... Processing epoch : 98 / 588 combining the current components... Processing epoch : 99 / 588 combining the current components... Processing epoch : 100 / 588 combining the current components... Processing epoch : 101 / 588 combining the current components... Processing epoch : 102 / 588 combining the current components... Processing epoch : 103 / 588 combining the current components... Processing epoch : 104 / 588 combining the current components... Processing epoch : 105 / 588 combining the current components... Processing epoch : 106 / 588 combining the current components... Processing epoch : 107 / 588 combining the current components... Processing epoch : 108 / 588 combining the current components... Processing epoch : 109 / 588 combining the current components... Processing epoch : 110 / 588 combining the current components... Processing epoch : 111 / 588 combining the current components... Processing epoch : 112 / 588 combining the current components... Processing epoch : 113 / 588 combining the current components... Processing epoch : 114 / 588

combining the current components... Processing epoch : 115 / 588 combining the current components... Processing epoch : 116 / 588 combining the current components... Processing epoch : 117 / 588 combining the current components... Processing epoch : 118 / 588 combining the current components... Processing epoch : 119 / 588 combining the current components... Processing epoch : 120 / 588 combining the current components... Processing epoch : 121 / 588 combining the current components... Processing epoch : 122 / 588 combining the current components... Processing epoch : 123 / 588 combining the current components... Processing epoch : 124 / 588 combining the current components... Processing epoch : 125 / 588 combining the current components... Processing epoch : 126 / 588 combining the current components... Processing epoch : 127 / 588 combining the current components... Processing epoch : 128 / 588 combining the current components... Processing epoch : 129 / 588 combining the current components... Processing epoch : 130 / 588 combining the current components... Processing epoch : 131 / 588 combining the current components... Processing epoch : 132 / 588 combining the current components... Processing epoch : 133 / 588 combining the current components... Processing epoch : 134 / 588 combining the current components... Processing epoch : 135 / 588 combining the current components... Processing epoch : 136 / 588 combining the current components... Processing epoch : 137 / 588 combining the current components... Processing epoch : 138 / 588 combining the current components... Processing epoch : 139 / 588 combining the current components... Processing epoch : 140 / 588

combining the current components... Processing epoch : 141 / 588 combining the current components... Processing epoch : 142 / 588 combining the current components... Processing epoch : 143 / 588 combining the current components... Processing epoch : 144 / 588 combining the current components... Processing epoch : 145 / 588 combining the current components... Processing epoch : 146 / 588 combining the current components... Processing epoch : 147 / 588 combining the current components... Processing epoch : 148 / 588 combining the current components... Processing epoch : 149 / 588 combining the current components... Processing epoch : 150 / 588 combining the current components... Processing epoch : 151 / 588 combining the current components... Processing epoch : 152 / 588 combining the current components... Processing epoch : 153 / 588 combining the current components... Processing epoch : 154 / 588 combining the current components... Processing epoch : 155 / 588 combining the current components... Processing epoch : 156 / 588 combining the current components... Processing epoch : 157 / 588 combining the current components... Processing epoch : 158 / 588 combining the current components... Processing epoch : 159 / 588 combining the current components... Processing epoch : 160 / 588 combining the current components... Processing epoch : 161 / 588 combining the current components... Processing epoch : 162 / 588 combining the current components... Processing epoch : 163 / 588 combining the current components... Processing epoch : 164 / 588 combining the current components... Processing epoch : 165 / 588 combining the current components... Processing epoch : 166 / 588

combining the current components... Processing epoch : 167 / 588 combining the current components... Processing epoch : 168 / 588 combining the current components... Processing epoch : 169 / 588 combining the current components... Processing epoch : 170 / 588 combining the current components... Processing epoch : 171 / 588 combining the current components... Processing epoch : 172 / 588 combining the current components... Processing epoch : 173 / 588 combining the current components... Processing epoch : 174 / 588 combining the current components... Processing epoch : 175 / 588 combining the current components... Processing epoch : 176 / 588 combining the current components... Processing epoch : 177 / 588 combining the current components... Processing epoch : 178 / 588 combining the current components... Processing epoch : 179 / 588 combining the current components... Processing epoch : 180 / 588 combining the current components... Processing epoch : 181 / 588 combining the current components... Processing epoch : 182 / 588 combining the current components... Processing epoch : 183 / 588 combining the current components... Processing epoch : 184 / 588 combining the current components... Processing epoch : 185 / 588 combining the current components... Processing epoch : 186 / 588 combining the current components... Processing epoch : 187 / 588 combining the current components... Processing epoch : 188 / 588 combining the current components... Processing epoch : 189 / 588 combining the current components... Processing epoch : 190 / 588 combining the current components... Processing epoch : 191 / 588 combining the current components... Processing epoch : 192 / 588

combining the current components... Processing epoch : 193 / 588 combining the current components... Processing epoch : 194 / 588 combining the current components... Processing epoch : 195 / 588 combining the current components... Processing epoch : 196 / 588 combining the current components... Processing epoch : 197 / 588 combining the current components... Processing epoch : 198 / 588 combining the current components... Processing epoch : 199 / 588 combining the current components... Processing epoch : 200 / 588 combining the current components... Processing epoch : 201 / 588 combining the current components... Processing epoch : 202 / 588 combining the current components... Processing epoch : 203 / 588 combining the current components... Processing epoch : 204 / 588 combining the current components... Processing epoch : 205 / 588 combining the current components... Processing epoch : 206 / 588 combining the current components... Processing epoch : 207 / 588 combining the current components... Processing epoch : 208 / 588 combining the current components... Processing epoch : 209 / 588 combining the current components... Processing epoch : 210 / 588 combining the current components... Processing epoch : 211 / 588 combining the current components... Processing epoch : 212 / 588 combining the current components... Processing epoch : 213 / 588 combining the current components... Processing epoch : 214 / 588 combining the current components... Processing epoch : 215 / 588 combining the current components... Processing epoch : 216 / 588 combining the current components... Processing epoch : 217 / 588 combining the current components... Processing epoch : 218 / 588

combining the current components... Processing epoch : 219 / 588 combining the current components... Processing epoch : 220 / 588 combining the current components... Processing epoch : 221 / 588 combining the current components... Processing epoch : 222 / 588 combining the current components... Processing epoch : 223 / 588 combining the current components... Processing epoch : 224 / 588 combining the current components... Processing epoch : 225 / 588 combining the current components... Processing epoch : 226 / 588 combining the current components... Processing epoch : 227 / 588 combining the current components... Processing epoch : 228 / 588 combining the current components... Processing epoch : 229 / 588 combining the current components... Processing epoch : 230 / 588 combining the current components... Processing epoch : 231 / 588 combining the current components... Processing epoch : 232 / 588 combining the current components... Processing epoch : 233 / 588 combining the current components... Processing epoch : 234 / 588 combining the current components... Processing epoch : 235 / 588 combining the current components... Processing epoch : 236 / 588 combining the current components... Processing epoch : 237 / 588 combining the current components... Processing epoch : 238 / 588 combining the current components... Processing epoch : 239 / 588 combining the current components... Processing epoch : 240 / 588 combining the current components... Processing epoch : 241 / 588 combining the current components... Processing epoch : 242 / 588 combining the current components... Processing epoch : 243 / 588 combining the current components... Processing epoch : 244 / 588

combining the current components... Processing epoch : 245 / 588 combining the current components... Processing epoch : 246 / 588 combining the current components... Processing epoch : 247 / 588 combining the current components... Processing epoch : 248 / 588 combining the current components... Processing epoch : 249 / 588 combining the current components... Processing epoch : 250 / 588 combining the current components... Processing epoch : 251 / 588 combining the current components... Processing epoch : 252 / 588 combining the current components... Processing epoch : 253 / 588 combining the current components... Processing epoch : 254 / 588 combining the current components... Processing epoch : 255 / 588 combining the current components... Processing epoch : 256 / 588 combining the current components... Processing epoch : 257 / 588 combining the current components... Processing epoch : 258 / 588 combining the current components... Processing epoch : 259 / 588 combining the current components... Processing epoch : 260 / 588 combining the current components... Processing epoch : 261 / 588 combining the current components... Processing epoch : 262 / 588 combining the current components... Processing epoch : 263 / 588 combining the current components... Processing epoch : 264 / 588 combining the current components... Processing epoch : 265 / 588 combining the current components... Processing epoch : 266 / 588 combining the current components... Processing epoch : 267 / 588 combining the current components... Processing epoch : 268 / 588 combining the current components... Processing epoch : 269 / 588 combining the current components... Processing epoch : 270 / 588

combining the current components... Processing epoch : 271 / 588 combining the current components... Processing epoch : 272 / 588 combining the current components... Processing epoch : 273 / 588 combining the current components... Processing epoch : 274 / 588 combining the current components... Processing epoch : 275 / 588 combining the current components... Processing epoch : 276 / 588 combining the current components... Processing epoch : 277 / 588 combining the current components... Processing epoch : 278 / 588 combining the current components... Processing epoch : 279 / 588 combining the current components... Processing epoch : 280 / 588 combining the current components... Processing epoch : 281 / 588 combining the current components... Processing epoch : 282 / 588 combining the current components... Processing epoch : 283 / 588 combining the current components... Processing epoch : 284 / 588 combining the current components... Processing epoch : 285 / 588 combining the current components... Processing epoch : 286 / 588 combining the current components... Processing epoch : 287 / 588 combining the current components... Processing epoch : 288 / 588 combining the current components... Processing epoch : 289 / 588 combining the current components... Processing epoch : 290 / 588 combining the current components... Processing epoch : 291 / 588 combining the current components... Processing epoch : 292 / 588 combining the current components... Processing epoch : 293 / 588 combining the current components... Processing epoch : 294 / 588 combining the current components... Processing epoch : 295 / 588 combining the current components... Processing epoch : 296 / 588

combining the current components... Processing epoch : 297 / 588 combining the current components... Processing epoch : 298 / 588 combining the current components... Processing epoch : 299 / 588 combining the current components... Processing epoch : 300 / 588 combining the current components... Processing epoch : 301 / 588 combining the current components... Processing epoch : 302 / 588 combining the current components... Processing epoch : 303 / 588 combining the current components... Processing epoch : 304 / 588 combining the current components... Processing epoch : 305 / 588 combining the current components... Processing epoch : 306 / 588 combining the current components... Processing epoch : 307 / 588 combining the current components... Processing epoch : 308 / 588 combining the current components... Processing epoch : 309 / 588 combining the current components... Processing epoch : 310 / 588 combining the current components... Processing epoch : 311 / 588 combining the current components... Processing epoch : 312 / 588 combining the current components... Processing epoch : 313 / 588 combining the current components... Processing epoch : 314 / 588 combining the current components... Processing epoch : 315 / 588 combining the current components... Processing epoch : 316 / 588 combining the current components... Processing epoch : 317 / 588 combining the current components... Processing epoch : 318 / 588 combining the current components... Processing epoch : 319 / 588 combining the current components... Processing epoch : 320 / 588 combining the current components... Processing epoch : 321 / 588 combining the current components... Processing epoch : 322 / 588

combining the current components... Processing epoch : 323 / 588 combining the current components... Processing epoch : 324 / 588 combining the current components... Processing epoch : 325 / 588 combining the current components... Processing epoch : 326 / 588 combining the current components... Processing epoch : 327 / 588 combining the current components... Processing epoch : 328 / 588 combining the current components... Processing epoch : 329 / 588 combining the current components... Processing epoch : 330 / 588 combining the current components... Processing epoch : 331 / 588 combining the current components... Processing epoch : 332 / 588 combining the current components... Processing epoch : 333 / 588 combining the current components... Processing epoch : 334 / 588 combining the current components... Processing epoch : 335 / 588 combining the current components... Processing epoch : 336 / 588 combining the current components... Processing epoch : 337 / 588 combining the current components... Processing epoch : 338 / 588 combining the current components... Processing epoch : 339 / 588 combining the current components... Processing epoch : 340 / 588 combining the current components... Processing epoch : 341 / 588 combining the current components... Processing epoch : 342 / 588 combining the current components... Processing epoch : 343 / 588 combining the current components... Processing epoch : 344 / 588 combining the current components... Processing epoch : 345 / 588 combining the current components... Processing epoch : 346 / 588 combining the current components... Processing epoch : 347 / 588 combining the current components... Processing epoch : 348 / 588

combining the current components... Processing epoch : 349 / 588 combining the current components... Processing epoch : 350 / 588 combining the current components... Processing epoch : 351 / 588 combining the current components... Processing epoch : 352 / 588 combining the current components... Processing epoch : 353 / 588 combining the current components... Processing epoch : 354 / 588 combining the current components... Processing epoch : 355 / 588 combining the current components... Processing epoch : 356 / 588 combining the current components... Processing epoch : 357 / 588 combining the current components... Processing epoch : 358 / 588 combining the current components... Processing epoch : 359 / 588 combining the current components... Processing epoch : 360 / 588 combining the current components... Processing epoch : 361 / 588 combining the current components... Processing epoch : 362 / 588 combining the current components... Processing epoch : 363 / 588 combining the current components... Processing epoch : 364 / 588 combining the current components... Processing epoch : 365 / 588 combining the current components... Processing epoch : 366 / 588 combining the current components... Processing epoch : 367 / 588 combining the current components... Processing epoch : 368 / 588 combining the current components... Processing epoch : 369 / 588 combining the current components... Processing epoch : 370 / 588 combining the current components... Processing epoch : 371 / 588 combining the current components... Processing epoch : 372 / 588 combining the current components... Processing epoch : 373 / 588 combining the current components... Processing epoch : 374 / 588

combining the current components... Processing epoch : 375 / 588 combining the current components... Processing epoch : 376 / 588 combining the current components... Processing epoch : 377 / 588 combining the current components... Processing epoch : 378 / 588 combining the current components... Processing epoch : 379 / 588 combining the current components... Processing epoch : 380 / 588 combining the current components... Processing epoch : 381 / 588 combining the current components... Processing epoch : 382 / 588 combining the current components... Processing epoch : 383 / 588 combining the current components... Processing epoch : 384 / 588 combining the current components... Processing epoch : 385 / 588 combining the current components... Processing epoch : 386 / 588 combining the current components... Processing epoch : 387 / 588 combining the current components... Processing epoch : 388 / 588 combining the current components... Processing epoch : 389 / 588 combining the current components... Processing epoch : 390 / 588 combining the current components... Processing epoch : 391 / 588 combining the current components... Processing epoch : 392 / 588 combining the current components... Processing epoch : 393 / 588 combining the current components... Processing epoch : 394 / 588 combining the current components... Processing epoch : 395 / 588 combining the current components... Processing epoch : 396 / 588 combining the current components... Processing epoch : 397 / 588 combining the current components... Processing epoch : 398 / 588 combining the current components... Processing epoch : 399 / 588 combining the current components... Processing epoch : 400 / 588

combining the current components... Processing epoch : 401 / 588 combining the current components... Processing epoch : 402 / 588 combining the current components... Processing epoch : 403 / 588 combining the current components... Processing epoch : 404 / 588 combining the current components... Processing epoch : 405 / 588 combining the current components... Processing epoch : 406 / 588 combining the current components... Processing epoch : 407 / 588 combining the current components... Processing epoch : 408 / 588 combining the current components... Processing epoch : 409 / 588 combining the current components... Processing epoch : 410 / 588 combining the current components... Processing epoch : 411 / 588 combining the current components... Processing epoch : 412 / 588 combining the current components... Processing epoch : 413 / 588 combining the current components... Processing epoch : 414 / 588 combining the current components... Processing epoch : 415 / 588 combining the current components... Processing epoch : 416 / 588 combining the current components... Processing epoch : 417 / 588 combining the current components... Processing epoch : 418 / 588 combining the current components... Processing epoch : 419 / 588 combining the current components... Processing epoch : 420 / 588 combining the current components... Processing epoch : 421 / 588 combining the current components... Processing epoch : 422 / 588 combining the current components... Processing epoch : 423 / 588 combining the current components... Processing epoch : 424 / 588 combining the current components... Processing epoch : 425 / 588 combining the current components... Processing epoch : 426 / 588

combining the current components... Processing epoch : 427 / 588 combining the current components... Processing epoch : 428 / 588 combining the current components... Processing epoch : 429 / 588 combining the current components... Processing epoch : 430 / 588 combining the current components... Processing epoch : 431 / 588 combining the current components... Processing epoch : 432 / 588 combining the current components... Processing epoch : 433 / 588 combining the current components... Processing epoch : 434 / 588 combining the current components... Processing epoch : 435 / 588 combining the current components... Processing epoch : 436 / 588 combining the current components... Processing epoch : 437 / 588 combining the current components... Processing epoch : 438 / 588 combining the current components... Processing epoch : 439 / 588 combining the current components... Processing epoch : 440 / 588 combining the current components... Processing epoch : 441 / 588 combining the current components... Processing epoch : 442 / 588 combining the current components... Processing epoch : 443 / 588 combining the current components... Processing epoch : 444 / 588 combining the current components... Processing epoch : 445 / 588 combining the current components... Processing epoch : 446 / 588 combining the current components... Processing epoch : 447 / 588 combining the current components... Processing epoch : 448 / 588 combining the current components... Processing epoch : 449 / 588 combining the current components... Processing epoch : 450 / 588 combining the current components... Processing epoch : 451 / 588 combining the current components... Processing epoch : 452 / 588

combining the current components... Processing epoch : 453 / 588 combining the current components... Processing epoch : 454 / 588 combining the current components... Processing epoch : 455 / 588 combining the current components... Processing epoch : 456 / 588 combining the current components... Processing epoch : 457 / 588 combining the current components... Processing epoch : 458 / 588 combining the current components... Processing epoch : 459 / 588 combining the current components... Processing epoch : 460 / 588 combining the current components... Processing epoch : 461 / 588 combining the current components... Processing epoch : 462 / 588 combining the current components... Processing epoch : 463 / 588 combining the current components... Processing epoch : 464 / 588 combining the current components... Processing epoch : 465 / 588 combining the current components... Processing epoch : 466 / 588 combining the current components... Processing epoch : 467 / 588 combining the current components... Processing epoch : 468 / 588 combining the current components... Processing epoch : 469 / 588 combining the current components... Processing epoch : 470 / 588 combining the current components... Processing epoch : 471 / 588 combining the current components... Processing epoch : 472 / 588 combining the current components... Processing epoch : 473 / 588 combining the current components... Processing epoch : 474 / 588 combining the current components... Processing epoch : 475 / 588 combining the current components... Processing epoch : 476 / 588 combining the current components... Processing epoch : 477 / 588 combining the current components... Processing epoch : 478 / 588

combining the current components... Processing epoch : 479 / 588 combining the current components... Processing epoch : 480 / 588 combining the current components... Processing epoch : 481 / 588 combining the current components... Processing epoch : 482 / 588 combining the current components... Processing epoch : 483 / 588 combining the current components... Processing epoch : 484 / 588 combining the current components... Processing epoch : 485 / 588 combining the current components... Processing epoch : 486 / 588 combining the current components... Processing epoch : 487 / 588 combining the current components... Processing epoch : 488 / 588 combining the current components... Processing epoch : 489 / 588 combining the current components... Processing epoch : 490 / 588 combining the current components... Processing epoch : 491 / 588 combining the current components... Processing epoch : 492 / 588 combining the current components... Processing epoch : 493 / 588 combining the current components... Processing epoch : 494 / 588 combining the current components... Processing epoch : 495 / 588 combining the current components... Processing epoch : 496 / 588 combining the current components... Processing epoch : 497 / 588 combining the current components... Processing epoch : 498 / 588 combining the current components... Processing epoch : 499 / 588 combining the current components... Processing epoch : 500 / 588 combining the current components... Processing epoch : 501 / 588 combining the current components... Processing epoch : 502 / 588 combining the current components... Processing epoch : 503 / 588 combining the current components... Processing epoch : 504 / 588

combining the current components... Processing epoch : 505 / 588 combining the current components... Processing epoch : 506 / 588 combining the current components... Processing epoch : 507 / 588 combining the current components... Processing epoch : 508 / 588 combining the current components... Processing epoch : 509 / 588 combining the current components... Processing epoch : 510 / 588 combining the current components... Processing epoch : 511 / 588 combining the current components... Processing epoch : 512 / 588 combining the current components... Processing epoch : 513 / 588 combining the current components... Processing epoch : 514 / 588 combining the current components... Processing epoch : 515 / 588 combining the current components... Processing epoch : 516 / 588 combining the current components... Processing epoch : 517 / 588 combining the current components... Processing epoch : 518 / 588 combining the current components... Processing epoch : 519 / 588 combining the current components... Processing epoch : 520 / 588 combining the current components... Processing epoch : 521 / 588 combining the current components... Processing epoch : 522 / 588 combining the current components... Processing epoch : 523 / 588 combining the current components... Processing epoch : 524 / 588 combining the current components... Processing epoch : 525 / 588 combining the current components... Processing epoch : 526 / 588 combining the current components... Processing epoch : 527 / 588 combining the current components... Processing epoch : 528 / 588 combining the current components... Processing epoch : 529 / 588 combining the current components... Processing epoch : 530 / 588

combining the current components... Processing epoch : 531 / 588 combining the current components... Processing epoch : 532 / 588 combining the current components... Processing epoch : 533 / 588 combining the current components... Processing epoch : 534 / 588 combining the current components... Processing epoch : 535 / 588 combining the current components... Processing epoch : 536 / 588 combining the current components... Processing epoch : 537 / 588 combining the current components... Processing epoch : 538 / 588 combining the current components... Processing epoch : 539 / 588 combining the current components... Processing epoch : 540 / 588 combining the current components... Processing epoch : 541 / 588 combining the current components... Processing epoch : 542 / 588 combining the current components... Processing epoch : 543 / 588 combining the current components... Processing epoch : 544 / 588 combining the current components... Processing epoch : 545 / 588 combining the current components... Processing epoch : 546 / 588 combining the current components... Processing epoch : 547 / 588 combining the current components... Processing epoch : 548 / 588 combining the current components... Processing epoch : 549 / 588 combining the current components... Processing epoch : 550 / 588 combining the current components... Processing epoch : 551 / 588 combining the current components... Processing epoch : 552 / 588 combining the current components... Processing epoch : 553 / 588 combining the current components... Processing epoch : 554 / 588 combining the current components... Processing epoch : 555 / 588 combining the current components... Processing epoch : 556 / 588

combining the current components... Processing epoch : 557 / 588 combining the current components... Processing epoch : 558 / 588 combining the current components... Processing epoch : 559 / 588 combining the current components... Processing epoch : 560 / 588 combining the current components... Processing epoch : 561 / 588 combining the current components... Processing epoch : 562 / 588 combining the current components... Processing epoch : 563 / 588 combining the current components... Processing epoch : 564 / 588 combining the current components... Processing epoch : 565 / 588 combining the current components... Processing epoch : 566 / 588 combining the current components... Processing epoch : 567 / 588 combining the current components... Processing epoch : 568 / 588 combining the current components... Processing epoch : 569 / 588 combining the current components... Processing epoch : 570 / 588 combining the current components... Processing epoch : 571 / 588 combining the current components... Processing epoch : 572 / 588 combining the current components... Processing epoch : 573 / 588 combining the current components... Processing epoch : 574 / 588 combining the current components... Processing epoch : 575 / 588 combining the current components... Processing epoch : 576 / 588 combining the current components... Processing epoch : 577 / 588 combining the current components... Processing epoch : 578 / 588 combining the current components... Processing epoch : 579 / 588 combining the current components... Processing epoch : 580 / 588 combining the current components... Processing epoch : 581 / 588 combining the current components... Processing epoch : 582 / 588

```
combining the current components...
Processing epoch : 583 / 588
combining the current components...
Processing epoch : 584 / 588
combining the current components...
Processing epoch : 585 / 588
combining the current components...
Processing epoch : 586 / 588
combining the current components...
Processing epoch : 587 / 588
combining the current components...
Processing epoch : 588 / 588
combining the current components...
[done]
Reading labels from parcellation...
  read 35 labels from /Users/sebastientourbier/Documents/GitHub/connectomemapper3/docs/
˓→notebooks/ds003505_demo/derivatives/freesurfer-7.1.1/sub-01/label/lh.lausanne2018.
˓→scale1.annot
   read 35 labels from /Users/sebastientourbier/Documents/GitHub/connectomemapper3/docs/
˓→notebooks/ds003505_demo/derivatives/freesurfer-7.1.1/sub-01/label/rh.lausanne2018.
˓→scale1.annot
Extracting time courses for 70 labels (mode: pca_flip)
Extracting time courses for 70 labels (mode: pca_flip)
Extracting time courses for 70 labels (mode: pca_flip)
Extracting time courses for 70 labels (mode: pca_flip)
Extracting time courses for 70 labels (mode: pca_flip)
Extracting time courses for 70 labels (mode: pca_flip)
Extracting time courses for 70 labels (mode: pca_flip)
Extracting time courses for 70 labels (mode: pca_flip)
Extracting time courses for 70 labels (mode: pca_flip)
Extracting time courses for 70 labels (mode: pca_flip)
Extracting time courses for 70 labels (mode: pca_flip)
Extracting time courses for 70 labels (mode: pca_flip)
Extracting time courses for 70 labels (mode: pca_flip)
Extracting time courses for 70 labels (mode: pca_flip)
Extracting time courses for 70 labels (mode: pca_flip)
Extracting time courses for 70 labels (mode: pca_flip)
Extracting time courses for 70 labels (mode: pca_flip)
Extracting time courses for 70 labels (mode: pca_flip)
Extracting time courses for 70 labels (mode: pca_flip)
Extracting time courses for 70 labels (mode: pca_flip)
Extracting time courses for 70 labels (mode: pca_flip)
Extracting time courses for 70 labels (mode: pca_flip)
Extracting time courses for 70 labels (mode: pca_flip)
Extracting time courses for 70 labels (mode: pca_flip)
Extracting time courses for 70 labels (mode: pca_flip)
Extracting time courses for 70 labels (mode: pca_flip)
Extracting time courses for 70 labels (mode: pca_flip)
Extracting time courses for 70 labels (mode: pca_flip)
Extracting time courses for 70 labels (mode: pca_flip)
Extracting time courses for 70 labels (mode: pca_flip)
Extracting time courses for 70 labels (mode: pca_flip)
```
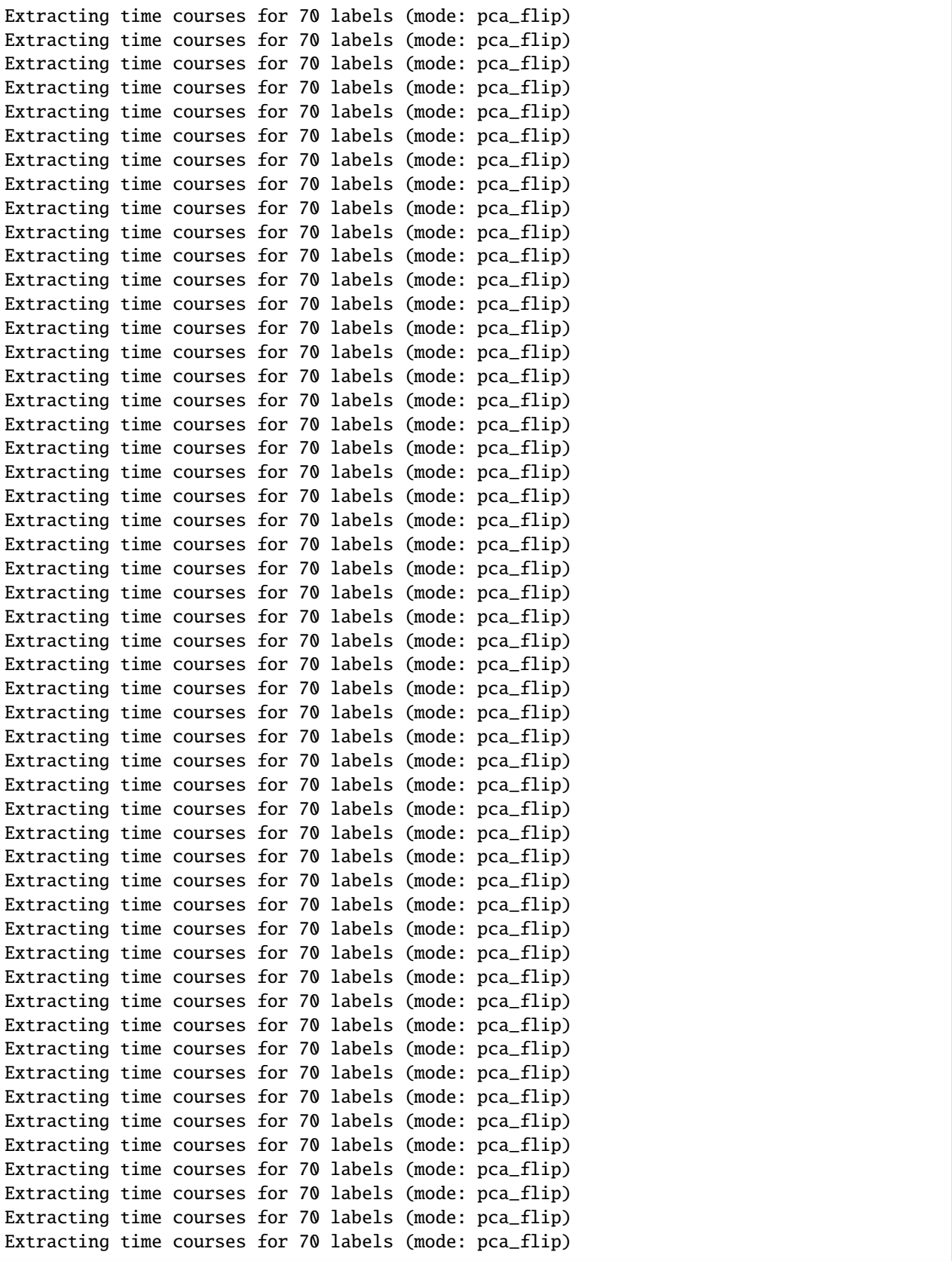

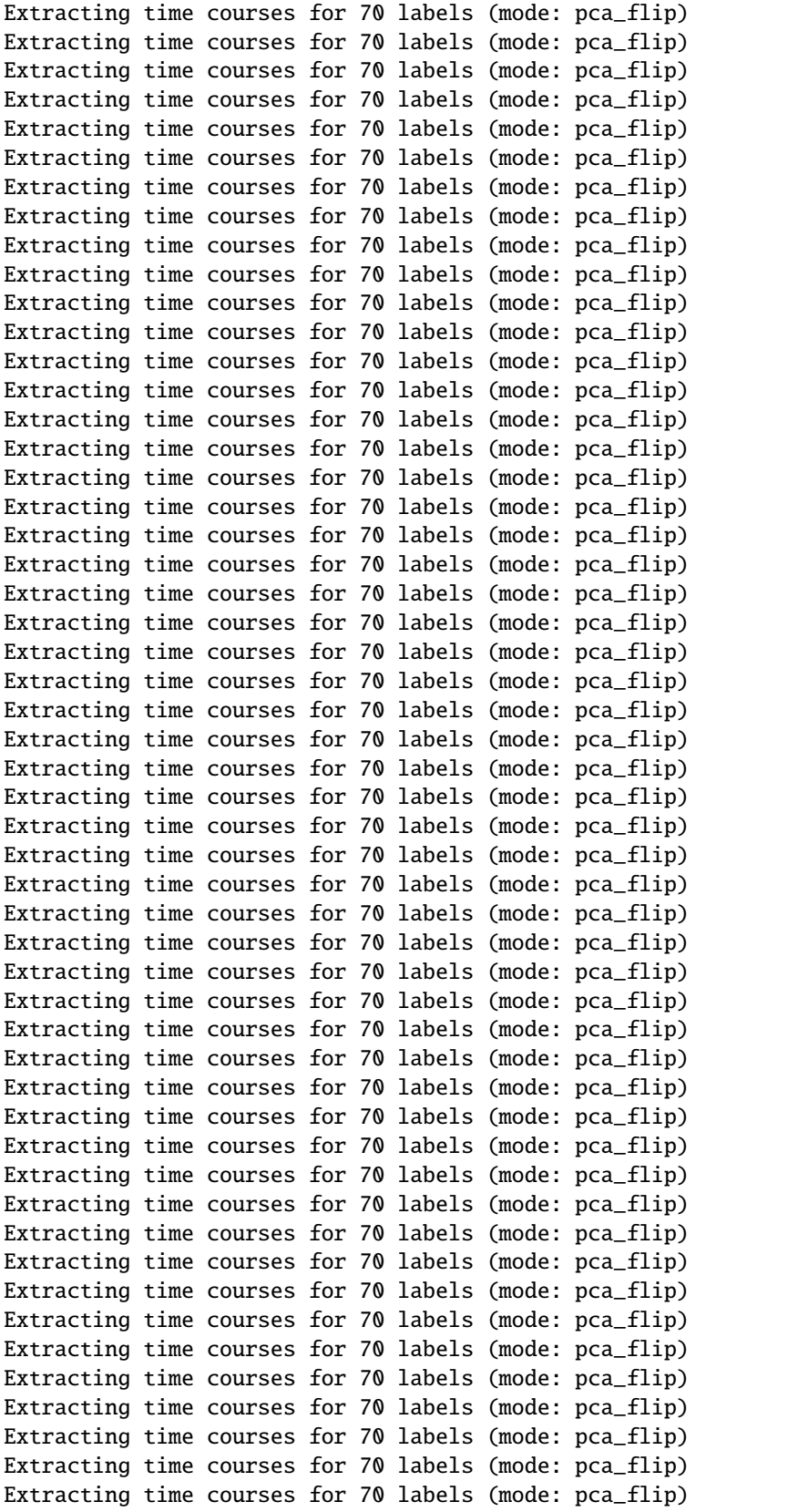

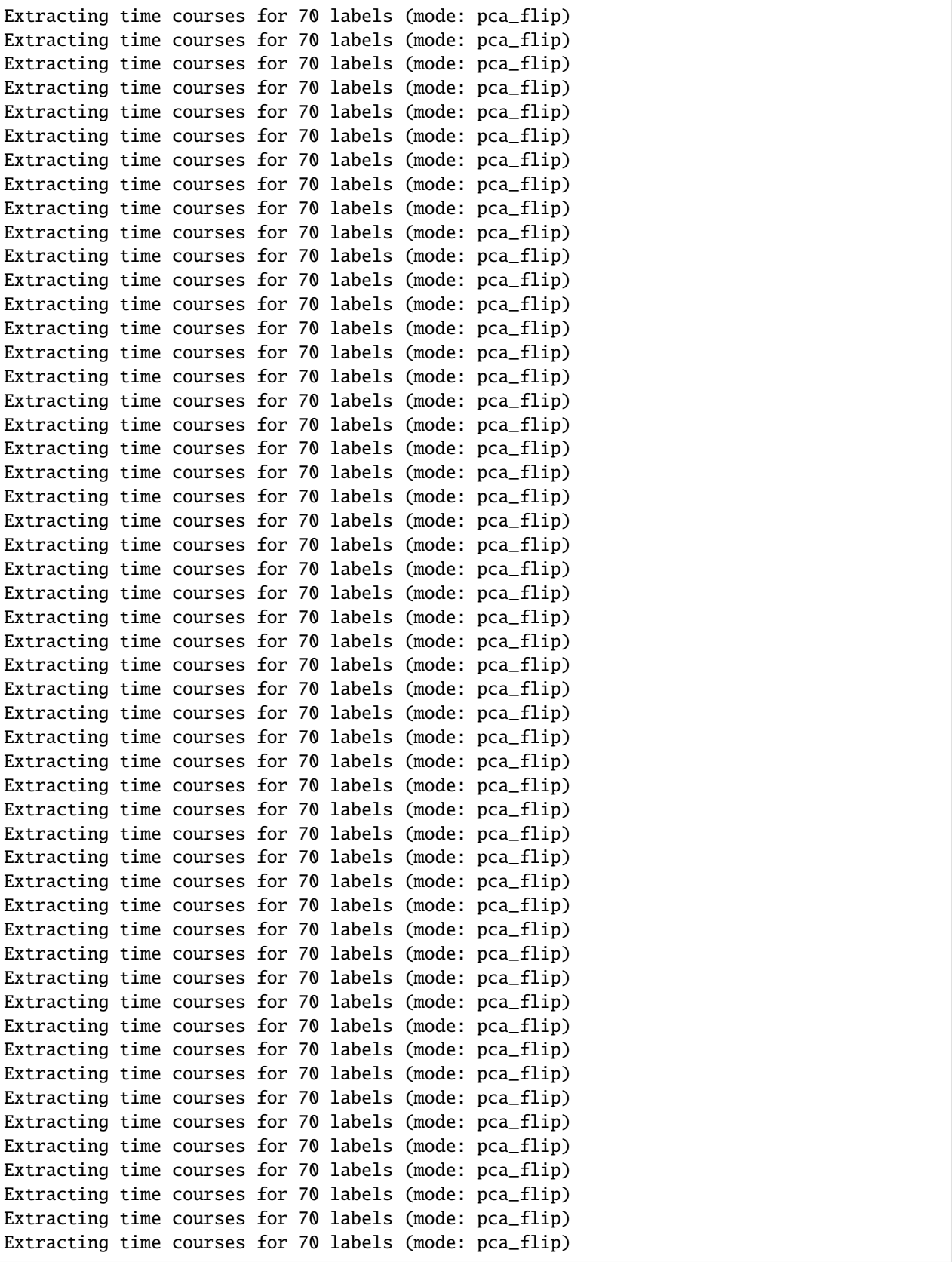

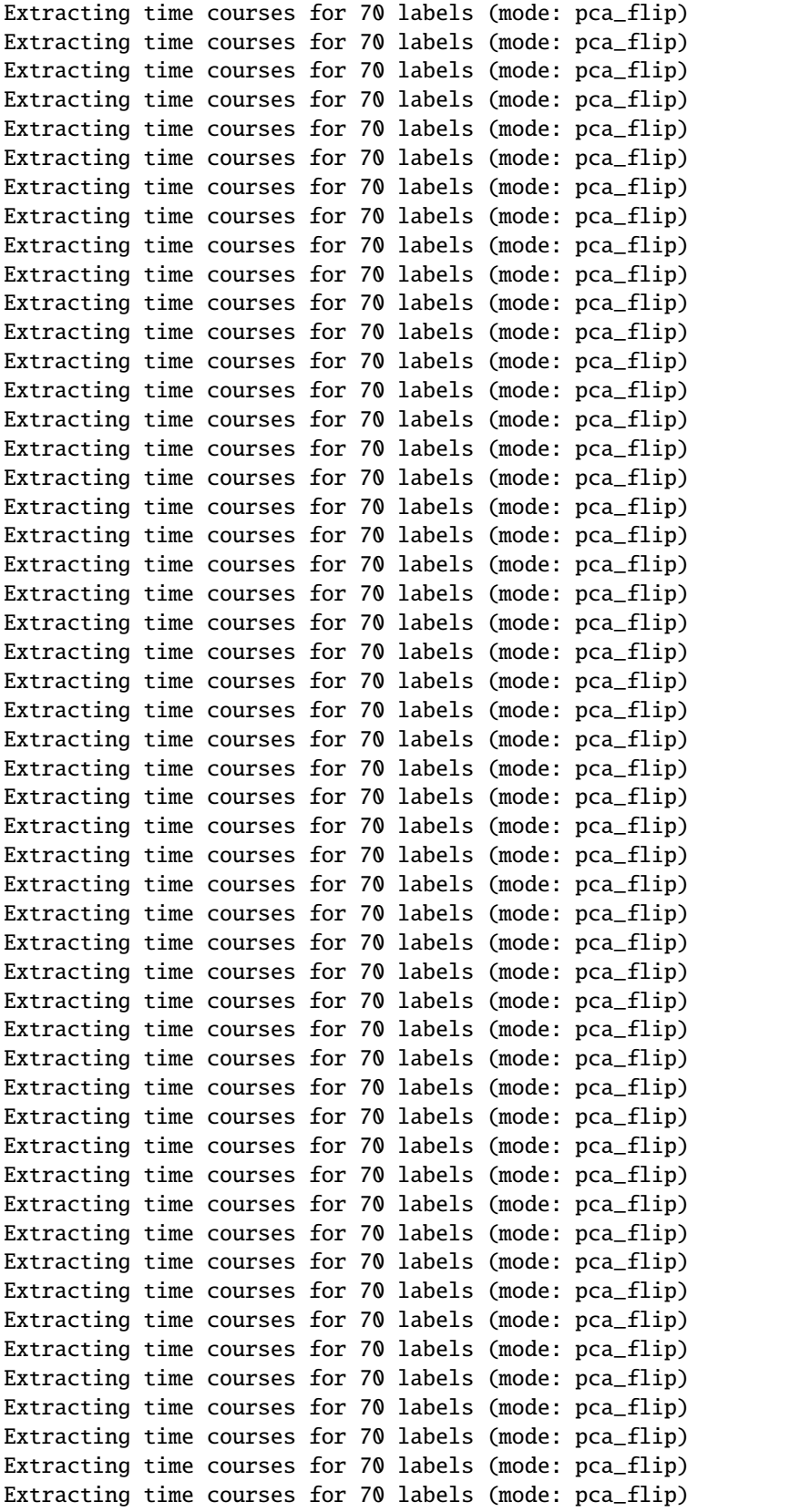

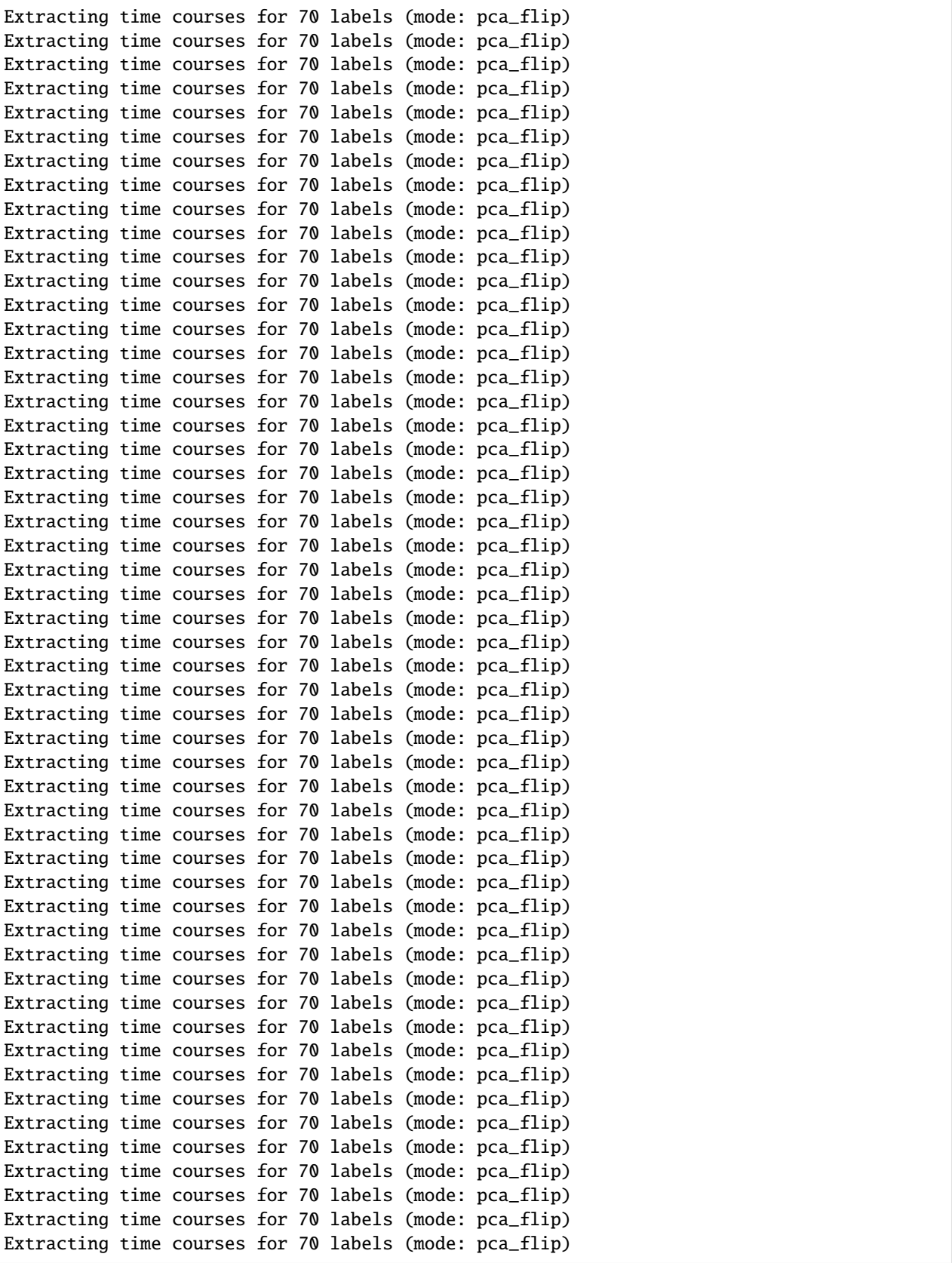

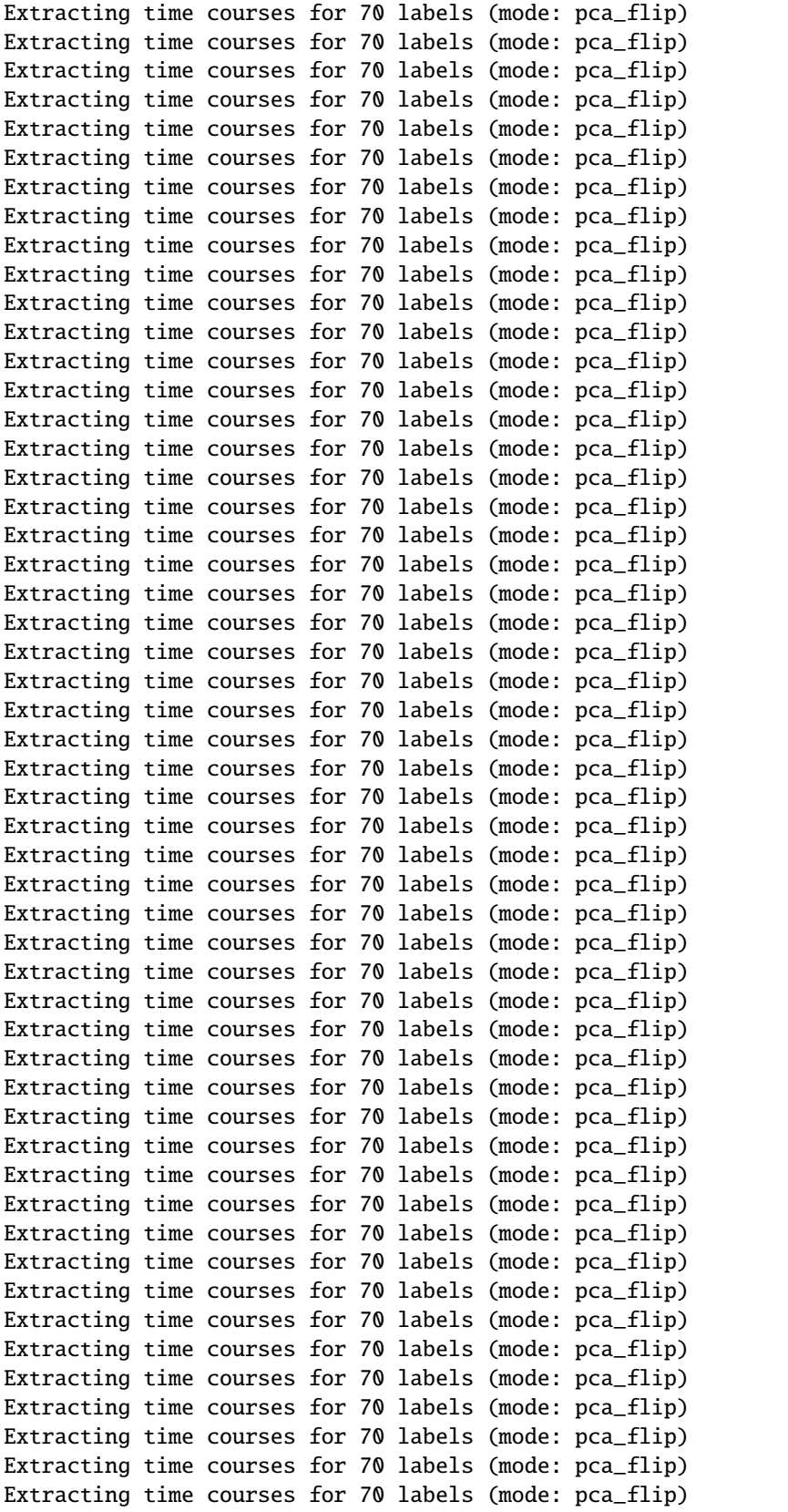

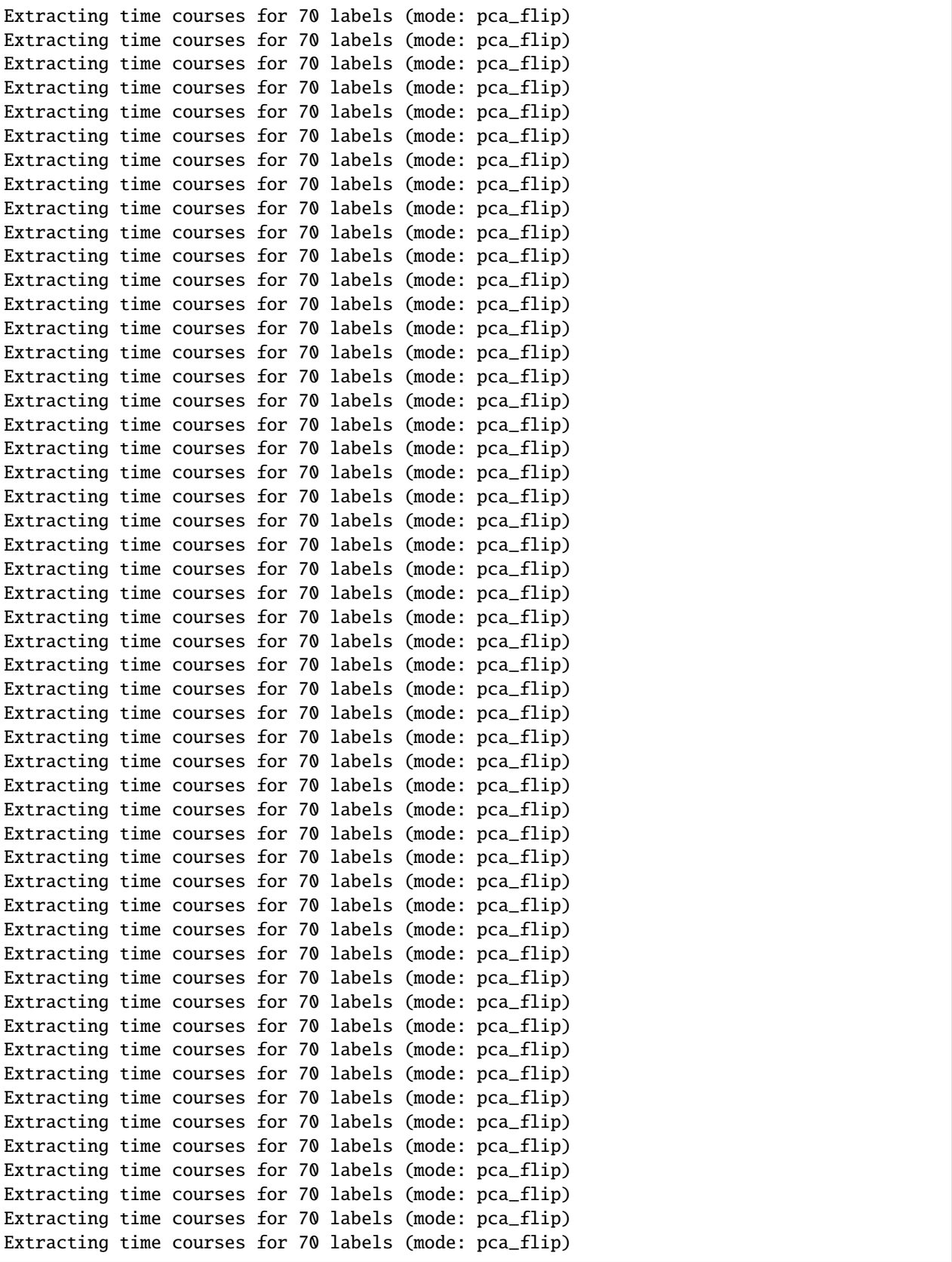

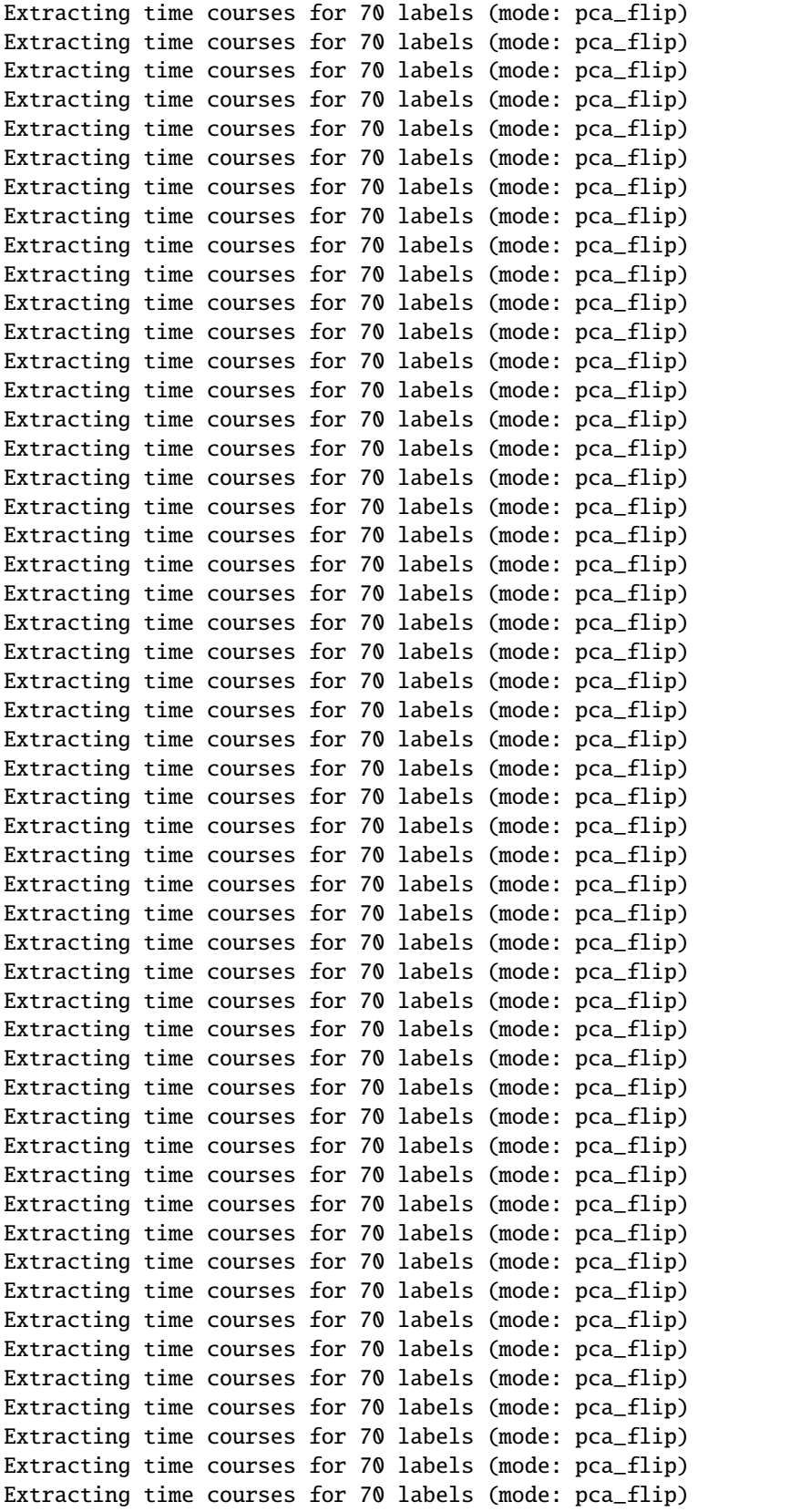
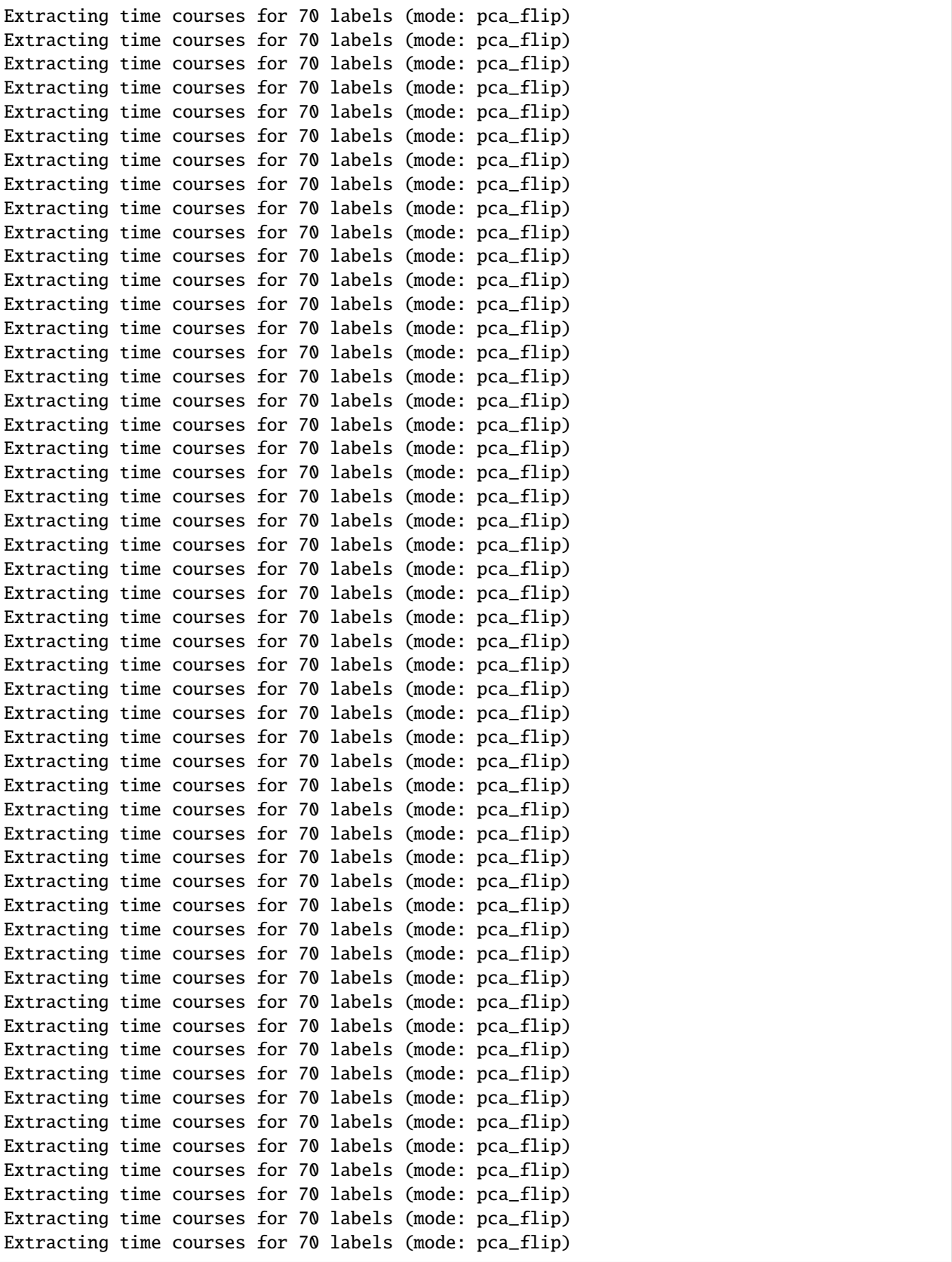

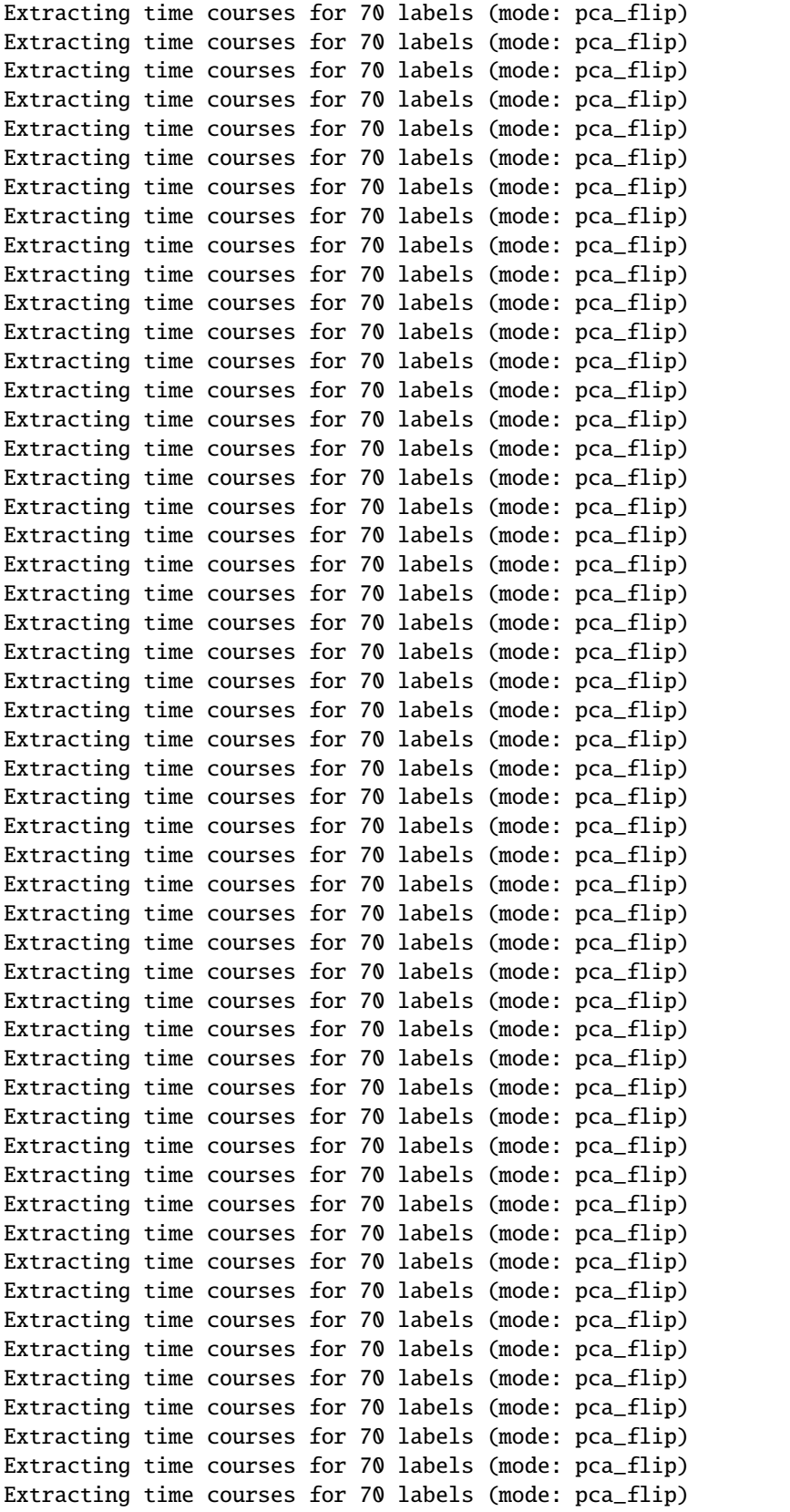

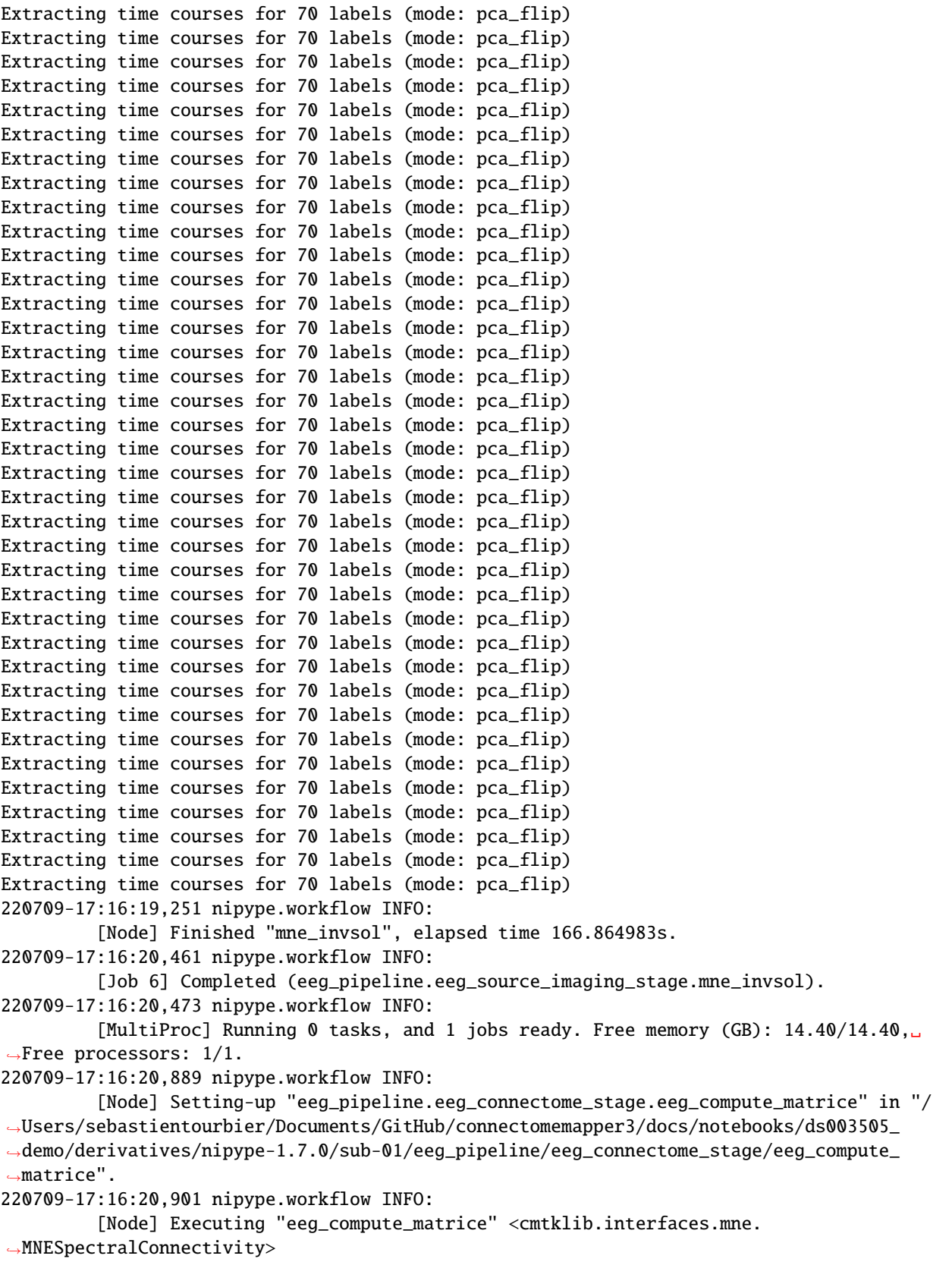

```
Reading /Users/sebastientourbier/Documents/GitHub/connectomemapper3/docs/notebooks/
˓→ds003505_demo/derivatives/nipype-1.7.0/sub-01/eeg_pipeline/eeg_preprocessing_stage/
˓→eeglab2fif/epo.fif ...
   Read a total of 1 projection items:
        Average EEG reference (1 x 128) idle
    Found the data of interest:
        t = -200.00 ... 500.00 ms
        0 CTF compensation matrices available
Not setting metadata
Not setting metadata
588 matching events found
No baseline correction applied
Created an SSP operator (subspace dimension = 1)
1 projection items activated
220709-17:16:22,464 nipype.workflow INFO:
         [MultiProc] Running 1 tasks, and 0 jobs ready. Free memory (GB): 14.20/14.40,␣
˓→Free processors: 0/1.
                     Currently running:
                       * eeg_pipeline.eeg_connectome_stage.eeg_compute_matrice
Save /Users/sebastientourbier/Documents/GitHub/connectomemapper3/docs/notebooks/ds003505_
˓→demo/derivatives/nipype-1.7.0/sub-01/eeg_pipeline/eeg_connectome_stage/eeg_compute_
˓→matrice/conndata-network_connectivity.tsv...
Save /Users/sebastientourbier/Documents/GitHub/connectomemapper3/docs/notebooks/ds003505_
˓→demo/derivatives/nipype-1.7.0/sub-01/eeg_pipeline/eeg_connectome_stage/eeg_compute_
˓→matrice/conndata-network_connectivity.gpickle...
Save /Users/sebastientourbier/Documents/GitHub/connectomemapper3/docs/notebooks/ds003505_
˓→demo/derivatives/nipype-1.7.0/sub-01/eeg_pipeline/eeg_connectome_stage/eeg_compute_
˓→matrice/conndata-network_connectivity.mat...
Save /Users/sebastientourbier/Documents/GitHub/connectomemapper3/docs/notebooks/ds003505_
˓→demo/derivatives/nipype-1.7.0/sub-01/eeg_pipeline/eeg_connectome_stage/eeg_compute_
˓→matrice/conndata-network_connectivity.graphml...
220709-17:17:14,972 nipype.workflow INFO:
         [Node] Finished "eeg_compute_matrice", elapsed time 54.067281s.
220709-17:17:16,563 nipype.workflow INFO:
         [Job 7] Completed (eeg_pipeline.eeg_connectome_stage.eeg_compute_matrice).
220709-17:17:16,570 nipype.workflow INFO:
         [MultiProc] Running 0 tasks, and 1 jobs ready. Free memory (GB): 14.40/14.40,␣
\rightarrowFree processors: 1/1.
220709-17:17:16,685 nipype.workflow INFO:
         [Node] Setting-up "eeg_pipeline.eeg_datasinker" in "/Users/sebastientourbier/
˓→Documents/GitHub/connectomemapper3/docs/notebooks/ds003505_demo/derivatives/nipype-1.7.
˓→0/sub-01/eeg_pipeline/eeg_datasinker".
220709-17:17:16,707 nipype.workflow INFO:
         [Node] Executing "eeg_datasinker" <nipype.interfaces.io.DataSink>
220709-17:17:16,711 nipype.interface INFO:
         sub: /Users/sebastientourbier/Documents/GitHub/connectomemapper3/docs/notebooks/
˓→ds003505_demo/derivatives/cmp-v3.1.0/sub-01/eeg/epo.fif -> /Users/sebastientourbier/
˓→Documents/GitHub/connectomemapper3/docs/notebooks/ds003505_demo/derivatives/cmp-v3.1.0/
˓→sub-01/eeg/sub-01_task-faces_epo.fif
220709-17:17:16,716 nipype.interface INFO:
         sub: /Users/sebastientourbier/Documents/GitHub/connectomemapper3/docs/notebooks/
˓→ds003505_demo/derivatives/cmp-v3.1.0/sub-01/eeg/bem.fif -> /Users/sebastientourbier/
(موكوم GitHub/connectomemapper3/docs/notebooks/ds003505_demo/derivatives/camp-ok
```
˓<sup>→</sup>sub-01/eeg/sub-01\_task-faces\_bem.fif

```
220709-17:17:16,720 nipype.interface INFO:
         sub: /Users/sebastientourbier/Documents/GitHub/connectomemapper3/docs/notebooks/
˓→ds003505_demo/derivatives/cmp-v3.1.0/sub-01/eeg/noisecov.fif -> /Users/
˓→sebastientourbier/Documents/GitHub/connectomemapper3/docs/notebooks/ds003505_demo/
˓→derivatives/cmp-v3.1.0/sub-01/eeg/sub-01_task-faces_noisecov.fif
220709-17:17:16,724 nipype.interface INFO:
         sub: /Users/sebastientourbier/Documents/GitHub/connectomemapper3/docs/notebooks/
˓→ds003505_demo/derivatives/cmp-v3.1.0/sub-01/eeg/src.fif -> /Users/sebastientourbier/
˓→Documents/GitHub/connectomemapper3/docs/notebooks/ds003505_demo/derivatives/cmp-v3.1.0/
˓→sub-01/eeg/sub-01_task-faces_src.fif
220709-17:17:16,727 nipype.interface INFO:
         sub: /Users/sebastientourbier/Documents/GitHub/connectomemapper3/docs/notebooks/
˓→ds003505_demo/derivatives/cmp-v3.1.0/sub-01/eeg/fwd.fif -> /Users/sebastientourbier/
˓→Documents/GitHub/connectomemapper3/docs/notebooks/ds003505_demo/derivatives/cmp-v3.1.0/
˓→sub-01/eeg/sub-01_task-faces_fwd.fif
220709-17:17:16,731 nipype.interface INFO:
         sub: /Users/sebastientourbier/Documents/GitHub/connectomemapper3/docs/notebooks/
˓→ds003505_demo/derivatives/cmp-v3.1.0/sub-01/eeg/inv.fif -> /Users/sebastientourbier/
˓→Documents/GitHub/connectomemapper3/docs/notebooks/ds003505_demo/derivatives/cmp-v3.1.0/
˓→sub-01/eeg/sub-01_task-faces_inv.fif
220709-17:17:16,734 nipype.interface INFO:
         sub: /Users/sebastientourbier/Documents/GitHub/connectomemapper3/docs/notebooks/
˓→ds003505_demo/derivatives/cmp-v3.1.0/sub-01/eeg/timeseries.pickle -> /Users/
˓→sebastientourbier/Documents/GitHub/connectomemapper3/docs/notebooks/ds003505_demo/
˓→derivatives/cmp-v3.1.0/sub-01/eeg/sub-01_task-faces_atlas-L2018_res-scale1_timeseries.
˓→pickle
220709-17:17:16,736 nipype.interface INFO:
         sub: /Users/sebastientourbier/Documents/GitHub/connectomemapper3/docs/notebooks/
˓→ds003505_demo/derivatives/cmp-v3.1.0/sub-01/eeg/conndata-network_connectivity.tsv -> /
˓→Users/sebastientourbier/Documents/GitHub/connectomemapper3/docs/notebooks/ds003505_
˓→demo/derivatives/cmp-v3.1.0/sub-01/eeg/sub-01_task-faces_atlas-L2018_res-scale1_
˓→conndata-network_connectivity.tsv
220709-17:17:16,739 nipype.interface INFO:
         sub: /Users/sebastientourbier/Documents/GitHub/connectomemapper3/docs/notebooks/
˓→ds003505_demo/derivatives/cmp-v3.1.0/sub-01/eeg/conndata-network_connectivity.gpickle -
˓→> /Users/sebastientourbier/Documents/GitHub/connectomemapper3/docs/notebooks/ds003505_
˓→demo/derivatives/cmp-v3.1.0/sub-01/eeg/sub-01_task-faces_atlas-L2018_res-scale1_
˓→conndata-network_connectivity.gpickle
220709-17:17:16,742 nipype.interface INFO:
         sub: /Users/sebastientourbier/Documents/GitHub/connectomemapper3/docs/notebooks/
˓→ds003505_demo/derivatives/cmp-v3.1.0/sub-01/eeg/conndata-network_connectivity.mat -> /
˓→Users/sebastientourbier/Documents/GitHub/connectomemapper3/docs/notebooks/ds003505_
˓→demo/derivatives/cmp-v3.1.0/sub-01/eeg/sub-01_task-faces_atlas-L2018_res-scale1_
˓→conndata-network_connectivity.mat
220709-17:17:16,745 nipype.interface INFO:
         sub: /Users/sebastientourbier/Documents/GitHub/connectomemapper3/docs/notebooks/
˓→ds003505_demo/derivatives/cmp-v3.1.0/sub-01/eeg/conndata-network_connectivity.graphml -
˓→> /Users/sebastientourbier/Documents/GitHub/connectomemapper3/docs/notebooks/ds003505_
˓→demo/derivatives/cmp-v3.1.0/sub-01/eeg/sub-01_task-faces_atlas-L2018_res-scale1_
˓→conndata-network_connectivity.graphml
220709-17:17:16,749 nipype.workflow INFO:
         [Node] Finished "eeg_datasinker", elapsed time 0.037833s.
```

```
220709-17:17:18,568 nipype.workflow INFO:
         [Job 8] Completed (eeg_pipeline.eeg_datasinker).
220709-17:17:18,576 nipype.workflow INFO:
         [MultiProc] Running 0 tasks, and 0 jobs ready. Free memory (GB): 14.40/14.40,␣
\rightarrowFree processors: 1/1.
220709-17:17:21,115 nipype.interface INFO:
         **** Processing finished ****
CPU times: user 16.5 s, sys: 1.98 s, total: 18.4 s
Wall time: 15min 58s
/Applications/miniconda3/envs/py37cmp-eeg/lib/python3.7/site-packages/joblib/externals/
→loky/backend/resource_tracker.py:320: UserWarning: resource_tracker: There appear to
˓→be 6 leaked folder objects to clean up at shutdown
  (len(rtype_registry), rtype))
/Applications/miniconda3/envs/py37cmp-eeg/lib/python3.7/site-packages/joblib/externals/
˓→loky/backend/resource_tracker.py:333: UserWarning: resource_tracker: /var/folders/vy/
˓→0bw_1jvj54n8lvcgvdrtqb0c0000gn/T/joblib_memmapping_folder_47551_
˓→379a43977f814190bfe6f03e92cfdae6_3fedd64ce92b49b9a6481229dccca45d: FileNotFoundError(2,
\rightarrow 'No such file or directory')
 warnings.warn('resource_tracker: %s: %r' % (name, e))
/Applications/miniconda3/envs/py37cmp-eeg/lib/python3.7/site-packages/joblib/externals/
˓→loky/backend/resource_tracker.py:333: UserWarning: resource_tracker: /var/folders/vy/
˓→0bw_1jvj54n8lvcgvdrtqb0c0000gn/T/joblib_memmapping_folder_47551_
˓→379a43977f814190bfe6f03e92cfdae6_ae6b9e5318df4c718513b5ce780ef199: FileNotFoundError(2,
\rightarrow 'No such file or directory')
  warnings.warn('resource_tracker: %s: %r' % (name, e))
/Applications/miniconda3/envs/py37cmp-eeg/lib/python3.7/site-packages/joblib/externals/
˓→loky/backend/resource_tracker.py:333: UserWarning: resource_tracker: /var/folders/vy/
˓→0bw_1jvj54n8lvcgvdrtqb0c0000gn/T/joblib_memmapping_folder_47551_
˓→3d28f25931e34ead98c3102ee1bbe4be_e207a49f2faf4ad38c389a170ccc9af2: FileNotFoundError(2,
\rightarrow 'No such file or directory')
  warnings.warn('resource_tracker: %s: %r' % (name, e))
/Applications/miniconda3/envs/py37cmp-eeg/lib/python3.7/site-packages/joblib/externals/
˓→loky/backend/resource_tracker.py:333: UserWarning: resource_tracker: /var/folders/vy/
˓→0bw_1jvj54n8lvcgvdrtqb0c0000gn/T/joblib_memmapping_folder_47551_
˓→379a43977f814190bfe6f03e92cfdae6_5d99e23deff54a888a0efa2ed85d7b6f: FileNotFoundError(2,
˓→ 'No such file or directory')
  warnings.warn('resource_tracker: %s: %r' % (name, e))
/Applications/miniconda3/envs/py37cmp-eeg/lib/python3.7/site-packages/joblib/externals/
˓→loky/backend/resource_tracker.py:333: UserWarning: resource_tracker: /var/folders/vy/
˓→0bw_1jvj54n8lvcgvdrtqb0c0000gn/T/joblib_memmapping_folder_47551_
˓→ad22804ddb624e55b2ee83b946e96936_428a96c1454840a28c73e60ad46a69c8: FileNotFoundError(2,
˓→ 'No such file or directory')
  warnings.warn('resource_tracker: %s: %r' % (name, e))
/Applications/miniconda3/envs/py37cmp-eeg/lib/python3.7/site-packages/joblib/externals/
˓→loky/backend/resource_tracker.py:333: UserWarning: resource_tracker: /var/folders/vy/
˓→0bw_1jvj54n8lvcgvdrtqb0c0000gn/T/joblib_memmapping_folder_47551_
˓→379a43977f814190bfe6f03e92cfdae6_d7a66cd336f341f8909b02f329faff21: FileNotFoundError(2,
\rightarrow 'No such file or directory')
  warnings.warn('resource_tracker: %s: %r' % (name, e))
```
## **A closer look at the EEG pipeline outputs**

Let's have a closer look at the outputs that the EEG pipeline produces in the derivatives/cmp-v3.1.0 derivatives directory.

First of all, connectomemapper works in such a way that the pipeline is first assembled and only afterwards, it is executed. During the assembly stage, input and output variables are connected and CMP3 produces a graph that visualizes this.

[15]: %matplotlib inline

```
path_to_svg = os.path.join(
    output_dir, __nipype_directory__, participant_label, 'eeg_pipeline','graph.svg'
)
display(SVG(filename=path_to_svg))
```
You can see three blue boxes that represent the different stages of the pipeline flow:

```
* EEG preprocessing stage
* EEG source imaging stage
* EEG connectome stage
```
Each of the stages, again, has an input and and output node, as well as several nodes representing processing steps. Each processing step has its own "interface" which you can find in cmtklib/interfaces ("mne" in parentheses indicates that they are defined in the file mne.py).

eeg\_datasource is the input BIDSDataGrabber node and eeg\_datasinker is the output DataSinker node. datasource takes care of querying and injecting the input files in the different stages of the EEG pipeline. eeg\_sinker is taking care of collecting, moving, and renaming all the files produced by the different stages to the derivatives/ cmp-v3.1.0 directory.

In the following, we will go over the interfaces and show what output they produce.

#### **EEG preprocessing stage**

The preprocessing stage consists of converting EEGLab .set EEG files to MNE Epochs in .fif format, the format used in the rest of the pipeline by calling, if necessary the following interface:

• EEGLAB2fif: Read EEGLab data and converts them to MNE format (.fif file extension).

The information given by the config file regarding this stage is as follows:

```
[...]
    "eeg_preprocessing_stage": {
        "task_label": "faces",
        "eeg_ts_file.extension": "set",
        "eeg_ts_file.toolbox_derivatives_dir": "eeglab-v14.1.1",
        "eeg_ts_file.datatype": "eeg",
        "eeg_ts_file.suffix": "eeg",
        "eeg_ts_file.desc": "preproc",
        "eeg_ts_file.task": "faces",
        "events_file.datatype": "eeg",
        "events_file.suffix": "events",
        "events_file.extension": "tsv",
        "events_file.task": "faces",
        "electrodes_file_fmt": "Cartool",
```

```
"cartool_electrodes_file.toolbox_derivatives_dir": "cartool-v3.80",
        "cartool_electrodes_file.datatype": "eeg",
        "cartool_electrodes_file.suffix": "eeg",
        "cartool_electrodes_file.extension": "xyz",
        "t_min": -0.2,
        "t_max": 0.5
   },
[...]
```
#### **EEGLAB2fif**

If your data are not already in MNE format (. fif file extension), they have to be read and re-saved. The eeglab2fif interface does this for EEGLAB-format data (.set file extension).

The interface produces a file named sub-01\_epo.fif in the derivatives/cmp-v3.0.3 folder.

Critically, the saved epochs contain a montage, i.e. the sensor locations which have to be supplied in a file names sub-01.xyz inside the subject's EEGLAB derivatives folder (derivatives/eeglab-v14.1.1/sub-01/ eeg/sub-01.xyz). *Not sure it still applied :)*

```
[16]: # Let's have a look at the EEG data
     with warnings.catch_warnings(): # suppress some irrelevant warnings coming from mne.read_
      ˓→epochs_eeglab()
         warnings.simplefilter("ignore")
          epochs_eeglab = mne.read_epochs_eeglab(
              os.path.join(output_dir, __eeglab_directory__,
                           participant_label, 'eeg',
                           participant_label + f'_task-{task_label}_desc-preproc_eeg.set')
         ) # sub-01_FACES_250HZ_prepd.set
     # eeglab2fif removes a baseline and crops the epochs according to parameters start_t and␣
      ˓→end_t in config file
     start_t = -0.2end_t = 0.6epochs_eeglab.apply_baseline((start_t, 0))
     epochs_eeglab.crop(tmin=start_t, tmax=end_t)
     evoked_eeglab = epochs_eeglab.average().pick('eeg')
     # compare to what eeglab2fif saved
     epochs_mne = mne.read_epochs(
          os.path.join(output_dir, __cmp_directory__,
                       participant_label, 'eeg',
                       participant_label + f'_task-{task_label}_epo.fif'))
     evoked_mne = epochs_mne.average().pick('eeg')
     Extracting parameters from /Users/sebastientourbier/Documents/GitHub/connectomemapper3/
      ˓→docs/notebooks/ds003505_demo/derivatives/eeglab-v14.1.1/sub-01/eeg/sub-01_task-faces_
      ˓→desc-preproc_eeg.set...
     Not setting metadata
     Not setting metadata
     588 matching events found
     No baseline correction applied
```
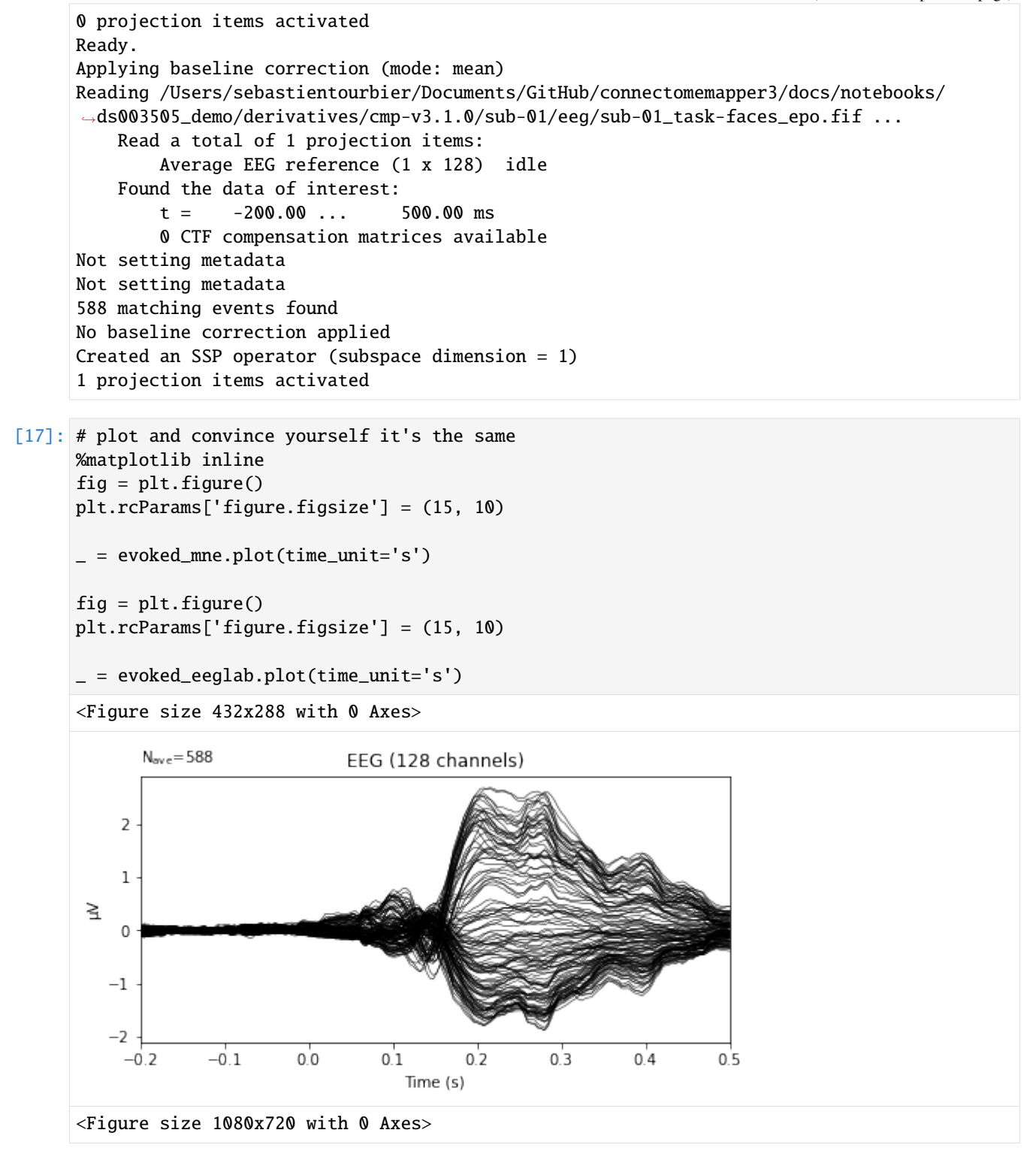

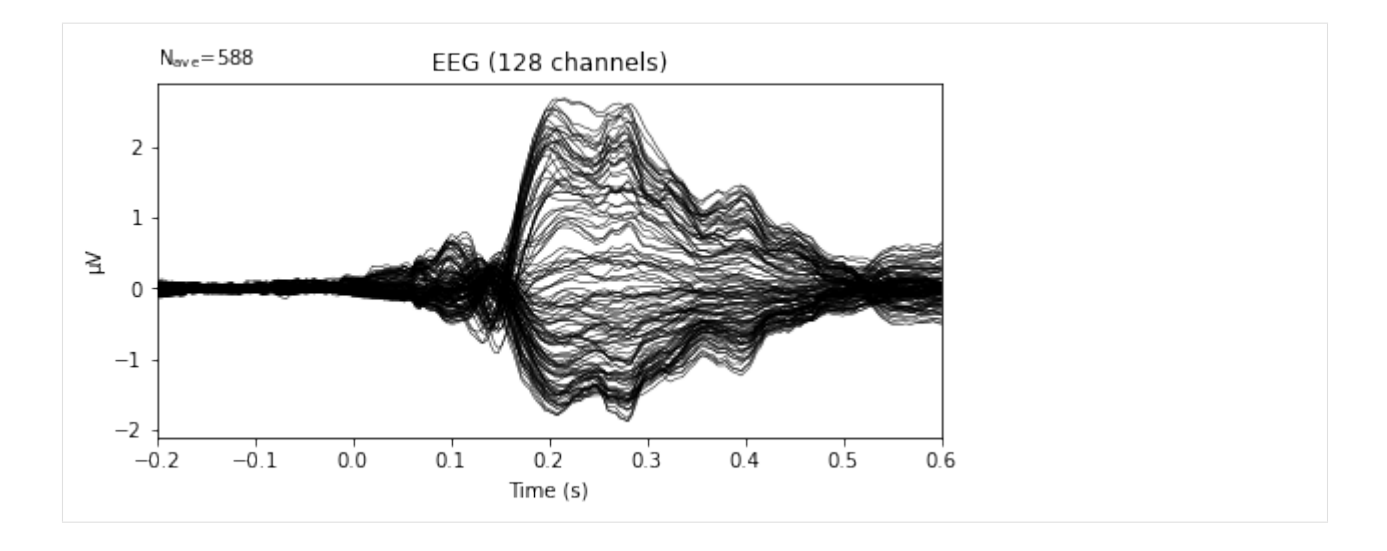

## **EEG source imaging stage**

This stage takes your data in fif format from the "Preprocessing Stage", the parcellation, and the previously generated electrode transform file as inputs. With the aim to compute inverse solutions and extract ROI time courses with MNE, its workflow consists of five processing interfaces, :

- CreateBEM: Create the boundary element method.
- CreateSrc: Create the dipole locations along the surface of the brain.
- CreateFwd: Create the forward solution (leadfield) from the BEM and the source space.
- CreateCov: Create the noise covariance matrix from the data.
- MNEInverseSolutionROI: Create the actual inverse operator and applies it, resulting in ROI-time courses.

The following possible EEG source imaging algorithms can be used for computing the inverse solutions: "sLORETA", "eLORETA", "MNE", and "dSPM". The configuration file of this tutorial is set to use "sLORETA".

The information given by the config file regarding this stage is as follows:

```
[...]
    "eeg_source_imaging_stage": {
        "esi_tool": "MNE",
        "mne_apply_electrode_transform": true,
        "mne_electrode_transform_file.toolbox_derivatives_dir": "cmp-v3.1.0",
        "mne_electrode_transform_file.datatype": "eeg",
        "mne_electrode_transform_file.suffix": "trans",
        "mne_electrode_transform_file.extension": "fif",
        "parcellation_scheme": "Lausanne2018",
        "lausanne2018_parcellation_res": "scale1",
        "mne_esi_method": "sLORETA",
        "mne_esi_method_snr": 3.0
   },
[...]
```
## **CreateBEM**

The BEM (boundary element model) is the head model we use, in our case, it is based on the individual's structural MRI and, again, related freesurfer derivatives. Its creation consists of two steps:

- 1. The necessary surfaces (brain, inner skull, outer skull, and outer skin) are extracted using mne.bem. make\_watershed\_bem(). The surfaces are saved in the subject's freesurfer-directory in a new folder bem/ watershed.
- 2. The model itself is created using mne.make\_bem\_model() and mne.make\_bem\_solution(). In this step, the surfaces and the tissue conductivities between the surfaces are used.

```
[18]: # Let's visualize the BEM surfaces and source space
      src = mne.read_source_spaces(
         os.path.join(
              output_dir,__cmp_directory__,
              participant_label, 'eeg', participant_label + f'_task-{task_label}_src.fif'))
      # plot will appear in separate window
      %matplotlib qt
      # lines are the surfaces, pink dots are the sources (dipoles)
      _=mne.viz.plot_bem(
          subject=participant_label,
          subjects_dir=project.freesurfer_subjects_dir,
         brain_surfaces='white',
          src=src,
         orientation='sagittal'
      \mathcal{L}Reading a source space...
         Computing patch statistics...
         Patch information added...
         Distance information added...
          [done]
         Reading a source space...
         Computing patch statistics...
         Patch information added...
         Distance information added...
          [done]
          2 source spaces read
      Using surface: /Users/sebastientourbier/Documents/GitHub/connectomemapper3/docs/
      ˓→notebooks/ds003505_demo/derivatives/freesurfer-7.1.1/sub-01/bem/inner_skull.surf
      Using surface: /Users/sebastientourbier/Documents/GitHub/connectomemapper3/docs/
      ˓→notebooks/ds003505_demo/derivatives/freesurfer-7.1.1/sub-01/bem/outer_skull.surf
      Using surface: /Users/sebastientourbier/Documents/GitHub/connectomemapper3/docs/
      ˓→notebooks/ds003505_demo/derivatives/freesurfer-7.1.1/sub-01/bem/outer_skin.surf
```
## **CreateSrc**

MNE is able to create volume- and surface-based source spaces, but in our pipeline, we use surface-based only.

In order to do this, MNE takes advantage of the Freesurfer-created outputs in the derivatives/freesurfer-7.1.1 derivatives directory.

## **CreateFwd**

MNE first computes a forward solution that describes how electrical currents propagate from the sources created earlier (via createsrc) through the tissues of the head modelled by the BEM (created via createbem) to the electrodes. Thus, the electrode positions have to be known and be aligned to the head model.

```
[19]: # Let's check the alignment between MRI and electrode positions.
      trans = mne.read_trans(
         os.path.join(
              output_dir, __cmp_directory__,
              participant_label, 'eeg', participant_label + '_trans.fif'
         )
      )
      mne.viz.plot_alignment(
         epochs_mne.info,
         trans=trans,
         subject=participant_label,
          subjects_dir=project.freesurfer_subjects_dir,
         dig=False,
         surfaces=dict(head=0.95),
         coord_frame='mri')
      Using pyvistaqt 3d backend.
      Using outer_skin.surf for head surface.
      Channel types:: eeg: 128
[19]: <mne.viz.backends._pyvista._Figure at 0x7fc713dd9710>
```
## **CreateCov**

MNE uses an estimate of signal to noise ratio in its creation of the inverse solution. For that, it considers the pre-stimulus period of the EEG recordings.

```
[20]: # Let's have a look at the noise covariance.
     %matplotlib inline
     noise_cov = mne.read_cov(
         os.path.join(
              output_dir, __cmp_directory__,
              participant_label, 'eeg', participant_label + f'_task-{task_label}_noisecov.fif'
          )
     )
     fig_cov, fig_spectra = mne.viz.plot_cov(noise_cov, epochs_mne.info)
          128 x 128 full covariance (kind = 1) found.
         Read a total of 1 projection items:
```
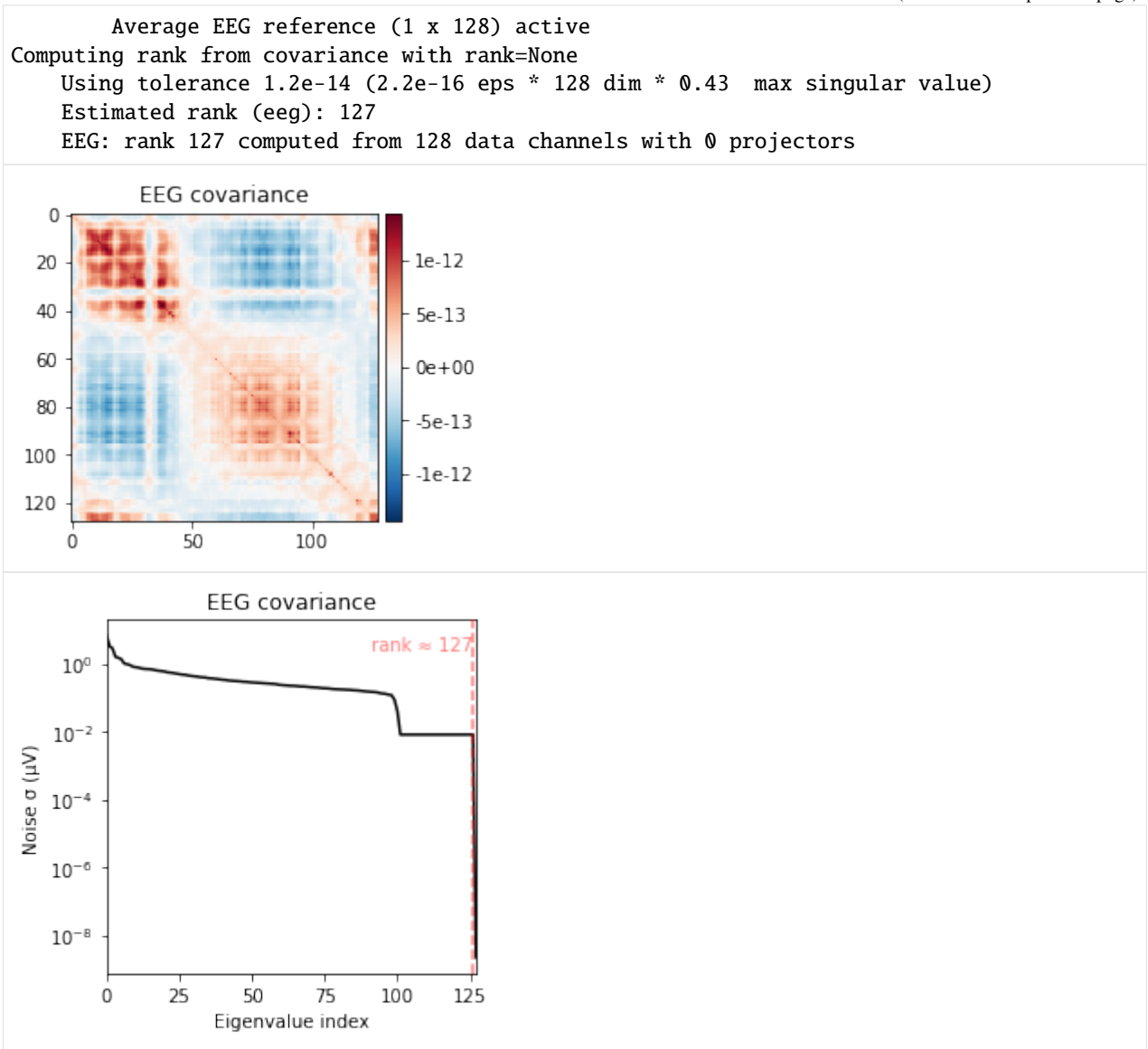

## **MNEInverseSolutionROI**

Now, everything comes together to create the inverse operator, which is then applied to the EEG data to create source time courses. In the last step, the source time courses are converted to ROI-time courses according to the selected parcellation.

The outputs that are necessary for this step to work were created in the previous processing steps, namely:

- the EEG epochs in . fif format
- the electrode montage
- the head model
- the source point locations
- the forward operator

• the noise covariance

First, the inverse operator is created using mne.minimum\_norm.make\_inverse\_operator(). We use the options loose=1, depth=None, and fixed=False to obtain full 3-dimensional dipoles whose orientation is not fixed or constrained to be (somewhat) orthogonal to surface; and we are not applying any depth weighting. The solution is finally written to a file sub-01\_task-faces\_inv.fif in the same directory as the other outputs (derivatives/cmp-v3. 1.0/sub-01/eeg).

In a subsequent step in the same interface, this inverse operator is then applied to the epochs (not the evoked time course averaged over trials) using mne.minimum\_norm.apply\_inverse\_epochs.

The final step performed by this interface and by the EEG pipeline is to use mne.extract\_label\_time\_course to create ROI-time courses according to mne.read\_labels\_from\_annot(). As given in the config file, we use "lausanne2008" scale 1, which is the Desikan-atlas. The time courses and the ROI-names are stored in sub-01\_task-faces\_atlas-L2018\_res-scale1\_timeseries.pickle in pickle format.

Let's have a look at the time courses.

```
[21]: # Load the generated ROI time series file
      roi_ts_fname = participant_label + f'_task-{task_label}_atlas-L2018_res-scale1_
      ˓→timeseries.pickle'
      roi_ts_file = os.path.join(
          output_dir, __cmp_directory__,
          participant_label, 'eeg', roi_ts_fname
      \lambdawith open(roi_ts_file, 'rb') as f:
          rtc_epo = pickle.load(f)
          # For some reason, MNE writes label time courses as lists. convert to numpy array
          rtc_epo['data'] = np.array(rtc_epo['data'])
[22]: # Sort labels to make the time courses look nicer
```

```
N = len(rtc_epo['labels']) - 2 # two "unknown" regions - do not plot
sorting = list(np.arange(0, N, 2)) + list(np.arange(1, N, 2)) # left and right always
\rightarrowalternating
# List of ROI names
labels_list_left = [i.name for i in rtc_epo['labels'][0::2] if i.name != 'unknown -lh']
labels_list_right = [i.name for i in rtc_epo['labels'][1::2] if i.name != 'unknown -rh']
labels_list = labels_list_left + labels_list_right
```
[23]: # Plot

```
%matplotlib inline
to\_plot = np.macan(rtc\_epo['data'][:, :-2, :], axis=0)vminmax = np.max(abs(to.plot))plt.rcParams['figure.figsize'] = (15, 10)
plt.imshow(
    to_plot[sorting, :],
    aspect='auto',
    extent=[-200, 600, 0, 67],
    interpolation='None',
    vmin=-vminmax,
    vmax=vminmax,
    cmap='PiYG'
);
plt.xlabel('ms')
plt.ylabel('ROIs')
```
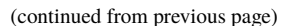

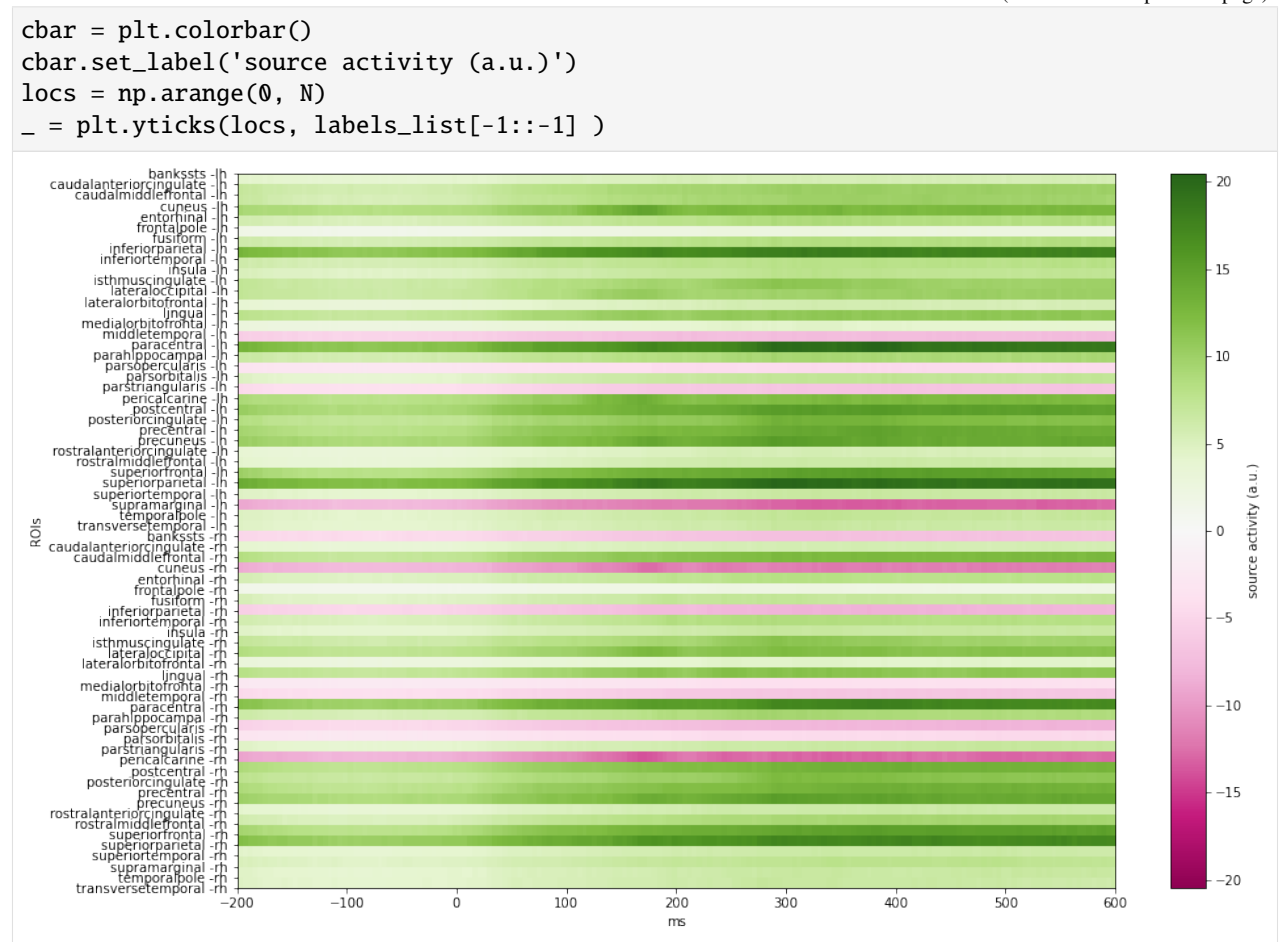

We can see that some of the time courses are "flipped" (have the opposite sign of the others). We will not address this problem here, but this is because of the step where dipole time courses are summarized for each brain region, using PCA. The direction of the resulting vector is not uniquely defined.

This leads us to the last stage of the pipeline, the "Connectome Stage".

#### **EEG connectome stage**

This stage aims to map the connectome from the extracted ROI time series and consists of one processing step:

• MNESpectralConnectivity: Compute frequency- and time-frequency-domain connectivity measures and save the connectom files in different format.

The information given by the config file regarding this stage is as follows:

```
[...]
    "eeg_connectome_stage": {
        "connectivity_metrics": [
            "coh",
            "cohy",
            "imcoh",
             "plv",
             "ciplv",
```

```
"ppc",
             "pli",
             "wpli",
             "wpli2_debiased"
        ],
         "output_types": [
             "tsv"
             "gPickle",
             "mat",
             "graphml"
        ]
    },
[...]
```
## **MNESpectralConnectivity**

CMP3 uses [MNE-Connectivity](https://mne.tools/mne-connectivity) to compute the functional connectivity matrices. Results can be saved in the same formats (['tsv', 'gPickle', 'mat', 'graphml']) as the diffusion MRI and resting-state fMRI pipelines.

Keep in mind that we only plot a single subject's connectivity here, so it is not surprising if you do not see exactly what you would expect.

We can load the matrices in network format, by reading the gpickle files using Networkx:

```
[24]: # Index the new CMP3 derivatives including the connectome files
      # in the BIDSLayout representation
      bids_layout.add_derivatives(os.path.join(project.base_directory, "derivatives", "cmp-v3.
      \rightarrow1.0"))
      # Query the generated connectome gpickle file
      bids_query = \{"subject": participant_label.split('-')[-1], # Keep the label only, e.g. "01"
          "datatype": 'eeg',
          "atlas": 'L2018',
           "res": 'scale1',
          "suffix": 'connectivity',
          "extension": 'gpickle',
          "return_type": 'filename'
      }
      cmat_file = bids_layout.get(**bids_query)[0] # BIDSLayout always return a list
      # Load wpli2_debiased connectivity matrix from the connectome gpickle file
      weight = "wpli2_debiased"
      print(f'Load {weight} connectivity matrix from {cmat_file}')
      G = nx.read_gpickle(cmat_file)
      A_wpli2_debiased = nx.to_numpy_array(G, weight=weight)
      A_wpli2_debiased
      Load dataset_description for: /Users/sebastientourbier/Documents/GitHub/
      ˓→connectomemapper3/docs/notebooks/ds003505_demo/derivatives/cmp-v3.1.0
      Load wpli2_debiased connectivity matrix from /Users/sebastientourbier/Documents/GitHub/
      ˓→connectomemapper3/docs/notebooks/ds003505_demo/derivatives/cmp-v3.1.0/sub-01/eeg/sub-
      →Connection Charles Continue person, acces, accessing to the connectivity.gpickle<br>→01_task-faces_atlas-L2018_res-scale1_conndata-network_connectivity.gpickle(continues on next page)
```

```
[24]: array([[ 0. , 0.00300068, -0.00054407, ..., 0.00141492,
            -0.00075917, -0.00026943],
           [0.00300068, 0., 0.00172582, ..., 0.00125406,
            -0.00034805, -0.00099333],
           [-0.00054407, 0.00172582, 0. , ..., -0.0008333,
             0.00116659, 0.00129021],
            ...,
           [0.00141492, 0.00125406, -0.0008333, \ldots, 0.-0.00041457, 0.00171886],
           [-0.00075917, -0.00034805, 0.00116659, ..., -0.00041457,0. , 0.00133674],
           [-0.00026943, -0.00099333, 0.00129021, ..., 0.00171886,
             0.00133674, 0. [])
```
Then, we can load and order the name of the labels from the dictionary storing the ROI timeseries results, and visualize the connectivity matrix in a pretty circular layout with [MNE-Connectivity](https://mne.tools/mne-connectivity) viz.plot\_connectivity\_circle() as follows:

```
[25]: %%time
     label_names = [label.name for label in rtc_epo['labels']]
     lh_labels = [name for name in label_names if name.endswith('lh')]
     # Get the y-location of the label
     label\_ypos = list()for name in lh_labels:
         idx = label_names.index(name)
         ypos = np.mean(rtc_epo['labels'][idx].pos[:, 1])
         label_ypos.append(ypos)
     # Reorder the labels based on their location
     lh_labels = [label for (yp, label) in sorted(zip(label_ypos, lh_labels))]
     # For the right hemi
     rh_labels = [label[:-2] + 'rh' for label in lh_labels]
     # Save the plot order and create a circular layout
     nodeįorder = list()
     node_order.extend(lh_labels[::-1]) # reverse the order
     node_order.extend(rh_labels)
     node_angles = mnec.viz.circular_layout(label_names, node_order, start_pos=90,
                                    group_boundaries=[0, len(label_names) / 2])
     # Plot the graph using node colors from the FreeSurfer parcellation. We only
      # show the 300 strongest connections.
     # plot will appear in separate window
     %matplotlib inline
     mnec.viz.plot_connectivity_circle(A_wpli2_debiased, label_names, n_lines=300,
                               node_angles=node_angles, node_colors='r',
                               title='')
```
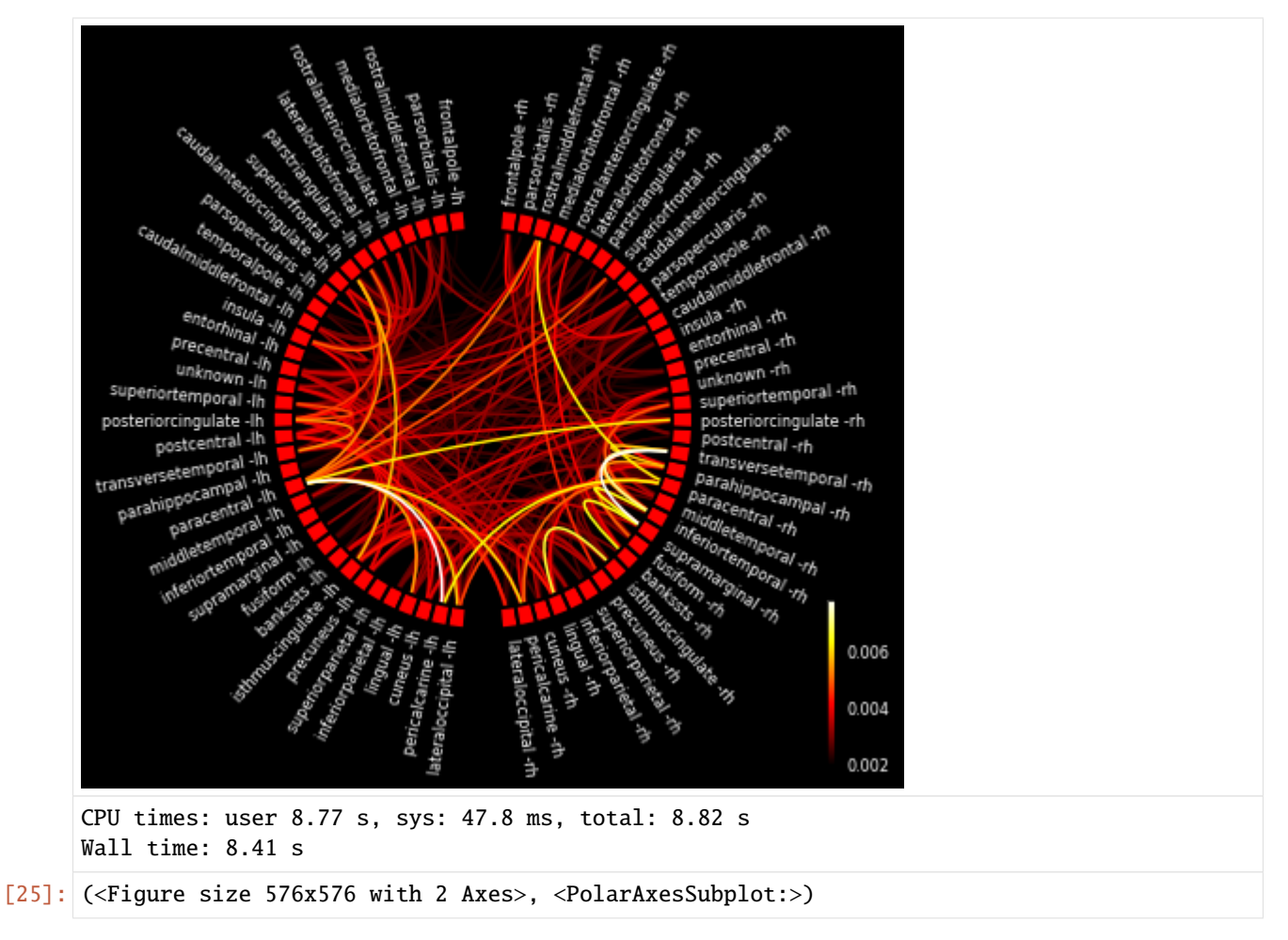

This concludes the tutorial !

We hope you enjoy it and any feedback or suggestions to improve it are very welcome! Just please open a [new issue](https://github.com/connectomicslab/connectomemapper3/issues/new) on GitHub and share your thoughts with us.

## [ ]:

# **5.10 BSD 3-Clause License**

Copyright (C) 2009-2022, Ecole Polytechnique Fédérale de Lausanne (EPFL) and Hospital Center and University of Lausanne (UNIL-CHUV), Switzerland, & Contributors, All rights reserved.

Redistribution and use in source and binary forms, with or without modification, are permitted provided that the following conditions are met:

- Redistributions of source code must retain the above copyright notice, this list of conditions and the following disclaimer.
- Redistributions in binary form must reproduce the above copyright notice, this list of conditions and the following disclaimer in the documentation and/or other materials provided with the distribution.
- Neither the name of the Ecole Polytechnique Fédérale de Lausanne (EPFL) and Hospital Center and University of Lausanne (UNIL-CHUV) nor the names of its contributors may be used to endorse or promote products derived

from this software without specific prior written permission.

THIS SOFTWARE IS PROVIDED BY THE COPYRIGHT HOLDERS AND CONTRIBUTORS "AS IS" AND ANY EXPRESS OR IMPLIED WARRANTIES, INCLUDING, BUT NOT LIMITED TO, THE IMPLIED WARRANTIES OF MERCHANTABILITY AND FITNESS FOR A PARTICULAR PURPOSE ARE DISCLAIMED. IN NO EVENT SHALL "Ecole Polytechnique Fédérale de Lausanne (EPFL) and Hospital Center and University of Lausanne (UNIL-CHUV), Switzerland & Contributors" BE LIABLE FOR ANY DIRECT, INDIRECT, INCIDENTAL, SPECIAL, EX-EMPLARY, OR CONSEQUENTIAL DAMAGES (INCLUDING, BUT NOT LIMITED TO, PROCUREMENT OF SUBSTITUTE GOODS OR SERVICES; LOSS OF USE, DATA, OR PROFITS; OR BUSINESS INTERRUPTION) HOWEVER CAUSED AND ON ANY THEORY OF LIABILITY, WHETHER IN CONTRACT, STRICT LIABIL-ITY, OR TORT (INCLUDING NEGLIGENCE OR OTHERWISE) ARISING IN ANY WAY OUT OF THE USE OF THIS SOFTWARE, EVEN IF ADVISED OF THE POSSIBILITY OF SUCH DAMAGE.

# **5.11 Changes**

## **5.11.1 Version 3.1.0**

Date: MM DD, 2022

This version fully integrates the new pipeline dedicated to EEG modality inside the BIDS App and the GUI.

## **What's Changed**

*Updates*

- The conda environment files for cmpbidsappmanager (conda/environment.yml and conda/ environment\_macosx.yml) have been greatly modified [\(PR #212\)](https://github.com/connectomicslab/connectomemapper3/pull/212). This includes the following updates:
	- **–** python: from 3.7 to 3.9
	- **–** pip: from 21.3.1 to 22.2
	- **–** indexed\_gzip: from 1.6.4 to 1.6.13
	- **–** git-annex (conda/environment.yml only): from 8.20211123 to 10.20220724
	- **–** qt/pyqt 5.15.4 installed via conda-forge
	- **–** pyqt5-sip 12.9.0 (version compatible with qt/pyqt 5.15.4) installed via conda-forge

In addition, the created environment has been renamed py39cmp-gui to be consistent with the new python version installed in the environment.

- In all conda environment \*.yml and requirements.txt files, datalad and its container extension have been updated to the following versions [\(PR #209\)](https://github.com/connectomicslab/connectomemapper3/pull/209):
	- **–** datalad: from 0.15.4 to 0.17.2 (See [Datalad changelog](http://docs.datalad.org/en/stable/changelog.html) for more details).
	- **–** datalad-container: from 1.1.5 to 1.1.6

#### *New features*

• The new pipeline dedicated to EEG modality has been integrated into the BIDS App and cmpbidsappmanager [\(PR #201](https://github.com/connectomicslab/connectomemapper3/pull/201) and [PR #205\)](https://github.com/connectomicslab/connectomemapper3/pull/205). EEG pipeline configuration files are passed to the BIDS App or its docker/singularity python wrapper via the option flag --eeg\_pipeline. A new tab has been added to the configurator window of cmpbidsappmanager for the setup and saving of configuration files for the EEG pipeline. A new tab has also been added to the output inspector window of cmpbidsappmanager to enable the visual inspection of outputs generated by the EEG pipeline. The EEG configuration file can now be specified in the BIDS App interface window of cmpbidsappmanager and the command to run the BIDS has been updated. A new EEGConnectomeStage stage has been implemented that builds the connectivity matrices from the extracted

ROI time-series using the function spectral connectivity epochs of MNE Connectivity. A new utility script visualize\_eeg\_pipeline\_outputs.py has been implemented in the cmp/cli module, which is called by the output inspector window of cmpbidsappmanager.

• Option to apply or not band-pass filtering in fMRI pipeline. [\(PR #200\)](https://github.com/connectomicslab/connectomemapper3/pull/200)

#### *Code refactoring*

- Major refactoring of all the code related to the EEG pipeline [\(PR #198\)](https://github.com/connectomicslab/connectomemapper3/pull/198). This includes:
	- **–** Renaming EEGLoaderStage to EEGPreprocessingStage,
	- **–** Refactoring inputs/outputs of all interfaces of [cmtklib.eeg](#page-203-0), [cmtklib.interfaces.mne](#page-166-0), and [cmtklib.](#page-192-0) [interfaces.pycartool](#page-192-0) modules
	- **–** Refactoring of all inputs, outputs, and config traits of the different stages
	- **–** Modification of (1) cmp.pipelines.functional.eeg.py and (2) the tutorial notebook for the EEG pipeline that integrates all previously mentioned changes

#### *Bug fix*

- Problems to install and launch cmpbidsappmanager on Ubuntu. [\(PR #212\)](https://github.com/connectomicslab/connectomemapper3/pull/212)
- Fix nibabel to 3.2.2 as the imported functions of nibabel.trackvis has been moved since 4.0.0 and caused errors. [\(PR #XX\)](https://github.com/connectomicslab/connectomemapper3/pull/XX)
- Fix problem of traits not updated while making the diffusion pipeline config with ACT. [\(PR #200\)](https://github.com/connectomicslab/connectomemapper3/pull/200)

#### *Documentation*

- Update/add documentation for the EEG pipeline [\(PR #208\)](https://github.com/connectomicslab/connectomemapper3/pull/208). This includes:
	- **–** Update the BIDS flowchart displayed in README and in docs/index.rst with the EEG pipeline. The SVG can be found inside the docs/images/svg directory.
	- **–** Make appropriate changes to docs/index.rst and README around the EEG pipeline
	- **–** Show call to --eeg\_pipeline in docs/usage.rst
	- **–** Show how to configure and check outputs of EEG pipeline in docs/bidsappmanager.rst
	- **–** Add link to VEPCON dataset as example with EEG in docs/cmpbids.rst

## *Software development life cycle*

- Optimization of resources stored in the cache and in the workspace. [\(PR #201\)](https://github.com/connectomicslab/connectomemapper3/pull/201)
- Add tests 10 and 11 that run the EEG pipeline with the MNE and Cartool ESI workflow respectively. [\(PR #201\)](https://github.com/connectomicslab/connectomemapper3/pull/201)

## *Contributors*

• [Sebastien Tourbier](https://github.com/connectomicslab/connectomemapper3/issues?q=is%3Apr+author%3Asebastientourbier)

## *More. . .*

Please check the main [PR #149](https://github.com/connectomicslab/connectomemapper3/pull/149) page for more details.

## **5.11.2 Version 3.0.4**

Date: June 15, 2022

This version mainly addresses all points raised by the JOSS review [\(https://github.com/openjournals/joss-reviews/](https://github.com/openjournals/joss-reviews/issues/4248) [issues/4248\)](https://github.com/openjournals/joss-reviews/issues/4248).

## **What's Changed**

## *Updates*

• Nipype has been updated from 1.7.0 to 1.8.0. [\(PR #184\)](https://github.com/connectomicslab/connectomemapper3/pull/184) See [Nipype changelog\)](https://nipype.readthedocs.io/en/latest/changes.html#may-10-2022) for more details.

## *Bug fix*

- Add missing [cmp.stages.eeg](#page-110-0) to setup\_pypi.py. [\(PR #166\)](https://github.com/connectomicslab/connectomemapper3/pull/166)
- Add missing package data for parcellation in setup\_pypi.py. [\(PR #182\)](https://github.com/connectomicslab/connectomemapper3/pull/182)
- Use HTTPS instead of SSH for datalad clone in notebooks . [\(PR #181\)](https://github.com/connectomicslab/connectomemapper3/pull/181)
- Add missing condition to handle custom BIDS files with session. [\(PR #183\)](https://github.com/connectomicslab/connectomemapper3/pull/183)
- Integrate fix from Napari project for issues with menubar on Mac. [\(PR #174\)](https://github.com/connectomicslab/connectomemapper3/pull/174)
- Use the most recent PyQt5 instead of PySide2 (older) for graphical backend of cmpbidsappmanager, which provides a fix to run Qt-based GUI on MacOSX Big Sur. [\(PR #188\)](https://github.com/connectomicslab/connectomemapper3/pull/188)

## *Documentation*

- Correct conda env create instruction in the README. [\(PR #164\)](https://github.com/connectomicslab/connectomemapper3/pull/164)
- Refer to contributing guidelines in the README. [\(PR #167\)](https://github.com/connectomicslab/connectomemapper3/pull/167)
- Use sphinx-copybutton extension in the docs. [\(PR #168\)](https://github.com/connectomicslab/connectomemapper3/pull/168)
- Add notes about docker image and conda environment size and time to download. [\(PR #169\)](https://github.com/connectomicslab/connectomemapper3/pull/169)

## *JOSS paper*

- Integrate minor wording tweaks by @jsheunis. [\(PR #162\)](https://github.com/connectomicslab/connectomemapper3/pull/162)
- Add higher level summary and rename the old summary to "Overview of Functionalities". [\(PR #175\)](https://github.com/connectomicslab/connectomemapper3/pull/175)

## *License*

• The license has been updated to a pure 3-clause BSD license to comply with JOSS. [\(PR #163\)](https://github.com/connectomicslab/connectomemapper3/pull/163)

## *Software development life cycle*

• Migrate ubuntu 16.04 (now deprecated) to 20.04 on CircleCI. [\(PR #172\)](https://github.com/connectomicslab/connectomemapper3/pull/172)

## *Contributors*

- [Sebastien Tourbier](https://github.com/connectomicslab/connectomemapper3/issues?q=is%3Apr+author%3Asebastientourbier)
- [J.S. \(Stephan\) Heunis](https://github.com/connectomicslab/connectomemapper3/issues?q=is%3Apr+author%3Ajsheunis)

## **5.11.3 Version 3.0.3**

#### Date: Feb 18, 2022

This version introduces the new pipeline dedicated to EEG modality with a tutorial, updates Freesurfer to 7.1.1, and adds a new tutorial that shows how to analyze the CMP3 connectomes.

## **What's Changed**

#### *New features*

• CMP3 provides a new pipeline [cmp.pipelines.functional.eeg.EEGPipeline](#page-102-0) dedicated to EEG modality with a collection of interfaces implemented by the following modules: [cmtklib.eeg](#page-203-0), cmtklib.interfaces. eeg, [cmtklib.interfaces.mne](#page-166-0), and [cmtklib.interfaces.pycartool](#page-192-0). See [PR #82](https://github.com/connectomicslab/connectomemapper3/pull/82) for more details.

#### *Updates*

• Freesurfer has been updated from 6.1.0 to 7.1.1. See [PR #147](https://github.com/connectomicslab/connectomemapper3/pull/147) for more details.

#### *Bug fix*

- FIX: List of outputs are empty in inspector window of the parcellation and fmri connectome stages. See [PR](https://github.com/connectomicslab/connectomemapper3/pull/145) [#145](https://github.com/connectomicslab/connectomemapper3/pull/145) for more details.
- Correct way GM mask is generated and clean code in cmtklib/parcellation.py.
- Add interface to copy 001.mgz using hardlink.

#### *Documentation*

- Add documentation of new classes and functions introduced by the EEG pipeline.
- Add two ipython notebooks in docs/notebooks that are integrated directly in the docs with nbsphinx:
	- **–** analysis\_tutorial.ipynb: Show how to interact, analyze, and visualize CMP3 outputs.
	- **–** EEG\_pipeline\_tutorial.ipynb: Show how to use the new API dedicated to the EEG pipeline.

## *Contributors*

- [Sebastien Tourbier](https://github.com/connectomicslab/connectomemapper3/issues?q=is%3Apr+author%3Asebastientourbier)
- [Joan Rue Queralt](https://github.com/connectomicslab/connectomemapper3/issues?q=is%3Apr+author%3Ajoanrue)
- [Katharina Glomb](https://github.com/connectomicslab/connectomemapper3/issues?q=is%3Apr+author%3AKatharinski)
- [Mikkel Schoettner](https://github.com/connectomicslab/connectomemapper3/issues?q=is%3Apr+author%3Amschoettner)

#### *More. . .*

Please check the main [PR #146](https://github.com/connectomicslab/connectomemapper3/pull/146) page for more details.

## **5.11.4 Version 3.0.2**

#### Date: Jan 31, 2021

This version mostly introduces the capability to estimate carbon footprint of CMP3 execution and fix problem of conflicts during the creation of the conda environment. It incorporates in particular the following changes.

#### *New features*

• Allow the estimation of the carbon footprint while using the BIDS App python wrappers and the GUI. Estimations are conducted using [codecarbon.](https://github.com/mlco2/codecarbon) All functions supporting this features have been implemented in the new module cmtklib.carbonfootprint. See [PR #136](https://github.com/connectomicslab/connectomemapper3/pull/136) for more details.

*Code changes*

- Creation of init\_subject\_derivatives\_dirs() for AnatomicalPipeline, DifusionPipeline, and fMRIPipeline that return the paths to Nipype and CMP derivatives folders of a given subject / session for a given pipeline. This removed all the implicated code from the process() method and improve modularity and readability. In the future, the different functions could be merged as there is a lot of code duplication between them.
- AnatomicalPipeline, DiffusionPipeline, and fMRIPipeline workflows are run with the MultiProc plugin.

#### *Bug fix*

- Major update of the conda/environment.yml and conda/environment\_macosx.yml to correct the problems of conflicts in the previous version, as reported in [issue #137.](https://github.com/connectomicslab/connectomemapper3/issues/137) This has resulted in the following package updates:
	- **–** pip: 20.1.1 -> 21.3.1
	- **–** numpy: 1.19.2 -> 1.21.5
	- **–** matplotlib: 3.2.2 -> 3.5.1
	- **–** traits: 6.2.0 -> 6.3.2
	- **–** traitsui: 7.0.0 -> 7.2.0
	- **–** graphviz: 2.40.1 -> 2.50.0
	- **–** [configparser](https://docs.python.org/3/library/configparser.html#module-configparser): 5.0.0 -> 5.2.0
	- **–** git-annex: 8.20210127 -> 8.20211123
	- **–** pyside2: 5.9.0a1 -> 5.13.2
	- **–** indexed\_gzip: 1.2.0 -> 1.6.4
	- **–** cvxpy: 1.1.7 -> 1.1.18
	- **–** fsleyes: 0.33.0 -> 1.3.3
	- **–** mrtrix3: 3.0.2 -> 3.0.3
	- **–** duecredit: 0.8.0 -> 0.9.1
	- **–** mne: 0.20.7 -> 0.24.1
	- **–** datalad: 0.14.0 -> 0.15.4
	- **–** datalad-container: 1.1.2 -> 1.1.5
	- **–** statsmodels: 0.11.1 -> 0.13.1
	- **–** networkx: 2.4 -> 2.6.3
	- **–** pydicom: 2.0.0 -> 2.2.2

See commit [483931f](https://github.com/connectomicslab/connectomemapper3/pull/136/commits/483931fba69c79847ad62e7a09dc9866919dbe9f) for more details.

#### *Documentation*

- Add description of carbon footprint estimation feature.
- Improve description on how to use already computed Freesurfer derivatives.

*Misc*

• Add bootstrap CSS and jquery JS as resources to cmtklib/data/report/carbonfootprint. They are used to display the carbon footprint report in the GUI.

- Clean the resources related to parcellation in cmtklib/data/parcellation and rename all files and mentions of lausanne2008 to lausanne2018.
- Removed unused cmtklib.interfaces.camino, cmtklib.interfaces.camino2trackvis, and cmtklib.interfaces.diffusion modules
- Specify to Coverage.py with # pragma: no cover part of the code we know it won't be executed
- Create and use a coveragerc file to set the run of Coverage.py with --concurrency=multiprocessing to be allow to track code inside Nipype interfaces, now managed by multiprocessing.

#### *Code style*

• Correct a number of code style issues with class names.

#### *Contributors*

- [Sebastien Tourbier](https://github.com/connectomicslab/connectomemapper3/issues?q=is%3Apr+author%3Asebastientourbier)
- [Joan Rue Queralt](https://github.com/connectomicslab/connectomemapper3/issues?q=is%3Apr+author%3Ajoanrue)

## *More. . .*

Please check the main [PR #140](https://github.com/connectomicslab/connectomemapper3/pull/140) page for more details.

## **5.11.5 Version 3.0.1**

#### Date: Jan 05, 2021

This version is mostly a bug fix release that allows the python packages of Connectome Mapper 3 to be available on PyPI. It incorporates [Pull Request #132](https://github.com/connectomicslab/connectomemapper3/pull/132) which includes the following changes.

#### *Bug fix*

• Rename the project name in setup.py and setup\_pypi.py from "cmp" to "connectomemapper". Such a "cmp" project name was already existing on PyPI, that caused continuous integration on CircleCI to fail during the last v3.0.0 release, while uploading the python packages of CMP3 to PyPI.

## *Code refactoring*

- Make cmp.bidsappmanager.gui.py more lightweight by splitting the classes defined there in different files. (See [Issue #129](https://github.com/connectomicslab/connectomemapper3/issues/129) for more discussion details)
- Split the create\_workflow() method of the RegistrationStage into the create\_ants\_workflow(), create\_flirt\_workflow(), and create\_bbregister\_workflow(). (See [Issue #95](https://github.com/connectomicslab/connectomemapper3/issues/95) for more discussion details)

#### *Code style*

• Correct a number of code style issues with class names

## *Contributors*

• [Sebastien Tourbier](https://github.com/connectomicslab/connectomemapper3/issues?q=is%3Apr+author%3Asebastientourbier)

Please check the [main pull request 132 page](https://github.com/connectomicslab/connectomemapper3/pull/132) for more details.

## **5.11.6 Version 3.0.0**

## Date: Dec 24, 2021

This version corresponds to the first official release of Connectome Mapper 3 (CMP3). It incorporates [Pull Request](https://github.com/connectomicslab/connectomemapper3/pull/88) [#88](https://github.com/connectomicslab/connectomemapper3/pull/88) (>450 commits) which includes the following changes.

*Updates*

- traits has been updated from 6.0.0 to 6.2.0.
- traitsui has been updated from 6.1.3 to 7.0.0.
- pybids has been updated from 0.10.2 to 0.14.0.
- nipype has been updated to 1.5.1 to 1.7.0.
- dipy has been updated from 1.1.0 to 1.3.0.
- obspy has been updated from 1.2.1 to 1.2.2.

## *New features*

- CMP3 can take custom segmentation (brain, white-matter, gray-matter and CSF masks, Freesurfer's aparcaseg - used for ACT for PFT) and parcellation files as long as they comply to [BIDS Derivatives specifications,](https://bids-specification.readthedocs.io/en/stable/05-derivatives/01-introduction.html) by providing the label value for the different entity in the filename. This has led to the creation of the new module [cmtklib.bids.io](#page-143-0), which provides different classes to represent the diversity of custom input BIDS-formatted files. [\(PR #88\)](https://github.com/connectomicslab/connectomemapper3/pull/88)
- CMP3 generates generic label-index mapping tsv files along with the parcellation files, in accordance to [BIDS derivatives.](https://bids-specification.readthedocs.io/en/stable/05-derivatives/03-imaging.html#common-image-derived-labels) This has led to the creation of the CreateBIDSStandardParcellationLabelIndexMappingFile and CreateCMPParcellationNodeDescriptionFilesFromBIDSFile interfaces, which allows us to create the BIDS label-index mapping file from the parcellation node description files employed by CMP3 (that includes \_FreeSurferColorLUT.txt and \_dseg.graphml), and vice versa.
- CMP3 provide python wrappers to the Docker and Singularity container images (connectomemapper3\_docker and connectomemapper3\_singularity) that will generate and execute the appropriate command to run the BIDS App. [\(PR #109,](https://github.com/connectomicslab/connectomemapper3/pull/109)
	- [PR #115,](https://github.com/connectomicslab/connectomemapper3/pull/115) [PR #130\)](https://github.com/connectomicslab/connectomemapper3/pull/130)

## *Major changes*

• Lausanne2018 parcellation has completely replaced the old Lausanne2008 parcellation. In brief, the new parcellation was introduced to provide (1) symmetry of labels between hemispheres, and (2) a more optimal generation of the volumetric parcellation images, that now are generated at once from annot files. This fixes the issue of overwritten labels encountered by in the process of creating the Lausanne2008 parcellation. Any code and data related to Lausanne2008 has been removed. If one still wish to use this old parcellation scheme, one should use CMP3 (v3.0.0-RC4).

## *Output updates*

• Directories for the derivatives produced by cmp ([cmp](#page-98-0), freesurfer, nipype) were renamed to cmp-, freesurfer-, and nipype- to comply with BIDS 1.4.0+. [\(PR #3 \(fork\)\)](https://github.com/sebastientourbier/connectomemapper3/pull/3)

## *Code refactoring*

- Creation in AnatomicalPipeline, DiffusionPipeline, fMRIPipeline of create\_datagrabber\_node() and create\_datasinker\_node() methods to reduce the code in create\_workflow().
- The run(command) function of cmp.bidsappmanager.core has been moved to cmtklib.process, which is used by the python wrappers in cmp.cli.

#### *Pipeline Improvements*

- Better handle of existing Freesurfer outputs. In this case, CMP3 does not re-create the mri/orig/001.mgz and connect the reconall interface anymore.
- Creation of 5TT, gray-matter / white-matter interface, and partial volume maps images are performed in the preprocessing stage of the diffusion pipeline only if necessary

#### *Code Style*

• Clean code and remove a number of commented lines that are now obsolete. Code related to the connection of nodes in the Nipype Workflow adopts a specific format and are protected from being reformatted by BLACK with the # fmt: off and # fmt: on tags.

#### *Documentation*

- Add instructions to use custom segmentation and parcellation files as inputs.
- Add description in contributing page of format for code related to the connection of the nodes in a Nipype Workflow.
- Add instructions to use the python wrappers for running the BIDS App. [\(PR #115\)](https://github.com/connectomicslab/connectomemapper3/pull/115)
- Add notification about the removal of the old Lausanne2008 parcellation, and remove any other mentions in the documentation.

#### *Software container*

• Define multiple build stages in Dockerfile, which can be run in parallel at build with BUILDKIT. [\(PR #88\)](https://github.com/connectomicslab/connectomemapper3/pull/88)

#### *Software development life cycle*

- Update the list of outputs of circleci tests with the new names of directories produced by cmp in output\_dir/.
- Following major changes in the pricing plans of CircleCI but also to improve its readability, circleci/config. yml has been dramatically refactored, including: \* Use BUILDKIT in docker build to take advantage of the multi-stage build \* Reordering and modularization of the tests:
	- **–** tests 01-02 (Docker): anatomical pipeline for each parcellation scheme
	- **–** tests 03-06 (Docker): diffusion pipeline for dipy/mrtrix deterministic/probabilistic tractography
	- **–** tests 07-08 (Docker): fMRI pipeline for FLIRT and BBRegistration registrations
	- **–** test 09 (Singularity): anatomical pipeline for Lausanne2018 scheme
	- **–** Creation of commands for steps that are shared between jobs to reduce code duplication

[\(PR #88\)](https://github.com/connectomicslab/connectomemapper3/pull/88)

## *Contributors*

- [Sebastien Tourbier](https://github.com/connectomicslab/connectomemapper3/issues?q=is%3Apr+author%3Asebastientourbier)
- [Anil Tuncel](https://github.com/connectomicslab/connectomemapper3/issues?q=is%3Apr+author%3Aanilbey))
- [Jakub Jancovic](https://github.com/connectomicslab/connectomemapper3/issues?q=is%3Apr+author%3Akuba-fidel))
- [Jonathan Wirsich](https://github.com/connectomicslab/connectomemapper3/issues?q=is%3Apr+author%3Ajwirsich))

Please check the [main pull request 88 page](https://github.com/connectomicslab/connectomemapper3/pull/88) for more details.

## **5.11.7 Version 3.0.0-RC4**

## Date: March 07, 2021

This version corresponds to the fourth and final release candidate of Connectome Mapper 3 (CMP3). It incorporates the relatively large Pull Request  $#74$  ( $\sim$ 270 commits) which includes the following changes such that it marks the end of the release candidate phase.

#### *New features*

- CMP3 pipeline configuration files adopt JSON as new format. [\(PR #76\)](https://github.com/connectomicslab/connectomemapper3/pull/76)
- CMP3 is compatible with PyPI for installation. [\(PR #78\)](https://github.com/connectomicslab/connectomemapper3/pull/78)
- BIDS convention naming of data derived from parcellation atlas adopt now the new BIDS entity atlas-<atlas\_label> to distinguish data derived from different parcellation atlases. The use of the entity desc-<scale\_label> to distinguish between parcellation scale has been replaced by the use of the entity res-<scale\_label>. [\(PR #79\)](https://github.com/connectomicslab/connectomemapper3/pull/79)

#### *Updates*

• Content of dataset\_description.json for each derivatives folder has been updated to conform to BIDS version 1.4.0. [\(PR #79\)](https://github.com/connectomicslab/connectomemapper3/pull/79)

#### *Code refactoring*

- Major refactoring of the *[cmtklib.config](#page-194-0)* module with the addition and replacement of a number of new methods to handle JSON configuration files. (See [full diff on GitHub\)](https://github.com/connectomicslab/connectomemapper3/pull/74/files#diff-00f63c128c86731f18ae0c51efca7f4fb097970c53b6016754efd91f2af581ad) Configuration files in the old INI format can be converted automatically with the help of the two new methods check\_configuration\_format() and convert\_config\_ini\_2\_json() to detect if configuration files are in the INI format and to make the conversion. [\(PR #76\)](https://github.com/connectomicslab/connectomemapper3/pull/76)
- Major changes to make [cmp](#page-98-0) and cmpbidsappmanager compatible with the Python Package Index (pip) for package distribution and installation. This includes the merge of setup.py and setup\_gui.py, which have been merged into one setup.py and a major refactoring to make pip happy, as well as the creation of a new cmp.cli module, migration to cmp.cli module and refactoring of the scripts connectomemapper3, showmatrix\_gpickle, and cmpbidsappmanager with correction of code style issues and addition of missing docstrings. [\(PR #78\)](https://github.com/connectomicslab/connectomemapper3/pull/78)

#### *Improvements*

- Clean parameters to be saved in configuration files with the new API. [\(PR #74\)](https://github.com/connectomicslab/connectomemapper3/pull/74)
- Clean output printed by the cmpbidsappmanager Graphical User Interface. [\(PR #74\)](https://github.com/connectomicslab/connectomemapper3/pull/74)
- Add in [cmtklib.config](#page-194-0) the three new functions print\_error, print\_blue, and print\_warning to use different colors to differentiate general info (default color), error (red), command or action (blue), and highlight or warning (yellow). [\(PR #74\)](https://github.com/connectomicslab/connectomemapper3/pull/74)
- Clean code and remove a number of commented lines that are now obsolete. [\(PR #74,](https://github.com/connectomicslab/connectomemapper3/pull/74) [PR #79\)](https://github.com/connectomicslab/connectomemapper3/pull/74)

#### *Documentation*

- Review usage and add a note regarding the adoption of the new JSON format for configuration files. [\(PR #76\)](https://github.com/connectomicslab/connectomemapper3/pull/76)
- Update tutorial on using CMP3 and Datalad for collaboration. [\(PR #77\)](https://github.com/connectomicslab/connectomemapper3/pull/77)
- Update installation instruction of cmpbidsappmanager using pip install .. [\(PR #78\)](https://github.com/connectomicslab/connectomemapper3/pull/78)
- Update list of outputs following the new BIDS derivatives naming convention introduced. [\(PR #79\)](https://github.com/connectomicslab/connectomemapper3/pull/79)

*Bug fixes*

• Correct attributes related to the diffusion imaging model type multishell. [\(PR #74\)](https://github.com/connectomicslab/connectomemapper3/pull/74)

• Review code in cmtklib/connectome.py for saving functional connectome files in GRAPHML format. [\(PR](https://github.com/connectomicslab/connectomemapper3/pull/74) [#74\)](https://github.com/connectomicslab/connectomemapper3/pull/74)

#### *Software Updates*

- Update version of datalad and dependencies [\(PR #77\)](https://github.com/connectomicslab/connectomemapper3/pull/77):
	- **–** datalad[full]==0.13.0 to datalad[full]==0.14.0.
	- **–** datalad-container==0.3.1 to datalad-container==1.1.2.
	- **–** datalad\_neuroimaging==0.2.0 to datalad-neuroimaging==0.3.1.
	- **–** git-annex=8.20200617 to git-annex=8.20210127.
	- **–** datalad-revolution was removed.

*Software development life cycle*

- Improve code coverage by calling the methods check\_stages\_execution() and fill\_stages\_outputs() on each pipeline when executed with coverage. [\(PR #75\)](https://github.com/connectomicslab/connectomemapper3/pull/75)
- Improve code coverage by saving in test-01 structural connectome files in MAT and GRAPHML format. [\(PR](https://github.com/connectomicslab/connectomemapper3/pull/74) [#74\)](https://github.com/connectomicslab/connectomemapper3/pull/74)
- Improve code coverage by saving in test-07 functional connectome files in GRAPHML format. [\(PR #74\)](https://github.com/connectomicslab/connectomemapper3/pull/74)
- Update the list of outputs for all tests. [\(PR #74\)](https://github.com/connectomicslab/connectomemapper3/pull/74)
- Add test-python-install job that test the build and installation of [cmp](#page-98-0) and cmpbidsappmanager packages compatible with pip. [\(PR #78\)](https://github.com/connectomicslab/connectomemapper3/pull/78)

Please check the [main pull request 74 page](https://github.com/connectomicslab/connectomemapper3/pull/74) for more details.

## **5.11.8 Version 3.0.0-RC3**

Date: February 05, 2021

This version corresponds to the third release candidate of Connectome Mapper 3. In particular, it integrates [Pull](https://github.com/connectomicslab/connectomemapper3/pull/62) [Request #62](https://github.com/connectomicslab/connectomemapper3/pull/62) which includes:

#### *Updates*

- MRtrix3 has been updated from 3.0\_RC3\_latest to 3.0.2.
- Numpy has been updated from 1.18.5 to 1.19.2.
- Nipype has been updated to 1.5.0 to 1.5.1.
- Dipy has been updated from 1.0.0 to 1.3.0.
- CVXPY has been updated from 1.1.5 to 1.1.7.

#### *Documentation*

- Update outdated screenshots for GUI documentation page at [readthedocs](https://connectome-mapper-3.readthedocs.io/en/latest/api_doc.html) reported at [CMTK user-group.](https://groups.google.com/g/cmtk-users/c/oSjqfjiTcmg/m/4PHLDpPSCwAJ)
- Correction of multiple typos.

#### *Bug fixes*

- Update code for Dipy tracking with DTI model following major changes in Dipy 1.0 (Fix reported issue [#54\)](https://github.com/connectomicslab/connectomemapper3/issues/54).
- Update to Dipy 1.3.0 has removed the deprecated warnings related to CVXPY when using MAP\_MRI [\(#63\)](https://github.com/connectomicslab/connectomemapper3/issues/63)
- Do not set anymore OMP\_NUM\_THREADS at execution due to allocation errors raised when using numpy function dot in Dipy.

*Software development life cycle*

- Add Test 08 that runs anatomical and fMRI pipelines with: Lausanne2018 parcellation, FSL FLIRT coregistration, all nuisance regression, linear detrending and scrubbing
- Add Test 09 that runs anatomical and dMRI pipelines with: Lausanne2018 parcellation, FSL FLIRT, Dipy SHORE, MRtrix SD\_Stream tracking, MRtrix SIFT tractogram filtering
- Remove deploy\_singularity\_latest from the workflow for the sake of space on Sylabs.io.

Please check the [main pull request 62 page](https://github.com/connectomicslab/connectomemapper3/pull/62) for more details.

## **5.11.9 Version 3.0.0-RC2-patch1**

Date: February 4, 2021

This version fixes bugs in the second release candidate of Connectome Mapper 3 (v3.0.0-RC2). In particular, it includes:

*Bug fixes*

• Fix the error to save connectome in GraphML format reported in [#65](https://github.com/connectomicslab/connectomemapper3/issues/65) and [\(Pull Request #66\)](https://github.com/connectomicslab/connectomemapper3/pull/66).

*Software development life cycle*

• Remove publication of the Singularity image to sylabs.io when the master branch is updated for the sake of space (11GB limit)

*Commits*

- CI: remove publication of latest tag image on sylabs.io for space (2 days ago) commit c765f79
- Merge pull request #66 from connectomicslab/v3.0.0-RC2-hotfix1 (3 days ago) commit 0a2603e
- FIX: update g2.node to g2.nodes when saving connectomes as graphml (fix #65) (6 days ago) commit d629eef
- FIX: enabled/disabled gray-out button "Run BIDS App" with Qt Style sheet [skip ci] (3 weeks ago) commit 10e78d9
- MAINT: removed commented lines in cmpbidsappmanager/gui.py [skip ci] (3 weeks ago) commit 4cc11e7
- FIX: check availability of modalities in the BIDS App manager window [skip ci] (3 weeks ago) commit 80fbee2
- MAINT: update copyright year [skip ci] (3 weeks ago) commit f7d0ffb
- CI: delete previous container with latest TAG on sylabs.io [skip ci] (4 weeks ago) commit 15c9b18
- DOC: update tag to latest in runonhpc.rst [skip ci] (4 weeks ago) commit 3165bcc
- CI: comment lines related to version for singularity push (4 weeks ago) commit 3952d46

## **5.11.10 Version 3.0.0-RC2**

Date: December 24, 2020

This version corresponds to the second release candidate of Connectome Mapper 3. In particular, it integrates [Pull](https://github.com/connectomicslab/connectomemapper3/pull/45) [Request #45](https://github.com/connectomicslab/connectomemapper3/pull/45) which includes:

*New feature*

- Add SIFT2 tractogram filtering (requested in [#48,](https://github.com/connectomicslab/connectomemapper3/issues/48) PR [#52\)](https://github.com/connectomicslab/connectomemapper3/pull/52).
- Add a tracker to support us seeking for new funding. User is still free to opt-out and disable it with the new option flag --notrack.
- Add options suggested by [Theaud G et al. \(2020\)](https://doi.org/10.1016/j.neuroimage.2020.116889) to better control factors having impacts on reproducibility. It includes:
	- **–** Set the number of ITK threads used by ANTs for registration (option flag --ants\_number\_of\_threads).
	- **–** Set the seed of the random number generator used by ANTs for registration (option flag --ants\_random\_seed).
	- **–** Set the seed of the random number generator used by MRtrix for tractography seeding and track propagation (option flag --mrtrix\_random\_seed).
- Full support of Singularity (see [Software development life cycle\)](#page-0-0).

#### *Code refactoring*

- A number of classes describing interfaces to fsl and mrtrix3 have been moved from cmtklib/interfaces/ util.py to cmtklib/interfaces/fsl.py and cmtklib/interfaces/mrtrix3.py.
- Capitalize the first letter of a number of class names.
- Lowercase a number of variable names in cmtklib/parcellation.py.

#### *Graphical User Interface*

- Improve display of qpushbuttons with images in the GUI (PR [#52\)](https://github.com/connectomicslab/connectomemapper3/pull/52).
- Make the window to control BIDS App execution scrollable.
- Allow to specify a custom output directory.
- Tune new options in the window to control BIDS App multi-threading (OpenMP and ANTs) and random number generators (ANTs and MRtrix).

#### *Documentation*

- Full code documentation with *numpydoc*-style docstrings.
- API documentation page at [readthedocs.](https://connectome-mapper-3.readthedocs.io/en/latest/api_doc.html)

#### *Bug fixes*

- Fix the error reported in [#17](https://github.com/connectomicslab/connectomemapper3/issues/17) if it is still occuring.
- Review statements for creating contents of BIDS App entrypoint scripts to fix issue with Singularity converted images reported in [#47.](https://github.com/connectomicslab/connectomemapper3/issues/47)
- Install dc package inside the BIDS App to fix the issue with FSL BET reported in [#50.](https://github.com/connectomicslab/connectomemapper3/issues/50)
- Install libopenblas package inside the BIDS App to fix the issue with FSL EDDY\_OPENMP reported in [#49.](https://github.com/connectomicslab/connectomemapper3/issues/49)

#### *Software development life cycle*

- Add a new job test\_docker\_fmri that test the fMRI pipeline.
- Add build\_singularity, test\_singularity\_parcellation, deploy\_singularity\_latest, and deploy\_singularity\_release jobs to build, test and deploy the Singularity image in CircleCI (PR [#56\)](https://github.com/connectomicslab/connectomemapper3/pull/56).

Please check the [main pull request 45 page](https://github.com/connectomicslab/connectomemapper3/pull/45) for more details.

## **5.11.11 Version 3.0.0-RC1**

Date: August 03, 2020

This version corresponds to the first release candidate of Connectome Mapper 3. In particular, it integrates Pull Request #40 where the last major changes prior to its official release have been made, which includes in particular:

*Migration to Python 3*

- Fixes automatically with 2to3 and manually a number of Python 2 statements invalid in python 3 including the print() function
- Correct automatically PEP8 code style issues with autopep8
- Correct manually a number of code stly issues reported by Codacy (bandits/pylints/flake8)
- Major dependency upgrades including:
	- **–** dipy 0.15 -> 1.0 and related code changes in cmtklib/interfaces/dipy (Check [here](https://dipy.org/documentation/1.0.0./api_changes/#dipy-1-0-changes) for more details about Dipy 1.0 changes)

**Warning:** Interface for tractography based on Dipy DTI model and EuDX tractography, which has been drastically changed in Dipy 1.0, has not been updated yet, It will be part of the next release candidate.

- **–** nipype 1.1.8 -> 1.5.0
- **–** pybids 0.9.5 -> 0.10.2
- **–** pydicom 1.4.2 -> 2.0.0
- **–** networkX 2.2 -> 2.4
- **–** statsmodels 0.9.0 -> 0.11.1
- **–** obspy 1.1.1 -> 1.2.1
- **–** traits 5.1 -> 6.0.0
- **–** traitsui 6.0.0 -> 6.1.3
- **–** numpy 1.15.4 -> 1.18.5
- **–** matplotlib 1.1.8 -> 1.5.0
- **–** fsleyes 0.27.3 -> 0.33.0
- **–** mne 0.17.1 -> 0.20.7
- **–** sphinx 1.8.5 -> 3.1.1
- **–** sphinx\_rtd\_theme 0.4.3 -> 0.5.0
- **–** recommonmark 0.5.0 -> 0.6.0

#### *New feature*

• Option to run Freesurfer recon-all in parallel and to specify the number of threads used by not only Freesurfer but also all softwares relying on OpenMP for multi-threading. This can be achieved by running the BIDS App with the new option flag --number\_of\_threads.

#### *Changes in BIDS derivatives*

• Renamed connectivity graph files to better conform to the [BIDS extension proposal on connectivity data schema.](https://docs.google.com/document/d/1ugBdUF6dhElXdj3u9vw0iWjE6f_Bibsro3ah7sRV0GA) They are now saved by default in a TSV file as a list of edges.

#### *Code refactoring*

• Functions to save and load pipeline configuration files have been moved to cmtklib/config.py

#### *Bug fixes*

- Major changes in how inspection of stage/pipeline outputs with the graphical user interface (cmpbidsappmanager) which was not working anymore after migration to Python3
- Fixes to compute the structural connectivity matrices following migration to python 3
- Fixes to computes ROI volumetry for Lausanne2008 and NativeFreesurfer parcellation schemes
- Add missing renaming of the ROI volumetry file for the NativeFreesurfer parcellation scheme following BIDS
- Create the mask used for computing peaks from the Dipy CSD model when performing Particle Filtering Tractography (development still on-going)
- Add missing renaming of Dipy tensor-related maps (AD, RD, MD) following BIDS
- Remove all references to use Custom segmentation / parcellation / diffusion FOD image / tractogram, inherited from CMP2 but not anymore functional following the adoption of BIDS standard inside CMP3.

#### *Software development life cycle*

- Use [Codacy](https://www.codacy.com/) to support code reviews and monitor code quality over time.
- Use [coveragepy](https://coverage.readthedocs.io/en/coverage-5.2/) in CircleCI during regression tests of the BIDS app and create code coverage reports published on our [Codacy project page.](https://app.codacy.com/gh/connectomicslab/connectomemapper3/dashboard)
- **Add new regression tests in CircleCI to improve code coverage:**
	- **–** Test 01: Lausanne2018 (full) parcellation + Dipy SHORE + Mrtrix3 SD\_STREAM tractography
	- **–** Test 02: Lausanne2018 (full) parcellation + Dipy SHORE + Mrtrix3 ACT iFOV2 tractography
	- **–** Test 03: Lausanne2018 (full) parcellation + Dipy SHORE + Dipy deterministic tractography
	- **–** Test 04: Lausanne2018 (full) parcellation + Dipy SHORE + Dipy Particle Filtering tractography
	- **–** Test 05: Native Freesurfer (Desikan-Killiany) parcellation
	- **–** Test 06: Lausanne2008 parcellation (as implemented in CMP2)
- Moved pipeline configurations for regression tests in CircleCI from config/ to .circle/tests/ configuration\_files
- Moved lists of expected regression test outputs in CircleCI from .circle/ to .circle/tests/ expected\_outputs

Please check the [pull request 40 page](https://github.com/connectomicslab/connectomemapper3/pull/40) for more details.

## **5.11.12 Version 3.0.0-beta-RC2**

## Date: June 02, 2020

This version integrates Pull Request #33 which corresponds to the last beta release that still relies on Python 2.7. It includes in particular:

*Upgrade*

• Uses fsleyes instead of fslview (now deprecated), which now included in the conda environment of the GUI (py27cmp-gui).

*New feature*

• Computes of ROI volumetry stored in <output\_dir>/sub-<label>(/ses<label>)/anat folder, recognized by their \_stats.tsv file name suffix.

#### *Improved replicability*

• Sets the MATRIX\_RNG\_SEED environment variable (used by MRtrix) and seed for the numpy random number generator (numpy.random.seed())

*Bug fixes*

- Fixes the output inspector window of the cmpbidsappmanager (GUI) that fails to find existing outputs, after adoption of /bids\_dir and /output\_dir in the bidsapp docker image.
- Fixes the way to get the list of networkx edge attributes in inspect\_outputs() of ConnectomeStage for the output inspector window of the cmpbidsappmanager (GUI)
- Added missing package dependencies (fury and vtk) that fixes dipy\_CSD execution error when trying to import module actor from dipy.viz to save the results in a png
- Fixes a number of unresolved references identified by pycharm code inspection tool

#### *Code refactoring*

- Interfaces for fMRI processing were moved to cmtklib/functionalMRI.py.
- Interface for fMRI connectome creation (rsfmri\_conmat) moved to cmtklib/connectome.py

Please check the [pull request 33 page](https://github.com/connectomicslab/connectomemapper3/pull/33) for change details.

## **5.11.13 Version 3.0.0-beta-RC1**

Date: March 26, 2020

This version integrates Pull Request #28 which includes in summary:

- A major revision of continuous integration testing and deployment with CircleCI which closes [Issue 14](https://github.com/connectomicslab/connectomemapper3/issues/14) integrates an in-house dataset published and available on Zenodo @ [https://doi.org/10.5281/zenodo.3708962.](https://doi.org/10.5281/zenodo.3708962)
- Multiple bug fixes and enhancements incl. close [Issue 30](https://github.com/connectomicslab/connectomemapper3/issues/30) , update mrtrix3 to RC3 version, bids-app run command generated by the GUI, location of the configuration and log files to be more BIDS compliant.
- Change in tagging beta version which otherwise might not be meaningfull in accordance with the release date (especially when the expected date is delayed due to unexpected errors that might take longer to be fixed than expected).

Please check the [pull request 28 page](https://github.com/connectomicslab/connectomemapper3/pull/28) for a full list of changes.

## **5.11.14 Version 3.0.0-beta-20200227**

#### Date: February 27, 2020

This version addresses multiple issues to make successful conversion and run of the CMP3 BIDS App on HPC (Clusters) using Singularity.

- Revised the build of the master and BIDS App images:
	- **–** Install locales and set \$LC\_ALL and \$LANG to make freesurfer hippocampal subfields and brainstem segmentation (matlab-based) modules working when run in the converted SIngularity image
	- **–** BIDS input and output directories inside the BIDS App container are no longer the /tmp and /tmp/ derivatives folders but /bids\_dir and /output\_dir. .. warning:: this might affect the use of Datalad container (To be confirmed.)
- **–** Fix the branch of mrtrix3 to check out
- **–** Updated metadata
- Fix the configuration of CircleCI to not use Docker layer cache feature anymore as this feature is not included anymore in the free plan for open source projects.
- Improved documentation where the latest version should be dynamically generated everywhere it should appear.

## **5.11.15 Version 3.0.0-beta-20200206**

Date: February 06, 2020

• Implementation of an in-house Nipype interface to AFNI 3DBandPass which can handle to check output as ..++orig.BRIK or as ..tlrc.BRIK (The later can occur with HCP preprocessed fmri data)

## **5.11.16 Version 3.0.0-beta-20200124**

Date: January 24, 2020

- Updated multi-scale parcellation with a new symmetric version:
	- 1. The right hemisphere labels were projected in the left hemisphere to create a symmetric version of the multiscale cortical parcellation proposed by [Cammoun2012.](https://doi.org/10.1016/j.jneumeth.2011.09.031)
	- 2. For scale 1, the boundaries of the projected regions over the left hemisphere were matched to the boundaries of the original parcellation for the left hemisphere.
	- 3. This transformation was applied for the rest of the scales.
- Updated documentation with list of changes

# **5.12 Citing**

#### **Important:**

- If your are using the Connectome Mapper 3 in your work, please acknowledge this software with the following two entries:
	- 1. Tourbier S, Aleman-Gomez Y, Mullier E, Griffa A, Wirsich J, Tuncel MA, Jancovic J, Bach Cuadra M, Hagmann P, (2022). Connectome Mapper 3: A Flexible and Open-Source Pipeline Software for Multiscale Multimodal Human Connectome Mapping. Journal of Open Source Software, 7(74), 4248, [https://doi.org/](https://doi.org/10.21105/joss.04248) [10.21105/joss.04248](https://doi.org/10.21105/joss.04248)

```
@article{TourbierJOSS2022,
   doi = {10.21105/joss.04248},
   url = {https://doi.org/10.21105/joss.04248},year = {2022}.publisher = {{The Open Journal}},
   volume = {7},
   number = {74}.
   pages = {4248},
   author = {Tourbier, Sebastien and
              Rue Queralt, Joan and
```

```
Glomb, Katharina and
              Aleman-Gomez, Yasser and
              Mullier, Emeline and
              Griffa, Alessandra and
              Schöttner, Mikkel and
              Wirsich, Jonathan and
              Tuncel, Anil and
              Jancovic, Jakub and
              Bach Cuadra, Meritxell and
             Hagmann, Patric},
   title = {{Connectome Mapper 3: A Flexible and Open-Source
             Pipeline Software for Multiscale Multimodal Human
              Connectome Mapping},
   journal = {{Journal of Open Source Software}}
}
```
2. Tourbier S, Aleman-Gomez Y, Mullier E, Griffa A, Wirsich J, Tuncel MA, Jancovic J, Bach Cuadra M, Hagmann P. (2022). Connectome Mapper 3: A Flexible and Open-Source Pipeline Software for Multiscale Multimodal Human Connectome Mapping (v3.1.0). Zenodo. [http://doi.org/10.5281/zenodo.6645256.](http://doi.org/10.5281/zenodo.6645256)

```
@software{TourbierZenodo6645256,
    author = {Tourbier, Sebastien and
              Rue Queralt, Joan and
              Glomb, Katharina and
              Aleman-Gomez, Yasser and
              Mullier, Emeline and
              Griffa, Alessandra and
              Schöttner, Mikkel and
              Wirsich, Jonathan and
              Tuncel, Anil and
              Jancovic, Jakub and
              Bach Cuadra, Meritxell and
              Hagmann, Patric},
   title = {{Connectome Mapper 3: A Flexible and Open-Source
              Pipeline Software for Multiscale Multimodal Human
              Connectome Mapping}},
   month = jun,year = 2022,publisher = {Zenodo},
   version = \{v3.0.4\},doi = {10.5281/zenodo.6645256},
   url = {https://doi.org/10.5281/zenodo.6645256}}
```
## **5.12.1 Poster**

• Organization for Human Brain Mapping 2020 [\(Abstract;](https://github.com/connectomicslab/cmp3-ohbm2020/blob/master/abstract/tourbier_ohbm2020_cmp3_abstract.pdf) [Poster\)](https://github.com/connectomicslab/cmp3-ohbm2020/blob/master/poster/poster_OHBM_tourbier_cmp3.pdf)

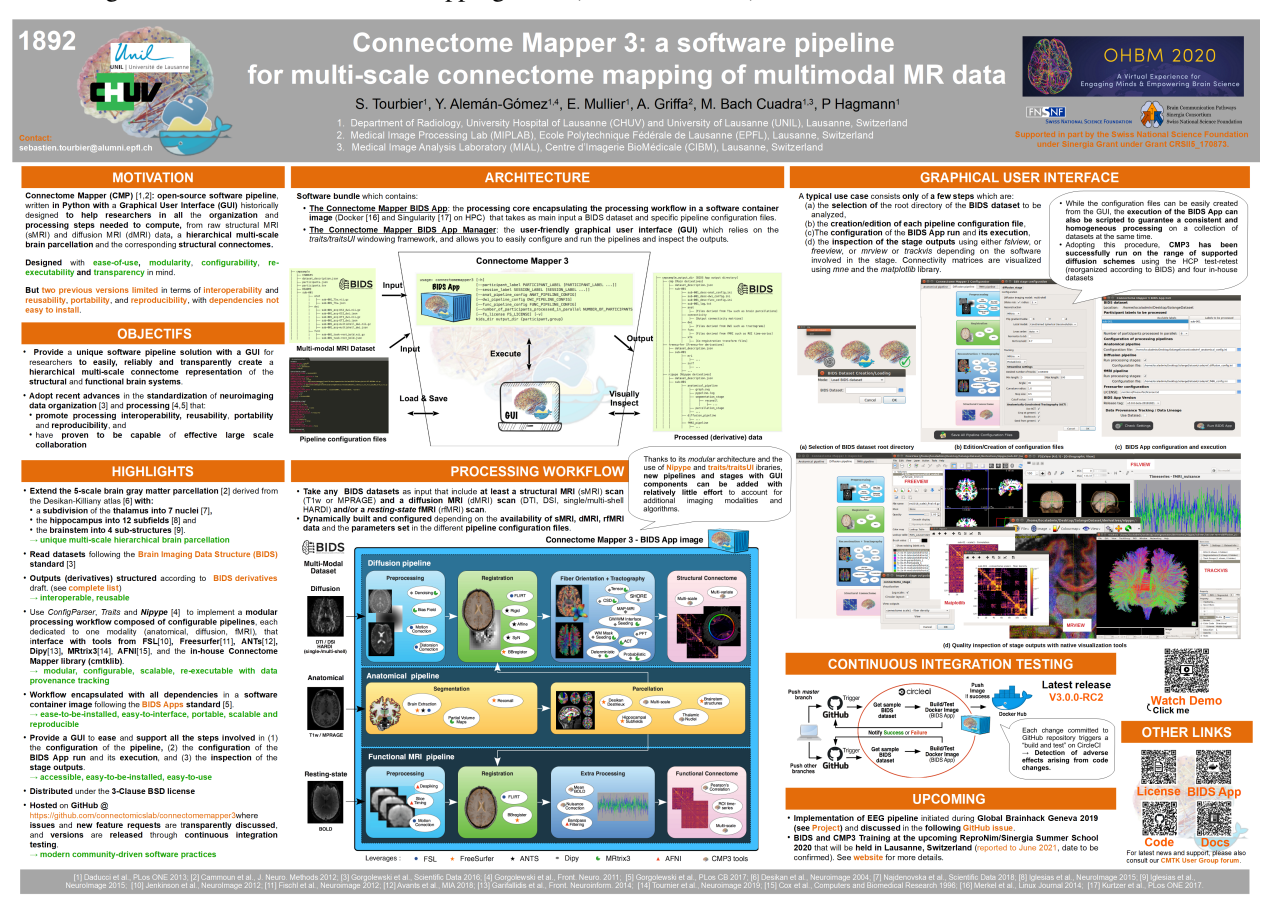

# **5.13 Contributors**

Thanks goes to these wonderful people [\(emoji key\)](https://allcontributors.org/docs/en/emoji-key):

Thanks also goes to all these wonderful people that contributed to the two first versions of Connectome Mapper:

- Collaborators from Signal Processing Laboratory (LTS5), EPFL, Lausanne:
	- **–** Jean-Philippe Thiran
	- **–** Leila Cammoun
	- **–** Adrien Birbaumer (abirba)
	- **–** Alessandro Daducci (daducci)
	- **–** Stephan Gerhard (unidesigner)
	- **–** Christophe Chênes (Cwis)
	- **–** Oscar Esteban (oesteban)
	- **–** David Romascano (davidrs06)
	- **–** Alia Lemkaddem (allem)
- **–** Xavier Gigandet
- Collaborators from Children's Hospital, Boston:
	- **–** Ellen Grant
	- **–** Daniel Ginsburg (danginsburg)
	- **–** Rudolph Pienaar (rudolphpienaar)
	- **–** Nicolas Rannou (NicolasRannou)

This project follows the [all-contributors](https://github.com/all-contributors/all-contributors) specification. Contributions of any kind are welcome!

See *[contributing page](#page-324-0)* for more details about how to join us!

## <span id="page-324-0"></span>**5.14 Contributing to Connectome Mapper 3**

#### **Contents**

- *[Contributing to Connectome Mapper 3](#page-324-0)*
	- **–** *[Philosophy](#page-324-1)*
	- **–** *[Contribution Types](#page-325-0)*
		- ∗ *[Report Bugs](#page-325-1)*
		- ∗ *[Fix Bugs](#page-325-2)*
		- ∗ *[Implement Features](#page-325-3)*
		- ∗ *[Write Documentation](#page-326-0)*
		- ∗ *[Submit Feedback](#page-326-1)*
	- **–** *[Get Started!](#page-327-0)*
		- ∗ *[Pull Request Guidelines](#page-327-1)*
		- ∗ *[How to build the BIDS App locally](#page-327-2)*
		- ∗ *[How to build the documentation locally](#page-328-0)*

### <span id="page-324-1"></span>**5.14.1 Philosophy**

The development philosophy for this new version of the Connectome Mapper is to:

- I. Enhance interoperability by working with datasets structured following the Brain Imaging Data Structure structured dataset.
- II. Keep the code of the processing as much as possible outside of the actual main Connectome Mapper code, through the use and extension of existing Nipype interfaces and an external library (dubbed cmtklib).
- III. Separate the code of the graphical interface and the actual main Connectomer Mapper code through inheritance of the classes of the actual main stages and pipelines.
- IV. Enhance portability by freezing the computing environment with all software dependencies installed, through the adoption of the BIDS App framework relying on light software container technologies.
- V. Adopt best modern open-source software practices that includes to continuously test the build and execution of the BIDS App with code coverage and to follow the PEP8 and PEP257 conventions for python code and docstring style conventions. The use of an integrated development environment such as PyCharm or SublimeText with a python linter (code style checker) is strongly recommended.
- VI. Follow the [all contributors](https://allcontributors.org/) specification to acknowledge any kind of contribution.

This means that contributions in many different ways (discussed in the following subsections) are welcome and will be properly acknowledged! If you have contributed to CMP3 and are not listed as contributor, please add yourself and make a pull request.

This also means that further development, typically additions of other tools and configuration options should go in this direction.

### <span id="page-325-0"></span>**5.14.2 Contribution Types**

#### <span id="page-325-1"></span>**Report Bugs**

Report bugs at [https://github.com/connectomicslab/connectomemapper3/issues.](https://github.com/connectomicslab/connectomemapper3/issues)

If you are reporting a bug, please include:

- Your operating system name and version.
- Any details about your local setup that might be helpful in troubleshooting.
- Detailed steps to reproduce the bug.

#### <span id="page-325-2"></span>**Fix Bugs**

Look through the GitHub issues for bugs. Anything tagged with "bug" and "help wanted" is open to whoever wants to implement it.

#### <span id="page-325-3"></span>**Implement Features**

Look through the GitHub issues for features. Anything tagged with "enhancement" and "help wanted" is open to whoever wants to implement it.

Possible enhancements are probably to be included in the following list:

- I. Adding of a configuration option to an existing stage
- II. Adding a new interface to [cmtklib](#page-143-0)
- III. Adding of a new stage
- IV. Adding of a new pipeline

The adding of newer configuration options to existing stages should be self-understandable. If the addition is large enough to be considered a "sub-module" of an existing stage, see the Diffusion stage example.

Adding a new stage implies the addition of the stage folder to the cmp/stages and cmp/bidsappmanager/ stages directory and according modification of the parent pipeline along with insertion of a new image in cmp/ bidsappmanager/stages. Copy-paste of existing stage (such as segmentation stage) is recommended. Note that CMP3 adopts a specific style for code dedicated to the connection of stages and interfaces, which is as follows:

```
[...]
# fmt: off
anat_flow.connect(
    \Gamma(seg_flow, parc_flow, [("outputnode.subjects_dir", "inputnode.subjects_
\rightarrowdir"),
                                 ("outputnode.subject_id", "inputnode.subject_id
˓→")]),
        (seg_flow, anat_outputnode, [("outputnode.subjects_dir", "subjects_dir
˓→"),
                                        ("outputnode.subject_id", "subject_id")]),
        [...]
    ]
)
# fmt: on
[...]
```
The # fmt: off and # fmt: on flags protect the lines to be reformatted by BLACK.

Adding a new pipeline implies the creation of a new pipeline script and folder in the cmp/pipelines and cmp/ bidsappmanager/pipelines directories Again copy-pasting an existing pipeline is the better idea here. Modification of cmp/project.py and cmp/bidsappmanager/project.py file is also needed.

Each new module, class or function should be properly documented with a docstring in accordance to the [Numpy](https://numpy.org/doc/stable/docs/howto_document.html#docstrings) [docstring style.](https://numpy.org/doc/stable/docs/howto_document.html#docstrings)

#### <span id="page-326-0"></span>**Write Documentation**

CMP3 could always use more documentation, whether as part of the official CMP3 docs, in docstrings, or even on the web in blog posts, articles, and such.

When you commit changes related to the documentation, please always insert at then end of your message [skip ci] to not perform continuous integration of the whole project with CircleCI.

#### <span id="page-326-1"></span>**Submit Feedback**

The best way to send feedback is to create an issue at [https://github.com/connectomicslab/connectomemapper3/issues.](https://github.com/connectomicslab/connectomemapper3/issues)

If you are proposing a feature:

- Explain in detail how it would work.
- Keep the scope as narrow as possible, to make it easier to implement.
- Remember that this is a volunteer-driven project, and that contributions are welcome :)

### <span id="page-327-0"></span>**5.14.3 Get Started!**

Ready to contribute? Here's how to set up Connectome Mapper 3 for local development.

- 1. Fork the connectomemapper3 repo on GitHub.
- 2. Clone your fork locally:

```
git clone git@github.com:your_name_here/connectomemapper3.git
cd connectomemapper3
```
3. Create a branch for local development:

git checkout -b name-of-your-bugfix-or-feature

4. Now you can make your changes locally. If you add a new node in a pipeline or a completely new pipeline, we encourage you to rebuild the BIDS App Docker image (See *[BIDS App build instructions](#page-327-2)*).

**Note:** Please keep your commit the most specific to a change it describes. It is highly advice to track un-staged files with git status, add a file involved in the change to the stage one by one with git add <file>. The use of git add . is highly discouraged. When all the files for a given change are staged, commit the files with a brief message using git commit -m "[COMMIT\_TYPE]: Your detailed description of the change." that describes your change and where [COMMIT\_TYPE] can be [FIX] for a bug fix, [ENH] for a new feature, [MAINT] for code maintenance and typo fix, [DOC] for documentation, [CI] for continuous integration testing, [UPD] for dependency update, [MISC] for miscellaneous.

5. When you're done making changes, push your branch to GitHub:

```
git push origin name-of-your-bugfix-or-feature
```
6. Submit a pull request through the GitHub website.

#### <span id="page-327-1"></span>**Pull Request Guidelines**

Before you submit a pull request, check that it meets these guidelines:

- 1. If the pull request adds functionality, the docs and tests should be updated (See *[documentation build instructions](#page-328-0)*).
- 2. Python code and docstring should comply with [PEP8](https://www.python.org/dev/peps/pep-0008/) and [PEP257](https://www.python.org/dev/peps/pep-0257/) standards.
- 3. The pull request should pass all tests on GitHub.

#### <span id="page-327-2"></span>**How to build the BIDS App locally**

1. Go to the clone directory of your fork and run the script build\_bidsapp.sh

```
cd connectomemapper3
sh scripts/build_bidsapp.sh
```
**Note:** Tag of the version of the image is extracted from cmp/info.py. You might want to change the version in this file to not overwrite an other existing image with the same version.

#### <span id="page-328-0"></span>**How to build the documentation locally**

To generate the documentation:

1. Install the CMP3 conda environment py39cmp-gui:

\$ cd connectomemapper3 \$ conda env create -f environment.yml

2. Activate CMP3 conda environment py39cmp-gui:

\$ conda activate py39cmp-gui

3. Install all dependencies such as sphinx and its extensions, required for the build:

(py39cmp-gui)\$ pip install -r docs/requirements.txt

4. Install connectomemapper3:

(py39cmp-gui)\$ pip install .

5. Run the script scripts/build\_docs.sh to generate the HTML documentation in docs/\_build/ html:

(py39cmp-gui)\$ sh scripts/build\_docs.sh

**Note:** Make sure to have (1) activated the conda environment py39cmp-gui and (2) reinstalled connectomemapper3 with pip before running build\_docs.sh.

**Authors** Sebastien Tourbier, Adrien Birbaumer

**Version** Revision: 2

#### **Acknowledgments**

We thanks the authors of [these great contributing guidelines,](https://github.com/dPys/PyNets/blob/master/CONTRIBUTING.rst) from which part of this document has been inspired and adapted.

### **5.15 Support, Bugs and New Feature Requests**

If you need any support or have any questions, you can post to the [CMTK-users group.](http://groups.google.com/group/cmtk-users)

All bugs, concerns and enhancement requests for this software are managed on GitHub and can be submitted at [https:](https://github.com/connectomicslab/connectomemapper3/issues) [//github.com/connectomicslab/connectomemapper3/issues.](https://github.com/connectomicslab/connectomemapper3/issues) (See *[Contribute to Connectome Mapper](#page-324-0)* for more details)

### **CHAPTER**

# **SIX**

# **FUNDING**

Work supported by the SNF Sinergia Grant 170873 [\(http://p3.snf.ch/Project-170873\)](http://p3.snf.ch/Project-170873).

## **BIBLIOGRAPHY**

- [Smith2013SIFT] R.E. Smith et al., NeuroImage 67 (2013), pp. 298–312, [<https://www.ncbi.nlm.nih.gov/pubmed/](https://www.ncbi.nlm.nih.gov/pubmed/23238430) [23238430>](https://www.ncbi.nlm.nih.gov/pubmed/23238430).
- [Smith2015SIFT2] Smith RE et al., Neuroimage, 2015, 119:338-51. [<https://doi.org/10.1016/j.neuroimage.2015.06.](https://doi.org/10.1016/j.neuroimage.2015.06.092) [092>](https://doi.org/10.1016/j.neuroimage.2015.06.092).
- [Iglesias2015Brainstem] Iglesias et al., NeuroImage, 113, June 2015, 184-195. [<http://www.nmr.mgh.harvard.edu/](http://www.nmr.mgh.harvard.edu/~iglesias/pdf/Neuroimage_2015_brainstem.pdf) [~iglesias/pdf/Neuroimage\\_2015\\_brainstem.pdf>](http://www.nmr.mgh.harvard.edu/~iglesias/pdf/Neuroimage_2015_brainstem.pdf)
- [Iglesias2015Hippo] Iglesias et al., Neuroimage, 115, July 2015, 117-137. [<http://www.nmr.mgh.harvard.edu/](http://www.nmr.mgh.harvard.edu/~iglesias/pdf/subfieldsNeuroimage2015preprint.pdf) [~iglesias/pdf/subfieldsNeuroimage2015preprint.pdf>](http://www.nmr.mgh.harvard.edu/~iglesias/pdf/subfieldsNeuroimage2015preprint.pdf)

[Najdenovska18] Najdenovska et al., Sci Data 5, 180270 (2018). [<https://doi.org/10.1038/sdata.2018.270>](https://doi.org/10.1038/sdata.2018.270)

### **PYTHON MODULE INDEX**

cmp.bidsappmanager.stages.segmentation.segmentation,

#### c

cmp, [95](#page-98-0) cmp.bidsappmanager.gui, [126](#page-129-0) cmp.bidsappmanager.gui.globals, [126](#page-129-1) cmp.bidsappmanager.gui.traits, [126](#page-129-2) cmp.bidsappmanager.pipelines.anatomical, [127](#page-130-0) cmp.bidsappmanager.pipelines.anatomical.anatomfrmalpipelines.diffusion, [99](#page-102-0) [127](#page-130-1) cmp.bidsappmanager.pipelines.diffusion, [128](#page-131-0) cmp.bidsappmanager.pipelines.functional, [128](#page-131-1) cmp.bidsappmanager.pipelines.functional.eeg, [128](#page-131-2) cmp.bidsappmanager.pipelines.functional.fMRI, [129](#page-132-0) cmp.bidsappmanager.stages, [130](#page-133-0) cmp.bidsappmanager.stages.connectome, [130](#page-133-1) cmp.bidsappmanager.stages.connectome.connectomemp.stages.diffusion, [107](#page-110-0) [130](#page-133-2) cmp.bidsappmanager.stages.connectome.eeg\_conne<sup>ce</sup>tometages.eeg.esi,[107](#page-110-2) [131](#page-134-0) cmp.bidsappmanager.stages.connectome.fmri\_connettheme.stages.functional, [111](#page-114-0) [132](#page-135-0) cmp.bidsappmanager.stages.diffusion, [133](#page-136-0) cmp.bidsappmanager.stages.eeg, [133](#page-136-1) cmp.bidsappmanager.stages.eeg.esi, [133](#page-136-2) cmp.bidsappmanager.stages.eeg.preprocessing, [134](#page-137-0) cmp.bidsappmanager.stages.functional, [135](#page-138-0) cmp.bidsappmanager.stages.functional.functionalMRIStages.registration, [118](#page-121-0) [135](#page-138-1) cmp.bidsappmanager.stages.parcellation, [135](#page-138-2) cmp.bidsappmanager.stages.parcellation.parcell<del>GMU</del> of tages.segmentation.segmentation,[122](#page-125-1) [135](#page-138-3) cmp.bidsappmanager.stages.preprocessing, [136](#page-139-0) cmp.bidsappmanager.stages.preprocessing.fmri\_p<del>f@bkbdessid&g</del>;io,[140](#page-143-2) [136](#page-139-1) cmp.bidsappmanager.stages.preprocessing.preprocessing.html;bids.utils,[143](#page-146-1) [137](#page-140-0) cmp.bidsappmanager.stages.registration, [138](#page-141-0) cmp.bidsappmanager.stages.registration.registration.data.parcellation.util,[199](#page-202-0) [138](#page-141-1) cmp.bidsappmanager.stages.segmentation, [139](#page-142-0) [139](#page-142-1) cmp.parser, [95](#page-98-1) cmp.pipelines.anatomical, [97](#page-100-0) cmp.pipelines.anatomical.anatomical, [97](#page-100-1) cmp.pipelines.common, [96](#page-99-0) cmp.pipelines.functional, [99](#page-102-1) cmp.pipelines.functional.eeg, [99](#page-102-2) cmp.pipelines.functional.fMRI, [101](#page-104-0) cmp.stages, [103](#page-106-0) cmp.stages.common, [125](#page-128-0) cmp.stages.connectome, [103](#page-106-1) cmp.stages.connectome.connectome, [103](#page-106-2) cmp.stages.connectome.eeg\_connectome, [105](#page-108-0) cmp.stages.connectome.fmri\_connectome, [106](#page-109-0) cmp.stages.eeg, [107](#page-110-1) cmp.stages.eeg.preprocessing, [110](#page-113-0) cmp.stages.functional.functionalMRI, [111](#page-114-1) cmp.stages.parcellation, [113](#page-116-0) cmp.stages.parcellation.parcellation, [113](#page-116-1) cmp.stages.preprocessing, [114](#page-117-0) cmp.stages.preprocessing.fmri\_preprocessing, [114](#page-117-1) cmp.stages.preprocessing.preprocessing, [116](#page-119-0) cmp.stages.registration.registration, [118](#page-121-1) cmp.stages.segmentation, [122](#page-125-0) cmtklib, [140](#page-143-0) cmtklib.bids, [140](#page-143-1) cmtklib.bids.network, [143](#page-146-0) cmtklib.config, [191](#page-194-0) cmtklib.connectome, [195](#page-198-0) cmtklib.data.parcellation.viz, [199](#page-202-1) cmtklib.diffusion, [200](#page-203-0)

```
cmtklib.eeg, 200
cmtklib.functionalMRI, 204
cmtklib.interfaces, 145
cmtklib.interfaces.afni, 145
cmtklib.interfaces.ants, 147
cmtklib.interfaces.freesurfer, 148
cmtklib.interfaces.fsl, 151
cmtklib.interfaces.misc, 161
cmtklib.interfaces.mne, 163
cmtklib.interfaces.mrtrix3, 169
cmtklib.interfaces.pycartool, 189
cmtklib.parcellation, 207
cmtklib.util, 214
```
# **INDEX**

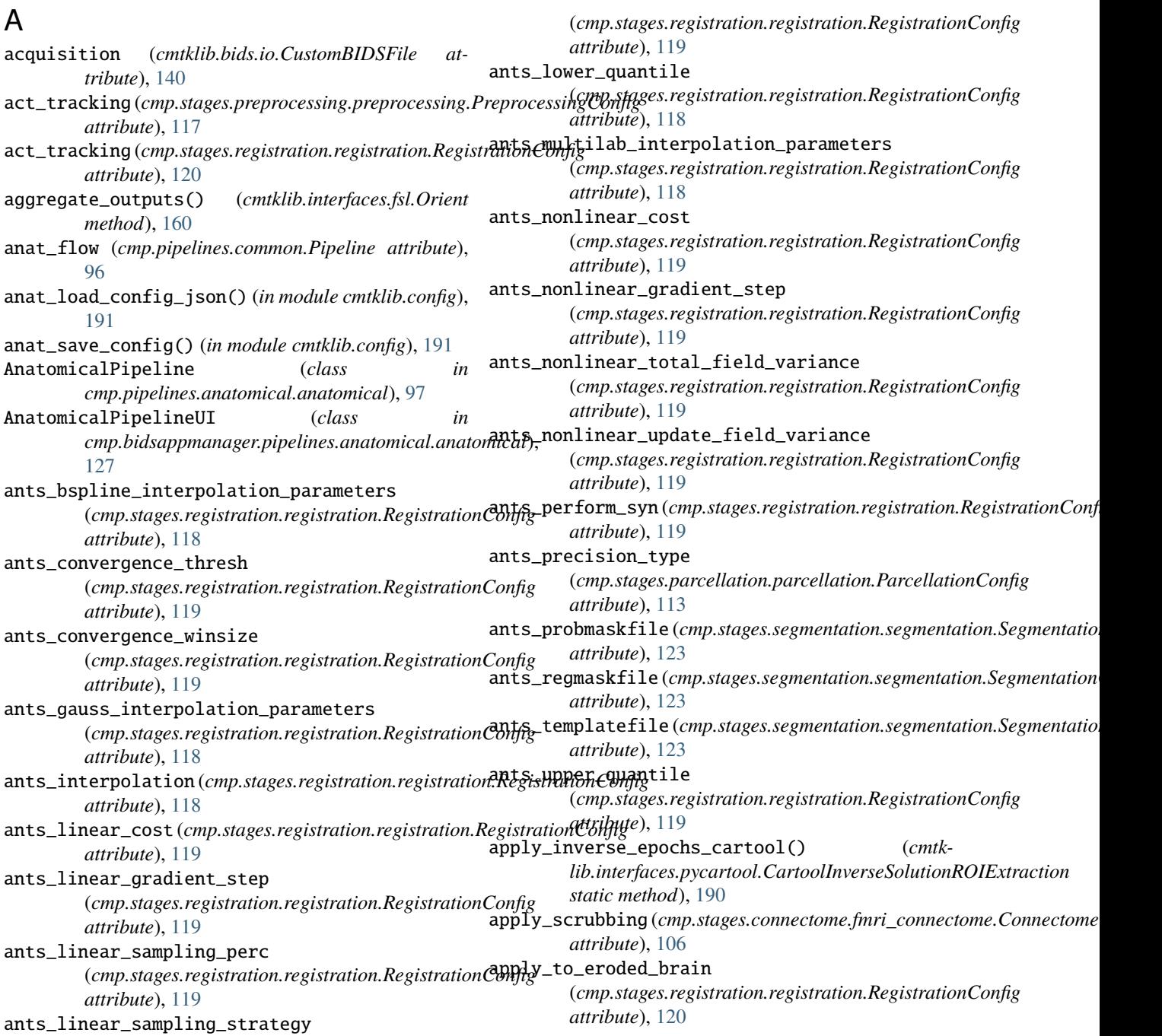

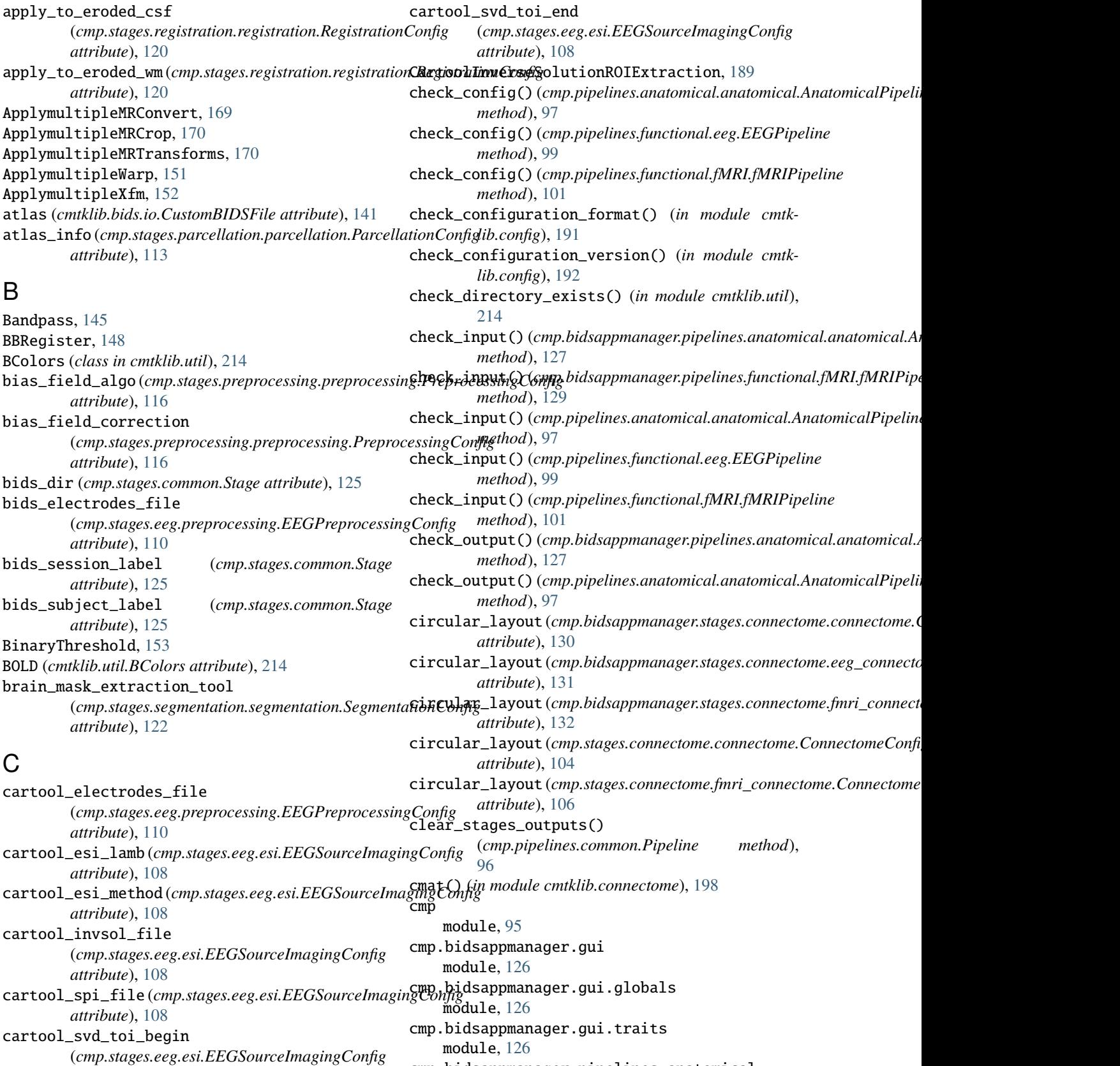

cmp.bidsappmanager.pipelines.anatomical module, [127](#page-130-2)

*attribute*), [108](#page-111-0)

cmp.bidsappmanager.pipelines.anatomical.anatomimalpipelines.anatomical.anatomical module, [127](#page-130-2) cmp.bidsappmanager.pipelines.diffusion module, [128](#page-131-3) cmp.bidsappmanager.pipelines.functional module, [128](#page-131-3) cmp.bidsappmanager.pipelines.functional.eeg module, [128](#page-131-3) cmp.bidsappmanager.pipelines.functional.fMRI cmp.pipelines.functional.eeg module, [129](#page-132-1) cmp.bidsappmanager.stages module, [130](#page-133-3) cmp.bidsappmanager.stages.connectome module, [130](#page-133-3) cmp.bidsappmanager.stages.connectome.connectomemp.stages.common module, [130](#page-133-3) cmp.bidsappmanager.stages.connectome.eeg\_connectometages.connectome module, [131](#page-134-1) cmp.bidsappmanager.stages.connectome.fmri\_connemptomeages.connectome.connectome module, [132](#page-135-1) cmp.bidsappmanager.stages.diffusion module, [133](#page-136-3) cmp.bidsappmanager.stages.eeg module, [133](#page-136-3) cmp.bidsappmanager.stages.eeg.esi module, [133](#page-136-3) cmp.bidsappmanager.stages.eeg.preprocessing module, [134](#page-137-1) cmp.bidsappmanager.stages.functional module, [135](#page-138-4) cmp.bidsappmanager.stages.functional.functionadmRIstages.eeg.preprocessing module, [135](#page-138-4) cmp.bidsappmanager.stages.parcellation module, [135](#page-138-4) cmp.bidsappmanager.stages.parcellation.parcellationtages.functional.functionalMRI module, [135](#page-138-4) cmp.bidsappmanager.stages.preprocessing module, [136](#page-139-2) cmp.bidsappmanager.stages.preprocessing.fmri\_pamaprocagesingarcellation.parcellation module, [136](#page-139-2) cmp.bidsappmanager.stages.preprocessing.preprocumpssingges.preprocessing module, [137](#page-140-1) cmp.bidsappmanager.stages.registration module, [138](#page-141-2) cmp.bidsappmanager.stages.registration.registrampiostages.preprocessing.preprocessing module, [138](#page-141-2) cmp.bidsappmanager.stages.segmentation module, [139](#page-142-2) cmp.bidsappmanager.stages.segmentation.segmentampiostages.registration.registration module, [139](#page-142-2) cmp.parser module, [95](#page-98-2) cmp.pipelines.anatomical module, [97](#page-100-2) module, [97](#page-100-2) cmp.pipelines.common module, [96](#page-99-1) cmp.pipelines.diffusion module, [99](#page-102-3) cmp.pipelines.functional module, [99](#page-102-3) module, [99](#page-102-3) cmp.pipelines.functional.fMRI module, [101](#page-104-1) cmp.stages module, [103](#page-106-3) module, [125](#page-128-1) module, [103](#page-106-3) module, [103](#page-106-3) cmp.stages.connectome.eeg\_connectome module, [105](#page-108-1) cmp.stages.connectome.fmri\_connectome module, [106](#page-109-1) cmp.stages.diffusion module, [107](#page-110-3) cmp.stages.eeg module, [107](#page-110-3) cmp.stages.eeg.esi module, [107](#page-110-3) module, [110](#page-113-1) cmp.stages.functional module, [111](#page-114-2) module, [111](#page-114-2) cmp.stages.parcellation module, [113](#page-116-2) module, [113](#page-116-2) module, [114](#page-117-2) cmp.stages.preprocessing.fmri\_preprocessing module, [114](#page-117-2) module, [116](#page-119-1) cmp.stages.registration module, [118](#page-121-2) module, [118](#page-121-2) cmp.stages.segmentation module, [122](#page-125-2) cmp.stages.segmentation.segmentation module, [122](#page-125-2)

cmtklib module, [140](#page-143-3) cmtklib.bids module, [140](#page-143-3) cmtklib.bids.io module, [140](#page-143-3) cmtklib.bids.network module, [143](#page-146-2) cmtklib.bids.utils module, [143](#page-146-2) cmtklib.config module, [191](#page-194-1) cmtklib.connectome module, [195](#page-198-1) cmtklib.data.parcellation.util module, [199](#page-202-2) cmtklib.data.parcellation.viz module, [199](#page-202-2) cmtklib.diffusion module, [200](#page-203-2) cmtklib.eeg module, [200](#page-203-2) cmtklib.functionalMRI module, [204](#page-207-1) cmtklib.interfaces module, [145](#page-148-2) cmtklib.interfaces.afni module, [145](#page-148-2) cmtklib.interfaces.ants module, [147](#page-150-1) cmtklib.interfaces.freesurfer module, [148](#page-151-1) cmtklib.interfaces.fsl module, [151](#page-154-1) cmtklib.interfaces.misc module, [161](#page-164-1) cmtklib.interfaces.mne module, [163](#page-166-1) cmtklib.interfaces.mrtrix3 module, [169](#page-172-1) cmtklib.interfaces.pycartool module, [189](#page-192-1) cmtklib.parcellation module, [207](#page-210-1) cmtklib.util module, [214](#page-217-1) CombineParcellations, [207](#page-210-1) compute\_curvature (*cmp.stages.connectome.connectome. attribute*), [103](#page-106-3) compute\_curvature\_array() (*in module cmtklib.connectome*), [198](#page-201-0) compute\_length\_array() (*in module cmtklib.diffusion*), [203](#page-206-0) ComputeParcellationRoiVolumes, [209](#page-212-0)

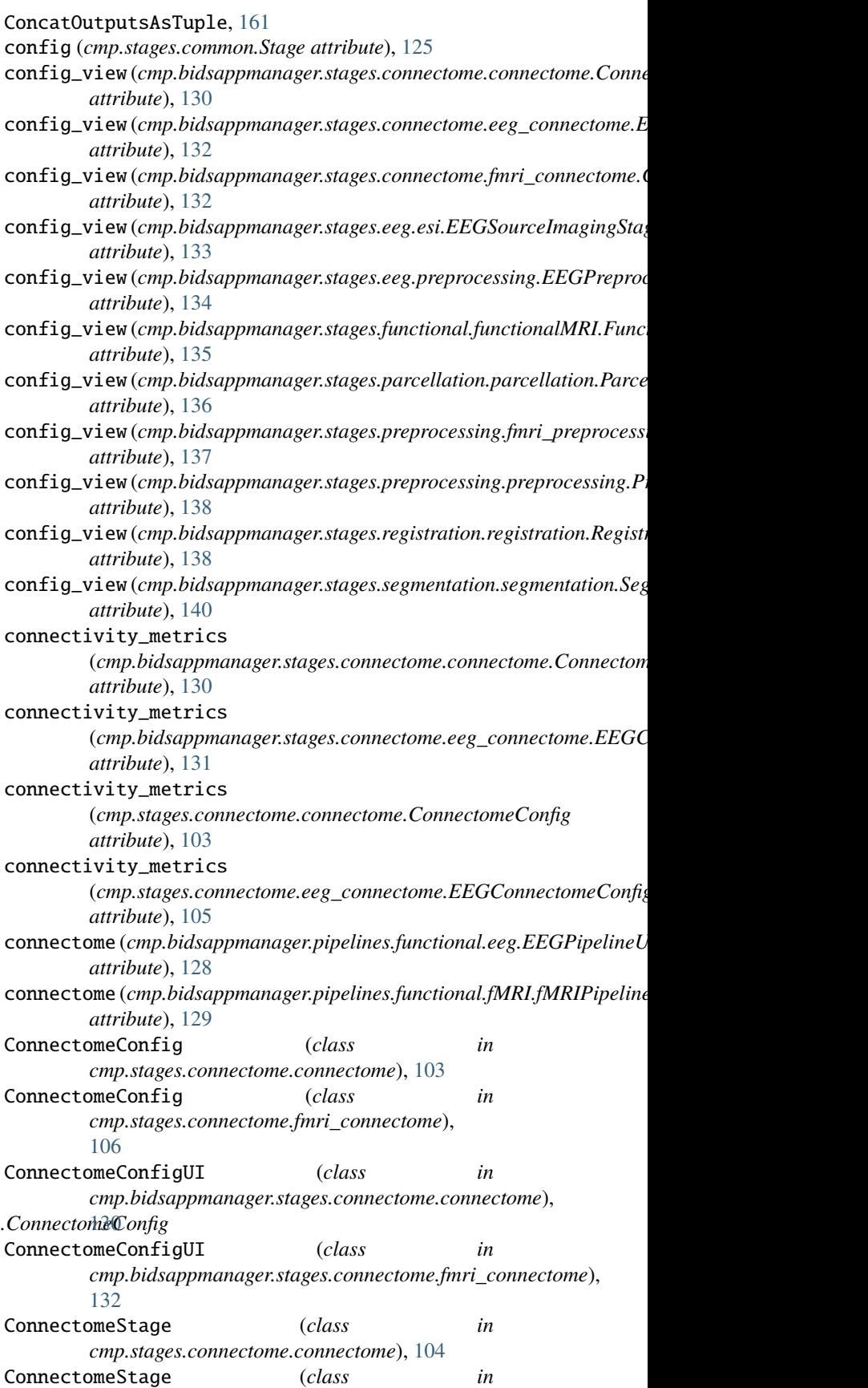

*cmp.stages.connectome.fmri\_connectome*), [106](#page-109-1) ConnectomeStageUI (*class in cmp.bidsappmanager.stages.connectome.connectome*), create\_pipeline\_flow() [130](#page-133-3) ConnectomeStageUI (*class in* cmp.bidsappmanager.stages.connectome.fmri\_con**arewtee**)pipeline\_flow() [132](#page-135-1) ConstrainedSphericalDeconvolution, [171](#page-174-0) contrast\_type (*cmp.stages.registration.registration.Registane and Eongig* () (*in module cmtklib.parcellation*), [213](#page-216-0) *attribute*), [120](#page-123-0) convert\_config\_ini\_2\_json() (*in module cmtklib.config*), [192](#page-195-0) convert\_list\_to\_tuple() (*in module cmtklib.util*), [214](#page-217-1) copyBrainMaskToFreesurfer, [150](#page-153-0) copyFileToFreesurfer, [151](#page-154-1) create\_ants\_workflow() (*cmp.stages.registration.registration.RegistrationStage method*), [121](#page-124-0) create\_bbregister\_workflow() (cmp.stages.registration.registration.RegistrationStargate\_workflow()(cmp.stages.connectome.eeg\_connectome.EEGConne *method*), [121](#page-124-0) create\_cartool\_workflow() (*cmp.stages.eeg.esi.EEGSourceImagingStage method*), [109](#page-112-0) create\_configparser\_from\_pipeline() (*in module cmtklib.config*), [192](#page-195-0) create\_datagrabber\_node() (cmp.pipelines.anatomical.anatomical.Anatomical**Pripaline** workflow() (cmp.stages.functional.functionalMRI.FunctionalMR *method*), [97](#page-100-2) create\_datagrabber\_node() (*cmp.pipelines.functional.eeg.EEGPipeline method*), [99](#page-102-3) create\_datagrabber\_node() (*cmp.pipelines.functional.fMRI.fMRIPipeline method*), [102](#page-105-0) create\_datasinker\_node() (*cmp.pipelines.anatomical.anatomical.AnatomicalPipeline method*), [121,](#page-124-0) [122](#page-125-2) *method*), [97](#page-100-2) create\_datasinker\_node() (*cmp.pipelines.functional.eeg.EEGPipeline method*), [100](#page-103-0) create\_datasinker\_node() (*cmp.pipelines.functional.fMRI.fMRIPipeline method*), [102](#page-105-0) create\_endpoints\_array() (*in module cmtklib.connectome*), [198](#page-201-0) create\_flirt\_workflow() (cmp.stages.registration.registration.Registration**StageateBIDSStandardParcellationLabelIndexMappingFile**, *method*), [121](#page-124-0) create\_mne\_workflow() (*cmp.stages.eeg.esi.EEGSourceImagingStage method*), [109](#page-112-0) create\_pipeline\_flow() (*cmp.pipelines.anatomical.anatomical.AnatomicalPipeline method*), [98](#page-101-0) (*cmp.pipelines.functional.eeg.EEGPipeline method*), [100](#page-103-0) (*cmp.pipelines.functional.fMRI.fMRIPipeline method*), [102](#page-105-0) create\_stage\_flow() (*cmp.pipelines.common.Pipeline method*), [96](#page-99-1) create\_subject\_configuration\_from\_ref() (*in module cmtklib.config*), [192](#page-195-0) create\_T1\_and\_Brain() (*in module cmtklib.parcellation*), [212](#page-215-0) create\_wm\_mask() (*in module cmtklib.parcellation*), [213](#page-216-0) create\_workflow() (*cmp.stages.connectome.connectome.ConnectomeStage method*), [104](#page-107-0) *method*), [105](#page-108-1) create\_workflow() (*cmp.stages.connectome.fmri\_connectome.ConnectomeStage method*), [106](#page-109-1) create\_workflow() (*cmp.stages.eeg.esi.EEGSourceImagingStage method*), [109](#page-112-0) create\_workflow() (*cmp.stages.eeg.preprocessing.EEGPreprocessingStage method*), [111](#page-114-2) *method*), [112](#page-115-0) create\_workflow() (*cmp.stages.parcellation.parcellation.ParcellationStage method*), [114](#page-117-2) create\_workflow()(*cmp.stages.preprocessing.fmri\_preprocessing.Prepr method*), [115](#page-118-0) create\_workflow()(*cmp.stages.preprocessing.preprocessing.Preprocess method*), [117](#page-120-0) create\_workflow() (*cmp.stages.registration.registration.RegistrationStage* create\_workflow() (*cmp.stages.segmentation.segmentation.SegmentationStage method*), [124](#page-127-0) create\_workflow\_custom() (*cmp.stages.parcellation.parcellation.ParcellationStage method*), [114](#page-117-2) create\_workflow\_custom() (*cmp.stages.segmentation.segmentation.SegmentationStage method*), [124](#page-127-0) CreateAcqpFile, [154](#page-157-0) CreateBEM, [163](#page-166-1) [143](#page-146-2) CreateCMPParcellationNodeDescriptionFilesFromBIDSFile, [144](#page-147-0) CreateCov, [164](#page-167-0)

CreateFwd, [164](#page-167-0) CreateIndexFile, [154](#page-157-0) CreateMultipleCMPParcellationNodeDescriptionFilesFromBIDSFile, *lib.bids.io*), [142](#page-145-0) [144](#page-147-0) CreateSpiRoisMapping, [190](#page-193-0) CreateSrc, [165](#page-168-0) crop\_and\_move\_datasets() (*in module cmtklib.parcellation*), [213](#page-216-0) crop\_and\_move\_WM\_and\_GM() (*in module cmtklib.parcellation*), [213](#page-216-0) csf (*cmp.stages.functional.functionalMRI.FunctionalMRIConfig attribute*), [111](#page-114-2) custom\_aparcaseg (*cmp.stages.segmentation.segmentation.Segmen[tatio](#page-145-0)nConfig* 142 *attribute*), [123](#page-126-0) custom\_aparcaseg\_group (*cmp.bidsappmanager.stages.segmentation.segmentation.Segmentation[Confi](#page-145-0)gUI lib.bids.io*), 142 *attribute*), [139](#page-142-2) custom\_brainmask (*cmp.stages.segmentation.segmentation.SegmentationConfig attribute*), [123](#page-126-0) custom\_brainmask\_group (*cmp.bidsappmanager.stages.segmentation.segmentation.S[egmen](#page-143-3)tationConfigUI* 140 *attribute*), [139](#page-142-2) custom\_csf\_mask (*cmp.stages.segmentation.segmentation.SegmentationConfig* (*cmp.pipelines.anatomical.anatomical.AnatomicalPipeline attribute*), [123](#page-126-0) custom\_csf\_mask\_group (*cmp.bidsappmanager.stages.segmentation.segmentation.SegmentationConfigUI* (*cmp.pipelines.functional.fMRI.fMRIPipeline attribute*), [139](#page-142-2) custom\_gm\_mask(*cmp.stages.segmentation.segmentation.SegmentationSegmentationSegmental attribute*), [123](#page-126-0) custom\_gm\_mask\_group (*cmp.bidsappmanager.stages.segmentation.segmentation.SegmentationConfigUI* define\_inspect\_outputs() *attribute*), [139](#page-142-2) custom\_parcellation (*cmp.stages.parcellation.parcellation.ParcellationConfig* define\_inspect\_outputs() *attribute*), [113](#page-116-2) custom\_parcellation\_view (cmp.bidsappmanager.stages.parcellation.parcellation.harcellyternetwitchergenetwitchergenetwitchergenetwitchergen *attribute*), [135](#page-138-4) custom\_wm\_mask(*cmp.stages.segmentation.segmentation.Segmentationbig* [110](#page-113-1) *attribute*), [123](#page-126-0) custom\_wm\_mask\_group (*cmp.bidsappmanager.stages.segmentation.segmentation.Segmentati[onCo](#page-114-2)nfigUI method*), 111 *attribute*), [139](#page-142-2) CustomAparcAsegBIDSFile (*class in cmtklib.bids.io*), [140](#page-143-3) CustomBIDSFile (*class in cmtklib.bids.io*), [140](#page-143-3) CustomBrainMaskBIDSFile (*class in cmtklib.bids.io*), [141](#page-144-0) CustomCSFMaskBIDSFile (*class in cmtklib.bids.io*), [141](#page-144-0) CustomEEGCartoolElectrodesBIDSFile (*class in cmtklib.bids.io*), [142](#page-145-0) CustomEEGCartoolInvSolBIDSFile (*class in cmtklib.bids.io*), [142](#page-145-0) CustomEEGCartoolMapSpiRoisBIDSFile (*class in cmtklib.bids.io*), [142](#page-145-0) CustomEEGCartoolSpiBIDSFile (*class in cmtk-*CustomEEGElectrodesBIDSFile (*class in cmtklib.bids.io*), [142](#page-145-0) CustomEEGEpochsBIDSFile (*class in cmtklib.bids.io*), [142](#page-145-0) CustomEEGEventsBIDSFile (*class in cmtklib.bids.io*), [142](#page-145-0) CustomEEGMNETransformBIDSFile (*class in cmtklib.bids.io*), [142](#page-145-0) CustomEEGPreprocBIDSFile (*class in cmtklib.bids.io*), CustomGMMaskBIDSFile (*class in cmtklib.bids.io*), [142](#page-145-0) CustomParcellationBIDSFile (*class in cmtk-*CustomWMMaskBIDSFile (*class in cmtklib.bids.io*), [143](#page-146-2) l) datatype (*cmtklib.bids.io.CustomBIDSFile attribute*), define\_custom\_mapping() *method*), [98](#page-101-0) define\_custom\_mapping() *method*), [102](#page-105-0) (*cmp.stages.connectome.connectome.ConnectomeStage method*), [104](#page-107-0) (*cmp.stages.connectome.eeg\_connectome.EEGConnectomeStage method*), [105](#page-108-1) (*cmp.stages.connectome.fmri\_connectome.ConnectomeStage method*), [107](#page-110-3) (*cmp.stages.eeg.esi.EEGSourceImagingStage* define\_inspect\_outputs() (*cmp.stages.eeg.preprocessing.EEGPreprocessingStage* define\_inspect\_outputs() (*cmp.stages.functional.functionalMRI.FunctionalMRIStage method*), [112](#page-115-0) define\_inspect\_outputs() (*cmp.stages.parcellation.parcellation.ParcellationStage method*), [114](#page-117-2) define\_inspect\_outputs() (*cmp.stages.preprocessing.fmri\_preprocessing.PreprocessingStage method*), [115](#page-118-0) define\_inspect\_outputs() (*cmp.stages.preprocessing.preprocessing.PreprocessingStage method*), [117](#page-120-0)

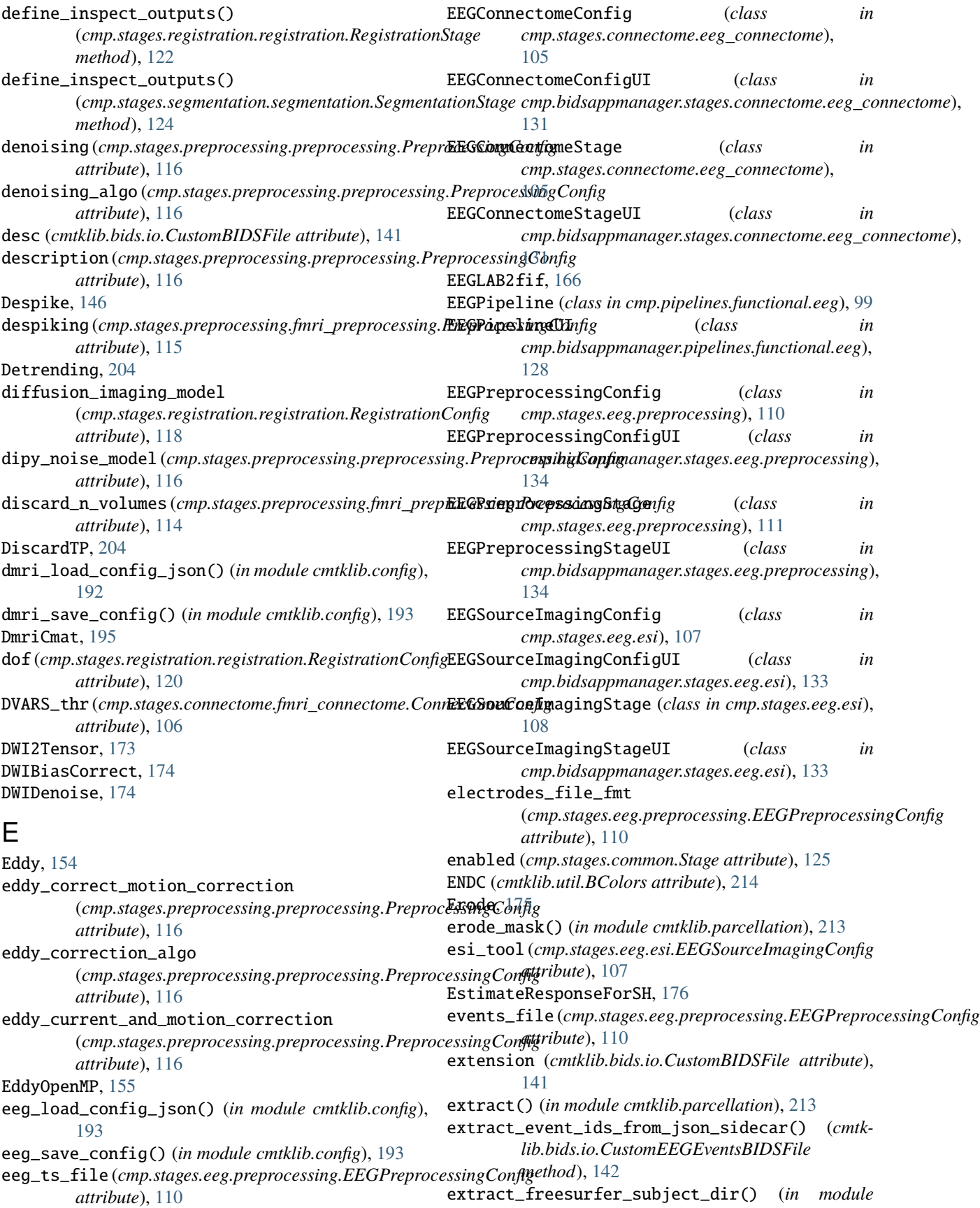

F

*cmtklib.util*), [215](#page-218-0) extract\_reconall\_base\_dir() (*in module cmtklib.util*), [215](#page-218-0) ExtractFSLGrad, [177](#page-180-0) ExtractHeaderVoxel2WorldMatrix, [161](#page-164-1) ExtractImageVoxelSizes, [161](#page-164-1) ExtractMRTrixGrad, [178](#page-181-0) ExtractPVEsFrom5TT, [200](#page-203-2)

FunctionalMRIConfigUI (*class in cmp.bidsappmanager.stages.functional.functionalMRI*), [135](#page-138-4) FunctionalMRIStage (*class in cmp.stages.functional.functionalMRI*), [112](#page-115-0)

FunctionalMRIStageUI (*class in cmp.bidsappmanager.stages.functional.functionalMRI*), [135](#page-138-4)

# G

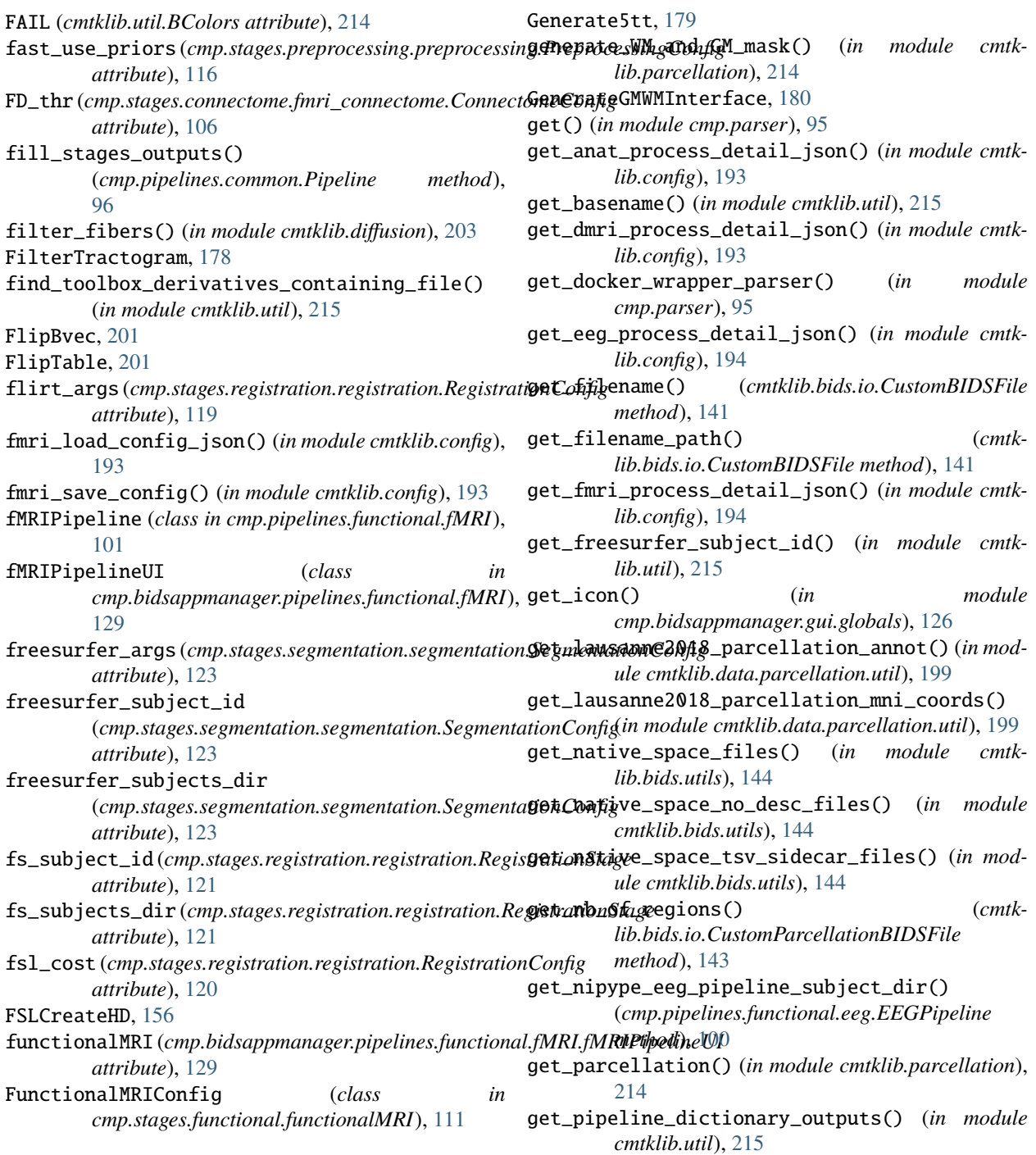

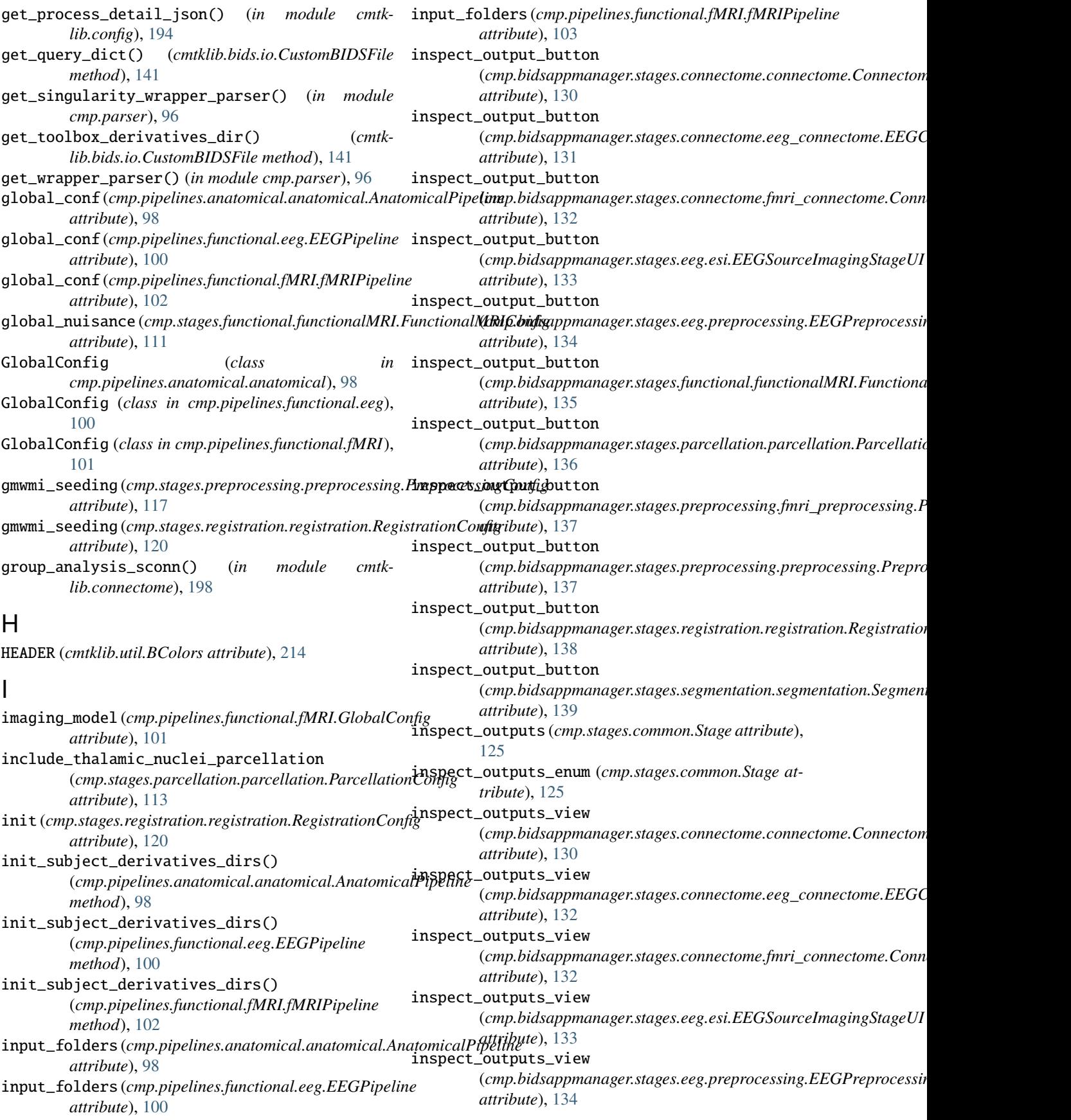

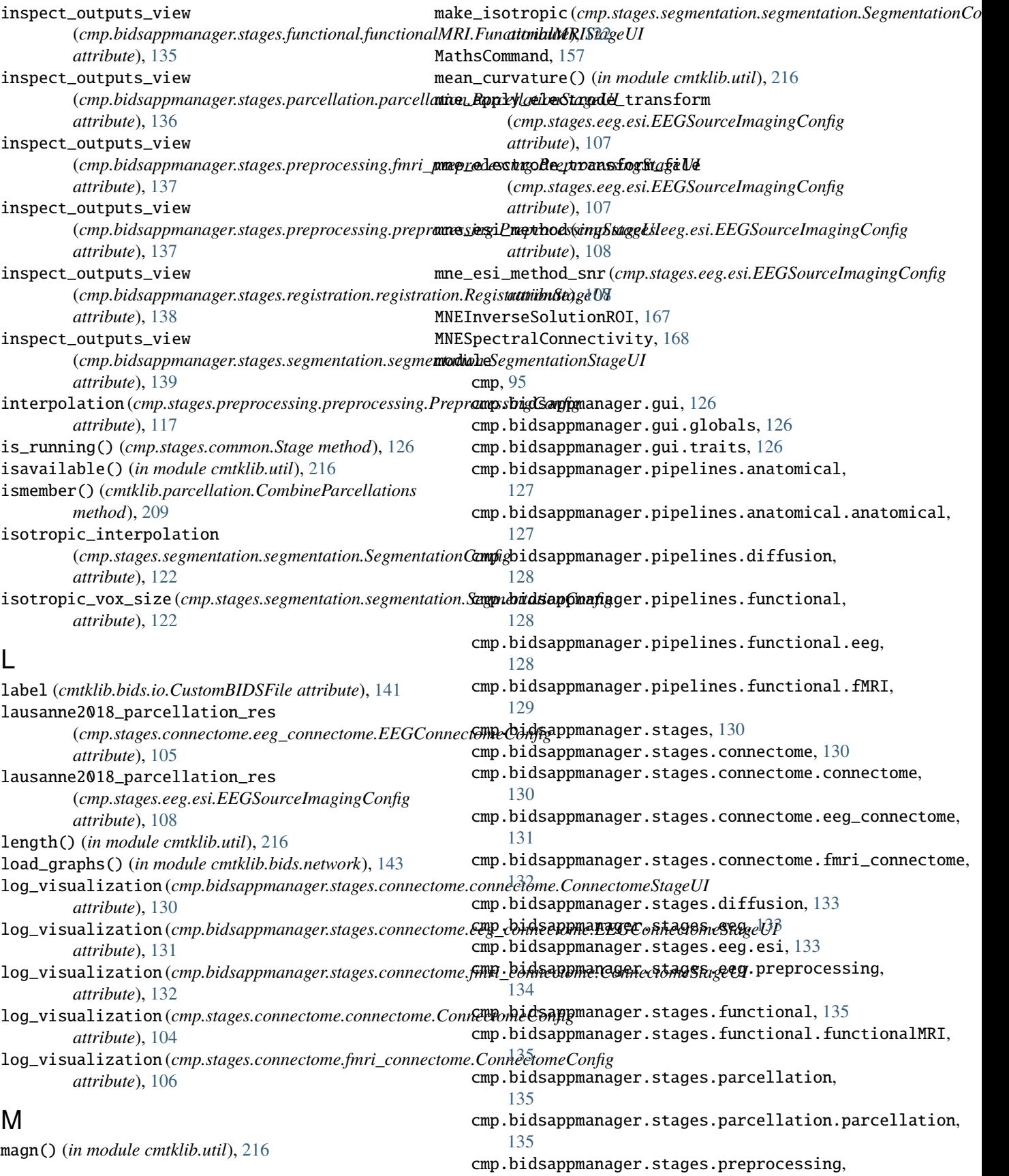

[136](#page-139-2) cmp.bidsappmanager.stages.preprocessing.fmri\_pamepkrbibesesigng[200](#page-203-2) [136](#page-139-2) cmp.bidsappmanager.stages.preprocessing.preprocersaling,interfaces,[145](#page-148-2) [137](#page-140-1) cmp.bidsappmanager.stages.registration, [138](#page-141-2) cmp.bidsappmanager.stages.registration.registrantibhib.interfaces.fsl,[151](#page-154-1) [138](#page-141-2) cmp.bidsappmanager.stages.segmentation, [139](#page-142-2) cmp.bidsappmanager.stages.segmentation.segmentattibhib.interfaces.pycartool,[189](#page-192-1) [139](#page-142-2) cmp.parser, [95](#page-98-2) cmp.pipelines.anatomical, [97](#page-100-2) cmp.pipelines.anatomical.anatomical, [97](#page-100-2) cmp.pipelines.common, [96](#page-99-1) cmp.pipelines.diffusion, [99](#page-102-3) cmp.pipelines.functional, [99](#page-102-3) cmp.pipelines.functional.eeg, [99](#page-102-3) cmp.pipelines.functional.fMRI, [101](#page-104-1) cmp.stages, [103](#page-106-3) cmp.stages.common, [125](#page-128-1) cmp.stages.connectome, [103](#page-106-3) cmp.stages.connectome.connectome, [103](#page-106-3) cmp.stages.connectome.eeg\_connectome, [105](#page-108-1) cmp.stages.connectome.fmri\_connectome, [106](#page-109-1) cmp.stages.diffusion, [107](#page-110-3) cmp.stages.eeg, [107](#page-110-3) cmp.stages.eeg.esi, [107](#page-110-3) cmp.stages.eeg.preprocessing, [110](#page-113-1) cmp.stages.functional, [111](#page-114-2) cmp.stages.functional.functionalMRI, [111](#page-114-2) cmp.stages.parcellation, [113](#page-116-2) cmp.stages.parcellation.parcellation, [113](#page-116-2) cmp.stages.preprocessing, [114](#page-117-2) cmp.stages.preprocessing.fmri\_preprocessin**g**uisanceRegression,[205](#page-208-0) [114](#page-117-2) cmp.stages.preprocessing.preprocessing, [116](#page-119-1) cmp.stages.registration, [118](#page-121-2) cmp.stages.registration.registration, [118](#page-121-2) cmp.stages.segmentation, [122](#page-125-2) cmp.stages.segmentation.segmentation, [122](#page-125-2) cmtklib, [140](#page-143-3) cmtklib.bids, [140](#page-143-3) cmtklib.bids.io, [140](#page-143-3) cmtklib.bids.network, [143](#page-146-2) cmtklib.bids.utils, [143](#page-146-2) cmtklib.config, [191](#page-194-1) cmtklib.connectome, [195](#page-198-1) cmtklib.data.parcellation.util, [199](#page-202-2) cmtklib.data.parcellation.viz, [199](#page-202-2) cmtklib.diffusion, [200](#page-203-2) MRCrop, [182](#page-185-0) N O Orient, [158](#page-161-0)

```
cmtklib.functionalMRI, 204
    cmtklib.interfaces.afni, 145
    cmtklib.interfaces.ants, 147
    cmtklib.interfaces.freesurfer, 148
    cmtklib.interfaces.misc, 161
    cmtklib.interfaces.mne, 163
    cmtklib.interfaces.mrtrix3, 169
    cmtklib.parcellation, 207
    cmtklib.util, 214
motion (cmp.stages.functional.functionalMRI.FunctionalMRIConfig
        attribute), 112
motion_correction (cmp.stages.preprocessing.fmri_preprocessing.Prepr
        attribute), 115
MRConvert, 180
MRThreshold, 183
MRTransform, 184
MRTrix3Base, 185
185
MultipleANTsApplyTransforms, 147
MultiSelectAdapter (class in
        cmp.bidsappmanager.gui.traits), 126
```

```
no_search (cmp.stages.registration.registration.RegistrationConfig
         attribute), 120
now (cmp.pipelines.anatomical.anatomical.AnatomicalPipeline
         attribute), 98
now (cmp.pipelines.functional.eeg.EEGPipeline at-
         tribute), 100
now (cmp.pipelines.functional.fMRI.fMRIPipeline at-
         tribute), 103
number_of_cores (cmp.pipelines.common.Pipeline at-
         tribute), 96
number_of_threads (cmp.stages.segmentation.segmentation.Segmentatio
         attribute), 124
OKBLUE (cmtklib.util.BColors attribute), 214
OKGREEN (cmtklib.util.BColors attribute), 214
```
ordered\_stage\_list (*cmp.pipelines.anatomical.anatomical.AnatomicalPipeline attribute*), [98](#page-101-0)

```
ordered_stage_list (cmp.pipelines.functional.eeg.EEGPipeline
         attribute), 100
```
ordered\_stage\_list (*cmp.pipelines.functional.fMRI.fMRIPipeline attribute*), [103](#page-106-3)

output\_dir (*cmp.stages.common.Stage attribute*), [125](#page-128-1)

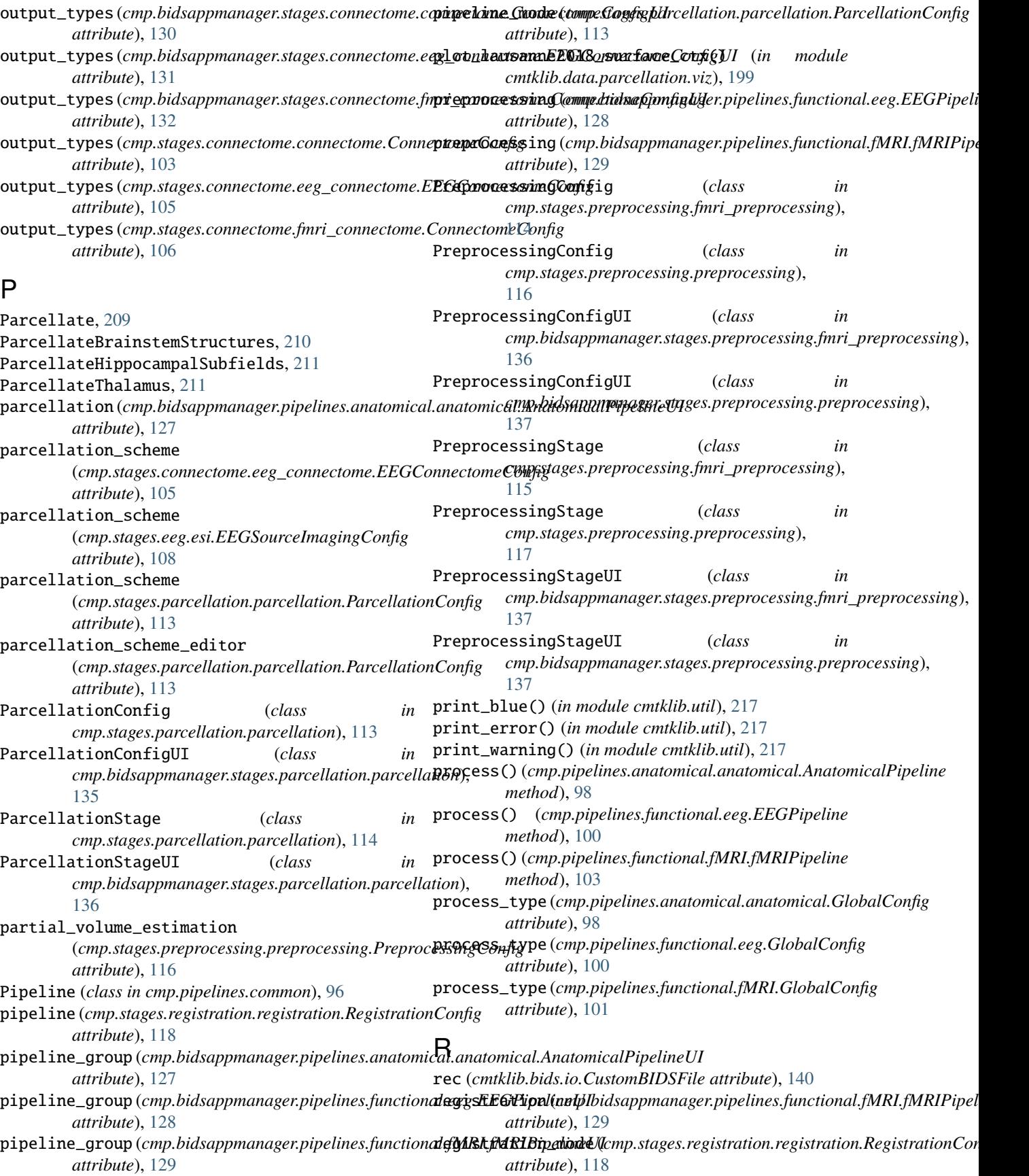

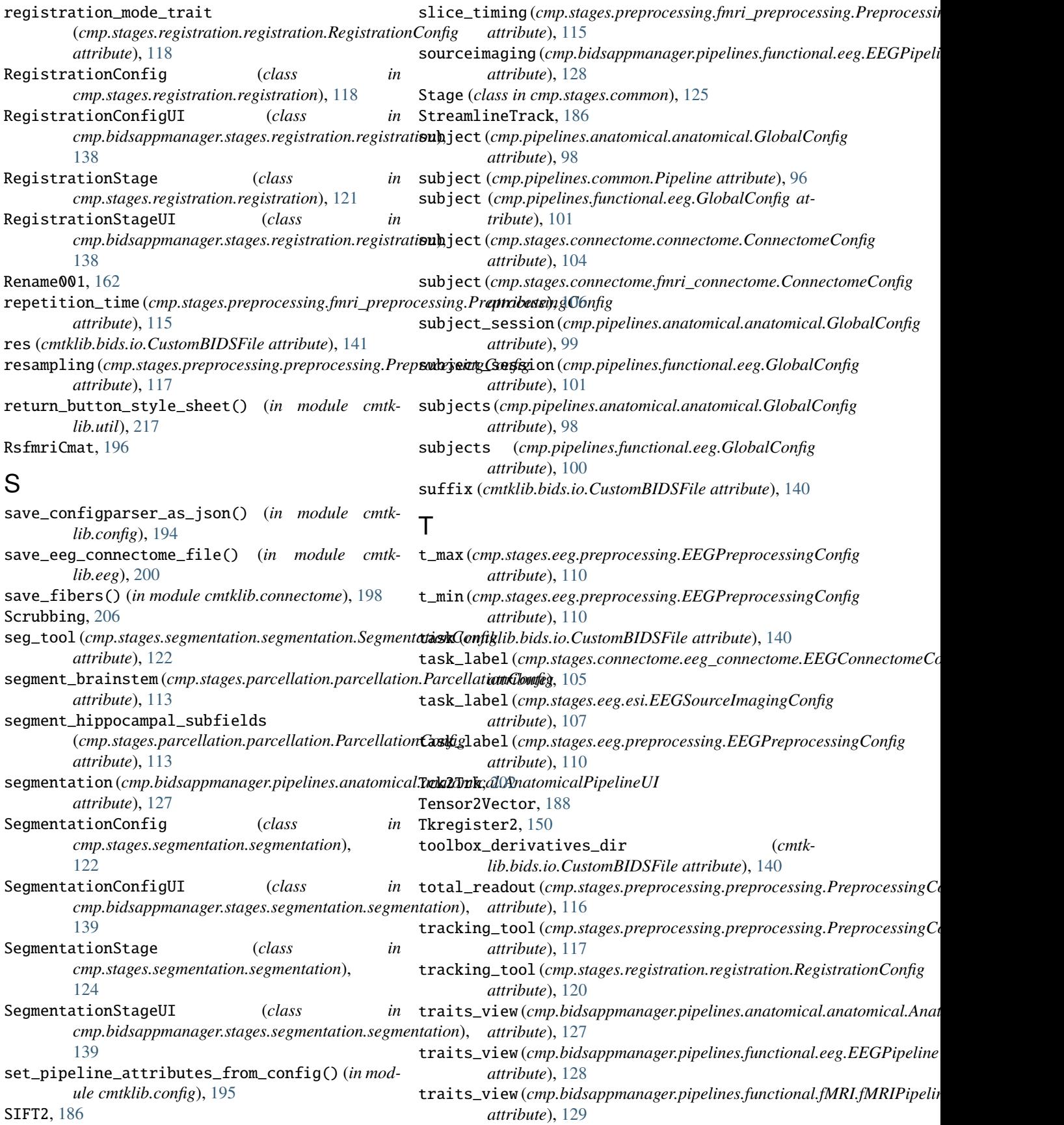

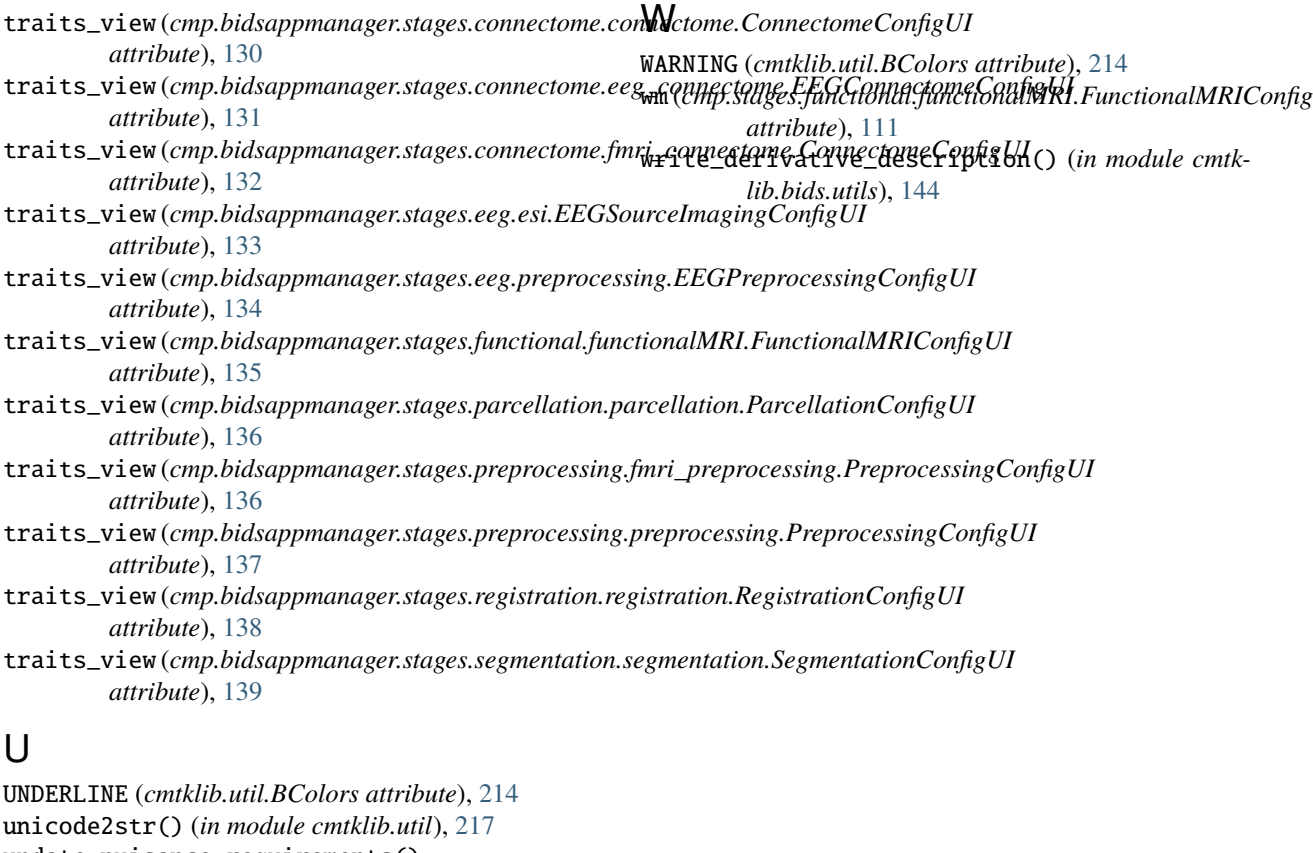

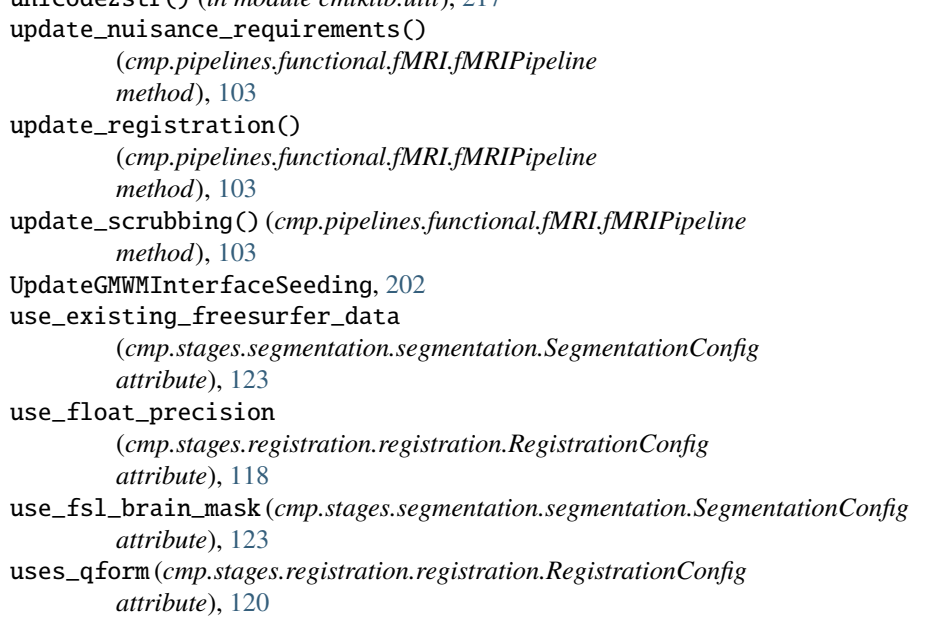

### V

view\_mode (*cmp.bidsappmanager.pipelines.anatomical.anatomical.AnatomicalPipelineUI attribute*), [127](#page-130-2) view\_mode (*cmp.bidsappmanager.pipelines.functional.eeg.EEGPipelineUI attribute*), [128](#page-131-3) view\_mode (*cmp.bidsappmanager.pipelines.functional.fMRI.fMRIPipelineUI attribute*), [129](#page-132-1)